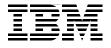

SG24-7199-00

Draft Document for Review February 27, 2006 9:30 pm

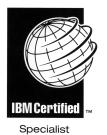

### IBM @server Certification Study Guide -@server p5 and pSeries Administration and Support for AIX 5L Version 5.3

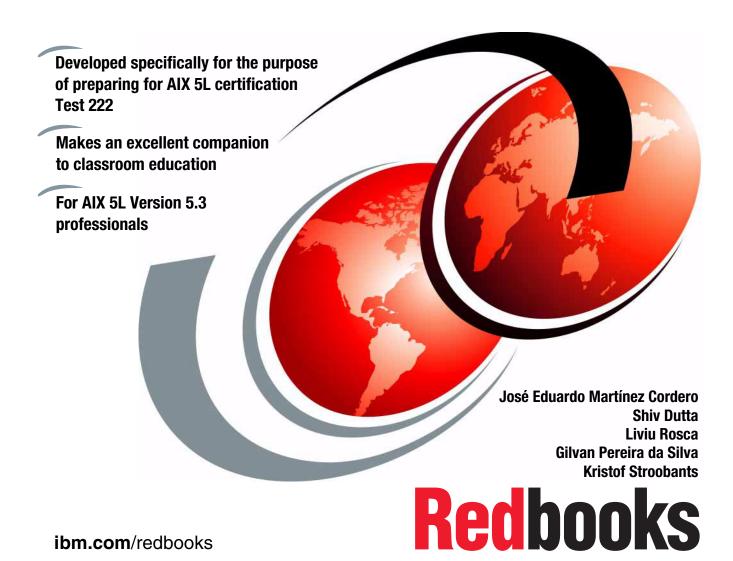

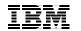

International Technical Support Organization

# IBM @server p5 and pSeries Administration and Support for AIX 5L V5.3

March 2006

**Note:** Before using this information and the product it supports, read the information in "Notices" on page xxi.

#### First Edition (March 2006)

This edition applies to AIX 5L Version 5.3, maintenance level 5300-03, program number 5765-G03 and subsequent releases running on an RS/6000 or pSeries server and is based on information available in November 2005.

© Copyright International Business Machines Corporation 2006. All rights reserved. Note to U.S. Government Users Restricted Rights -- Use, duplication or disclosure restricted by GSA ADP Schedule Contract with IBM Corp.

## Contents

| Figures xv                                                                                                    |
|----------------------------------------------------------------------------------------------------|
| Tablesxix                                                                                                    |
| Notices                                                                                                    |
| Preface       xxiii         The team that wrote this redbook.       xxiv         Become a published author       xxv         Comments welcome.       xxvi                                                                                                    |
| Chapter 1. Certification exam - Test 222       1         1.1 Overview of the certification exam       2                                                                                                    |
| Chapter 2. System planning112.1 Determining device needs for an AIX 5L system122.2 AIX 5L OS level compatibility132.2.1 Applications from earlier AIX 5L Version 5 releases142.2.2 Applications on AIX 5L Version 5.3 with long user names142.2.3 32-bit applications from AIX Version 4 releases152.2.4 64-bit applications from AIX Version 4 releases162.2.5 X11R5 and X11R6 compatibility on AIX 5L Version 5162.2.6 Binary differences between AIX Version 3 and AIX 5L172.3 System availability172.3.1 Availability of hardware components182.3.2 Dynamic reconfiguration - LPAR features192.3.3 Configure the operating system for high availability202.4 Appropriate IBM resources for system planning212.5 The LPAR Validation Tool222.6 Basic disk requirements24 |
| Chapter 3. System and software installation253.1 AIX 5L installation methods263.1.1 New and Complete Overwrite installation263.1.2 Migration installation263.1.3 Preservation installation273.1.4 Summary273.2 Trusted Computing Base27                                                                                                    |

| 3.3 Base Operating System installation 29                                | ) |
|--------------------------------------------------------------------------|---|
| 3.3.1 Preparation                                                        | ) |
| 3.3.2 Sample AIX 5L installation procedure                               | ) |
| 3.3.3 Procedure to erase a hard disk 46                                  | 3 |
| 3.4 Network Installation Management                                      | 7 |
| 3.4.1 NIM machines                                                       | 7 |
| 3.4.2 NIM roles                                                          | 7 |
| 3.4.3 NIM resources                                                      | 3 |
| 3.4.4 Using EZ NIM                                                       | ) |
| 3.5 Alternate disk installation                                          | 3 |
| 3.5.1 The alt_disk_install command reference54                           | ŀ |
| 3.5.2 New alt_disk_install features in AIX 5L Version 5.3 54             | ŀ |
| 3.5.3 Running alternate disk installation using SMIT                     | 5 |
| 3.5.4 How to rollback alt_disk_install 55                                | 5 |
| 8.6 Cloning an AIX 5L system 55                                          |   |
| 8.7 Troubleshooting your installation57                                  |   |
| 3.7.1 Viewing BOS installation logs 57                                   | 7 |
| 3.7.2 Viewing BOS installation logs using SMIT                           |   |
| 3.7.3 Viewing BOS installation logs with the alog command                | 3 |
| 3.7.4 Installation LED codes                                             |   |
| 8.8 AIX 5L installation packages                                         |   |
| 3.8.1 Filesets                                                           |   |
| 3.8.2 Packages61                                                         |   |
| 3.8.3 Licensed Program Products 61                                       |   |
| 3.8.4 Bundles                                                            |   |
| 3.8.5 PTFs and APARs62                                                   |   |
| 8.9 Software maintenance                                                 |   |
| 3.9.1 Managing filesets                                                  |   |
| 3.9.2 Understanding maintenance levels                                   |   |
| 3.9.3 Installing software64                                              |   |
| 3.9.4 Committing applied updates                                         |   |
| 3.9.5 Rejecting applied updates                                          |   |
| 3.9.6 Removing installed software                                        |   |
| 3.9.7 Cleaning up after failed installations                             |   |
| 3.9.8 Listing all installable software on media                          |   |
| 8.10 Installing optional software and service updates                    |   |
| 3.10.1 Using SMIT for software maintenance                               |   |
| 8.11 Maintaining optional software (applying updates)                    |   |
| 3.11.1 Listing the maintenance level of software                         |   |
| 3.11.2 Downloading fixes                                                 |   |
| 3.11.3 Displaying and updating installed software to the latest level 76 |   |
| 8.12 Creating installation images on a disk.                             |   |
| 8.13 Verifying the integrity of the operating system                     | ł |

| 3.14 Differences between installp and rpm             |       |
|-------------------------------------------------------|-------|
| 3.14.1 The installp command                           | . 86  |
| 3.14.2 The RPM Package                                | . 88  |
|                                                       | ~     |
| Chapter 4. Boot process                               |       |
| 4.1 The boot process.                                 |       |
| 4.1.1 Boot phase 1                                    |       |
| 4.1.2 Boot phase 2                                    |       |
| 4.1.3 Boot phase 3                                    |       |
| 4.2 System initialization.                            |       |
| 4.3 The /etc/inittab file                             |       |
| 4.4 How to recover from a non-responsive boot process |       |
| 4.4.1 The bootlist command                            |       |
| 4.4.2 Accessing a system that will not boot           |       |
| 4.4.3 Common boot LED codes                           |       |
| 4.5 Run levels                                        |       |
| 4.6 An introduction to the rc.* files                 | 115   |
| 4.6.1 rc.boot file                                    | 115   |
| 4.6.2 /etc/rc file                                    | 115   |
| 4.6.3 rc.net file                                     | 116   |
| 4.6.4 rc.tcpip file                                   | 116   |
|                                                       |       |
| Chapter 5. Configuration                              |       |
| 5.1 Object Data Manager (ODM)                         |       |
| 5.1.1 ODM commands                                    |       |
| 5.1.2 Examples of using the ODM                       |       |
| 5.2 System Management Interface Tool                  |       |
| 5.2.1 Modes of Operation.                             |       |
| 5.2.2 End user interface                              |       |
| 5.2.3 SMIT screens                                    |       |
| 5.2.4 System management tasks                         |       |
| 5.3 Linux applications under AIX 5L                   |       |
| 5.3.1 Linux affinity                                  |       |
| 5.3.2 How to install Linux applications on AIX 5L     |       |
| 5.3.3 Install using the rpm command                   |       |
| 5.4 Network File System                               |       |
| 5.4.1 NFS services                                    | 137   |
| 5.4.2 Exporting NFS directories                       | 138   |
| 5.4.3 Un-exporting an NFS directory                   | 141   |
| 5.4.4 Mounting an NFS directory                       | 141   |
| 5.4.5 Changing an exported file system                | 148   |
|                                                       | 4 - 0 |
| 5.4.6 Un-mounting a mounted file system               | 150   |

| 5.5.1 Initializing TCP/IP daemons                              | 151 |
|----------------------------------------------------------------|-----|
| 5.5.2 Stopping and restarting TCP/IP daemons.                  | 151 |
| 5.5.3 Stopping TCP/IP daemons using the /etc/tcp.clean command | 151 |
| 5.5.4 Restarting TCP/IP daemons                                | 152 |
| 5.5.5 System boot without starting rc.tcpip                    | 152 |
| 5.5.6 The inetd daemon                                         | 153 |
| 5.5.7 The portmap daemon                                       |     |
| 5.5.8 Internet addressing                                      |     |
| 5.5.9 Host name resolution and /etc/netsvc.conf                |     |
| 5.5.10 Adding network routes                                   |     |
| 5.5.11 Changing IP addresses using SMIT                        |     |
| 5.5.12 The ifconfig command                                    |     |
| 5.6 The ntp.conf file                                          |     |
| 5.7 Network security                                           |     |
| 5.7.1 Trusted and non-trusted processes                        |     |
| 5.7.2 Network configuration files                              |     |
| 5.8 Operations on a network adapter                            |     |
| 5.8.1 Adding a network adapter                                 |     |
| 5.8.2 Removing a network adapter                               |     |
| 5.8.3 Adapter and interface configuration problems             |     |
| 5.9 Virtual Ethernet                                           |     |
| 5.10 Paging space.                                             |     |
| 5.10.1 Paging space overview                                   |     |
| 5.10.2 Low paging space                                        |     |
| 5.10.3 Paging space tips                                       |     |
| 5.10.4 Managing paging space                                   |     |
| 5.11 Device configurations                                     |     |
| 5.11.1 Determining the existing device configuration           |     |
| 5.11.2 Remove a device configuration                           |     |
| 5.11.3 Modify an existing device configuration                 |     |
| 5.11.4 SMIT fast paths for devices configuration               |     |
| 5.11.5 Special device configurations                           |     |
| 5.12 Reconfiguring a system from 32-bit to 64-bit kernel       |     |
| 5 5 7                                                          |     |
| Chapter 6. Disk storage management                             |     |
| 6.1 Storage management concepts                                |     |
| 6.1.1 Limitations of logical volume storage                    |     |
| 6.2 Physical volumes                                           |     |
| 6.2.1 PVID                                                     |     |
| 6.2.2 Listing information about physical volumes               |     |
| 6.2.3 Changing the allocation permission for a physical volume |     |
| 6.2.4 Changing the availability of a physical volume           |     |
| 6.2.5 Cleaning the boot record from a physical volume          | 218 |

| 6.2.6 Declaring a physical volume hot spare             | 218 |
|---------------------------------------------------------|-----|
| 6.2.7 Migrating data from physical volumes              | 218 |
| 6.2.8 Migrating partitions                              | 220 |
| 6.2.9 Finding the LTG size                              | 221 |
| 6.3 Volume groups                                       |     |
| 6.3.1 Creating a volume group                           | 222 |
| 6.3.2 Listing information about volume groups           | 226 |
| 6.3.3 Changing volume group characteristics             | 229 |
| 6.3.4 Unlocking a volume group                          | 236 |
| 6.3.5 Extending a volume group                          | 236 |
| 6.3.6 Reducing a volume group                           | 238 |
| 6.3.7 Resynchronizing the device configuration database | 240 |
| 6.3.8 Exporting a volume group                          | 241 |
| 6.3.9 Importing a volume group                          | 241 |
| 6.3.10 Varying on a volume group                        | 243 |
| 6.3.11 Reorganizing a volume group                      | 246 |
| 6.3.12 Synchronizing a volume group                     | 247 |
| 6.3.13 Mirroring a volume group                         | 247 |
| 6.3.14 Splitting and rejoining copies of a volume group |     |
| 6.4 Managing logical volumes                            |     |
| 6.4.1 Creating a logical volume                         |     |
| 6.4.2 Removing a logical volume                         |     |
| 6.4.3 Listing information about logical volumes         |     |
| 6.4.4 Increasing the size of a logical volume           |     |
| 6.4.5 Copying a logical volume                          |     |
| 6.4.6 Creating copies of logical volumes                |     |
| 6.4.7 Changing characteristics of logical volumes       |     |
| 6.4.8 Splitting a logical volume                        |     |
| 6.4.9 Removing a copy of a logical volume               |     |
| 6.5 Summary of the LVM commands                         | 262 |
|                                                         | 005 |
| Chapter 7. File systems                                 |     |
| 7.1 File system types.                                  |     |
| 7.2 File system structure                               |     |
| 7.2.1 Superblock                                        |     |
| 7.2.2 Allocation group                                  |     |
|                                                         |     |
| 7.2.4 Data blocks                                       |     |
| 7.2.5 Fragments                                         |     |
| 7.3 Device logs                                         |     |
| 7.4 File system differences                             |     |
| 7.5 File system management                              |     |
| 7.5.1 Creating a file system                            | 209 |

| 7.5.2 Mounting and un-mounting file systems                                                                     |     |
|----------------------------------------------------------------------------------------------------|-----|
| 7.5.3 Displaying mounted file systems                                                                           |     |
| 7.5.4 Removing a file system                                                                                    |     |
| 7.5.5 Changing the attributes of a file system                                                                  |     |
| 7.5.6 Checking file system consistency                                                                          |     |
| 7.5.7 Log devices                                                                                               |     |
| 7.6 Defragmenting a file system                                                                                 |     |
| 7.7 Displaying information about inodes                                                                         |     |
| 7.8 Troubleshooting file system problems                                                                        |     |
| 7.8.1 Recovering from super block errors                                                                        |     |
| 7.8.2 Cannot unmount file systems                                                                               | 278 |
| 7.8.3 Full file systems                                                                                         | 279 |
| <b>. .</b>                                                                                                    |     |
| Chapter 8. Monitoring and performance tuning                                                                    |     |
| 8.1 Monitoring file system growth                                                                               |     |
| 8.2 Recovering from a full file system                                                                          |     |
| 8.2.1 Fix a full / (root) file system                                                                           |     |
| 8.2.2 Fix a full /var file system                                                                               |     |
| 8.2.3 Fix a full user defined file system                                                                       |     |
| 8.2.4 Fix other file systems and general search techniques                                                      |     |
| 8.2.5 Fix a damaged file system                                                                                 |     |
| 8.3 The system error log                                                                                        |     |
| 8.3.1 Starting and stopping error logging                                                                       |     |
| 8.3.2 The errpt command                                                                                         |     |
| 8.3.3 The errclear command                                                                                      |     |
| 8.3.4 The errlogger command                                                                                     |     |
| 8.3.5 Extracting error records from a system dump                                                               |     |
| 8.3.6 Redirecting syslog messages to error log                                                                  |     |
| <ul><li>8.3.7 Other commands for manipulating error messages</li><li>8.4 The system log configuration</li></ul> |     |
| 8.4.1 The sysled configuration file                                                                             |     |
| 8.4.2 The format of the configuration file                                                                      |     |
| 8.4.3 Using the system log.                                                                                     |     |
| 8.5 Performance tools overview                                                                                  |     |
| 8.5.1 The vmstat command                                                                                        |     |
| 8.5.2 The sar command                                                                                           |     |
| 8.5.3 The topas command                                                                                         |     |
| 8.5.4 The netstat command                                                                                       |     |
| 8.5.5 The iostat command                                                                                        |     |
| 8.5.6 The proctools commands                                                                                    |     |
| 8.5.7 The process tool                                                                                          |     |
| 8.6 Tuning using the /etc/tunables files                                                                        |     |
| 8.7 Documenting a system configuration                                                                          |     |
|                                                                                                    |     |

| 8.8 Controlling resource use with RSCT                 |     |
|--------------------------------------------------------|-----|
| 8.9 Workload Manager                                   |     |
| 8.10 Partition Load Manager                            |     |
| 8.10.1 PLM operating modes                             | 359 |
| 8.10.2 Monitoring mode                                 | 359 |
| 8.10.3 Management mode                                 | 360 |
| 8.10.4 Resource management policies                    | 362 |
| 8.10.5 Memory management                               |     |
| 8.10.6 Processor management                            | 365 |
| Chapter 9. Problem determination and resolution        | 367 |
| 9.1 Problem determination and resolution               | 368 |
| 9.1.1 Network problems                                 | 368 |
| 9.1.2 Hardware problems                                | 372 |
| 9.2 Reasons to monitor root mail                       |     |
| 9.3 System dump facility                               |     |
| 9.3.1 Configure a dump device                          |     |
| 9.3.2 Start a system dump                              |     |
| 9.3.3 Copy a system dump                               |     |
| 9.3.4 Compile and copy a system information onto media |     |
| 9.3.5 Analyzing system dumps                           |     |
| 9.4 Using alog command                                 |     |
| 9.5 Determine appropriate actions for user problems    |     |
| 9.5.1 The usrck command                                |     |
| 9.5.2 The grpck command                                |     |
| 9.5.3 The pwdck command                                |     |
| 9.5.4 The sysck command                                |     |
| 9.5.5 The Isgroup and Isuser commands                  |     |
| 9.5.6 The user limits.                                 |     |
| 9.6 Identifying hardware problems                      |     |
| 9.7 Replacing hot plug devices                         |     |
| 9.8 Failed disk replacement                            |     |
| 9.8.1 Scenario 1                                       |     |
| 9.8.2 Scenario 2                                       |     |
| 9.8.3 Scenario 3                                       |     |
| 9.8.4 Scenario 4                                       |     |
| 9.8.5 Scenario 5                                       |     |
| 9.9 Access rootvg in maintenance mode                  |     |
| 9.10 Troubleshoot graphical problems                   |     |
| 9.10.1 System hangs when trying to start desktop       |     |
| 9.10.2 Troubleshoot error unable to open display       |     |
| 9.10.3 Troubleshoot TTY display problems               |     |
| 9.11 The perfpmr command                               | 43Z |

| 9.11.1 perfpmr                                                 | 433 |
|----------------------------------------------------------------|-----|
| 9.11.2 Measurement and sampling                                | 434 |
| 9.11.3 Building and submitting a test case                     | 437 |
| 9.11.4 Examples for perfpmr                                    | 441 |
| 9.12 Manage a support call with IBM                            | 444 |
| 9.12.1 Determine the business impact of your problem           | 445 |
| 9.12.2 Describe your problem and gather background information | 445 |
| 9.12.3 Submit your problem to IBM support.                     | 446 |
| 9.12.4 Updating your request                                   | 446 |
| Chapter 10. Backup and recovery                                | 447 |
| 10.1 The mksysb command                                        |     |
| 10.1.1 The data layout of a mksysb tape                        |     |
| 10.1.2 Excluding file systems from a backup                    |     |
| 10.1.3 How to create a bootable system backup                  |     |
| 10.1.4 Using mksysb to back up a user volume group             |     |
| 10.1.5 List content of a mksysb image                          |     |
| 10.1.6 Restore a mksysb image                                  |     |
| 10.2 Managing tape backup media                                |     |
| 10.2.1 The totl command                                        |     |
| 10.3 Backup strategies                                         |     |
| 10.3.1 Full backup                                             |     |
| 10.3.2 Differential backup                                     |     |
| 10.3.3 Incremental backup                                      |     |
| 10.3.4 Backup example                                          |     |
| 10.4 Related backup and restore commands                       |     |
| 10.4.1 The savevg command                                      |     |
| 10.4.2 The restvg command                                      |     |
| 10.4.3 The backup command                                      | 464 |
| 10.4.4 The restore command                                     | 465 |
| 10.4.5 The tar command                                         | 467 |
| 10.4.6 The cpio command                                        | 468 |
| 10.4.7 The pax command                                         | 469 |
| 10.4.8 The mkcd command                                        | 470 |
| 10.4.9 The gzip and gunzip commands                            | 473 |
| 10.5 Verify the content of a backup media                      | 474 |
| 10.6 Disaster recovery plans                                   | 475 |
| Chapter 11. Daily management                                   | 477 |
| 11.1 User administration overview                              |     |
| 11.1.1 User administration related commands.                   |     |
| 11.1.2 User administration related files                       |     |
| 11.2 User administration tasks                                 |     |
|                                                                |     |

| 11.2.1 Adding a new user account                               |       |
|----------------------------------------------------------------|-------|
| 11.2.2 Creating or changing user password                      | . 491 |
| 11.2.3 Changing user attributes                                | . 493 |
| 11.2.4 Displaying user attributes                              | . 494 |
| 11.2.5 Removing a user account                                 | . 497 |
| 11.2.6 Changing security attributes of user                    | . 498 |
| 11.2.7 Displaying currently logged users                       | . 500 |
| 11.2.8 Preventing user logins                                  | . 501 |
| 11.2.9 Changing a user's login shell                           | . 501 |
| 11.2.10 Changing the shell prompt                              | . 502 |
| 11.3 Common login errors                                       |       |
| 11.4 Monitoring and managing processes                         | . 504 |
| 11.4.1 Using the ps command                                    |       |
| 11.4.2 Using the kill command                                  |       |
| 11.4.3 Using the nice and renice commands                      |       |
| 11.4.4 Using the fuser command                                 | . 508 |
| 11.4.5 Using the topas command                                 | . 510 |
| 11.4.6 Using the symon command                                 |       |
| 11.5 File and directory permissions and ownership              |       |
| 11.5.1 Access control lists                                    |       |
| 11.5.2 The chmod command                                       |       |
| 11.5.3 The chown command                                       |       |
| 11.5.4 The chgrp command                                       |       |
| 11.6 Local and global variables                                |       |
| 11.6.1 Local variables                                         |       |
| 11.6.2 Global variables                                        |       |
| 11.6.3 How to set, unset and show these variables              |       |
| 11.7 The cron daemon and crontab                               |       |
| 11.7.1 The at command                                          |       |
| 11.7.2 Location of the spool area directory for the at command |       |
| 11.7.3 Location of crontab files                               |       |
| 11.7.4 Verifying job runs                                      |       |
| 11.7.5 Crontab file record format                              |       |
| 11.7.6 Scheduling job runs                                     |       |
| 11.7.7 Allowing access to the crontab command                  |       |
| 11.7.8 Creating and updating the crontab file                  |       |
| 11.7.9 Verifying job schedules                                 |       |
| 11.7.10 Checking the time of the crontab file                  |       |
| 11.7.11 Removing the crontab file                              |       |
| 11.7.12 Using crontab to append to a user's cron file          |       |
| 11.8 System Resource Controller administration                 |       |
| 11.8.1 Starting the SRC                                        |       |
| 11.8.2 The telinit command                                     | . 538 |

| 11.8.3 Restarting the SRC                                                                                                    | 538                                                                                                    |
|----------------------------------------------------------------------------------------------------|----------------------------------------------------------------------------------------------------|
| 11.8.4 The startsrc command                                                                                                    | 539                                                                                                    |
| 11.8.5 Refreshing a daemon                                                                                                    | 540                                                                                                    |
| 11.8.6 The stopsrc command                                                                                                    | 541                                                                                                    |
| 11.9 Commands and processes                                                                                                    | 542                                                                                                    |
| 11.9.1 Controlling foreground processes                                                                                                    | 544                                                                                                    |
| 11.9.2 Controlling background processes                                                                                                    | 546                                                                                                    |
| 11.9.3 Job control in the Korn Shell or POSIX shell.                                                                                                    | 548                                                                                                    |
| 11.9.4 The nohup command                                                                                                    | 550                                                                                                    |
| 11.10 Metacharacters and wild cards                                                                                                    | 551                                                                                                    |
| 11.10.1 Matching patterns using the * wild card character                                                                                                    | 551                                                                                                    |
| 11.10.2 Matching patterns using the ? wild card character                                                                                                    |                                                                                                    |
| 11.10.3 Matching patterns using [] shell metacharacters                                                                                                    |                                                                                                    |
| 11.10.4 Quoting in the Korn shell or POSIX shell                                                                                                    |                                                                                                    |
| 11.10.5 Metacharacter examples                                                                                                    |                                                                                                    |
| 11.11 Redirecting stdin, stdout, and stderr                                                                                                    |                                                                                                    |
| 11.11.1 File descriptors                                                                                                    |                                                                                                    |
| 11.11.2 Redirecting input (stdin)                                                                                                    |                                                                                                    |
| 11.11.3 Redirecting output (stdout)                                                                                                    |                                                                                                    |
| 11.11.4 Redirecting standard error (stderr)                                                                                                    |                                                                                                    |
| 11.11.5 Examples                                                                                                    | 561                                                                                                    |
| ·                                                                                                    |                                                                                                    |
|                                                                                                    |                                                                                                    |
| Chapter 12. Electronic mail and Sendmail                                                                                                    |                                                                                                    |
| 12.1 Overview of mail system                                                                                                    | 566                                                                                                    |
| 12.1 Overview of mail system                                                                                                    | 566<br>567                                                                                                    |
| 12.1 Overview of mail system12.2 Mail daemons12.2.1 Starting the sendmail daemon                                                                                                    | 566<br>567<br>568                                                                                                    |
| <ul> <li>12.1 Overview of mail system</li> <li>12.2 Mail daemons</li> <li>12.2.1 Starting the sendmail daemon</li> <li>12.2.2 Stopping the sendmail daemon</li> </ul>                                                                                                    | 566<br>567<br>568<br>568                                                                                                    |
| <ul> <li>12.1 Overview of mail system</li> <li>12.2 Mail daemons</li> <li>12.2.1 Starting the sendmail daemon</li></ul>                                                                                                    | 566<br>567<br>568<br>568<br>568                                                                                                   |
| <ul> <li>12.1 Overview of mail system</li></ul>                                                                                                    | 566<br>567<br>568<br>568<br>568<br>568                                                                                            |
| 12.1 Overview of mail system         12.2 Mail daemons         12.2.1 Starting the sendmail daemon         12.2.2 Stopping the sendmail daemon         12.2.3 Refreshing the sendmail daemon         12.2.4 Getting the status of sendmail daemon         12.2.5 Autostart of the sendmail daemon (/etc/rc.tcpip)                                                                                                    | 566<br>567<br>568<br>568<br>568<br>568<br>568                                                                                     |
| <ul> <li>12.1 Overview of mail system</li></ul>                                                                                                    | 566<br>567<br>568<br>568<br>568<br>568<br>568<br>569                                                                              |
| 12.1 Overview of mail system         12.2 Mail daemons         12.2.1 Starting the sendmail daemon         12.2.2 Stopping the sendmail daemon         12.2.3 Refreshing the sendmail daemon         12.2.4 Getting the status of sendmail daemon         12.2.5 Autostart of the sendmail daemon (/etc/rc.tcpip)         12.2.6 Specifying time values in sendmail (in rc.tcpip)         12.2.7 Specifying time values in sendmail (not in rc.tcpip) | 566<br>567<br>568<br>568<br>568<br>568<br>568<br>569<br>569<br>569                                                                |
| <ul> <li>12.1 Overview of mail system</li></ul>                                                                                                    | 566<br>567<br>568<br>568<br>568<br>568<br>569<br>569<br>569<br>569                                                                |
| <ul> <li>12.1 Overview of mail system</li></ul>                                                                                                    | 566<br>567<br>568<br>568<br>568<br>568<br>569<br>569<br>569<br>569<br>570                                                         |
| <ul> <li>12.1 Overview of mail system</li></ul>                                                                                                    | 566<br>567<br>568<br>568<br>568<br>568<br>569<br>569<br>569<br>569<br>570<br>570                                                  |
| <ul> <li>12.1 Overview of mail system</li></ul>                                                                                                    | 566<br>567<br>568<br>568<br>568<br>568<br>569<br>569<br>569<br>569<br>570<br>570<br>570                                           |
| <ul> <li>12.1 Overview of mail system</li></ul>                                                                                                    | 566<br>567<br>568<br>568<br>568<br>569<br>569<br>569<br>569<br>570<br>570<br>570<br>570                                           |
| <ul> <li>12.1 Overview of mail system</li></ul>                                                                                                    | 566<br>567<br>568<br>568<br>568<br>568<br>569<br>569<br>569<br>570<br>570<br>570<br>571<br>571                                    |
| <ul> <li>12.1 Overview of mail system</li></ul>                                                                                                    | 566<br>567<br>568<br>568<br>568<br>568<br>569<br>569<br>569<br>569<br>570<br>570<br>570<br>571<br>571<br>571<br>572               |
| <ul> <li>12.1 Overview of mail system</li></ul>                                                                                                    | 566<br>567<br>568<br>568<br>568<br>569<br>569<br>569<br>569<br>570<br>570<br>570<br>571<br>571<br>571<br>572<br>572<br>573        |
| <ul> <li>12.1 Overview of mail system</li></ul>                                                                                                    | 566<br>567<br>568<br>568<br>568<br>569<br>569<br>569<br>569<br>570<br>570<br>570<br>570<br>571<br>571<br>572<br>572<br>573<br>573 |
| <ul> <li>12.1 Overview of mail system</li></ul>                                                                                                    | 566<br>567<br>568<br>568<br>568<br>569<br>569<br>569<br>570<br>570<br>570<br>570<br>571<br>571<br>572<br>572<br>573<br>573<br>573 |

| 12.5.2 Building the alias database                      | 576 |
|---------------------------------------------------------|-----|
| 12.5.3 Forwarding mail with /etc/aliases                | 576 |
| 12.5.4 Forwarding mail with \$HOME/.forward             | 577 |
| 12.5.5 Forwarding mail to /dev/null                     | 578 |
| 12.6 Mail addressing                                    | 578 |
| 12.6.1 To address mail to users on your local system    | 578 |
| 12.6.2 To address mail to users on your network         | 579 |
| 12.6.3 To address mail to users on a different network  |     |
| 12.6.4 To address mail over a BNU or UUCP link          | 579 |
| 12.7 Storing mail                                       | 580 |
| 12.8 Mail administrator's reference                     | 582 |
| 12.8.1 List of mail commands                            | 582 |
| 12.8.2 List of mail files and directories               | 582 |
|                                                         |     |
| Chapter 13. Editing files using vi                      |     |
| 13.1 The vi file editor                                 |     |
| 13.1.1 Editor limitations with vi                       |     |
| 13.1.2 Editing modes in vi                              |     |
| 13.1.3 The vi command flags                             |     |
| 13.1.4 Editor subcommands in vi.                        |     |
| 13.2 Editing a file using the vi editor                 |     |
| 13.2.1 Inserting text using the vi editor               |     |
| 13.2.2 Changing text using the vi editor                | 598 |
| Chapter 14. Printing                                    | 603 |
| 14.1 Creating a new print queue                         |     |
| 14.2 The print configuration file                       |     |
| 14.3 Controlling the print queue                        |     |
| 14.3.1 Editing /etc/qconfig                             | 617 |
| 14.3.2 Modifying /etc/qconfig while jobs are processing | 617 |
| 14.4 Stopping the print queue                           | 617 |
| 14.5 Starting the print queue                           | 619 |
| 14.6 Flushing a print job                               | 619 |
| 14.7 How to check the print spooler                     |     |
| 14.8 Setting the timeout on a printer                   |     |
| 14.9 Basic printer diagnostics checklist                |     |
| 14.10 Enabling System V printing                        |     |
| 14.10.1 Add a local printer                             |     |
| 14.10.2 Add a remote printer                            |     |
| 14.10.3 Remove a printer                                |     |
| 14.10.4 Manage destinations                             |     |
| 14.10.5 The Ipadmin Command                             |     |
| 14.11 The switch.prt command                            | 637 |

| Abbreviations and acronyms63 | 9 |
|------------------------------|---|
| Related publications         |   |
| IBM Redbooks 64              | 3 |
| Other publications           |   |
| Online resources             |   |
| How to get IBM Redbooks 64   |   |
| Help from IBM                |   |
| Index                        | 7 |

## **Figures**

| 2-1  | Sample LVT configuration                                                                                                    |                                                                                                    |
|------|----------------------------------------------------------------------------------------------------|----------------------------------------------------------------------------------------------------|
| 3-1  | Flow chart for AIX 5L Version 5.3 system installation                                                                                                    | 30                                                                                                    |
| 3-2  | SMS menu                                                                                                    | 31                                                                                                    |
| 3-3  | SMS menu - Boot options                                                                                                    | 31                                                                                                    |
| 3-4  | SMS menu - Install/boot device options                                                                                                    | 32                                                                                                    |
| 3-5  | SMS menu - Select Media Type                                                                                                    | 32                                                                                                    |
| 3-6  | SMS menu - Select Device                                                                                                    | 33                                                                                                    |
| 3-7  | SMS menu - Select boot mode                                                                                                    | 34                                                                                                    |
| 3-8  | SMS menu - Confirm exit                                                                                                    | 34                                                                                                    |
| 3-9  | System boot from CD media                                                                                                    | 35                                                                                                    |
| 3-10 | Define the System Console                                                                                                    | 35                                                                                                    |
| 3-11 | Choose the menu language                                                                                                    | 36                                                                                                    |
| 3-12 | BOS installation main menu                                                                                                    | 37                                                                                                    |
| 3-13 | Change/Show Installation Settings                                                                                                    | 37                                                                                                    |
| 3-14 | Different methods of installing AIX 5L                                                                                                    | 38                                                                                                    |
| 3-15 | Sample disk configuration                                                                                                    | 39                                                                                                    |
| 3-16 | Erase Disk options                                                                                                    | 40                                                                                                    |
| 3-17 | Install Options                                                                                                    | 41                                                                                                    |
| 3-18 | Installation of AIX 5L in progress                                                                                                    | 42                                                                                                    |
| 3-19 | AIX 5L startup screen                                                                                                    | 43                                                                                                    |
| 3-20 | Terminal selection screen                                                                                                    | 44                                                                                                    |
| 3-21 | License agreement                                                                                                    | 44                                                                                                    |
| 3-22 | Installation Assistant main menu                                                                                                    | 45                                                                                                    |
| 3-23 | Console login prompt                                                                                                    | 46                                                                                                    |
| 3-24 | EZNIM main menu                                                                                                    | 50                                                                                                    |
| 3-25 | Configure as a NIM Master menu options from EZNIM                                                                                                    | 51                                                                                                    |
| 3-26 | Configure as a NIM Client menu options from EZNIM                                                                                                    | 53                                                                                                    |
| 3-27 | Viewing the alog file from within SMIT                                                                                                    | 58                                                                                                    |
| 3-28 | Install and Update from LATEST Available Software menu                                                                                                    | 68                                                                                                    |
| 3-29 | Install and Update from LATEST Available Software menu - more                                                                                                    | 69                                                                                                    |
| 3-30 | Commit Applied Software Updates (Remove Saved Files) menu                                                                                                    | 70                                                                                                    |
| 3-31 | Reject Applied Software Updates (Use Previous Version) menu                                                                                                    | 71                                                                                                    |
| 3-32 | Remove Installed Software menu                                                                                                    | 72                                                                                                    |
| 3-33 | Service Update Management Assistant (SUMA) on SMIT                                                                                                    | 76                                                                                                    |
| 3-34 | Show Fix (APAR) Installation Status menu                                                                                                    | 79                                                                                                    |
| 3-35 | Update Software by Fix (APAR) menu                                                                                                    | 80                                                                                                    |
| 3-36 | Update Installed Software to Latest Level (Update All) menu                                                                                                    | 81                                                                                                    |
| 3-37 | Update Installed Software to Latest Level (Update All) menu - more                                                                                                    | 82                                                                                                    |
|      | 3-1<br>3-2<br>3-3<br>3-3<br>3-5<br>3-6<br>3-7<br>3-8<br>3-9<br>3-11<br>3-12<br>3-13<br>3-12<br>3-13<br>3-15<br>3-16<br>3-17<br>3-15<br>3-20<br>3-21<br>3-22<br>3-22<br>3-24<br>3-25<br>3-27<br>3-28<br>3-27<br>3-28<br>3-27<br>3-28<br>3-27<br>3-28<br>3-27<br>3-28<br>3-27<br>3-28<br>3-29<br>3-21<br>3-22<br>3-22<br>3-24<br>3-25<br>3-27<br>3-28<br>3-27<br>3-28<br>3-27<br>3-28<br>3-27<br>3-28<br>3-32<br>3-31<br>3-32<br>3-32<br>3-32<br>3-32<br>3-33<br>3-35<br>3-35<br>3-35<br>3-36<br>3-35<br>3-36<br>3-37<br>3-37<br>3-38<br>3-37<br>3-38<br>3-39<br>3-39 | 3-1       Flow chart for AIX 5L Version 5.3 system installation         3-2       SMS menu         3-3       SMS menu - Boot options         3-4       SMS menu - Install/boot device options.         3-5       SMS menu - Select Media Type         3-6       SMS menu - Select Device         3-7       SMS menu - Select boot mode         3-8       SMS menu - Confirm exit.         3-9       System boot from CD media         3-10       Define the System Console         3-11       Choose the menu language.         3-12       BOS installation main menu.         3-13       Change/Show Installation Settings         3-14       Different methods of installing AIX 5L         3-15       Sample disk configuration         3-16       Erase Disk options         3-17       Install Options         3-18       Installation of AIX 5L in progress         3-19       AIX 5L startup screen         3-20       Terminal selection screen         3-21       License agreement         3-22       Installation Assistant main menu         3-23       Console login prompt         3-24       EZNIM main menu         3-25       Configure as a NIM Master menu options from EZNIM |

| 3-38 | Copy Software to Hard Disk for Future Installation menu    | 83    |
|------|------------------------------------------------------------|-------|
| 4-1  | BOS installation and maintenance screen                    | . 104 |
| 4-2  | Maintenance menu                                           | . 105 |
| 4-3  | Warning screen                                             | . 106 |
| 4-4  | List of found volume group(s)                              | . 107 |
| 4-5  | List of logical volumes found on the selected volume group | . 108 |
| 5-1  | Add a Directory to Exports List                            |       |
| 5-2  | Content of /etc/exports                                    | . 140 |
| 5-3  | Example NFS stanza in the /etc/filesystems file            |       |
| 5-4  | Add a File System for Mounting screen                      |       |
| 5-5  | Change the Attributes of an Exported Directory             | . 149 |
| 5-6  | Refreshing the inetd daemon using refresh or kill          | . 154 |
| 5-7  | Subservers started in inetd                                | . 155 |
| 5-8  | Stopping inetd                                             |       |
| 5-9  | Telnet and FTP when inetd on sv1166f is down               |       |
| 5-10 | Subnetting example                                         | . 160 |
| 5-11 | Adding a Static Route menu                                 |       |
| 5-12 | Adding a route using the route add command                 |       |
| 5-13 | Minimum Configuration & Startup menu                       |       |
| 5-14 | A sample .netrc file                                       |       |
| 5-15 | Ethernet Adapter submenu                                   |       |
| 5-16 | Change/Show Characteristics of an Ethernet Adapter menu    |       |
| 5-17 | Media Speed submenu                                        |       |
| 5-18 | Further Configuration menu for CABLE type                  |       |
| 5-19 | Your CABLE Type submenu                                    |       |
| 5-20 | SMIT chdev example                                         |       |
| 5-21 | SMIT Tape Drive menu                                       |       |
| 5-22 | Sample Tape Drive selection window                         |       |
| 5-23 | SMIT characteristics change of a tape drive                |       |
| 5-24 | SMIT command status output for the chdev command           |       |
| 8-1  | Overall system statistics screen.                          |       |
| 8-2  | Busiest processes screen                                   |       |
| 8-3  | Disk metrics screen                                        |       |
| 8-4  | The global statistics area of the procmon tool             |       |
| 8-5  | The processes table of the procmon tool                    |       |
| 8-6  | Example of WLM implementation                              |       |
| 8-7  | PLM Architecture                                           |       |
| 8-8  | Resource utilization thresholds                            |       |
| 8-9  | PLM resource distribution                                  |       |
| 9-1  | Function selection menu                                    |       |
| 9-2  | Diagnostic mode selection menu                             |       |
| 9-3  | Diagnostic selection                                       |       |
| 9-4  | Unexpected system halt - Three-digit display string        | . 385 |

| 9-5   | View of the physical control panel                                   | 388 |
|-------|----------------------------------------------------------------------|-----|
| 9-6   | Restart Partition option from the pop-up menu                        | 391 |
| 9-7   | Restart options available for a partition, including initiate a dump | 391 |
| 9-8   | Initial Diagnostic screen                                            | 409 |
| 9-9   | Diagnostic Function Selection Screen                                 | 409 |
| 9-10  | The Task Selection List menu option                                  | 410 |
| 9-11  | The Hot Plug Task menu                                               | 411 |
| 9-12  | Unconfigure A device                                                 | 412 |
| 9-13  | PCI Hot Plug Manager Replace/Remove menu                             | 413 |
| 9-14  | Replace/Remove a PCI Hot Plug Adapter menu                           | 414 |
| 9-15  | PCI adapter replacement                                              |     |
| 9-16  | Configure A Defined Device.                                          |     |
| 9-17  | PCI Hot Plug Manager Replace/Remove menu                             |     |
| 9-18  | Replace/Remove a PCI Hot Plug Adapter menu                           |     |
| 9-19  | PCI adapter replacement                                              |     |
| 9-20  | Configure A Defined Device.                                          |     |
| 9-21  | Maintenance menu                                                     | 424 |
| 9-22  | Warning screen                                                       | 425 |
| 9-23  | List of found volume group(s)                                        |     |
| 9-24  | List of logical volumes found on the selected volume group           | 427 |
| 9-25  | System maintenance prompt                                            | 428 |
| 10-1  | Layout of a mksysb tape                                              | 448 |
| 10-2  | Backup Up the System configuration window                            | 451 |
| 10-3  | Command status output from a running back up                         | 451 |
| 10-4  | Command status output from a successfully back up                    | 452 |
| 10-5  | Ismksysb SMIT fast path configuration                                | 453 |
| 10-6  | Sample output of the SMIT Ismkysb                                    | 453 |
| 10-7  | Restore Files in a System Image within SMIT                          | 455 |
| 10-8  | Sample output of the restore of one file from mksysb                 | 455 |
| 10-9  | Flowchart for saving information                                     | 457 |
| 10-10 | Back Up a Volume Group from SMIT                                     | 462 |
| 10-11 | Remake a Volume Group from SMIT                                      | 463 |
| 11-1  | Adding a user with SMIT                                              | 490 |
| 11-2  | Changing a user password                                             | 492 |
| 11-3  | Entering a user password                                             | 492 |
| 11-4  | Changing user characteristics                                        | 494 |
| 11-5  | SMIT users command                                                   | 496 |
| 11-6  | Listing user characteristics.                                        | 496 |
| 11-7  | Removing a user                                                      | 498 |
| 11-8  | chsh command                                                         | 502 |
| 11-9  | topas command output                                                 | 510 |
| 11-10 | crontab -e command using the vi editor                               | 534 |
| 12-1  | Overview of mail system                                              | 566 |
|       |                                                                      |     |

| 12-2  | Mail management tasks                                        | . 567 |
|-------|--------------------------------------------------------------|-------|
| 12-3  | /var/spool/mqueue/log file                                   | . 573 |
| 12-4  | Displaying mailer information                                | . 574 |
| 12-5  | /etc/aliases File                                            |       |
| 12-6  | Message path for mail                                        |       |
| 13-1  | Image of yourfile opened by vi editor                        |       |
| 14-1  | System Management menu screen - Print Spooling option        |       |
| 14-2  | AIX 5L Print Spooling option                                 |       |
| 14-3  | AIX 5L Print Spooling menu screen - Add a Print Queue option |       |
| 14-4  | Add a Print Queue menu screen - print queue selection        |       |
| 14-5  | AIX 5L Print Spooling menu screen - Printer Type selection   |       |
| 14-6  | AIX 5L Print Spooling menu - Print Type selection            |       |
| 14-7  | AIX 5L Print Spooling menu - Printer Interface selection     |       |
| 14-8  | Add a Print Queue menu - printer characteristics             |       |
| 14-9  |                                                              |       |
|       | ) AIX 5L Print Spooling menu.                                |       |
|       | Change/Show Printer Connection Characteristics popup         |       |
|       | 2 Change/Show Printer Connection Characteristics screen      |       |
|       | 3 Changing printer connection characteristics results        |       |
|       | System V Print Spooling                                      |       |
|       | 5 Add Local Printer Configuration - System V Print Spooling  |       |
|       | S Add a Local Printer - System V Print Spooling              |       |
|       | 7 Add a Local Printer - System V Print Spooling (more)       |       |
|       | 3 Add Remote Printer Configuration - System V Print Spooling |       |
|       | Add a Remote Printer - System V Print Spooling               |       |
|       | ) Remove Destinations - System V Spooling                    |       |
|       | Remove a printer - System V Spooling                         |       |
|       | 2 Manage Destinations - System V Spooling                    |       |
| 14-23 | 3 Options in Manage Destinations - System V Spooling         | . 635 |

## **Tables**

| 1-1  | Overview of the topics in Test 222                              | 2     |
|------|-----------------------------------------------------------------|-------|
| 2-1  | A sample hardware checklist                                     | 12    |
| 2-2  | Previous security interfaces                                    | 15    |
| 3-1  | AIX 5L BOS installation methods                                 | 27    |
| 3-2  | Definition of the NIM resources                                 | 48    |
| 3-3  | Commonly used flags for the oslevel command                     | 63    |
| 3-4  | Commonly used flags for the lslpp command                       | 73    |
| 3-5  | Commonly used flags for the instfix command                     | 77    |
| 3-6  | Commonly used flags for the lppchk command                      | 85    |
| 3-7  | Commonly used flags for the installp command                    | 87    |
| 3-8  | Commonly used flags for the geninstall command                  | 89    |
| 4-1  | Commonly used flags for the bootlist command                    | . 101 |
| 4-2  | Valid device names for the bootlist command                     | . 103 |
| 4-3  | Common startup LEDs and solutions                               | . 109 |
| 4-4  | Run levels available on AIX 5L                                  | . 112 |
| 5-1  | System management tasks                                         | . 129 |
| 5-2  | IP address classes                                              | . 158 |
| 5-3  | Commonly used parameters for the ifconfig command               | . 167 |
| 5-4  | Commonly used flags for the lscfg command                       | . 191 |
| 5-5  | Commonly used flags for the lsdev command                       | . 192 |
| 5-6  | Commonly used flags for the lsattr command                      | . 194 |
| 5-7  | Commonly used flags for the rmdev command                       | . 196 |
| 5-8  | Commonly used flags for the chdev command                       | . 197 |
| 6-1  | LVM limitations for AIX 5L Version 5.3                          | . 209 |
| 6-2  | Summary of LVM commands                                         | . 262 |
| 7-1  | Journaled file system differences.                              | . 268 |
| 8-1  | Commonly used flags for the quota command                       | . 283 |
| 8-2  | Commonly used flags for the errpt command                       | . 294 |
| 8-3  | Commonly used flags for the syslogd daemon                      | . 298 |
| 8-4  | Facilities used in the /etc/syslog.conf file                    | . 300 |
| 8-5  | Priority levels for the /etc/syslog.conf file                   | . 301 |
| 8-6  | Destination description for the /etc/syslog.conf file           | . 302 |
| 8-7  | Commonly used flags for the vmstat command                      | . 304 |
| 8-8  | vmstat output column headings                                   | . 305 |
| 8-9  | Column headings of the sar command                              | . 308 |
| 8-10 | The topas command subcommands                                   | . 318 |
| 8-11 | Default metrics listed on the process table of the procmon tool |       |
| 8-12 | List of all metrics available for display on the process table  | . 344 |
|      |                                                                 |       |

| 8-13  | Description of the info stanza                               | 349 |
|-------|--------------------------------------------------------------|-----|
| 9-1   | Category 1 crash progress codes                              | 386 |
| 9-2   | Category 2 crash progress codes                              | 386 |
| 9-3   | Category 3 crash progress codes                              | 387 |
| 9-4   | System dump codes                                            | 387 |
| 9-5   | Components of the physical control panel                     | 389 |
| 9-6   | Commonly used flags for the pax command                      | 392 |
| 9-7   | Commonly used flags for the snap command                     | 394 |
| 9-8   | Commonly used flags for the usrck command                    | 399 |
| 9-9   | Commonly used flags for the grpck command                    | 400 |
| 9-10  | Commonly used flags for the pwdck command                    | 402 |
| 9-11  | Commonly used flags for the sysck command                    | 403 |
| 9-12  | Values for various terminals.                                | 432 |
| 9-13  | Commonly used flags for perfpmr.sh command                   | 433 |
| 9-14  | Overview of the files created by perfpmr.sh.                 | 440 |
| 9-15  | Severity level versus business impact                        | 445 |
| 10-1  | Commonly used subcommands for the tctl command               | 458 |
| 10-2  | Commonly used flags for the savevg command                   | 461 |
| 10-3  | Commonly used flags for the restvg command                   | 463 |
| 10-4  | Commonly used flags for the backup command                   | 464 |
| 10-5  | Commonly used flags for the restore command                  | 466 |
| 10-6  | Commonly used flags for the tar command                      | 467 |
| 10-7  | Commonly used flags for the cpio command                     | 468 |
| 10-8  | Commonly used flags for the pax command                      | 469 |
| 10-9  | Commonly used flags for mkcd command                         | 471 |
| 10-10 | Commonly used flags for the gzip and gunzip commands         | 473 |
| 11-1  | Commonly used flags for the topas command                    | 510 |
| 11-2  | topas command screen subcommands                             | 511 |
| 11-3  | Default cron record in the /etc/inittab file                 | 527 |
| 11-4  | Sample crontab entries for scheduling a running of a program | 531 |
| 11-5  | Default srcmstr record in the /etc/inittab file              | 538 |
| 11-6  | Commonly used flags for the startsrc command                 | 539 |
| 11-7  | Commonly used flags for the stopsrc command                  | 541 |
| 11-8  | Redirection symbols.                                         | 563 |
| 13-1  | Commonly used flags of the vi editor                         | 587 |
| 14-1  | Print commands and their equivalents                         | 605 |
| 14-2  | Commonly used flags for the enq command                      |     |
| 14-3  | Commonly used flags for the qchk command                     |     |
| 14-4  | Commonly used flags for the lpstat enq command equivalents   |     |
|       |                                                              |     |

## **Notices**

This information was developed for products and services offered in the U.S.A.

IBM may not offer the products, services, or features discussed in this document in other countries. Consult your local IBM representative for information on the products and services currently available in your area. Any reference to an IBM product, program, or service is not intended to state or imply that only that IBM product, program, or service may be used. Any functionally equivalent product, program, or service that does not infringe any IBM intellectual property right may be used instead. However, it is the user's responsibility to evaluate and verify the operation of any non-IBM product, program, or service.

IBM may have patents or pending patent applications covering subject matter described in this document. The furnishing of this document does not give you any license to these patents. You can send license inquiries, in writing, to:

IBM Director of Licensing, IBM Corporation, North Castle Drive Armonk, NY 10504-1785 U.S.A.

The following paragraph does not apply to the United Kingdom or any other country where such provisions are inconsistent with local law: INTERNATIONAL BUSINESS MACHINES CORPORATION PROVIDES THIS PUBLICATION "AS IS" WITHOUT WARRANTY OF ANY KIND, EITHER EXPRESS OR IMPLIED, INCLUDING, BUT NOT LIMITED TO, THE IMPLIED WARRANTIES OF NON-INFRINGEMENT, MERCHANTABILITY OR FITNESS FOR A PARTICULAR PURPOSE. Some states do not allow disclaimer of express or implied warranties in certain transactions, therefore, this statement may not apply to you.

This information could include technical inaccuracies or typographical errors. Changes are periodically made to the information herein; these changes will be incorporated in new editions of the publication. IBM may make improvements and/or changes in the product(s) and/or the program(s) described in this publication at any time without notice.

Any references in this information to non-IBM Web sites are provided for convenience only and do not in any manner serve as an endorsement of those Web sites. The materials at those Web sites are not part of the materials for this IBM product and use of those Web sites is at your own risk.

IBM may use or distribute any of the information you supply in any way it believes appropriate without incurring any obligation to you.

Any performance data contained herein was determined in a controlled environment. Therefore, the results obtained in other operating environments may vary significantly. Some measurements may have been made on development-level systems and there is no guarantee that these measurements will be the same on generally available systems. Furthermore, some measurement may have been estimated through extrapolation. Actual results may vary. Users of this document should verify the applicable data for their specific environment.

Information concerning non-IBM products was obtained from the suppliers of those products, their published announcements or other publicly available sources. IBM has not tested those products and cannot confirm the accuracy of performance, compatibility or any other claims related to non-IBM products. Questions on the capabilities of non-IBM products should be addressed to the suppliers of those products.

This information contains examples of data and reports used in daily business operations. To illustrate them as completely as possible, the examples include the names of individuals, companies, brands, and products. All of these names are fictitious and any similarity to the names and addresses used by an actual business enterprise is entirely coincidental.

#### COPYRIGHT LICENSE:

This information contains sample application programs in source language, which illustrates programming techniques on various operating platforms. You may copy, modify, and distribute these sample programs in

#### 7199spec.fm

any form without payment to IBM, for the purposes of developing, using, marketing or distributing application programs conforming to the application programming interface for the operating platform for which the sample programs are written. These examples have not been thoroughly tested under all conditions. IBM, therefore, cannot guarantee or imply reliability, serviceability, or function of these programs. You may copy, modify, and distribute these sample programs in any form without payment to IBM for the purposes of developing, using, marketing, or distributing application programs conforming to IBM's application programming interfaces.

### **Trademarks**

The following terms are trademarks of the International Business Machines Corporation in the United States, other countries, or both:

@server® @server® Redbooks (logo) ^® eServer™ i5/OS® pSeries® xSeries® AIX 5L™ AIX® Chipkill™ Domino® Enterprise Storage Server® Geographically Dispersed Parallel Sysplex<sup>™</sup> GDPS® HACMP<sup>™</sup> IBM® Lotus® Micro Channel® Micro Channel® Micro-Partitioning<sup>™</sup> Parallel Sysplex® PowerPC 601® PowerPC® POWER<sup>™</sup> POWER2<sup>™</sup> POWER3<sup>™</sup> POWER5<sup>™</sup> PTX® Redbooks<sup>™</sup> RS/6000® System p5<sup>™</sup> System Storage<sup>™</sup> Tivoli®

The following terms are trademarks of other companies:

Java, Power Management, ToolTalk, and all Java-based trademarks are trademarks of Sun Microsystems, Inc. in the United States, other countries, or both.

UNIX is a registered trademark of The Open Group in the United States and other countries.

Linux is a trademark of Linus Torvalds in the United States, other countries, or both.

Other company, product, or service names may be trademarks or service marks of others.

## Preface

The AIX® 5L<sup>™</sup> and IBM® @server pSeries® Certifications offered through the Professional Certification Program from IBM, are designed to validate the skills required of technical professionals who work in the powerful and often complex environments of AIX 5L and @server pSeries. A complete set of professional certifications are available. They include:

- IBM Certified Specialist @server p5 and pSeries Administration and Support for AIX 5L V5.3
- ► IBM @server Certified Specialist AIX 5L Basic Operations V5
- ► IBM @server Certified Specialist p5 and pSeries Technical Sales Support
- ► IBM Certified Specialist @server p5 Sales Solutions
- IBM Certified Systems Expert @server p5 and pSeries Enterprise Technical Support AIX 5L V5.3
- IBM Certified Systems Expert IBM System p5 Virtulization Technical Support AIX 5L V5.3
- ► IBM @server Certified Systems Expert pSeries HACMP<sup>TM</sup> for AIX 5L
- IBM Certified Advanced Technical Export IBM System p5 2006

Each certification is developed by following a thorough and rigorous process to ensure the exam is applicable to the job role, and is a meaningful and appropriate assessment of skill. Subject Matter Experts who successfully perform the job, participate throughout the entire development process. These job incumbents bring a wealth of experience into the development process, thus, making the exams much more meaningful than the typical test, which only captures classroom knowledge. These experienced Subject Matter Experts ensure the exams are relevant to the real world and that the test content is both useful and valid. The result is a certification of value, which appropriately measures the skills required to perform the job role.

This redbook is designed as a study guide for professionals wishing to prepare for the certification exam to achieve: IBM Certified Specialist - @server p5 and pSeries Administration and Support for AIX 5L V5.3.

The certification validates a broad scope of AIX 5L administration and support skills and the ability to perform general AIX 5L software system maintenance, including installation. The certification is applicable to AIX 5L administration professionals who conduct the AIX 5L problem determination and resolution activities needed to successfully support customers, or clients, in an AIX 5L environment, to maintain system reliability and support daily management.

This redbook helps AIX 5L administrators seeking a comprehensive and task-oriented guide for developing the knowledge and skills required for the certification. It is designed to provide a combination of theory and practical experience needed for a general understanding of the subject matter.

This redbook does not replace practical experience you should have, but is an effective tool that, when combined with education activities and experience, should prove to be a very useful preparation guide for the exam. Due to the practical nature of the certification content, this publication can also be used as a desk-side reference. So, whether you are planning to take the IBM Certified Specialist - @server p5 and pSeries Administration and Support for AIX 5L V5.3 exam, or if you just want to validate your AIX 5L system administration and support skills, this redbook is for you.

For additional information about certification and instructions on How to Register for an exam, visit our Web site at:

http://www.ibm.com/certify

### The team that wrote this redbook

This redbook was produced by a team of specialists from around the world working at the International Technical Support Organization, Austin Center.

José Eduardo Martínez Cordero, born in 1975, is an IT Specialist in Mexico City. He is a Computer Engineer graduate from Universidad Nacional Autonoma de Mexico, ENEP Aragon, and started his career at IBM on May 1998. He provides technical support for customers on e-Business Hosting Services and recommendations for new proposals. He also has been responsible for planning and performing data center migrations for Strategic Outsourcing customers. His areas of expertise include AIX 5L, Internet services, firewalls, Linux®, security, Tivoli® Storage Manager. He is an IBM @server Certified Specialist on AIX 5L Communications, IBM @server® pSeries Administration and Support for AIX 5L Version 5.3 and CISSP.

**Shiv Dutta** works for the Systems and Technology Group, IBM US in Austin. He assists ISVs with the enablement of their solutions on the pSeries and AIX 5L platform. Shiv has worked with AIX from its inception and has published a number of papers on various aspects of the operating system. He was a co-author of the AIX 5L Differences Guide Version 5.3 Edition Redbook in 2004. Shiv is a Certified IT Specialist, has a Ph.D. in Physics from Ohio University and a Project Management Professional (PMP) Certification from the Project Management Institute.

**Liviu Rosca** is a pSeries Specialist at IBM Global Services, Romania. He has been working for three years with the IBM Integrated Technology Services, providing client support for pSeries, AIX 5L, HACMP, and WVR. His areas of expertise include designing pSeries, AIX 5L, HACMP, networking, and telecommunication solutions. He is IBM Certified AIX 5L and HACMP System Administrator and CCNP. He teaches AIX 5L and HACMP classes.

**Gilvan Pereira da Silva** is graduated in Systems Analysis from FUMEC, Belo Horizonte, MG, Brasil. He is a Systems Support Specialist at IBM Brasil, and has been working for IBM Global Services - Strategic Outsourcing since December 2000 in Hortolandia, SP - Brasil. His expertise includes AIX 5L, Tivoli Storage Manager, IBM pSeries servers, IBM 3494 and 3584 Tape Libraries, IBM ESS and SSA disks, providing support for IBM customers as a member of Storage Department. He is an IBM Certified Specialist - pSeries Administration and Support for AIX 5L Version 5.3, also Tivoli Storage Manager Certified Specialist.

**Kristof Stroobants**, born in 1977, works as an Business Continuity and Recovery Services Specialist for IBM Belgium. He has four years of experience in Disaster Recovery on pSeries and xSeries® within IBM Belgium and Luxemburg. His areas of expertise include coordination and execution of Disaster Recovery Plans, architectural design for pSeries and xSeries platform. He holds a degree in Civil Engineering from the Katholieke Universiteit Leuven, Belgium. He is also an IBM Certified Specialist - IBM @server pSeries Administration and Support for AIX 5L Version 5.3.

Thanks to the following people for their contributions to this project:

Scott Vetter - Project Leader International Technical Support Organization, Austin Center

- Roji R John, Paul B Finley, Andy Solomon, Patrick Laffey, Lakshmi Yerneni, Paul Wadehra, Frank L Nichols, Eduardo L Reyes IBM Austin
  - Helpful redbook authors who stopped what they were writing to assist us:

Hans Mozes, Steven A Edwards, Bruno Blanchard, Brad Gough IBM Germany - United Kingdom - France - Australia

### Become a published author

Join us for a two- to six-week residency program! Help write an IBM Redbook dealing with specific products or solutions, while getting hands-on experience with leading-edge technologies. You'll team with IBM technical professionals, Business Partners or customers.

Your efforts will help increase product acceptance and client satisfaction. As a bonus, you'll develop a network of contacts in IBM development labs, and increase your productivity and marketability.

Find out more about the residency program, browse the residency index, and apply online at:

ibm.com/redbooks/residencies.html

### **Comments welcome**

Your comments are important to us!

We want our Redbooks<sup>™</sup> to be as helpful as possible. Send us your comments about this or other Redbooks in one of the following ways:

► Use the online **Contact us** review redbook form found at:

ibm.com/redbooks

Send your comments in an E-mail to:

redbook@us.ibm.com

Mail your comments to:

IBM Corporation, International Technical Support Organization Dept. JN9B Building 905 11501 Burnet Road Austin, Texas 78758-3493

#### 7199ch01.fm

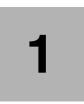

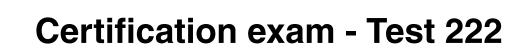

This chapter provides information useful for a successfully preparation for IBM certification Test 222. For more recent/updated information about the objectives, visit our Web site at:

http://www.ibm.com/certify

On the same Web site, you can find sample and assessment tests.

### 1.1 Overview of the certification exam

The certification exam covers topics related to basic support and administration tasks on AIX 5L Version 5.3.

Table 1-1 gives a summary of the topics and the corresponding chapter in this publication.

TopicChapterSection 1 - PlanningDetermine device needs (such as, communication adapters, disk<br/>controllers, HBAs, tape drives, CD-ROM drives, and so on)Chapter 2,<br/>on page 11Determine the AIX 5L OS level compatibility.Determine redundancy requirements for levels of availability (for<br/>example: multiple I/O controllers, multiple communication controllers,<br/>multiple processors, multiple power supplies, RAID-level protection,<br/>dynamic CPU deallocation, dead gateway detection)Select appropriate IBM resources for system planningDescribe LPAR and dynamic LPAR features and benefitsDetermine disk requirementsDetermine disk requirements

Table 1-1 Overview of the topics in Test 222

| Торіс                                                                                                    | Chapter    |
|----------------------------------------------------------------------------------------------------|------------|
| Section 2 - AIX 5L Installation and Updates                                                                     |            |
| Install AIX 5L from media using CD-ROM, DVD-ROM or tape                                                         | Chapter 3, |
| Describe the NIM installation process and configuration                                                         | on page 25 |
| Identify why an installation hangs or fails                                                                     |            |
| Identify installation LED codes                                                                                 |            |
| Describe the purpose of the Trusted Computing Base (TCB)                                                        |            |
| Describe the alternate disk installation process and its advantages                                             |            |
| Describe the process to clone a system from a mksysb command backup                                             |            |
| Describe the differences between migration, preservation, and new and complete overwrite installation           |            |
| Install software updates (PTFs, and so on)                                                                      |            |
| Describe the options available for adding and removing filesets (for example, commit, apply, remove, or reject) |            |
| Describe the AIX 5L installation packaging                                                                      |            |
| Given an operating system or application requirement, select the appropriate AIX 5L installation method         |            |
| Manage filesets (for example, use the <b>bffcreate</b> and <b>inutoc</b> commads)                               |            |
| Identify the operating system maintenance level and installed filesets                                          |            |
| Verify integrity of OS (for example, use the <b>1ppchk</b> command and its flags)                               |            |
| Describe the differences between the installp and rpm commands                                                  | 1          |

| Торіс                                                                                                    | Chapter                  |
|----------------------------------------------------------------------------------------------------|--------------------------|
| Section 3 - Boot Process                                                                                                    |                          |
| Describe the boot process ( <b>cfgmgr</b> , file system mounts, application startup, rootvg varyon, BIST, POST, boot sector load, login enablement)                                    | Chapter 4,<br>on page 91 |
| Describe the use of the /etc/inittab file                                                                                                    |                          |
| Describe LED codes (121, 223, 229, 551, 552, 553, 581, OC31, OC32)                                                                                                    |                          |
| Describe how to recover from a hung boot process                                                                                                    |                          |
| Describe run levels 0 through 9                                                                                                    |                          |
| Describe the use of the following rc.* files (rc.net, rc.tcpip, rc.boot, rc., rc.local)                                                                                                |                          |
| Show, modify, and reset bootlist                                                                                                    |                          |
| Section 4 - Configuration                                                                                                    |                          |
| Describe the function of the ODM and the locations of its files                                                                                                    | Chapter 5,               |
| Query ODM                                                                                                    | on<br>page 119           |
| Describe the function of SMIT                                                                                                    |                          |
| Describe the process to run a Linux operating system application under the AIX 5L operating system                                                                                     |                          |
| Configure the network using the following: TCP/IP, /etc/hosts, hostname, <b>ifconfig</b> , <b>chdev</b> , <b>route</b> , /etc/resolv.conf, etc/netsvc.conf, <b>no</b> , /etc/ntpd.conf |                          |
| Configure an Ethernet adapter (speed, duplex, virtual Ethernet)                                                                                                    |                          |
| Use NFS to import or export file systems (for example, /etc/exports, biod, nfsd)                                                                                                    |                          |
| Configure, list, and modify paging space                                                                                                    |                          |
| Determine and modify existing device configuration                                                                                                    |                          |
| Reconfigure system to move from 32-bit to 64-bit mode and vice versa                                                                                                    |                          |
| Check for possible exposure in system access files (for example, /etc/hosts.equiv, .rhosts, .netrc, .forward)                                                                          |                          |
| Check for possible exposure in system access files (for example,                                                                                                    |                          |

L

| Торіс                                                                                          | Chapter          |
|------------------------------------------------------------------------------------------------|------------------|
| Section 5 - Storage and LVM                                                                    |                  |
| Describe the relationship between physical and logical volumes and volume groups               | Chapter 6,<br>on |
| Describe the relationship between logical volumes and file systems                             | page 207<br>and  |
| Describe the differences between JFS compared with JFS2                                        | Chapter 7,<br>on |
| Manage volume groups ( use the varyonvg, varoffvg, mkvg, importvg, exportvg, lsvg commands)    | page 265         |
| Manage logical volumes                                                                         |                  |
| Manage file systems (mount, fsck, chfs, mkfs, defragfs)                                        |                  |
| Describe the relationship between physical partition size and physical disk size               |                  |
| List the attributes of volume groups, logical volumes, and file systems that cannot be changed |                  |
| Migrate data from one physical volume to another                                               |                  |

| Торіс                                                                                                    | Chapter                      |
|----------------------------------------------------------------------------------------------------|------------------------------|
| Section 6 - Monitoring and Tuning                                                                                           |                              |
| Monitor root mail for error messages                                                                                        | Chapter 9,<br>on<br>page 367 |
| Monitor file systems growth to prevent a full file system                                                                   | Chapter 8,                   |
| Monitor the error log for hardware and software errors                                                                      | on<br>page 281               |
| Use and interpret output from the <b>vmstat</b> and <b>sar</b> commands to determine performance problems                   |                              |
| Use /etc/tunables for customization of system parameters                                                                    |                              |
| Given system performance problems, select the appropriate tool(s) (for example, vmstat, iostat, topas, netstat, sar, /proc) |                              |
| Use and interpret output from the <b>netstat</b> and <b>iostat</b> commands to determine performance problems               |                              |
| Use and interpret the output of /proc commands for problem determination                                                    |                              |
| Configure and monitor syslog for error conditions                                                                           |                              |
| Describe the system commands that document current system configuration                                                     |                              |
| Use the Resource System Controller (RSCT) to set up resource and system monitoring                                          |                              |
| Describe the advantages of using Workload Manager (WLM) for system resource allocation                                      |                              |
| Describe Partition Load Manager features                                                                                    |                              |
| Describe how to determine and recover from a full file system                                                               | Chapter 9,<br>on<br>page 367 |

| Торіс                                                                                                    | Chapter                      |
|----------------------------------------------------------------------------------------------------|------------------------------|
| Section 7 - Problem Determination and Resolution                                                                                                    |                              |
| Given a system problem, determine which tool (for example, errpt, diag, netstat, ifconfig, ping, filemon, traceroute) is appropriate for problem determination | Chapter 9,<br>on<br>page 367 |
| Monitor, interpret and manage the error log using the errpt or errclear commands                                                                               |                              |
| Identify reasons to monitor the root user's mail                                                                                                    |                              |
| Identify when to use PerfPMRs                                                                                                    |                              |
| Manage a support call with IBM (for example, open, severity levels, escalation, closing)                                                                       |                              |
| Determine how to size and configure dump devices                                                                                                    |                              |
| Describe hot plug processes for replacing devices                                                                                                    |                              |
| Given user problems, determine the appropriate actions (for example, usrck, grpck, file permissions, resetting failed login attempts, user limits)             |                              |
| Given a hardware related problem, identify the probable cause                                                                                                  |                              |
| Given failed disk situations, describe the procedures for replacing the bad disk                                                                               |                              |
| Access rootvg in maintenance mode                                                                                                    |                              |
| Use the <b>alog</b> command to examine boot messages to locate startup problems                                                                                |                              |
| Troubleshoot system hangs when trying to start desktop                                                                                                    | 1                            |
| Troubleshoot error unable to open display                                                                                                    | 1                            |

| |

I

I

L

I

| Торіс                                                                                                    | Chapter        |
|----------------------------------------------------------------------------------------------------|----------------|
| Section 8 - Backup and Recovery / Disaster Recovery                                                                                                  |                |
| Describe methods of backing up and restoring the operating system (for example, using the <b>mksysb</b> command)                                     | Chapter 10, on |
| Describe methods of managing and positioning tape backup media for backup and restore purposes                                                       | page 447       |
| Describe methods of backing up and restoring data and data structures (savevg and restvg, backup and restore, tar, cpio, pax, mkcd, gzip and gunzip) |                |
| Describe methods to list or verify contents of backup media                                                                                          |                |
| Describe methods of selectively altering or excluding data during backup and restore process                                                         | ]              |
| Identify the elements of disaster recovery plans based on business needs                                                                             |                |
| Describe the differences between full, differential, and incremental backups and their effect on backup and restore windows                          |                |
| Section 9 - Daily Management                                                                                                    |                |
| Add, delete, or alter user IDs and passwords                                                                                                    | Chapter 11     |
| Alter default user profiles and limits (for example, command shell profiles and /etc/security)                                                       | on<br>page 477 |
| Describe methods to monitor and manage processes (for example, ps, kill, nice, fuser, topas, svmon)                                                  |                |
| Identify and correct errors in shell script examples                                                                                                 |                |
| Define AIX 5L file and directory permissions (for example, user, group, other) and ownership                                                         |                |
| Define or modify file permissions and ownership (for example, chmod, chown, chgrp)                                                                   |                |
| Describe the differences between foreground and background processes                                                                                 |                |
| Describe how to check and alter priority of a process                                                                                                | 1              |
| Describe the differences between local and global variables and how to set, un-set, and show them                                                    | 1              |

| Торіс                                                           | Chapter                       |
|-----------------------------------------------------------------|-------------------------------|
| Describe how to enable System V printing                        | Chapter 14,                   |
| Manage the print queuing subsystem                              | on<br>page 603                |
| Edit a file using the vi command                                | Chapter 13,<br>on<br>page 585 |
| Describe methods to read, create, delete, or configure E-mail   | Chapter 12,<br>on<br>page 565 |
| Describe use of metacharacters and wild cards within the shell  | Chapter 11,                   |
| Describe how to redirect stdin, stdout, and stderr              | on<br>page 477                |
| Use the cron command to schedule tasks                          |                               |
| Control system processes using System Resource Controller (SRC) |                               |

7199ch01.fm

# 2

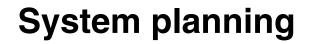

This Chapter provides topics from the certification exam used to size a new AIX 5L system. System pre-planning is important: it is not only CPU, memory and DASD capacity that counts. By introducing new technologies, such as POWER5<sup>™</sup>, new additional hardware may be required for some features.

Topics discussed in this Chapter are:

- Determining device needs for an AIX 5L system
- AIX 5L OS level compatibility
- System availability
- Appropriate IBM resources for system planning
- The LPAR Validation Tool
- Basic disk requirements

## 2.1 Determining device needs for an AIX 5L system

To get the most out of an AIX 5L system, the hardware used is important. It is always possible to add, upgrade, and configure new devices later, but an initial architecture planning step cannot be skipped. For example, a system may require an additional server named the Hardware Management Console (HMC) to provide advanced management functions.

During this planning phase, various documentation is available. Especially when designing a complex environment with virtualization on POWER5 processor-based systems, an LPAR Validation Tool can be downloaded. More information about this can be found in Section 2.5, "The LPAR Validation Tool" on page 22.

Table 2-1 shows a sample hardware checklist to guide you through the process of identifying required devices. For the current list of I/O features, visit:

http://www.ibm.com/systems/p/hardware/factsfeatures.html

and choose I/O features.

 Table 2-1
 A sample hardware checklist

| Category      | Requirement                              | Device needed                         |
|---------------|------------------------------------------|---------------------------------------|
| Communication | Token-ring network connection            | Token-ring adapter                    |
|               | Ethernet (10/100/1000 Mbps) connection   | Ethernet adapter (copper/fiber)       |
| Media I/O     | Read from DVD-ROM disc                   | DVD-ROM drive                         |
|               | Read/write DVD-RAM disc                  | DVD-RAM drive                         |
|               | Read/write tape cartridge                | Compatible tape streamer (SCSI/fiber) |
| Hard drives   | Internal disks                           | Designated SCSI controller            |
|               | Disks with hardware RAID protection      | Special RAID adapter                  |
|               | External disks in a Storage Area Network | Fibre Channel Host Bus Adapter        |
|               | External disks in SSA tower              | SSA adapter                           |
| Expansion     | Extra slots to install adapters          | Expansion drawer (including cables)   |
|               | Extra CPU / memory                       | Additional r riser cards              |
|               | Virtualization                           | APV feature, HMC, or other software   |

# 2.2 AIX 5L OS level compatibility

This section describes how binary compatibility is ensured for systems running mixed levels of the operating system.

After a migration installation, you may notice filesets on the system in the OBSOLETE state. Obsolete filesets were installed by earlier versions of the operating system, but they remain on the current system because the migration only replaced some, but not all, of the files they contain. These filesets remain necessary for systems running mixed levels of the operating system.

During a migration installation, the following filesets are automatically included:

- Base operating system commands
- Base operating system libraries
- Base operating system curses/termcap
- Base operating system networking
- Base operating system directories/files (symlinks)
- Messages
- ► X11R3
- ► X11R4
- X11 fonts

A system using AIX 4.2 can operate as a server system for client machines using AIX 5L Version 5.3 with the following exceptions:

- Network installation of AIX 5L Version 5.3 clients
- Service SNA or X.25 to AIX 5L Version 5.3 clients
- Service HCON to AIX 5L Version 5.3 clients
- ► Service CGE extensions of PEX and PEX-PHIGS
- ▶ Use of AIX 5L Version 5.3 client installation formats

Font servers might be required on the AIX 5L Version 5.3 clients to reliably handle AIX windows between server and client.

A system using AIX 5L Version 5.3 might operate as a server system for client machines using AIX 4.2 or later versions as long as the necessary compatibility options are installed. All statements about binary compatibility apply in this case. AIX 5L Version 5.3 applications might not execute reliably on AIX 4.2 systems using remote network mounts from an AIX 5L Version 5.3 file system.

## 2.2.1 Applications from earlier AIX 5L Version 5 releases

AIX 5L Version 5.1 and Version 5.2 applications written for RS/6000® POWER3<sup>TM</sup>-, POWER4<sup>TM</sup>-, POWER5-, and PowerPC®-based models can be executed on AIX 5L Version 5.3 without recompilation for the same and newer models in that processor family (POWER3, POWER4, POWER5, or PowerPC). Exceptions are applications compiled using POWER3-, POWER4-, POWER5- or PowerPC-specific compiler options but executed on models other than POWER3, POWER4, POWER5, or PowerPC, respectively, or applications using:

- Non-shared compiles of AIX-shared libraries
- Features explicitly described as non-portable by IBM in the AIX Version 4 or AIX 5L reference manuals
- Undocumented AIX 5L internal features
- X11R5 Server Extensions
- Locales based on IBM-850 codesets
- Legacy security library interfaces executing on AIX 5L Version 5 systems with long user names enabled

Any program that must run in all environments—POWER3, POWER4, POWER5, and PowerPC (601 and newer PowerPC processors)—must be compiled using the common mode or PowerPC option of the compiler. Programs compiled to exploit POWER5 technology must be run on POWER5 processor types. Programs compiled to exploit POWER4 technology must be run on POWER4 or POWER5 processor types. Programs compiled to exploit POWER3 technology may be run on POWER3, POWER4, or POWER5 processor types, though there may be some performance penalty when running on POWER4 or POWER5. Programs compiled to exploit PowerPC-based technology must be run on PowerPC-based processors. Existing binaries need not be recompiled to operate on the target processors

## 2.2.2 Applications on AIX 5L Version 5.3 with long user names

AIX 5L Version 5.3 systems can be configured to accommodate user and group names exceeding eight characters. Applications that have not been specifically structured to handle long user and group names and which use older security library interfaces with eight character name limits or which depend on user and group names not exceeding eight characters in length may not work correctly on systems which have been enabled for long user and group names. AIX 5L Version 5.3 commands which display user and group names will truncate user and group names to eight characters to accommodate existing use unless command-specific options are utilized to display long user and group names.

The older security interfaces are provided in Table 2-2.

Table 2-2 Previous security interfaces

| Previous Security Library Interface | Long Username-Enabled Alternative |
|-------------------------------------|-----------------------------------|
| ckuserID()                          | authenticatex()                   |
| cuserid()                           | getpwuid()                        |
| getuinfo()                          | getuinfox()                       |
| getuinfo_r()                        | getuinfox()                       |
| getuserpw()                         | getuserpwx()                      |
| newpass()                           | newpassx()                        |
| putuserpw()                         | putuserpwx()                      |
| putuserwhist()                      | putuserpwxhist()                  |

AIX 5L Version 5.3 systems running applications using security library interfaces should not be configured for long user names unless the applications have been tested successfully for long user name support.

## 2.2.3 32-bit applications from AIX Version 4 releases

AIX Version 4.1, 4.2, or 4.3 applications written for RS/6000 POWER3-, POWER4-, and PowerPC-based models can be executed on AIX 5L without recompilation for same and newer models in that processor family (POWER3, POWER4, POWER5, or PowerPC). Exceptions are applications compiled using POWER3-, POWER4-, or PowerPC-specific compiler options executed on models other than POWER3, POWER4, POWER5, or PowerPC, respectively, or applications using:

- Non-shared compiles of AIX shared libraries
- Features explicitly described as non-portable by IBM in the AIX Version 4 or AIX 5L reference manuals
- Undocumented AIX internal features
- X11R5 Server Extensions
- Locales based on IBM-850 codesets
- Legacy security interfaces executing on AIX 5L systems with long user names enabled

Programs compiled to exploit POWER5 technology must be run on POWER5 processor types. Programs compiled to exploit POWER4 technology must be run on POWER4 or POWER5 processor types. Programs compiled to exploit POWER3 technology may be run on POWER3, POWER4, or POWER5

processor types, though there may be some performance penalty when running on POWER4 or POWER5. Programs compiled to exploit PowerPC-based technology must be run on PowerPC-based processors. Existing binaries need not be recompiled to operate on the target processors.

## 2.2.4 64-bit applications from AIX Version 4 releases

Any 64-bit applications produced using AIX Version 4 will not execute on AIX 5L. These applications need to be recompiled from the source on AIX 5L to execute on this version of AIX. The 64-bit applications produced using AIX 5L on any of the 32-bit or 64-bit processor models will execute without recompilation on the 64-bit processor models. The 32-bit applications produced using AIX 5L on either 32-bit or 64-bit processor models will execute without recompilation on both models.

## 2.2.5 X11R5 and X11R6 compatibility on AIX 5L Version 5

The AIX 5L X-server uses the X-Consortium release 6 of X (commonly known as X11R6). The libraries shipped by IBM with X11R6 are backward compatible and the client applications that access these libraries work as on AIX Version 4. As on AIX Version 4, IBM will also ship X11R3, X11R4, X11R5 compatibility installation options for maximum flexibility.

The majority of applications using X fall into this category and will not cause any difficulty. However, a small number of X-applications use the loadable extension facility provided by the X-server.

The X-server allows for the addition of new functionality through its extension mechanism. For each extension, part of the extension is loaded into the X-server before it can be executed. X11R6 has modified how this mechanism works in the course of improvements to X, and it is this part of the extension that must be made compatible with X11R6 to execute properly. All extensions supplied by IBM have been made compatible. In some circumstances, you may have an extension that does not work with X11R6; for example:

- ► Sample extension downloaded from the X-Consortium FTP site
- Customer-developed extension
- ► Third-party extension

In these cases, the extension needs to be made compatible with X11R6 before it executes properly. Customer-developed extensions and sample X consortium extensions need to be recompiled with the X11R6 environment. For third-party extensions, contact the vendor for a X11R6-compatible update.

If you use non-IBM display adapters, you may also be using vendor supplied software specific to those devices that uses X11R6 server capabilities. If so, this software must be compatible with X11R6 to operate properly. Contact the vendor of the display adapter for this software.

## 2.2.6 Binary differences between AIX Version 3 and AIX 5L

All AIX applications using AIX V3R3.2 or later, for POWER™-, POWER2™-, and PowerPC-based models that are written in accordance with the guidelines in this announcement and other AIX announcements run on AIX 5L without recompilation for those same models. The exceptions to this statement would be applications compiled using POWER2- or PowerPC- specific compiler options but run on models other than POWER2 or PowerPC, or applications using the following:

- ► Their own loadable kernel extensions
- Certain high-function terminal control interfaces
- X11R3 input device interfaces
- The CIO LAN device driver interface
- SCSI device configuration methods (IHVs)
- ► The nlist() interface
- DCE threads
- Previous security interfaces executing on AIX 5L systems with long user names enabled.

**Note:** Any program that must run in all environments (POWER family, POWER2, and POWER-based models 601 and higher) must be compiled using the common mode of the compiler. Programs compiled to exploit POWER2 technology must be run on POWER2 processors. Existing code need not be recompiled to run.

Applications must have been created using the AIX shared libraries for these binary compatibility statements to apply.

## 2.3 System availability

In order to increase system availability, care must be taken when the system is designed and configured.

From a hardware point of view, you should include in your system configuration redundant components to avoid single points of failure (SPOF). This normally comes with a cost. The final configuration of your system will always be a trade-off between the level of availability and the price of those features.

The time spent to replace or upgrade a component also affects your system availability. When planning your system, keep in mind the placement of devices that are more likely to be replaced, such as adapters or disks. Serviceability of your system improves overall availability.

You should configure your system to be resilient to one or more device failures.

When planning and configuring the system you should also take into account external factors such as network that might affect the overall availability of the services provided by your system.

## 2.3.1 Availability of hardware components

You can increase the availability of your system using redundant or fault tolerant hardware components such as:

Hardware Management Console (HMC)

If you are using advanced POWER5 processor-based systems that require the presence of an HMC you should use dual HMCs to provide redundancy of this critical management interface.

Redundant Service Processor (SP)

If a service processor is unavailable, its function will dynamically be taken over by the redundant service processor.

System Power Control Network (SPCN) cables

SPCN cables provide communication between the server power system and drawer or tower power system. They are connected in a loop. Should any segment of the loop fails, the system and external drawers or towers will remain connected.

I/O connectors

The server design should use dual I/O connections between the Central Electronics Complex (CEC) and I/O drawers or I/O towers. Should an I/O cable become damaged, the system can automatically reconfigure to use the second cable.

Power supplies

To increase system availability, the power supplies should be redundant, powered from separate power circuits that use different fuses.

► Cooling

The server should include multiple variable speed fans. Should any of them fail, the remaining fans will automatically increase their rotational speed to maintain the thermal conditions within limits.

#### 2.3.2 Dynamic reconfiguration - LPAR features

On POWER5 processor-based systems you can take advantage of the Advanced POWER Virtualization feature (if active) and dynamic LPAR. If you are using a system that can accommodate multiple partitions it is possible to dynamically move system resources, physical processors, virtual processors, memory, and I/O slots, between partitions without rebooting. Design the profiles for your partitions with availability in mind.

Processors

If you are using a POWER5 processor-based systems you can take advantage of dynamic CPU deallocation. The service processor monitors all CPUs. When a CPU reaches a predefined error threshold the operating system is informed to drain the run-queue for that CPU, redistribute the work to the remaining CPUs, deallocate the failing CPU, and continue normal operation. If there is any inactive CPU available, it will be used to replace the deallocated processor.

Memory

POWER5 processor-based systems have the ability to monitor memory modules and replace the failing memory with an unused memory card.

Adapter sparing

Adapter sparing can be achieved by maintaining a set of PCI adapters as global spares available for DR operations.

Ethernet Link Aggregation

Ethernet Link Aggregation (LA) is a network port aggregation technology that allows several Ethernet adapters to be aggregated together to form a single pseudo Ethernet adapter. Using Ethernet LA you can avoid having a physical Ethernet adapter as a SPOF.

Multipath I/O

Multipath I/O (MPIO) allows supported MPIO devices to be accessed through one or more physical I/O adapters. By implementing MPIO and locating different physical adapters in different slots or different CECs you can remove the loss of an physical adapter or an I/O bus from the SPOF list.

Redundant Virtual I/O Servers

A partition can be a client of one or more Virtual I/O Servers at a time. To increase the availability for your partition you can connect it to two Virtual I/O Servers.

## 2.3.3 Configure the operating system for high availability

The following list provides an overview of operating specific topics that may be part of the certification exam.

Mirroring at LVM layer

To increase data availability you can implement strict mirroring at the LVM layer for all logical volumes. If possible, copies of the same logical partition should be located on different physical volumes that are using different SCSI controllers, different SCSI Enclosure Services (SES) backplanes and even different CECs. Try to use disk drives of the same size and keep the mirroring policy as simple as possible.

Special care has to be taken for rootvg because failure of the rootvg will render the system unusable.

Quorum of volume groups

You should ensure that the quorum of volume groups, including rootvg is properly set.

Boot list

You should include in the bootlist every physical volume that contains a valid BLV.

Copies of logical volumes

When you create a mirror copy of a logical volume ensure that you synchronize LV copies.

► Using RAID

Depending on the level of the availability and hardware configuration you can use different RAID level implementations to increase your data availability as follows:

| RAID 0 | Also known as striping. Data is split into blocks of equal size and stored on different disks. There is no redundancy. If one disk fails, your data is lost.                                             |
|--------|----------------------------------------------------------------------------------------------------|
| RAID 1 | Also known as mirroring. Data is split into blocks of<br>equal size. Duplicate copies are kept on separate<br>physical disks. If one disk fails, the second copy is<br>used and data is still available. |
| RAID 5 | Also known as striping with parity. Data is split into blocks of equal size. An additional data block                                                                                                    |

containing parity information is generated. Both data blocks and the parity block are written onto separate physical disks. If one disk storing a block of data fails, the system will reconstruct the data from the failed drive using the parity information and the remaining data from the other drives.

RAID 10 Also known as RAID 0+1 or enhanced RAID. It is a combination of mirroring (RAID 1) and striping (RAID 0).

Software and microcode management

Try to take advantage as much as possible from possibility to install, update, reject, and remove software and firmware without interrupting the system

Network interface physical connections

When you connect your network interfaces ensure that you are compliant with external network availability policies such as

- Connecting different physical network adapters to different physical Ethernet switches
- Configuring different physical network adapters to belong to a single VLAN
- Network interface configuration

You should configure network interfaces so that your system will still be able to provide the services it is supposed to provide even if an interface fails or network is experiencing problems. You should consider using some of the following:

- Connecting your system to multiple networks
- Connecting multiple interfaces to the same network
- Defining multiple routes, having different weights to the same network
- Configuring dead gateway detection
- Defining aliases for network interfaces

## 2.4 Appropriate IBM resources for system planning

To design a new system, you may be required to research hardware and compatibility information. This may also be required when you want to upgrade an elder machine.

You can find a quick reference for the current IBM @server pSeries at

http://www.ibm.com/systems/p/hardware/factsfeatures.html

where the latest *Facts and Features* document resides. Within this document, various hardware descriptions can be found, some examples follow:

- Physical system packaging (deskside or rack drawer) and dimensions
- Microprocessor type and quantity
- Clock rates available
- System memory (standard maximum)
- ► Data instruction (L1) cache Level 2 (L2) cache Level 3 (L3) cache
- ► Chipkill<sup>™</sup> memory
- Service processor
- Hot-swappable disks (internal and external)
- Dynamic Processor Deallocation
- Dynamic deallocation: PCI-X bus slots
- Hot-plug slots
- Blind-swap slots
- Redundant hot-plug power
- Redundant hot-plug cooling
- Capacity and expandability
- Capacity on Demand (CoD) functions
- Maximum logical partitions/micro-partitions
- Maximum available PCI-X slots
- Maximum PCI-X bus speed
- Disk | media bays
- Communication adapters
- pSeries High Performance Switch
- Display adapter

An important factor of sizing your system, the benchmarks, are also shown in that document, for different benchmarking tests.

If you want to know more about the capabilities of adapters, and where to install them, you can consult the *PCI adapter placement reference for AIX 5L*, SA38-0538. You can find this publication by searching on PCI adapter placement from within the Infocenter.

# 2.5 The LPAR Validation Tool

The LPAR Validation Tool (LVT) is available to assist the user in the design of system configured to use LPARs and to provide an LPAR validation report that reflects the user's system requirements. This is also a helpful tool to give an inventory of your system and it provides a picture of slot layout and usage.

The LVT is not a marketing configurator. It does not automatically add hardware features. It will not prevent inefficient system design so long as the design itself

meets manufacturing card placement rules and minimum LPAR recommendations.

The LVT is a PC based tool intended to be run as a standalone Java<sup>™</sup> application.

**Note:** Keep this tool updated to ensure it has all the latest models, features and rules.

Download the tool on the Web at:

http://www.ibm.com/servers/eserver/iseries/lpar/systemdesign.html

Figure 2-1 shows an example of the LVT. At the left side, you can choose among the optionally parts (disk drives, tapes, adapters, and so on). In the example, the RAID enabler card is selected. At the right side, the LVT will automatically highlight the positions where the card can be installed. Clicking on the **Add** button will insert the card into that position and attaching it to the specified LPAR.

| 🚡 all-samples.lvt - LPAR Validation too    | ol             |         |           |            |        |                                    | <u>_   ×</u> |
|--------------------------------------------|----------------|---------|-----------|------------|--------|------------------------------------|--------------|
| File Edit System Report Validate Ex        | port Help      |         |           |            |        |                                    |              |
| 🔽 iSeries-520 🛛 🔽 iSeries-570 🗍 📝 iSeri    | ies-595 🛛 🔽 pS | Series- | 550 🗹 I   | Series-570 | 🔽 pS   | eries-590 🛛 🔽 pSeries-720 🗎        |              |
| V Hardware view V Partition view           |                |         |           |            |        |                                    |              |
| AIX Linux                                  | 9117_570-(0)   | -0   9′ | 17_570-(1 | )-0        |        |                                    |              |
| OS Level: AIX_Virtual_Client 💌             | Add/Remo       | Slot    | IOP/IO    | Partition  | Exists | Description                        |              |
|                                            | Remo           | P3_1    | 3275x2    | aix client |        | 146.8 GB Ultra320 10k rpm U320     |              |
| DISK IOAS                                  | Add            | P3      |           | aix client |        | Disk Drives                        |              |
|                                            | Remo           | P3_2    | 3277×2    | aix client |        | 36.4GB Ultra320 15k rpm U320       |              |
| 5709 RAID Enabler Card                     | Add            | P3      |           | aix client |        | Disk Drives                        |              |
| ● 5712 Disk/Tape Unit Ctlr                 | Add            | P4D2    |           | aix client |        | DVDROM                             |              |
| - 5726 RAID Enabler Card                   | Remo           | P4D1    | 2640      | aix client |        | IDE DVDROM                         |              |
| 📕 — 🌒 5728 Dual Channel 🖓 CSI RAID I       | Add            | C06     |           | aix client |        | IOA                                |              |
| ● 5736 U320 PCIX 2INT-P/2EXT-\             | Add            | C05     |           | aix client |        | IOA                                |              |
| 6203 PCI 160MB U3 SCSI LVD                 | Add            | C04     |           | aix client |        | IOA                                |              |
| 6230 PCI 40MB SSA 4-port                   | Add            | C03     |           | aix client |        | IOA                                |              |
| Magnetic Media IOAs                        |                | T7      | EETH      | aix client |        | Embedded 1 Gbps Ethernet (2 Ports) |              |
| LAN IOAs                                   | Add            | T12a    |           | aix client |        | RAID Enabler Feature               |              |
| - 2946 622 Mbps MMF ATM                    |                | T12     | 570B      | aix client |        | Embedded DASD Controller           |              |
|                                            |                | T14     | 570B      | aix client |        | Embedded DASD Controller           |              |
|                                            | <u> </u>       | -       | 1         | 1          |        |                                    |              |
| Hardware validation for pSeries-570: Valid | 1              |         |           |            |        |                                    |              |
| 🛛 🔽 All partition requirements have bee    | n satisfied.   |         |           |            |        |                                    |              |
|                                            |                |         |           |            |        |                                    |              |
| J                                          |                |         |           |            |        |                                    |              |

Figure 2-1 Sample LVT configuration

**Tip:** the LVT tool can be used to configure both IBM @server i5 and p5 systems. It will adapt the hardware requirements to the appropriate LPAR operating system.

**Important:** Consult your hardware manual before installing a new device into your system. Some adapters from previous generation machines may not work.

## 2.6 Basic disk requirements

AIX 5L Version 5.3 requires at least 2.2 GB of physical disk space for BOS (Base Operation System) in a stand alone system or an LPAR. To increase the level of data redundancy, you need more physical volumes to create RAID protection or disk mirroring. Disk requirements for other (non-system) applications, consult the documentation of that application.

**Note:** It is recommended that application data (for example, database files) is stored in separate volume groups, other than rootvg. Data can be placed on local disk or Storage Area Network.

# 3

# System and software installation

This Chapter describes the installation process, the common commands that are used with the installation process, and the different methods available for installing software onto a system.

You can find more information about following topics in this chapter:

- Base Operating System (BOS) installation options
- Installation of the optional software
- Maintenance levels
- ► Software requirements
- ► BOS integrity

## 3.1 AIX 5L installation methods

When you install the BOS, you have the choice between three primary methods:

- New and Complete Overwrite Installation
- Migration Installation
- Preservation Installation

These methods are discussed in the following.

## 3.1.1 New and Complete Overwrite installation

Generally, the New and Complete Overwrite method is used when:

- You have a new machine without a prior or useful system installation. In this case, the hard disk or disks on which you are installing the BOS are empty. This is the only possible installation method for a new machine.
- You want to install onto a hard disk that contains an existing root volume group that you wish to completely overwrite. For example, this might occur if your root volume group has become corrupted.
- You want to reassign your hard disks, that is, to make your rootvg smaller and assign less disk space to it.

**Note:** The New and Complete Overwrite installation overwrites all data on the selected destination disk. This means that, after the installation is complete, you will have to manually configure your system using the Configuration Assistant application, SMIT, or the command line. If you want to preserve your system configuration, and you do not need to completely overwrite your root volume group, do not use the New and Complete Overwrite option.

## 3.1.2 Migration installation

Use the migration installation method to upgrade AIX Version 4.2, 4.3, AIX 5L Version 5.1, or Version 5.2 to AIX 5L Version 5.3 while preserving the existing root volume group (see the release notes for restrictions). The installation process determines which optional software products must be installed. With the exception of /tmp, this method preserves most file systems, including the root volume group, logical volumes, and system configuration files.

In most cases, the user configuration files from the previous version of a product are saved when the new version is installed during a Migration installation.

## 3.1.3 Preservation installation

Use the preservation installation method when a version of the BOS is installed on your system, and you want to preserve the user data in the root volume group. However, this method overwrites the /usr, /tmp, /var, and / (root) file systems by default; so, any user data in these directories is lost. These file systems are removed and recreated; so, any other LPPs or filesets that you installed on the system will also be lost. System configuration must be done after doing a Preservation installation.

The /etc/preserve.list file contains a list of system files to be copied and saved during a preservation BOS installation. The /etc/filesystems file is listed by default. You can add the full path names of any additional files that you want to save during the Preservation installation to the preserve.list file. For example, you can alter the /etc/preserve.list file to tell your installation process that you want to preserve your /var file system.

## 3.1.4 Summary

Table 3-1 lists the differences in the installation steps among the installation methods.

| Installation steps               | New and complete overwrite | Preservation | Migration |
|----------------------------------|----------------------------|--------------|-----------|
| Create rootvg                    | Yes                        | No           | No        |
| Create file system /, /usr, /var | Yes                        | Yes          | No        |
| Create file system /home         | Yes                        | No           | No        |
| Save configuration               | No                         | No           | Yes       |
| Restore BOS                      | Yes                        | Yes          | Yes       |
| Install additional filesets      | Yes                        | Yes          | Yes       |
| Restore configuration            | No                         | No           | Yes       |

Table 3-1 AIX 5L BOS installation methods

# 3.2 Trusted Computing Base

The Trusted Computing Base (TCB) is the part of the system that is responsible for enforcing the information security policies of the system. By installing a system with the TCB option, you enable the trusted path, trusted shell, trusted processes, and system-integrity checking. Because every device is part of the TCB, every file in the /dev directory is monitored by the TCB. In addition, the TCB automatically monitors over 600 additional files, storing critical information about these files in the /etc/security/sysck.cfg file. It is recommended to back up this file on removable media, such as tape, CD immediately after installing the BOS.

To demonstrate one of the features of TCB, we take the example of the trusted path. A trusted communication path is established by pressing the Secure Attention Key (SAK) reserved by the key sequence (Ctrl-X and then Ctrl-R). This will *kill* all processes that attempt to access the terminal you are working on, and any links to it (for example, /dev/console can be linked to /dev/tty0). If a new login screen displays, you have a secure path. If the trusted shell prompt displays, the initial login screen was an unauthorized program that might have been trying to capture your password. If this is the case, you can determine who is currently using this terminal by using the **who** command and then log off.

It is important to note that you can enable TCB only at installation time. If you set the attribute to YES, the install process installs the bos.rte.security fileset and you can configure TCB. If you decide not to install TCB, you will have to reinstall the operating system to enable TCB at a later stage. TCB can be removed by removing the bos.rte.security fileset from the system.

To check if TCB is enabled on your system, issue the /usr/bin/tcbck command. If a usage statement is returned, TCB is enabled:

```
# /usr/bin/tcbck
```

Otherwise, the following message is displayed:

```
# /usr/bin/tcbck
```

3001-101 The Trusted Computing Base is not enabled on this machine. To enable the Trusted Computing Base, you must reinstall and set the 'Install Trusted Computing Base' option to YES. No checking is being performed.

To learn more about the **tcbck** command and TCB features, consult the product information pages.

## 3.3 Base Operating System installation

In this section, we describe a sample BOS system installation on an IBM @server p5-550. Installation on your server can differ, depending on your hardware configuration. For more information about the installation of AIX 5L, consult *AIX 5L Version 5.3 Installation Guide and Reference*, SC23-4887.

For each step in the installation process, the server shows LED codes on the operator panel, all installation LED codes are described in Section 3.7.4, "Installation LED codes" on page 59.

## 3.3.1 Preparation

Before installing the BOS, make sure your hardware is installed properly. Have useful information ready, such as the host name, network configuration settings, and so on, that you will be using.

For this example, we use an HMC connected to the server. You need to set up the partitions on the HMC if you plan to use them. In this publication, we assume that the partition is already configured with at least:

- ► One CD-ROM or DVD-ROM drive for CD installation.
- Enough disk capacity (locally or externally).
- One network adapter.
- Minimum CPU and memory requirements are met.

**Note:** Make sure you know the type of CD-ROM or DVD-ROM: in the procedure you have to choose the right device, it can be IDE or SCSI.

The HMC in our setup is used as the console, if you are not using an HMC, make sure you have a console (serial or graphic) attached to the system.

#### 3.3.2 Sample AIX 5L installation procedure

Figure 3-1 shows a flow chart of the steps for installing a system.

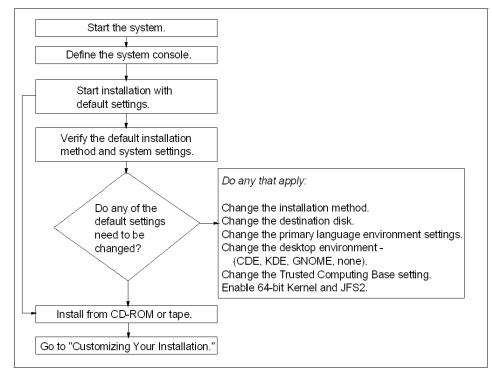

Figure 3-1 Flow chart for AIX 5L Version 5.3 system installation

Perform the following steps:

- 1. Boot the server into SMS mode:
  - a. With an HMC, you choose Activate, the partition, and override the boot mode to SMS.
  - b. Without an HMC, wait until the POST finishes and you hear the two beeps, then you press the **1** key.
- 2. Insert the AIX 5L Version 5.3 Volume 1 CD into the managed CD device.

3. A screen, similar to Figure 3-2 is shown. Enter option 5 (Select Boot Options).

Figure 3-2 SMS menu

4. In the following menu, as shown in Figure 3-3, choose Option 1 (Select Install/Boot Device) and press **Enter**.

| PowerPC Firmware<br>Version SF235_160                                                                                  |
|----------------------------------------------------------------------------------------------------|
| SMS 1.6 (c) Copyright IBM Corp. 2000,2005 All rights reserved.                                                         |
| Multiboot<br>1. Select Install/Boot Device<br>2. Configure Boot Device Order<br>3. Multiboot Startup <off></off>       |
|                                                                                                    |
|                                                                                                    |
|                                                                                                    |
|                                                                                                    |
| Navigation keys:<br>M = return to Main Menu<br>ESC key = return to previous screen X = eXit System Management Services |
| Type menu item number and press Enter or select Navigation key:                                                        |

Figure 3-3 SMS menu - Boot options

5. The installation device of AIX 5L in this example is a CD-ROM. Select 3 (CD/DVD) as shown in Figure 3-4.

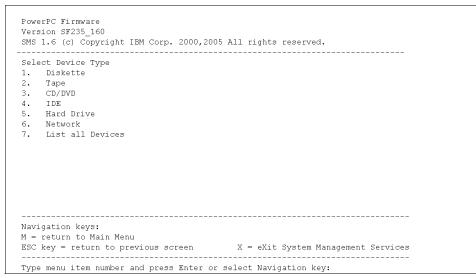

Figure 3-4 SMS menu - Install/boot device options

 Figure 3-5 shows the possibilities regarding the Media Type of the installation media. If your CD-ROM device is an internal IDE device, select 4 (IDE). If your CD-ROM device is SCSI, then select 1 (SCSI). Press Enter.

|   | ct Media Type<br>SCSI |
|---|-----------------------|
| - | SSA                   |
|   | SAN                   |
|   | IDE                   |
|   | ISA                   |
|   | List All Devices      |
|   |                       |
|   |                       |
|   |                       |
|   |                       |
|   |                       |

Figure 3-5 SMS menu - Select Media Type

7. Figure 3-6 is an example of the output of all IDE CD-ROM devices. As this is the only one present in the system, there is no confusion which one to choose. If there are more choices presented on your system, you have to analyze the device descriptions. The location code of every device indicates the exact location of the connected card. Based on that information, you have to identify the required device number.

In this example, type option 1 and press Enter.

|           | Name                                 | Position | Device<br>Number |
|-----------|--------------------------------------|----------|------------------|
| 4-P4-D2 ) | IDE CD-ROM<br>( loc=U787B.001.DNW097 |          | 1.               |
|           |                                      |          |                  |
|           |                                      |          |                  |
|           |                                      |          |                  |
|           |                                      |          |                  |
|           |                                      |          |                  |
|           |                                      |          |                  |

Figure 3-6 SMS menu - Select Device

8. Select the Normal Mode Boot by entering 2, as shown in Figure 3-7.

```
Version SF235_160
SMS 1.6 (c) Copyright IEM Corp. 2000,2005 All rights reserved.
Select Task
IDE CD-ROM
  (loc=U787B.001.DNW0974-P4-D2)
1. Information
2. Normal Mode Boot
3. Service Mode Boot
3. Service Mode Boot
```

Figure 3-7 SMS menu - Select boot mode

9. Confirm to exit SMS by typing 1 and press Enter, as Figure 3-8 displays.

|               | want to exit System Ma |   |  |
|---------------|------------------------|---|--|
| . Yes<br>. No | -                      | 5 |  |
|               |                        |   |  |
|               |                        |   |  |
|               |                        |   |  |
|               |                        |   |  |
|               |                        |   |  |
|               |                        |   |  |
|               |                        |   |  |
|               |                        |   |  |

Figure 3-8 SMS menu - Confirm exit

10. The system boots from the media. You see a similar result as in Figure 3-9.

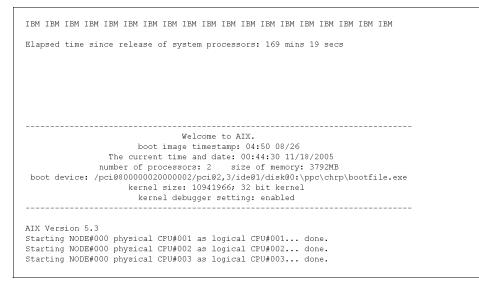

Figure 3-9 System boot from CD media

11.On all console devices, a text as in Figure 3-10 is shown. Type the number as seen on your display and press **Enter**.

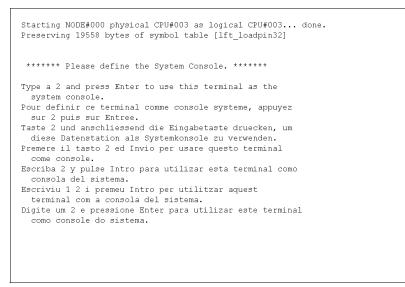

Figure 3-10 Define the System Console

12. Figure 3-11 shows the different options regarding the language during the installation. Choose your language and press **Enter**.

| l |     |                                                                                                    |  |
|---|-----|----------------------------------------------------------------------------------------------------|--|
|   | >>> | 1 Type 1 and press Enter to have English during install. 2 Entreu 2 i premeu Intro per veure la instal·lació en català. 3 Entrez 3 pour effectuer l'installation en français. 4 Für Installation in deutscher Sprache 4 eingeben<br>und die Eingabetaste drücken. 5 Immettere 5 e premere Invio per l'installazione in Italiano. 6 Digite 6 e pressione Enter para usar Português na instalação. 7 Escriba 7 y pulse Intro para la instalación en español. |  |
|   |     | 8 Help ?                                                                                                    |  |
|   | >>> | hoice [1]:                                                                                                    |  |

Figure 3-11 Choose the menu language

13. The main menu of the BOS installation and maintenance is shown as in Figure 3-12.

**Attention:** The pointer ">>>" indicates the selected menu. Pressing Enter with the pointer on a wrong option or menu can change parameters or initiate the installation.

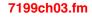

| Welcome to Base Operating System<br>Installation and Maintenance            |
|-----------------------------------------------------------------------------|
| Type the number of your choice and press Enter. Choice is indicated by >>>. |
| >>> 1 Start Install Now with Default Settings                               |
| 2 Change/Show Installation Settings and Install                             |
| 3 Start Maintenance Mode for System Recovery                                |
|                                                                             |
|                                                                             |
|                                                                             |
|                                                                             |
|                                                                             |
| 88 Help ?<br>99 Previous Menu                                               |
| >>> Choice [1]:                                                             |

Figure 3-12 BOS installation main menu

14. Select option **2** (Change/Show Installation Settings and Install), then Figure 3-13 displays.

```
Installation and Settings
Either type 0 and press Enter to install with current settings, or type the
number of the setting you want to change and press Enter.
   1 System Settings:
       Method of Installation.....New and Complete Overwrite
        Disk Where You Want to Install.....hdisk0....
   2 Primary Language Environment Settings (AFTER Install):
        Cultural Convention.....English (United States)
        Language .....English (United States)
        Keyboard .....English (United States)
        Keyboard Type.....Default
   3 More Options (Desktop, Security, Kernel, Software, ...)
>>> 0 Install with the current settings listed above.
                    +-----
   88 Help ? | WARNING: Base Operating System Installation will
99 Previous Menu | destroy or impair recovery of ALL data on the
                    | destination disk hdisk0.
>>> Choice [0]:
```

Figure 3-13 Change/Show Installation Settings

15. Press **1** and **Enter** to change the Method of Installation. Different methods are shown as in Figure 3-14. More information about the differences between methods of installation is covered in Section 3.1, "AIX 5L installation methods" on page 26. In this example, a new and complete overwrite method is chosen. Press **1** and **Enter**.

| Change Method of Installation                                                                                                    |
|----------------------------------------------------------------------------------------------------|
| Type the number of the installation method and press Enter.                                                                                                    |
| >>> 1 New and Complete Overwrite<br>Overwrites EVERYTHING on the disk selected for installation.<br>Warning: Only use this method if the disk is totally empty or if there<br>is nothing on the disk you want to preserve.                                                                               |
| 2 Preservation Install<br>Preserves SOME of the existing data on the disk selected for<br>installation. Warning: This method overwrites the usr (/usr),<br>variable (/var), temporary (/tmp), and root (/) file systems. Other<br>product (applications) files and configuration data will be destroyed. |
| 88 Help ?<br>99 Previous Menu                                                                                                    |
| >>> Choice [1]:                                                                                                    |

Figure 3-14 Different methods of installing AIX 5L

Г

16.A list of available hard disks is shown as in Figure 3-15. Type number in front of the disk to include or exclude that disk. In this example, we use only one hard disk to install AIX 5L Version 5.3. In this case, we do not have to make any changes.

| Change Disk(s) Where You Want to Install      |     |                                                         |                                        |          |              |         |    |
|-----------------------------------------------|-----|---------------------------------------------------------|----------------------------------------|----------|--------------|---------|----|
| -                                             |     |                                                         | e numbers for the                      |          |              |         |    |
|                                               |     |                                                         | l a choice, type<br>btable disk must i |          |              |         |    |
| • >                                           | >>. |                                                         |                                        |          |              |         |    |
|                                               |     | Name                                                    | Location Code                          | Size(MI  | 3) VG Status | Bootabl | e  |
| >                                             | 1   | hdisk0                                                  | 05-08-00-3,0                           | 70006    | rootvg       | Yes     | No |
|                                               | 2   | hdisk1                                                  | 05-08-00-4,0                           | 70006    | none         | Yes     | No |
|                                               | 3   | hdisk2                                                  | 05-08-00-5,0                           | 70006    | none         | Yes     | No |
|                                               | 4   | hdisk3                                                  | 05-08-00-8,0                           | 70006    | none         | Yes     | No |
|                                               | 5   | hdisk4                                                  | 09-08-00-3,0                           | 70006    | none         | Yes     | No |
|                                               | 06  | MORE CHO                                                | DICES                                  |          |              |         |    |
| >                                             | 0   | Continu                                                 | le with choices i                      | ndicated | above        |         |    |
|                                               | 55  | More Disk Options                                       |                                        |          |              |         |    |
|                                               | 66  | Devices not known to Base Operating System Installation |                                        |          |              |         |    |
| 77 Display More Disk Information<br>88 Help ? |     |                                                         |                                        |          |              |         |    |
|                                               |     |                                                         |                                        |          |              |         |    |
|                                               | 99  | Previous                                                | 3 Menu                                 |          |              |         |    |

Figure 3-15 Sample disk configuration

17. If you do not want to erase your hard disks before installing the BOS, you continue with step 18. Otherwise you choose option 55 and press Enter. Section 3.3.3, "Procedure to erase a hard disk" on page 46 explains more about the new capabilities about the erasure. Figure 3-16 displays the different options you have.

| Erasure Options for Disks                                                                                                    |                                        |
|----------------------------------------------------------------------------------------------------|----------------------------------------|
| Select the number of times the disk(s) will be erased,<br>and select the corresponding pattern to use for each disk erasure.<br>If the number of patterns to write is 0 then no disk erasure will occur.<br>This will be a time consuming process. Either type 0 and press Enter to<br>continue with the current settings, or type the number of the setting<br>you want to change and press Enter. |                                        |
| <ol> <li>Number of patterns to write</li></ol>                                                                                                    | 00<br>ff<br>a5<br>5a<br>00<br>ff<br>a5 |
| >>> 0 Continue with choices indicated above<br>88 Help ?<br>99 Previous Menu                                                                                                    |                                        |
| >>> Choice [0]:                                                                                                    |                                        |

Figure 3-16 Erase Disk options

I

18. Press **0** and **Enter** to return to the Installation and Settings menu. You can alter the primary language settings. We continue with the default values, and enter the more options menu by entering 3. For example, AIX 5L Version 5.3 installs JFS2 file system as default. The following screen appears as in Figure 3-17.

| Install Options                                                                            |     |
|--------------------------------------------------------------------------------------------|-----|
| <ol> <li>Enable Trusted Computing Base</li> <li>Enable CAPP and EAL4+ Technology</li></ol> | No  |
| <ol> <li>Enable 64-bit Kernel</li></ol>                                                    |     |
| <ol> <li>Create 0F32 File Systems</li></ol>                                                |     |
| <ol> <li>Enable System Backups to install any system</li></ol>                             | Yes |
| >>> 7. Install More Software<br>O Install with the current settings listed above.          |     |
| 88 Help ?<br>99 Previous Menu                                                              |     |
| >>> Choice [7]:                                                                            |     |

Figure 3-17 Install Options

19. Choose the different options by entering the number in front of them. Press **0** and **Enter** to confirm. A summary of your configuration will be shown. Confirm by entering **1** and the installation begins, as shown in Figure 3-18.

|                                 | Installing Base Operating System  |
|---------------------------------|-----------------------------------|
| Please wait                     |                                   |
|                                 |                                   |
|                                 |                                   |
| Approximate<br>% tasks complete |                                   |
| 7                               | 0 Restoring base operating system |

Figure 3-18 Installation of AIX 5L in progress

- 20.During installation, you are asked to change the volume number of the CD from one to another, follow the instructions on the screen.
  - installp: Please insert volume 2 into device /dev/cd0 and press Enter to continue or enter "q" to quit.

Repeat the previous step if a CD change is required.

21. After the installation, the system reboots automatically and the system is starting from the new boot device, which is, in our example, /pci@80000002000002/pci@2,4/pci1069,b166@1/scsi@0/sd@3:2 as shown in Figure 3-19. Notice the difference with the bootfile.exe in step 10.

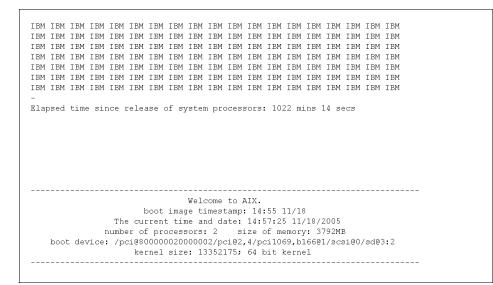

Figure 3-19 AIX 5L startup screen

I

22.Choose the terminal type and press **Enter** as shown in Figure 3-20. For a graphical console, choose LFT. If your terminal type is not listed, try vt100.

|                                        |           | erminal Type     |                               |  |  |  |  |
|----------------------------------------|-----------|------------------|-------------------------------|--|--|--|--|
|                                        |           |                  | enter a terminal type         |  |  |  |  |
| and press Enter.<br>non-English langua |           | ypes are not sup | ported in                     |  |  |  |  |
| non Englion langue                     | .ges.     |                  |                               |  |  |  |  |
| ibm3101                                | tvi912    | vt330            | aixterm                       |  |  |  |  |
| ibm3151                                | tvi920    | vt340            | dtterm                        |  |  |  |  |
| ibm3161                                | tvi925    | wyse30           | xterm                         |  |  |  |  |
| ibm3162                                | tvi950    | wyse50           | lft                           |  |  |  |  |
| ibm3163                                | vs100     | wyse60           | sun                           |  |  |  |  |
| ibm3164                                | vt100     | wyse100          |                               |  |  |  |  |
| ibmpc                                  | vt320     | wyse350          |                               |  |  |  |  |
|                                        | +Messages |                  |                               |  |  |  |  |
|                                        |           |                  | eadable, press Break (Ctrl-c) |  |  |  |  |
| 88 Help ?                              |           | to this screen.  |                               |  |  |  |  |
| *                                      | I.        |                  |                               |  |  |  |  |
| >>> Choice []:                         |           |                  |                               |  |  |  |  |

Figure 3-20 Terminal selection screen

23.On the following screen, as in Figure 3-21, choose Accept License Agreements (after a careful reading) and press Enter. Change the value to **yes** and press **Enter**.

| Software License Agreements                                    |                          |  |             |  |  |  |
|----------------------------------------------------------------|--------------------------|--|-------------|--|--|--|
| Move cursor to desired item and press Enter.                   |                          |  |             |  |  |  |
| Show Installed License Agreements<br>Accept License Agreements |                          |  |             |  |  |  |
|                                                                |                          |  |             |  |  |  |
|                                                                |                          |  |             |  |  |  |
|                                                                |                          |  |             |  |  |  |
|                                                                |                          |  |             |  |  |  |
|                                                                |                          |  |             |  |  |  |
|                                                                | F2=Refresh<br>Esc+0=Exit |  | Esc+8=Image |  |  |  |

Figure 3-21 License agreement

24. With **F3** (or Escape - 3), return back to the main Installation Assistant, as displayed in Figure 3-22. This configuration assistant can be started again later using the SMIT tool: **smitty assist**. More information about SMIT is in Section 5.2, "System Management Interface Tool" on page 127.

|                                   | Instal                   | lation Assistant      |             |  |
|-----------------------------------|--------------------------|-----------------------|-------------|--|
| Move cursor to de                 | esired item and pre      | ss Enter.             |             |  |
| Install Softwa<br>Using SMIT (in: |                          |                       |             |  |
| Fl=Help<br>Esc+9=Shell            | F2=Refresh<br>Esc+0=Exit | F3=Cancel<br>Enter=Do | Esc+8=Image |  |

Figure 3-22 Installation Assistant main menu

25.Next, the window displays a login prompt as shown in Figure 3-23 and you are asked to login to system. The first time you login as root user without password, or with the password you set up in the installation assistant.

Figure 3-23 Console login prompt

At this time, the BOS installation procedure is finished. Now you have to configure the system on various domains:

- System environment: paging space, volume groups, and so on. Section 5.10, "Paging space" on page 186 and Section 6.3, "Volume groups" on page 221.
- Network configuration: host name, network settings, and so on. See Section 5.5, "Network configuration" on page 150 for more information.

### 3.3.3 Procedure to erase a hard disk

If you need to process hard disks with sensitive data, you can use a new option that allows the data to be erased.

From within the maintenance menu and also together with the BOS installation, you have the choice to overwrite hard disks with selectable binary patterns. If you want your disks erased at installation time, the process erases your hard disks and continues installation afterwards. Otherwise, the erasure process reaches 100 percent completion and stops.

The same erase function is available using the **diag** command. There is more about the **diag** command in, "The diag command" on page 376.

# 3.4 Network Installation Management

Network Installation Management (NIM) allows you to manage an automated installation of the Base Operating System (BOS) and optional software on one or more machines.

You can install a group of machines with a common configuration or customize an installation for your specific needs. The number of machines you can install simultaneously depends on the throughput of your network, the disk access throughput of the installation servers, and the platform type of your servers.

The NIM environment includes client and server machines. A server provides resources (for example, files and programs required for installation) to another machine. A machine that is dependent on a server to provide resources is known as a client. Any machine that receives NIM resources is a client, although the same machine can also be a server in the overall network environment.

Most installation tasks in the NIM environment are performed from one server, named the *master*. A set of installation tasks can also be performed from NIM clients. Once the network installation setup is complete, users of standalone clients can, from the client, install software that is available on NIM servers.

#### 3.4.1 NIM machines

The types of machines that can be managed in the NIM environment are standalone, diskless, and dataless clients.

Standalone NIM clients can be booted and operated from local resources. They mount all file systems from local disks and have a local boot image. Standalone clients are not dependent upon network servers for operation.

Diskless and dataless clients are machines that are not capable of booting and running without the assistance of servers on a network. As their names imply, diskless clients have no hard disk, and dataless clients have disks that are unable to hold all the data that may be required for operation. Diskless machines must mount paging space and all file systems from remote servers. Dataless machines can only use a local disk for paging space and the /tmp and /home file systems. Neither diskless nor dataless clients have a local boot image, and they must boot from servers in the network.

#### 3.4.2 NIM roles

The NIM environment is composed of two basic machine roles: master and client. The NIM master manages the installation of the rest of the machines in the NIM environment. The master is the only machine that can remotely run NIM

I

commands on the clients. All other machines participating in the NIM environment are clients to the master, including machines that may also serve resources.

#### 3.4.3 NIM resources

All operations on clients in the NIM environment require one or more resources. NIM resource objects represent files and directories that are used to support some type of NIM operation. Because NIM resources are ordinary file system objects in the operating system, most of them are provided to clients with standard Network File System (NFS) software. This means that many resources must reside locally on the servers providing these resources, because NFS can only export file system objects that are stored on local media in the machines from which they are exported. Table 3-2 lists the NIM resources.

| NIM resource  | Description                                                                                                    |
|---------------|----------------------------------------------------------------------------------------------------|
| adapter_def   | Represents a directory that contains secondary adapter configuration files that are used during bos_inst and cust operations.                                                                                                    |
| boot          | Is an internally managed NIM resource used to indicate that a boot image has been allocated to a client.                                                                                                    |
| bosinst_data  | Represents a file that contains information for the BOS installation program. Normally, the BOS installation program looks for this information in the /bosinst.data file in the BOS installation image.                                                                                                    |
| dump          | Represents a directory in which client dump directories are maintained.                                                                                                    |
| exclude_files | Represents a file that contains a list of files and directories that should be excluded when creating a system backup image.                                                                                                    |
| fb_script     | Represents a file that is used to configure devices when a NIM client is booting for the first time after the BOS installation process is completed.                                                                                                    |
| fix_bundle    | Represents a file containing fix keywords to be used by the <b>instfix</b> command, which is called by the NIM cust and fix_query operations. NIM mounts the fix_bundle resource on the client so it can be used by the local instfix command. NIM automatically unmounts the resource when the operation has completed. |
| home          | Represents a directory in which client /home directories are maintained.                                                                                                    |

Table 3-2 Definition of the NIM resources

| NIM resource    | Description                                                                                                    |
|-----------------|----------------------------------------------------------------------------------------------------|
| image_data      | Represents a file that contains information for the BOS installation program. This information describes how physical disks and file systems should be configured in the root volume group during installation. |
| installp_bundle | Represents a file that contains the names of filesets that should be managed by NIM.                                                                                                    |
| lpp_source      | Represents a directory in which software installation images are stored.                                                                                                    |
| mksysb          | Represents a file that is a system backup image created using the <b>mksysb</b> command. This type of resource can be used as the source for the installation of a client.                                      |
| nim_script      | Is an internally-managed NIM resource used to indicate that a script should be run by NIM as part of a NIM operation.                                                                                           |
| paging          | Represents a directory where client paging files are maintained.                                                                                                    |
| resolv_conf     | Represents a file containing valid /etc/resolv.conf entries that define Domain Name Protocol name-server information for local resolver routines.                                                               |
| root            | Represents a directory in which client root directories are maintained.                                                                                                    |
| shared_home     | Represents a directory that can be used as a common /home directory by one or more clients                                                                                                    |
| SPOT            | The SPOT (Shared Product Object Tree) is a fundamental resource in the NIM environment. It is required to install or initialize all types of machine configurations.                                            |
| tmp             | Represents a directory where client /tmp files are maintained.                                                                                                    |

# 3.4.4 Using EZ NIM

I

The SMIT EZ NIM feature organizes the commonly used NIM operations and simplifies frequently used advanced NIM operations.

- Features of SMIT EZ NIM include:
- ► Task-oriented menus
- Automatic resource naming that includes the level of the software used to create NIM resources.

 A review of what steps will take place before executing a task, whenever possible.

Use the SMIT eznim fast path to open the EZ NIM main menu. If the NIM environment has not been set up on your system, the EZ NIM main menu displays as shown on Figure 3-24.

|                        |                                    | EZ NIM   | (Easy NIM Tool)       |          |  |
|------------------------|------------------------------------|----------|-----------------------|----------|--|
| Move cursor            | to desired item                    | and pres | s Enter.              |          |  |
| Configure<br>Configure | as a NIM Master<br>as a NIM Client |          |                       |          |  |
|                        |                                    |          |                       |          |  |
|                        |                                    |          |                       |          |  |
|                        |                                    |          |                       |          |  |
|                        |                                    |          |                       |          |  |
|                        |                                    |          |                       |          |  |
|                        |                                    |          |                       |          |  |
| F1=Help<br>F9=Shell    | F2=Refr<br>F10=Exi                 |          | F3=Cancel<br>Enter=Do | F8=Image |  |

Figure 3-24 EZNIM main menu

### Using EZ NIM to configure a NIM master

Follow these steps to configure your current system as a NIM master. Select **Configure as a NIM Master** and the options display at Figure 3-25 appears.

|                                                              | Configur                                                                                       | e as a NIM Master     |          |
|--------------------------------------------------------------|------------------------------------------------------------------------------------------------|-----------------------|----------|
| Move cursor to                                               | desired item and pre                                                                           | ss Enter.             |          |
| Enable Crypt<br>Add fixes to                                 | M Master environment<br>ographic Authenticati<br>the NIM Master envir<br>o the NIM environment |                       |          |
| Update clien<br>Backup a cli<br>Reinstall cl<br>Reset client | ent<br>ients                                                                                   |                       |          |
|                                                              | l environment<br>IIM environment<br>nvironment                                                 |                       |          |
|                                                              |                                                                                                |                       |          |
| F1=Help<br>F9=Shell                                          | F2=Refresh<br>F10=Exit                                                                         | F3=Cancel<br>Enter=Do | F8=Image |

Figure 3-25 Configure as a NIM Master menu options from EZNIM

- To configure your current system as a NIM master, select Setup the NIM Master environment. You can select the software source to configure from, the volume group to use for the NIM resources, and the file system to use for the NIM resources. When the NIM master environment is configured, the basic NIM resources are created.
- To view the NIM resources created by EZ NIM, select Show the NIM environment, or run the 1snim command on the NIM master.
- To configure your NIM master for SSL authentication, select Enable Cryptographic Authentication. This option allows you to install and configure the cryptographic software in the OpenSSL RPM package. After you configure OpenSSL, NIM clients with OpenSSL installed can request cryptographic authentication during service requests from the NIM master.
- To install updates and maintenance level packages to the NIM master, select Add fixes to the NIM Master environment. This option performs an update installation of a specified set of fixes onto the default SPOT resource. A second SPOT resource containing the newly installed fixes is created by this operation. You can optionally select to update all your NIM clients during this operation.
- To update a client using EZNIM, select Update clients. This option allows you to perform an update\_all operation on a selected client (or clients) using an lpp\_source resource.

- To back up a client using EZ NIM, select Backup a client. This option allows you to create a system backup image of a selected client and store the backup image on the NIM master.
- To reinstall a client using EZ NIM, select Reinstall clients. This option allows you to perform a mksysb restore or a native RTE install on a selected client (or clients). You must then select a system backup image to restore or an lpp\_source to install and decide whether to reboot and install the client now.
- To reset a NIM client to the ready state, select **Reset clients**. This option resets the state of a client or clients in the NIM environment. Use this option after a NIM operation has failed, and you want to return the client to the ready state.

#### Using EZ NIM to configure a NIM client

Follow these steps to configure a NIM client with EZ NIM.

- On a client system, use the SMIT eznim fast path. Select Configure as a NIM Client, and the options displayed on Figure 3-26 appear.
- To define your client in the NIM environment, select Add this system to a NIM environment.
- To configure your NIM client for SSL authentication, select Configure Client Communication Services. This option allows you to install and configure the cryptographic software in the OpenSSL RPM package. After you configure OpenSSL, you can select nimsh as the communication protocol used by the client. Any incoming NIM master service requests are then authenticated through SSL socket connections.

|                     | Configur               | e as a NIM Client     |          |
|---------------------|------------------------|-----------------------|----------|
| Move cursor to      | o desired item and pre | ss Enter.             |          |
|                     | nis system             |                       |          |
| Show the NIM        | lenvironment           |                       |          |
|                     |                        |                       |          |
|                     |                        |                       |          |
|                     |                        |                       |          |
|                     |                        |                       |          |
| F1=Help<br>F9=Shell | F2=Refresh<br>F10=Exit | F3=Cancel<br>Enter=Do | F8=Image |

Figure 3-26 Configure as a NIM Client menu options from EZNIM

- To update your client, select Update this system. This option allows you to perform an update\_all operation on your client using an lpp\_source resource.
- To reinstall your client, select Update this system. This option allows you to perform a mksysb command format restore or native, RTE install on a selected client (or clients). You must then select a system backup image to restore or an lpp\_source to install and decide whether to reboot and install the client now.
- To reset your client in the NIM environment, select **Reset this system**. This option resets the state of the client in the NIM environment. Use this option after a NIM operation has failed, and you want to return the client to the ready state.
- To view the default resources in the EZ NIM environment, select Show the NIM environment. The resources are defined using EZ NIM Master Operations.

# 3.5 Alternate disk installation

Alternate disk installation, available starting with AIX Version 4.3, allows for system installation on a system while it is still up and running. Install or upgrade downtime decreases considerably. It also allows large facilities to manage an upgrade, because systems can be installed over a longer period of time, while the systems are still running at the existing version. The switch over to the new version can then happen with a simple reboot, with the possibility to roll back to the original situation in case of problems. This facility has received many updates throughout the history of AIX and AIX 5L since its introduction.

Alternate disk installation can be used in one of two ways:

► Cloning the current running rootvg to an alternate disk.

**Note:** In this way, you have an online backup available, at the cost of one or more physical disks.

► Installing a mksysb image on another disk.

For more information about alt\_disk\_install for AIX 5L Version 5.2 and earlier, refer to the respectively installation guide.

# 3.5.1 The alt\_disk\_install command reference

In AIX 5L Version 5.2 and prior, you used the **alt\_disk\_install** command to cover the alternate disk installation needs. In AIX 5L Version 5.3, this command is obsolete.

# 3.5.2 New alt\_disk\_install features in AIX 5L Version 5.3

AIX 5L Version 5.3 has implemented a number of changes to make the **alt\_disk\_install** operations easier to use, document, and maintain.

The following functional changes have been implemented:

- alt\_disk\_install has been partitioned into separate modules with separate syntax based on operation and function.
- A library of common functions that can be accessed by the modules has been implemented.
- Error checking and robustness of existing alt\_disk\_install operations has been improved.
- Documentation has been improved by creating a separate man page for each module (in the past was only one large man page).

The following three new commands have been added:

- ► alt\_disk\_copy creates copies of rootvg on an alternate set of disks.
- ► alt\_disk\_mksysb installs an existing mksysb on an alternate set of disks.
- ► alt\_rootvg\_op performs Wake, Sleep and Customize operations.

The **alt\_disk\_install** module will continue to ship as a wrapper to the new modules. However, it will not support any new functions, flags, or features.

# 3.5.3 Running alternate disk installation using SMIT

To run alternate mksysb installation, perform the following steps:

- ► At the system prompt, type the smitty alt\_mksysb fast path.
- ► Type or select values in the entry fields and press Enter to submit them.

To run alternate rootvg cloning, perform the following steps:

- ► At the system prompt, type the smitty alt\_clone fast path.
- Type or select values in the entry fields and press **Enter** to submit them.

Once the process is finished, the system reboots from the alternate disk, either as **mksysb** or cloned rootvg.

#### 3.5.4 How to rollback alt\_disk\_install

If the new environment has problems, you can easily rollback by changing the bootlist to point to the original boot disk.

# 3.6 Cloning an AIX 5L system

Cloning the rootvg to an alternate disk has many advantages. One advantage is having an online backup available, as in the case of a disk crash. Keeping an online backup requires an extra disk or disks to be available on the system.

Another benefit of rootvg cloning occurs when applying new maintenance levels or updates to a system. A copy of the rootvg is made to an alternate disk, then the updates are applied to that copy. The system runs uninterrupted during this process. When it is rebooted, the system boots from the newly updated rootvg for testing. If updates cause problems, the old\_rootvg can be retrieved by resetting the bootlist and then rebooting.

With a **mksysb** image, you can clone one system image onto multiple target systems. However, the target systems might not contain the same hardware devices or adapters, or require the same kernel as the source system. All devices and kernels are automatically installed during a BOS installation. As a result, when you create a system backup, the mksysb image contains all the device and kernel support. For example, you can create a system backup from System\_A and install System\_A's mksysb image onto System\_B without having to use product media to boot System\_B.

By default, using the alt\_disk\_install command does the following:

- 1. Creates an /image.data file based on the current rootvg's configuration. A customized image.data file can be used.
- 2. Creates an alternate rootvg (altinst\_rootvg).
- 3. Creates logical volumes and file systems with the alt\_inst prefix.
- 4. Generates a backup file list from the rootvg, and if an exclude.list file is given, those files are excluded from the list.
- 5. Copies the final list to the altinst\_rootvg's file systems.
- 6. If specified, the installp command installs updates, fixes, or new filesets into the alternate file system.
- 7. The **bosboot** command creates a boot logical volume on the alternate boot disk.
- 8. If a customization script is specified, it runs at this point.
- 9. The file systems are then unmounted, and the logical volumes and file systems are renamed.
- 10. The logical volume definitions are exported from the system to avoid confusion with identical ODM names, but the altinst\_rootvg definition is left as an ODM placeholder.
- 11.By default, the bootlist is set to the new cloned rootvg for the next reboot.

If you are performing a clone installation, device information will not be restored to the target system by default. During a clone installation, the BOS installation process verifies that the **mksysb** image is from the system you are trying to install. If the target system and the **mksysb** image are different, the device information is not recovered. This behavior is determined by the RECOVER\_DEVICES variable in the bosinst.data file. This variable can be set to Default, yes, or no. The following list shows the resulting behaviors for each value:

```
Default
No recovery of devices
yes
Attempted rebuild of ODM
no
No recovery of devices
```

**Note:** You can override the default value of RECOVER\_DEVICES by selecting yes or no in the Backup Restore menu or by editing the value of the attribute in the bosinst.data file.

If the source system does not have the correct passwords and network information, you can make modifications on the target system now. Also, some products (such as graPHIGS) ship device-specific files. If your graphics adapter is different on the target system, verify that the device-specific filesets for graphics-related LPPs are installed.

After the **mksysb** backup installation completes, the installation program automatically installs additional devices and the kernel (uniprocessor or microprocessor) on your system using the original product media you booted from. Information is saved in BOS installation log files. To view BOS installation log files, enter **cd** /var/adm/ras and view the devinst.log file in this directory.

# 3.7 Troubleshooting your installation

To assist you in problem determination or validation of an install, there are log files that can be viewed after installation process.

# 3.7.1 Viewing BOS installation logs

Information based in BOS installation log files might help you determine the cause of installation problems.

To view BOS installation log files, Enter **cd** /**var**/**adm**/**ras** and view the files in this directory. One example is the devinst.log file, which is a text file that can be viewed with any text editor or paged through.

# 3.7.2 Viewing BOS installation logs using SMIT

You can use SMIT to view some logs in the /var/adm/ras directory.

To view logs in the /var/adm/ras directory, you can use the following SMIT fast path:

# smit alog\_show

Figure 3-27 contains all logs that are viewable with the **alog** command. Select bosinst from the list by pressing **F4** key, then the **alog** file name will be shown as /var/adm/ras/bosinstlog.

|                          | COMMAND STATUS       |                     |               |  |  |
|--------------------------|----------------------|---------------------|---------------|--|--|
| Command: <mark>OK</mark> | stdout: yes          | stderr: n           | o             |  |  |
| Before command           | completion, addition | al instructions may | appear below. |  |  |
| сторј                    |                      |                     |               |  |  |
| Preparing targe          | et disks.            |                     |               |  |  |
| hdisk0 changed           |                      |                     |               |  |  |
| hdisk1 changed           |                      |                     |               |  |  |
| rootvg                   |                      |                     |               |  |  |
| Making boot log<br>hd5   | gical volume.        |                     |               |  |  |
|                          | ogical volumes.      |                     |               |  |  |
| hd6                      | ogical volumes.      |                     |               |  |  |
| Making logical           | volumes.             |                     |               |  |  |
| hd8                      |                      |                     |               |  |  |
| hd4                      |                      |                     |               |  |  |
| hd2                      |                      |                     |               |  |  |
| EMORE69]                 |                      |                     |               |  |  |
| F1=Help                  | F2=Refresh           | F3=Cancel           | F6=Command    |  |  |
| F8=Image<br>n=Find Next  | F9=Shell             | F10=Exit            | /=Find        |  |  |

Figure 3-27 Viewing the alog file from within SMIT

# 3.7.3 Viewing BOS installation logs with the alog command

You can use alog command to view logs in the /var/adm/ras directory.

To view the bosintlog file in the /var/adm/ras directory, Enter:

```
# alog -o -f bosinstlog
Preparing target disks.
hdisk0 changed
hdisk2 changed
rootvg
Making boot logical volume.
hd5
Making paging logical volumes.
hd6
Making logical volumes.
hd8
hd4
hd2
hd9var
hd3
hd1
hd10opt
Forming the jfs log.
Making file systems.
File system created successfully.
```

130864 kilobytes total disk space. File system created successfully. 130864 kilobytes total disk space. File system created successfully. 130864 kilobytes total disk space. File system created successfully. 130864 kilobytes total disk space. File system created successfully. 130864 kilobytes total disk space. File system created successfully. 130864 kilobytes total disk space. Mounting file systems. Restoring base operating system Initializing disk environment. Over mounting /. Copying Cu\* to disk. Installing additional software. mkitab: ident entry found in /etc/inittab Please wait... Some locale or message software did not install. See /var/adm/ras/devinst.log for details. 1ft0 changed Initializing dump device. fwdump File system created successfully. 393000 kilobytes total disk space. New File System size is 786432 primary /dev/hd6 secondary /dev/sysdumpnull copy directory /var/adm/ras forced copy flag TRUE always allow dump FALSE dump compression ON Creating boot image. bosboot: Boot image is 22967 512 byte blocks. Running Customization Please wait...

### 3.7.4 Installation LED codes

Installation LED codes provide vital information that indicates what step is taking place early on in an installation or system boot.

A list of useful LED codes and their specific explanation when installing an AIX 5L operating system are as follows:

- c40 Configuration files are being restored.
- c41 Could not determine the boot type or device.

- c42 Extracting data files from diskette.
- c43 Cannot access the boot/install tape.
- c44 Initializing installation database with target disk information.
- c45 Cannot configure the console.
- c46 Normal installation processing.
- c47 Could not create a physical volume identifier (PVID) on disk.
- c48 Prompting you for input.
- c49 Could not create or form the JFS log.
- c50 Creating root volume group on target disks.
- c51 No paging devices were found.
- c52 Changing from RAM environment to disk environment.
- c53 Not enough space in the /tmp directory to do a preservation installation.
- c54 Installing either BOS or additional packages.
- c55 Could not remove the specified logical volume in a preservation installation.
- c56 Running user-defined customization.
- c57 Failure to restore BOS.
- c58 Displaying message to turn the key.
- c59 Could not copy either device special files, device ODM, or volume group information from RAM to disk.
- c61 Failed to create the boot image.
- c62 Loading platform dependent debug files.
- c63 Loading platform dependent data files.
- c64 Failed to load platform dependent data files.

# 3.8 AIX 5L installation packages

Software products include those shipped with AIX 5L and those purchased separately. Each software product can contain separately installable parts. The following explains how software products are organized.

# 3.8.1 Filesets

A fileset is the smallest installable base unit for the AIX 5L operating system. A fileset includes all files that constitute a complete product, such as bos.net.uucp, or a separately installable part of a product, such as bos.net.nfs.client.

# 3.8.2 Packages

A package is a group of separately installable filesets that provide a set of related functions. For example, bos.net is a package.

# 3.8.3 Licensed Program Products

A Licensed Program Product (LPP) is a complete software product including all packages associated with that licensed program. For example, the BOS is a licensed program.

# 3.8.4 Bundles

A bundle is a list of software that can contain filesets, packages, and LPPs that are suited for a particular use, such as providing personal productivity software or software for a client machine in a network environment. Bundles that are used by default for the system are stored in /usr/sys/inst.data/sys\_bundles. Bundles that are user-created are stored in /usr/sys/inst.data/user\_bundles. The system defined bundles in AIX 5L are:

Server Bundle A collection of software packages for machines running AIX 5L in a multiuser standalone or networked environment. This bundle emphasizes functionality over disk utilization. Graphics Bundle A collection of software packages that provides support of graphical environments. Graphical support may be automatically installed on some systems during BOS installation. Migration Bundle This bundle is created when there was not enough disk space available to complete a migration installation during the BOS installation process. The bundle consists of a collection of software packages that must be installed to complete your migration. You must install this bundle to complete the migration installation. Install the bundle using the smit update\_all fast path.

# 3.8.5 PTFs and APARs

PTF is an acronym for Program Temporary Fix. A PTF is an updated fileset or a new fileset that fixes a previous system problem. PTFs are installed in the same way as regular filesets by the use of the **installp** command, described in Section 3.3, "Base Operating System installation" on page 29.

APAR is an acronym for Authorized Program Analysis Report. An APAR is an emergency fix, or e-fix, to a unique problem on the system. APARs will eventually become PTFs after testing and verification. APARs are applied to the system through the use of the **instfix** command, described in Section 3.11.3, "Displaying and updating installed software to the latest level" on page 76.

# 3.9 Software maintenance

The following sections discuss filesets, packages, and the software installation process for additional software required on a system.

# 3.9.1 Managing filesets

A software product installation package is a backup-format file containing the files of the software product, required installation control files, and optional installation customization files. The **installp** command is used to install and update software products.

An installation package contains one or more separately installable, logically grouped units called *filesets*. Each fileset in a package must belong to the same product.

A fileset update or update package is a package containing modifications to an existing fileset.

#### Fileset revision level identification

The fileset level is referred to as the level or alternatively as the v.r.m.f or VRMF and has the form:

Version.Release.Modification.FixLevel

where:

- Version is a numeric field of 1 to 2 digits that identifies the version number.
- ► Release is a numeric field of 1 to 2 digits that identifies the release number.
- Modification is a numeric field of 1 to 4 digits that identifies the modification level.

► FixLevel is a numeric field of 1 to 4 digits that identifies the fix level.

A base fileset installation level is the full initial installation level of a fileset. This level contains all files in the fileset, as opposed to a fileset update, which may contain a subset of files from the full fileset.

**Note:** Fileset level precedence reads from left to right (for example, 5.3.0.0 is a newer level than 5.2.0.0).

#### 3.9.2 Understanding maintenance levels

Once you have installed the base operating system, you can determine the maintenance level with the oslevel command.

The general syntax of the **oslevel** command is as follows:

oslevel [ -1 Level | -g Level | -q ] [ -r ] [ -f ]

A brief description of the **oslevel** command flags is given in Table 3-3.

| Flag                                                   | Description                                                                                    |
|--------------------------------------------------------|------------------------------------------------------------------------------------------------|
| -l Level                                               | Lists filesets at levels earlier than the maintenance levels specified by the Level parameter. |
| -g <i>Level</i>                                        | Lists filesets at levels later than the current maintenance level.                             |
| -q                                                     | Lists names of known maintenance levels that can be specified using the -I flag.               |
| -r Applies all flags to Recommended Maintenance Levels |                                                                                                |
| -f                                                     | Forces cache rebuilt                                                                           |

 Table 3-3
 Commonly used flags for the oslevel command

To show the current maintenance level of your system, use the **oslevel** command as follows:

```
# oslevel -r
5300-03
```

The 03 on the end indicates that this system is running with the Recommended Maintenance Level three. Do not confuse this output with the M in V.R.M.F. (Version.Release.Maintenance.Fixlevel).

# 3.9.3 Installing software

Software can be installed in one of two states: applied or committed. The applied state places software on the system and retains the previous version of the software. When an update is in the applied state, the previous version is stored in the /usr/lpp/*PackageName* directory where *PackageName* could be bos.net which is a package. This process is useful for deploying or testing new software, where it may be necessary to go back to the previous version of the software in case of errors.

The committed state places software on the system and removes all previous levels of the software from the /usr/lpp/*PackageName* directory. If committed software needs to be removed, you cannot go back to the previous version without a complete reinstall of the previous version software. We recommend you install new software in the applied state, rather than the committed state, until the new software has been thoroughly tested.

Software can be installed either through the command line or through SMIT.

**Important:** The Web-based System Manager is an intuitive, easy to use tool that can perform every major system administration task available on AIX 5L. It is not mentioned in this publication because it is not the focus of the certification exam. However the authors of this publication completely support its use and highly recommend careful attention and exploration of this useful tool. To start the tool, use the wsm command. It requires either a PC client for remorte access, or an Xwindows environment if run on a native system console.

In the command line mode, software is installed by using the **installp** command. The command syntax for the **installp** command to install software in an applied state is:

installp -a [ -eLogFile ] [ -V Number ] [ -dDevice ] [ -b ] [ -S ] [ -B ]
[ -D ] [ -I ] [ -p ] [ -Q ] [ -q ] [ -v ] [ -X ] [ -F | -g ] [ -0 { [ r ] [ s ]
[ u ] } ] [ -tSaveDirectory ] [ -w ] [ -zBlockSize ] { FilesetName [ Level ]...
| -f ListFile | all }

To install software in a committed state, the command syntax is:

```
installp -ac [ -N ] [ -eLogFile ] [ -V Number ] [ -dDevice ] [ -b ] [ -S ]
[ -B ] [ -D ] [ -I ] [ -p ] [ -Q ] [ -v ] [ -X ] [ -F | -g ]
[ -0 { [ r ] [ s ] [ u ] } ] [ -tSaveDirectory ] [ -w ]
[ -zBlockSize ] { FilesetName [ Level ]... | -f ListFile | all }
```

For example, to install all filesets within the bos.net software package in /usr/sys/inst.images directory in the applied state, with a checksum check, enter:

7199ch03.fm

# installp -avX -d/usr/sys/inst.images bos.net

To preview an install of all filesets within the bos.net software package in /usr/sys/inst.images directory in the committed state and to check for disk space requirements, enter:

# installp -acpX -d/usr/sys/inst.images bos.net

Only a couple of flags are provided for illustration purposes.

Under the RESOURCES section in the output, you will see something similar to:

RESOURCES

Estimated system resource requirements for filesets being installed: (All sizes are in 512-byte blocks)

| Filesystem | Needed Space | Free Space |
|------------|--------------|------------|
| /          | 1150         | 17624      |
| /usr       | 54183        | 48016      |
| /var       | 8            | 22424      |
| /tmp       | 300          | 63280      |
|            |              |            |
| TOTAL:     | 55641        | 151344     |

NOTE: "Needed Space" values are calculated from data available prior to installation. These are the estimated resources required for the entire operation. Further resource checks will be made during installation to verify that these initial estimates are sufficient.

As shown, the /usr file system does not have enough free space for the installation, and the installation would fail.

**Note:** If you try to run two **installp** commands at a time from the same installation medium, it will fail with an error similar to:

0503-430 installp: Either there is an installp process currently running or there is a previously failed installation. Wait for the process to complete or run installp -C to cleanup a failed installation.

A record of the **installp** output can be found in /var/adm/sw/installp.summary. The following is a sample of the file:

```
# cat /var/adm/sw/installp.summary
0:bos.net.ppp:5:U:5.1.0.0:
0:bos.net.ipsec.rte:5:U:5.1.0.0:
0:bos.net.ppp:5:R:5.1.0.0:
0:bos.net.ipsec.rte:5:R:5.1.0.0:
```

#### 3.9.4 Committing applied updates

The command syntax for the installp command to commit applied updates is:

```
installp -c [ -eLogFile ] [ -VNumber ] [ -b ] [ -g ] [ -p ] [ -v ] [ -X ]
[ -0 { [ r ] [ s ] [ u ] } ] [ -w ] { FilesetName [ Level ]... | -f ListFile |
all }
```

For example, to commit all updates, enter:

```
# installp -cgX all
```

Running this command will commit all the updates and will remove the filesets for the previous version.

### 3.9.5 Rejecting applied updates

The command syntax for the **installp** command to reject the updates that are in the applied state is:

```
installp -r [ -eLogFile ] [ -VNumber ] [ -b ] [ -g ] [ -p ] [ -v ] [ -X ]
[ -0 { [ r ] [ s ] [ u ] } ] [ -w ] { FilesetName [ Level ]... | -f ListFile }
```

For example, to reject all applied updates listed in the file ./reject.list, enter:

# installp -rBfX ./reject.list

Running this command will remove all the uncommitted updates listed in ./reject.list and bring the system back to the previous maintenance level.

### 3.9.6 Removing installed software

If you want to remove an installed product, that is, remove all files that belong to that software from the system, use the **installp** command; the command syntax is:

```
installp -u [ -eLogFile ] [ -VNumber ] [ -b ] [ -g ] [ -p ] [ -v ] [ -X ]
[ -0 { [ r ] [ s ] [ u ] } ] [ -w ] { FilesetName [ Level ]... | -f ListFile }
```

For example, to preview a remove of bos.net.ipsec.rte and its dependents, with a verbose display of all successes, warnings, and failures, enter:

# installp -ugp -V2 bos.net.ipsec.rte

Running this command will give you a list of files that will be removed, but will not actually remove them.

# 3.9.7 Cleaning up after failed installations

If an installation fails, the **installp** command will not be able to install the same software until you have removed those files that succeeded in installing prior to the failure. You can use the **installp** command as follows:

```
installp -C [ -b ] [ -eLogFile ]
```

For example, if all the prerequisites in an installation are not met, the **installp** command might fail. You will not be able to reinstall the product until you have done a cleanup. To do this, enter:

```
# installp -C
```

This will remove all the files installed in the failed installation.

# 3.9.8 Listing all installable software on media

To see what software is available on a particular media, the command syntax for the **installp** command is:

```
installp { -1 | -L } [ -eLogFile ] [ -d Device ] [ -B ] [ -I ] [ -q ]
[ -zBlockSize ] [ -0 { [ s ] [ u ] } ]
```

For example, to list the software that is on your CD-ROM, enter:

# installp -L -d /dev/cd0

# 3.10 Installing optional software and service updates

Once you have installed the base operating system, only a limited number of filesets are installed on your system. To install additional software, you can use SMIT, the Web-based System Manager, or the command line. If you decide to use the command line to install your software, you should be familiar with the **installp** command.

### 3.10.1 Using SMIT for software maintenance

Software installation, un-installation, and maintenance tasks can also be performed through the SMIT menus. SMIT uses the **installp** command to perform these tasks.

**Note:** SMIT stores a record of software installation, removal, and maintenance tasks in /var/adm/sw/installp.log like the **installp** command, but SMIT also stores a more detailed record in \$HOME/smit.log.

### Software installation

To install software products:

1. Use the SMIT fast path smitty install\_latest

A screen similar to Figure 3-28 is shown.

| Insta                                       | all and Update from                  | LATEST Available                 | Software            |   |
|---------------------------------------------|--------------------------------------|----------------------------------|---------------------|---|
| Type or select a va<br>Press Enter AFTER ma |                                      |                                  |                     |   |
| * INPUT device / dim                        | rectoru for software                 | E .                              | [Entry Fields]      | + |
|                                             | 3                                    | -                                |                     |   |
|                                             |                                      |                                  |                     |   |
|                                             |                                      |                                  |                     |   |
|                                             |                                      |                                  |                     |   |
|                                             |                                      |                                  |                     |   |
|                                             |                                      |                                  |                     |   |
| F1=Help<br>F5=Reset<br>F9=Shell             | F2=Refresh<br>F6=Command<br>F10=Exit | F3=Cancel<br>F7=Edit<br>Enter=Do | F4=List<br>F8=Image |   |

Figure 3-28 Install and Update from LATEST Available Software menu

2. Enter the device name for installation in the INPUT device/directory for software field. A screen similar to Example 3-29 is shown.

|                                                                                                    | Install and Update from LATEST Available Software                                                                                                    |                                           |                                                                                                    |                   |  |  |
|----------------------------------------------------------------------------------------------------|----------------------------------------------------------------------------------------------------|-------------------------------------------|----------------------------------------------------------------------------------------------------|-------------------|--|--|
|                                                                                                    | Type or select values in entry fields.<br>Press Enter AFTER making all desired changes.                                                                                   |                                           |                                                                                                    |                   |  |  |
| * SOFTWARE to i<br>PREVIEW only?<br>COMMIT softwa<br>SAVE replaced<br>AUTOMATICALLY<br>EXTEND file s<br>OVERWRITE sam<br>VERIFY instal | (install operation<br>re updates?<br>files?<br>install requisite s<br>ystems if space need<br>e or newer versions?<br>l and check file siz<br>sponding LANGUAGE fi<br>ut? | will NOT occur)<br>oftware?<br>ed?<br>es? | [Entry Fields]<br>/dev/cd0<br>[ <b>[</b> all_latest]<br>no<br>yes<br>no<br>yes<br>yes<br>no<br>no<br>yes<br>no<br>yes | * * * * * * * * * |  |  |
| F1=Help<br>F5=Reset<br>F9=Shell                                                                                                    | F2=Refresh<br>F6=Command<br>F10=Exit                                                                                                    | F3=Cancel<br>F7=Edit<br>Enter=Do          | F4=List<br>F8=Image                                                                                                   |                   |  |  |

Figure 3-29 Install and Update from LATEST Available Software menu - more

- 3. In the SOFTWARE to install field, either enter the name, if you know what you have to install, or press **F4** to get a list of all the available software. Press **Enter** once you have selected the products you want to install.
- 4. It is recommended that you first verify that the software you are trying to install meets all the prerequisite and co-requisite requirements. It is a good practice to set the PREVIEW only? (install operation will NOT occur) field to YES. This will give you a detailed listing of whether your installation will be successful or not.
- 5. It is recommended that you accept the default values for the AUTOMATICALLY install requisite software (default YES) and EXTEND file systems (default YES) fields if space is needed. Your installation might fail if you instruct the installp command not to extend the file system. If it runs out of space, an error similar to the one shown below can be encountered:

0503-008 installp: There is not enough free disk space in file system /usr (506935 more 512-byte blocks are required). An attempt to extend this file system was unsuccessful. Make more space available, then retry this operation.

- 6. Press Enter.
- 7. Read the error messages, if any, at the end of the command execution when the command status changes to failed. It is recommended that you look at your smit.log even if the command status reports OK, since there may be filesets that you wanted to install that the system did not attempt to install.

#### **Committing applied updates**

To commit an applied software update:

1. Use the SMIT fast path smitty install\_commit

A screen similar to Figure 3-30 is shown.

|                                 | Commit Applied Softwa                           | re Updates (Remo                 | ve Saved Files)     |   |
|---------------------------------|-------------------------------------------------|----------------------------------|---------------------|---|
|                                 | values in entry field<br>TER making all desired |                                  |                     |   |
|                                 | -                                               |                                  | [Entry Fields]      |   |
| * SOFTWARE nam<br>PREVIEW oplu  | e<br>? (commit operation w:                     | ill NOT occur)                   | [all]<br>no         | + |
| COMMIT requi                    |                                                 | III NOT Occury                   | yes                 | + |
|                                 | systems if space neede                          | ed?                              | ÿes                 | + |
| DETAILED out                    | put?                                            |                                  | no                  | + |
|                                 |                                                 |                                  |                     |   |
| F1=Help<br>F5=Reset<br>F9=Shell | F2=Refresh<br>F6=Command<br>F10=Exit            | F3=Cancel<br>F7=Edit<br>Enter=Do | F4=List<br>F8=Image |   |

Figure 3-30 Commit Applied Software Updates (Remove Saved Files) menu

- 2. In the SOFTWARE to install field, either enter the name, if you know what you want to commit, or press F4 to get a list of all the available software. Press Enter once you have selected the products you want to commit. Leaving the SOFTWARE name field to all will commit all applied filesets installed on the system.
- 3. Press **Enter**. The system reports that the software is about to be committed, commits the software, and then removes the copies from the /usr/lpp/*PackageName* directory.

#### **Rejecting applied updates**

In order to reject a service update that you have installed:

1. Use the SMIT fast path smitty install\_reject

A screen similar to Figure 3-31 is shown.

|               | Reject Applied Software                            | e Updates (Use F | Previous Version) |   |
|---------------|----------------------------------------------------|------------------|-------------------|---|
|               | t values in entry field<br>FTER making all desired |                  |                   |   |
|               |                                                    |                  | [Entry Fields]    |   |
| * SOFTWARE na |                                                    |                  | E <b>D</b>        | + |
|               | y? (reject operation wi                            | ill NOI occur)   | no                | + |
|               | ndent software?<br>systems if space neede          | v42              | no                | + |
| DETAILED ou   |                                                    | sui              | yes<br>no         | + |
|               |                                                    |                  |                   |   |
|               |                                                    |                  |                   |   |
|               |                                                    |                  |                   |   |
|               |                                                    |                  |                   |   |
|               |                                                    |                  |                   |   |
| F1=Help       | F2=Refresh                                         | F3=Cancel        | F4=List           |   |
| F5=Reset      | F6=Command                                         | F7=Edit          | F8=Image          |   |
| F9=Shell      | F10=Exit                                           | Enter=Do         |                   |   |

Figure 3-31 Reject Applied Software Updates (Use Previous Version) menu

2. Press **F4** on the SOFTWARE name field to select the software update you want to reject. All the software updates that are in the applied state will be listed. Select the update that you want to reject, and press **Enter**.

#### **Removing installed software**

1. You can remove installed and committed software by using the SMIT fast path: smitty install\_remove

A screen similar to Figure 3-32 is shown.

|                                                          | Remove I                                      | nstalled Softwar    | e              |   |
|----------------------------------------------------------|-----------------------------------------------|---------------------|----------------|---|
|                                                          | values in entry fiel<br>TER making all desire |                     |                |   |
|                                                          |                                               |                     | [Entry Fields] | ] |
| <ul> <li>SOFTWARE nam</li> </ul>                         |                                               |                     | E 🖸            | + |
|                                                          | ? (remove operation w                         | ill NOT occur)      | yes            | + |
|                                                          | dent software?                                | a d0                | no             | + |
| EXTEND file systems if space needed?<br>DETAILED output? |                                               |                     | no<br>no       | + |
| Definited out                                            | hae.                                          |                     | 110            | - |
|                                                          |                                               |                     |                |   |
|                                                          |                                               |                     |                |   |
|                                                          |                                               |                     |                |   |
|                                                          |                                               |                     |                |   |
|                                                          |                                               |                     |                |   |
|                                                          |                                               |                     |                |   |
|                                                          |                                               |                     |                |   |
|                                                          |                                               | 50.0                |                |   |
| -1=Help                                                  | F2=Refresh                                    | F3=Cancel           | F4=List        |   |
| -5=Reset<br>-9=Shell                                     | F6=Command<br>F10=Exit                        | F7=Edit<br>Enter=Do | F8=Image       |   |
| 3-SHETT                                                  | 110-LX11                                      | Litter-D0           |                |   |

Figure 3-32 Remove Installed Software menu

- Press F4 in the SOFTWARE name field to get a list of all the software that is installed on your system. Select the software you want to remove by pressing F7, followed by Enter, once you are done.
- 3. The PREVIEW only? (remove operation will NOT occur) field is yes by default. This allows you to preview any remove operations and confirm your choices before you actually do the remove action.
- 4. Once you are sure that you want to remove this software, change PREVIEW only? (remove operation will NOT occur) field to no, and press **Enter**. This will remove all the software that you have selected to be removed.

# 3.11 Maintaining optional software (applying updates)

Software that is distributed to fix a problem in a product is called an update. All software products have a version number and a release number that identify the release level of the product. In addition to this, product updates are assigned a modification level number and a fix level number to identify the level of the

update. Suppose that you have your system currently running 5.3.0.0, and all the filesets are at the 5.3.0.0 maintenance level. Then IBM has just released a latest maintenance level for systems on 5.3.0.0. You have to upgrade your system to bring it to the latest maintenance level.

Bringing a system to the latest maintenance level involves a number of steps, as listed below:

- Listing the maintenance level of the software
- Downloading fixes
- Displaying and updating installed software to the latest level

#### 3.11.1 Listing the maintenance level of software

The **1s1pp** command displays information about installed filesets or fileset updates. The most common flags used with the **1s1pp** command are listed in Table 3-4:

| Flag | Description                                                                                                    |
|------|----------------------------------------------------------------------------------------------------|
| -1   | Displays the name, most recent level, state, and description of the specified fileset.                             |
| -f   | Displays the names of the files added to the system during installation of the specified fileset.                  |
| -h   | Displays the installation and update history information for the specified fileset.                                |
| -а   | Displays all information about filesets specified when combined with other flags. Cannot be used with the -f flag. |

Table 3-4 Commonly used flags for the lslpp command

In order to see what maintenance level your filesets are currently on, use the following command:

# lslpp -l

This will list all the software that is installed on your system showing the current maintenance level. The output will look similar to the following:

 Fileset
 Level State
 Description

 Path: /usr/lib/objrepos
 Java14.sdk
 1.4.2.10
 COMMITTED
 Java SDK 32-bit

 Tivoli\_Management\_Agent.client.rte
 3.7.1.0
 COMMITTED
 Management Framework Endpoint Runtime"

 X11.Dt.ToolTalk
 5.3.0.0
 COMMITTED
 AIX CDE ToolTalk Support

I

I

| X11.Dt.bitmaps                       | 5.3.0.0   | COMMITTED  | AIX CDE Bitmaps                |
|--------------------------------------|-----------|------------|--------------------------------|
| X11.Dt.helpmin                       | 5.3.0.0   | COMMITTED  | AIX CDE Minimum Help Files     |
| X11.Dt.helprun                       | 5.3.0.0   | COMMITTED  | AIX CDE Runtime Help           |
| X11.Dt.lib                           | 5.3.0.30  | COMMITTED  | AIX CDE Runtime Libraries      |
| X11.Dt.rte                           | 5.3.0.30  | COMMITTED  | AIX Common Desktop Environment |
|                                      |           |            | (CDE) 1.0                      |
| X11.adt.bitmaps                      | 5.3.0.0   | COMMITTED  | AIXwindows Application         |
|                                      |           |            | Development Toolkit Bitmap     |
|                                      |           |            | Files                          |
| X11.adt.imake                        | 5.3.0.30  | COMMITTED  | AIXwindows Application         |
|                                      |           |            | Development Toolkit imake      |
| X11.adt.include                      | 5.3.0.30  | COMMITTED  | AIXwindows Application         |
|                                      |           |            | Development Toolkit Include    |
|                                      |           |            | Files                          |
| X11.adt.lib                          | 5.3.0.0   | COMMITTED  | AIXwindows Application         |
| bos.64bit 5                          | .3.0.30 C | OMMITTED B | ase Operating System 64 bit    |
|                                      |           |            | Runtime                        |
| bos.acct                             | 5.3.0.30  | COMMITTED  | Accounting Services            |
| bos.adt.base                         | 5.3.0.30  | COMMITTED  | Base Application Development   |
|                                      |           |            | Toolkit                        |
| bos.adt.include                      | 5.3.0.30  | COMMITTED  | Base Application Development   |
|                                      |           |            | Include Files                  |
| bos.adt.lib                          | 5.3.0.30  | COMMITTED  | Base Application Development   |
|                                      |           |            | Libraries                      |
| <pre>bos.alt_disk_install.boot</pre> |           |            |                                |
|                                      | 5.3.0.30  | COMMITTED  | Alternate Disk Installation    |
|                                      |           |            | Disk Boot Images               |
| <pre>bos.alt_disk_install.rte</pre>  | 5.3.0.30  | COMMITTED  | Alternate Disk Installation    |
|                                      |           |            | Runtime                        |
| bos.cdmount                          | 5.3.0.30  | COMMITTED  | CD/DVD Automount Facility      |
| bos.diag.com                         | 5.3.0.30  | COMMITTED  | Common Hardware Diagnostics    |
| bos.diag.rte                         | 5.3.0.30  |            | Hardware Diagnostics           |
| bos.diag.util                        | 5.3.0.30  |            | Hardware Diagnostics Utilities |
| bos.help.msg.en_US.com               | 5.3.0.10  | COMMITTED  | WebSM/SMIT Context Helps -     |
|                                      |           |            | U.S. English                   |

To list the individual files that are installed with a particular fileset, use the following command:

# lslpp -f

For example, if you wanted to display all files installed with the bos.64bit fileset, you would enter:

| <pre># lslpp -f bos.64bit Fileset</pre>       | File                                                                                                    |
|-----------------------------------------------|----------------------------------------------------------------------------------------------------|
| Path: /usr/lib/objrepos<br>bos.64bit 5.3.0.30 | /usr/lib/methods/cfg64<br>/usr/ccs/bin/shlap<br>/usr/ccs/bin/usla64<br>/usr/lib/drivers/syscalls64.ext<br>/usr/ccs/bin/usla |

/usr/ccs/bin/shlap64

Path: /etc/objrepos bos.64bit 5.3.0.30 NONE

To list the installation and update history of filesets, use the following command:

# lslpp -h

For example, if you wanted to see when the bos.sysmgt.trace fileset was last updated, you would enter:

| <pre># lslpp -h bo</pre>     | s.sysmgt.trac | e      |          |          |          |
|------------------------------|---------------|--------|----------|----------|----------|
| Fileset                      | Level         | Action | Status   | Date     | Time     |
| Path: /usr/li<br>bos.sysmgt. |               |        |          |          |          |
| 5 5                          | 5.3.0.30      | COMMIT | COMPLETE | 11/10/05 | 16:32:42 |
| Path: /etc/ob<br>bos.sysmgt. | - 1           |        |          |          |          |
|                              | 5.3.0.30      | COMMIT | COMPLETE | 11/10/05 | 16:33:09 |

#### 3.11.2 Downloading fixes

AIX 5L development is highly focused on implementing tools and functions that help to fulfill IBMs Autonomic Computing strategy. In a first approach, AIX 5L Version 5.2 provided proactive capabilities through the **compare\_report** command. This command and its SMIT interface allow the comparison of installed software or fix repositories to a list of available fixes from the IBM support Web site, enabling system administrators to develop a proactive fix strategy.

AIX 5L Version 5.3 advances one step further and introduces automatic download, scheduling, and notification capabilities through the new Service Update Management Assistant (SUMA) tool. SUMA is fully integrated into the AIX 5L Base Operating System and supports scheduled and unattended task-based download of Authorized Program Analysis Reports (APARs), Program Temporary Fixes (PTFs), and recommended maintenance levels (MLs). SUMA can also be configured to periodically check the availability of specific new fixes and entire maintenance levels, so that the time spent on such system administration tasks is reduced. The SUMA implementation allows for multiple concurrent downloads to optimize performance and has no dependency on any Web browser.

All Service Update Management Assistant related tasks and functions are supported by SMIT menus and panels. The new main SUMA menu shown in Figure 3-33 on page 76 can be directly accessed through the SMIT fast path

suma. Alternatively, you can select the new Service Update Management Assistant (SUMA) option in either the Software Maintenance and Utilities or the Software Service Management menu. Both menus are listed under the Software Installation and Maintenance option of the SMIT top-level menu.

|                                                                                        | Service Update M       | anagement Assistant   | (SUMA)   |  |  |  |
|----------------------------------------------------------------------------------------|------------------------|-----------------------|----------|--|--|--|
| Move cursor to                                                                         | desired item and pre   | ss Enter.             |          |  |  |  |
| Download Updates Now (Easy)<br>Custom/Automated Downloads (Advanced)<br>Configure SUMA |                        |                       |          |  |  |  |
|                                                                                        |                        |                       |          |  |  |  |
|                                                                                        |                        |                       |          |  |  |  |
|                                                                                        |                        |                       |          |  |  |  |
|                                                                                        |                        |                       |          |  |  |  |
|                                                                                        |                        |                       |          |  |  |  |
| F1=Help<br>F9=Shell                                                                    | F2=Refresh<br>F10=Exit | F3=Cancel<br>Enter=Do | F8=Image |  |  |  |

Figure 3-33 Service Update Management Assistant (SUMA) on SMIT

# 3.11.3 Displaying and updating installed software to the latest level

Once you have downloaded all the fixes into the /ptf directory, the next step is to install them and bring your system to the latest maintenance level. In this section, the following procedures are discussed:

- Displaying an individual fix (instfix command)
- Installing an individual fix by APAR
- Updating all filesets to the latest level

#### Displaying an individual fix (instfix command)

You can download an individual fix using FixDist following the same procedure given in Section 3.11.2, "Downloading fixes" on page 75.

In order to determine if a fix is installed on your system or to install a fix, use the **instfix** command. The general syntax of the **instfix** command is as follows:

# instfix [ -T ] [ -s String ] [ -S ] [ -k Keyword | -f File ] [ -p ] [ -d Device ] [ -i [ -c ] [ -q ] [ -t Type ] [ -v ] [ -F ] ] [ -a ]

A practical list of flags used with **instfix** command are given in Table 3-5.

| Flag             | Description                                                                                                    |
|------------------|----------------------------------------------------------------------------------------------------|
| -a               | Displays the symptom text associated with a fix. Can be used with the -f, -i, and -k flags.                                                                                                    |
| -d <i>Device</i> | Specifies the input device. Required for all flags except -i and -a.                                                                                                    |
| -f FileName      | Specifies the input file <i>FileName</i> containing keywords or fixes. The -T flag produces a suitable input file format for the -f flag.                                                          |
| -i               | Displays whether fixes or keywords are installed.                                                                                                    |
| -k Keyword       | Specifies an APAR number or keyword to be installed. Multiple keywords can be entered. A list of keywords entered with the -k flag must be contained in quotation marks and separated with spaces. |
| -s String        | Searches for and displays fixes on the media containing a specified string.                                                                                                    |
| -Т               | Displays the list of fixes on the media.                                                                                                    |
| -v               | Used with the -i flag to specify verbose mode. Displays information about each fileset associated with a fix or keyword.                                                                           |

Table 3-5 Commonly used flags for the instfix command

The **instfix** command allows you to install a fix or set of fixes without knowing any information other than the Authorized Program Analysis Report (APAR) number or other unique keywords that identify the fix.

A fix can have a single fileset or multiple filesets. Fix information is organized in the Table of Contents (TOC) on the installation media. After a fix is installed, fix information is kept on the system in a fix database.

To list fixes that are on a CD-ROM in /dev/cd0, enter the command:

```
# instfix -T -d /dev/cd0
IY73748
```

To determine if APAR IX75893 is installed on the system, enter the command:

# instfix -ik IY73748
Not all filesets for IY73748 were found.

#### 7199ch03.fm

To examine information about APAR IX75893 and what it does, enter the command:

# instfix -aik IY73748
IX75893 Abstract: Process memory is made read-only unnecessarily
IX75893 Symptom Text:
Resource handler routines not being able to store to process
memory when a process is dumping core.

Not all filesets for IY73748 were found.

To list what maintenance levels have been installed on your system with the **instfix** command, enter the command:

# instfix -i | grep ML All filesets for 5300-02\_AIX\_ML were found. All filesets for 5.3.0.0\_AIX\_ML were found. All filesets for 5300-01\_AIX\_ML were found. All filesets for 5300-03\_AIX\_ML were found.

To install APAR IY73748 from /dev/cd0, enter the command:

# instfix -k IY73748 -d /dev/cd0

**Note:** By default, when the **instfix** command is run from the command line, the command uses stdout and stderr for reporting. If you want to generate an installation report, you will need to redirect the output. For example:

# instfix -aik IY73748 >/tmp/instfix.out 2>/tmp/instfix.err

You can also use SMIT to determine what fixes are installed on your system. Use the SMIT fast path:

#### 1. smitty show\_apar\_stat

A screen similar to Figure 3-34 is shown.

|                                            | Show Fix (APAR)                      | ) Installation                   | Status                       |   |
|--------------------------------------------|--------------------------------------|----------------------------------|------------------------------|---|
| Type or select valu<br>Press Enter AFTER m |                                      |                                  |                              |   |
| * FIX ID                                   |                                      |                                  | [Entry Fields]<br>[ <b>]</b> | + |
|                                            |                                      |                                  |                              |   |
|                                            |                                      |                                  |                              |   |
|                                            |                                      |                                  |                              |   |
|                                            |                                      |                                  |                              |   |
|                                            |                                      |                                  |                              |   |
| F1=Help<br>F5=Reset<br>F9=Shell            | F2=Refresh<br>F6=Command<br>F10=Exit | F3=Cancel<br>F7=Edit<br>Enter=Do | F4=List<br>F8=Image          |   |

Figure 3-34 Show Fix (APAR) Installation Status menu

 Press F4 in the FIX ID field to get a list of all the fixes that are installed on the system. The output from this command is similar to the instfix -iv command.

#### Installing an individual fix by APAR

The following steps are useful for installing a fix.

 To install the fixes using SMIT, use the SMIT fast path: smitty instfix or smitty update\_by\_fix 2. In the INPUT device/directory for the software field, enter the name of the device (or directory if you downloaded the fixes to your system) from which to install the fixes, and press **Enter.** A screen similar to Figure 3-35 is shown.

|                                                                                                    | Update Sof                                                                                           | tware by Fix (AP                 | AR)                                                                              |                                      |
|----------------------------------------------------------------------------------------------------|----------------------------------------------------------------------------------------------------|----------------------------------|----------------------------------------------------------------------------------|--------------------------------------|
| <b>VI</b>                                                                                                    | values in entry fiel<br>TER making all desire                                                        |                                  |                                                                                  |                                      |
| * FIXES to ins<br>PREVIEW only<br>COMMIT softw<br>SAVE replace<br>EXTEND file<br>VERIFY insta<br>DETAILED out | ? (update operation w.<br>are updates?<br>d files?<br>systems if space need<br>ll and check file siz | ill NOT occur)<br>ed?            | [Entry Fields]<br>/ptf/aix431<br>[]<br>no<br>yes<br>no<br>yes<br>no<br>no<br>yes | +<br>+<br>+<br>+<br>+<br>+<br>+<br>+ |
| F1=Help<br>F5=Reset<br>F9=Shell                                                                               | F2=Refresh<br>F6=Command<br>F10=Exit                                                                 | F3=Cancel<br>F7=Edit<br>Enter=Do | F4=List<br>F8=Image                                                              |                                      |

Figure 3-35 Update Software by Fix (APAR) menu

- 3. In the FIXES to Install field, press **F4** to get a list of fixes that are available on the media and select the fixes you want to install.
- 4. Press Enter.

The system will update the maintenance level of the fileset you selected and upon completion you will have successfully updated the maintenance level of your software.

#### Updating all filesets to the latest level

The following steps update filesets to the latest level.

1. To install all new fixes that are available from IBM, use the fast path: smitty update\_all

A screen similar to Figure 3-36 is shown.

| Update                          | e Installed Software                           | to Latest Level (l               | Jpdate All)         |   |
|---------------------------------|------------------------------------------------|----------------------------------|---------------------|---|
|                                 | alue for the entry fi<br>making all desired ch |                                  |                     |   |
| * INPUT device / di             | irectory for software                          |                                  | Entry Fields]       | + |
|                                 |                                                |                                  |                     |   |
|                                 |                                                |                                  |                     |   |
|                                 |                                                |                                  |                     |   |
|                                 |                                                |                                  |                     |   |
| F1=Help<br>F5=Reset<br>F9=Shell | F2=Refresh<br>F6=Command<br>F10=Exit           | F3=Cancel<br>F7=Edit<br>Enter=Do | F4=List<br>F8=Image |   |

Figure 3-36 Update Installed Software to Latest Level (Update All) menu

- 2. In the INPUT device/directory for software field, enter the name of the device (or directory if you have fixes on your hard disk) from which installation will be carried out.
- 3. Press Enter.

A screen similar to Figure 3-37 is shown.

| Update Installed Software to Latest Level (Update All)                                                                                                    |                                                                                                    |                                   |                                                                                                    |                                       |
|----------------------------------------------------------------------------------------------------|----------------------------------------------------------------------------------------------------|-----------------------------------|----------------------------------------------------------------------------------------------------|---------------------------------------|
|                                                                                                    | values in entry fiel<br>TER making all desire                                                                                |                                   |                                                                                                    |                                       |
| * SOFTWARE to<br><b>PREVIEW only</b><br>COMMIT softw<br>SAVE replace<br>AUTOMATICALL<br>EXTEND file<br>VERIFY insta<br>DETAILED out<br>Process mult<br>ACCEPT new 1 | ? (update operation w<br>are updates?<br>d files?<br>Y install requisite s<br>systems if space need<br>ll and check file siz | ill NOT occur)<br>oftware?<br>ed? | [Entry Fields]<br>/ptf/aix53<br>_update_all<br>o<br>yes<br>no<br>yes<br>yes<br>no<br>no<br>no<br>yes<br>no<br>no | + + + + + + + + + + + + + + + + + + + |
| F1=Help<br>F5=Reset<br>F9=Shell                                                                                                    | F2=Refresh<br>F6=Command<br>F10=Exit                                                                                         | F3=Cancel<br>F7=Edit<br>Enter=Do  | F4=List<br>F8=Image                                                                                              |                                       |

Figure 3-37 Update Installed Software to Latest Level (Update All) menu - more

4. It is best to set the PREVIEW only? (update operation will NOT occur) field to YES by pressing the Tab key. The Preview option makes a dry run of the task you are trying to perform and reports any failures that might be encountered when you do the actual installation. This will ensure that your installation does not fail.

Once you are sure that there are no prerequisites that you are missing, you can do the actual installation. This procedure will update your software to the latest maintenance level.

To view the new maintenance level of your software, enter on the command line:

# lslpp -1

This will show you the latest maintenance level of the filesets including those you just updated.

# 3.12 Creating installation images on a disk

Installable image files (or installation packages) can be copied to a hard disk for use in future installations. These image files will be copied from your installation media (tape or diskette) to a directory on the disk, so that they may be installed later using the disk directory as the input device. These files will be copied to the directory named /usr/sys/inst.images.

1. To create installation images on your hard disk, use the SMIT fast path: smitty bffcreate

A screen similar to Figure 3-38 is shown.

| Сору                            | Software to Hard Di                          | sk for Future.                   | Installation                 |   |
|---------------------------------|----------------------------------------------|----------------------------------|------------------------------|---|
|                                 | lue for the entry fi<br>aking all desired ch |                                  |                              |   |
| * INPUT device / di             | rectory for software                         |                                  | [Entry Fields]<br>[ <b>]</b> | + |
|                                 |                                              |                                  |                              |   |
|                                 |                                              |                                  |                              |   |
|                                 |                                              |                                  |                              |   |
|                                 |                                              |                                  |                              |   |
| F1=Help<br>F5=Reset<br>F9=Shell | F2=Refresh<br>F6=Command<br>F10=Exit         | F3=Cancel<br>F7=Edit<br>Enter=Do | F4=List<br>F8=Image          |   |

Figure 3-38 Copy Software to Hard Disk for Future Installation menu

- 2. In the INPUT device/directory for software field, enter the name of your source that will be used to copy the images and press **Enter**.
- 3. On the next screen, press **F4** on the Software package to copy field to get a list of the software available on the media. Select the installation images you want to copy to your hard disk and press **Enter**.
- 4. All the images will be copied to your hard disk in the /usr/sys/inst.images directory, and the /usr/sys/inst.images/.toc file is updated.

For future installations, enter the /usr/sys/inst.images directory in the INPUT device / directory for software field. If for some reason your .toc file becomes corrupted, you will receive an error either in SMIT or the command line, depending on what are you using, similar to:

```
0503-005 The format of .toc file is invalid
```

In this case, simply use the **inutoc** /usr/sys/inst.images/.toc command to recreate your .toc file.

This method of creating installation images is helpful in situations where the software you are trying to install has co-requisites that are on different media and your installation process does not let you change the media it is currently processing. In such situations, your installation will fail; therefore, it is recommended to have all the prerequisites and co-requisites reside in one directory and then do the installation.

To get co-requisites that are on different media, use the **smitty bffcreate** fast path to copy required filesets from the first CD-ROM to the hard disk in /usr/sys/inst.images. Then, use the **smitty bffcreate** fast path to copy the required filesets from the additional CD-ROMs to the hard disk in /usr/sys/inst.images. After all the required filesets have been copied to the hard disk, use the **installp** command or the **smitty install\_latest** fast path to install the software. Since the system reads the /usr/sys/inst.images/.toc file for installation, and all the filesets are local to the hard disk, it will not prompt you for a CD-ROM or fail the installation.

# 3.13 Verifying the integrity of the operating system

The **1ppchk** command is used to verify whether the software installed on your system is in a consistent state. We recommend that you should use this command after you install the operating system, after you apply PTFs or corrective APARs or after you install any additional software on your system.

Every installable software product has three parts located under /, /usr/ and /usr/share. For each of these part there are object classes in ODM that are used by Software Vital Product Database (SWVPD) as follows:

- ► Four classes for the / part of the software are located in the /etc/objrepos file
- ► Four classes for the /usr part of the software are located in /usr/lib/objrepos
- Four classes for the /usr/share part of the software are located in /usr/share/lib/objrepos

The name of the four classes are:

- Ipp Contains information about installed software, such as status and description
- inventory Contains information about files installed by software products
- **product** Contains product information about the installation, requirements and prerequisites of software products
- **history** Contains information about history of installation and updates of software products.

The **1ppchk** command verify if the actual state of the software matches with the data stored in ODM in terms of file sizes, checksum values and symbolic links.

Table 3-6 provides a list of common command flags and their descriptions for the **1ppchk** command.

| Flag             | Description                                                                                                    |
|------------------|----------------------------------------------------------------------------------------------------|
| -C               | Performs a checksum operation on the specified items and verifies that the checksum and the file size are consistent with the SWVPD database.                                                                                                    |
| -f               | Checks that the specified items are present and the file size matches the SWVPD database.                                                                                                    |
| -I (lowercase L) | Verifies symbolic links for files as specified in the SWVPD database.                                                                                                    |
| -m [1 2 3]       | Displays three levels of information. The levels are as follows:<br>1 - Error messages only (default).<br>2 - Error messages and warnings.<br>3 - Error messages, warnings, and informational messages.                                                                                                    |
| -O {[r][s][u]}   | Verifies the specified parts of the program. This flag is not needed<br>with stand-alone systems because without this option all parts are<br>verified by default. The flags specify the following parts:<br>r Indicates the / (root) part is to be verified.<br>s Indicates the /usr/share part is to be verified.<br>u Indicates the /usr part is to be verified. |
| -u               | Updates the SWVPD with new checksum or size information from<br>the system when the system information does not match the<br>SWVPD database. This flag sets symbolic links that are found to<br>be missing. This flag is valid with only the -c or -l flag.                                                                                                    |
| -v               | Verifies that the / (root), /usr, and /usr/share parts of the system are valid with each other.                                                                                                    |

Table 3-6 Commonly used flags for the lppchk command

The following example shows how flags -c and -l report some files and links having been deleted.

```
# rm /usr/lpp/X11/include/X11/ObjectP.h
```

# lppchk -c X11.adt.include

lppchk: 0504-206 File /usr/lpp/X11/include/X11/ObjectP.h could not be located.
# rm /usr/lpp/X11/include/X11/ext/rgb.h

```
# lppchk -l X11.adt.include
```

```
lppchk: 0504-220 No link found from /usr/lpp/X11/include/X11/ext/rgb.h to
/usr/lpp/X11/Xamples/programs/Xserver/include/rgb.h.
```

```
#
```

The following example shows how to verify if all filesets are correctly installed and have all their prerequisites

```
# lppchk -v
lppchk: The following filesets need to be installed or corrected to bring
         the system to a consistent state:
 bos.64bit 5.3.0.30
                                          (not installed; requisite fileset)
 bos.adt.include 5.3.0.30
                                          (not installed; requisite fileset)
 bos.alt_disk_install.boot_images 5.3.0.30 (not installed; requisite fileset)
 bos.alt disk install.rte 5.3.0.30
                                          (not installed; requisite fileset)
 bos.mp 5.3.0.30
                                          (not installed; requisite fileset)
                                          (not installed; requisite fileset)
 bos.mp64 5.3.0.30
 bos.net.ewlm.rte 5.3.0.30
                                          (usr: COMMITTED, root: BROKEN)
 bos.net.ipsec.keymgt 5.3.0.30
                                          (usr: COMMITTED, root: not installed)
                                          (usr: COMMITTED, root: not installed)
 bos.net.ipsec.rte 5.3.0.30
 bos.net.ipsec.websm 5.3.0.30
                                          (usr: COMMITTED, root: not installed)
 bos.net.mobip6.rte 5.3.0.10
                                          (usr: COMMITTED, root: BROKEN)
 bos.net.nfs.cachefs 5.3.0.30
                                          (usr: COMMITTED, root: not installed)
 bos.net.nfs.client 5.3.0.30
                                          (usr: COMMITTED, root: not installed)
                                          (usr: COMMITTED, root: not installed)
 bos.net.nis.client 5.3.0.30
                                          (usr: COMMITTED, root: not installed)
 bos.net.nis.server 5.3.0.30
 bos.net.nisplus 5.3.0.10
                                          (usr: COMMITTED, root: not installed)
 bos.net.ppp 5.3.0.30
                                          (usr: COMMITTED, root: not installed)
 bos.net.tcp.client 5.3.0.30
                                          (usr: COMMITTED, root: not installed)
 bos.net.tcp.server 5.3.0.30
                                          (usr: COMMITTED, root: BROKEN)
                                          (usr: COMMITTED, root: not installed)
 bos.net.uucp 5.3.0.30
 csm.diagnostics 1.4.1.10
                                          (not installed; requisite fileset)
 devices.chrp.IBM.HPS.rte 1.2.0.0
                                          (not installed; requisite fileset)
 devices.common.IBM.sni.rte 1.2.0.0
                                          (not installed; requisite fileset)
  devices.scsi.ses.diag 5.3.0.30
                                          (not installed; requisite fileset)
  perfagent.tools 5.3.0.30
                                          (not installed; requisite fileset)
```

## 3.14 Differences between installp and rpm

This section explains the installp and rpm commands.

#### 3.14.1 The installp command

The **installp** command is used to install and update software. The **installp** command has a large number of flags. In the following sections, only the most important flags are shown with each command. The **installp** command is also used by all the SMIT scripts to install software.

I

The flags commonly used with the **installp** command are listed in Table 3-7:

 Table 3-7
 Commonly used flags for the installp command

| Flag                | Description                                                                                                    |
|---------------------|----------------------------------------------------------------------------------------------------|
| -a                  | Applies one or more software products or updates. This is the default action. This flag can be used with the -c flag to apply and commit a software product update during installation.                                                                                                    |
| -В                  | Indicates that the requested action should be limited to software updates.                                                                                                    |
| -C                  | Cleans up after an interrupted installation and attempts to remove all incomplete pieces of the previous installation.                                                                                                    |
| -C                  | Commits applied updates to the system.                                                                                                    |
| -d Device           | Specifies on what device the installation media can be found.                                                                                                    |
| -F                  | Forces the installation of a software product even if there exists a previously installed version of the software product that is the same version as or newer than the one being installed.                                                                                                    |
| -f ListFile         | Reads the names of the software products from <i>ListFile</i> . If <i>ListFile</i> is a - (dash), it reads the list of names from the standard input. Output from the <b>installp -1</b> command is suitable for input to this flag.                                                                                    |
| -g                  | When used to install or commit, this flag automatically installs or<br>commits, respectively, any software products or updates that are<br>requisites of the specified software product. When used to remove or<br>reject software, this flag automatically removes or rejects dependents<br>of the specified software. |
| -L                  | Displays the contents of the media by looking at the table of contents (.toc) and displaying the information in colon-separated output. This flag is used by SMIT to list the content of the media.                                                                                                    |
| -I (Iowercase<br>L) | Lists all the software products and their separately installable options contained on the installation media to the standard output. No installation occurs.                                                                                                    |
| -N                  | Overrides saving of existing files that are replaced when installing or updating. This flag is valid only with the -ac flags.                                                                                                    |
| -p                  | Performs a preview of an action by running all preinstallation checks for the specified action. This flag is only valid with apply, commit, reject, and remove (-a, -c, -r, and -u) flags.                                                                                                    |
| -r                  | Rejects all software updates that are currently applied but not committed.                                                                                                    |

| Flag      | Description                                                                                                    |
|-----------|----------------------------------------------------------------------------------------------------|
| -u        | Removes the specified software product and any of its installed<br>updates from the system. Removal of any bos.rte fileset is never<br>permitted.                                                                                                    |
| -V Number | Specifies the verbose option that can provide up to four levels of detail for preinstallation output, including SUCCESSES, WARNINGS, and FAILURES.                                                                                                    |
| -v        | Verifies that all installed files in the fileset have the correct checksum value after installation. Can be used with the -a and -ac flags to confirm a successful installation. If any errors are reported by this flag, it may be necessary to reinstall the software. |
| -X        | Attempts to expand any file systems where there is insufficient space to do the installation.                                                                                                    |

## 3.14.2 The RPM Package

The RPM Package Manager (RPM) in addition to installp formatted packages has been in AIX 5L since version 5.1 which allows you to install, perform powerful queries and verification of your system about Open Source Products. RPM maintains a database of installed packages and their files. An RPM is an archive of files specific to a program and contains the program name, version, description, dependencies, and program files.

Use the Web-based System Manager, SMIT, or the **geninstall** command to install and un-install these types of packages. The **geninstall** command can detect the format type of a specified package and run the appropriate installation command.

The AIX 5L product media contains installp packages and RPM packages that are installed during a base operating system (BOS) installation. The installp packages are located in the following path:

/mount\_point/installp/ppc

The RPM packages are located in the following path:

/mount\_point/RPMS/ppc

I

I

If you are using the **geninstall** command to install RPM packages, use the prefix type to indicate to the **geninstall** command the type of package that you are installing. The package prefix types are the following:

| I | installp format |
|---|-----------------|
| R | RPM format      |

Table 3-8 shows a description for the commonly used flags for the **geninstall** command.

| Flag                         | Description                                                                                                    |
|------------------------------|----------------------------------------------------------------------------------------------------|
| -d device media or directory | Specifies the device or directory containing the images to install.                                                                                                    |
| -f file                      | Specifies the file containing a list of entries to install.<br>Each entry in the file must be preceded by a format<br>type prefix. Currently, geninstall accepts the following<br>prefixes:<br>I:bos.net (Installp)<br>J:WebSphere (ISMP)<br>R:mtools (RPM)<br>U:devices.pci.8602912 (UDI)<br>This information is given in the geninstall -L output.                                                                                                    |
| -I installpflags             | Specifies the installp flags to use when calling the installp command. The flags that are used during an install operation for installp are the a, b, c, D, e, E, F, g, I, J, M, N, O, p, Q, q, S, t, v, V, w, and X flags. The installp flags that should not be used during install are the C, i, r, S, z, A, and I flags. The installp command should be called directly to perform these functions. The -u, -d, -L, and -f flags should be given outside the -I flag. |
| -L                           | Lists the contents of the media. The output format is<br>the same as the installp -Lc format, with additional<br>fields at the end for ISMP, RPM, and UDI formatted<br>products.                                                                                                    |
| -R ResponseFile              | Takes the full path name of the ResponseFile to send to the ISMP installer program.                                                                                                    |
| -u                           | Performs an un-install of the specified software. For ISMP products, the un-installer listed in the vendor database is called, prefixed by a "J:".                                                                                                    |

Table 3-8 Commonly used flags for the geninstall command

I

| Flag | Description                                                                                                    |
|------|----------------------------------------------------------------------------------------------------|
| -Y   | Agrees to required software license agreements for<br>software to be installed. This flag is also accepted as<br>an installp flag with the -I option. |
| -Z   | Tells geninstall to invoke the installation in silent mode.                                                                                           |

The syntax of the geninstall command is:

Install software from device.

```
geninstall -d Media [ -I installpFlags ] [ -R ResponseFile ] [ -E
ResponseFile ] [ -N ] [ -Y ] [ -Z ] -f file | install_list... | all
```

Uninstall software.

geninstall -u -f file | uninstall\_list...

List installable software on device

geninstall -L -d media

The **rpm** command is also used to install, upgrade, query, and delete Linux RPM packages on AIX 5L. The tool is also used to maintain the RPM package database.

#### 7199ch04.fm

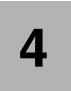

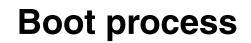

This Chapter describes the boot process and the different stages the system uses to prepare the AIX 5L environment.

Topics discussed in this chapter are:

- The boot process
- System initialization
- ► The /etc/inittab file
- How to recover from a non-responsive boot process
- Run levels

An introduction to the rc.\* files

# 4.1 The boot process

As a system administrator you should have a general understanding of the boot process. This knowledge is useful to solve problems that can prevent a system from booting properly. These problems can be both software or hardware. We also recommend that you be familiar with the hardware configuration of your system.

Booting involves the following steps:

The initial step in booting a system is named Power On Self Test (POST). Its purpose is to verify that basic hardware is in functional state. The memory, keyboard, communication and audio devices are also initialized. You can see an image for each of these devices displayed on the screen. It is during this step that you can press a function key to choose a different boot list. The LED values displayed during this phase are model specific. Both hardware and software problems can prevent the system from booting.

**Note:** Old systems based on MCI architecture execute an additional step before this, the so called Built In Self Test (BIST). This step is no longer required for systems based on PCI architecture.

- System Read Only Storage (ROS) is specific to each system type. It is necessary for AIX 5L Version 5.3 to boot, but it does not build the data structures required for booting. It will locate and load bootstrap code. System ROS contains generic boot information and is operating system independent.
- Software ROS (also named bootstrap) forms an IPL control block which is compatible with AIX 5L Version 5.3, takes control and builds AIX 5L specific boot information. A special file system located in memory and named RAMFS file system is created. Software ROS then locates, loads, and turns control over to AIX 5L boot logical volume (BLV). Software ROS is AIX 5L information created based on machine type and is responsible for completing machine preparation to enable it to start AIX 5L kernel.
- A complete list of files that are part of the BLV can be obtained from directory /usr/lib/boot. The most important components are the following:
  - The AIX 5L kernel
  - Boot commands called during the boot process such as bootinfo, cfgmgr
  - A reduced version of the ODM. Many devices need to be configured before hd4 is made available, so their corresponding methods have to be stored in the BLV. These devices are marked as base in PdDv.
  - The rc.boot script

- The AIX 5L kernel is loaded and takes control. The system will display 0299 on the LED panel. All previous codes are hardware-related. The kernel will complete the boot process by configuring devices and starting the init process. LED codes displayed during this stage will be generic AIX 5L codes.
- So far, the system has tested the hardware, found a BLV, created the RAMFS, and started the init process from the BLV. The rootvg has not yet been activated. From now on the rc.boot script will be called three times, each time being passed a different parameter.

### 4.1.1 Boot phase 1

During this phase, the following steps are taken:

- The init process started from RAMFS executes the boot script rc.boot 1. If init process fails for some reason, code c06 is shown on LED display.
- At this stage, the restbase command is called to copy a partial image of ODM from the BLV into the RAMFS. If this operation is successful LED display shows 510, otherwise LED code 548 is shown.
- After this, the cfgmgr -f command reads the Config\_Rules class from the reduced ODM. In this class, devices with the attribute phase=1 are considered base devices. Base devices are all devices that are necessary to access rootvg. For example, if the rootvg is located on a hard disk all devices starting from motherboard up to the disk will have to be initialized. The corresponding methods are called so that rootvg can be activated in the next boot phase 2.
- ► At the end of boot phase 1, the **bootinfo** -b command is called to determine the last boot device. At this stage, the LED shows 511.

### 4.1.2 Boot phase 2

In boot phase 2, the rc.boot script is passed to the parameter 2.

During this phase, the following steps are taken.

- The rootvg volume group is varied on with the special version of the varyonvg command named the ip1\_varyon command. If this command is successful the system displays 517, otherwise one of the following LED codes will appear: 552, 554, 556 and the boot process is halted.
- Root file system hd4 is checked using the fsck -f command. This will verify only whether the file system was unmounted cleanly before the last shutdown. If this command fails, the system will display code 555.
- The root file system (/dev/hd4) is mounted on a temporary mount point (/mnt) in RAMFS. If this fails, 557 will appear in the LED display.

- The /usr file system is verified using the fsck -f command and then mounted. If this operation fails, the LED 518 appears.
- The /var file system is verified using the fsck -f command and then mounted. The copycore command checks if a dump occurred. If it did, it is copied from default dump devices, /dev/hd6, to the default copy directory, /var/adm/ras. After this /var is unmounted.
- ► The primary paging space from rootvg, /dev/hd6, will be activated.
- The mergedev process is called and all /dev files from the RAM file system are copied onto disk.
- All customized ODM files from the RAM file system are copied to disk. Both ODM versions from hd4 and hd5 are now synchronized.
- Finally, the root file system from rootvg (disk) is mounted over the root file system from the RAMFS. The mount points for the rootvg file systems become available. Now, the /var and /usr file systems from the rootvg are mounted again on their ordinary mount points.

There is no console available at this stage; so all boot messages will be copied to alog. The **alog** command maintains and manages logs.

### 4.1.3 Boot phase 3

After phase 2 is completed rootvg is activated and the following steps are taken:

- /etc/init process is started. It reads /etc/inittab file and calls rc.boot with argument 3
- ► The /tmp file system is mounted.
- The rootvg is synchronized by calling the syncvg command and launching it as background process. As a result all stale partitions from rootvg are updated. At this stage, the LED code 553 is shown.
- At this stage, the cfgmgr command is called: if the system is booted in normal mode the cfgmgr command is called with option -p2; if the system is booted in service mode the cfgmgr command is called with option -p3. The cfgmgr command reads the Config\_rules file from ODM and calls all methods corresponding to either phase=2 or phase=3. All other devices that are not base devices are configured at this time.
- Next, the console is configured by calling the cfgcon command. After the configuration of the console, boot messages are sent to the console if no STDOUT redirection is made. However, all missed messages can be found in /var/adm/ras/conslog. LED codes that can be displayed at this time are:
  - c31: Console not yet configured. Provides instructions to select console.
  - c32: Console is an LFT terminal

- c33: Console is a TTY
- c34: Console is a file on the disk
- Finally, the synchronization of the ODM in the BLV with the ODM from the / (root) file system is done by the savebase command.
- ► The syncd daemon and errdemon are started.
- ► LED display is turned off.
- ► If the file /etc/nologin exists, it will be removed.
- If there are devices marked as missing in CuDv a message is displayed on the console
- The message System initialization completed is sent to the console. The execution of rc.boot is has completed. Process init will continue processing the next command from /etc/inittab.

# 4.2 System initialization

During system startup, after the root file system has been mounted in the pre-initialization process, the following sequence of events occurs:

- 1. The init command is run as the last step of the startup process.
- 2. The **init** command attempts to read the /etc/inittab file.
- 3. If the /etc/inittab file exists, the **init** command attempts to locate an initdefault entry in the /etc/inittab file.
  - a. If the initdefault entry exists, the **init** command uses the specified run level as the initial system run level.
  - b. If the initdefault entry does not exist, the **init** command requests that the user enter a run level from the system console (/dev/console).
  - c. If the user enters an S, s, M, or m run level, the **init** command enters the maintenance run level. These are the only run levels that do not require a properly formatted /etc/inittab file.
- 4. If the /etc/inittab file does not exist, the **init** command places the system in the maintenance run level by default.
- 5. The **init** command rereads the /etc/inittab file every 60 seconds. If the /etc/inittab file has changed since the last time the **init** command read it, the new commands in the /etc/inittab file are executed.

# 4.3 The /etc/inittab file

The /etc/inittab file controls the initialization process.

The /etc/inittab file supplies the script to the **init** command's role as a general process dispatcher. The process that constitutes the majority of the **init** command's process dispatching activities is the /etc/getty line process, which initiates individual terminal lines. Other processes typically dispatched by the **init** command are daemons and the shell.

The /etc/inittab file is composed of entries that are position-dependent and have the following format:

Identifier:RunLevel:Action:Command

Each entry is delimited by a newline character. A backslash (\) preceding a newline character indicates the continuation of an entry. There are no limits (other than maximum entry size) on the number of entries in the /etc/inittab file. The maximum entry size is 1024 characters.

The entry fields are:

| Identifier | A one to fourteen character field that uniquely identifies an object.                                                                                                    |
|------------|----------------------------------------------------------------------------------------------------|
| RunLevel   | The run level at which this entry can be processed.                                                                                                    |
|            | The run level has the following attributes:                                                                                                    |
|            | <ul> <li>Run levels effectively correspond to a configuration of<br/>processes in the system.</li> </ul>                                                                                                    |
|            | –Each process started by the init command is assigned one or<br>more run levels in which it can exist.                                                                                                    |
|            | –Run levels are represented by the numbers 0 through 9. For<br>example, if the system is in run level 1, only those entries with<br>a 1 in the run-level field are started.                                                                                                    |
|            | -When you request the <b>init</b> command to change run levels, all<br>processes without a matching entry in the run-level field for the<br>target run level receive a warning signal (SIGTERM). There is<br>a 20-second grace period before processes are forcibly<br>terminated by the kill signal (SIGKILL). |
|            | -The run-level field can define multiple run levels for a process<br>by selecting more than one run level in any combination from 0<br>through 9. If no run level is specified, the process is assumed<br>to be valid at all run levels.                                                                        |

|        | even tho<br>that have<br>only whe<br>(regardle<br>from run<br>level a, b<br>these pro<br>Furthern<br>killed wh<br>killed if th<br>field, the | e four other values that appear in the run-level field,<br>sugh they are not true run levels: a, b, c and h. Entries<br>these characters in the run level field are processed<br>on the <b>telinit</b> command requests them to be run<br>tess of the current run level of the system). They differ<br>levels in that the <b>init</b> command can never enter run<br>b, c or h. Also, a request for the execution of any of<br>occesses does not change the current run level.<br>nore, a process started by an a, b, or c command is not<br>then the <b>init</b> command changes levels. They are only<br>heir line in the /etc/inittab file is marked off in the action<br>in the is deleted entirely from /etc/inittab, or the <b>init</b><br>ad goes into single-user mode. |
|--------|----------------------------------------------------------------------------------------------------|----------------------------------------------------------------------------------------------------|
| Action |                                                                                                    | nit command how to treat the process specified in the<br>eld. The following actions are recognized by the init                                                                                                    |
|        | respawn                                                                                                    | If the process does not exist, start the process. Do<br>not wait for its termination (continue scanning the<br>/etc/inittab file). Restart the process when it dies. If<br>the process exists, do nothing and continue<br>scanning the /etc/inittab file.                                                                                                    |
|        | wait                                                                                                    | When the <b>init</b> command enters the run level that<br>matches the entry's run level, start the process and<br>wait for its termination. All subsequent reads of the<br>/etc/inittab file, while the <b>init</b> command is in the<br>same run level, will cause the <b>init</b> command to<br>ignore this entry.                                                                                                    |
|        | once                                                                                                    | When the <b>init</b> command enters a run level that<br>matches the entry's run level, start the process, and<br>do not wait for termination. When it dies, do not<br>restart the process. When the system enters a new<br>run level, and the process is still running from a<br>previous run level change, the program will not be<br>restarted.                                                                                                    |
|        | boot                                                                                                    | Process the entry only during system boot, which is<br>when the <b>init</b> command reads the /etc/inittab file<br>during system startup. Start the process, do not wait<br>for its termination, and when it dies, do not restart<br>the process. In order for the instruction to be<br>meaningful, the run level should be the default or it<br>must match the <b>init</b> command's run level at boot<br>time. This action is useful for an initialization function<br>following a hardware reboot of the system.                                                                                                    |

**bootwait** Process the entry the first time that the **init** command goes from single-user to multi-user state after the system is booted. Start the process, wait for its termination, and when it dies, do not restart the process. If the initdefault is 2, run the process right after boot. **powerfail** Execute the process associated with this entry only when the **init** command receives a power fail signal (SIGPWR). **powerwait** Execute the process associated with this entry only when the **init** command receives a power fail signal (SIGPWR), and wait until it terminates before continuing to process the /etc/inittab file. off If the process associated with this entry is currently running, send the warning signal (SIGTERM), and wait 20 seconds before terminating the process with the kill signal (SIGKILL). If the process is not running, ignore this entry. ondemand Functionally identical to respawn, except this action applies to the a, b, or c values, not to run levels. **initdefault** An entry with this action is only scanned when the init command is initially invoked. The init command uses this entry, if it exists, to determine which run level to enter initially. It does this by taking the highest run level specified in the run-level field and using that as its initial state. If the run level field is empty, this is interpreted as 0123456789: therefore, the **init** command enters run level 9. Additionally, if the **init** command does not find an initdefault entry in the /etc/inittab file, it requests an initial run level from the user at boot time.

sysinit Entries of this type are executed before the init command tries to access the console before login. It is expected that this entry will only be used to initialize devices on which the init command might try to ask the run level question. These entries are executed and waited for before continuing.

**Command** A shell command to execute. The entire command field is prefixed with exec and passed to a forked sh as **sh** -**c** exec command. Any legal **sh** command syntax can appear in this field. Comments can be inserted with the # comment syntax.

The **getty** command writes over the output of any commands that appear before it in the /etc/inittab file. To record the output of these commands to the boot log, pipe their output to the **alog** -tboot command.

The stdin, stdout, and stderr file descriptors may not be available while the **init** command is processing inittab entries. Any entries writing to stdout or stderr may not work predictably unless they redirect their output to a file or to /dev/console.

The following commands are the only supported methods for modifying the records in the /etc/inittab file:

- mkitab Adds records to the /etc/inittab file.
- **1sitab** Lists records in the /etc/inittab file.
- chitab Changes records in the /etc/inittab file.
- **rmitab** Removes records from the /etc/inittab file.

For example, you want to add a record on the /etc/inittab file to run the **find** command on the run level 2 and start it again once it has finished:

1. Run the **ps** command and display only those processes that contain the word find:

```
# ps -ef | grep find
    root 19750 13964 0 10:47:23 pts/0 0:00 grep find
#
```

2. Add a record named xcmd on the /etc/inittab using the **mkitab** command:

```
# mkitab "xcmd:2:respawn:find / -type f > /dev/null 2>&1"
```

3. Show the new record with the lsitab command:

```
# lsitab xcmd
xcmd:2:respawn:find / -type f > /dev/null 2>&1
#
```

4. Display the processes:

```
# ps -ef | grep find
  root 25462 1 6 10:56:58 - 0:00 find / -type f
  root 28002 13964 0 10:57:00 pts/0 0:00 grep find
#
```

5. Cancel the find command process:

# kill 25462

6. Display the processes:

```
# ps -ef | grep find
root 23538 13964 0 10:58:24 pts/0 0:00 grep find
root 28966 1 4 10:58:21 - 0:00 find / -type f
#
```

I

Since the action field is configured as respawn, a new process (28966 in this example) is started each time its predecessor finishes.

The process will continue re-spawning, unless you change the action field, for example:

1. Change the action field on the record *xcmd* from respawn to once:

```
# chitab "xcmd:2:once:find / -type f > /dev/null 2>&1"
```

2. Display the processes:

```
# ps -ef | grep find
root 20378 13964 0 11:07:20 pts/0 0:00 grep find
root 28970 1 4 11:05:46 - 0:03 find / -type f
```

3. Cancel the find command process:

# kill 28970

4. Display the processes:

```
# ps -ef | grep find
    root 28972 13964  0 11:07:33  pts/0  0:00 grep find
#
```

To delete this record from the /etc/inittab file, you use the **rmitab** command. For example:

```
# rmitab xcmd
# lsitab xcmd
#
```

#### Order of the /etc/inittab entries

The base process entries in the /etc/inittab file is ordered as follows:

- 1. initdefault
- 2. sysinit
- 3. Powerfailure Detection (powerfail)
- 4. Multiuser check (rc)
- 5. /etc/firstboot (fbcheck)
- 6. System Resource Controller (srcmstr)
- 7. Start TCP/IP daemons (rctcpip)
- 8. Start NFS daemons (rcnfs)
- 9. cron
- 10.pb cleanup (piobe)
- 11.getty for the console (cons)

The System Resource Controller (SRC) has to be started near the beginning of the etc/inittab file since the SRC daemon is needed to start other processes. Since NFS requires TCP/IP daemons to run correctly, TCP/IP daemons are started ahead of the NFS daemons. The entries in the /etc/inittab file are ordered according to dependencies, meaning that if a process (process2) requires that another process (process1) be present for it to operate normally, then an entry for process1 comes before an entry for process2 in the /etc/inittab file.

## 4.4 How to recover from a non-responsive boot process

If your system does not boot, AIX 5L offers several tools and methods to recover from a hung boot process.

This section discusses situations that may cause system hang during the boot process.

#### 4.4.1 The bootlist command

You can change the order in which your system looks up devices to find its boot code. The **bootlist** command displays and alters the list of boot devices available to the system. The general syntax of the command is as follows:

```
bootlist [ { -m Mode } [ -r ] [ -o ] [ [ -i ] | [ [ -f File ]
[ Device [ Attr=Value ... ] ... ] ] ]
```

The most common flags used with the **bootlist** command are given in Table 4-1.

| Flag           | Description                                                                                                    |
|----------------|----------------------------------------------------------------------------------------------------|
| -m <i>mode</i> | Specifies which boot list to display or alter. Possible values for the <i>mode</i> variable are normal, service, both, or prevboot.          |
| -f File        | Indicates that the device information is to be read from the specified file name.                                                            |
| -i             | Indicates that the device list specified by the -m flag should be invalidated.                                                               |
| -0             | Indicates that the specified boot list is to be displayed after any specified alteration is performed. The output is a list of device names. |
| -r             | Indicates to display the specified bootlist after any specified alteration is performed. The output is hardware-platform dependent.          |

Table 4-1 Commonly used flags for the bootlist command

The **bootlist** command allows the user to display and alter the list of possible boot devices from which the system may be booted. This command supports the updating of the following:

- **Normal boot list** The normal list designates possible boot devices for when the system is booted in normal mode.
- **Service boot list** The service list designates possible boot devices for when the system is booted in service mode.
- **Previous boot device** This entry designates the last device from which the system booted. Some hardware platforms may attempt to boot from the previous boot device before looking for a boot device in one of the other lists.

Support of these boot lists varies from platform to platform, and some platforms do not have boot lists. When a system is booted, it will scan the boot list searching for a boot device, The system selects the first device in the list and determines if it is bootable. If no boot file system is detected on the first device, the system moves on to the next device in the list. As a result, the ordering of devices in the device list is extremely important.

In order to display a boot list (AIX Version 4.2 or later), use the command:

```
# bootlist -m normal -o
cd0
hdisk0 blv=hd5
rmt0
```

If you want to make changes to your normal boot list and remove, for example, rmt0, use the command:

# bootlist -m normal cd0 hdisk0

or create a file containing the list of cd0 hdisk0 (separated by whitespace or one device per line) and use the command:

# bootlist -m normal -f filename

This will change the normal bootlist to indicate that when the system is booted, it will first attempt to boot from cd0. If it cannot find a boot image on cd0, it will look to hdisk0. If the search fails, it will give an LED code and wait for user intervention. It will not search for rmt0 anymore.

After changing the bootlist, verify the bootlist as follows:

```
# bootlist -m normal -o
hdisk0 blv=hd5
cd0
```

Support of these boot lists varies from platform to platform, and some platforms do not have boot lists. When searching for a boot device, the system selects the first device in the list and determines if it is bootable. If no BLV is detected on the first device, the system moves on to the next device in the list. As a result, the ordering of devices in the device list is extremely important.

#### **Boot device choices**

The naming conventions that can be used in your boot list are provided in Table 4-2. Each device that you add to your bootlist must be in the AVAILABLE state. Otherwise, the **bootlist** command will fail, and you will encounter an error similar to:

0514-210 bootlist: Device xxxxx is not in the AVAILABLE state

| Device          | Description                              |  |  |  |
|-----------------|------------------------------------------|--|--|--|
| hdisk <i>xx</i> | Physical volume device logical names     |  |  |  |
| cd <i>xx</i>    | SCSI and IDE CD-ROM device logical names |  |  |  |
| rmt <i>xx</i>   | Magnetic tape device logical names       |  |  |  |
| ent <i>xx</i>   | Ethernet adapter logical names           |  |  |  |
| tok <i>xx</i>   | Token ring adapters logical names        |  |  |  |

Table 4-2 Valid device names for the bootlist command

#### 4.4.2 Accessing a system that will not boot

If you are unable to boot your system, the first step is to access the system and see what is the probable cause of the failure. This procedure enables you to get a system prompt so that you may attempt to recover data from the system or perform corrective action that will enable the system to boot from the hard disk.

The following steps need to be executed to access the system:

- Turn the system key (if present) to the Service position or alternatively press F5 on a PCI based system to boot from the tape/CD-ROM/DVD-RAM drive (during step 4).
- 2. Turn on all attached external devices, such as terminals, CD-ROM or DVD-RAM drives, tape drives, monitors, and external disk drives before turning on the system unit. Turn on the system unit to allow the installation media to be loaded.
- 3. Insert Volume 1 of the installation media into the tape, CD-ROM, or DVD-RAM drive, and power the system unit off.

#### 7199ch04.fm

4. Turn the system unit power switch to the On position. When booting, a screen will appear (before Figure 4-1) asking you to press a function key (such as F1) to select the proper display as the system console. Each display on the system will receive a function key number in order to identify it as the system console. The system begins booting from the installation media. After several minutes, c31 is displayed in the LED (if your system has an LED; otherwise, a screen similar to the one in Figure 4-1 is displayed).

| Welcome to Base Operating System<br>Installation and Maintenance            |
|-----------------------------------------------------------------------------|
| Type the number of your choice and press Enter. Choice is indicated by >>>. |
| >>> 1 Start Install Now with Default Settings                               |
| 2 Change/Show Installation Settings and Install                             |
| 3 Start Maintenance Mode for System Recovery                                |
|                                                                             |
|                                                                             |
|                                                                             |
|                                                                             |
|                                                                             |
| 88 Help ?                                                                   |
| 99 Previous Menu                                                            |
| >>> Choice [1]:                                                             |

Figure 4-1 BOS installation and maintenance screen

5. Select option **3**, Start Maintenance Mode for System Recovery, and press **Enter**. A screen similar to the one in Figure 4-2 on page 105 is shown.

| Maintenance                                                                                                    |
|----------------------------------------------------------------------------------------------------|
| Type the number of your choice and press Enter.                                                                                                    |
| <pre>&gt;&gt;&gt; 1 Access a Root Volume Group<br/>2 Copy a System Dump to Removable Media<br/>3 Access Advanced Maintenance Functions<br/>4 Erase Disks<br/>5 Install from a System Backup</pre> |
| 88 Help ?<br>99 Previous Menu                                                                                                    |
| <br>>>> Choice [1]:                                                                                                    |

Figure 4-2 Maintenance menu

I

6. Enter **1**, Access a Root Volume Group. A screen similar to the one in Figure 4-3 is shown.

| Warning:                                                                                                    |
|----------------------------------------------------------------------------------------------------|
| If you choose to access a root volume group, you will not be able to return<br>to the Base Operating System Installation menus without rebooting. |
| Type the number of your choice and press Enter.                                                                                                   |
| 0 Continue                                                                                                    |
|                                                                                                    |
|                                                                                                    |
|                                                                                                    |
|                                                                                                    |
|                                                                                                    |
| 88 Help ?                                                                                                    |
| >>> 99 Previous Menu                                                                                                    |
| >>> Choice [99]:                                                                                                    |

Figure 4-3 Warning screen

I

 Take note of the warning. If you want to return to the previous menu, enter 99 otherwise Enter 0 to confirm. You receive a similar screen as shown in Figure 4-4.

| Access a Root Volume Group                                                                                           |  |
|----------------------------------------------------------------------------------------------------|--|
| Type the number for a volume group to display the logical volume information and press Enter.                        |  |
| <ol> <li>Volume Group 00c478de00004c000000107b393746c contains these disks:<br/>hdisk0 70006 05-08-00-3,0</li> </ol> |  |
|                                                                                                    |  |
|                                                                                                    |  |
|                                                                                                    |  |
|                                                                                                    |  |
|                                                                                                    |  |
|                                                                                                    |  |
|                                                                                                    |  |
| Choice:                                                                                                    |  |

Figure 4-4 List of found volume group(s)

8. Select the volume group whose logical volume information you want to display. This is important, because rootvg will have hd5, that is, the boot logical volume. Enter the number of the volume group and press **Enter**. A screen similar to Figure 4-5 is shown.

|        |                                |           | Volume (   | Group : | Informati | ion           |                 |
|--------|--------------------------------|-----------|------------|---------|-----------|---------------|-----------------|
|        |                                |           |            |         |           |               |                 |
|        | olume Group 1<br>ogical volume |           | 8de00004c1 | 0000000 |           |               | the following   |
|        | hd5                            | hd6       | h          | d8      | hd4       | hd2           | hd9var          |
|        | hd3                            | hd1       | hd10oj     | pt      | fslv00    | fslv01        |                 |
|        |                                |           |            |         |           |               |                 |
| 1      |                                |           |            |         |           |               |                 |
|        |                                |           |            |         |           |               |                 |
|        |                                |           |            |         |           |               |                 |
|        |                                |           |            |         |           |               |                 |
|        |                                |           |            |         |           |               |                 |
| Type t | the number of                  | f your cl | hoice and  | press   | Enter.    |               |                 |
| 1)     | Access this                    | Volume (  | Group and  | start   | a shell   |               |                 |
| 2)     | Access this                    | Volume    | Group and  | start   | a shell   | before mount. | ing filesystems |
| 99)    | Previous Mer                   | ıu        |            |         |           |               |                 |
| Cł     | noice [99]:                    |           |            |         |           |               |                 |

Figure 4-5 List of logical volumes found on the selected volume group

- 9. Select one of the options from the Volume Group Information screen and press Enter. Each option does the following:
  - **Choice 1** Selecting this choice imports and activates the volume group and mounts the file systems for this root volume group before providing you with a shell and a system prompt.
  - **Choice 2** Selecting this choice imports and activates the volume group and provides you with a shell and system prompt before mounting the file systems for this root volume group.
  - **Choice 99** Entering 99 returns you to the Access a Root Volume Group screen.

After either choice 1 or 2 is selected and processed, a shell and system prompt are displayed.

10. Take appropriate measures to recover data or take action (such as using the **bosboot** command) to enable the system to boot normally.

### 4.4.3 Common boot LED codes

During system initialization, servers with operator panel displays will show LED codes that provide information about the status of the boot process. Some codes are checkpoints that indicate which point in the boot process the server has reached. These codes depend on the type of server.

For example, on a server with a four character display, E1F1 indicates that the system-defined console has been activated, while FF1 indicates this on a server with a three character display. Codes in the form of Fxx, where *xx* is a hexadecimal number, are generally related to firmware.

Other codes indicate that a fault has been detected. The most common LED codes that indicate boot problems and how to get around them to getting your system up and running again are given in Table 4-3.

 Table 4-3
 Common startup LEDs and solutions

| LED 201 - Damaged boot image |                                                                                                    |  |  |  |
|------------------------------|----------------------------------------------------------------------------------------------------|--|--|--|
| 1.                           | Access your rootvg by following the procedure described in Section 4.4.2, "Accessing a system that will not boot" on page 103.                                              |  |  |  |
| 2.                           | Check / and /tmp file systems. If they are almost full, create more space.                                                                                                  |  |  |  |
| 3.                           | Determine the boot disk by using the command Islv -m hd5.                                                                                                    |  |  |  |
| 4.                           | Recreate boot image using bosboot -a -d /dev/hdiskn where $n$ is the disk number of the disk containing boot logical volume.                                                |  |  |  |
| 5.                           | Check for CHECKSTOP errors in the error log. If such errors are found, it is probably failing hardware.                                                                     |  |  |  |
| 6.                           | Shutdown and restart the system.                                                                                                    |  |  |  |
| LE                           | D 223-229 - Invalid boot list                                                                                                    |  |  |  |
| 1.                           | Set the key mode switch to service (F5 for systems without keylock) and power up the machine.                                                                               |  |  |  |
| 2.                           | If display continues normally, change the key mode switch to Normal and continue with step 3. If you do not get the prompt, go to step 4.                                   |  |  |  |
| 3.                           | When you get the login prompt, login and follow the procedure described in Section 4.4.1, "The bootlist command" on page 101 to change your bootlist. Continue with step 7. |  |  |  |
| 4.                           | Follow the procedure in Section 4.4.2, "Accessing a system that will not boot" on page 103 to access your rootvg and continue with step 5.                                  |  |  |  |
| 5.                           | Determine the boot disk by using the command Islv -m hd5.                                                                                                    |  |  |  |
| 6.                           | Change the bootlist following the procedure given in Section 4.4.1, "The bootlist command" on page 101.                                                                     |  |  |  |

7. Shutdown and restart your system.

LED 551, 555, and 557 - Corrupted file system, corrupted JFS log, and so on. 1. Follow the procedure described in Section 4.4.2, "Accessing a system that will not boot" on page 103, to access the rootvg before mounting any file systems (Choice 2 on the Volume Group Information screen). 2. Verify and correct the file systems as follows: fsck -y /dev/hd1 fsck -y /dev/hd2 fsck -y /dev/hd3 fsck -y /dev/hd4 fsck -y /dev/hd9var 3. Format the JFS log again by using the command: /usr/sbin/logform /dev/hd8 4. Use Islv -m hd5 to obtain the boot disk. 5. Recreate boot image by using the command: bosboot -a -d /dev/hdiskn Where *n* is the disk number of the disk containing boot logical volume.

```
LED 552, 554, and 556 - Super block corrupted and corrupted customized ODM
database
1. Repeat steps 1 through 2 for LEDs 551, 555, and 557.
2. If fsck indicates that block 8 is corrupted, the super block for the file system is
   corrupted and needs to be repaired. Enter the command:
   dd count=1 bs=4k skip=31 seek=1 if=/dev/hdn of=/dev/hdn
   where n is the number of the file system.
Rebuild your JFS log by using the command:
   /usr/sbin/logform /dev/hd8
4. If this solves the problem, stop here; otherwise, continue with step 5.
5. Your ODM database is corrupted. Restart your system and follow the procedure
   given in Section 4.4.2, "Accessing a system that will not boot" on page 103 to
   access rootvg with Choice 2 on the Volume Group Information screen.
6. Mount the root and usr file systems as follows:
   mount /dev/hd4 /mnt
   mount /usr
7. Copy the system configuration to a back up directory:
   mkdir /mnt/etc/objrepos/backup
   cp /mnt/etc/objrepos/Cu* /mnt/etc/objrepos/backup
8. Copy the configuration from the RAM file system as follows:
   cp /etc/objrepos/Cu* /mnt/etc/objrepos
9. Unmount all file systems by using the unount all command.
10. Determine boot disk by using the lslv -m hd5 command.
11. Save the clean ODM to the boot logical volume by using the command:
   savebase -d/dev/hdiskn
   where n is the disk number of the disk containing boot logical volume.
12. Reboot, if system does not come up, and reinstall BOS.
```

#### LED 553 - Corrupted /etc/inittab file

- 1. Access the rootvg with all file systems mounted by following the procedure described in Section 4.4.2, "Accessing a system that will not boot" on page 103.
- 2. Check for free space in /, /var and /tmp by using the df command.
- 3. Check the /etc/inittab file and correct the inittab problems if there is one empty inittab file, missing inittab file, or wrong entry in inittab file.
- 4. Check problems with:

```
/etc/environment file
/bin/sh
/bin/bsh
/etc/fsck
/etc/profile
/.profile
```

5. Shut down the system and reboot.

# 4.5 Run levels

I

Before performing maintenance on the operating system or changing the system run level, you might need to examine the various run levels. A run level is a software configuration that allows only a selected group of processes to exist. Identifying system run levels

This section describes how to identify the run level at which the system is operating and how to display a history of previous run levels. The system can be at one of the run levels listed on Table 4-4.

| Run level | Description                                                                                                    |
|-----------|----------------------------------------------------------------------------------------------------|
| 0-1       | Reserved for the future use of the operating system                                                                                                    |
| 2         | Contains all of the terminal process and daemons that are run in the multiuser environment. This is the default run level.                                                         |
| 3-9       | Can be defined according to the user's preferences                                                                                                    |
| a,b,c,h   | These are not true run levels, they differ from run levels in that the init command cannot request the entire system to enter these run levels. See the /etc/inittab file section. |
| S,s,M,m   | Maintenance mode. When the system enters maintenance mode from another run level, only the system console is used as the terminal.                                                 |

Table 4-4 Run levels available on AIX 5L

#### Identifying the current run level

At the command line, type the following command:

```
# cat /etc/.init.state
2
#
```

The system displays one digit; that is the current run level.

#### Displaying a history of previous run levels

You can display a history of previous run levels using the **fwtmp** command as follows:

- 1. Log in as root user.
- 2. Type the following command and the system shows information similar to the following:

Changing system run levels

When the system starts the first time, it enters the default run level defined by the initdefault entry in the /etc/inittab file. The system operates at that run level until it receives a signal to change it. You can execute the **lsitab** command to find what is the default run level on your system:

```
# lsitab init
init:2:initdefault:
#
```

To change the run level, follow this procedure:

- Check the /etc/inittab file to confirm that the run level to which you are changing supports the processes that you are running. The getty process is particularly important, since it controls the terminal line access for the system console and other logins. Ensure that the getty process is enabled at all run levels.
- 2. Use the **wall** command to inform all users that you intend to change the run level and request that users log off.

3. Use the **telinit** command using as parameter the run level you want to switch, for example:

# telinit M

#### The telinit command

The **telinit** command directs the actions of the init process (process ID 1) by taking a one-character argument and signaling the init process to perform the appropriate action. In general, the **telinit** command sets the system at a specific run level. The following arguments serve as directives that the **telinit** command passes to the init process:

- **0-9** Tells the init process to put the system in one of the run levels 0-9.
- **S,s,M,m** Tells the init process to enter the maintenance mode.
- **a,b,c** Tells the init process to examine only those records in the /etc/inittab file with a, b, or c in the run-level field.
- **Q,q** Tells the init process to re-examine the entire /etc/inittab file.
- N Sends a signal that stops processes from being respawned.

For example, to enter maintenance mode type:

# telinit M

**Note:** You can also go to maintenance mode by using the **shutdown** -**m** command.

### **Executing run level scripts**

Run level scripts allow users to start and stop selected applications while changing the run level. Scripts beginning with K are stop scripts, while scripts beginning with S are start scripts.

These scripts reside on the subdirectory that is specific to the run level they belong and each subdirectory has the form rcn.d where *n* is the run level:

- /etc/rc.d/rc2.d
- /etc/rc.d/rc3.d
- /etc/rc.d/rc4.d
- /etc/rc.d/rc5.d
- /etc/rc.d/rc6.d
- /etc/rc.d/rc7.d
- ► /etc/rc.d/rc8.d
- ► /etc/rc.d/rc9.d

The /etc/rc.d/rc script will run the start script it finds in the specified directory, and execute it when the run level changes. The script will first run stop application scripts, then runs start application scripts.

# 4.6 An introduction to the rc.\* files

The rc files are executed as part of the initialization process, they prepare the system to be configured and ready for operation.

#### 4.6.1 rc.boot file

The /sbin/rc.boot file is a shell script that is called by the simple shell init and the standard init command to bring up a system. It controls the machine boot process. When the system is booting, the /sbin/rc.boot file is called on each boot phases, each time being passed a different parameter.

Depending upon the type of boot device, the rc.boot file configures devices and also calls the appropriate applications. Appropriate applications include:

- Booting from disk (boot phase 1)
- Varying on a root volume group (boot phase 2)
- Enabling file systems (boot phase 2)
- Calling the BOS installation programs or diagnostics

**Note:** The rc.boot program is only called by an **init** process, executing the rc.boot script on a system that is already running may cause unpredictable results.

#### 4.6.2 /etc/rc file

The /etc/rc file performs normal startup initialization, its entry in the /etc/inittab file is located after the rc.boot entry. The **init** command reads the /etc/inittab file and creates a process for the /etc/rc file. The contents of the /etc/rc file are installation specific. If all of the necessary operations complete successfully, the file exits with a zero return code that allows the init command to start loggers to complete normal initialization and startup.

Many bringup functions are done by the /etc/rc file such as:

- Vary on all volume groups marked as auto-varyon
- Activate all paging spaces listed on /etc/swapspaces (swapon -a command)
- Configure all dump devices (sysdumpdev -q command)

- Perform file system checks (fsck -fp command)
- Perform mounting of file systems marked as mount=true on the /etc/filesystems file (mount all command)
  - **Note:** The /, /usr, /var and /tmp file systems are mounted automatically on the boot process (phase 2). The /etc/rc file does not try to mount these file systems again when it runs the **mount all** command.

#### 4.6.3 rc.net file

The /etc/rc.net file is a shell script that contains network configuration information The stanzas allow you to enable the network interfaces and set the host name, the default gateway, and any static routes for the current host. This file can be used as a one-step configuration alternative to using individually the set of commands and files necessary to configure a host.

The rc.net shell script is run by the configuration manager program during the second phase of configuration. If TCP/IP is installed, a second script, rc.tcpip, is run from the **init** command after the second phase of configuration has completed and after the **init** command has started the SRC master.

Stanzas in the file should appear in the order in which they are presented here.

The /etc/rc.net shell script may also be run by the configuration manager program (cfgmgr) if the **cfgmgr** command is run after system configuration is completed. It is often run at other times to configure new devices that have been added to the system since boot time. If the **cfgmgr** command runs rc.net, both the configuration methods and rc.net itself check to see if networking devices are already in the *Available* state. If so, the values of device attributes are not changed to avoid overwriting any configuration changes that have been made since boot time.

If /etc/rc.net is run without calling the **cfgmgr** command, device attributes will be reset to the values in the ODM database regardless of the states of the devices. This allows a system's configuration to be restored to the values specified in the ODM database.

### 4.6.4 rc.tcpip file

The /etc/rc.tcpip file is a shell script that, when executed, uses SRC commands to initialize selected daemons. The rc.tcpip shell script is automatically executed with each system restart. It can also be executed at any time from the command line.

Most of the daemons that can be initialized by the rc.tcpip file are specific to TCP/IP. These daemons are:

- inetd (started by default)
- gated
- routed
- named
- ► timed
- rwhod

**Note:** Running the **gated** and **routed** daemons at the same time on a host may cause unpredictable results.

There are also daemons specific to the base operating system or to other applications that can be started through the rc.tcpip file. These daemons are:

- ► lpd
- ► portmap
- ► sendmail
- syslogd (started by default)

The following examples are provided as a reference:

The following stanza starts the syslogd daemon:

#Start up syslog daemon (for error and event logging)
start /usr/sbin/syslogd "\$src\_running"

► The following stanza starts the **1pd** daemon:

#Start up print daemon
start /usr/sbin/lpd "\$src\_running"

► The following stanza starts the **routed** daemon, but not the **gated** daemon:

```
#Start up routing daemon (only start ONE)
start /usr/sbin/routed "$src_running" -g
#start /usr/sbin/gated "$src running"
```

**Note:** To disable a daemon from starting when booting, add a pound sign (#) at the beginning of the line.

7199ch04.fm

# 5

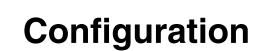

In this chapter, you find more information about the functions of the Object Data Manager (ODM). Configuration management involves adding new devices to the system, their configuration, troubleshooting, and solutions to problems that result.

In addition, topics such as SMIT, network configuration, device configuration, and NFS are covered.

I

# 5.1 Object Data Manager (ODM)

The ODM is a repository in which the operating system keeps information regarding your system such as devices, software or TCP/IP configuration. The ODM is an object-oriented database that contains vital data, keeps this data consistent with the actual state of the system, and prevents the administrator from altering it by mistake. The ODM is one of the key features that makes AIX 5L different from other versions of UNIX®.

System data managed by the ODM includes:

- Device configuration information
- Display information for SMIT (menus, selectors, and dialogs)
- Vital product data for installation and update procedures
- Communication configuration information
- System resource controller data information
- Error log and dump information
- NIM (Network Installation Manager) information

ODM data is stored in binary format. You cannot modify ODM files with a text editor. You must use special commands that are designed to interact with the ODM.

The basic components of the ODM are

| object classes | Each file of the database is an object class. Each object class consists of objects having similar definitions.                                                                                                    |
|----------------|----------------------------------------------------------------------------------------------------|
| objects        | Each object is one record in an object class. It is a standalone entity and has one or more descriptors.                                                                                                    |
| descriptors    | The descriptors describe the layout of the objects. They<br>determine the name and data type of the fields that are<br>part of the object class. The descriptors of an object and<br>their associated values can be located and changed using<br>ODM commands. |

Examples of information contained in the ODM and the corresponding classes that store this data include:

- Predefined device information: PdDv, PdAt, PdCn
- Customized device information: CuDv, CuAt, CuDep
- Software vital product data: history, inventory, lpp, product
- SMIT menus: sm\_menu\_opt, sm\_name\_hdr, sm\_cmd\_hdr, sm\_cmd\_opt

- ► Error log, alog and dump information: SWservAt
- System Resource Controller: SRCsubsys, SRCsubsvr
- Network Installation Manager: nim\_attr, nim\_object, nim\_pdattr

ODM information is divided in three parts in order to support diskless or dataless systems. The names of these three directories as follows:

- /usr/lib/objrepos Contains the predefined objects classes, SMIT menu object classes and the four object classes used by SWVPD for the /usr part of the installable software product. The object classes in this repository can be shared across the network by /usr clients, dataless and diskless workstations. Software installed in the /usr part can be shared among several machines with compatible hardware architecture.
- /usr/share/lib/objrepos Contains the four object classes used by the SWVPD for the /usr/share part of the installable software product. The /usr/share part of a software product contains files that are not hardware dependent. They can be shared among several systems, even if these have a different hardware architecture. An example of this are terminfo files that describe terminal capabilities. Because terminfo is used on many UNIX systems, terminfo files are part of the /usr/share part of the software product.
- /etc/objrepos Contains the customized devices object classes and the four object classes used by SWVPD for the / part of the installable software product. To access information in the other directories this directory contains symbolic links to the predefined devices object classes. These links are needed because the ODMDIR variable points to only /etc/objrepos. It contains the part of the product that cannot be shared with other systems. Most of this software requiring a separate copy for each machine is associated with the configuration of the machine or product.

## 5.1.1 ODM commands

I

Having a good knowledge of the ODM is very important for understanding the way your system functions and for analyzing and troubleshooting problems. However, you should be aware that modifying data contained in ODM using ODM commands should be done only when managing your system using the usual line commands has become impossible. Both SMIT and line commands are designed in such manner to keep ODM and system status synchronized at all times, so ideally you might never have to use ODM commands. Using these commands in a wrong way may render your system unusable so use them only when you really know what you are doing. However, you should know that these commands exist and have a minimum knowledge about them.

The ODM commands are:

| odmadd    | Adds objects to an object class. The <b>odmadd</b> command takes an ASCII stanza file as input and populates object classes with objects found in the stanza file.                                                               |
|-----------|----------------------------------------------------------------------------------------------------|
| odmchange | Changes specific objects in a specified object class.                                                                                                    |
| odmcreate | Creates empty object classes. The <b>odmcreate</b> command takes an ASCII file describing object classes as input and produces C language.h and.c files to be used by the application accessing objects in those object classes. |
| odmdelete | Removes objects from an object class.                                                                                                    |
| odmdrop   | Removes an entire object class.                                                                                                    |
| odmget    | Retrieves objects from object classes and puts the object information into <b>odmadd</b> command format.                                                                                                    |
| odmshow   | Displays the description of an object class. The <b>odmshow</b> command takes an object class name as input and puts the object class information into <b>odmcreate</b> command format.                                          |

Because ODM is a database, ODM queries can accept parameters linked with operators that are common when interrogating databases.

When they execute, ODM commands use the value of the ODMDIR variable. Its default value is /etc/objrepos, but it can be changed.

## 5.1.2 Examples of using the ODM

The following sections describe difference ODM scenarios.

#### **Device configuration**

ODM keeps all data necessary for device configuration.

For example, class named Predefined Devices (PdDv) contains entries for all devices that can be supported by AIX 5L Version 5.3. Important attributes of objects in this class include type, class, subclass, prefix, base, detectable, led, setno, catalog, DvDr, Define, Configure, Change, Unconfigure, Undefine, Start, Stop, uniquetype.

In Example 5-1, we used the **odmget** command to interrogate ODM PdDv class about all objects whose type start with letters lv.

Example 5-1 Using odmget to interrogate PdDv class

```
# odmget -q "type LIKE lv*" PdDv
PdDv:
        type = "lvtype"
        class = "logical volume"
        subclass = "lvsubclass"
        prefix = "lv"
        devid = ""
        base = 1
        has vpd = 0
        detectable = 0
        chgstatus = 0
        bus ext = 0
        fru = 0
        1ed = 0
        setno = 1
        msgno = 699
        catalog = "cmdlvm.cat"
        DvDr = ""
        Define = ""
        Configure = ""
        Change = ""
        Unconfigure = ""
        Undefine = ""
        Start = ""
        Stop = ""
        inventory only = 0
        uniquetype = "logical_volume/lvsubclass/lvtype"
PdDv:
        type = "lvdd"
        class = "lvm"
        subclass = "lvm"
        prefix = ""
        devid = ""
        base = 1
        has vpd = 0
        detectable = 0
        chgstatus = 1
        bus ext = 0
        fru = 0
        1ed = 1425
        setno = 1
        msgno = 52
        catalog = "devices.cat"
```

```
DvDr = "hd_pin"
Define = "/usr/lib/methods/deflvm"
Configure = "/usr/lib/methods/cfglvdd"
Change = ""
Unconfigure = ""
Undefine = ""
Start = ""
Stop = ""
inventory_only = 0
uniquetype = "lvm/lvm/lvdd"
```

#### **Software Vital Product Data**

The ODM maintains a full inventory of all software products installed on your system.

For example, class named lpp contains information about currently installed software products such as ID, name, version, release.

In Example 5-2, we used the **odmget** command to interrogate ODM class lpp about all software installed on the system and we selected first 30 lines of the output.

Example 5-2 Using odmget to interrogate lpp class

```
# odmget 1pp head -30
lpp:
        name = " SWVPD CTL "
        size = 0
        state = 0
        cp flag = 0
        group = ""
        magic_letter = ""
        ver = 0
        rel = 0
        mod = 0
        fix = 0
        description = ""
        lpp id = 217
lpp:
        name = "bos.rte"
        size = 0
        state = 5
        cp flag = 262419
        group = ""
        magic_letter = "I"
        ver = 5
        rel = 3
```

```
mod = 0
fix = 10
description = "Base Operating System Runtime"
lpp_id = 1
```

For example, class named history contains information about installation and updates of all software products.

In Example 5-3, we used the **odmget** command to interrogate ODM class history about updates of software component having lpp\_id 100. Notice how we changed the value of the ODMDIR variable, and the result of the output was different.

Example 5-3 Using odmget to interrogate history class

```
# echo $ODMDIR
/etc/objrepos
# odmget history|grep -p "lpp id = 100"
history:
        lpp id = 100
        event = 1
        ver = 5
        rel = 3
        mod = 0
        fix = 0
        ptf = ""
        corr_svn = ""
        cp mod = ""
        cp_fix = ""
        login name = "root"
        state = 1
        time = 6551686
        comment = ""
# export ODMDIR=/usr/lib/objrepos
# odmget history|grep -p "lpp id = 100"|more
history:
        lpp id = 100
        event = 1
        ver = 5
        rel = 3
        mod = 0
        fix = 0
        ptf = ""
        corr_svn = ""
        cp mod = ""
        cp_fix = ""
        login name = "root"
```

state = 1
time = 6551634
comment = ""

#### LVM

The ODM also maintains a copy of all data used by LVM. Commands that affect the LVM are designed so that data from VGDAs located on hard disks are always synchronized with information stored in ODM.

For example, ODM class named CuAt contains customized device-specific attribute information.

In Example 5-4, we used the **odmget** command to interrogate ODM class CuAt about all attributes of the object hdisk0.

Example 5-4 Using odmget to interrogate CuAt class

```
# odmget -q name=hdisk0 CuAt
CuAt:
        name = "hdisk0"
        attribute = "unique id"
        value = "2708E6X7643E10IC35L073UCDY10-003IBMscsi"
        type = "R"
        generic = ""
        rep = "nl"
        nls index = 79
CuAt:
        name = "hdisk0"
        attribute = "pvid"
        value = "00c5e9de00091d6f000000000000000"
        type = "R"
        generic = "D"
        rep = "s"
        nls index = 2
CuAt:
        name = "hdisk0"
        attribute = "size in mb"
        value = "73400"
        type = "R"
        generic = "D"
        rep = "nr"
        nls index = 60
CuAt:
        name = "hdisk0"
```

```
attribute = "led"
        value = "0x57D"
        type = "Z"
        generic = ""
        rep = "nr"
        nls_index = 0
CuAt:
        name = "hdisk0"
        attribute = "message no"
        value = "87"
        type = "T"
        generic = ""
        rep = "nl"
        nls index = 0
CuAt:
        name = "hdisk0"
        attribute = "diag scsd"
        value = "a500000107000507000c0b"
        type = "R"
        generic = ""
        rep = "s"
        nls index = 0
```

# 5.2 System Management Interface Tool

The AIX 5L System Management Interface Tool (SMIT) provides an alternative to the typical method of using complex command syntax, valid parameter values, and custom shell path names for managing and maintaining your operating system configuration. Though the Web-based System Manager is a much more modern and intuitive tool for system management, SMIT remains foremost in the mind's of loyal followers and therefore is covered on the certification exam.

SMIT offers the following features:

- Two modes of operation
- ► An interactive, menu-driven user interface
- User assistance
- System management activity logging
- Fast paths to system management tasks
- User-added SMIT screens
- AIX 5L library information is listed under Technical Publications.

## 5.2.1 Modes of Operation

SMIT runs in two modes: ASCII (non-graphical) and Xwindows (graphical). ASCII SMIT can run on both terminals and graphical displays. The graphical mode, which supports a mouse and point-and-click operations, can be run only on a graphical display and with Xwindows support. The ASCII mode is often the preferred way to run SMIT because it can be run from any machine. To start the ASCII mode, type at the command line:

```
smitty or smit -a
```

To start the graphical mode, type:

smit or smit -m

**Note:** If you execute the above commands from a terminal or your TERM attribute is set to a non-graphical setting, SMIT will always run in the ASCII mode.

## 5.2.2 End user interface

SMIT is an interactive, menu-driven user interface that allows you to more easily perform routine system management tasks and to manage and maintain your operating system configuration. System management tasks are grouped by application and presented in a series of menu, selector, and dialog screens. For example, all common software installation tasks are grouped in the Software Installation and Management application. This task-oriented structure makes SMIT easy to use, allowing even novice users to perform routine system administration tasks.

SMIT screens display the actual system configuration. The displayed information varies from system to system, based on what is installed on a particular system. Adding customized system management tasks for your own applications or changing the existing SMIT screen information is one example of what causes this variation. Another example can be seen in the Devices screens. The available system management tasks are based on what type of devices, such as network and storage adapters, disk drives, and other I/O devices, are installed on the system.

## 5.2.3 SMIT screens

SMIT uses three types of screens: menu, selector, and dialog screens. SMIT uses the data provided in these screens as options and arguments to create and run high-level command strings to perform a selected task. This data is described in stanza files that are stored in the Object Data Manager (ODM).

When you press the Enter key or otherwise start a task from SMIT, the dialog executes a shell script that processes the underlying commands to perform the task. In the SMIT graphical mode, the command string associated with the task displays at the top of the screen as it runs. In the ASCII mode, you can see the command string that will be used before you actually run the task by pressing the F6 Command key.

Menu screens display a list of items that you can select. Menu items are typically system management tasks or classes of tasks that you can perform. Starting from the System Management menu (the main SMIT menu), you select an item defining a broad range of system tasks. You continue to make selections from menus until you reach the final dialog, which typically collects the information and performs the task.

Selector screens, often presented as a pop-up menu, display a list of items from which you specify or select a particular item. Items in a selector screen are typically system objects, such as printers, or the attributes of objects, such as serial or parallel printer mode. The menu screen provides necessary information that is used by the dialog screen.

Dialog screens are the interface to a command or task that you perform. Each dialog executes one or more commands or shell functions. A command can be run from any number of dialogs.

## 5.2.4 System management tasks

You can perform most system management tasks from the SMIT interface. Table 5-1 lists the main tasks that display in the System Management menu. Selecting a task from this menu presents additional menus containing tasks, many of which are listed here, that you can perform from that menu.

Table 5-1 System management tasks

| Application                           | System Management Tasks                                                                                                    |
|---------------------------------------|----------------------------------------------------------------------------------------------------|
| Software Installation and Maintenance | Installing new software, updating software, installing fixes,<br>listing installed software, and backing up and restoring the<br>system image.                      |
| Software License<br>Management        | Adding and deleting node-locked licenses, adding and removing server licenses, managing licenses, and listing licenses.                                             |
| Devices                               | Adding, changing, showing, and deleting physical and logical devices; configuring and unconfiguring devices; listing installed devices; and managing PCI hot plugs. |

| Application                                                      | System Management Tasks                                                                                                    |  |
|------------------------------------------------------------------|----------------------------------------------------------------------------------------------------|--|
| System Storage™<br>Management<br>(Physical & Logical<br>Storage) | Managing logical volumes, volume groups, physical disk<br>drives, and paging space; managing file systems; managing<br>files and directories; and tasks for backing up and restoring the<br>system.                                                |  |
| Security and Users                                               | Managing user accounts and groups, passwords, login controls, and roles.                                                                                                    |  |
| Communications<br>Applications and<br>Services                   | Configuring all installed communications options and applications, including TCP/IP; NFS server or client; Network Information System (NIS); and Domain Name Service (DNS).                                                                        |  |
| Print Spooling                                                   | Configuring and managing printers, print queues, print jobs, and virtual printers.                                                                                                    |  |
| Problem<br>Determination                                         | Running hardware diagnostics, performing system traces,<br>initiating system dumps, printing error logs, and verifying<br>software installation and requisites.                                                                                    |  |
| Performance and<br>Resource Scheduling                           | Scheduling jobs, managing resource processes, configuring<br>and enabling Power Management <sup>™</sup> , configuring and using<br>the Workload Manager, running system traces, and reporting<br>system activity.                                  |  |
| System Environments                                              | Starting and stopping the system; configuring and managing<br>system environment parameters such as language, date, user<br>interface, and time; managing system logs; managing the<br>remote reboot facility; and managing system hang detection. |  |
| Processes and<br>Subsystems                                      | Managing subsystems, processes, and subservers.                                                                                                    |  |

# 5.3 Linux applications under AIX 5L

This section discusses how Linux applications can be deployed on the AIX 5L platform using open source tools.

## 5.3.1 Linux affinity

AIX 5L affinity with Linux is the capability to easily compile and run Linux applications on AIX 5L. AIX Toolbox for Linux Applications is a group of GNU and open source tools and utilities for building and deploying Linux applications on AIX 5L. It includes a collection of programs that have already been recompiled and tested for the AIX 5L environment.

AIX 5L has been developed using UNIX industry standards and, as such, there is a high degree of compatibility at the API level between AIX 5L and Linux. This degree of similarity is such that many Linux applications can be recompiled and run on AIX 5L using the AIX Toolbox for Linux Applications.

AIX 5L affinity with Linux uses an Application Programming Interface (API) approach to providing Linux application interoperability with AIX 5L. This approach is not an environment or an additional layer or wrapper to run Linux applications in or on. It is the integration of Linux compatible APIs and header files into AIX 5L. Thus, recompiled Linux applications are treated as native AIX 5L applications and have access to all the reliability, scalability and availability of AIX 5L. The result is a tighter integration of the application to the operating system than can be achieved with an Application Binary Interface (ABI) approach.

The Linux applications deployed on AIX 5L have full access to all AIX 5L functionality, just like an application natively developed for AIX 5L.

#### **Open Source Software in the Toolbox**

The following Web site contains a detailed information about the current content of the Toolbox:

http://www.ibm.com/servers/aix/products/aixos/linux/rpmgroups.html

The following is a sample of the software that the Toolbox contains:

| GNU base utilities      | tar, cpio, diffutils, fileutils, findutils, and sh-utils                            |
|-------------------------|-------------------------------------------------------------------------------------|
| System utilities        | bzip2, gzip, ncftp, rsync, wget, lsof, and zip                                      |
| System shells           | bash, tcsh, and zsh                                                                 |
| Graphics applications   | xfig, xpdf, ghostscript, gv, and mpage                                              |
| Desktop environments    | Gnome and KDE                                                                       |
| Window managers         | enlightenment and sawfish                                                           |
| Application development | gcc, gplusplus, gdb, cvs, make, automake,<br>autoconf, libtool, bison, flex, and m4 |
| Programming languages   | PHP, Python, C, and C++ compilers                                                   |

#### **Toolbox RPM packaging format**

The tools and applications that come with the Toolbox are all in RPM format. The RPM Package Manager is a packaging system that can work on Linux systems and other UNIX-based systems. Originally it was developed as a tool by the Linux distributor Red Hat, and it is now an Open Source Software. It is easy to use and provides many features for installing, un-installing, upgrading, deleting, and building packages.

#### How to recompile and run a Linux application on AIX 5L

To recompile and run your applications on AIX 5L, first you take the application source that you are currently using, get the appropriate GNU tools from the AIX Toolbox for Linux Applications (make, automake, autoconf, gcc, for example), use these tools to create the binaries for AIX 5L and then run the application on AIX 5L. The applications will connect to AIX 5L using the integrated APIs and header files. If you do not have access to the application source code, then contact the developer and ask them to provide a recompiled binary for use on AIX 5L.

The Linux application being recompiled to run on AIX 5L must be written using standard Linux APIs, and use the GNU gcc and g++ compilers.

## 5.3.2 How to install Linux applications on AIX 5L

This section discusses the topic of how to add open source applications to your AIX 5L system from AIX Toolbox for Linux Applications CD.

The AIX Toolbox for Linux Applications CD that is shipped with your base operating system software contains the most commonly used open source applications that you can use with the AIX 5L operating system. Your options for installing from this CD include:

- Using the SMIT install\_software fast path to install RPM packages from the AIX Toolbox for Linux Applications CD.
- Using the geninstall command to install RPM packages from the AIX Toolbox for Linux Applications CD.
- Installing a bundle. Bundles group the applications you need for a basic Linux operating environment, basic desktop use, GNOME or KDE desktop use, or application development.
- Installing from a directory of packages classified by function. These directory groupings cover a broad range of applications, shell environments, network applications, development tools, application libraries, and so on.
- ► Installing a single package for a particular application.

#### Installing RPM packages

To install the cdrecord and mtools RPM packages using SMIT, do the following:

- 1. Run the SMIT install\_software fast path.
- 2. Enter the device name for the AIX Toolbox for Linux Applications CD (for example, /dev/cd0), and press **Enter**.
- 3. Use the **F4** key to list the contents of the device.

- 4. Select the cdrecord and mtools packages, and press Enter.
- 5. Accept the default values for the rest of the Install Software menu fields, and press **Enter**.
- 6. Confirm that you do want to install the software, and press Enter.

The software installation process begins at this point.

#### Install using the geninstall command

To install the cdrecord and mtools RPM packages from the command line, type the following:

```
geninstall -d/dev/cd0 R:cdrecord R:mtools
```

The software installation process begins at this point.

#### 5.3.3 Install using the rpm command

Use the **rpm** command, which is automatically installed with the base operating system for AIX 5L Version 5.1 and later, to install the bundles required for the GNOME desktop and the bc application package. Complete instructions are available on the readme file for the AIX Toolbox for Linux Applications.

- With your system powered on and AIX 5L Version 5.1 or later running, insert the AIX Toolbox for Linux Applications CD into the CD-ROM drive of your system.
- 2. With root authority, mount the CD-ROM drive using the following command:

# mount -vcdrfs -oro /dev/cd0 /mnt

The -v flag specifies the virtual file system type of cdrfs. The -o flag specifies the ro option, which means the mounted file is read-only. The device name is /dev/cd0. The directory in which you want to mount the CD-ROM is /mnt.

3. Change to the /mnt directory by using the following command:

# cd /mnt

- 4. Use the **1s** command to list the contents of the CD. The listing contains the following, which you can view or print:
  - The readme file contains complete instructions for installing from this CD.
  - The CONTENTS file lists all packages available on this CD and provides a short description of the purpose for each package.
- 5. In your Web browser, open the /mnt/LICENSES/index.html file to view software licensing information.
- 6. In your terminal window, change to the ezinstall/ppc directory by using the following command:

# cd /mnt/ezinstall/ppc

In the next step, you use the **rpm** command to install GNOME by installing four bundles (Base, Desktop Base, GNOME Base, and GNOME Apps). Alternatively, you can install all necessary packages using the smit install\_bundle fast path and selecting the GNOME bundle.

7. Install GNOME by using the following sequence of commands:

```
#rpm -Uhv ezinstall/ppc/base/*
#rpm -Uhv ezinstall/ppc/desktop.base/*
#rpm -Uhv ezinstall/ppc/gnome.base/*
#rpm -Uhv ezinstall/ppc/gnome.apps/*
```

The -U flag updates any earlier versions of each package that you might have on your system. The -h flag prints hash marks (#) at timed intervals to indicate that the installation is progressing. The -v flag displays relevant informational or error messages that occur during the installation.

If your **rpm** command returns an error, it is probably caused by one of the following:

- Not enough space in your current file system. Resize the file system or change your mount point.
- Package is already installed. The rpm program discovered an existing package of the same name and version level, so it did not replace the package. A script on the CD installs only those packages from a directory that are not already installed on your system, as shown in the following example:
- # /mnt/contrib/installmissing.sh ezinstall/ppc/desktop.base/\*
- Failed dependencies. The packages listed in the error message must be installed before you can install this package or bundle.
- 8. Install the bc application package by using the following command:
  - # rpm -Uhv RPMS/ppc/bc-\*.rpm

#### How to enable the use of the Toolbox commands

To execute the Linux version of a command (the Toolbox version) after it is installed, you can either:

- Call it with its relative or absolute path.
- Create an alias for the command name.
- ► Change the PATH variable to have /usr/linux/bin in the beginning of the PATH.

**Note:** Changing the PATH variable may cause conflicts with some AIX 5L applications, specifically SMIT. It might be necessary to change the PATH, depending on the tasks to be performed.

Do not change the PATH environment variable in /etc/environment, /etc/profile, or any other user environment file that is used by applications started by init at IPL (boot-time).

For system administrators it is not recommended to set or use the /usr/linux/bin prior to AIX 5L directories in the PATH environment variable at login time. Use an environment loading script that can be run manually or by specific applications, such as aixterm (using the ENV variable mechanism in Korn shell), or alias the desired Toolbox commands.

For users and developers, use your own preference.

#### Using relative or absolute path

To use a Toolbox RPM package command with its relative or absolute path, you must of course know where it is stored in your file system hierarchy. In the next two examples we use the /usr/linux/bin/ls command from the *fileutils* RPM package downloaded from the Toolbox Web site, and our current directory is /home/work.

The first example is using the absolute path to the 1s command with the --color option:

#/usr/linux/bin/ls --color

The second example is using the relative path to the **1s** command with the --help option (our current directory is /home/work):

#../../usr/linux/bin/ls --help

#### Using PATH search preference

To have the Toolbox RPM package commands to be found first by the running Korn shell (or a similar shell), we can use the PATH variable and point it to /usr/linux/bin before the other directories to be searched. Below we show how to set the PATH variable in the current Korn shell environment:

```
# export PATH=/usr/linux/bin:$PATH
```

In the following example, first we use the AIX 5L n1 command, then export the new PATH environment variable, pointing to /usr/linux/bin first, and use n1 again (/usr/linux/bin/n1 is a symbolic link to /opt/freeware/bin/n1). As you can see from the output, it is two different commands that are used in each instance.

```
#root@fenris:/: print $PATH
```

```
/usr/bin:/etc:/usr/sbin:/usr/ucb:/usr/bin/X11:/sbin
#root@fenris:/: nl -?
nl: 0653-467 illegal option: -?
Usage: nl [-b Type] [-d Delimiter1 Delimiter2] [-f Type] [-h Type]
[-i Number] [-l Number] [-n Format] [-p] [-s Separator]
[-v Number] [-w Number] [File]
#root@fenris:/: export PATH=/usr/linux/bin:$PATH
#root@fenris:/: print $PATH
/usr/linux/bin:/usr/bin:/etc:/usr/sbin:/usr/ucb:/usr/bin/X11:/sbin
#root@fenris:/: nl -?
/usr/linux/bin/nl: invalid option -- ?
Try `/usr/linux/bin/nl --help' for more information.
```

#### Using command aliasing

To set a command alias for a single command so that the Toolbox version is used instead of the one supplied with AIX 5L, use the alias built-in function in the Korn shell (similar mechanisms can be found in other shells), as shown in the following syntax example:

```
alias command=absolute path to command, with options if any
```

The following example shows how to create an alias for the **rm** command and point the alias definition to the /usr/linux/bin/rm command:

```
alias rm=/usr/linux/bin/rm
```

# 5.4 Network File System

The Network File System (NFS) is a distributed file system that allows users to access files and directories of remote servers as though they were local. For example, you can use operating systems commands to create, remove, read, write, and set file attributes for remote files and directories. NFS is independent of machine types, operating systems, and network architectures because of its use of remote procedure calls (RPC) for these services.

For the successful implementation of an NFS environment you need the following things:

- 1. The NFS daemons should be running on the server and the clients.
- 2. The file systems that need to be remotely available will have to be exported.
- The exported file systems need to be mounted on the remote (client) systems,

## 5.4.1 NFS services

NFS provides its services through a client-server relationship.

The following are a list of terms that are used throughout this discussion:

| Server  | A computer that makes its file systems, directories, and other resources available for remote access. |  |
|---------|----------------------------------------------------------------------------------------------------|--|
| Clients | The computers, or their processes, that use a server's resources.                                     |  |
| Export  | The act of making file systems available to remote clients.                                           |  |
| Mount   | The act a client needs to do to access the file systems that a server exports.                        |  |

Access to exported directories can be restricted to specific clients.

The major services provided by NFS are:

| Mount              | From the /usr/sbin/rpc.mountd daemon on the server and<br>the /usr/sbin/mount command on the client. The mountd<br>daemon is a Remote Procedure Call (RPC) that answers<br>a client request to mount a file system. The mountd<br>daemon provides a list of currently mounted file systems<br>and the clients on which they are mounted. |
|--------------------|----------------------------------------------------------------------------------------------------|
| Domoto filo ocooco | From the lugs/chip/ofed doomon on the conver and the                                                                                                    |

**Remote file access** From the /usr/sbin/nfsd daemon on the server and the /usr/sbin/biod daemon on the client. Handles client requests for files. The biod daemon runs on all NFS client systems. When a user on a client wants to read or write to a file on a server, the biod daemon sends this request to the server.

Start the NFS daemons for each system (whether client or server). The NFS daemons, by default, are not started on a newly installed system. When a system is first installed, all of the files are placed on the system, but the steps to activate NFS are not taken. The daemons can be started by using either of the following two methods:

- 1. Using the SMIT fast path smitty mknfs
- 2. Using the **mknfs** command to start the NFS daemons immediately, and this should produce the following:

# mknfs -N
0513-059 The portmap Subsystem has been started. Subsystem PID is 23734.
Starting NFS services:
0513-059 The biod Subsystem has been started. Subsystem PID is 27264.
0513-059 The nfsd Subsystem has been started. Subsystem PID is 30570.

0513-059 The rpc.mountd Subsystem has been started. Subsystem PID is 28350. 0513-059 The rpc.statd Subsystem has been started. Subsystem PID is 15298. 0513-059 The rpc.lockd Subsystem has been started. Subsystem PID is 30976.

You can use System Resource Controller to start the NFS daemons if they are not already started.

The NFS daemons can be started individually or all at once. Use the following command to start NFS daemons individually:

#startsrc -s daemon

where *daemon* is any one of the SRC controlled daemons. For example, to start the nfsd daemon:

#startsrc -s nfsd

Use the following command to start all of the NFS daemons:

#startsrc -g nfs

#### 5.4.2 Exporting NFS directories

This section discusses the use of the **exportfs** command.

#### Exporting an NFS directory using SMIT

To export file systems using SMIT, follow this procedure:

1. Verify that NFS is already running using the command **1ssrc** -g nfs. As in the following example, the output should indicate that the nfsd and the rpc.mountd daemons are active. If they are not, start NFS using the instructions.

| #lssrc -g nfs |       |       |        |
|---------------|-------|-------|--------|
| Subsystem     | Group | PID   | Status |
| biod          | nfs   | 15740 | active |
| nfsd          | nfs   | 11376 | active |
| rpc.mountd    | nfs   | 5614  | active |
| rpc.statd     | nfs   | 16772 | active |
| rpc.lockd     | nfs   | 15496 | active |
| #             |       |       |        |

2. Use **smitty mknfsexp** on the server to export the directory; the SMIT screen is as shown in Figure 5-1.

|                                                 | Add a Direc                                   | tory to Exports | List                    |     |
|-------------------------------------------------|-----------------------------------------------|-----------------|-------------------------|-----|
|                                                 | values in entry fiel<br>TER making all desire |                 |                         |     |
| [TOP]                                           |                                               |                 | [Entry Fields]          |     |
| * Pathname of                                   | directory to export                           |                 | [/home1]                |     |
| Anonymous UI                                    | D                                             |                 | [-2]                    |     |
| Public files                                    | ystem?                                        |                 | no                      | +   |
| * Export direc                                  | tory now, system rest                         | art or both     | both                    | +   |
| Pathname of                                     | alternate exports fil                         | e               | []                      |     |
| Allow access                                    | by NFS versions                               |                 | []                      | +   |
| External name of directory (NFS V4 access only) |                                               |                 | []                      |     |
| Referral locations (NFS V4 access only)         |                                               |                 | []                      |     |
| Replica locations                               |                                               |                 | []                      |     |
| Ensure primary hostname in replica list         |                                               |                 | yes                     | +   |
| Allow delegations?                              |                                               |                 | no                      | +   |
| * Security method                               |                                               |                 | Esys,krb5p,krb5i,krb5,> | + + |
| * Mode to                                       | export directory                              |                 | read-write              | +   |
| EMORE23]                                        |                                               |                 |                         |     |
| F1=Help                                         | F2=Refresh                                    | F3=Cancel       | F4=List                 |     |
| F5=Reset                                        | F6=Command                                    | F7=Edit         | F8=Image                |     |
| F9=Shell                                        | F10=Exit                                      | Enter=Do        | 5                       |     |

Figure 5-1 Add a Directory to Exports List

- Specify /home1 in the PATHNAME of directory to export field, set the MODE to export directory field to read-write, and set the EXPORT directory now, system restart, or both field to both.
- 4. Specify any other optional characteristics you want, or accept the default values by leaving the remaining fields as they are.
- 5. When you have finished making your changes, SMIT updates the /etc/exports file. If the /etc/exports file does not exist, it will be created.
- 6. Repeat steps 3 through 5 for directories that need to be exported.
- 7. If NFS is currently running on the servers, enter:

#/usr/sbin/exportfs -a

The -a option tells the **exportfs** command to send all information in the /etc/exports file to the kernel. If NFS is not running, start NFS using the instructions given before.

8. Verify that all file systems have been exported properly as follows:

On the server:

```
#showmount -e MyServer
export list for MyServer:
/home1 (everyone)
/home2 (everyone)
/home3 (everyone)
/home4 (everyone)
#
```

We have used MyServer as the name of a server with the **showmount** command. We will be using the same name in most of the following discussions.

#### Exporting an NFS directory using a text editor

To export file systems using a text editor, follow this procedure:

1. Open the /etc/exports file with your favorite text editor.

```
# vi /etc/exports
```

2. Create an entry for each directory to be exported by using the full path name of the directory as shown in Figure 5-2.

| V home1                               |
|---------------------------------------|
| /home2                                |
| /home3<br>/home3                      |
| /home4                                |
| ~                                     |
| N                                     |
| ~                                     |
| ~                                     |
| ~                                     |
| ~                                     |
| ~                                     |
| N                                     |
| N                                     |
| ~                                     |
| ~                                     |
| ~                                     |
| ~                                     |
| ×                                     |
| ~                                     |
| N                                     |
| N                                     |
| "/etc/exports" 4 lines, 28 characters |

Figure 5-2 Content of /etc/exports

3. List each directory to be exported starting in the left margin. No directory should include any other directory that is already exported. Save and close the /etc/exports file.

4. If NFS is currently running on the servers, Enter:

# /usr/sbin/exportfs -a

#### Exporting an NFS directory temporarily

A file system can be exported when needed, and as such, does not change the /etc/exports file. This is done by entering:

# exportfs -i /dirname

where /dirname is the name of the file system you want to export. The exportfs -i command specifies that the /etc/exports file is not to be checked for the specified directory, and all options are taken directly from the command line.

## 5.4.3 Un-exporting an NFS directory

You can un-export an NFS directory by using one of the following procedures:

- ► To un-export an NFS directory using SMIT:
  - a. On the Server, enter the following command to remove /home4 export:
    - # smitty rmnfsexp
  - b. Enter /home4 in the PATHNAME of exported directory to be removed field.

The directory is now removed from the /etc/exports file and is un-exported.

- ► To un-export an NFS directory using a text editor:
  - a. Open the /etc/exports file with a text editor.
  - b. Find the entry for the directory you wish to un-export, that is, /home4, and then delete that line.
  - c. Save and close the /etc/exports file.
  - d. If NFS is currently running, enter:
    - # exportfs -u dirname

where *dirname* is the full path name of the directory (/home4) you just deleted from the /etc/exports file.

## 5.4.4 Mounting an NFS directory

There are three types of NFS mounts: Predefined, explicit, and automatic.

Predefined mounts are specified in the /etc/filesystems file. Each stanza (or entry) in this file defines the characteristics of a mount, as shown in Figure 5-3.

| /home1:  |                |
|----------|----------------|
| dev      | = "/home1"     |
| vfs      | = nfs          |
| nodename | = MyServer     |
| mount    | = true         |
| options  | = bg,hard,intr |
| account  | = false        |
|          |                |

Figure 5-3 Example NFS stanza in the /etc/filesystems file

Data, such as the host name, remote path, local path, and any mount options, are listed in this stanza. Predefined mounts should be used when certain mounts are always required for proper operation of a client.

Explicit mounts serve the needs of the root user. Explicit mounts are usually made for short periods of time when there is a requirement for occasional unplanned mounts. Explicit mounts can also be used if a mount is required for special tasks, and that mount should not be generally available on the NFS client. These mounts are usually fully qualified on the command line by using the **mount** command with all needed information.

Explicit mounts do not require updating the /etc/filesystems file. File systems mounted explicitly remain mounted unless explicitly unmounted with the **umount** command or until the system is restarted.

Automatic mounts are controlled by the **automount** command, which causes the AutoFS kernel extension to monitor specified directories for activity. If a program or user attempts to access a directory that is not currently mounted, then AutoFS intercepts the request, arranges for the mount of the file system, and then services the request.

#### NFS mounting process

Clients access files on the server by first mounting a server's exported directories. When a client mounts a directory, it does not make a copy of that directory. Rather, the mounting process uses a series of remote procedure calls to enable a client to access the directories on the server transparently. The following describes the mounting process:

- When the server starts, the /etc/rc.nfs script runs the exportfs command, which reads the server /etc/exports file and then tells the kernel which directories are to be exported and which access restrictions they require.
- The rpc.mountd daemon and several nfsd daemons (eight, by default) are then started by the /etc/rc.nfs script.

- When the client starts, the /etc/rc.nfs script starts several biod daemons (eight, by default), which forward client mount requests to the appropriate server.
- 4. Then the /etc/rc.nfs script executes the mount command, which reads the file systems listed in the /etc/filesystems file.
- 5. The mount command locates one or more servers that export the information the client wants and sets up communication between itself and that server. This process is called binding.
- 6. The mount command then requests that one or more servers allow the client to access the directories in the client /etc/filesystems file.
- 7. The server rpc.mountd daemon receives the client mount requests and either grants or denies them. If the requested directory is available to that client, the rpc.mountd daemon sends the client's kernel an identifier called a file handle.
- 8. The client kernel then ties the file handle to the mount point (a directory) by recording certain information in a mount record.

Once the file system is mounted, the client can perform file operations. When the client does a file operation the biod daemon sends the file handle to the server, where the file is read by one of the nfsd daemons to process the file request. Assuming the client has access to perform the requested file operation, the nfsd daemon returns the necessary information to the client's biod daemon.

**Note:** The mount points for all NFS mounts must exist on your system before you can mount a file system with one exception. If the automount daemon is used, it may not be necessary to create mount points. See "Mounting an NFS directory automatically" on page 146.

#### **Establishing predefined NFS mounts**

You can establish predefined NFS mounts using one of the following procedures.

**Note:** Define the bg (background) and intr (interruptible) options in the /etc/filesystems file when establishing a predefined mount that is to be mounted during system startup. Mounts that are non-interruptible and running in the foreground can hang the client if the network or server is down when the client system starts up. If a client cannot access the network or server, the user must start the machine again in maintenance mode and edit the appropriate mount requests.

To establish predefined mounts through SMIT (Figure 5-4), use the following command:

# smitty mknfsmnt

|                                                     | Add a File                                      | System for Moun | ting           |   |
|-----------------------------------------------------|-------------------------------------------------|-----------------|----------------|---|
| VI                                                  | t values in entry fiel<br>TER making all desire |                 |                |   |
| <b>ΕΤΟΡ</b> Ο                                       |                                                 |                 | [Entry Fields] |   |
| * PATHNAME of                                       | mount point                                     |                 | C 🖸 👘          |   |
| * PATHNAME of                                       | remote directory                                |                 | []             |   |
| * HOST where m                                      | remote directory resid                          | es              | []             |   |
| Mount type N                                        | NAME                                            |                 | []             |   |
| * Use SECÜRE mount option? no                       |                                                 |                 | no             | + |
| * MOUNT now, add entry to /etc/filesystems or both? |                                                 |                 | +              |   |
| * /etc/filesys<br>on system F                       | stems entry will mount<br>RESTART.              | the directory   | no             | + |
|                                                     | is NFS file system                              |                 | read-write     | + |
|                                                     | nt in foreground or ba                          | ckground        | background     | + |
|                                                     | imes to attempt mount                           | 0               | []             | # |
| Buffer SIZE                                         | for read                                        |                 | []             | # |
| Buffer SIZE                                         | for writes                                      |                 | []             | # |
| EMORE26]                                            |                                                 |                 |                |   |
| F1=Help                                             | F2=Refresh                                      | F3=Cancel       | F4=List        |   |
| F5=Reset                                            | F6=Command                                      | F7=Edit         | F8=Image       |   |
| F9=Shell                                            | F10=Exit                                        | Enter=Do        | c              |   |

Figure 5-4 Add a File System for Mounting screen

Specify values in this screen for each mount you want predefined. You must specify a value for each required field (those marked with an asterisk (\*) in the left margin). You may specify values for the other fields or accept their default values. This method creates an entry in the /etc/filesystems file for the desired mount and attempts the mount.

To establish the NFS default mounts by editing the /etc/filesystems file (only use this method under special circumstances), perform the following:

1. Open the /etc/filesystems file on the client with a text editor. Add entries for each of the remote file systems that you want mounted when the system is started. For example:

/home1:

```
dev = /home1
mount = false
vfs = nfs
nodename = MyServer
options = ro,soft
type = nfs_mount
```

This stanza directs the system to mount the /home1 remote directory over the local mount point of the same name. The file system is mounted as read-only (ro). Because it is also mounted as soft, an error is returned in the event the server does not respond. By specifying the type parameter as nfs\_mount, the system attempts to mount the /home1 file system (along with any other file

systems that are specified in the type = nfs\_mount group) when the **mount** -t nfs\_mount command is issued.

The following example stanza directs the system to mount the /home2 file system at system startup time. If the mount fails, the bg option tells the system to continue attempting the mount in the background.

```
/home2:
    dev = /home2
    mount = true
    vfs = nfs
    nodename = MyServer
    options = ro,soft,bg
    type = nfs_mount
```

Note: See "Parameters" on page 148 for additional parameters.

- 2. Remove any directory entries that you do not want to mount automatically at system startup.
- 3. Save and close the file.
- 4. Run the **mount** -a command to mount all the directories specified in the /etc/filesystems file.
- 5. On other clients, repeat these steps.

The NFS directory is now ready to use.

#### Mounting an NFS directory explicitly

To mount an NFS directory explicitly, use the following procedure:

1. Verify that the NFS server has exported the directory, using:

```
# showmount -e MyServer
export list for MyServer:
/home1 (everyone)
/home2 (everyone)
/home3 (everyone)
/home4 (everyone)
#
```

where MyServer is the name of the NFS server. This command displays the names of the directories currently exported from the NFS server. If the directory you want to mount is not listed, export the directory from the server.

 Establish the local mount point using the mkdir command. For NFS to complete a mount successfully, a directory that acts as the mount point of an NFS mount must be present. This directory should be empty. This mount point can be created like any other directory, and no special attributes are needed for this directory. 3. On the client machine, enter the following SMIT fast path:

# smitty mknfsmnt

- 4. Make changes to the following fields that are appropriate for your network configuration. Your configuration may not require completing all of the entries on this screen.
  - PATHNAME of mount point.
  - PATHNAME of remote directory.
  - HOST where remote directory resides.
  - MOUNT now, add entry to /etc/filesystems
  - /etc/filesystems entry will mount the directory on system RESTART.
  - MODE for this NFS.

**Note:** If you are using the ASCII SMIT interface, press the Tab key to change to the correct value for each field, but do not press Enter until you get to step 7.

- 5. Use the default values for the remaining entries or change them depending on your NFS configuration.
- 6. When you finish making all the changes on this screen, SMIT mounts the NFS.
- 7. When the Command: field shows the OK status, exit SMIT.

The NFS is now ready to use.

#### Mounting an NFS directory automatically

AutoFS relies on the use of the **automount** command to propagate the automatic mount configuration information to the AutoFS kernel extension and start the automountd daemon. Through this configuration propagation, the extension automatically and transparently mounts file systems whenever a file or a directory within that file system is opened. The extension informs the automountd daemon of mount and unmount requests, and the automountd daemon actually performs the requested service.

Because the name-to-location binding is dynamic within the automountd daemon, updates to a Network Information Service (NIS) map used by the automountd daemon are transparent to the user. Also, there is no need to pre-mount shared file systems for applications that have hard-coded references to files and directories, nor is there a need to maintain records of which hosts must be mounted for particular applications.

AutoFS allows file systems to be mounted as needed. With this method of mounting directories, all file systems do not need to be mounted all of the time, only those being used are mounted.

For example, to mount the /backup NFS directory automatically:

1. Verify that the NFS server has exported the directory by entering:

```
# showmount -e MyServer
export list for MyServer:
/backup
#
```

This command displays the names of the directories currently exported from the NFS server.

- 2. Create an AutoFS map file. AutoFS will mount and unmount the directories specified in this map file. For example, suppose you want to use AutoFS to mount the /backup directory as needed from the Accounts server onto the remote /backup directory. In this example, the map file name is /tmp/mount.map. An example of a map file can be found in /usr/samples/nfs.
- 3. Ensure that the AutoFS kernel extension is loaded and the automountd daemon is running. This can be accomplished in two ways:
  - a. Using SRC, enter:

```
# lssrc -s automountd
```

If the automountd subsystem is not running, issue:  ${\tt startsrc}\ {\tt -s}\ {\tt automountd}$ 

b. Using the **automount** command, issue /usr/sbin/automount -v. Define the map file using the command line interface by entering:

```
# /usr/sbin/automount -v /backup /tmp/mount.map
```

where /backup is the AutoFS mount point on the client. Now, if a user runs the **cd** /backup command, the AutoFS kernel extension will intercept access to the directory and will issue a remote procedure call to the automountd daemon, which will mount the /backup directory and then allow the **cd** command to complete.

4. To stop the automountd, issue the stopsrc -s automountd command.

If, for some reason, the automountd daemon was started without the use of SRC, issue:

```
# kill automountd_PID
```

where automountd\_PID is the process ID of the automountd daemon. (Running the **ps** -**e** command will display the process ID of the automountd daemon.) The **kill** command sends a SIGTERM signal to the automountd daemon.

#### Parameters

The parameters required for stanzas pertaining to NFS mounts are:

| dev= <i>file_system_name</i> | Specifies the path name of the remote file system being mounted.                                                                          |
|------------------------------|----------------------------------------------------------------------------------------------------|
| mount=[truelfalse]           | If true, specifies that the NFS will be mounted when<br>the system boots. If false, the NFS will not be<br>mounted when the system boots. |
| nodename= <i>hostname</i>    | Specifies the host machine on which the remote file system resides.                                                                       |
| vfs=nfs                      | Specifies that the virtual file system being mounted is an NFS.                                                                           |

If you do not set the following options, the kernel automatically sets them to the following default values:

- ► biods=6
- ► fg
- ▶ retry=10000
- ▶ rsize=8192
- ▶ wsize=8192
- ► timeo=7
- ► retrans=3
- ► port=NFS\_PORT
- ► hard
- ► secure=off
- ► acregmin=3
- ► acregmax=60
- ► acdirmin=30
- ► acdirmax=60

## 5.4.5 Changing an exported file system

This section explains how you can change an exported NFS.

## Changing an exported NFS directory using SMIT

The following procedure will guide you through changing an exported file system using SMIT.

1. Un-export the file system on the server by entering:

# exportfs -u /dirname

where */dirname* is the name of the file system you want to change. In this case, */home3*.

2. On the server, enter:

# smitty chnfsexp

The resulting screen is shown in Figure 5-5.

3. Enter the appropriate path name in the PATHNAME of exported directory field. In this case, /home3.

| Change Attributes of an Exported Directory                                                                                              |                                                                               |                                  |                                                                                            |                  |  |
|----------------------------------------------------------------------------------------------------|-------------------------------------------------------------------------------|----------------------------------|--------------------------------------------------------------------------------------------|------------------|--|
|                                                                                                    | values in entry fiel<br>[ER making all desire                                 |                                  |                                                                                            |                  |  |
| * MODE to expor<br>HOSTS & NETGF<br>Anonymous UII<br>HOSTS allowed<br>HOSTNAME list<br>Use SECURE OF<br>Public files<br>* CHANGE export | ROUPS allowed client<br>)<br>1 root access<br>:. If exported read-m<br>PTION? | ostly<br>or both                 | [Entry Fields]<br>/home3<br>@ead-write<br>[]<br>[-2]<br>[]<br>[]<br>no<br>no<br>both<br>[] | +<br>+<br>+<br>+ |  |
| F1=Help<br>F5=Reset<br>F9=Shell                                                                                                    | F2=Refresh<br>F6=Command<br>F10=Exit                                          | F3=Cancel<br>F7=Edit<br>Enter=Do | F4=List<br>F8=Image                                                                        |                  |  |

Figure 5-5 Change the Attributes of an Exported Directory

Make whatever changes you need then press Enter.

4. Exit SMIT.

5. Re-export the file system by entering:

# exportfs /dirname

where */dirname* is the name of the file system you just changed, in this case /home3.

#### Changing an exported NFS directory using a text editor

The following procedure will guide you through changing an exported file system using a text editor.

1. Unexport the file system by entering:

# exportfs -u /dirname

where */dirname* is the name of the file system you want to change, in this case */home3*.

- 2. Open the /etc/exports file with your favorite text editor.
- 3. Make whatever changes you want.
- 4. Save and close the /etc/exports file.
- 5. Re-export the file system by entering:

# exportfs /dirname

where */dirname* is the name of the file system you just changed, in this case /home3.

## 5.4.6 Un-mounting a mounted file system

To unmount an explicitly or automatically mounted NFS directory, enter **umount** /directory or **unmount** /directory, for example:

# umount /backup

The **rmfs** command can be used to remove any file systems you created.

# 5.5 Network configuration

This section discusses various aspects of a TCP/IP network and related network security. Paging space, which is an important part of any system configuration, as well as configurations and attributes of system devices are also addressed in the following.

## 5.5.1 Initializing TCP/IP daemons

At IPL time, the /init process runs /etc/rc.tcpip after starting the SRC. The /etc/rc.tcpip file is a shell script which, when executed, uses the SRC commands to initialize selected daemons. It can also be executed at any time from the command line.

Most of the daemons that can be initialized by the rc.tcpip file are specific to TCP/IP. These daemons are:

- inetd (started by default)
- ► gated
- ► routed
- ▶ named
- ► timed
- rwhod

**Note:** Running the gated and routed daemons at the same time on a host may cause unpredictable results.

There are also daemons specific to the base operating system or to other applications that can be started through the rc.tcpip file. These daemons are:

- ► lpd
- ► portmap
- sendmail
- syslogd (started by default)

## 5.5.2 Stopping and restarting TCP/IP daemons

The subsystems started from rc.tcpip can be stopped using the **stopsrc** command and restarted using the **startsrc** command.

## 5.5.3 Stopping TCP/IP daemons using the /etc/tcp.clean command

The script **/etc/tcp.clean** can be used to stop TCP/IP daemons. It will stop the following daemons and remove the /etc/locks/lpd TCP/IP lock files:

- ndpd-host
- ► Ipd
- ► routed

- gated
- sendmail
- inetd
- named
- ► timed
- ► rwhod
- ▶ iptrace
- ► snmpd
- rshd
- ► rlogind
- ► telnetd
- syslogd

**Note:** The script /etc/tcp.clean does not stop the portmap and nfsd daemons. If you want to stop the portmap and the nfsd daemons, use the **stopsrc** -s **portmap** and the **stopsrc** -s **nfsd** commands.

#### 5.5.4 Restarting TCP/IP daemons

The /etc/rc.tcpip script can be used to restart TCP/IP daemons. Alternatively, you can use the **startsrc** -s command to start individual TCP/IP daemons.

**Note:** Do not restart TCP/IP daemons using the command:

#startsrc -g tcpip

It will start all subsystems defined in the ODM for the tcpip group, which includes both routed and gated.

#### 5.5.5 System boot without starting rc.tcpip

Connections using TCP/IP are often peer-to-peer. There are no master/slave relations. The applications, however, use a client/server model for communications.

Removing the rc.tcpip entry in /etc/inittab means that you are not starting any server applications during IPL.

Without the server applications started, you will not be able to **telnet** or **ftp** to this machine from another host.

However, as long as you have not brought down the network interface, you can still utilize the client network services. You can still **ping** other hosts, and you can still **telnet** or **ftp** to other hosts.

The **ping** command sends an Internet Control Message Protocol (ICMP) ECHO\_REQUEST to obtain an ICMP ECHO\_RESPONSE from a host and does not need a server application. Therefore, even without starting any server application, the machine will still respond to a **ping** command request from other hosts.

## 5.5.6 The inetd daemon

The /usr/sbin/inetd daemon provides Internet service management for a network. This daemon reduces system load by invoking other daemons only when they are needed and by providing several simple Internet services internally without invoking other daemons.

### Starting and refreshing inetd

When the inetd daemon starts, it reads its configuration information from the file specified in the ConfigurationFile parameter for the /usr/sbin/inetd daemon. If the parameter is not specified, the inetd daemon reads its configuration information from the /etc/inetd.conf file. Once started, the inetd daemon listens for connections on certain Internet sockets in the /etc/inetd.conf and either handles the service request itself or invokes the appropriate server once a request on one of these sockets is received.

The /etc/inetd.conf file can be updated by using the System Management Interface Tool (SMIT), the System Resource Controller (SRC), or by editing the /etc/inetd.conf.

If you change the /etc/inetd.conf using SMIT, then the inetd daemon will be refreshed automatically and will read the new /etc/inetd.conf file. If you change the file using an editor, run the **refresh** -s inetd or kill -1 InetdPID commands to inform the inetd daemon of the changes to its configuration file. You will not receive a message if you use the kill -1 command as shown in Figure 5-6.

```
# refresh -s inetd
0513-095 The request for subsystem refresh was completed successfully.
# ps -ef |grep inetd
    root 17840 2900 0 09:17:31 - 0:00 /usr/sbin/inetd
    root 20606 20016 1 09:19:14 pts/2 0:00 grep inetd
# kill -1 17840
# ps -ef |grep inetd
    root 17482 20016 2 09:19:37 pts/2 0:00 grep inetd
    root 17840 2900 0 09:17:31 - 0:00 /usr/sbin/inetd
#
```

Figure 5-6 Refreshing the inetd daemon using refresh or kill

## Subservers controlled by inetd

The inetd daemon is a subsystem that controls the following daemons (subservers):

- ► comsat daemon
- ftpd daemon
- ► fingerd daemon
- rlogind daemon
- rexect daemon
- rshd daemon
- talkd daemon
- telnetd daemon
- tftpd daemon
- uucpd daemon

The ftpd, rlogind, rexecd, rshd, talkd, telnetd, and uucpd daemons are started by default. The tftpd, fingerd, and comsat daemons are not started by default.

To start any one of them, remove the pound (#) sign in column one of the respective entry in the /etc/inetd.conf file. You can check the details of subservers started in inetd by using the **lssrc** -ls command, as shown in Figure 5-7 on page 155.

| # lssrc -ls i | inetd                |           |                    |              |        |
|---------------|----------------------|-----------|--------------------|--------------|--------|
| Subsystem     | Group                | PID       | Status             |              |        |
| inetd         | tcpip                | 17840     | active             |              |        |
|               |                      |           |                    |              |        |
| Debug         | Not active           |           |                    |              |        |
| Signal        | Purpose              |           |                    |              |        |
| SĬGALRM       | Establishes socket o | connectio | ons for failed ser | vices.       |        |
| SIGHUP        | Rereads the configur | ation da  | atabase and reconf | igures servi | ces.   |
|               | 0                    |           |                    | 0            |        |
| SIGCHLD       | Restarts the service | e in case | e the service ends | abnormally.  |        |
| Service       | Command              | Des       | scription          | Status       |        |
| xmquery       | /usr/bin/xmservd     |           | servd -p3          | active       |        |
| ttdbserver    | /usr/dt/bin/rpc.ttdk |           |                    | 083 1 activ  | e      |
| cmsd          | /usr/dt/bin/rpc.cmsc | d cms     | d 100068 2-5       | active       |        |
| dtspc         | /usr/dt/bin/dtspcd   |           | sr/dt/bin/dtspcd   | active       |        |
| time          | internal .           |           | •                  | active       |        |
| daytime       | internal             |           |                    | active       |        |
| discard       | internal             |           |                    | active       |        |
| echo          | internal             |           |                    | active       |        |
| time          | internal             |           |                    | active       |        |
| daytime       | internal             |           |                    | active       |        |
| chargen       | internal             |           |                    | active       |        |
| discard       | internal             |           |                    | active       |        |
| pcnfsd        | /usr/sbin/rpc.pcnfsd | d per     | nfsd 150001 1-2    | active       |        |
| sprayd        | /usr/lib/netsvc/spra | y/rpc.sp  | orayd sprayd 10001 | 21           | active |
| rwalld        | /usr/lib/netsvc/rwal | ll/rpc.ri | Jalld rwalld 10000 | 81           | active |
| rusersd       | /usr/lib/netsvc/ruse | ers/rpc.i | rusersd rusersd 10 | 0002 1-2     | active |
| rstatd        | /usr/sbin/rpc.rstate | i rst     | tatd 100001 1-3    | active       |        |
| ntalk         | /usr/sbin/talkd      | tal       | lkd                | active       |        |
| klogin        | /usr/sbin/krlogind   | kr]       | logind             | active       |        |
| login         | /usr/sbin/rlogind    | rlo       | ogind              | active       |        |
| kshell        | /usr/sbin/krshd      | krs       | shd                | active       |        |
| shell         | /usr/sbin/rshd       | rsł       | nd                 | active       |        |
| telnet        | /usr/sbin/telnetd    | tel       | lnetd              | active       |        |
| ftp           | /usr/sbin/ftpd       | ftp       | bd                 | active       |        |
| #             |                      |           |                    |              |        |

Figure 5-7 Subservers started in inetd

### The /etc/services file

The /etc/services file contains information about the known services used in the DARPA Internet network by inetd. Each service listed in /etc/services runs on a specific port number for communications, in a specific format, such as TCP or UDP.

Each service is listed on a single line corresponding to the form:

```
ServiceName PortNumber/ProtocolName Aliases
A sample section from /etc/services may look like the following:
echo 7/tcp
echo 7/udp
discard 9/tcp sink null
discard 9/udp sink null
daytime 13/tcp
```

| daytime | 13/udp |               |
|---------|--------|---------------|
| chargen | 19/tcp | ttytst source |
| chargen | 19/udp | ttytst source |
| ftp     | 21/tcp |               |
| time    | 37/tcp | timeserver    |
| time    | 37/udp | timeserver    |

If you edit the /etc/services file, run the **refresh** -s **inetd** command, in order for your changes to be used.

## **Stopping inetd**

Use the command **stopsrc** -s **inetd** to stop the inetd daemon as shown in Figure 5-8.

```
# stopsrc -s inetd
0513-044 The stop of the /usr/sbin/inetd Subsystem was completed successfully.
# ■
```

Figure 5-8 Stopping inetd

When the inetd daemon is stopped, the previously started subserver processes are not affected. However, new service requests for the subservers can no longer be satisfied. If you try to **telnet** or **ftp** to the server with inetd down, you will see messages as shown in Figure 5-9.

```
$ telnet sv1166f
Trying...
telnet: connect: A remote host refused an attempted connect operation.
$ ftp sv1166f
ftp: connect: A remote host refused an attempted connect operation.
ftp> bye
$ ■
```

Figure 5-9 Telnet and FTP when inetd on sv1166f is down

In other words, existing sessions are not affected when the inetd daemon is stopped, but no new **telnet** and **ftp** sessions can be established without first restarting the inetd daemon.

## 5.5.7 The portmap daemon

The portmap daemon converts remote procedure call (RPC) program numbers into Internet port numbers.

When an RPC server starts up, it registers with the portmap daemon. The server tells the daemon which port number it is listening to and which RPC program numbers it serves. Thus, the portmap daemon knows the location of every registered port on the host and which programs are available on each of these ports.

A client consults the portmap daemon only once for each program the client tries to call. The portmap daemon tells the client which port to send the call to. The client stores this information for future reference.

Since standard RPC servers are normally started by the inetd daemon, the portmap daemon must be started before the inetd daemon is invoked.

**Note:** If the portmap daemon is stopped or comes to an abnormal end, all RPC servers on the host must be restarted.

The nfsd is a common RPC server.

### 5.5.8 Internet addressing

If you want your machines to communicate with each other across a TCP/IP network, you must give them unique IP addresses. Each host is assigned a unique 32-bit logical address (in the case of IPv4) that is divided into two main parts: the network number and the host number. The network number identifies a logical network to which the host belongs and must be the same across the subnet. The host number identifies a host on the specific logical network.

### **IP** address format

The IP address is the 32-bit address, grouped eight bits at a time, separated by dots and represented in decimal format called dotted decimal notation. Each bit in the octet has a binary weight (128, 64, 32, 16, 8, 4, 2, 1). The minimum value for an octet is 0, and the maximum value for an octet is 255.

### Internet address classes

IP addressing supports five different address classes: A, B, C, D, and E. Classes A, B, and C are available for commercial use. You can determine the network class of an IP address by checking the bits in the first octet of a network address.

To determine the class of an IP address, refer to Table 5-2 on page 158.

| IP<br>address<br>class | Format                                | First<br>octet | Address range                | Number<br>bits<br>network /<br>host | Number<br>of hosts  |  |
|------------------------|---------------------------------------|----------------|------------------------------|-------------------------------------|---------------------|--|
| A                      | N.H.H.H                               | 0              | 1.0.0.0<br>127.0.0.0         | 7 / 24                              | 2 <sup>24</sup> - 2 |  |
| В                      | N.N.H.H                               | 10             | 128.1.0.0<br>191.254.0.0     | 14 / 16                             | 2 <sup>16</sup> - 2 |  |
| С                      | N.N.N.H                               | 110            | 192.0.1.0<br>223.255.254.0   | 22 / 8                              | 2 <sup>8</sup> - 2  |  |
| D                      | -                                     | 1110           | 224.0.0.0<br>239.255.255.255 | -                                   | -                   |  |
|                        | N - Network number<br>H - Host number |                |                              |                                     |                     |  |

For example, in the IP address 195.116.119.2, the first octet is 195. Because 195 falls between 192 and 223, 195.116.119.2 is a class C address.

Class A, B, and C addresses also provide address ranges that are useful to define a private network without InterNIC (Internet Network Information Center) authorization. A private network can have the following address ranges:

| Class A | 10.0.0.0 to 10.255.255.255     |
|---------|--------------------------------|
| Class B | 172.16.0.0 to 172.31.255.255   |
| Class C | 192.168.0.0 to 192.168.255.255 |

### **Special Internet addresses**

There are a few IP addresses that cannot be used as host addresses. Those addresses are used for special occasions.

The loopback interface allows a client and server on the same host to communicate with each other using TCP/IP. The network class A with network address 127 is reserved for the loopback interface lo0. AIX 5L assigns the IP address 127.0.0.1 to this interface and assigns it the name localhost.

To check attributes of any interface, use the **ifconfig** or **lsattr** commands as follows:

# ifconfig lo0

7199ch05.fm

100: flags=e08084b<UP,BROADCAST,LOOPBACK,RUNNING,SIMPLEX,MULTICAST,GROUPRT,64BIT > inet 127.0.0.1 netmask 0xff000000 broadcast 127.255.255.255 inet6 :: 1/0# lsattr -El lo0 netaddr 127.0.0.1 Internet Address True state an Current Interface Status True netmask Subnet Mask True mtu 16896 Maximum IP Packet Size for This Device True netaddr6 ::1 N/A True prefixlen Subnet Mask True

The network address is an IP address with all host address bits set to 0. If you have the IP address 195.116.119.2, the network address for this will be 195.116.119.0. This type of address is used in the routing table as the network destination address. An example routing table is shown in the following (0 is omitted in the routing tables).

| <pre># netstat -nr Routing tables Destination Groups</pre> | Gateway           | Flags       | Refs | Use    | If  | PMTU | Exp |
|------------------------------------------------------------|-------------------|-------------|------|--------|-----|------|-----|
| Route Tree for                                             | Protocol Family 2 | 2 (Internet | t):  |        |     |      |     |
| default                                                    | 9.3.240.1         | UGc         | 0    | 0      | tr0 | -    | -   |
| 9.3.240/24                                                 | 9.3.240.58        | U           | 30   | 130787 | tr0 | -    | -   |
| 127/8                                                      | 127.0.0.1         | U           | 54   | 1300   | 100 | -    | -   |
| 195.116.119/24                                             | 195.116.119.2     | U           | 0    | 2      | en0 | -    | -   |

The limited broadcast address is 255.255.255.255 (an address with all host address and network address bits set to 1). This can be used as the destination address for all hosts regardless of their network number. Routers never forward a limited broadcast; it only appears on the local cable.

The directed broadcast address is an IP address, with all the host address bits set to 1. It is used to simultaneously address all hosts within the same network. For example, consider an IP address 195.116.119.2; because it is class C address, the network address for this address is 195.116.119. Therefore, the directed broadcast for this network will be 195.116.119.255. To check the broadcast setting for interface en0, enter:

```
# ifconfig en0
en0:
flags=e080863<UP,BROADCAST,NOTRAILERS,RUNNING,SIMPLEX,MULTICAST,GROUPRT,64B
IT>
inet 195.116.119.2 netmask 0xfffff00 broadcast 195.116.119.255
```

The last column of Table 5-2 on page 158 shows the number of hosts in the appropriate network class. Notice that the two hosts were subtracted. This was done so that one address is reserved for the broadcast address, and one address is reserved for the network address.

## Subnetting

Subnet addressing allows an autonomous network made up of multiple systems to share the same Internet address class. The subnetwork capability of TCP/IP also makes it possible to divide a single network into multiple logical networks (subnets). This makes sense for class A and class B addresses, since attaching thousands of hosts to a single network is impossible.

A standard IP address has two fields (see "IP address format" on page 157): a network address and a host address. A subnet address is created by borrowing bits from the host field and designating them as the subnet field. The number of borrowed subnet bits varies and it depends of the chosen subnet mask. Figure 5-10 shows how bits are borrowed from the host address field to create the subnet address field and how the subnet mask works.

| network address<br>8 bits | host address<br>24 bits |       |        |          |                |
|---------------------------|-------------------------|-------|--------|----------|----------------|
| network address<br>8 bits | subnet ad               | dress | host   | address  | Address        |
| 00001001                  | 0000011                 | 11    | 110000 | 01101100 | ŝŝ             |
| 11111111                  | 11111111                | 11    | 000000 | 00000000 | Subnet<br>mask |
| 255                       | 255                     | . 19  | 92     | . 0      | ¥ let          |

Figure 5-10 Subnetting example

## Subnet masks

The subnet mask tells the system what the subnet partitioning scheme is. This bit mask consists of the network address portion and subnet address portion of the IP address.

When a host sends a message to a destination, the system must determine whether the destination is on the same network as the source or if the destination must be reached through a gateway. The system compares the destination address to the host address using the subnet mask. If the destination is not on the local network, the system sends the packet to a gateway. Gateways are systems that handle the routing of information to other systems and networks. They perform the same comparison to see if the destination address is on a network they can reach locally. Gateways (also called a routes) are systems or network devices that will route information onto other systems or networks.

## 5.5.9 Host name resolution and /etc/netsvc.conf

TCP/IP provides a naming system that supports both flat and hierarchical network organizations so that users can use meaningful, easily remembered names instead of Internet addresses.

In flat TCP/IP networks, each machine in the network has a file (/etc/hosts) containing the name-to-Internet-address mapping information for every host in the network.

When TCP/IP networks become very large, as on the Internet, naming is divided hierarchically. Typically, the divisions follow the network's organization. In TCP/IP, hierarchical naming is known as the domain name system (DNS) and uses the DOMAIN protocol. The DOMAIN protocol is implemented by the named daemon in TCP/IP.

The default order in resolving host names is:

- 1. BIND/DNS (named, using the /etc/resolv.conf file))
- 2. Network Information Service (NIS)
- 3. Local /etc/hosts file

When a process receives a symbolic host name and needs to resolve it into an address, it calls a resolver routine. By default, resolver routines attempt to resolve names using the default order.

If all of the services were unavailable, then the resolver routine will return with the message SERVICE\_UNAVAILABLE.

The default order can be overwritten by creating the configuration file, /etc/netsvc.conf and specifying the desired order. The following is a sample /etc/netsvc.conf file:

```
#cat /etc/netsvc.conf
hosts = nis, local, bind
```

In this example, the system will use NIS to attempt to resolve host names first, followed by the /etc/hosts file, and then BIND/DNS last.

Both the default and /etc/netsvc.conf can be overwritten with the environment variable NSORDER. If it is not set, the default will be as though you issued the command:

```
# export NSORDER=bind,nis,local
```

**Note:** The NSORDER environment variable will override the host name resolution list in /etc/netsvc.conf. If your /etc/netsvc.conf file does not seem to be working properly, you may want to examine the NSORDER environment variable by running the command:

```
# echo $NSORDER
```

NSORDER=local, bind

### /etc/hosts

The /etc/hosts file provides a list of server names or aliases and their IP addresses.

The following is a sample /etc/hosts file:

```
# cat /etc/hosts
# The format of this file is:
                                      # Comments
# Internet Address
                    Hostname
# Items are separated by any number of blanks and/or tabs. A '#'
# indicates the beginning of a comment; characters up to the end of the
# line are not interpreted by routines which search this file. Blank
# lines are allowed.
# Internet Address
                       Hostname
                                      # Comments
                       loopback localhost
                                              # loopback (lo0) name/address
127.0.0.1
9.3.240.57 sample2.itsc.austin.ibm.com
```

### The /etc/resolv.conf file

Domain name servers (DNS) allow IP addresses to be represented symbolically for ease. For example, the system with the IP address of 207.25.253.26 is named service.software.ibm.com.

The /etc/resolv.conf file has two functions. First, it indicates to a system that it should go to a specific domain name server to resolve a name. Second, it defines to the system to what domain it belongs.

For example, the system named *sample* has the following /etc/resolv.conf file:

```
# cat /etc/resolv.conf
```

nameserver 9.3.1.74 domain itsc.austin.ibm.com

The system *sample* would use the name server 9.3.1.74 for name resolution. Since it belongs to the itsc.austin.ibm.com domain, the full host name of the system is sample.itsc.austin.ibm.com.

If the specified domain name server is unreachable, you will not be able to communicate with systems by host name and will receive errors. The **ping** command can be used to verify if a name server is unreachable.

For example, if the domain name server 9.3.1.74 is not available, it takes some time before an error message from the **ping** command is returned:

```
# ping 9.3.1.121
PING 9.3.1.121: (9.3.1.121): 56 data bytes
^C
----9.3.1.121 PING Statistics----
3 packets transmitted, 0 packets received, 100% packet loss
# date +%H:%M:%S
16:20:10
# ping sv1166f
0821-062 ping: host name sv1166f NOT FOUND
# date +%H:%M:%S
16:20:19
```

If the name server is down, however, you will still be able to communicate with other servers by IP address.

**Note:** If your name server has a host name assigned to it, do not enter this name into the nameserver field. Enter in the IP address of the name server; otherwise, your system will not be able to automatically communicate with the name server.

The /etc/resolv.conf file defines Domain Name Protocol (DOMAIN) name-server information for local resolver routines. If the /etc/resolv.conf file does not exist, then BIND/DNS is considered to be not set up or running and, therefore, not available. The system will attempt name resolution using the default paths, the /etc/netsvc.conf file, or the NSORDER environment variable.

### Related problems with /etc/resolv.conf

When you have problems resolving a host name, and you are using a name server, you should:

1. Verify that you have a /etc/resolv.conf file specifying the correct domain name and Internet address of a name server. If you try to access a host by name

with an incorrect entry in /etc/resolv.conf, and if the host is also not defined in /etc/hosts, you will get an error message, as shown in the following example:

# ping olympus
0821-062 ping: host name olympus NOT FOUND

- 2. If /etc/resolv.conf contains the correct data, verify that the host acting as the local name server is up by issuing the **ping** command with the IP address of the name server found in the /etc/resolv.conf file.
- 3. If the local name server is up, verify that the named daemon on that local system is active by issuing the **lssrc** -s named command on that host.
- 4. If you are running the syslogd daemon, there could be error messages logged. The output for these messages is defined in the /etc/syslog.conf file.

## 5.5.10 Adding network routes

For those systems that need to access a private network, use the SMIT fast path **smit mkroute** to add a route to the private network through the gateway between two networks. A sample of **smit mkroute** is shown in Figure 5-11.

|                                 | Add                                           | Static Route                     |                                                     |   |
|---------------------------------|-----------------------------------------------|----------------------------------|-----------------------------------------------------|---|
|                                 | values in entry fiel<br>TER making all desire |                                  |                                                     |   |
| * Default GATE                  | Address<br>mal or symbolic name)              |                                  | [Entry Fields]<br>net<br>[192.168.1]<br>[9.3.1.124] | + |
| * METRIC (numb                  | er of hops to destina<br>(hexadecimal or dott | tion gateway)                    | [1]<br>[255.255.255.0]                              | # |
| F1=Help<br>F5=Reset<br>F9=Shell | F2=Refresh<br>F6=Command<br>F10=Fxit          | F3=Cancel<br>F7=Edit<br>Enter=Do | F4=List<br>F8=Image                                 |   |

Figure 5-11 Adding a Static Route menu

Instead of using SMIT, you can also use the command:

route add -net 192.168.1 -netmask 255.255.255.0 9.3.1.124

The procedure, shown in Figure 5-12 on page 165, illustrates:

- A host cannot access the IP addresses 192.168.1.1 and 192.168.1.2.
- A route is added using the route add command specifying that 9.3.1.124 should be used as the gateway to the network 192.168.1.
- The traceroute command shows the route taken to reach both 192.168.1.1 and 192.168.1.2.

```
# ping 192.168.1.1
PING 192.168.1.1: (192.168.1.1): 56 data bytes
^C
----192.168.1.1 PING Statistics----
2 packets transmitted, 0 packets received, 100% packet loss
# ping 192.168.1.2
PING 192.168.1.2: (192.168.1.2): 56 data bytes
^C
----192.168.1.2 PING Statistics----
2 packets transmitted, 0 packets received, 100% packet loss
# ping 9.3.1.124
PING 9.3.1.124: (9.3.1.124): 56 data bytes
64 bytes from 9.3.1.124: icmp_seq=0 ttl=255 time=1 ms
64 bytes from 9.3.1.124: icmp_seq=1 ttl=255 time=1 ms
^С
----9.3.1.124 PING Statistics----
2 packets transmitted, 2 packets received, 0% packet loss
round-trip min/avg/max = 1/1/1 ms
# route add -net 192.168.1 -netmask 255.255.255.0 9.3.1.124
9.3.1.124 net 192.168.1: gateway 9.3.1.124
# traceroute 192.168.1.2
trying to get source for 192.168.1.2
source should be 9.3.1.33
traceroute to 192.168.1.2 (192.168.1.2) from 9.3.1.33 (9.3.1.33), 30 hops max
outgoing MTU = 1492
1 192.168.1.2 (192.168.1.2) 13 ms 2 ms 2 ms
# traceroute 192.168.1.1
trying to get source for 192.168.1.1
source should be 9.3.1.33
traceroute to 192.168.1.1 (192.168.1.1) from 9.3.1.33 (9.3.1.33), 30 hops max
outgoing MTU = 1492
1 sv1166f.itsc.austin.ibm.com (9.3.1.124) 13 ms 2 ms 2 ms
2 192.168.1.1 (192.168.1.1) 5 ms 4 ms 3 ms
#
```

Figure 5-12 Adding a route using the route add command

## 5.5.11 Changing IP addresses using SMIT

If you are moving your machine from one network segment to another, and need to change IP addresses, use **smit mktcpip** the same way as the first time you configured TCP/IP. You may need to change the host name, IP address, and the default gateway address. A sample screen is shown in Figure 5-13 on page 166.

| Minimum Configuration & Startup                                                   |                                              |                                  |                                                                                                    |    |  |  |
|-----------------------------------------------------------------------------------|----------------------------------------------|----------------------------------|----------------------------------------------------------------------------------------------------|----|--|--|
| To Delete existing configuration data, please use Further Configuration menus     |                                              |                                  |                                                                                                    |    |  |  |
|                                                                                   | values in entry fiel<br>ER making all desire |                                  |                                                                                                    |    |  |  |
| Network MASK<br>* Network INTERF<br>NAMESERVER<br>Inten<br>DOMAI<br>Default GATEW | rnet ADDRESS (dotted<br>EN Name              | decimal)                         | [Entry Fields]<br>[sv1050e]<br>[9.3.1.96]<br>[255.255.255.0]<br>tr0<br>[9.3.1.74]<br>[itsc.austin.ibm.com]<br>[9.3.1.74]<br>[autosense]<br>no | ++ |  |  |
| F1=Help<br>F5=Reset<br>F9=Shell                                                   | F2=Refresh<br>F6=Command<br>F10=Exit         | F3=Cancel<br>F7=Edit<br>Enter=Do | F4=List<br>F8=Image                                                                                                    |    |  |  |

Figure 5-13 Minimum Configuration & Startup menu

**Note:** Do not perform this task in a **Telnet** command session, as you will lose your connection when the change is made.

If you are not moving across network segments, and simply want to change the IP address, you can change the field START Now shown in Figure 5-13 to yes. This will start the TCP/IP daemons automatically or refresh them if they are already started.

### 5.5.12 The ifconfig command

The **ifconfig** command can allow you to configure and modify properties of network interfaces directly, without the use of SMIT. Often, administrators find this easier than using the SMIT panels for network administration.

The syntax of the **ifconfig** command for configuring and modifying network interfaces is as follows:

```
if config Interface [ AddressFamily [ Address [ DestinationAddress ] ]
[Parameters...]]
```

There are three address families that can be used with the **ifconfig** command:

- **inet** The default dotted decimal notation for a system that is part of the DARPA-Internet. This is the address family that **ifconfig** uses by default.
- **inet6** The default dotted decimal notation for a system that is part of the DARPA-Internet running IPv6.
- **ns** The default dotted hexadecimal notation for a system that is part of a Xerox Network Systems family.

Table 5-3 is a list of common command parameters and their functions for the **ifconfig** command.

| Parameter        | Description                                                                                                    |
|------------------|----------------------------------------------------------------------------------------------------|
| alias            | Establishes an additional network address for the interface.                                                           |
| delete           | Removes the specified network address from the interface.                                                              |
| detach           | Removes an interface from the network interface list.                                                                  |
| down             | Marks an interface as inactive (down), which keeps the system from trying to transmit messages through that interface. |
| mtu <i>Value</i> | Sets the maximum IP packet size to <i>Value</i> bytes, (maximum transmission unit), ranging from 60 to 65535.          |
| netmask Mask     | Specifies how much of the address to reserve for subdividing networks into subnetworks.                                |
| ир               | Marks an interface as active (up).                                                                                     |

Table 5-3 Commonly used parameters for the ifconfig command

## Identifying network interfaces

Before you use the **ifconfig** command to perform administration on network interfaces, it is helpful to identify all interfaces on your server. There are two ways to identify network interfaces on your server. The first command that you can run is:

```
# lsdev -Cc if
```

This will produce a simple list of all interfaces on the system, whether they are being actively used by the system or not. For example:

# lsdev -Cc if en0 Defined 10-80 Standard Ethernet Network Interface en1 Defined 20-60 Standard Ethernet Network Interface et0 Defined 10-80 IEEE 802.3 Ethernet Network Interface et1 Defined 20-60 IEEE 802.3 Ethernet Network Interface lo0 Available Loopback Network Interface trO Available 10-68 Token Ring Network Interface

The second command that you can run is:

```
# ifconfig -a
```

This will produce a list of all network interfaces on the system that have IP addresses assigned and are actively being used by the system. For example:

To get information about one specific network interface, including state, IP address, and netmask, run the command:

# ifconfig Interface

To get information about tr0, for example, run the command:

```
# ifconfig tr0
tr0: flags=e0a0043<UP,BROADCAST,RUNNING,ALLCAST,MULTICAST,GROUPRT,64BIT>
    inet 10.1.2.2 netmask 0xfffff00 broadcast 10.1.2.255
```

#### Activating a network interface

Before messages can be transmitted through a network interface, the interface must be placed in the up or active state. To activate an interface using **ifconfig**, run the command:

# ifconfig Interface [Address] [netmask Netmask] up

To activate a network interface using **ifconfig**, such as tr0, run the command:

# ifconfig tr0 up

To activate a network interface, such as the loopback interface (lo0) and assign it an IP address, run the command:

# ifconfig lo0 127.0.0.1 up

To activate a network interface, such as a token ring interface (tr0), and assign it an IP address and netmask, run the command:

# ifconfig tr0 10.1.2.3 netmask 255.255.255.0 up

### Deactivating a network interface

To stop messages from being transmitted through an interface, the interface must be placed in the down or inactive state. To deactivate an interface using **ifconfig**, run the command:

```
# ifconfig Interface down
```

For example, to deactivate the network interface tr0, run the command:

# ifconfig tr0 down

**Note:** This command does not remove any IP addresses assigned to the interface from the system, nor does it remove the interface from the network interface list.

### Deleting an address from a network interface

To remove a network address from an interface, the address must be deleted from the interface definition. To delete a network address from an interface using **ifconfig**, run the command:

```
# ifconfig Interface [Address] [netmask Netmask] delete
```

For example, to delete the network address from tr0, run the command:

```
# ifconfig tr0 delete
```

**Note:** This command does not place the interface in the down state, nor does it remove the interface from the network interface list.

### Detaching a network interface

To remove an interface from the network interface list, the interface must be detached from the system. This command can be used when a network interface card has physically been removed from a system or when an interface no longer needs to be defined within the system. To detach a network interface from the system using **ifconfig**, run the command:

```
# ifconfig Interface detach
```

For example, to remove the interface tr0 from the network interface list, run the command:

# ifconfig tr0 detach

**Note:** This command removes all network addresses assigned to the interface and removes the interface from the output of the **ifconfig** -a command. To add an interface back to the system, or to add a new interface to the network interface list, run the command:

```
# ifconfig Interface
```

where *Interface* is the network interface you want to add.

### Creating an IP alias for a network interface

Through the **ifconfig** command, you can bind multiple network addresses to a single network interface by defining an alias. This is a useful tool for such activities as providing two different initial home pages through a Web server application. To bind an alias to a network interface, run the command:

```
# ifconfig Interface Address [netmask Netmask] alias
```

For example, to bind the IP address of 10.1.2.3 to tr0 with a netmask of 255.255.255.0, run the command:

```
# ifconfig tr0 10.1.2.3 netmask 255.255.255.0 alias
```

**Note:** There will be no ODM record created of the alias by this command. You will need to invoke the same command every time you reboot your system to preserve the alias. If your system configuration has a local startup script defined in the /etc/inittab file, this command should be included in that local startup script.

When this alias is no longer required, you can remove it using the command:

# ifconfig tr0 10.1.2.3 netmask 255.255.255.0 delete

**Note:** If you do not specify which alias is to be removed from a network interface, the system will default and remove the primary network address from the interface. After this occurs, the first alias in the list of network addresses for the interface will become the primary network address for the interface. To remove all aliases from an interface, you must delete each alias individually.

### Changing the MTU size of a network interface

When messages are transmitted through a network interface, they travel in bundles of information called packets. These packets can vary in length from 60 bytes to 65535 bytes per packet. By default, a 16 Mb token-ring interface will transmit packets that are 1492 bytes long, and Ethernet interfaces will transmit packets that are 1500 bytes long. For AIX 5L systems, these packets are governed by the maximum transmission unit (MTU) size variable.

**Note:** The minimum and maximum MTU sizes for specific interfaces may vary. See "Automatic Configuration of Network Interfaces" in the *AIX 5L Version 5.3 System Management Guide: Communications and Networks.* 

The MTU size is critical for proper network communications. Packets that are too small in length may be lost during transmission. Packets that are too long in length may collide with other packets that are being transmitted. These factors can lead to slower transmission rates and other network problems as packets must then be retransmitted.

To determine the MTU size for a network interface, run the command:

```
# lsattr -El Interface
```

The output will look similar to the following:

| # lsattr -El e     | en0           |                                               |      |
|--------------------|---------------|-----------------------------------------------|------|
| alias4             |               | IPv4 Alias including Subnet Mask              | True |
| alias6             |               | IPv6 Alias including Prefix Length            | True |
| arp                | on            | Address Resolution Protocol (ARP)             | True |
| authority          |               | Authorized Users                              | True |
| broadcast          |               | Broadcast Address                             | True |
| mtu                | 1500          | Maximum IP Packet Size for This Device        | True |
| netaddr            | 9.3.5.195     | Internet Address                              | True |
| netaddr6           |               | IPv6 Internet Address                         | True |
| netmask            | 255.255.255.0 | Subnet Mask                                   | True |
| prefixlen          |               | Prefix Length for IPv6 Internet Address       | True |
| remmtu             | 576           | eq:maximum IP Packet Size for REMOTE Networks | True |
| rfc1323            |               | Enable/Disable TCP RFC 1323 Window Scaling    | True |
| security           | none          | Security Level                                | True |
| state              | up            | Current Interface Status                      | True |
| tcp_mssdflt        |               | Set TCP Maximum Segment Size                  | True |
| tcp_nodelay        |               | Enable/Disable TCP_NODELAY Option             | True |
| tcp_recvspace      |               | Set Socket Buffer Space for Receiving         | True |
| tcp_sendspace<br># |               | Set Socket Buffer Space for Sending           | True |

The **ifconfig** command can adjust the MTU size for a network interface. To change the MTU size, run the command:

# ifconfig Interface mtu Value

For example, to change the MTU size of tr1 to 2000 bytes in length, run the command:

# ifconfig en0 mtu 2000

**Note:** The MTU size cannot be changed while the interface is in use. All systems that are on the same local area network (LAN) must have the same MTU size, so all systems must change MTU size simultaneously to prevent problems.

# 5.6 The ntp.conf file

The ntp.conf file controls how the Network Time Protocol (NTP) daemon xntpd operates and behaves.

In the ntp.conf file, comments begin with a # character and extend to the end of the line. Blank lines are ignored. Options consist of an initial keyword followed by a list of arguments, which may be optional, separated by whitespace. These options may not be continued over multiple lines. Arguments may be host names, host addresses written in numeric (dotted decimal) form, integers, floating point numbers (when specifying times in seconds) and text strings.

A detailed description of the available options and their functionality can be found in the *AIX 5L Version 5.3 Files Reference, System File* that is part of the AIX 5L Version 5.3 product documentation.

# 5.7 Network security

Network security is a prevalent issue for system administrators. There is a great need for secure connections, trusted networks, and other ways of communications that do not allow for unauthorized system access. This section briefly describes some of the more common ways you can prevent unauthorized access to your systems over the networks.

## 5.7.1 Trusted and non-trusted processes

A trusted program, or trusted process, is a shell script, a daemon, or a program that meets a particular standard of security. These security standards are set and maintained by the U.S. Department of Defense, which also certifies some trusted programs.

TCP/IP contains several trusted daemons and many non-trusted daemons. The trusted daemons have been tested to ensure that they operate within particular security standards, such as granting users a particular level of access and only permitting users to perform certain tasks.

Examples of trusted daemons are:

- ► ftpd
- ► rexecd
- ▶ telnetd

The trusted types of daemons require verification and authentication of the user wishing to communicate with the server. Typically, this is done through the use of a login and password.

Examples of non-trusted daemons are:

- ► rshd
- ► rlogind
- ► tftpd

The non-trusted types of daemons do not always require verification or authentication of the user wishing to communicate with the server. A login and password is not necessarily required for the use of these types of daemons. Caution should be used in enabling these processes to run on your system.

## 5.7.2 Network configuration files

There are many different configuration files used for network support. This section briefly describes some of the more important files you will encounter and modify while performing network support.

**Note:** All files in this section should have permissions of 600 and should be owned by root whenever possible. These files often contain sensitive information, and unauthorized modification of these files can lead to security exposures and risks. Most of these files will not function properly unless their permissions are set to 600.

### \$HOME/.netrc

The \$HOME/.netrc file contains information used by the automatic login feature of the **rexec** and **ftp** commands. It is a hidden file in a user's home directory and must be owned either by the user executing the command or by the root user. If the .netrc file contains a login password, the file's permissions must be set to 600 (read and write by owner only). The login password is in plain text. Even with permissions set to 600, passwords for remote systems are vulnerable to being revealed to any user with root authority.

Entries in the \$HOME/.netrc file are stored in the following format (separated by spaces, tabs, or new lines):

- **machine** *HostName* The *HostName* variable is the name of a remote host. This entry begins the definition of the automatic login process for the specified host. All following entries up to the next machine entry or the end of the file apply to that host.
- **login** *UserName* The *UserName* variable is the full domain user name for use at the remote host. If this entry is found, the automatic login process initiates a login using the specified name. If this entry is missing, the automatic login process is unsuccessful.
- **password Password** The *Password* variable is the login password to be used. The automatic login process supplies this password to the remote server. A login password must be established at the remote host, and that password must be entered in the .netrc file. Otherwise, the automatic login process is unsuccessful, and the user is prompted for the login password.
- **account Password** The *Password* variable is the account password to be used. If this entry is found, and an account password is required at the remote host, the automatic login process supplies the password to the remote server. If the remote host requires an account password, but this entry is missing, the automatic login process prompts for the account password.
- macdef MacroNameThe MacroName variable is the name of an FTP<br/>subcommand macro. The macro is defined to contain all<br/>of the following FTP subcommands up to the next blank<br/>line or the end of the file. If the macro is named init, the<br/>ftp command executes the macro upon successful<br/>completion of the automatic login process. The rexec<br/>command does not recognize a macdef entry.

A sample \$HOME/.netrc file is shown Figure 5-14.

```
$ cat .netrc
machine service.software.ibm.com login anonymous password pw0rd@ macdef init
bin
lcd /ptf/
site exec lfixdist "devices.buc.00004001.rte.4.3.1.1:0:0:202615808:125:IBM:fixdi
stm:0:usrname@hostname"
get /aix/fixes/v4/os/bos.64bit.4.3.1.4.bff bos.64bit.4.3.1.4.bff
get /aix/fixes/v4/os/bos.64bit.4.3.1.4.info bos.64bit.4.3.1.4.info
quit
```

Figure 5-14 A sample .netrc file

### \$HOME/.forward

When mail is sent to a local user, the **sendmail** command checks for the \$HOME/.forward file for that user. The \$HOME/.forward file can contain one or more addresses or aliases. Any messages are then sent to the addresses or aliases in the \$HOME/.forward file.

### /etc/hosts.equiv and \$HOME/.rhosts

The /etc/hosts.equiv file, along with any local \$HOME/.rhosts files, defines the hosts (computers on a network) and user accounts that can invoke remote commands on a local host without supplying a password. A user or host that is not required to supply a password is considered trusted, though the daemons that initiate the connections may be non-trusted in nature (for example, rlogind).

When a local host receives a remote command request, the appropriate local daemon first checks the /etc/hosts.equiv file to determine if the request originates with a trusted user or host. For example, if the local host receives a remote login request, the rlogind daemon checks for the existence of a hosts.equiv file on the local host. If the file exists, but does not define the host or user, the system checks the appropriate \$HOME/.rhosts file. This file is similar to the /etc/hosts.equiv file, except that it is maintained for individual users.

**Note:** If a remote command request is made by the root user, the /etc/hosts.equiv file is ignored and only the /.rhosts file is read.

Both files, /etc/hosts.equiv and \$HOME/.rhosts, must have permissions denying write access to group and other (600). If either group or other have write access to a file, that file will be ignored. Do not give write permission to the /etc/hosts.equiv file to group and others, as this can lead to security vulnerabilities and undesired user access to the local host.

The format of the /etc/hosts.equiv and \$HOME/.rhosts files is as follows:

[+ | - ] HostName [+ | - ] UserName or @NetGroup

**Note:** Both /etc/hosts.equiv and \$HOME/.rhosts are read top to bottom, so the order of placing entries into these files can change the desired results. The deny, or - (minus sign), statements must precede the accept, or + (plus sign), statements in the lists.

For example, to allow all the users on the hosts toaster and machine to log in to the local host, you would enter:

toaster machine

To only allow the user bob to log in from the host machine, you would enter:

```
toaster
machine bob
```

To allow the user lester to log in from any host, you would enter:

toaster machine bob + lester

To allow all users from the host tron to log in, while requesting users joel and mike for a password to log in, you would enter:

```
toaster
machine bob
+ lester
tron -joel
tron -mike
tron
```

To deny all members of the forum netgroup from logging in automatically, you would enter:

```
toaster
machine bob
+ lester
tron -joel
tron -mike
tron
- @forum
```

**Note:** Netgroups is a feature of NIS that allows an administrator to easily classify hosts and users into common groups. The use of netgroups is outside the scope of this book. More information about netgroups can be found in the *AIX 5L Version 5.3 System Management Guide: Communications and Networks* that is part of the AIX 5L Version 5.3 product documentation.

# 5.8 Operations on a network adapter

The following sections discuss configuration methods on a network adapter.

## 5.8.1 Adding a network adapter

To add a network adapter to the system, perform the following steps:

**Note:** You should perform this procedure during a system maintenance window, as this procedure will require the shutdown of the system and may interfere with the work of users on the system.

1. Examine what network adapters and interfaces are already on the system by running the following commands:

| <pre># lscfg  grep -i ad</pre> | apter             |                                     |
|--------------------------------|-------------------|-------------------------------------|
| + mg20                         | 20-58             | GXT130P Graphics Adapter            |
| + fda0                         | 01-D1             | Standard I/O Diskette Adapter       |
| * siokmaO                      | 01-K1             | Keyboard/Mouse Adapter              |
| + siokaO                       | 01-K1-00          | Keyboard Adapter                    |
| + siomaO                       | 01-K1-01          | Mouse Adapter                       |
| + ppaO                         | 01-R1             | Standard I/O Parallel Port Adapter  |
| + entO                         | 10-80             | IBM PCI Ethernet Adapter (22100020) |
| # lsdev -Cc if                 | o                 |                                     |
| enO Defined 10-80              | Standard Ethernet | Network Interface                   |

- etO Defined 10-80 IEEE 802.3 Ethernet Network Interface loO Available Loopback Network Interface
- 2. Shut down and power off the system (for systems without hot plug cards).
- 3. Physically install the new network adapter.
- 4. Power on the system in normal mode.
- 5. When the system is fully up, run the **cfgmgr** command. This will automatically detect the network adapter and add network interfaces for the adapter.

**Note:** After running **cfgmgr**, you may receive an error message as in the following example:

# cfgmgr

cfgmgr: 0514-621 WARNING: The following device packages are required for device support but are not currently installed.

devices.pci.ethernet:devices.pci.14100401:devices.pci.ae120100:devices.pc
i.pciclass.020000

If a message such as this appears, you will need to install the additional filesets listed to enable the network adapter on the system.

6. Run the following commands to confirm the network adapter has been properly added to the system:

| <pre># lscfg  grep -i ad</pre>                                                                                    | lapter                                                                                                    |                                                                                                    |
|----------------------------------------------------------------------------------------------------|----------------------------------------------------------------------------------------------------|----------------------------------------------------------------------------------------------------|
| + mg20                                                                                                    | 20-58                                                                                                    | GXT130P Graphics Adapter                                                                            |
| + ent1                                                                                                    | 20-60                                                                                                    | Gigabit Ethernet-SX PCI Adapter                                                                     |
| + fda0                                                                                                    | 01-D1                                                                                                    | Standard I/O Diskette Adapter                                                                       |
| * siokmaO                                                                                                    | 01-K1                                                                                                    | Keyboard/Mouse Adapter                                                                              |
| + sioka0                                                                                                    | 01-K1-00                                                                                                    | Keyboard Adapter                                                                                    |
| + siomaO                                                                                                    | 01-K1-01                                                                                                    | Mouse Adapter                                                                                       |
| + ppaO                                                                                                    | 01-R1                                                                                                    | Standard I/O Parallel Port Adapter                                                                  |
|                                                                                                    | 10 00                                                                                                    | TRM DCT Ethewart Adapton (22100020)                                                                 |
| + entO                                                                                                    | 10-80                                                                                                    | IBM PCI Ethernet Adapter (22100020)                                                                 |
| + entu<br># lsdev -Cc if                                                                                          | 10-80                                                                                                    | IBM PLI Ethernet Adapter (22100020)                                                                 |
| <pre># lsdev -Cc if</pre>                                                                                         | Standard Ethernet                                                                                            |                                                                                                    |
| <pre># lsdev -Cc if<br/>en0 Defined 10-80</pre>                                                                   |                                                                                                    | Network Interface                                                                                   |
| <pre># lsdev -Cc if<br/>en0 Defined 10-80<br/>en1 Defined 20-60</pre>                                             | ) Standard Ethernet<br>) Standard Ethernet                                                                   | Network Interface                                                                                   |
| <pre># lsdev -Cc if<br/>en0 Defined 10-80<br/>en1 Defined 20-60<br/>et0 Defined 10-80</pre>                       | ) Standard Ethernet<br>) Standard Ethernet<br>) IEEE 802.3 Ethern                                            | Network Interface<br>Network Interface                                                              |
| <pre># lsdev -Cc if<br/>en0 Defined 10-80<br/>en1 Defined 20-60<br/>et0 Defined 10-80</pre>                       | ) Standard Ethernet<br>) Standard Ethernet<br>) IEEE 802.3 Ethern                                            | Network Interface<br>Network Interface<br>et Network Interface<br>et Network Interface              |
| <pre># lsdev -Cc if<br/>en0 Defined 10-80<br/>en1 Defined 20-60<br/>et0 Defined 10-80<br/>et1 Defined 20-60</pre> | ) Standard Ethernet<br>) Standard Ethernet<br>) IEEE 802.3 Ethern<br>) IEEE 802.3 Ethern<br>Loopback Network | Network Interface<br>Network Interface<br>et Network Interface<br>et Network Interface<br>Interface |

## 5.8.2 Removing a network adapter

To remove a network adapter from the system, use the **ifconfig** command to remove the network adapter and interface definitions from the system prior to physically removing the network adapter. The **ifconfig** command allows you to perform configurations and modifications directly to network interfaces.

To remove a network adapter, perform the following steps:

**Note:** Before performing this procedure, make sure that no applications or processes still use the network adapter or network interfaces associated with the network adapter you intend to remove. This can potentially cause system problems if the applications and processes on the system attempt to use network adapters or interfaces that are no longer present on the system.

You should perform this procedure during a system maintenance window, as this procedure may require the shutdown of the system and may interfere with the work of users on the system.

- 1. Deactivate (down) all network interface definitions for the network adapter by running the command:
  - # ifconfig Interface down

This step is technically not required, but is a good fail-safe to ensure that no applications or processes are using the specified network interfaces.

2. Remove (detach) all network interface definitions from the network interface list by running the command:

# ifconfig Interface detach

This step will remove all attributes associated with the network interface from the system, including attributes like IP address and MTU size.

3. Delete the network interface definitions from the system by running the command:

```
# rmdev -1 Interface -d
```

4. Delete the network adapter definition from the system by running the command:

# rmdev -1 Adapter -d

- 5. Shut down and power off the system (on non hot plug machines).
- 6. Physically remove the network adapter.
- 7. Power on the system.

**Note:** If you do not physically remove the network adapter before powering on the system, the **cfgmgr** program will detect the network adapter during the system boot, unless it is an ISA adapter, and redefine the device in the Customized Devices object database.

## 5.8.3 Adapter and interface configuration problems

Network adapters that are properly added to your system may have difficulty communicating to other systems or networks, although all the hardware appears to be functioning correctly. These problems can be caused by incorrect adapter and interface configuration.

## Media speed configuration problems

Ethernet adapters communicate at a certain rate of data throughput called media speed. For most Ethernet adapters, communication is done at either a 10 or 100 Mbps ring speed in one of two modes: full duplex or half duplex.

An incorrect media speed will prevent the system from communicating with other systems or networks. Some symptoms of a problem due to incorrect media speed may include:

- Connection time-outs (telnet)
- No packet transmission or response (ping)
- Unusual pauses and hangs when initializing communication daemons (inetd)

To correct media speed problems, perform the following steps:

- 1. Obtain the proper media speed from your network administrator.
- 2. Remove (detach) all network interfaces for the network adapter by running the command:
  - # ifconfig Interface detach

**Note:** Removing all network interfaces by using the detach parameter will remove all configuration for the network interfaces, including IP addresses and MTU size definitions. You should keep a copy of all necessary configuration for the network interfaces for reconfiguration after the ring or media speed is changed.

3. To change the media speed for an Ethernet adapter, run the command **smitty chgenet**. You will see a submenu similar to the one shown in Figure 5-15.

|                  | Ethernet Adapter                                                       |                             |   |  |
|------------------|------------------------------------------------------------------------|-----------------------------|---|--|
| Move cursor to d | Move cursor to desired item and press Enter. Use arrow keys to scroll. |                             |   |  |
|                  |                                                                        | 00 Base-TX PCI-X Adapter (1 |   |  |
|                  |                                                                        | 00 Base-TX PCI-X Adapter (1 |   |  |
| ent2 Hvallable   | 0H-00 10/100/1000 pase.                                                | -TX PCI-X Adapter (14106902 | , |  |
| F1=Help          | F2=Refresh                                                             | F3=Cancel                   |   |  |
| F8=Image         | F10=Exit                                                               | Enter=Do                    |   |  |
| /=Find           | n=Find Next                                                            |                             |   |  |

Figure 5-15 Ethernet Adapter submenu

Use the arrow keys to select the adapter you want, and press Enter.

|                                               | Change / Show Charact                         | eristics of an E | thernet Adapter       |    |
|-----------------------------------------------|-----------------------------------------------|------------------|-----------------------|----|
|                                               | values in entry fiel<br>TER making all desire |                  |                       |    |
| TOPJ                                          |                                               |                  | [Entry Fields]        |    |
| Ethernet Ada                                  | pter                                          |                  | ent1                  |    |
| Description                                   | -                                             |                  | 2-Port 10/100/1000 Ba | >  |
| Status                                        |                                               |                  | Available             |    |
| Location                                      |                                               |                  | 08-09                 |    |
| Rcv descript                                  | or queue size                                 |                  | E <b>1</b> 024]       | +  |
| TX descripto                                  | or queue size                                 |                  | [512]                 | +  |
| Software transmit queue size                  |                                               |                  | [8192]                | +; |
| Transmit jumbo frames                         |                                               |                  | no                    | +  |
| Enable hardware TX TCP resegmentation         |                                               |                  | yes                   | +  |
| Enable hardware transmit and receive checksum |                                               |                  | yes                   | +  |
| Media speed                                   |                                               |                  | Auto_Negotiation      | +  |
| Enable ALTERNATE ETHERNET address             |                                               |                  | no                    | +  |
| ALTERNATE ETHERNET address                    |                                               |                  | [0x0000000000]        | +  |
| MORE2]                                        |                                               |                  |                       |    |
| 1=Help                                        | F2=Refresh                                    | F3=Cancel        | F4=List               |    |
| 5=Reset                                       | F6=Command                                    | F7=Edit          | F8=Image              |    |
| 9=Shell                                       | F10=Exit                                      | Enter=Do         | U                     |    |

4. On Figure 5-16, you will see a menu similar to the one shown in next window:

Figure 5-16 Change/Show Characteristics of an Ethernet Adapter menu

Use the arrow keys to select the Media Speed field, and press F4.

5. A submenu will pop-up, providing the ring speed options, similar to the one shown in Figure 5-17:

|                | Change / Show Characteristics of an Ethernet Adapter                                                                 |                                       |                                                                |  |  |
|----------------|----------------------------------------------------------------------------------------------------|---------------------------------------|----------------------------------------------------------------|--|--|
|                | Type or select values in entry fields.<br>Press Enter AFTER making all desired changes.                              |                                       |                                                                |  |  |
| [              | thernet Adapter<br>Description<br>Status                                                                             |                                       | [Entry Fields]<br>ent1<br>IBM 10/100 Mbps Ethern><br>Available |  |  |
|                | Media Speed                                                                                                    |                                       |                                                                |  |  |
|                | Move cursor to desired<br>10_Half_Duplex<br>10_Full_Duplex<br>100_Half_Duplex<br>100_Full_Duplex<br>Auto_Negotiation | litem and press Enter                 | - +#<br>+#<br>+#<br>+<br>+<br>+<br>+                           |  |  |
| F1<br>F5<br>F9 | F1=Help<br>F8=Image<br>/=Find                                                                                        | F2=Refresh<br>F10=Exit<br>n=Find Next | F3=Cancel<br>Enter=Do                                          |  |  |

Figure 5-17 Media Speed submenu

Select the media speed you want, and press **Enter**. Press **Enter** again to change the media speed for the Ethernet adapter.

### Cable type configuration problems

Ethernet adapters can use several different types of cable connections, such as bnc, dix or tp. If the cable type is set incorrectly, the system may not be able to communicate properly.

To set the cable type, run **smitty tcpip** and, Minimum Configuration & Startup select the Ethernet interface you want to change.

A screen similar to the one shown in Figure 5-18:

|     | Network Interface Selection                   |                                               |                                         |               |  |
|-----|-----------------------------------------------|-----------------------------------------------|-----------------------------------------|---------------|--|
| Mov | Move cursor to desired item and press Enter.  |                                               |                                         |               |  |
| L   | ist All                                       | Network                                       | Interfaces                              |               |  |
| -   |                                               | work Int                                      |                                         | т. с          |  |
|     |                                               |                                               | aracteristics of a Network<br>Interface | Interface     |  |
|     |                                               |                                               | 1                                       |               |  |
|     |                                               |                                               | Available Network                       | Interfaces    |  |
|     | Move cursor to desired item and press Enter.  |                                               |                                         |               |  |
|     | Hove cursor to destred frem and press circer. |                                               |                                         |               |  |
|     | en0                                           | 08-08                                         | Standard Ethernet Networ                |               |  |
|     | en1                                           | 08-09                                         | Standard Ethernet Networ                | i internation |  |
|     |                                               | en2 0A-08 Standard Ethernet Network Interface |                                         |               |  |
|     |                                               |                                               | IEEE 802.3 Ethernet Network Interface   |               |  |
|     |                                               |                                               | IEEE 802.3 Ethernet Netw                |               |  |
|     | et2                                           | 0A-08                                         | IEEE 802.3 Ethernet Netw                | ork Interface |  |
|     | F1=Help                                       | <b>`</b>                                      | F2=Refresh                              | F3=Cancel     |  |
|     | F8=Imag                                       |                                               | F10=Exit                                | Enter=Do      |  |
| F1  | /=Find                                        | <b>j</b> –                                    | n=Find Next                             |               |  |
| F9  |                                               |                                               |                                         |               |  |

Figure 5-18 Further Configuration menu for CABLE type

Scroll down using the arrow keys to the Your CABLE Type field and press **F4**. A submenu similar to the one shown in Figure 5-19, will pop-up.

|    | Minimum Configuration & Startup                  |                                       |                             |                  |
|----|--------------------------------------------------|---------------------------------------|-----------------------------|------------------|
| То | Delete existing config                           | uration data, pleas                   | e use Further Configuratior | n menus          |
|    | or select values in e<br>s Enter AFTER making a  |                                       |                             |                  |
| Ne | E2]<br>twork MASK (dotted dec<br>twork INTERFACE | imal)                                 | [Entry Fields]<br>[]<br>en1 |                  |
|    |                                                  | Your CABLE Ty                         | ре                          |                  |
|    | Move cursor to desired                           | item and press Ent                    | er.                         |                  |
| ГР | bnc<br>dix<br>tp<br>N/A                          |                                       |                             | #<br>+<br>+<br>+ |
| F1 | F1=Help<br>F8=Image<br>/=Find                    | F2=Refresh<br>F10=Exit<br>n=Find Next | F3=Cancel<br>Enter=Do       |                  |

Figure 5-19 Your CABLE Type submenu

Use the arrow keys to select your cable type, and press **Enter**. Press **Enter** again to change the cable type for the Ethernet definition.

# 5.9 Virtual Ethernet

Virtual Ethernet enables inter-partition communication without the need for physical network adapters assigned to each partition. Virtual Ethernet allows the administrator to define in-memory connections between partitions handled at system level (POWER Hypervisor and operating systems interaction). These connections exhibit characteristics similar to physical high-bandwidth Ethernet connections and support the industry standard protocols (such as IPv4, IPv6, ICMP, or ARP).

The POWER Hypervisor is a layer of system firmware that supports virtualization technologies, logical partitioning, and dynamic resource movement across multiple operating system environments, including AIX 5L, Linux, and i5/OS®. With support for dynamic resource movement across multiple environments, you can move processors, memory, and I/O between partitions on the system as you move workloads among the environments.

The POWER Hypervisor supports many advanced functions, including sharing of processors, virtual I/O, high-speed communications between partitions using Virtual LAN, and concurrent maintenance. It also enforces partition security and can provide virtual LAN channels between physical partitions, reducing the need for physical Ethernet adapters and releasing I/O adapter slots.

Virtual Ethernet requires an IBM System p5<sup>™</sup> or IBM @server pSeries with either AIX 5L Version 5.3 or the appropriate level of Linux and a Hardware Management Console (HMC) or Integrated Virtualization Manager (IVM) to define the virtual Ethernet devices. Virtual Ethernet does not require the purchase of any additional features or software such as the Advanced POWER Virtualization feature, which is needed for shared Ethernet adapters and Virtual I/O Servers.

IBM @server p5 and IBM eServer<sup>™</sup> i5 support inter-LPAR communication using virtual networking. Virtual Ethernet adapters are connected to an IEEE 802.1q (VLAN)-style virtual Ethernet switch. Using this switch function, logical partitions can communicate with each other by using virtual Ethernet adapters and assigning VIDs (VLAN ID) that enable them to share a common logical network. The virtual Ethernet adapters are created and the VID assignments are done using the Hardware Management Console (HMC). The system transmits packets by copying the packet directly from the memory of the sender partition to the receive buffers of the receiver partition without any intermediate buffering of the packet.

7199ch05.fm

For AIX 5L, a virtual Ethernet adapter is not much different from a real Ethernet adapter. It can be used:

- ► To configure an Ethernet interface with an IP address onto it,
- To configure VLAN adapters (one per VID) onto it,
- ► As a member of a Network Interface Backup adapter.

But it cannot be used for EtherChannel or Link Aggregation.

```
# lsdev -Cc adapter
ent0
       Available 08-08 2-Port 10/100/1000 Base-TX PCI-X Adapter (14108902)
       Available 08-09 2-Port 10/100/1000 Base-TX PCI-X Adapter (14108902)
ent1
ent2
       Available 0A-08 10/100/1000 Base-TX PCI-X Adapter (14106902)
ide0
       Available 03-08 ATA/IDE Controller Device
lai0
       Available 07-00 GXT135P Graphics Adapter
sisioaO Available 05-08 PCI-X Dual Channel U320 SCSI RAID Adapter
sisioal Available 09-08 PCI-X Dual Channel U320 SCSI RAID Adapter
usbhc0 Available 02-08 USB Host Controller (33103500)
usbhc1 Available 02-09 USB Host Controller (33103500)
vsa0
       Available LPAR Virtual Serial Adapter
       Available
                     LPAR Virtual Serial Adapter
vsa1
```

# 5.10 Paging space

To accommodate a large virtual memory space with a limited real memory space, the system uses real memory as a work space and keeps inactive data and programs on disk. The area of the disk that contains this data is called the system paging space. This chapter discusses the management of system paging space related functions.

## 5.10.1 Paging space overview

A page is a unit of virtual memory that holds 4 KB of data and can be transferred between real and auxiliary storage.

A paging space, also called a swap space, is a logical volume with the attribute type equal to paging. This type of logical volume is referred to as a paging space logical volume or simply paging space. When the amount of free real memory in the system is low, programs or data that have not been used recently are moved from real memory to paging space to release real memory for other activities.

The installation creates a default paging logical volume (hd6) on drive hdisk0, also referred as primary paging space.

The default paging space size is determined during the system customizing phase of AIX 5L installation according to the following characteristics:

- Paging space can use no less than 64 MB.
- ► If real memory is less than 256 MB, paging space is two times real memory.
- ► If real memory is greater than or equal to 256 MB, paging space is 512 MB.

Following sections describe how to determine low paging space and some tips on the sizing of new paging spaces.

## 5.10.2 Low paging space

If any of the following messages appear on the console or in response to a command on any terminal, it indicates a low paging space:

"INIT: Paging space is low"
"ksh: cannot fork no swap space"
"Not enough memory"
"Fork function failed"
"fork () system call failed"
"Unable to fork, too many processes"
"Fork failure - not enough memory available"
"Fork function not allowed. Not enough memory available."

## 5.10.3 Paging space tips

The following tips, in general, will help in creating or increasing the paging space:

- Do not allocate more than one paging space logical volume on a physical volume. All processes started during the boot process are allocated paging space on the default paging space logical volume (hd6). After the additional paging space logical volumes are activated, paging space is allocated in a round robin manner in 4 KB blocks. If you have paging space on multiple physical volumes and have more than one paging space on one physical volume, you are no longer spreading paging activity over multiple physical volumes.
- Avoid putting a paging space logical volume on a heavily active logical volume, for example, a volume that is being used by a database. It is not necessary to put a paging space logical volume on each physical volume.
- Make each paging space logical volume equal in size. If you have paging spaces of different sizes, and the smaller ones become full, you will no longer be spreading your paging activity across all of the physical volumes.
- Do not extend a paging space logical volume onto multiple physical volumes.
   If a paging space logical volume is spread over multiple physical volumes, you

will not be spreading paging activity across all the physical volumes. If you want to allocate space for paging on a physical volume that does not already have a paging space logical volume, create a new paging space logical volume on that physical volume.

- For the best performance on a system having multiple disk controllers, allocate paging space logical volumes on physical volumes that are each attached to a different disk controller.
- ► The default paging space may be altered while in maintenance mode.

## 5.10.4 Managing paging space

The AIX 5L installation defaults to a paging logical volume (hd6) on the first hard disk in rootvg, that contains part or all of the busy / (root) and /usr file systems.

### Displaying paging space usage

To display the usage of the paging space, you issue the **1sps** command with the -a parameter. The following example shows a 1% usage of the paging space.

# lsps -a
Page Space Physical Volume Volume Group Size %Used Active Auto Type
hd6 hdisk0 rootvg 512MB 1 yes yes lv
#

### Increasing paging space

You can use the **chps** -s command to dynamically increase the size of a paging space, including hd6.

For example, if you want to increase the size of hd6 with 3 LP, you issue the following command:

# chps -s 3 hd6 #

### **Reducing paging space**

You can use the **chps** -d command to dynamically reduce the size of a paging space, including hd6. If you decrease the primary paging space, a temporary boot image and a temporary /sbin/rc.boot pointing to a temporary primary paging space will be created to make sure the system is always in a state where it can be safely rebooted.

**Note:** The **chps** -**d** command will prevent you from decreasing the size of hd6 below 32 MB or actually deleting it.

For example, if you want to decrease the size of hd6 with 1 LP, you issue the following command:

```
# chps -d 1 hd6
shrinkps: Temporary paging space paging00 created.
shrinkps: Dump device moved to temporary paging space.
shrinkps: Paging space hd6 removed.
shrinkps: Paging space hd6 recreated with new size.
#
```

### Moving the hd6 paging space to another volume group

Moving a paging space with the name hd6 from rootvg to another volume group is not recommended, because the name is hard-coded in several places.

Only the paging spaces in rootvg will be active during the second phase of the boot process, and having no paging space in rootvg could severely affect system boot performance. If you want the majority of paging space on other volume groups, it is better to make hd6 as small as possible (the same size as physical memory) and then create larger paging spaces on other volume groups.

### Moving a paging space within the same VG

Moving a paging space (including hd6) from the default location to a different disk within the same volume group does not require system reboot.

The following example shows the command used to move the default (hd6) paging space from hdisk0 to hdisk1:

```
# migratepv -1 hd6 hdisk0 hdisk1
#
```

This may take a few minutes, depending upon the size of paging space.

#### Removing paging space (not hd6)

To remove a paging space, you have to deactivate the paging space.

You can use the **swapoff** command, which deactivates paging spaces without requiring a reboot.

The swapoff command syntax is as follows:

```
# swapoff DeviceName { DeviceName ... }
```

Use the command swapoff /dev/paging03 to deactivate paging space paging03.

**Note:** It is necessary to move all pages in use on the paging space being deactivated to other paging spaces, so there must be enough space available in the other active paging spaces.

After the swapoff of paging03, you issue the rmps command as follows:

```
# rmps paging03
rmlv: Logical volume paging03 is removed.
#
```

# 5.11 Device configurations

The following sections discuss how to manage device configurations

# 5.11.1 Determining the existing device configuration

To determine a specific subset of the configuration of your system, you can use the following commands:

- **1scfg** Displays configuration, diagnostic, and vital product data (VPD) information about the system.
- **1sdev** Displays devices in the system and their characteristics.
- **1sattr** Displays attribute characteristics and possible values of attributes for devices in the system.

There are also device-specific and class-specific commands that you can use to obtain detailed information about your system, for example **bindprocessor**, **ifconfig**, **1spv**, and **1s1pp**.

### Using the lscfg command

You can use the **lscfg** command to display summary or detailed data about devices. If you run the **lscfg** command without any flags, it displays the name, location, and description of each device found in the current Customized VPD object class that is a child device of the sys0 object. Information on a specific device can be displayed with the -l flag.

You can also use the **1scfg** command to display vital product data (VPD), such as part numbers, serial numbers, and engineering change levels from either the Customized VPD object class or platform specific areas. Not all devices contain VPD data.

The general command syntax of the lscfg command is as follows:

lscfg [ -v ] [ -p ] [ -s ] [ -1 Name ]

Some of the most commonly used flags with the **lscfg** command are given in Table 5-4.

Table 5-4 Commonly used flags for the lscfg command

| Flag    | Description                                                                                                    |  |  |
|---------|----------------------------------------------------------------------------------------------------|--|--|
| -I Name | Displays device information for the named device.                                                                                                    |  |  |
| -р      | Displays the platform-specific device information. This flag only applies to AIX Version 4.2.1 or later.                                                   |  |  |
| -V      | Displays the VPD found in the Customized VPD object class. Also, on AIX Version 4.2.1 or later, displays platform specific VPD when used with the -p flag. |  |  |

The following examples show the usage of lscfg:

To display the VPD for about rmt0, execute:

```
# lscfg -v -p -l rmt0
             U787B.001.DNW108F-P1-T14-L0-L0 LVD SCSI Tape Drive (80000 MB)
       rmt0
           Manufacturer.....IBM
           Machine Type and Model.....VXA-2
           Device Specific. (Z1).....2107
           Serial Number.....20173584
           Device Specific.(LI).....A170029C
           Part Number.....19P4897
           FRU Number.....19P4898
           Device Specific. (Z0) .....0180020283000130
           Device Specific.(Z3).....L1
      PLATFORM SPECIFIC
      Name: st
        Node: st
        Device Type: byte
To obtain the physical location and firmware version of eth0, execute:
     # lscfg -v -p -l ent2
                    U787B.001.DNW108F-P1-C1-T1 10/100/1000 Base-TX PCI-X
      ent2
                    Adapter (14106902)
          10/100/1000 Base-TX PCI-X Adapter:
           Part Number.....00P6130
           FRU Number.....00P6130
```

Manufacture ID......YL1021 Network Address.....000255D3DD00 ROM Level.(alterable).....GOL021 Device Specific.(YL).....U787B.001.DNW108F-P1-C1-T1

PLATFORM SPECIFIC

Name: ethernet Node: ethernet@1 Device Type: network Physical Location: U787B.001.DNW108F-P1-C1-T1

The location is in slot C1 and the ROM level is at version GOL021.

In <<<Section \*.J>>>, you can find more information about lscfg.

#### Using the Isdev command

You can use the **1sdev** command to display information about devices in the device configuration database. You can use this command to display information from either the Customized Devices object class in ODM using the -C flag or the Predefined Devices object class in ODM using the -P flag.

The general command syntax of the **1sdev** command is as follows:

```
Isdev [ -C ][ -c Class ] [ -s Subclass ] [ -t Type ] [ -f File ]
[ -F Format | -r ColumnName ] [ -h ] [ -H ] [ -1 Name ] [ -S State ]
[ -p Parent ]
Isdev -P [-c Class ] [ -s Subclass ] [ -t Type ] [ -f File ]
[ -F Format | -r ColumnName ] [ -h ] [ -H ]
```

Some of the most commonly used flags with the **1sdev** command are given in Table 5-5.

| Flag            | Description                                                                                                    |  |  |
|-----------------|----------------------------------------------------------------------------------------------------|--|--|
| -C              | Lists information about a device that is in the Customized Devices<br>object class. The default information displayed is name, status,<br>location, and description. This flag cannot be used with the -P flag.      |  |  |
| -c <i>Class</i> | Specifies a device class name. This flag can be used to restrict output to devices in a specified class.                                                                                                    |  |  |
| -H              | Displays headers above the column output.                                                                                                    |  |  |
| -h              | Displays the command usage message.                                                                                                    |  |  |
| -P              | Lists information about a device that is in the Predefined Devices object class. The default information displayed is class, type, subclass, and description. This flag cannot be used with the -C, -I, or -S flags. |  |  |

Table 5-5 Commonly used flags for the Isdev command

| Flag     | Description                                                             |  |
|----------|-------------------------------------------------------------------------|--|
| -S State | Lists all devices in a specified state as named by the State parameter. |  |

The following examples show the usage of 1sdev:

To show the disk drives on your system:

```
# lsdev -C -c disk
hdisk0 Available 05-08-00-3,0 16 Bit LVD SCSI Disk Drive
hdisk1 Available 05-08-00-4,0 16 Bit LVD SCSI Disk Drive
hdisk2 Available 05-08-00-5,0 16 Bit LVD SCSI Disk Drive
hdisk3 Available 05-08-00-8,0 16 Bit LVD SCSI Disk Drive
hdisk4 Available 09-08-00-3,0 16 Bit LVD SCSI Disk Drive
```

To show the tape devices on your system:

```
# lsdev -C -c tape
rmt0 Available 09-08-00-0,0 LVD SCSI Tape Drive
```

To show all the adapters on your system:

```
# lsdev -C -c adapter
ent0 Available 08-08 2-Port 10/100/1000 Base-TX PCI-X Adapter (14108902)
ent1 Available 08-09 2-Port 10/100/1000 Base-TX PCI-X Adapter (14108902)
ent2 Available 0A-08 10/100/1000 Base-TX PCI-X Adapter (14106902)
ide0 Available 03-08 ATA/IDE Controller Device
lai0 Available 07-00 GXT135P Graphics Adapter
sisioa0 Available 05-08 PCI-X Dual Channel U320 SCSI RAID Adapter
sisioa1 Available 09-08 PCI-X Dual Channel U320 SCSI RAID Adapter
usbhc0 Available 02-08 USB Host Controller (33103500)
usbhc1 Available 02-09 USB Host Controller (33103500)
vsa0 Available LPAR Virtual Serial Adapter
vsa1 Available LPAR Virtual Serial Adapter
```

#### Using the Isattr command

You can use the **lsattr** command to display information about the attributes of a given device or kind of device. If you do not specify the device's logical name (-I *Name*), you must use a combination of one or all of the -c *Class*, -s *Subclass*, and -t *Type* flags to uniquely identify the predefined device. The general syntax of the **lsattr** command is as follows:

```
Isattr { -D [ -0 ] | -E [ -0 ] | -F Format [ -Z Character ] } -1 Name [ -a
Attribute ] ... [ -f File ] [ -h ] [ -H ]
Isattr { -D [ -0 ] | -F Format [ -Z Character ] } { [ -c Class ] [ -s Subclass
] [ -t Type ] } [ -a Attribute ] ... [ -f File ] [ -h ] [ -H ]
Isattr -R { -1 Name | [ -c Class ] [ -s Subclass ] [ -t Type ] } -a Attribute
[ -f File ] [ -h ] [ -H ]
```

The flags commonly used with the **1sattr** command are given in Table 5-6.

Table 5-6Commonly used flags for the lsattr command

| Flag            | Description                                                                                                    |
|-----------------|----------------------------------------------------------------------------------------------------|
| -D              | Displays the attribute names, default values, descriptions, and user-set flag values for a specific device when not used with the -O flag. The -D flag displays only the attribute name and default value in colon format when used with the -O flag.                                                                                                    |
| -E              | Displays the attribute names, current values, descriptions, and<br>user-settable flag values for a specific device when not used with the -O<br>flag. The -E flag only displays the attribute name and current value in<br>colon format when used with the -O flag. This flag cannot be used with the<br>-c, -D, -F, -R, -s, or -t flags.                                   |
| -F Format       | Displays the output in a user-specified format.                                                                                                    |
| -a<br>Attribute | Displays information for the specified attributes of a specific device or kind of device.                                                                                                    |
| -c Class        | Specifies a device class name. This flag cannot be used with the -E or -I flags.                                                                                                    |
| -f File         | Reads the needed flags from the File parameter.                                                                                                    |
| -H              | Displays headers above the column output. To use the -H flag with either the -O or the -R flags is meaningless; the -O or -R flag prevails.                                                                                                    |
| -I Name         | Specifies the device logical name in the Customized Devices object class whose attribute names or values are to be displayed.                                                                                                    |
| -0              | Displays all attribute names separated by colons and, on the second line, displays all the corresponding attribute values separated by colons.                                                                                                    |
| -R              | Displays the legal values for an attribute name. The -R flag cannot be<br>used with the -D, -E, -F, and -O flags, but can be used with any<br>combination of the -c, -s, and -t flags that uniquely identifies a device from<br>the Predefined Devices object class or with the -I flag. The -R flag displays<br>the list attribute values in a vertical column as follows: |
|                 | Value1<br>Value2                                                                                                    |
|                 | ValueN                                                                                                    |
|                 | The -R flag displays the range attribute values as $xn(+i)$ where $x$ is the start of the range, $n$ is the end of the range, and $i$ is the increment.                                                                                                    |

| Flag           | Description                                                                                                    |  |  |
|----------------|----------------------------------------------------------------------------------------------------|--|--|
| -s<br>Subclass | Specifies a device subclass name. This flag can be used to restrict the output to devices for a specified subclass. This flag cannot be used with the -E or -I flags. |  |  |
| -t Type        | Specifies a device type name. This flag can be used to restrict the output to that of devices of a specified class. This flag cannot be used with the -E or -I flag.  |  |  |

When displaying the effective values of the attributes for a customized device, the information is obtained from the Configuration Database, not the device. Generally, the database values reflect how the device is configured unless it is reconfigured with the **chdev** command using the -P or -T flag. If this has occurred, the information displayed by the **1sattr** command might not correctly indicate the current device configuration until after the next system boot.

If you use the -D or -E flags, the output defaults to the values for the attribute's name, value, description, and user-settable strings unless also used with the -O flag. The -O flag displays the names of all attributes specified separated by colons. On the next line, the -O flag displays all the corresponding attribute values separated by colons. The -H flag can be used with either the -D, -E, or -F flags to display headers above the column names. You can define the format of the output with a user-specified format where the format parameter is a quoted list of column names separated by non-alphanumeric characters or white space using the -F *Format* flag.

The following examples show the usage of 1sattr:

To learn more about a particular processor, use the following lsattr command:

| <pre># lsattr -El</pre> | proc0          |           |             |       |
|-------------------------|----------------|-----------|-------------|-------|
| frequency               | 1654344000     | Processor | Speed       | False |
| <pre>smt_enabled</pre>  | true           | Processor | SMT enabled | False |
| <pre>smt_threads</pre>  | 2              | Processor | SMT threads | False |
| state                   | enable         | Processor | state       | False |
| type                    | PowerPC_POWER5 | Processor | type        | False |

► To obtain how much memory is installed, use the following command:

# lsattr -El sys0 | grep realmem
realmem 3883008 Amount of usable physical memory in Kbytes false

To obtain if ent2 supports jumbo frames transmission, use the following command:

# lsattr -EHl ent0 -a jumbo\_frames
attribute value description user\_settable
jumbo frames no Transmit jumbo frames True

I

This example shows that ent2 supports jumbo frames but the option is currently not enabled.

To obtain if device driver software for the 14100401 class of adapters (gigabit Ethernet) is installed, use the 1s1pp command as follows:

> # lslpp -1 | grep 14100401 devices.pci.14100401.diag 5.3.0.0 COMMITTED Gigabit Ethernet-SX PCI devices.pci.14100401.rte 5.3.0.0 COMMITTED Gigabit Ethernet-SX PCI devices.pci.14100401.rte 5.3.0.0 COMMITTED Gigabit Ethernet-SX PCI

# 5.11.2 Remove a device configuration

To unload an existing device from the system, you have two possibilities: either change the state from AVAILABLE to DEFINED or permanently delete all entries from the ODM. The command **rmdev** executes this task. The general syntax of **rmdev** is as follows:

rmdev { -1 | -p } Name [ -d | -S ] [ -f File ] [ -h ] [ -q ] [ -R ]

The flags commonly used with the rmdev command are given in Table 5-7.

| Flag           | Description                                                                                                    |  |  |
|----------------|----------------------------------------------------------------------------------------------------|--|--|
| -d             | Removes the device definition from the Customized Devices object class.<br>This flag cannot be used with the -S flag.                                                                    |  |  |
| -q             | Suppresses the command output messages from standard output and standard error                                                                                                    |  |  |
| -f <i>File</i> | Reads the needed flags from the File parameter.                                                                                                    |  |  |
| -I Name        | Specifies the logical device, indicated by the Name parameter, in the Customized Devices object class. This flag cannot be used with the -p flag.                                        |  |  |
| -p Name        | Specifies the parent logical device (indicated by the Name parameter) the Customized Devices object class, with children that must be remove This flag may not be used with the -I flag. |  |  |
| -R             | Unconfigures the device and its children. When used with the -d or -S flags, the children are undefined or stopped, respectively.                                                        |  |  |
| -S             | Makes the device unavailable by only calling the Stop method if the device has a Stop method. This flag cannot be used with the -d flag.                                                 |  |  |
| -t Type        | Specifies a device type name. This flag can be used to restrict the output to that of devices of a specified class. This flag cannot be used with the -E or -I flag.                     |  |  |

Table 5-7 Commonly used flags for the rmdev command

The following example shows the process to change the state:

```
# lsdev -Cctape
rmt0 Available 09-08-00-0,0 LVD SCSI Tape Drive
# rmdev -1 rmt0
rmt0 Defined
# lsdev -Cctape
rmt0 Defined 09-08-00-0,0 LVD SCSI Tape Drive
```

To unload the device configuration from the ODM, use the -d option:

```
# rmdev -dl rmt0
rmt0 deleted
# lsdev -Cctape
#
```

Result: rmt0 is completely removed. To redetect the device, use the **cfgmgr** command:

```
# cfgmgr
# lsdev -Cctape
rmt0 Available 09-08-00-0,0 LVD SCSI Tape Drive
```

# 5.11.3 Modify an existing device configuration

To modify an existing device parameter, you can use the chdev command.

The general syntax of the chdev command is as follows:

```
chdev -1 Name [ -a Attribute=Value ... ] [ -f File ] [ -h ] [ -p ParentName ]
[ -P | -T ] [ -q ] [ -w ConnectionLocation ]
```

The flags commonly used with the chdev command are given in Table 5-8.

I

Table 5-8Commonly used flags for the chdev command

| Flag               | Description                                                                                                    |  |
|--------------------|----------------------------------------------------------------------------------------------------|--|
| -a Attribute=Value | Specifies the device attribute-value pairs used for changing specific attribute values. The <i>Attribute=Value</i> parameter can use one attribute value pair or multiple attribute value pairs for one -a flag. If you use an -a flag with multiple attribute value pairs, the list of pairs must be enclosed in quotes with spaces between the pairs. For example, entering -a <i>Attribute=Value</i> lists one attribute value pair per flag, while entering -a ' <i>Attribute1=Value1 Attribute2=Value2</i> ' lists more than one attribute value pair. |  |
| -f File            | Reads the needed flags from the File parameter.                                                                                                    |  |
| -I Name            | Specifies the device logical name in the Customized Devices object class whose characteristics are to be changed.                                                                                                    |  |

| Flag                     | Description                                                                                                    |
|--------------------------|----------------------------------------------------------------------------------------------------|
| -p ParentName            | Specifies the new device logical name of the parent device in the Customized Devices object class. Use this flag only when changing the parent of the device. Not all devices support the -p flag.                                                                                                    |
| -P                       | Changes the device's characteristics permanently in the<br>Customized Devices object class without actually changing the<br>device. This is useful for devices that cannot be made<br>unavailable and cannot be changed while in the available state.<br>The change is made to the database, and the changes are<br>applied to the device when the system is rebooted. This flag<br>cannot be used with the -T flag. Not all devices support the -P<br>flag. |
| -т                       | Changes the characteristics of the device temporarily without changing the Customized Devices object class for the current start of the system. This flag cannot be used with the -P flag. Not all devices support the -T flag.                                                                                                    |
| -w<br>ConnectionLocation | Specifies the new connection location of the device on the parent. Use this flag only when changing the connection location of the device. Not all devices support the -w flag.                                                                                                    |

The device logical name is specified with the -I Name flag. The device can be in the Defined, Stopped, or Available state. Some changes may not be allowed when the device is in the Available state. When changing the device characteristics, you can supply the flags either on the command line or in a file specified with the -f File flag.

When neither the -P nor the -T flags are specified, the **chdev** command applies the changes to the device and updates the database to reflect the changes. If the -P flag is specified, only the database is updated to reflect the changes, and the device itself is left unchanged. This is useful in cases where a device cannot be changed because it is in use; in which case, the changes will be applied to the device when the system is restarted. The -T flag is used to make a temporary change in the device without the change being reflected in the database. It is temporary in that the device will revert to the characteristics described in the database when the system is restarted. Not all devices support the -P and -T flags. If a device that is in the Defined state, changes are only applied to the database.

**Attention:** To protect the configuration database, the **chdev** command is not interruptible. Stopping this command before it is complete could result in a corrupted database.

To change the retention instructions of the rmt0 4 mm SCSI tape drive so that the drive does not move the tape to the beginning, then to the end, and then back to the beginning each time a tape is inserted or the drive is powered on, type the following:

```
chdev -1 rmt0 -a ret=no
```

The system displays a message similar to the following:

rmt0 changed

To change one or more attributes of the tok0 token-ring adapter to preset values as described in the changattr file, type the following:

```
chdev -1 tok0 -f changattr
```

The system displays a message similar to the following:

tok0 changed

To change the SCSI ID of the available scsi0 SCSI adapter that cannot be changed made unavailable due to available disk drives connected to it, type the following:

```
chdev -1 scsi0 -a id=6 -P
```

The system displays a message similar to the following:

scsi0 changed

To apply the change to the adapter, shutdown and restart the system.

To move the defined tty11 TTY device to port 0 on the sa5 serial adapter, type the following:

```
chdev -1 tty11 -p sa5 -w 0
```

The system displays a message similar to the following:

tty11 changed

To change the maximum number of processes allowed per user to 100, type the following:

```
chdev -1 sys0 -a maxuproc=100
```

The system displays a message similar to the following:

sys0 changed

To change a parameter of a device, use the **lsattr** command to look up the name of the attribute. The following example shows the output for a tape drive:

```
# lsattr -El rmt0
```

| block_size    | 1024  | BLOCK size (O=variable length)       | True  |
|---------------|-------|--------------------------------------|-------|
| compress      | yes   | Use data COMPRESSION                 | True  |
| density_set_1 | 129   | DENSITY setting #1                   | True  |
| density_set_2 | 128   | DENSITY setting #2                   | True  |
| extfm         | no    | Use EXTENDED file marks              | True  |
| mode          | yes   | Use DEVICE BUFFERS during writes     | True  |
| ret           | no    | RETENSION on tape change or reset    | True  |
| ret_error     | no    | RETURN error on tape change or reset | True  |
| size_in_mb    | 80000 | Size in Megabytes                    | False |

If you want to change the block size parameter, you use the following **chdev** command:

```
# chdev -1 rmt0 -a block_size=512
rmt0 changed
```

To verify your applied setting, execute the **lsattr** command again:

| # lsattr -El rm     | nt0   |                                      |       |
|---------------------|-------|--------------------------------------|-------|
| block_size <b>5</b> | 512   | BLOCK size (O=variable length)       | True  |
| compress y          | 'es   | Use data COMPRESSION                 | True  |
| density_set_1 1     | .29   | DENSITY setting #1                   | True  |
| density_set_2 1     | .28   | DENSITY setting #2                   | True  |
| extfm n             | 10    | Use EXTENDED file marks              | True  |
| mode y              | 'es   | Use DEVICE BUFFERS during writes     | True  |
| ret n               | 10    | RETENSION on tape change or reset    | True  |
| ret_error n         | 10    | RETURN error on tape change or reset | True  |
| size_in_mb 8        | 80000 | Size in Megabytes                    | False |

### 5.11.4 SMIT fast paths for devices configuration

SMIT fast paths can be used to access the device configuration menus: smitty devices is the same as smitty chdev and smitty rmdev.

For example, the example used in 5.11.3, "Modify an existing device configuration" on page 197 executed with SMIT, looks as follows:

1. Start SMIT with the fast path chdev as seen in Figure 5-20.

| Devices                                                                                                    |                        |                       |          |  |  |  |
|----------------------------------------------------------------------------------------------------|------------------------|-----------------------|----------|--|--|--|
| Move cursor to desired item and press Enter.                                                                                                    |                        |                       |          |  |  |  |
| [TOP]<br>Install/Configur<br>Printer/Plotter<br>TTY<br>Asynchronous Ada<br>PTY<br>Console<br>MPIO Management<br>Fixed Disk<br>Disk Array<br>CD ROM Drive<br>Read/Write Optic<br>Diskette Drive<br>Tape Drive<br>Communication<br>Graphic Displays | al Drive               | lfter IPL             |          |  |  |  |
| EMORE16]                                                                                                    |                        |                       |          |  |  |  |
| F1=Help<br>F9=Shell                                                                                                    | F2=Refresh<br>F10=Exit | F3=Cancel<br>Enter=Do | F8=Image |  |  |  |

Figure 5-20 SMIT chdev example

2. Choose the **Tape Drive** menu, the following menu appears as shown in Figure 5-21.

|                |                                | Tape Drive   |          |  |  |  |  |
|----------------|--------------------------------|--------------|----------|--|--|--|--|
| Move cursor to | o desired item and pre         | ss Enter.    |          |  |  |  |  |
| List All Def   | ined Tape Drives               |              |          |  |  |  |  |
|                | ported Tape Drives             |              |          |  |  |  |  |
| Add a Tape D   | Drive<br>Dw Characteristics of | a Tana Driva |          |  |  |  |  |
| Remove a Tap   |                                | a Tape DIIYe |          |  |  |  |  |
|                | Defined Tape Drive             |              |          |  |  |  |  |
| Generate Err   |                                |              |          |  |  |  |  |
| Trace a Tape   | e Drive                        |              |          |  |  |  |  |
|                |                                |              |          |  |  |  |  |
|                |                                |              |          |  |  |  |  |
|                |                                |              |          |  |  |  |  |
|                |                                |              |          |  |  |  |  |
|                |                                |              |          |  |  |  |  |
|                |                                |              |          |  |  |  |  |
|                |                                |              |          |  |  |  |  |
| F1=Help        | F2=Refresh                     | F3=Cancel    | F8=Image |  |  |  |  |
| F9=Shell       | F10=Exit                       | Enter=Do     |          |  |  |  |  |

Figure 5-21 SMIT Tape Drive menu

3. Choose **Change / Show Characteristics of a Tape Drive**, a list with all available tape drives on your system is shown. You can find an example in Figure 5-22.

|                                                 | Tape Drive           | 3         |  |  |  |  |  |
|-------------------------------------------------|----------------------|-----------|--|--|--|--|--|
| Move cursor to desired i                        | tem and press Enter. |           |  |  |  |  |  |
| List All Defined Tape                           |                      |           |  |  |  |  |  |
| List All Supported Tap                          | e Drives             |           |  |  |  |  |  |
| Add a Tape Drive                                | <b>0</b> T D         | _         |  |  |  |  |  |
| Change / Show Character                         | ristics of a lape Dr | Lve       |  |  |  |  |  |
| Remove a Tape Drive<br>Configure a Defined Ta   | n Drive              |           |  |  |  |  |  |
| Generate Error Report                           | be prive             |           |  |  |  |  |  |
| Trace a Tape Drive                              |                      |           |  |  |  |  |  |
|                                                 |                      |           |  |  |  |  |  |
|                                                 | Tape Drive           | 2         |  |  |  |  |  |
|                                                 | Tebe Brain           | -         |  |  |  |  |  |
| Move cursor to desire                           | ed item and press En | ter.      |  |  |  |  |  |
|                                                 |                      |           |  |  |  |  |  |
| rmt0 Available 09-08-00-0,0 LVD SCSI Tape Drive |                      |           |  |  |  |  |  |
| F1=Help                                         | F2=Refresh           | F3=Cancel |  |  |  |  |  |
| F8=Image                                        | F10=Exit             | Enter=Do  |  |  |  |  |  |
| F1 /=Find                                       | n=Find Next          |           |  |  |  |  |  |
| F9L                                             |                      |           |  |  |  |  |  |

Figure 5-22 Sample Tape Drive selection window

4. Choose the tape drive for which you want to change the settings, in this example: rmt0. In the following screen, change the **BLOCK size** parameter from 1024 to 512 as described in Figure 5-23. Press **Enter** to confirm the changes.

|                                 | Change / Show Chara                                                                                  | acteristics of a                 | Tape Drive                                                                                                    |                                         |
|---------------------------------|----------------------------------------------------------------------------------------------------|----------------------------------|----------------------------------------------------------------------------------------------------|-----------------------------------------|
|                                 | , values in entry field<br>TER making all desired                                                    |                                  |                                                                                                    |                                         |
| Use DEVICE B<br>RETURN error    | nterface<br>ddress<br>( <b>0=variable length)</b><br>WFFERS during writes<br>on tape change or reset | Set                              | [Entry Fields]<br>rmt0<br>scsd<br>scsi<br>LVD SCSI Tape Drive<br>Available<br>09-08-00-0,0<br>scsi2<br>0,0<br>[ <b>512]</b><br>yes<br>no<br>no<br>129 | +++++++++++++++++++++++++++++++++++++++ |
| F1=Help<br>F5=Reset<br>F9=Shell | F2=Refresh<br>F6=Command<br>F10=Exit                                                                 | F3=Cancel<br>F7=Edit<br>Enter=Do | F4=List<br>F8=Image                                                                                                    |                                         |

Figure 5-23 SMIT characteristics change of a tape drive

5. The result of the command is shown in Figure 5-24.

|                          | COMMAND STATUS         |                    |                 |  |  |  |  |
|--------------------------|------------------------|--------------------|-----------------|--|--|--|--|
| Command: <mark>OK</mark> | stdout: yes            | stderr: r          | 10              |  |  |  |  |
| Before command           | completion, additional | l instructions maų | y appear below. |  |  |  |  |
| rmt0 changed             |                        |                    |                 |  |  |  |  |
|                          |                        |                    |                 |  |  |  |  |
|                          |                        |                    |                 |  |  |  |  |
|                          |                        |                    |                 |  |  |  |  |
|                          |                        |                    |                 |  |  |  |  |
|                          |                        |                    |                 |  |  |  |  |
|                          |                        |                    |                 |  |  |  |  |
| F1=Help                  | F2=Refresh             | F3=Cancel          | F6=Command      |  |  |  |  |
| F8=Image<br>n=Find Next  | F9=Shell               | F10=Exit           | /=Find          |  |  |  |  |

Figure 5-24 SMIT command status output for the chdev command

# 5.11.5 Special device configurations

The following example shows how device parameters can have an impact on the output of **1sdev** and **1scfg**:

The machine in the given example is a p550, with two physical processors installed. This can be confirmed by executing the following command:

| # lscfg | grep proc |           |
|---------|-----------|-----------|
| + proc0 |           | Processor |
| + proc2 |           | Processor |

You receive the same output with the 1sdev command:

# lsdev -Cc processor proc0 Available 00-00 Processor proc2 Available 00-02 Processor

However, if you execute the **bindprocessor** command with the -q parameter, which will query the available processors. The following result is obtained:

```
# bindprocessor -q
The available processors are: 0 1 2 3
```

I

In the output of several other commands, the four processors appear, for example with the **sar** command, an extract from the output is shown as follows:

# sar
AIX server2 3 5 00C478DE4C00 11/11/05
System configuration: lcpu=4

The output lcpu=4 is an indication what is going on. There is a difference between the physical and the logical processors.

A sample output of the **1sattr** command on proc0 shows the reason:

| # lsattr -E | -l procO       |           |             |       |
|-------------|----------------|-----------|-------------|-------|
| frequency   | 1654344000     | Processor | Speed       | False |
| smt_enabled | true           | Processor | SMT enabled | False |
| smt_threads | 2              | Processor | SMT threads | False |
| state       | enable         | Processor | state       | False |
| type        | PowerPC_POWER5 | Processor | type        | False |

The parameter smt\_threads indicates that for this proc0, two simultaneous threads can be handled.

To change the simultaneous multithreading settings of your server, you use the smtctl command.

Examples of the smtctl command on the same system:

To turn off simultaneous multithreading immediately, without rebooting, use the following command:

```
# smtctl -m off -w now
smtctl: SMT is now disabled.
# bindprocessor -q
The available processors are: 0 1
```

To turn on simultaneous multithreading after the next reboot, use the following command:

```
# smtctl -m on -w boot
smtctl: SMT will be enabled on the next reboot.
        Note that the boot image must be remade with the bosboot
        command before the next reboot.
# bindprocessor -q
The available processors are: 0 1
```

# 5.12 Reconfiguring a system from 32-bit to 64-bit kernel

AIX 5L Version 5.3 allows you to install a 64-bit kernel as well as the previously available 32-bit kernel during installation. If your system has 64-bit processors, the 64-bit kernel is automatically installed with the Base Operating System (BOS). However, it is not mandatory to run the 64-bit kernel on a system with 64-bit processors. Some products and devices that can be used in systems with 64-bit processors do not support the 64-bit kernel yet. Unless your system environment requires a 64-bit kernel chances are that you will not need to enable it during installation.

To identify the type of system hardware you have, either 32-bit or 64-bit, execute the **bootinfo** -y command. If the command returns a 32, you cannot use the 64-bit kernel.

**Important:** The AIX 5L operating system previously contained both a uniprocessor 32-bit and a multiprocessor 32-bit kernel. Effective with AIX 5L Version 5.3, the operating system supports only the multiprocessor kernel, regardless of the number of physical processors.

If you want to enable 64-bit kernel after system installation, you will need to instruct the system to use the 64-bit kernel information stored in the /usr/lib/boot directory. There are two kernels available in the /usr/lib/boot directory:

**unix\_mp** 32-bit kernel for multiprocessor systems

unix\_64 64-bit kernel for 64-bit processor systems

The following example provides the commands to run to enable the 64-bit kernel after system installation:

```
# ln -sf /usr/lib/boot/unix_64 /unix
# ln -sf /usr/lib/boot/unix64 /usr/lib/boot/unix
# bosboot -ad /dev/ipldevice
bosboot: Boot image is 23137 512 byte blocks.
# shutdown -r
```

After the system has rebooted, it will be running the 64-bit kernel. To reactivate the 32-bit kernel, follow the same procedure, substituting unix\_mp for unix\_64, depending on your system type.

To verify your settings, execute the following command:

```
# ls -al /unix
lrwxrwxrwx 1 root system 21 Nov 11 11:30 /unix -> /usr/lib/boot/unix_64
```

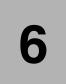

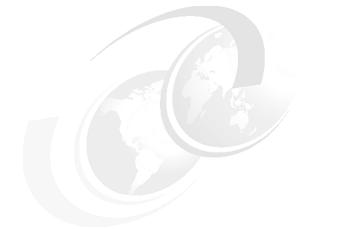

I

# **Disk storage management**

In this Chapter we describe the fundamentals of Logical Volume Management (LVM).

# 6.1 Storage management concepts

The fundamental concepts used by LVM are physical volumes, volume groups, physical partitions, logical volumes, logical partitions, file systems, and raw devices. Some of their characteristics are presented as follows:

- Each individual disk drive is named a physical volume (PV) and has a name such as hdisk0 or hdisk1.
- One or more PVs can make up a volume group (VG). A physical volume can belong to maximum one VG.
- You cannot assign a fraction of a PV to one VG. A physical volume is assigned entirely to a volume group.
- Physical volumes can be assigned to the same volume group even though they are of different types such as SCSI, SSA.
- Storage space from physical volumes is divided into physical partitions (PPs). The size of the physical partitions is identical on all disks belonging to the same VG.
- Within each volume group, one or more logical volumes (LVs) can be defined. Data stored on logical volumes appears to be contiguous from the user point of view, but can be spread on different physical volumes from the same volume group.
- Logical volumes consist of one or more logical partitions (LPs). Each logical partition has at least one corresponding physical partition. A logical partition and a physical partition always have the same size. You can have up to three copies of the data located on different physical partitions. Usually, physical partitions storing identical data are located on different physical disks for redundancy purposes.
- Data from a logical volume can be stored in an organized manner, having the form of files located in directories. This structured and hierarchical form of organization is named a file system.
- Data from a logical volume can also be seen as a sequential string of bytes. This type of logical volumes are named raw logical volumes. It is the responsibility of the application who uses this data to access and interpret it correctly.
- Volume group descriptor area (VGDA) is an area on the disk that contains information pertinent to the volume group that physical volume belongs to. It also includes information about properties and status of all physical and logical volumes that are part of the volume group. The information from VGDA is used and updated by LVM commands. There is at least one VGDA per physical volume. Information from VGDAs of all disks that are part of the same volume group must de identical. VGDA internal architecture and

location on the disk depends on the type of the volume group (original, big, or scalable).

- Volume group status area (VGSA) is used to describe the state of all physical partitions from all physical volumes within a volume group. The VGSA indicates if a physical partition contains accurate or stale information. VGSA is used for monitoring and maintained data copies synchronization. The VGSA is essentially a bitmap and its architecture and location on the disk depends on the type of the volume group.
- Logical volume control block (LVCB) contains important information about the logical volume, such as the number of the logical partitions or disk allocation policy. Its architecture and location on the disk depends on the type of the volume group it belongs to. For standard volume groups, the LVCB resides on the first block of user data within the LV. For big volume groups there is additional LVCB information in VGDA on the disk. For scalable volume groups all relevant logical volume control information is kept in the VGDA as part of the LVCB information area and the LV entry area.

**Note:** The layout of the hard disk drives is defined by the /usr/include/sys/hd\_psn.h header file. The LVM records starts at sector 7 on the disk. All LVM record structures are defined in /usr/include/lvmrec.h header file.

# 6.1.1 Limitations of logical volume storage

The LVM layer for AIX 5L Version 5.3 provides an increased level of flexibility in disk management. There are limitations that you have to be aware of. These are listed in Table 6-1.

| VG Type     | Maximum<br>PVs | Maximum<br>LVs | Maximum<br>PPs per VG | Maximum PP<br>size |
|-------------|----------------|----------------|-----------------------|--------------------|
| Normal VG   | 32             | 256            | 32512<br>(1016*32)    | 1 GB               |
| Big VG      | 128            | 512            | 130048<br>(1016*128)  | 1 GB               |
| Scalable VG | 1024           | 4096           | 2097152               | 128 GB             |

Table 6-1 LVM limitations for AIX 5L Version 5.3

# 6.2 Physical volumes

When a disk drive is initially added to the system is seen a simple device. The disk is not yet accessible for LVM operations. To be made accessible, it has to be assigned to a volume group, which means changing from a disk to a physical volume. For each disk two device drivers will be created under directory /dev: one block device driver and one character device driver. The disk drive is assigned an 32 bits unique identifier named physical volume identifier (PVID).

The **1spv** command, used without any parameter, displays all physical volumes, their PVIDs, the volume groups whom the PVs belong to and the status of volume groups as shown in Example 6-1.

| # lspv |                  |        |        |
|--------|------------------|--------|--------|
| hdisk0 | 00c478de09a40b16 | rootvg | active |
| hdisk1 | 00c478de09caf163 | rootvg | active |
| hdisk2 | 00c478de09caf37f | None   |        |
| hdisk3 | 00c478de49630c6a | None   |        |
| hdisk4 | 00c478de00655246 | None   |        |
| hdisk5 | 00c478de008a399b | None   |        |
| hdisk6 | 00c478de008a3ba1 | None   |        |
| hdisk7 | 00c478de6c9883b7 | None   |        |

Example 6-1 Using 1 spv command to display physical volumes

# 6.2.1 PVID

When the PVID is generated the system uses its own serial number and a time stamp to ensure that two disks would never have the same PVID.

The PVIDs are stored also in ODM. They are used by LVM commands and possibly referenced by external applications such as HACMP.

The following command changes an available disk device to a physical volume by assigning a PVID, if it does not already have one:

```
chdev -1 hdisk7 -a pv=yes
```

This command has no effect if the disk is already a physical volume.

The following commands clears the PVID from the physical volume.

chdev -l hdisk7 -a pv=clear

**Note:** You can list the PVID of a disk using intermediate level commands such as **1querypv** as follows:

```
# lquerypv -h /dev/hdisk2 80 10
00000080 00C478DE 09CAF37F 00000000 00000000 |..x.....
```

# 6.2.2 Listing information about physical volumes

You can use the **1spv** command and pass the name of the physical volume as a parameter in order to find more details about a physical volume as shown in Example 6-2:

Example 6-2 Using lspv to display detailed information about a physical volume

| # lspv hdisk2       |                          |                  |               |
|---------------------|--------------------------|------------------|---------------|
| PHYSICAL VOLUME:    | hdisk2                   | VOLUME GROUP:    | testvg        |
| PV IDENTIFIER:      | 00c478de09caf37f VG IDEN | ITIFIER          |               |
| 00c478de00004c00000 | 001078fc3497d            |                  |               |
| PV STATE:           | active                   |                  |               |
| STALE PARTITIONS:   | 0                        | ALLOCATABLE:     | yes           |
| PP SIZE:            | 128 megabyte(s)          | LOGICAL VOLUMES: | 1             |
| TOTAL PPs:          | 546 (69888 megabytes)    | VG DESCRIPTORS:  | 2             |
| FREE PPs:           | 542 (69376 megabytes)    | HOT SPARE:       | no            |
| USED PPs:           | 4 (512 megabytes)        | MAX REQUEST:     | 256 kilobytes |
| FREE DISTRIBUTION:  | 110105109109109          |                  |               |
| USED DISTRIBUTION:  | 0004000000               |                  |               |

The meaning of the fields in Example 6-2 are:

**PHYSICAL VOLUME** The name of the physical volume.

| <b>PV IDENTIFIER</b> | The physical volume identifier                                                                                         |
|----------------------|----------------------------------------------------------------------------------------------------|
| PV STATE             | The state of the physical volume: active, missing or removed. The status can be changed using the <b>chpv</b> command. |
| STALE PARTITIONS     | The number of stale partitions.                                                                                        |
| PP SIZE              | The size of a physical partition.                                                                                      |
| TOTAL PPs            | The total number of physical partitions residing on the disk, free and used.                                           |
| FREE PPs             | The number of free partitions available on the physical volume.                                                        |
| USED PPs             | The number of used partitions on the physical volume.                                                                  |
| FREE DISTRIBUTION    | The number of free physical partitions available on each intra-physical volume area.                                   |

**USED DISTRIBUTION**The number of used physical partitions located on each intra-physical volume area.

**VOLUME GROUP** The name of the volume group whom the physical volume belongs to. **VG IDENTIFIER** The identifier of the volume group whom the physical volume belongs to. ALLOCATABLE Allocation permission for the physical volume determines if free PPs can be allocated to logical volumes. **LOGICAL VOLUMES** The number of the logical volumes that have at least one LP located on this physical volume. **VG DESCRIPTORS** The number of VGDAs located on this physical volume. HOT SPARE The physical volume is defined as hot spare or not. MAX REQUEST The LTG size for this physical volume.

The **1spv** command can be used with the -I flag to display the names of all the logical volumes that have at least one partition located on the physical volume, the total number of partitions located on that physical volume, the total number of PPs that correspond to the LPs, the distribution of PPs corresponding to each intra-physical disk area, the mounting point of the logical volume, if it exists. An example of the output obtained when running this command is presented in Example 6-3.

Example 6-3 Using 1 spv -1 command

| # lspv -l hdiskO |     |     |              |             |
|------------------|-----|-----|--------------|-------------|
| hdisk0:          |     |     |              |             |
| LV NAME          | LPs | PPs | DISTRIBUTION | MOUNT POINT |
| hd3              | 1   | 1   | 0000010000   | /tmp        |
| hd10opt          | 1   | 1   | 0000010000   | /opt        |
| hd5              | 1   | 1   | 0100000000   | N/A         |
| hd8              | 1   | 1   | 0000010000   | N/A         |
| hd6              | 11  | 11  | 0000110000   | N/A         |
| hd2              | 8   | 8   | 0000080000   | /usr        |
| hd9var           | 1   | 1   | 0000010000   | /var        |
| hd1              | 1   | 1   | 0000010000   | /home       |
| hd4              | 1   | 1   | 0000010000   | /           |

If you want to display the number, location of partitions and the logical volumes they correspond to you can use **1spv** -**p** command as shown in Example 6-4.

Example 6-4 Using Ispv to display the allocation of PPs to logical volumes

```
# lspv -p hdisk0
hdisk0:
```

#### Draft Document for Review February 27, 2006 9:30 pm

I

7199ch06.fm

| PP RANGE<br>1-1<br>2-110 | STATE<br>used<br>free | REGION<br>outer edge<br>outer edge | LV NAME<br>hd5 | TYPE<br>boot | MOUNT POINT<br>N/A |
|--------------------------|-----------------------|------------------------------------|----------------|--------------|--------------------|
| 111-219                  | free                  | outer middle                       |                |              |                    |
| 220-220                  | used                  | center                             | hd8            | jfs2log      | N/A                |
| 221-221                  | used                  | center                             | hd2            | jfs2         | /usr               |
| 222-222                  | used                  | center                             | hd3            | jfs2         | /tmp               |
| 223-223                  | used                  | center                             | hd10opt        | jfs2         | /opt               |
| 224-230                  | used                  | center                             | hd2            | jfs2         | /usr               |
| 231-241                  | used                  | center                             | hd6            | paging       | N/A                |
| 242-328                  | free                  | center                             |                |              |                    |
| 329-437                  | free                  | inner middle                       |                |              |                    |
| 438-546                  | free                  | inner edge                         |                |              |                    |

You can make a detailed map of the disk layout and display the relation between each physical and logical partition by using 1 spv -M command as shown in Example 6-5.

| Example 6-5 | Using 1 spv | -M command to dis | play the la | vout of a p | ohysical volume |
|-------------|-------------|-------------------|-------------|-------------|-----------------|
|             |             |                   |             |             |                 |

|                | 3 1       | <br> |
|----------------|-----------|------|
| # lspv -M hdis | sk0 more  |      |
| hdisk0:1       | hd5:1     |      |
| hdisk0:2-110   |           |      |
| hdisk0:111     | lv1:1:1   |      |
| hdisk0:112     | lv1:2:1   |      |
| hdisk0:113     | lv1:3:1   |      |
| hdisk0:114     | lv1:4:1   |      |
| hdisk0:115     | lv1:5:1   |      |
| hdisk0:116     | lv1:6:1   |      |
| hdisk0:117     | lv1:7:1   |      |
| hdisk0:118     | lv1:8:1   |      |
| hdisk0:119     | lv1:9:1   |      |
| hdisk0:120     | lv1:10:1  |      |
| hdisk0:121     | lv1:11:1  |      |
| hdisk0:122     | lv1:12:1  |      |
| hdisk0:123-219 | 9         |      |
| hdisk0:220     | hd8:1     |      |
| hdisk0:221     | hd2:1     |      |
| hdisk0:222     | hd3:1     |      |
| hdisk0:223     | hd10opt:1 |      |
| hdisk0:224     | hd2:2     |      |
| hdisk0:225     | hd2:3     |      |
| hdisk0:226     | hd2:4     |      |
| hdisk0:227     | hd2:5     |      |
| hdisk0:228     | hd2:6     |      |
| hdisk0:229     | hd2:7     |      |
| hdisk0:230     | hd2:8     |      |
| hdisk0:231     | hd6:1     |      |
| hdisk0:232     | hd6:2     |      |
|                |           |      |

| hdisk0:233     | hd6:3  |
|----------------|--------|
| hdisk0:234     | hd6:4  |
| hdisk0:235     | hd6:5  |
| hdisk0:236     | hd6:6  |
| hdisk0:237     | hd6:7  |
| hdisk0:238     | hd6:8  |
| hdisk0:239     | hd6:9  |
| hdisk0:240     | hd6:10 |
| hdisk0:241     | hd6:11 |
| hdisk0:242-546 |        |
|                |        |

# 6.2.3 Changing the allocation permission for a physical volume

The allocation permission for a physical volume determines if physical partitions located on that physical volume, which have not been allocated to a logical volume yet, can be allocated to logical volumes. The operation of logical volumes that reside on that physical volume is not affected.

In Example 6-6, we disabled the possibility to allocate new free physical partitions from hdisk2 to any logical volume. We tried to create a logical volume that would use PPs from hdisk2 and received an error message stating that partitions from that physical volume were not allocatable.

Example 6-6 Disabling partition allocation for a physical volume

```
# chpv -an hdisk2
# lspv hdisk2
PHYSICAL VOLUME:
                  hdisk2
                                        VOLUME GROUP:
                                                         testvg
PV IDENTIFIER:
                  00c478de09caf37f VG IDENTIFIER
00c478de00004c0000001078fc3497d
PV STATE:
         active
STALE PARTITIONS: 0
                                        ALLOCATABLE:
                                                           no
PP SIZE: 128 megabyte(s)
                                        LOGICAL VOLUMES: 1
TOTAL PPs:
                546 (69888 megabytes)
                                        VG DESCRIPTORS: 2
FREE PPs:
                542 (69376 megabytes)
                                        HOT SPARE:
                                                        no
USED PPs: 4 (512 megabytes)
                                        MAX REQUEST: 256 kilobytes
FREE DISTRIBUTION: 110..105..109..109.
USED DISTRIBUTION: 00..04..00..00
# mklv -y test -t jfs2 testvg 10 hdisk2
0516-823 lquerypy: Physical Volume hdisk2 is not allocatable.
0516-848 lquerypv: Failure on physical volume hdisk2, it may be missing
       or removed.
0516-822 mklv: Unable to create logical volume.
```

To turn on the allocation permission, use the following command:

chpv -ay hdisk2

# 6.2.4 Changing the availability of a physical volume

The availability of a physical volume defines whether any logical input/output operations can be performed to the specified physical volume. VGDA and VGSA copies on the physical volume will not be taken into account for any subsequent LVM operations. Also, information regarding the physical volume will be removed from the VGDAs of the other physical volumes within the volume group. The physical volume will be marked as removed.

- In Example 6-7, we show the concept of being available and its relation with VGDAs as follows:
- The lsvg testvg command shows that the VG is active, contains two PVs, both PVs are active and the VG has three VGDAs.
- The lsvg -p testvg command shows that testvg contains disks hdisk2 and hdisk3, and both are active.
- Ispv hdisk3 shows that hdisk3 is active and has two VGDAs
- Ispv hdisk2 shows that hdisk2 is active and has one VGDA
- chpv -vr hdisk3 makes hdisk3 unavailable
- Ispv hdisk3 confirms that hdisk3 is removed and does not have any VGDA on it
- Ispv hdisk2 confirms that hdisk2 is active and now contains two VGDAs because any volume group must contain at least one VGDA.
- Isvg -p testvg shows that hdisk3 is has ben removed
- Isvg testvg shows that the volume group is still active, one PV of two is active, and the total number of VGDAs has been changed to 2.
- chpv -va hdisk3 makes hdisk3 available again
- Ispv hdisk3 shows that hdisk3 is active and contains only one VGDA
- Isvg -p testvg confirms that both disks are now active

Example 6-7 Using chpv command to change availability of physical volumes

| # lsvg testvg          |                |                 |                 |
|------------------------|----------------|-----------------|-----------------|
| VOLUME GROUP:          | testvg         | VG IDENTIFIER:  |                 |
| 00c478de00004c0000     | 0001078fc3497d |                 |                 |
| VG STATE:              | active         | PP SIZE:        | 128 megabyte(s) |
| VG PERMISSION:         | read/write     | TOTAL PPs:      | 1092 (139776    |
| megabytes)             | 0.5.6          |                 | 1000 (100== 0   |
| MAX LVs:<br>megabytes) | 256            | FREE PPs:       | 1092 (139776    |
| LVs:                   | 0              | USED PPs:       | 0 (O megabytes) |
| OPEN LVs:              | 0              | QUORUM:         | 2               |
| TOTAL PVs:             | 2              | VG DESCRIPTORS: | 3               |

| STALE PVs:                   | 0                      |            | STALE PPs:       | 0                |
|------------------------------|------------------------|------------|------------------|------------------|
| ACTIVE PVs:                  | 2                      |            | AUTO ON:         | yes              |
| MAX PPs per VG:              | 32512                  |            |                  |                  |
| MAX PPs per PV:              | 1016                   |            | MAX PVs:         | 32               |
| LTG size (Dynamic)           | : 256 kilobyte(s)      | )          | AUTO SYNC:       | no               |
| HOT SPARE:                   | no                     |            | BB POLICY:       | relocatable      |
| # lsvg -p testvg             |                        |            |                  |                  |
| testvg:                      |                        |            |                  |                  |
| PV NAME                      | PV STATE               | TOTAL PP   | s FREE PPs F     | REE DISTRIBUTION |
| hdisk2                       | active                 | 546        | 546              |                  |
| 110109109109                 |                        |            |                  |                  |
| hdisk3                       | active                 | 546        | 546              |                  |
| 110109109109                 |                        | 010        | 010              |                  |
| <pre># lspv hdisk3</pre>     | •••105                 |            |                  |                  |
| PHYSICAL VOLUME:             | hdisk3                 |            | VOLUME GROUP:    | testvg           |
| PV IDENTIFIER:               | 00c478de49630c         |            |                  | lesivy           |
|                              |                        | Da Va IDEN | IIIFIEK          |                  |
| 00c478de00004c0000           |                        |            |                  |                  |
| PV STATE:                    | active                 |            |                  |                  |
| STALE PARTITIONS:            | 0                      |            | ALLOCATABLE:     | yes              |
| PP SIZE:                     | 128 megabyte(s)        |            | LOGICAL VOLUMES: |                  |
| TOTAL PPs:                   | 546 (69888 mega        |            | VG DESCRIPTORS:  | 2                |
| FREE PPs:                    | 546 (69888 mega        |            | HOT SPARE:       | no               |
| USED PPs:                    | 0 (O megabytes)        |            | MAX REQUEST:     | 256 kilobytes    |
| FREE DISTRIBUTION:           |                        |            |                  |                  |
| USED DISTRIBUTION:           | 00000000               | 00         |                  |                  |
| # lspv hdisk2                |                        |            |                  |                  |
| PHYSICAL VOLUME:             | hdisk2                 |            | VOLUME GROUP:    | testvg           |
| PV IDENTIFIER:               | 00c478de09caf3         | 7f VG IDEN | ITIFIER          |                  |
| 00c478de00004c0000           | 0001078fc3497d         |            |                  |                  |
| PV STATE:                    | active                 |            |                  |                  |
| STALE PARTITIONS:            | 0                      |            | ALLOCATABLE:     | yes              |
| PP SIZE:                     | 128 megabyte(s)        | )          | LOGICAL VOLUMES: | 0                |
| TOTAL PPs:                   | 546 (69888 meg         |            | VG DESCRIPTORS:  | 1                |
| FREE PPs:                    | 546 (69888 mega        |            | HOT SPARE:       | no               |
| USED PPs:                    | 0 (0 megabytes)        |            | MAX REQUEST:     |                  |
| FREE DISTRIBUTION:           |                        |            |                  | 200              |
| USED DISTRIBUTION:           |                        |            |                  |                  |
| <pre># chpv -vr hdisk3</pre> |                        |            |                  |                  |
| # lspv hdisk3                |                        |            |                  |                  |
| PHYSICAL VOLUME:             | hdisk3                 |            | VOLUME GROUP:    | testvg           |
|                              |                        |            |                  | lesivy           |
| PV IDENTIFIER:               | 00c478de49630c         | Da VG IDEN | IIIFIER          |                  |
| 00c478de00004c0000           |                        |            |                  |                  |
| PV STATE:                    | removed                |            |                  |                  |
| STALE PARTITIONS:            | 0<br>120. magabuta (a) | N          | ALLOCATABLE:     | yes              |
| PP SIZE:                     | 128 megabyte(s)        |            | LOGICAL VOLUMES: |                  |
| TOTAL PPs:                   | 546 (69888 mega        |            | VG DESCRIPTORS:  | 0                |
| FREE PPs:                    | 546 (69888 meg         |            | HOT SPARE:       | no               |
| USED PPs:                    | 0 (O megabytes)        |            | MAX REQUEST:     | 256 kilobytes    |
| FREE DISTRIBUTION:           | 110109109.             | .109109    |                  |                  |

7199ch06.fm

| USED DISTRIBUTION:                       | 00000000.       | .00       |                 |                     |
|------------------------------------------|-----------------|-----------|-----------------|---------------------|
| # lspv hdisk2                            |                 |           |                 |                     |
| PHYSICAL VOLUME:                         | hdisk2          |           | VOLUME GROUP:   | testvg              |
| PV IDENTIFIER:                           | 00c478de09caf37 | f VG IDEN | TIFIER          |                     |
| 00c478de00004c00000                      |                 |           |                 |                     |
| PV STATE:                                | active          |           |                 |                     |
| STALE PARTITIONS:                        | 0               |           | ALLOCATABLE:    | yes                 |
| PP SIZE:                                 | 128 megabyte(s) |           | LOGICAL VOLUMES |                     |
| TOTAL PPs:                               | 546 (69888 mega |           | VG DESCRIPTORS  |                     |
| FREE PPs:                                | 546 (69888 mega |           | HOT SPARE:      | no<br>AFC hilebutes |
| USED PPs:                                | 0 (0 megabytes) |           | MAX REQUEST:    | 256 kilobytes       |
| FREE DISTRIBUTION:<br>USED DISTRIBUTION: | 110109109       |           |                 |                     |
|                                          | 00000000.       | .00       |                 |                     |
| <pre># lsvg -p testvg testvg.</pre>      |                 |           |                 |                     |
| testvg:                                  | V STATE         | TOTAL PP  |                 |                     |
| -                                        |                 | -         |                 | FREE DISTRIBUTION   |
| hdisk2 a<br>110109109109.                | ctive           | 546       | 546             |                     |
|                                          | emoved          | 546       | 546             |                     |
| 110109109109.                            |                 | 540       | J40             |                     |
| # lsvg testvg                            | .109            |           |                 |                     |
| VOLUME GROUP:                            | testvg          |           | VG IDENTIFIER:  |                     |
| 00c478de00004c00000                      | •               |           | VG IDENTITIEN.  |                     |
| VG STATE:                                | active          |           | PP SIZE:        | 128 megabyte(s)     |
| VG PERMISSION:                           | read/write      |           | TOTAL PPs:      | 1092 (139776        |
| megabytes)                               |                 |           | 101/12 11 31    | 1052 (105770        |
| MAX LVs:                                 | 256             |           | FREE PPs:       | 1092 (139776        |
| megabytes)                               |                 |           |                 | (                   |
| LVs:                                     | 0               |           | USED PPs:       | 0 (O megabytes)     |
| OPEN LVs:                                | 0               |           | QUORUM:         | 2                   |
| TOTAL PVs:                               | 2               |           | VG DESCRIPTORS  | : 2                 |
| STALE PVs:                               | 0               |           | STALE PPs:      | 0                   |
| ACTIVE PVs:                              | 1               |           | AUTO ON:        | yes                 |
| MAX PPs per VG:                          | 32512           |           |                 |                     |
| MAX PPs per PV:                          | 1016            |           | MAX PVs:        | 32                  |
| LTG size (Dynamic):                      | 256 kilobyte(s) |           | AUTO SYNC:      | no                  |
| HOT SPARE:                               | no              |           | BB POLICY:      | relocatable         |
| # chpv -va hdisk3                        |                 |           |                 |                     |
| # lspv hdisk3                            |                 |           |                 |                     |
| PHYSICAL VOLUME:                         | hdisk3          |           | VOLUME GROUP:   | testvg              |
| PV IDENTIFIER:                           | 00c478de49630c6 | a VG IDEN | TIFIER          |                     |
| 00c478de00004c00000                      |                 |           |                 |                     |
| PV STATE:                                | active          |           |                 |                     |
| STALE PARTITIONS:                        | 0               |           | ALLOCATABLE:    | yes                 |
| PP SIZE:                                 | 128 megabyte(s) |           | LOGICAL VOLUMES |                     |
| TOTAL PPs:                               | 546 (69888 mega |           | VG DESCRIPTORS  |                     |
| FREE PPs:                                | 546 (69888 mega |           | HOT SPARE:      | no                  |
| USED PPs:                                | 0 (0 megabytes) |           | MAX REQUEST:    | 256 kilobytes       |
| FREE DISTRIBUTION:                       | 110109109       | 103.103   |                 |                     |

| USED DISTRIBUT            | ION: 000000 | 000       |          |                   |
|---------------------------|-------------|-----------|----------|-------------------|
| <pre># lsvg -p test</pre> | vg          |           |          |                   |
| testvg:                   |             |           |          |                   |
| PV_NAME                   | PV STATE    | TOTAL PPs | FREE PPs | FREE DISTRIBUTION |
| hdisk2                    | active      | 546       | 546      |                   |
| 110109109.                | .109109     |           |          |                   |
| hdisk3                    | active      | 546       | 546      |                   |
| 110109109.                | .109109     |           |          |                   |
|                           |             |           |          |                   |

Before changing the availability of any physical volume you have to close any logical volume residing on that disk and ensure that the volume group meets quorum requirements after the disk is removed.

### 6.2.5 Cleaning the boot record from a physical volume

To clear the boot record located on a physical volume hdisk1 use the command

chpv -c hdisk1

### 6.2.6 Declaring a physical volume hot spare

You can use **chpv** command to define a physical volume as hot spare. This command also disables the allocation permission for the physical volume. The disk size has to be at least equal with the size of the smallest disk already existing in the volume group.

To define hdisk3 as a hot spare use the command

chpv -hy hdisk3

To remove hdisk3 from the hot spare pool of its volume group use the command chpv -hn hdisk3

### 6.2.7 Migrating data from physical volumes

Physical partitions located on a physical volume can be moved to one or more physical volumes contained in the same volume.

In Example 6-8, we offer an example of migrating data from a physical volume as follows:

- ► 1svg -p rootvg displays all PVs that are contained in rootvg.
- Isvg -M hdisk1 displays the map of all physical partitions located on hdisk1
- ► 1spv -M hdisk5 shows that all partitions of hdisk5 are not allocated
- migratepv hdisk1 hdisk5 migrates the data from hdisk1 to hdisk5

- ► lspv -M hdisk1 confirms that hdisk1 has all partitions free
- chpv -c hdisk1 clears the boot record from hdisk1
- lspv -M hdisk5 confirms that all physical partitions have been migrated to hdisk5.

| # lsvg -p root            | vg                  |                |              |                    |
|---------------------------|---------------------|----------------|--------------|--------------------|
| rootvg:                   |                     |                |              |                    |
| PV_NAME                   | PV STATE            | TOTAL PPs      | FREE PPs     | FREE DISTRIBUTION  |
| hdisk0                    | active              | 546            | 523          |                    |
| 10910987                  | 109109              |                |              |                    |
| hdisk1                    | active              | 546            | 538          |                    |
| 109105106.                | .109109             |                |              |                    |
| hdisk5                    | active              | 546            | 546          |                    |
| 110109109.                | .109109             |                |              |                    |
| <pre># lspv -M hdis</pre> | k1                  |                |              |                    |
| hdisk1:1                  | hd5:1:2             |                |              |                    |
| hdisk1:2-122              |                     |                |              |                    |
| hdisk1:123                | fs1v00:1            |                |              |                    |
| hdisk1:124                | fs1v00:2            |                |              |                    |
| hdisk1:125                | fs1v00:3            |                |              |                    |
| hdisk1:126                | fs1v00:4            |                |              |                    |
| hdisk1:127-219            |                     |                |              |                    |
| hdisk1:220                | hd4:1               |                |              |                    |
| hdisk1:221                | hd9var:1            |                |              |                    |
| hdisk1:222                | hd1:1               |                |              |                    |
| hdisk1:223-546            |                     |                |              |                    |
| <pre># lspv -M hdis</pre> | k5                  |                |              |                    |
| hdisk5:1-546              |                     |                |              |                    |
| <pre># migratepv hd</pre> | isk1 hdisk5         |                |              |                    |
| 0516-1011 migra           | atepv: Logical volu | me hd5 is lab  | eled as a bo | ot logical volume. |
| 0516-1246 migra           | atepv: If hd5 is th | e boot logica  | l volume, pl | ease run 'chpv -c  |
| hdisk1'                   |                     |                |              |                    |
| as roo                    | t user to clear the | boot record    | and avoid a  | potential boot     |
| off an                    | old boot image tha  | t may reside ( | on the disk  | from which this    |
| logica                    | l volume is moved/r | emoved.        |              |                    |
| <pre># lspv -M hdis</pre> | k1                  |                |              |                    |
| hdisk1:1-546              |                     |                |              |                    |
| <pre># chpv -c hdis</pre> | k1                  |                |              |                    |
| <pre># lspv -M hdis</pre> | k5                  |                |              |                    |
| hdisk5:1                  | hd5:1:2             |                |              |                    |
| hdisk5:2-110              |                     |                |              |                    |
| hdisk5:111                | fs1v00:1            |                |              |                    |
| hdisk5:112                | fs1v00:2            |                |              |                    |
| hdisk5:113                | fs1v00:3            |                |              |                    |
| hdisk5:114                | fs1v00:4            |                |              |                    |
| hdisk5:115-219            |                     |                |              |                    |
|                           |                     |                |              |                    |

Example 6-8 Migrating physical partition from one disk to another

I

hdisk5:220 hd4:1 hdisk5:221 hd9var:1 hdisk5:222 hd1:1 hdisk5:223-546

If you migrate data from a physical volume that contains a boot image you should also update the boot list.

It is possible to migrate only data from partitions that belong to a specific logical volume. To migrate from hdisk1 to hdisk5 only physical partitions that belong to logical volume test1v you can use the command

migratepv -1 testlv hdisk1 hdisk5

# 6.2.8 Migrating partitions

You can move data from one partition located on a physical disk to another physical partition on a different disk.

In Example 6-9, we offer an example of migrating data from a physical partition to another as follows:

- Isvg -M hdisk1 displays the map of all physical partitions located on hdisk1. Note that the second copy of the logical partition number 1 of logical volume test1v resides on physical partition 115.
- ▶ 1spv -M hdisk5 shows that all partitions of hdisk5 are not allocated.
- migratelp testlv/1/2 hdisk5/123 migrates the data from the second copy of the logical partition number 1 of logical volume to hdisk5 on physical partition 123.
- Isvg -M hdisk1 displays the map of all physical partitions located on hdisk1. Note that physical partition 115 is free.
- Ispv -M hdisk5 confirms that the second copy of the logical partition number 1 of logical volume test1v now resides on physical partition 123 of hdisk5.
- Example 6-9 Migrating a partition to another partition on a different physical volume

```
# lspv -M hdisk1
hdisk1:1
              hd5:1:2
hdisk1:2-110
hdisk1:111
              fs1v00:1
              fs1v00:2
hdisk1:112
hdisk1:113
              fs1v00:3
hdisk1:114 fs1v00:4
hdisk1:115
             testly:1:2
hdisk1:116-219
hdisk1:220
              hd4:1
```

```
hdisk1:221
               hd9var:1
hdisk1:222
               hd1:1
hdisk1:223-546
# lspv -M hdisk5
hdisk5:1-546
# migratelp testlv/1/2 hdisk5/123
migratelp: Mirror copy 2 of logical partition 1 of logical volume
        testlv migrated to physical partition 123 of hdisk5.
# lspv -M hdisk1
hdisk1:1
               hd5:1:2
hdisk1:2-110
               fs1v00:1
hdisk1:111
               fs1v00:2
hdisk1:112
hdisk1:113
              fs1v00:3
hdisk1:114
               fs1v00:4
hdisk1:115-219
hdisk1:220
               hd4:1
hdisk1:221
               hd9var:1
hdisk1:222
               hd1:1
hdisk1:223-546
# lspv -M hdisk5
hdisk5:1-122
               testlv:1:2
hdisk5:123
hdisk5:124-546
```

# 6.2.9 Finding the LTG size

Logical track group (LTG) size is the maximum allowed transfer size for an I/O disk operation.

You can use Iquerypv command to find the LTG size for a physical disk as shown in Example 6-10. A disk can support multiple LTG sizes which are discovered using an ioctl call.

Example 6-10 Using Iquerypv command to find LTG size

# lquerypv -M hdisk0
256

# 6.3 Volume groups

When the operating system is installed one volume group named rootvg is created by default. Additional volume groups can be created on the system using one or more physical volumes which have not been allocated to other volume groups yet and are in available state. All physical volumes will be divided in physical partitions having the same size. The size of the physical partitions cannot be changed after the volume group is created.

This section discusses the operations that can be performed on volume groups.

### 6.3.1 Creating a volume group

\_

You can use the **mkvg** command to create volume groups. Each volume group is assigned an volume group identifier (VGID) that will be used internally by LVM commands. For each volume group two device driver files are created under directory /dev as shown in Example 6-11. Both files will have the major device number equal to the major number of the volume group.

Example 6-11 Two files under /dev created for each volume group

| # lsvg<br>rootvg |        |        |                                        |
|------------------|--------|--------|----------------------------------------|
| testvg           |        |        |                                        |
| vg1              |        |        |                                        |
| vg2              |        |        |                                        |
| # cd /dev        |        |        |                                        |
| # ls -1 gre      | o vg   |        |                                        |
| crw-rw           | 1 root | system | 10, 0 Nov 10 11:35 IPL_rootvg          |
| crw              | 1 root | system | <i>10</i> , 0 Nov 15 19:08 <i>vg10</i> |
| crw              | 1 root | system | <i>100</i> , 0 Nov 16 10:24 vg100      |
| crw              | 1 root | system | 46, 0 Nov 15 18:48 vg46                |
| crw              | 1 root | system | 47, 0 Nov 16 10:24 vg47                |
| crw-rw           | 1 root | system | 10, 0 Nov 10 11:00 rootvg              |
| crw-rw           | 1 root | system | 46, 0 Nov 14 11:12 testvg              |
| crw-rw           | 1 root | system | 47, 0 Nov 16 10:21 vg1                 |
| crw-rw           | 1 root | system | 100, 0 Nov 16 10:21 vg2                |

For each volume group varied on there is a file under /etc/vg having the name identical with the VGID as shown in Example 6-12.

Example 6-12 Handle files for volume groups

# lsvg -o
vg1
testvg
rootvg
# cd /etc/vg
# ls -l
total 0
-rw-r--r-- 1 root system 0 Nov 15 16:15
vg00C478DE00004C0000001077B1E974A
-rw-rw---- 1 root system 0 Nov 15 15:49
vg00C478DE00004C0000001078FC3497D

| -rw-rw 1 root system<br>vg00C478DE00004C000000010799E10D8E<br># lsvg rootvg  grep -i identifier | 0 Nov 16 10:37 |
|-------------------------------------------------------------------------------------------------|----------------|
| VOLUME GROUP: rootvg                                                                            | VG IDENTIFIER: |
| 00c478de00004c00000001077b1e974a                                                                |                |
| # lsvg testvg  grep -i identifier                                                               |                |
| VOLUME GROUP: testvg                                                                            | VG IDENTIFIER: |
| 00c478de00004c00000001078fc3497d                                                                |                |
| # lsvg vg1  grep -i identifier                                                                  |                |
| VOLUME GROUP: vg1                                                                               | VG IDENTIFIER: |
| 00c478de00004c000000010799e10d8e                                                                |                |

In Example 6-13, we use the **mkvg** command to create an original volume group named vg1, with a physical partition size of 64 MB, having major number 99 and using the physical volumes hdisk4.

Example 6-13 Creating an original volume group

```
# mkvg -y vg1 -s64 -V99 hdisk4
vg1
```

In Example 6-14, we tried to create an original volume group that would exceed the limitations of this type of volume group in terms of maximum number of PPs.

Example 6-14 Failing to create an original volume group

| # lsattr -El hdisk4                           |                                                                        |                                |           |  |  |  |
|-----------------------------------------------|------------------------------------------------------------------------|--------------------------------|-----------|--|--|--|
| РСМ                                           | PCM/friend/scsiscsd                                                    | Path Control Module            | False     |  |  |  |
| algorithm                                     | fail_over                                                              | Algorithm                      | True      |  |  |  |
| dist_err_pcnt                                 | 0                                                                      | Distributed Error Percentage   | True      |  |  |  |
| dist_tw_width                                 | 50                                                                     | Distributed Error Sample Time  | True      |  |  |  |
| hcheck_interval                               | 0                                                                      | Health Check Interval          | True      |  |  |  |
| hcheck_mode                                   | nonactive                                                              | Health Check Mode              | True      |  |  |  |
| max_transfer                                  | 0x40000                                                                | Maximum TRANSFER Size          | True      |  |  |  |
| pvid                                          | none                                                                   | Physical volume identifier     | False     |  |  |  |
| queue_depth                                   | 3                                                                      | Queue DEPTH                    | False     |  |  |  |
| reserve_policy                                | single_path                                                            | Reserve Policy                 | True      |  |  |  |
| size_in_mb                                    | 73400                                                                  | Size in Megabytes              | False     |  |  |  |
| # mkvg -y testv                               | g -s 4 -f hdisk4                                                       |                                |           |  |  |  |
| 0516-1254 mkvg: Changing the PVID in the ODM. |                                                                        |                                |           |  |  |  |
| 0516-1208 mkvg:                               | Warning, The Physic                                                    | al Partition Size of 4 require | s the     |  |  |  |
| creatio                                       | n of 17501 partition                                                   | s for hdisk4. The system limi  | tation is |  |  |  |
| 16256                                         | 16256                                                                  |                                |           |  |  |  |
| physica                                       | physical partitions per disk at a factor value of 16. Specify a larger |                                |           |  |  |  |
| Physica                                       | Physical Partition Size or a larger factor value in order create a     |                                |           |  |  |  |
| volume                                        | group on this disk.                                                    |                                |           |  |  |  |
| 0516-862 mkvg: Unable to create volume group. |                                                                        |                                |           |  |  |  |

#### 7199ch06.fm

In Example 6-15, we use the **mkvg** command to force the creation of a big volume group named vg2, with a physical partition size of 128 MB, having major number 101 and using physical volume hdisk6. We created this volume group with auto varyon flag set to no so that it will not be automatically varied on at system reboot.

Example 6-15 Creating a big volume group

# mkvg -B -y vg2 -s 128 -f -n -V 101 hdisk6 vg2

In Example 6-16, we tried to create a big volume group that would exceed the limitations of this type of volume groups in terms of maximum number of PPs.

Example 6-16 Failing to create a big volume group

| # lsattr -El hd          | isk/                      |                                        |
|--------------------------|---------------------------|----------------------------------------|
|                          | PCM/friend/scsiscsd       | Path Control Module                    |
| False                    | ,                         |                                        |
| algorithm                | fail_over                 | Algorithm                              |
| True                     |                           |                                        |
| dist_err_pcnt            | 0                         | Distributed Error Percentage           |
| True                     |                           |                                        |
| dist_tw_width            | 50                        | Distributed Error Sample Time          |
| True                     |                           |                                        |
| hcheck_interval          | 0                         | Health Check Interval                  |
| True                     |                           |                                        |
| hcheck_mode              | nonactive                 | Health Check Mode                      |
| True                     | 0.40000                   |                                        |
| max_transfer             | 0x40000                   | Maximum TRANSFER Size                  |
| True                     | Dhu                       | sign] volume identifier                |
| pvid                     | -                         | sical volume identifier<br>Queue DEPTH |
| Falsequeue_dept<br>False | 11 5                      | Queue DEPTH                            |
| reserve policy           | single nath               | Reserve Policy                         |
| True                     | shigic_path               | Reserve forrey                         |
| size_in_mb               | 73400                     | Size in Megabytes                      |
| False                    | ,                         |                                        |
| # mkvg -B -y te          | st1vg -s 1 -f hdisk4      |                                        |
|                          | Changing the PVID in the  | e ODM.                                 |
| 0516-1208 mkvg:          | Warning, The Physical Pa  | artition Size of 1 requires the        |
| creatio                  | n of 70006 partitions for | r hdisk4. The system limitation is     |
| 65024                    |                           |                                        |
| physica                  | l partitions per disk at  | a factor value of 64. Specify a larger |
| Physica                  | l Partition Size or a la  | rger factor value in order create a    |
|                          | group on this disk.       |                                        |
| 0516-862 mkvg:           | Unable to create volume g | group.                                 |

In Example 6-17, we use the **mkvg** command to force the creation of a scalable volume group named testvg, with a physical partition size of 1 MB, and using physical volumes from hdisk3 to hdisk7.

Example 6-17 Creating a scalable volume group

# lsattr -El hdisk3 grep -i size in mb size in mb 73400 Size in Megabytes False # lsattr -El hdisk4 grep -i size in mb size in mb 73400 Size in Megabytes False # lsattr -El hdisk5 grep -i size in mb size in mb 73400 Size in Megabytes False # lsattr -El hdisk6 grep -i size in mb 73400 size in mb Size in Megabytes False # lsattr -El hdisk7 grep -i size in mb 73400 size in mb Size in Megabytes False # mkvg -S -y testvg -s 1 -f hdisk3 hdisk4 hdisk5 hdisk6 hdisk7 0516-1254 mkvg: Changing the PVID in the ODM. 0516-1254 mkvg: Changing the PVID in the ODM. 0516-1254 mkvg: Changing the PVID in the ODM. 0516-1254 mkvg: Changing the PVID in the ODM. 0516-1254 mkvg: Changing the PVID in the ODM. testvg # lsvg testvg VOLUME GROUP: testvg VG IDENTIFIER: 00c5e9de00004c000000107a5572082 PP SIZE: VG STATE: active 1 megabyte(s) VG PERMISSION: read/write TOTAL PPs: 349690 (349690 megabytes) MAX LVs: 256 FREE PPs: 349690 (349690 megabytes) 0 0 (0 megabytes) LVs: USED PPs: 0 OUORUM: OPEN LVs: 3 5 VG DESCRIPTORS: 5 TOTAL PVs: 0 STALE PVs: STALE PPs: 0 ACTIVE PVs: 5 AUTO ON: ves MAX PPs per VG: 524288 MAX PVs: 1024 LTG size (Dynamic): 256 kilobyte(s) AUTO SYNC: no HOT SPARE: no **BB POLICY:** relocatable

The **mkvg** command will automatically vary on the newly created volume group by calling the **varyonvg** command.

For volume groups created with -I flag the LTG size is set to 128, 256, 512, or 1024 KB. The value will be equal to the minimum of transfer size of disks that are part of the volume group.

By default, in AIX 5L Version 5.3 volume groups created without using -I flag will use variable LTG size.

# 6.3.2 Listing information about volume groups

The **1svg** command displays information about the volume groups currently known to the system.

In Example 6-18, we use the **1svg** command to display all volume groups that are known to the system, either varied on or not.

Example 6-18 Using lsvg to display all volume groups known to a system

| # lsvg  |  |  |  |
|---------|--|--|--|
| rootvg  |  |  |  |
| dumpvg  |  |  |  |
| test2vg |  |  |  |
| test1vg |  |  |  |

In Example 6-19 we use **1svg** -o command to display all volume groups that are varied on.

Example 6-19 Using lsvg to display all active volume groups

| # lsvg -o |  |  |  |
|-----------|--|--|--|
| test1vg   |  |  |  |
| dumpvg    |  |  |  |
| rootvg    |  |  |  |

You can use the **1svg** command and pass the name of the volume group as an argument to obtain more details about the volume group as shown in Example 6-20.

Example 6-20 Using lsvg to display details about a specific volume group

| # lsvg test1vg     |                |                |                 |
|--------------------|----------------|----------------|-----------------|
| VOLUME GROUP:      | test1vg        | VG IDENTIFIER: |                 |
| 00c5e9de00004c0000 | 000107a5b596ab |                |                 |
| VG STATE:          | active         | PP SIZE:       | 512 megabyte(s) |
| VG PERMISSION:     | read/write     | TOTAL PPs:     | 408 (208896     |
| megabytes)         |                |                |                 |
| MAX LVs:           | 256            | FREE PPs:      | 398 (203776     |
| megabytes)         |                |                |                 |

#### Draft Document for Review February 27, 2006 9:30 pm

#### 7199ch06.fm

| LVs:<br>megabytes)  | 3               | USED PPs:       | 10 (5120    |
|---------------------|-----------------|-----------------|-------------|
| OPEN LVs:           | 0               | QUORUM:         | 2           |
| TOTAL PVs:          | 3               | VG DESCRIPTORS: | 3           |
| STALE PVs:          | 0               | STALE PPs:      | 0           |
| ACTIVE PVs:         | 3               | AUTO ON:        | yes         |
| MAX PPs per VG:     | 32512           |                 |             |
| MAX PPs per PV:     | 1016            | MAX PVs:        | 32          |
| LTG size (Dynamic): | 256 kilobyte(s) | AUTO SYNC:      | no          |
| HOT SPARE:          | no              | BB POLICY:      | relocatable |

The meanings of the fields in Example 6-20 are:

| · ·                                                                                                    |
|----------------------------------------------------------------------------------------------------|
| The name of the volume group.                                                                           |
| The state of the volume group.                                                                          |
| Access permission: read-only or read-write.                                                             |
| Maximum number of LVs allowed in the volume group.                                                      |
| The number of logical volumes currently open.                                                           |
| The total number of PVs in the volume group.                                                            |
| The number of PVs that contain stale partitions.                                                        |
| The number of PVs currently active.                                                                     |
| Maximum number of PPs allowed in the volume group.                                                      |
| Maximum number of PPs per physical volume.                                                              |
| LTG size of the volume group.                                                                           |
| Hot spare policy of the volume group.                                                                   |
| The numerical identifier of the volume group.                                                           |
| The size of physical partitions from the volume group.                                                  |
| The total number of PPs within the volume group.                                                        |
| The total number of PPs within the volume group that have not yet been allocated to any logical volume. |
| The total number of PPs within the volume group that have been already allocated to logical volumes.    |
| The number of physical volumes needed for quorum.                                                       |
| The number of VGDAs within the volume group.                                                            |
| The number of stale PPs within the volume group.                                                        |
| Determines if the volume group will automatically vary on after system reboot.                          |
|                                                                                                    |

| MAX PVs          | The maximum number of PVs allowed in the volume group.         |
|------------------|----------------------------------------------------------------|
| AUTO SYNC        | Determines if stale partitions are synchronized automatically. |
| <b>BB POLICY</b> | Bad block relocation policy.                                   |

In Example 6-21, we use the **1svg** -1 command to display all logical volumes that are part of rootvg.

| <pre># lsvg -l rootvg rootvg:</pre> | ]       |     |     |     |              |             |
|-------------------------------------|---------|-----|-----|-----|--------------|-------------|
| LV NAME                             | ТҮРЕ    | LPs | PPs | PVs | LV STATE     | MOUNT POINT |
| hd5                                 | boot    | 1   | 1   | 1   | closed/syncd | N/A         |
| hd6                                 | paging  | 3   | 3   | 1   | open/syncd   | N/A         |
| hd8                                 | jfs2log | 1   | 1   | 1   | open/syncd   | N/A         |
| hd4                                 | jfs2    | 1   | 1   | 1   | open/syncd   | /           |
| hd2                                 | jfs2    | 9   | 9   | 1   | open/syncd   | /usr        |
| hd9var                              | jfs2    | 1   | 1   | 1   | open/syncd   | /var        |
| hd3                                 | jfs2    | 1   | 1   | 1   | open/syncd   | /tmp        |
| hd1                                 | jfs2    | 1   | 1   | 1   | open/syncd   | /home       |
| hd10opt                             | jfs2    | 1   | 1   | 1   | open/syncd   | /opt        |
| fwdump                              | jfs2    | 3   | 3   | 1   | open/syncd   |             |
| /var/adm/ras/pla                    | atform  |     |     |     |              |             |
| paging00                            | paging  | 1   | 1   | 1   | open/syncd   | N/A         |
| fs1v00                              | jfs2    | 2   | 2   | 1   | open/syncd   | /app01      |
| dumpdev                             | jfs     | 3   | 3   | 1   | closed/syncd | N/A         |
| fslv01                              | jfs2    | 8   | 8   | 1   | open/syncd   | /kdb        |

Example 6-21 Using Isvg -I to display logical volumes contained in a volume group

In Example 6-22, we use the **1svg** -**p** command to display all physical volumes that are part of test1vg volume group.

|                | 0 0 1    |           |          | <b>U</b> 1        |
|----------------|----------|-----------|----------|-------------------|
| # lsvg -p test | t1vg     |           |          |                   |
| test1vg:       |          |           |          |                   |
| PV_NAME        | PV STATE | TOTAL PPs | FREE PPs | FREE DISTRIBUTION |
| hdisk5         | active   | 136       | 129      | 2820272727        |
| hdisk6         | active   | 136       | 133      | 2824272727        |
| hdisk7         | active   | 136       | 136      | 2827272727        |

Example 6-22 Using lsvg to display all physical volumes contained in a volume group

In situations when you investigate LVM metadata corruption, you can use **1svg** -**n** command to obtain information about a volume group read from a VGDA located on a specific disk.

# 6.3.3 Changing volume group characteristics

The following section discusses the tasks required to modify a volume group's characteristics.

### Auto varyon flag

The following command changes the volume group testvg to be activated automatically next time the system is restarted:

# chvg -ay newvg

The following command changes the volume group testvg not to be activated automatically next time the system is restarted:

```
# chvg -an newvg
```

#### Quorum

The following commands change the quorum for the volume group testvg. This attribute determines if the volume group will be varied off or not after losing the simple majority of its physical volumes.

To turn off the quorum use the command:

#chvg -Qn testvg

To turn on the quorum use the command:

```
# chvg -Qy testvg
```

#### Maximum number of physical partitions per physical volume

You can change the maximum number of physical partitions per physical volume as shown in Example 6-23.

Example 6-23 Changing the maximum number of physical partitions per physical volume

| # lsvg testvg<br>VOLUME GROUP: | testvg               | VG IDENTIFIER:         |                               |
|--------------------------------|----------------------|------------------------|-------------------------------|
| 00c5e9de00004c0000             | 5                    |                        |                               |
| VG STATE:<br>VG PERMISSION:    | active<br>read/write | PP SIZE:<br>TOTAL PPs: | 16 megabyte(s)<br>4375 (70000 |
| megabytes)                     |                      |                        |                               |
| MAX LVs:<br>megabytes)         | 256                  | FREE PPs:              | 4375 (70000                   |
| LVs:                           | 0                    | USED PPs:              | 0 (O megabytes)               |
| OPEN LVs:                      | 0                    | QUORUM:                | 2                             |
| TOTAL PVs:                     | 1                    | VG DESCRIPTORS:        | 2                             |
| STALE PVs:                     | 0                    | STALE PPs:             | 0                             |
| ACTIVE PVs:                    | 1                    | AUTO ON:               | yes                           |
| MAX PPs per VG:                | 32512                |                        |                               |
|                                |                      |                        |                               |

| MAX PPs per PV:                | 5080                      | MAX PVs:         | 6                   |
|--------------------------------|---------------------------|------------------|---------------------|
| LTG size (Dynamic):            | 256 kilobyte(s)           | AUTO SYNC:       | no                  |
| HOT SPARE:                     | no                        | BB POLICY:       | relocatable         |
| <pre># chvg -t 16 testvg</pre> |                           |                  |                     |
| 0516-1164 chvg: Vol            | ume group testvg changed. | With given cha   | racteristics testvg |
| can include                    | upto 1 physical volumes   | with 16256 physi | cal partitions      |
| each.                          |                           |                  |                     |
| # lsvg testvg                  |                           |                  |                     |
| VOLUME GROUP:                  | testvg                    | VG IDENTIFIER:   |                     |
| 00c5e9de00004c00000            | 00107a58c754e             |                  |                     |
| VG STATE:                      | active                    | PP SIZE:         | 16 megabyte(s)      |
| VG PERMISSION:                 | read/write                | TOTAL PPs:       | 4375 (70000         |
| megabytes)                     |                           |                  |                     |
| MAX LVs:                       | 256                       | FREE PPs:        | 4375 (70000         |
| megabytes)                     |                           |                  |                     |
| LVs:                           | 0                         | USED PPs:        | 0 (O megabytes)     |
| OPEN LVs:                      | 0                         | QUORUM:          | 2                   |
| TOTAL PVs:                     | 1                         | VG DESCRIPTORS:  | 2                   |
| STALE PVs:                     | 0                         | STALE PPs:       | 0                   |
| ACTIVE PVs:                    | 1                         | AUTO ON:         | yes                 |
| MAX PPs per VG:                | 32512                     |                  |                     |
| MAX PPs per PV:                | 16256                     | MAX PVs:         | 2                   |
| LTG size (Dynamic):            | 256 kilobyte(s)           | AUTO SYNC:       | no                  |
| HOT SPARE:                     | no                        | BB POLICY:       | relocatable         |

#### Changing a volume group format

You can change the format of an original volume group to either big or scalable. Once the volume group has been converted to a scalable format, it cannot be changed into a different format. Before changing the format of a volume group you must vary off the volume group.

In Example 6-24, we use the **chvg** -**G** command to change the format of the volume group tttt from original to scalable.

| # lsvg tttt                  |                 |                 |                 |
|------------------------------|-----------------|-----------------|-----------------|
| VOLUME GROUP:                | tttt            | VG IDENTIFIER:  |                 |
| 00c478de00004c000            | 0000107d3af5798 |                 |                 |
| VG STATE:                    | active          | PP SIZE:        | 128 megabyte(s) |
| VG PERMISSION:<br>megabytes) | read/write      | TOTAL PPs:      | 546 (69888      |
| MAX LVs:<br>megabytes)       | 256             | FREE PPs:       | 546 (69888      |
| LVs:                         | 0               | USED PPs:       | 0 (O megabytes) |
| OPEN LVs:                    | 0               | QUORUM:         | 2               |
| TOTAL PVs:                   | 1               | VG DESCRIPTORS: | 2               |
| STALE PVs:                   | 0               | STALE PPs:      | 0               |

Example 6-24 Changing a volume group to scalable vg format

```
ACTIVE PVs:
                                          AUTO ON:
                  1
                                                         no
                  32512
MAX PPs per VG:
                  1016
                                                         32
MAX PPs per PV:
                                          MAX PVs:
LTG size (Dynamic): 256 kilobyte(s)
                                          AUTO SYNC:
                                                         no
HOT SPARE:
                                          BB POLICY:
                                                         relocatable
                no
# varyoffvg tttt
# chvg -G tttt
0516-1224 chvg: WARNING, once this operation is completed, volume group tttt
       cannot be imported into AIX 5.2 or lower versions. Continue (y/n) ?
У
0516-1712 chvg: Volume group tttt changed. tttt can include up to 1024
physical volumes with 2097152 total physical partitions in the volume group.
# varyonvg tttt
# lsvg tttt
VOLUME GROUP:
                  tttt
                                          VG IDENTIFIER:
00c478de00004c000000107d3af5798
                                          PP SIZE:
VG STATE:
            active
                                                         128 megabyte(s)
                                         TOTAL PPs:
VG PERMISSION:
                read/write
                                                         545 (69760
megabytes)
MAX LVs:
                  256
                                          FREE PPs:
                                                         545 (69760
megabytes)
                  0
                                          USED PPs:
                                                         0 (0 megabytes)
LVs:
                  0
                                                         2
OPEN LVs:
                                          OUORUM:
TOTAL PVs:
                 1
                                          VG DESCRIPTORS: 2
STALE PVs:
                  0
                                          STALE PPs:
                                                         0
ACTIVE PVs:
                  1
                                          AUTO ON:
                                                         no
MAX PPs per VG: 32768
                                          MAX PVs:
                                                         1024
LTG size (Dynamic): 256 kilobyte(s)
                                          AUTO SYNC:
                                                         no
HOT SPARE:
                                          BB POLICY:
                                                         relocatable
                  no
```

As shown, the maximum number of physical partitions is no longer defined on a per disk basis, but rather applies to the entire volume group. As a consequence of it, for scalable volume groups the **1svg** command will no longer display the maximum number of physical volumes per volume group.

#### **Changing LTG size**

By default, volume groups in AIX 5L Version 5.3 are created with variable logical track group size. For volume groups created to be compatible with a previous version of AIX 5L you can change the LTG size to 0, 128, 256, 512 or 1024. The new LTG size should be less than or equal to the smallest of the maximum transfer size of all disks in the volume group. You can change the LTG size for testvg volume group using the following command:

chvg -L 128 testvg

#### Changing the hot spare policy

To improve data availability, one or more disks from a volume group can be designated as hot spares. Physical volumes that are to be used as hot spare must have all physical partitions free. All logical volumes from the volume group that contain hot spare disks must be mirrored. Information corresponding to physical partition located on a failing disk will be copied from its mirror copy to one or more disks from the hot spare pool according to the hot spare policy of the volume group.

In Example 6-25, we offer an example of implementing hot spare policy mechanism as follows:

- ► lsvg -p test1vg displays | physical volumes that are part of test1vg.
- chpv -hy hdisk5 tries to designate hdisk5 as hot spare but fails because hdisk5 contains physical partitions that are allocated.
- chpv -hy hdisk4 designates hdisk4 as hot spare.
- Ispv hdisk4 shows that hdisk4 does not contain any allocated physical partitions. The allocatable permission for this physical volume is set to no.
- chvg -hy test1vg changes the hot spare policy of the volume group to migrate data from a failing disk to one spare disk as confirmed by 1svg test1vg.
- chvg -hY test1vg changes the hot spare policy of the volume group to migrate data from a failing disk to the entire pool of spare disks as confirmed by 1svg test1vg.
- chvg -hn test1vg disables the hot spare policy of the volume group as confirmed by 1svg test1vg.

| PV STATE           | TOTAL PPs                                                                                                    | FREE PPs                                                                                                    | FREE DISTRIBUTION                                                                                                    |
|--------------------|----------------------------------------------------------------------------------------------------|----------------------------------------------------------------------------------------------------|----------------------------------------------------------------------------------------------------|
| active             | 136                                                                                                    | 129                                                                                                    | 2820272727                                                                                                    |
| active             | 136                                                                                                    | 133                                                                                                    | 2824272727                                                                                                    |
| active             | 136                                                                                                    | 136                                                                                                    | 2827272727                                                                                                    |
|                    |                                                                                                    |                                                                                                    |                                                                                                    |
| annot make the hdi | sk5 as a hot                                                                                                    | spare disk                                                                                                    | because some of the                                                                                                    |
| IS                 |                                                                                                    |                                                                                                    |                                                                                                    |
| are allocated.     |                                                                                                    |                                                                                                    |                                                                                                    |
|                    |                                                                                                    |                                                                                                    |                                                                                                    |
|                    |                                                                                                    |                                                                                                    |                                                                                                    |
| hdisk4             | VO                                                                                                    | LUME GROUP:                                                                                                    | test1vg                                                                                                    |
| 00c5e9deb9bd80c    | 3 VG IDENTIF                                                                                                    | IER                                                                                                    |                                                                                                    |
| )000107a5b596ab    |                                                                                                    |                                                                                                    |                                                                                                    |
| active             |                                                                                                    |                                                                                                    |                                                                                                    |
|                    | active<br>active<br>active<br>nnot make the hdi<br>s<br>are allocated.<br>hdisk4<br>00c5e9deb9bd80c<br>0000107a5b596ab | active 136<br>active 136<br>active 136<br>innot make the hdisk5 as a hot<br>is<br>are allocated.<br>hdisk4 V0<br>00c5e9deb9bd80c3 VG IDENTIF<br>0000107a5b596ab | active 136 129<br>active 136 133<br>active 136 136<br>unnot make the hdisk5 as a hot spare disk<br>are allocated.<br>hdisk4 VOLUME GROUP:<br>00c5e9deb9bd80c3 VG IDENTIFIER<br>0000107a5b596ab |

#### Example 6-25 Changing the hot spare policy of a volume group.

7199ch06.fm

| STALE PARTITIONS:<br>PP SIZE:<br>TOTAL PPs:<br>FREE PPs:<br>USED PPs:<br>FREE DISTRIBUTION:<br>USED DISTRIBUTION:<br># chvg -hy testlvg<br># lsvg testlvg | 0<br>512 megabyte(s)<br>136 (69632 megabytes)<br>136 (69632 megabytes)<br>0 (0 megabytes)<br>2827272727<br>00000000 | ALLOCATABLE:<br>LOGICAL VOLUMES<br>VG DESCRIPTORS:<br>HOT SPARE:<br>MAX REQUEST: |                 |
|----------------------------------------------------------------------------------------------------|----------------------------------------------------------------------------------------------------|----------------------------------------------------------------------------------|-----------------|
| VOLUME GROUP:                                                                                                    | test1vg                                                                                                    | VG IDENTIFIER:                                                                   |                 |
| 00c5e9de00004c00000                                                                                                    |                                                                                                    |                                                                                  | 512 mershute(a) |
| VG STATE:                                                                                                    | active                                                                                                    | PP SIZE:                                                                         | 512 megabyte(s) |
| VG PERMISSION:<br>megabytes)                                                                                                    | read/write                                                                                                    | TOTAL PPs:                                                                       | 408 (208896     |
| MAX LVs:                                                                                                    | 256                                                                                                    | FREE PPs:                                                                        | 398 (203776     |
| megabytes)                                                                                                    |                                                                                                    |                                                                                  |                 |
| LVs:                                                                                                    | 3                                                                                                    | USED PPs:                                                                        | 10 (5120        |
| megabytes)                                                                                                    |                                                                                                    |                                                                                  |                 |
| OPEN LVs:                                                                                                    | 0                                                                                                    | QUORUM:                                                                          | 2               |
| TOTAL PVs:                                                                                                    | 3                                                                                                    | VG DESCRIPTORS:                                                                  | 3               |
| STALE PVs:                                                                                                    | 0                                                                                                    | STALE PPs:                                                                       | 0               |
| ACTIVE PVs:                                                                                                    | 3                                                                                                    | AUTO ON:                                                                         | yes             |
| MAX PPs per VG:                                                                                                    | 32512                                                                                                    |                                                                                  |                 |
| MAX PPs per PV:                                                                                                    | 1016                                                                                                    | MAX PVs:                                                                         | 32              |
| LTG size (Dynamic):                                                                                                    |                                                                                                    | AUTO SYNC:                                                                       | yes             |
| HOT SPARE:                                                                                                    | yes (one to one)                                                                                                    | BB POLICY:                                                                       | relocatable     |
| # chvg -hY test1vg                                                                                                    |                                                                                                    |                                                                                  |                 |
| # lsvg test1vg                                                                                                    |                                                                                                    |                                                                                  |                 |
| VOLUME GROUP:                                                                                                    | test1vg                                                                                                    | VG IDENTIFIER:                                                                   |                 |
| 00c5e9de00004c00000                                                                                                    |                                                                                                    |                                                                                  |                 |
| VG STATE:                                                                                                    | active                                                                                                    | PP SIZE:                                                                         | 512 megabyte(s) |
| VG PERMISSION:                                                                                                    | read/write                                                                                                    | TOTAL PPs:                                                                       | 408 (208896     |
| megabytes)                                                                                                    |                                                                                                    |                                                                                  |                 |
| MAX LVs:                                                                                                    | 256                                                                                                    | FREE PPs:                                                                        | 398 (203776     |
| megabytes)                                                                                                    |                                                                                                    |                                                                                  |                 |
| LVs:                                                                                                    | 3                                                                                                    | USED PPs:                                                                        | 10 (5120        |
| megabytes)                                                                                                    |                                                                                                    | 01100114                                                                         | •               |
| OPEN LVs:                                                                                                    | 0                                                                                                    | QUORUM:                                                                          | 2               |
| TOTAL PVs:                                                                                                    | 3                                                                                                    | VG DESCRIPTORS:                                                                  |                 |
| STALE PVs:                                                                                                    | 0                                                                                                    | STALE PPs:                                                                       | 0               |
| ACTIVE PVs:                                                                                                    | 3                                                                                                    | AUTO ON:                                                                         | yes             |
| MAX PPs per VG:                                                                                                    | 32512                                                                                                    | MAY DV                                                                           | 20              |
| MAX PPs per PV:                                                                                                    | 1016                                                                                                    | MAX PVs:                                                                         | 32              |
| LTG size (Dynamic):                                                                                                    |                                                                                                    | AUTO SYNC:                                                                       | no              |
| HOT SPARE:                                                                                                    | yes (one to many)                                                                                                   | BB POLICY:                                                                       | relocatable     |
| <pre># chvg -hn test1vg # lovg test1vg</pre>                                                                                                    |                                                                                                    |                                                                                  |                 |
| <pre># lsvg test1vg VOLUME GROUP:</pre>                                                                                                    | toot1vg                                                                                                    |                                                                                  |                 |
| 00c5e9de00004c00000                                                                                                    | test1vg<br>0010725b5062b                                                                                            | VG IDENTIFIER:                                                                   |                 |
| 0003890800004000000                                                                                                    | 0010/0303000                                                                                                    |                                                                                  |                 |

| VG STATE:<br>VG PERMISSION:<br>megabytes) | active<br>read/write | PP SIZE:<br>TOTAL PPs: | 512 megabyte(s)<br>408 (208896 |
|-------------------------------------------|----------------------|------------------------|--------------------------------|
| MAX LVs:<br>megabytes)                    | 256                  | FREE PPs:              | 398 (203776                    |
| LVs:<br>megabytes)                        | 3                    | USED PPs:              | 10 (5120                       |
| OPEN LVs:                                 | 0                    | QUORUM:                | 2                              |
| TOTAL PVs:                                | 3                    | VG DESCRIPTORS:        | 3                              |
| STALE PVs:                                | 0                    | STALE PPs:             | 0                              |
| ACTIVE PVs:                               | 3                    | AUTO ON:               | yes                            |
| MAX PPs per VG:                           | 32512                |                        |                                |
| MAX PPs per PV:                           | 1016                 | MAX PVs:               | 32                             |
| LTG size (Dynamic):                       | 256 kilobyte(s)      | AUTO SYNC:             | no                             |
| HOT SPARE:                                | no                   | BB POLICY:             | relocatable                    |

### Changing the synchronization policy

Synchronization policy controls automatic synchronization of stale partitions within the volume group. This flag has significance only for partitions that correspond to mirrored logical volumes.

In Example 6-26, we use the **chvg** -s command to change the synchronization policy. This is confirmed by the **lsvg** test1vg command.

| <pre># chvg -sy test1vg</pre> |                   |                 |                 |
|-------------------------------|-------------------|-----------------|-----------------|
| # lsvg test1vg                |                   |                 |                 |
| VOLUME GROUP:                 | test1vg           | VG IDENTIFIER:  |                 |
| 00c5e9de00004c00000           | 00107a5b596ab     |                 |                 |
| VG STATE:                     | active            | PP SIZE:        | 512 megabyte(s) |
| VG PERMISSION:                | read/write        | TOTAL PPs:      | 408 (208896     |
| megabytes)                    |                   |                 |                 |
| MAX LVs:                      | 256               | FREE PPs:       | 398 (203776     |
| megabytes)                    |                   |                 |                 |
| LVs:                          | 3                 | USED PPs:       | 10 (5120        |
| megabytes)                    |                   |                 |                 |
| OPEN LVs:                     | 0                 | QUORUM:         | 2               |
| TOTAL PVs:                    | 3                 | VG DESCRIPTORS: | 3               |
| STALE PVs:                    | 0                 | STALE PPs:      | 0               |
| ACTIVE PVs:                   | 3                 | AUTO ON:        | yes             |
| MAX PPs per VG:               | 32512             |                 |                 |
| MAX PPs per PV:               | 1016              | MAX PVs:        | 32              |
| LTG size (Dynamic):           | 256 kilobyte(s)   | AUTO SYNC:      | yes             |
| HOT SPARE:                    | yes (one to many) | BB POLICY:      | relocatable     |

#### Changing the maximum number of physical partitions

In Example 6-27, we use the **chvg** -P command to change the maximum number of physical partitions within a volume group. This is confirmed with the 1svg testvg command.

| <pre># lsvg testvg VOLUME GROUP: 00c5e9de00004c00000 00107a58c754e</pre> | testvg          | VG IDENTIFIER:  |                      |
|--------------------------------------------------------------------------|-----------------|-----------------|----------------------|
| VG STATE:                                                                | active          | PP SIZE:        | 16 megabyte(s)       |
| VG PERMISSION:                                                           | read/write      | TOTAL PPs:      | 4370 (69920          |
| megabyt                                                                  |                 |                 |                      |
| es)                                                                      |                 |                 |                      |
| MAX LVs:                                                                 | 256             | FREE PPs:       | 4370 (69920          |
| megabyt                                                                  |                 |                 |                      |
| es)                                                                      |                 |                 |                      |
| LVs:                                                                     | 0               | USED PPs:       | 0 (O megabytes)      |
| OPEN LVs:                                                                | 0               | QUORUM:         | 2                    |
| TOTAL PVs:                                                               | 1               | VG DESCRIPTORS: | 2                    |
| STALE PVs:                                                               | 0               | STALE PPs:      | 0                    |
| ACTIVE PVs:                                                              | 1               | AUTO ON:        | yes                  |
| MAX PPs per VG:                                                          | 32768           | MAX PVs:        | 1024                 |
| LTG size (Dynamic):                                                      | 256 kilobyte(s) | AUTO SYNC:      | no                   |
| HOT SPARE:                                                               | no              | BB POLICY:      | relocatable          |
| # chvg -P 2048 test                                                      | vg              |                 |                      |
| <pre># lsvg testvg</pre>                                                 |                 |                 |                      |
| VOLUME GROUP:                                                            | testvg          | VG IDENTIFIER:  |                      |
| 00c5e9de00004c00000                                                      |                 |                 |                      |
| VG STATE:                                                                | active          | PP SIZE:        | 16 megabyte(s)       |
| VG PERMISSION:                                                           | read/write      | TOTAL PPs:      | 4370 (69920          |
| megabytes)                                                               | 250             |                 | 4270 (00000          |
| MAX LVs:                                                                 | 256             | FREE PPs:       | 4370 (69920          |
| megabytes)<br>LVs:                                                       | 0               | USED PPs:       | 0 (O megabytes)      |
| OPEN LVs:                                                                | 0               | QUORUM:         | 0 (O megabytes)<br>2 |
| TOTAL PVs:                                                               | 1               | VG DESCRIPTORS: |                      |
| STALE PVs:                                                               | 0               | STALE PPs:      | 0                    |
| ACTIVE PVs:                                                              | 1               | AUTO ON:        | yes                  |
| MAX PPs per VG:                                                          | 2097152         | MAX PVs:        | 1024                 |
| LTG size (Dynamic):                                                      |                 | AUTO SYNC:      | no                   |
| HOT SPARE:                                                               | no              | BB POLICY:      | relocatable          |
|                                                                          |                 |                 |                      |

Example 6-27 Changing the maximum number of physical partitions

### Changing the maximum number of logical volumes

In Example 6-28 we used **chvg** -**v** command to change the maximum number of logical volumes within a volume group. This is confirmed by **1svg testvg**.

| # lsvg testvg       |                 |                 |                           |
|---------------------|-----------------|-----------------|---------------------------|
| VOLUME GROUP:       | testvg          | VG IDENTIFIER:  |                           |
| 00c5e9de00004c00000 | 00107a58c754e   |                 |                           |
| VG STATE:           | active          | PP SIZE:        | <pre>16 megabyte(s)</pre> |
| VG PERMISSION:      | read/write      | TOTAL PPs:      | 4370 (69920               |
| megabytes)          |                 |                 |                           |
| MAX LVs:            | 256             | FREE PPs:       | 4370 (69920               |
| megabytes)          |                 |                 |                           |
| LVs:                | 0               | USED PPs:       | 0 (O megabytes)           |
| OPEN LVs:           | 0               | QUORUM:         | 2                         |
| TOTAL PVs:          | 1               | VG DESCRIPTORS: | 2                         |
| STALE PVs:          | 0               | STALE PPs:      | 0                         |
| ACTIVE PVs:         | 1               | AUTO ON:        | yes                       |
| MAX PPs per VG:     | 2097152         | MAX PVs:        | 1024                      |
| LTG size (Dynamic): | 256 kilobyte(s) | AUTO SYNC:      | no                        |
| HOT SPARE:          | no              | BB POLICY:      | relocatable               |
| # chvg -v 4096 test | vg              |                 |                           |
| # lsvg testvg       |                 |                 |                           |
| VOLUME GROUP:       | testvg          | VG IDENTIFIER:  |                           |
| 00c5e9de00004c00000 | 00107a58c754e   |                 |                           |
| VG STATE:           | active          | PP SIZE:        | 16 megabyte(s)            |
| VG PERMISSION:      | read/write      | TOTAL PPs:      | 4370 (69920               |
| megabytes)          |                 |                 |                           |
| MAX LVs:            | 4096            | FREE PPs:       | 4370 (69920               |
| megabytes)          |                 |                 |                           |
| LVs:                | 0               | USED PPs:       | 0 (O megabytes)           |
| OPEN LVs:           | 0               | QUORUM:         | 2                         |
| TOTAL PVs:          | 1               | VG DESCRIPTORS: | 2                         |
| STALE PVs:          | 0               | STALE PPs:      | 0                         |
| ACTIVE PVs:         | 1               | AUTO ON:        | yes                       |
| MAX PPs per VG:     | 2097152         | MAX PVs:        | 1024                      |
| LTG size (Dynamic): | 256 kilobyte(s) | AUTO SYNC:      | no                        |
| HOT SPARE:          | no              | BB POLICY:      | relocatable               |
|                     |                 |                 |                           |

Example 6-28 Changing the maximum number of logical volumes

# 6.3.4 Unlocking a volume group

A volume group can become locked after an abnormal termination of an LVM command. You can remove the lock using the **chvg** -**u** command.

### 6.3.5 Extending a volume group

You can increase the space available in a volume group by adding new physical volumes using the **extendvg** command. Before adding a new disk you have to ensure that the disk is in available state.

The system queries the disk to be added to obtain if it already contains an VGDA. If the disk has one VGDA corresponding to another already varied on volume group, the command exits. If the VGDA belongs to a volume group that is varied off, the system will prompt the user for confirmation in continuing with command execution. If the user says yes, the old VGDA is erased and all previous data on that disk will be unavailable.

For volume groups created prior to AIX 5L Version 5.3 or for volume groups created on AIX 5L Version 5.3 but varied on with the **varyonvg** -M command, the **extendvg** will fail if the physical volume has a maximum transfer size smaller than LTG of the volume group. For volume groups created on AIX 5L Version 5.3 and varied on without **varyonvg** -M command, extendvg will dynamically lower the LTG of the VG if the physical volume has a maximum transfer size smaller than the LTG of the VG.

In Example 6-29, we showed how the **extendvg** command works by adding hdisk4 and hdisk7 to test1vg as follows:

- Ispv shows that hdisk6 has already an PVID, while hdisk7 is clear
- extendvg test1vg hdisk7 assigns an PVID to hdisk7 and adds it to the volume group test1vg as confirmed by 1svg -p testvg
- extendvg test1vg hdisk4 senses that hdisk4 appears to belong to a volume that is not varied on and asks the user use the force flag
- extendvg -f test1vg hdisk4 forcibly adds hdisk4 to volume group test1vg as confirmed by 1svg -p test1vg.
- extendvg -f test1vg hdisk1 tries to forcibly add to test1vg volume group physical volume hdisk1 belonging to volume group rootvg and fails.

| Example 6-29 | Using the extendvo | command to add | disks to a volume group |
|--------------|--------------------|----------------|-------------------------|
|              |                    |                |                         |

| # lspv                  |                      |               |          |                   |
|-------------------------|----------------------|---------------|----------|-------------------|
| hdisk0                  | 00c5e9de00091d6f     |               | rootvg   | active            |
| hdisk1                  | 00c5e9de00838438     |               | rootvg   | active            |
| hdisk2                  | 00c5e9de0083864d     |               | dumpvg   | active            |
| hdisk3                  | 00c5e9dea557184b     |               | test2vg  |                   |
| hdisk4                  | 00c5e9deb9bd80c3     |               | None     |                   |
| hdisk5                  | 00c5e9dea5571a32     |               | test1vg  | active            |
| hdisk6                  | 00c5e9deb8f111ed     |               | test1vg  | active            |
| hdisk7                  | none                 |               | None     |                   |
| <pre># extendvg t</pre> | est1vg hdisk7        |               |          |                   |
| 0516-1254 ex            | tendvg: Changing the | PVID in the O | DM.      |                   |
| # lsvg -p te            | est1vg               |               |          |                   |
| test1vg:                |                      |               |          |                   |
| PV_NAME                 | PV STATE             | TOTAL PPs     | FREE PPs | FREE DISTRIBUTION |
| hdisk5                  | active               | 136           | 129      | 2820272727        |
| hdisk6                  | active               | 136           | 133      | 2824272727        |

| hdisk7                  | active                                                                 | 136             | 136          | 2827272727        |  |  |  |  |  |
|-------------------------|------------------------------------------------------------------------|-----------------|--------------|-------------------|--|--|--|--|--|
| <pre># extendvg t</pre> | est1vg hdisk4                                                          |                 |              |                   |  |  |  |  |  |
| 5                       | 0516–1398 extendvg: The physical volume hdisk4, appears to belong to   |                 |              |                   |  |  |  |  |  |
|                         | another volume group. Use the force option to add this physical volume |                 |              |                   |  |  |  |  |  |
| to a volume             | group.                                                                 |                 |              |                   |  |  |  |  |  |
| 0516-792 ext            | endvg: Unable to ex                                                    | tend volume gro | up.          |                   |  |  |  |  |  |
| # extendvg -            | f test1vg hdisk4                                                       |                 | -            |                   |  |  |  |  |  |
| # lsvg -p te            | st1vg                                                                  |                 |              |                   |  |  |  |  |  |
| test1vg:                |                                                                        |                 |              |                   |  |  |  |  |  |
| PV_NAME                 | PV STATE                                                               | TOTAL PPs       | FREE PPs     | FREE DISTRIBUTION |  |  |  |  |  |
| hdisk5                  | active                                                                 | 136             | 129          | 2820272727        |  |  |  |  |  |
| hdisk6                  | active                                                                 | 136             | 133          | 2824272727        |  |  |  |  |  |
| hdisk7                  | active                                                                 | 136             | 136          | 2827272727        |  |  |  |  |  |
| hdisk4                  | active                                                                 | 136             | 136          | 2827272727        |  |  |  |  |  |
| <pre># extendvg -</pre> | f test1vg hdisk1                                                       |                 |              |                   |  |  |  |  |  |
| 0516-029 ext            | endvg: The Physical                                                    | Volume is a men | mber of a cu | rrently           |  |  |  |  |  |
| vari                    | varied on Volume Group and this cannot be overidden.                   |                 |              |                   |  |  |  |  |  |
| 0516-1397 ex            | tendvg: The physica                                                    | l volume hdisk1 | , will not b | e added to        |  |  |  |  |  |
| the volume g            | roup.                                                                  |                 |              |                   |  |  |  |  |  |
| 0516-792 ext            | endvg: Unable to ex                                                    | tend volume gro | up.          |                   |  |  |  |  |  |

# 6.3.6 Reducing a volume group

You can remove a physical disk from a volume group using command reducevg. The volume group must be varied on. When you remove the last physical volume from the volume group, the VG will also be removed. For volume groups created on AIX 5L Version 5.3 and varied on without using **varyonvg** -M, **reducevg** will dynamically raise the LTG size if the remaining disks permit it. All logical volumes residing on the disk to be reduced have to be closed before. If the logical volumes on the physical volume specified to be removed also span other physical volumes in the volume group, the removal operation may destroy the integrity of those logical volumes, regardless of the physical volume on which they reside.

In Example 6-30, we show how the **reducevg** command works by deleting hdisk7 from testvg as follows:

- Isvg -p testvg shows that testvg contains physical volumes hdisk6 and hdisk7
- lsvg -1 testvg show that testvg contains two opened mirrored logical volumes.
- ► 1s1v -1 log1v01 shows that the log of this volume group is located on hdisk6
- reducevg testvg hdisk7 tries to delete physical volume hdisk7 but fails because the physical volume contains opened logical volumes.
- reducevg -d testvg hdisk7 tries to forcibly delete physical volume hdisk7 but fails because the physical volume contains opened logical volumes.

I

- we close logical volumes 1v1, 1v2 and log1v01 by mounting corresponding file systems
- reducevg testvg hdisk7 still does not work.
- reducevg -f testvg hdisk7 prompts the user for confirmation, deletes the data located on physical volume hdisk7 and removes the disk definition from testvg volume group

Example 6-30 Using the reducevg command

| # lsvg -p testvg<br>testvg:                      | 9                                                                                            |         |         |       |               |                   |  |  |
|--------------------------------------------------|----------------------------------------------------------------------------------------------|---------|---------|-------|---------------|-------------------|--|--|
| PV NAME                                          | PV STATE                                                                                     |         | TOTAL   | PPs   | FREE PPs      | FREE DISTRIBUTION |  |  |
| hdisk6                                           | active                                                                                       |         | 546     | 113   | 541           |                   |  |  |
| 110104109                                        |                                                                                              |         | 010     |       | 011           |                   |  |  |
| hdisk7                                           | active                                                                                       |         | 546     |       | 542           |                   |  |  |
| 110105109                                        |                                                                                              |         | 0.0     |       | 0.12          |                   |  |  |
| <pre># lsvg -l testvg</pre>                      |                                                                                              |         |         |       |               |                   |  |  |
| testvg:                                          | <i>.</i>                                                                                     |         |         |       |               |                   |  |  |
| LV NAME                                          | TYPE                                                                                         | LPs     | PPs     | PVs   | LV STATE      | MOUNT POINT       |  |  |
| lv1                                              | jfs2                                                                                         | 2       | 4       | 2     | open/syncd    | /fs1              |  |  |
| 1v2                                              | jfs2                                                                                         | 2       | 4       | 2     | open/syncd    | /fs2              |  |  |
| loglv01                                          | jfs2log                                                                                      | 1       | 1       | 1     | open/syncd    | N/A               |  |  |
| # lslv -l loglv(                                 |                                                                                              |         |         |       |               |                   |  |  |
| loglv01:N/A                                      |                                                                                              |         |         |       |               |                   |  |  |
| PV                                               | COPIES                                                                                       | IN I    | BAND    | D     | ISTRIBUTION   |                   |  |  |
| hdisk6                                           | 001:000:000                                                                                  | 100     | 20      | 0     | 00:001:000:00 | 00:000            |  |  |
| <pre># reducevg test</pre>                       | vg hdisk7                                                                                    |         |         |       |               |                   |  |  |
| 0516-016 ldelete                                 | epv: Cannot del                                                                              | ete pl  | hysical | volu  | me with allo  | cated             |  |  |
| partiti                                          | ons. Use either                                                                              | migra   | atepv t | o mov | e the partit  | ions or           |  |  |
|                                                  | g with the -d o                                                                              |         |         |       |               | S.                |  |  |
| 0516-884 reduce                                  |                                                                                              | emove   | physic  | al vo | lume hdisk7.  |                   |  |  |
| <pre># reducevg -d te</pre>                      |                                                                                              |         |         |       |               |                   |  |  |
| 0516-914 rmlv: N                                 |                                                                                              |         |         |       |               | е                 |  |  |
|                                                  | physical volume                                                                              |         |         |       | estroyed.     |                   |  |  |
| rmlv: Do you wi                                  |                                                                                              |         |         | -     |               |                   |  |  |
| 0516-1008 rmlv:                                  | •                                                                                            |         |         |       |               | •                 |  |  |
|                                                  | contains a file                                                                              | syste   | m, the  | umoun | t command wi  | ll close          |  |  |
| the LV (                                         |                                                                                              |         |         |       |               |                   |  |  |
| 0516-884 reduce                                  | vg: Unable to r                                                                              | emove   | physic  | al vo | lume hdisk/.  |                   |  |  |
| <pre># umount /fs1 "</pre>                       |                                                                                              |         |         |       |               |                   |  |  |
| <pre># umount /fs2 " undurance to the test</pre> |                                                                                              |         |         |       |               |                   |  |  |
|                                                  | # reducevg testvg hdisk7<br>0516-016 ldeletepv: Cannot delete physical volume with allocated |         |         |       |               |                   |  |  |
|                                                  | ons. Use either                                                                              | -       |         |       |               |                   |  |  |
| •                                                | g with the -d o                                                                              | -       |         |       |               |                   |  |  |
| 0516-884 reduces                                 |                                                                                              | •       |         |       |               | 3.                |  |  |
| # reducevg -d to                                 |                                                                                              | CIIIOVE | 11,2310 |       | rune nursk/.  |                   |  |  |
| 0516-914 rmlv: N                                 |                                                                                              | ta he   | longing | to 1  | ogical volum  | e                 |  |  |
| 0010-J14 INIIV. I                                | arning, arr ua                                                                               | tu be   | ionging | 10 1  |               |                   |  |  |

#### 6.3.7 Resynchronizing the device configuration database

During normal operations, the information about volume groups from ODM remains consistent with the LVM information contained in metadata like LVCBs and VGDAs. If the ODM becomes corrupted, you first need to understand the circumstances of the corruption before trying any corrective action.

The **synclvodm** command can be used to synchronize or rebuild information from ODM, device files and LVM metadata structures such as VGDA or LVCB. Items that will be synchronized or rebuilt include:

- The list of physical volumes that are part of the volume group
- The name, major number and characteristics of the volume group
- VGDAs for the volume group
- Timestamps
- Name and characteristics of logical volumes
- Device special files corresponding to logical volumes and volume group
- Stanzas from ODM referring to the volume group, logical and physical volumes

**Note:** The **sync1vodm** command does not resolve all corruption scenarios and is not intended to be a substitute for problem determination and solving techniques. Using **sync1vodm** command improperly can make things worse.

The volume groups for which the system has inaccurate information must be active for the resynchronization to occur.

To synchronize ODM to contain the latest LVM information for volume group testvg use the following command:

# synclvodm testvg

# 6.3.8 Exporting a volume group

There are situations when all data from a volume group needs to be moved from one system to another system. You will need to delete any reference to that data from the originating system

The **exportvg** command only removes volume group definition from the ODM and does not delete any data from the physical disks. It clears the stanzas from /etc/filesystem that correspond to the logical volumes contained in the exported volume group, but it will not delete the mounting point. You cannot export a volume group that contains an active paging space.

The mount point information of a logical volume will be missing from the LVCB if it is longer than 128 characters.

To export the volume group testvg use the command:

```
# exportvg testvg
```

### 6.3.9 Importing a volume group

Importing a volume group means recreating the reference to the volume group data and making that data available.

The following example shows the import volume group testvg using hdisk7:

```
# importvg -y testvg hdisk7
```

The **importvg** command reads the VGDA of one the physical volumes that are part of the volume group. It uses redefinevg to find all other disks that belong to the volume group. It will add corresponding entries into the ODM database and update /etc/filesystems with the new values (if possible) for the new logical volumes and their corresponding mount points.

If the specified volume group name is already in use, the **importvg** command will fail because duplicate volume group names are not allowed.

It is possible that some of the imported logical volume names may conflict with those already existing on the system. The importvg command will automatically assign system default names to those that have been imported and send an error message.

When you import a classical concurrent volume group you will have to change the type of the volume group to enhanced concurrent.

Example 6-31 provides an example of how the **importvg** command works as follows:

- Isvg -1 test2vg shows that volume group named test2vg contains a logical volume named log1v0 of type jfslog and a logical volume named test11v of type jfs and having mounting point /testmp.
- ► There is a stanza in /etc/filesystems for /testmp
- On a different system we created another volume group containing one physical volume and the same logical volumes as volume group test2vg. We exported the volume group from that system and attached the disk drive to our system. The disk drive is seen as hdisk5.
- importvg -y test2vg hdisk5 tries to import the volume group from hdisk5 using the name test2vg which is already allocated and fails.
- importvg -y testlvg hdisk5 tries to import the volume group from hdisk5 under the new name testlvg and the operation completes successfully. However, the names of logical volumes that reside on hdisk5 are changed to names that are system generated. importvg command also informs us that mounting point corresponding to logical volume testllv from hdisk5 was already existing at the time of import.
- Isvg -1 test1vg shows the new names for two logical volumes imported. Logical volume fs1v02 needs to have a new mounting point defined.

Example 6-31 Importing a volume group

```
# lsvg -l test2vg
test2vg:
LV NAME
                  TYPE
                            LPS PPS PVS LV STATE
                                                        MOUNT POINT
                                 2 1 closed/syncd /testmp
test11v
                  jfs
                            2
loglv00
                  jfslog 1 1 1 closed/syncd N/A
# cat /etc/filesystems|grep -ip test
/testmp:
                    = /dev/test1]v
       dev
       vfs
                   = ifs
                   = /dev/loglv00
       log
       mount
                    = false
       options
                     = rw
                     = false
       account
# importvg -y test2vg hdisk5
0516-360 getvgname: The device name is already used; choose a
       different name.
0516-776 importvg: Cannot import hdisk5 as test2vg.
# importvg -y test1vg hdisk5
0516-530 synclvodm: Logical volume name test11v changed to fs1v02.
0516-530 synclvodm: Logical volume name loglv00 changed to loglv01.
imfs: Warning: mount point /testmp already exists in /etc/filesystems.
test1vg
# lsvg -l test1vg
test1vg:
```

| LV NAME | TYPE    | LPs | PPs | PVs | LV STATE     | MOUNT POINT |
|---------|---------|-----|-----|-----|--------------|-------------|
| fs1v02  | jfs2    | 2   | 2   | 1   | closed/syncd | N/A         |
| loglv01 | jfs2log | 1   | 1   | 1   | closed/syncd | N/A         |

An imported volume group is automatically varied on, unless it is concurrent capable.

You should run the fsck command before mounting the file systems

# 6.3.10 Varying on a volume group

An already defined volume group can be activated using the **varyonvg** command and made available for use. This process involves the following steps.

- The varyonvg command will open the corresponding file from /etc/vg to obtain a lock for the volume group.
- Timestamps from each VGDA are read to make sure that information from VGDA is not stale. The latest consistent copy of the VGDA is selected to be further used as a reference point.
- If a majority of physical volumes are not accessible, the vary on fails. You will need to forcibly varyon the volume group in order to activate it.
- The LVM metadata structures from all physical volumes are updated with latest information about all physical volumes status.
- All physical volumes are updated to contain the latest consistent copy of the VGDA.
- The LVM device driver is updated to contain the latest information about the volume group.
- ► The syncvg command is called to synchronize stale partitions, if any.

You can use **varyonvg** -f command to forcibly vary on a volume group which cannot be activated normally. This action does not guarantee data integrity and should be done only in emergency cases.

You can use **varyonvg** -n command to vary on a volume group, without starting to synchronize stale partitions automatically. This flag can be very useful when you encountered disk problems and want to control the synchronization to be sure that you have the correct data available.

In Example 6-32, we use the **varyonvg** command to activate test1vg volume group as follows:

 Isvg testvg shows that all three physical volumes of testvg are active and that quorum is active. 

- We physically remove hdisk7 from the system
- varyoffvg testvg and varyonvg testvg command force the system to verify the availability of the physical volumes. hdisk7 is declared as missing as confirmed by lsvg -p testvg.
- We disable the quorum for testvg using chvg -Qn testvg and varyoff the volume group testvg.
- varyonvg testvg fails to activate the volume group because one of the physical volumes hdisk7 is missing.
- varyonvg -f testvg forcibly activates the volume group and declares hdisk7 missing
- chvg -Qy testvg activates the quorum
- We physically remove hdisk6 from the system and varyoff volume group testvg
- varyonvg testvg fails to activate the volume group since there are not enough active physical volumes to meet the quorum
- varyonvg -f testvg forcibly activates the volume group and puts hdisk6 and hdisk7 in status removed.

| # lsvg testvg<br>VOLUME GROUP: | testvg                   | VG IDENTIFIER:  |                 |
|--------------------------------|--------------------------|-----------------|-----------------|
| 00c5e9de00004c00000            | •                        |                 |                 |
| VG STATE:                      | active                   | PP SIZE:        | 128 megabyte(s) |
| VG PERMISSION:                 | read/write               | TOTAL PPs:      | 1638 (209664    |
| megabytes)                     |                          |                 | ···· ( ····     |
| MAX LVs:                       | 256                      | FREE PPs:       | 1638 (209664    |
| megabytes)                     |                          |                 |                 |
| LVs:                           | 0                        | USED PPs:       | 0 (O megabytes) |
| OPEN LVs:                      | 0                        | QUORUM:         | 2               |
| TOTAL PVs:                     | 3                        | VG DESCRIPTORS: | 3               |
| STALE PVs:                     | 0                        | STALE PPs:      | 0               |
| ACTIVE PVs:                    | 3                        | AUTO ON:        | yes             |
| MAX PPs per VG:                | 32512                    |                 |                 |
|                                | 1016                     | MAX PVs:        | 32              |
| LTG size (Dynamic):            | 256 kilobyte(s)          | AUTO SYNC:      | no              |
| HOT SPARE:                     | no                       | BB POLICY:      | relocatable     |
| <pre># varyoffvg testvg</pre>  |                          |                 |                 |
| # varyonvg testvg              |                          |                 |                 |
|                                | sk5 00c5e9dea5571a32     | PVACTIVE        |                 |
|                                | sk6 00c5e9deb8f111ed     | PVACTIVE        |                 |
|                                | sk7 00c5e9deb9bda044     | PVMISSING       |                 |
|                                | oup testvg is varied on. |                 |                 |
| # lsvg -p testvg               |                          |                 |                 |

#### Example 6-32 Using the varyonvg command

| testvg:                       |                     |               |               |        |              |
|-------------------------------|---------------------|---------------|---------------|--------|--------------|
| •                             | PV STATE            | TOTAL PPs     | FREE PPs      | FREE   | DISTRIBUTION |
| hdisk5                        | active              | 546           | 546           |        |              |
| 110109109109                  | 9109                |               |               |        |              |
| hdisk6                        | active              | 546           | 546           |        |              |
| 110109109109                  | 9109                |               |               |        |              |
| hdisk7                        | missing             | 546           | 546           |        |              |
| 110109109109                  | 9109                |               |               |        |              |
| <pre># chvg -Qn testvg</pre>  |                     |               |               |        |              |
| <pre># varyoffvg testvg</pre> | 9                   |               |               |        |              |
| <pre># varyonvg testvg</pre>  |                     |               |               |        |              |
| 0516-056 varyonvg:            | : The volume group  | is not varie  | ed on because | e a    |              |
| physical v                    | volume is marked mi | issing. Run d | diagnostics.  |        |              |
| <pre># varyonvg -f test</pre> | 5                   |               |               |        |              |
|                               | disk5 00c5e9dea557  |               | PVACTIVE      |        |              |
|                               | disk6 00c5e9deb8f1  |               | PVACTIVE      |        |              |
|                               | disk7 00c5e9deb9bo  |               | PVMISSING     |        |              |
|                               | group testvg is van | ried on.      |               |        |              |
| <pre># chvg -Qy testvg</pre>  |                     |               |               |        |              |
| <pre># varyoffvg testvg</pre> | 9                   |               |               |        |              |
| <pre># varyonvg testvg</pre>  |                     |               |               |        |              |
|                               | : Volume group canr |               |               |        |              |
|                               | ore physical volume | -             | oup must be a | active | 2.           |
| 5                             | ostics on inactive  | PVs.          |               |        |              |
| <pre># varyonvg -f test</pre> | -                   |               |               |        |              |
|                               | disk5 00c5e9dea557  |               | PVACTIVE      |        |              |
|                               | disk6 00c5e9deb8f1  |               | PVREMOVED     |        |              |
|                               | disk7 00c5e9deb9bo  |               | PVREMOVED     |        |              |
| varyonvg: Volume g            | group testvg is van | ried on.      |               |        |              |

#### Varying off a volume group

The **varyoffvg** command will deactivate a volume group and logical volumes within it. All logical volumes must be closed, which requires all file systems associated with logical volumes be unmounted.

In Example 6-33, we use the **varyoffvg** command to deactivate volume group test1vg and initially failed because logical volumes were opened.

Example 6-33 Using varyoffvg command

```
# varyoffvg testlvg
0516-012 lvaryoffvg: Logical volume must be closed. If the logical
volume contains a filesystem, the umount command will close
the LV device.
0516-942 varyoffvg: Unable to vary off volume group testlvg.
# lsvg -l testlvg
testlvg:
LV NAME TYPE LPS PPS PVS LV STATE MOUNT POINT
```

| 1v2                              | jfs2    | 2 | 2 | 1 | open/syncd | /fs2 |
|----------------------------------|---------|---|---|---|------------|------|
| logggg                           | jfs2log | 2 | 2 | 1 | open/syncd | N/A  |
| <pre># umount /fs2</pre>         |         |   |   |   |            |      |
| <pre># varyoffvg test1\ ""</pre> | ′g      |   |   |   |            |      |
| # lsvg -o                        |         |   |   |   |            |      |
| dumpvg                           |         |   |   |   |            |      |
| test2vg                          |         |   |   |   |            |      |
| rootvg                           |         |   |   |   |            |      |

# 6.3.11 Reorganizing a volume group

The **reorgvg** command is used to reorganize physical partitions within a volume group. The physical partitions will be rearranged on the disks according to the intra-physical and inter-physical policy allocation for each logical volume.

For this command to work the volume group must have at least one free partition and relocatable flag of each of the logical volumes that you would like to organize must be set.

In Example 6-34, the effects of the reorgvg command as follows:

- Islv -1 lv1 shows that the percentage of logical partitions that belong to logical volume lv1 and are compliant with intra-physical allocation policies of physical volumes hdisk6, hdisk5 and hdisk7
- After running reorgvg command the percentage of logical partitions compliant with intra-physical allocation policies of physical volumes hdisk6, hdisk5 and hdisk7 has increased to 100%.

| ,                            | 0 00        |         |                     |
|------------------------------|-------------|---------|---------------------|
| # lslv -l lv1<br>lv1:/fs1    |             |         |                     |
| PV                           | COPIES      | IN BAND | DISTRIBUTION        |
| hdisk6                       | 003:001:000 | 50%     | 002:002:000:000:000 |
| hdisk5                       | 003:000:000 | 33%     | 001:001:001:000:000 |
| hdisk7                       | 002:000:000 | 0%      | 001:000:000:000:001 |
| <pre># reorgvg test1vg</pre> |             |         |                     |
| # lslv -l lv1                |             |         |                     |
| lv1:/fs1                     |             |         |                     |
| PV                           | COPIES      | IN BAND | DISTRIBUTION        |
| hdisk5                       | 003:000:000 | 100%    | 000:003:000:000:000 |
| hdisk6                       | 003:000:000 | 100%    | 000:003:000:000:000 |
| hdisk7                       | 003:000:000 | 100%    | 000:003:000:000:000 |
|                              |             |         |                     |

Example 6-34 Using reorgvg command

To reorganize only logical volumes 1v1 and 1v1 from volume group testvg use reorgvg testvg 1v1 1v2

To reorganize only partitions located on physical volumes hdisk6 and hdisk7 that belong to logical volumes lv1 and lv2 from volume group testvg use:

echo "hdisk6 hdisk7" | reorgvg -i testvg lv1 lv2

#### 6.3.12 Synchronizing a volume group

The **syncvg** command is used to synchronize stale physical partitions. It can accepts as parameters names of logical volumes, physical volumes, or volume groups. The synchronization process can be time consuming, depending on the hardware characteristics and the total amount of data.

When the -f flag is used, synchronization is forced and an uncorrupted physical copy is chosen and propagated to all other copies of the logical partition, whether or not they are stale.

To synchronize the copies located on physical volumes hdisk6 and hdisk7 use

syncvg -p hdisk4 hdisk5

To synchronize the all physical partitions from volume group testvg use:

```
syncvg -v testvg
```

#### 6.3.13 Mirroring a volume group

You can use the **mirrorvg** command to mirror all logical volumes within a volume group.

In Example 6-35, after we extended rootvg to contain a second physical volume, we used mirrorvg command to create a copy for each logical volume within rootvg. Notice that rootvg volume group has all logical volumes mirrored and that quorum has been disabled. Also a new BLV was created on the newly added disk, the disk was included in the bootlist and the system rebooted.

Example 6-35 Using mirrorvg command to mirror rootvg volume group

# lsvg -p rootvg rootvg: PV NAME PV STATE TOTAL PPs FREE PPs FREE DISTRIBUTION hdisk0 546 526 active 109..105..94..109..109 # extendvg rootvg hdisk1 0516-1254 extendvg: Changing the PVID in the ODM. # mirrorvg rootvg 0516-1124 mirrorvg: Quorum requirement turned off, reboot system for this to take effect for rootvg. 0516-1126 mirrorvg: rootvg successfully mirrored, user should perform bosboot of system to initialize boot records. Then, user must modify

|                             | to include:   | hdisk  | 0 hdis | k1.  |              |             |
|-----------------------------|---------------|--------|--------|------|--------------|-------------|
| <pre># bosboot -ad /d</pre> | ev/hdiskl     |        |        |      |              |             |
| bosboot: Boot im            | age is 23795  | 512 by | te blo | cks. |              |             |
| # bootlist -m no            | rmal hdiskO h | disk1  |        |      |              |             |
| # lsvg -l rootvg            |               |        |        |      |              |             |
| rootvg:                     |               |        |        |      |              |             |
| LV NAME                     | TYPE          | LPs    | PPs    | PVs  | LV STATE     | MOUNT POINT |
| hd5                         | boot          | 1      | 2      | 2    | closed/syncd | N/A         |
| hd6                         | paging        | 4      | 8      | 2    | open/syncd   | N/A         |
| hd8                         | jfs2log       | 1      | 2      | 2    | open/syncd   | N/A         |
| hd4                         | jfs2          | 1      | 2      | 2    | open/syncd   | /           |
| hd2                         | jfs2          | 9      | 18     | 2    | open/syncd   | /usr        |
| hd9var                      | jfs2          | 1      | 2      | 2    | open/syncd   | /var        |
| hd3                         | jfs2          | 1      | 2      | 2    | open/syncd   | /tmp        |
| hd1                         | jfs2          | 1      | 2      | 2    | open/syncd   | /home       |
| hd10opt                     | jfs2          | 1      | 2      | 2    | open/syncd   | /opt        |
| #shutdown -Fr               |               |        |        |      |              |             |

### 6.3.14 Splitting and rejoining copies of a volume group

You can use splitvg command to split copy of a mirrored volume group into a snapshot volume group. To split a volume group, all logical volumes in the volume group must have a mirror copy and the mirror must be located on a disk or a set of disks that contain only this set of mirrors. The original volume group will stop using the disks that are part of the snapshot volume group. New logical volumes and new mounting points will be created in the snapshot volume group. Both volume groups will monitor changes of any physical partition so that when the snapshot volume group is rejoined with the original volume group, the data will remain consistent.

In Example 6-36, we use the **splitvg** command to split a volume group as follows:

- Isvg -o displays all active volume groups
- Isvg -1 test1vg shows that all logical volumes are mirrored
- Isvg -p test1vg shows that test1vg contains two physical volumes
- splitvg -y newvg -c 1 test1vg splits test1vg and creates a snapshot volume group named newvg
- Isvg -o confirms that newvg is active
- Isvg -1 newvg displays the new names for logical volumes within testvg
- Isvg -p testvg shows that hdisk6 is marked as snapshotpv

L

Example 6-36 Using splitvg command to split a volume group

| # lsvg -o                                                                                                    |                  |                                         |                    |                          |                         |                                                                                      |                                          |
|----------------------------------------------------------------------------------------------------|------------------|-----------------------------------------|--------------------|--------------------------|-------------------------|--------------------------------------------------------------------------------------|------------------------------------------|
|                                                                                                    |                  |                                         |                    |                          |                         |                                                                                      |                                          |
| test1vg                                                                                                    |                  |                                         |                    |                          |                         |                                                                                      |                                          |
| test2vg                                                                                                    |                  |                                         |                    |                          |                         |                                                                                      |                                          |
| dumpvg                                                                                                    |                  |                                         |                    |                          |                         |                                                                                      |                                          |
| rootvg                                                                                                    |                  |                                         |                    |                          |                         |                                                                                      |                                          |
| # lsvg -1 t                                                                                                    | test1vg          |                                         |                    |                          |                         |                                                                                      |                                          |
| test1vg:                                                                                                    |                  |                                         |                    |                          |                         |                                                                                      |                                          |
| LV NAME                                                                                                    |                  | ТҮРЕ                                    | LPs                | PPs                      | PVs                     | LV STATE                                                                             | MOUNT POINT                              |
| lv1                                                                                                    |                  | jfs2                                    | 9                  | 18                       | 2                       | closed/syncd                                                                         | /fs1                                     |
| 1v4                                                                                                    |                  | sysdump                                 | 2                  | 4                        | 2                       | closed/syncd                                                                         | N/A                                      |
| # lsvg -p t                                                                                                    | test1vg          |                                         |                    |                          |                         |                                                                                      |                                          |
| test1vg:                                                                                                    | Ū                |                                         |                    |                          |                         |                                                                                      |                                          |
| PV NAME                                                                                                    |                  | PV STATE                                |                    | TOTAL                    | PPs                     | FREE PPs                                                                             | FREE DISTRIBUTION                        |
| hdisk6                                                                                                    |                  | active                                  |                    | 136                      |                         | 118                                                                                  | 2817252721                               |
| hdisk7                                                                                                    |                  | active                                  |                    | 136                      |                         | 125                                                                                  | 2827252718                               |
| <pre># splitvg ·</pre>                                                                                                    | -y newvg         | -c 1 test1                              | vg                 |                          |                         |                                                                                      |                                          |
| # lsvg -o                                                                                                    |                  |                                         | •                  |                          |                         |                                                                                      |                                          |
| newvg                                                                                                    |                  |                                         |                    |                          |                         |                                                                                      |                                          |
| test1vg                                                                                                    |                  |                                         |                    |                          |                         |                                                                                      |                                          |
| test2vg                                                                                                    |                  |                                         |                    |                          |                         |                                                                                      |                                          |
| dumpvg                                                                                                    |                  |                                         |                    |                          |                         |                                                                                      |                                          |
|                                                                                                    |                  |                                         |                    |                          |                         |                                                                                      |                                          |
| rootvg                                                                                                    |                  |                                         |                    |                          |                         |                                                                                      |                                          |
| rootvg<br># lsvg -l t                                                                                                    | test1vg          |                                         |                    |                          |                         |                                                                                      |                                          |
| 5                                                                                                    | test1vg          |                                         |                    |                          |                         |                                                                                      |                                          |
| # lsvg -l t                                                                                                    | test1vg          | ТҮРЕ                                    | LPs                | PPs                      | PVs                     | LV STATE                                                                             | MOUNT POINT                              |
| <pre># lsvg -l t test1vg:</pre>                                                                                                    | test1vg          | TYPE<br>jfs2                            | LPs<br>9           | PPs<br>18                | PVs<br>2                |                                                                                      |                                          |
| <pre># lsvg -l t test1vg: LV NAME</pre>                                                                                                    | test1vg          | jfs2                                    |                    |                          |                         | closed/syncd                                                                         | /fs1                                     |
| <pre># lsvg -l t test1vg: LV NAME lv1</pre>                                                                                                | -                |                                         | 9                  | 18                       | 2                       |                                                                                      | /fs1                                     |
| <pre># lsvg -l t test1vg: LV NAME lv1 lv4</pre>                                                                                            | -                | jfs2                                    | 9                  | 18                       | 2                       | closed/syncd                                                                         | /fs1                                     |
| <pre># lsvg -l t<br/>test1vg:<br/>LV NAME<br/>lv1<br/>lv4<br/># lsvg -l n</pre>                                                            | -                | jfs2                                    | 9                  | 18                       | 2                       | closed/syncd                                                                         | /fs1                                     |
| <pre># lsvg -l t<br/>testlvg:<br/>LV NAME<br/>lv1<br/>lv4<br/># lsvg -l t<br/>newvg:</pre>                                                 | -                | jfs2<br>sysdump                         | 9<br>2             | 18<br>4                  | 2<br>2                  | closed/syncd<br>closed/syncd<br>LV STATE                                             | /fs1<br>N/A<br>MOUNT POINT               |
| <pre># lsvg -l + test1vg: LV NAME lv1 lv4 # lsvg -l + newvg: LV NAME</pre>                                                                 | -                | jfs2<br>sysdump<br>TYPE<br>jfs2         | 9<br>2<br>LPs      | 18<br>4<br>PPs           | 2<br>2<br>PVs           | closed/syncd<br>closed/syncd<br>LV STATE<br>closed/syncd                             | /fs1<br>N/A<br>MOUNT POINT<br>N/A        |
| <pre># lsvg -l + test1vg: LV NAME lv1 lv4 # lsvg -l + newvg: LV NAME fslv1 fslv2</pre>                                                     | newvg            | jfs2<br>sysdump<br>TYPE                 | 9<br>2<br>LPs<br>9 | 18<br>4<br>PPs<br>9      | 2<br>2<br>PVs<br>1      | closed/syncd<br>closed/syncd<br>LV STATE                                             | /fs1<br>N/A<br>MOUNT POINT<br>N/A        |
| <pre># lsvg -l t<br/>testlvg:<br/>LV NAME<br/>lv1<br/>lv4<br/># lsvg -l n<br/>newvg:<br/>LV NAME<br/>fslv1<br/>fslv2<br/># lsvg -p t</pre> | newvg            | jfs2<br>sysdump<br>TYPE<br>jfs2         | 9<br>2<br>LPs<br>9 | 18<br>4<br>PPs<br>9      | 2<br>2<br>PVs<br>1      | closed/syncd<br>closed/syncd<br>LV STATE<br>closed/syncd                             | /fs1<br>N/A<br>MOUNT POINT<br>N/A        |
| <pre># lsvg -l + testlvg: LV NAME lv1 lv4 # lsvg -l + newvg: LV NAME fslv1 fslv2 # lsvg -p + testlvg:</pre>                                | newvg<br>test1vg | jfs2<br>sysdump<br>TYPE<br>jfs2         | 9<br>2<br>LPs<br>9 | 18<br>4<br>PPs<br>9      | 2<br>2<br>PVs<br>1<br>1 | closed/syncd<br>closed/syncd<br>LV STATE<br>closed/syncd<br>closed/syncd             | /fs1<br>N/A<br>MOUNT POINT<br>N/A        |
| <pre># lsvg -l t<br/>testlvg:<br/>LV NAME<br/>lv1<br/>lv4<br/># lsvg -l n<br/>newvg:<br/>LV NAME<br/>fslv1<br/>fslv2<br/># lsvg -p t</pre> | newvg<br>testlvg | jfs2<br>sysdump<br>TYPE<br>jfs2<br>jfs2 | 9<br>2<br>LPs<br>9 | 18<br>4<br>PPs<br>9<br>2 | 2<br>2<br>PVs<br>1<br>1 | closed/syncd<br>closed/syncd<br>LV STATE<br>closed/syncd<br>closed/syncd<br>FREE PPs | /fs1<br>N/A<br>MOUNT POINT<br>N/A<br>N/A |

To rejoin the two copies of the volume group test1vg use the command joinvg test1vg

# 6.4 Managing logical volumes

Logical volumes provide applications the ability to access data as though it was stored contiguously. A logical volumes consists of a sequence of one or more numbered logical partitions. Each logical partition has at least one and maximum three corresponding physical partitions which can be located on different physical volumes. The location on the disk for physical partitions is determined by intra-physical and inter-physical allocation policies.

For each logical volume there are two corresponding device files under /dev directory. First is a character device and second is a block device.

# 6.4.1 Creating a logical volume

You can create logical volumes using the mklv command. This command allows to specify the name of the logical volume and its characteristics, such as the number of logical partitions and their location.

In Example 6-37, we use the mklv command to create within volume group test1vg a logical volume named 1v3, of type jfs2, having 10 logical partitions, located on hdisk5.

Example 6-37 Using the mklv command

| # mklv -y lv3 -t jfs2 -a im test1vg 10 hdisk5 |                                                |               |                 |  |  |  |
|-----------------------------------------------|------------------------------------------------|---------------|-----------------|--|--|--|
| 1v3                                           |                                                |               |                 |  |  |  |
| # lslv lv3                                    |                                                |               |                 |  |  |  |
| LOGICAL VOLUME:                               | 1v3                                            | VOLUME GROUP: | test1vg         |  |  |  |
| LV IDENTIFIER:                                | 00c5e9de00004c0000000107a5b596ab.4 PERMISSION: |               |                 |  |  |  |
| read/write                                    |                                                |               |                 |  |  |  |
| VG STATE:                                     | active/complete                                | LV STATE:     | closed/syncd    |  |  |  |
| TYPE:                                         | jfs2                                           | WRITE VERIFY: | off             |  |  |  |
| MAX LPs:                                      | 512                                            | PP SIZE:      | 512 megabyte(s) |  |  |  |
| COPIES:                                       | 1                                              | SCHED POLICY: | parallel        |  |  |  |
| LPs:                                          | 10                                             | PPs:          | 10              |  |  |  |
| STALE PPs:                                    | 0                                              | BB POLICY:    | relocatable     |  |  |  |
| INTER-POLICY:                                 | minimum                                        | RELOCATABLE:  | yes             |  |  |  |
| INTRA-POLICY:                                 | inner middle                                   | UPPER BOUND:  | 32              |  |  |  |
| MOUNT POINT:                                  | N/A                                            | LABEL:        | None            |  |  |  |
| MIRROR WRITE CONSIS                           | TENCY: on/ACTIVE                               |               |                 |  |  |  |
| EACH LP COPY ON A S                           | EPARATE PV <b>?:</b> yes                       |               |                 |  |  |  |
| Serialize IO ?:                               | NO                                             |               |                 |  |  |  |

In Example 6-38, we use the **mklv** command to create within volume group test1vg a logical volume named 1v4, of type sysdump, having two logical partitions, each having three copies, located on the center of three different disks

(hdisk5, hdisk6 and hdisk7), being labeled demo-label and having maximum 5 logical partitions.

Example 6-38 Using the mklv command

| hdisk6 hdisk7<br>lv4 | /sdump -a c -e x -c3 -L                                      | demo-label -x5 t | estlvg 2 hdisk5 |  |  |  |
|----------------------|--------------------------------------------------------------|------------------|-----------------|--|--|--|
| # lslv lv4           | 14                                                           |                  | 4 4 1           |  |  |  |
| LOGICAL VOLUME:      | 1v4                                                          | VOLUME GROUP:    | test1vg         |  |  |  |
|                      | LV IDENTIFIER: 00c5e9de00004c000000107a5b596ab.5 PERMISSION: |                  |                 |  |  |  |
| read/write           |                                                              |                  |                 |  |  |  |
| VG STATE:            | active/complete                                              | LV STATE:        | closed/syncd    |  |  |  |
| TYPE:                | sysdump                                                      | WRITE VERIFY:    | off             |  |  |  |
| MAX LPs:             | 5                                                            | PP SIZE:         | 512 megabyte(s) |  |  |  |
| COPIES:              | 3                                                            | SCHED POLICY:    | parallel        |  |  |  |
| LPs:                 | 2                                                            | PPs:             | 6               |  |  |  |
| STALE PPs:           | 0                                                            | BB POLICY:       | relocatable     |  |  |  |
| INTER-POLICY:        | maximum                                                      | RELOCATABLE:     | yes             |  |  |  |
| INTRA-POLICY:        | center                                                       | UPPER BOUND:     | 32              |  |  |  |
| MOUNT POINT:         | N/A                                                          | LABEL:           | demo-label      |  |  |  |
| MIRROR WRITE CONSIS  | STENCY: on/ACTIVE                                            |                  |                 |  |  |  |
| EACH LP COPY ON A S  | SEPARATE PV <b>?:</b> yes                                    |                  |                 |  |  |  |
| Serialize IO ?:      | NO                                                           |                  |                 |  |  |  |

In Example 6-39, we use the **mklv** command to create within volume group test1vg a logical volume named 1v5, of type jfs2, having three logical partitions, each having two pinned copies on different disks, read/write operations on the two disks being done sequential, write-verify being enabled and I/O operations being serialized.

Example 6-39 Using the mklv command

| # mklv -y lv5 -t jfs2 -c2 -rn -bn -ds -vy -oy testlvg 2 hdisk5 hdisk6<br>lv5 |                                                |               |                 |  |  |  |
|------------------------------------------------------------------------------|------------------------------------------------|---------------|-----------------|--|--|--|
| # lslv lv5                                                                   |                                                |               |                 |  |  |  |
| LOGICAL VOLUME:                                                              | 1v5                                            | VOLUME GROUP: | test1vg         |  |  |  |
| LV IDENTIFIER:                                                               | 00c5e9de00004c0000000107a5b596ab.6 PERMISSION: |               |                 |  |  |  |
| read/write                                                                   |                                                |               |                 |  |  |  |
| VG STATE:                                                                    | active/complete                                | LV STATE:     | closed/syncd    |  |  |  |
| TYPE:                                                                        | jfs2                                           | WRITE VERIFY: | on              |  |  |  |
| MAX LPs:                                                                     | 512                                            | PP SIZE:      | 512 megabyte(s) |  |  |  |
| COPIES:                                                                      | 2                                              | SCHED POLICY: | sequential      |  |  |  |
| LPs:                                                                         | 3                                              | PPs:          | 6               |  |  |  |
| STALE PPs:                                                                   | 0                                              | BB POLICY:    | non-relocatable |  |  |  |
| INTER-POLICY:                                                                | minimum                                        | RELOCATABLE:  | no              |  |  |  |
| INTRA-POLICY:                                                                | middle                                         | UPPER BOUND:  | 32              |  |  |  |
| MOUNT POINT:                                                                 | N/A                                            | LABEL:        | None            |  |  |  |
| MIRROR WRITE CONSISTENCY: on/ACTIVE                                          |                                                |               |                 |  |  |  |

EACH LP COPY ON A SEPARATE PV ?: yes Serialize IO ?: YES

# 6.4.2 Removing a logical volume

The rmlv command is used to remove a logical volume. This command removes only the logical volume, but does not remove other entities such as file systems or paging spaces that were using the logical volume.

In Example 6-40, we offer an example of using rmlv to delete logical volumes as follows:

- ► lsvg -l test1vg displays all LVs that are contained in test1vg.
- rmlv lv7 prompts for user confirmation and then deletes lv7.
- Islv -1 lv1 shows physical partitions of lv1 are located on hdisk5, hdisk6 and hdisk7
- rmlv -p hdisk7 lv1 tries to delete partitions of lv1 located on hdisk7 and prompts for user confirmation. Because lv1 is opened the operation cannot be executed.
- ▶ umount /fs1 closes lv1.
- rmlv -p hdisk7 lv1 tries to delete partitions of lv1 located on hdisk7, prompts for uses confirmation and completes successfully.
- Islv -1 lv1 confirms that physical partitions of lv1 located on hdisk7 were deleted.

| <pre># lsvg -l test1</pre> | vg             |        |        |        |                |             |
|----------------------------|----------------|--------|--------|--------|----------------|-------------|
| test1vg:                   |                |        |        |        |                |             |
| LV NAME                    | TYPE           | LPs    | PPs    | PVs    | LV STATE       | MOUNT POINT |
| lv1                        | jfs2           | 3      | 9      | 3      | open/syncd     | /fs1        |
| 1v2                        | jfs2           | 2      | 4      | 2      | closed/syncd   | /fs2        |
| logggg                     | jfs2log        | 2      | 2      | 1      | open/syncd     | N/A         |
| 1v3                        | jfs2           | 10     | 10     | 1      | closed/syncd   | N/A         |
| 1v4                        | sysdump        | 2      | 6      | 3      | closed/syncd   | N/A         |
| 1v5                        | jfs2           | 3      | 6      | 2      | closed/syncd   | N/A         |
| 1v6                        | jfs2           | 2      | 4      | 2      | closed/syncd   | N/A         |
| 1v7                        | jfs2           | 2      | 4      | 2      | closed/syncd   | N/A         |
| # rmlv lv7                 |                |        |        |        |                |             |
| Warning, all da            | ta contained o | n logi | cal vo | lume l | v7 will be des | troyed.     |
| rmlv: Do you wi            | sh to continue | ? y(es | ) n(o) | ?у     |                | ·           |
| rmlv: Logical v            | olume lv7 is r | emoved | •      |        |                |             |
| # lslv -l lv1              |                |        |        |        |                |             |
| lv1:/fs1                   |                |        |        |        |                |             |
| PV                         | COPIES         | IN     | BAND   | C      | ISTRIBUTION    |             |

Example 6-40 Removing a logical volume

```
hdisk5
                  003:000:000
                               100%
                                              000:003:000:000:000
hdisk6
                                100%
                                              000:003:000:000:000
                  003:000:000
hdisk7
                              100%
                  003:000:000
                                              000:003:000:000:000
# rmlv -p hdisk7 lv1
0516-914 rmlv: Warning, all data belonging to logical volume
        lv1 on physical volume hdisk7 will be destroyed.
rmlv: Do you wish to continue? y(es) n(o)? y
0516-1008 rmlv: Logical volume lv1 must be closed. If the logical
        volume contains a filesystem, the umount command will close
        the LV device.
# umount /fs1
# rmlv -p hdisk7 lv1
0516-914 rmlv: Warning, all data belonging to logical volume
        lv1 on physical volume hdisk7 will be destroyed.
rmlv: Do you wish to continue? y(es) n(o)? y
# ]s]v -] ]v1
lv1:/fs1
ΡV
                  COPIES
                                IN BAND
                                             DISTRIBUTION
hdisk5
                  003:000:000
                               100%
                                              000:003:000:000:000
hdisk6
                  003:000:000
                                100%
                                              000:003:000:000:000
```

# 6.4.3 Listing information about logical volumes

The 1s1v command displays information about the logical volumes.

In Example 6-41, we use the **1s1v** command to display all details about a specific logical volume.

Example 6-41 Using Islv to display details about a specific logical volume

| # lslv lv1          |                                                |               |                 |  |  |  |
|---------------------|------------------------------------------------|---------------|-----------------|--|--|--|
| LOGICAL VOLUME:     | lv1                                            | VOLUME GROUP: | test1vg         |  |  |  |
| LV IDENTIFIER:      | 00c5e9de00004c0000000107a5b596ab.1 PERMISSION: |               |                 |  |  |  |
| read/write          |                                                |               |                 |  |  |  |
| VG STATE:           | active/complete                                | LV STATE:     | closed/syncd    |  |  |  |
| TYPE:               | jfs2                                           | WRITE VERIFY: | off             |  |  |  |
| MAX LPs:            | 512                                            | PP SIZE:      | 512 megabyte(s) |  |  |  |
| COPIES:             | 2                                              | SCHED POLICY: | parallel        |  |  |  |
| LPs:                | 9                                              | PPs:          | 18              |  |  |  |
| STALE PPs:          | 0                                              | BB POLICY:    | relocatable     |  |  |  |
| INTER-POLICY:       | minimum                                        | RELOCATABLE:  | yes             |  |  |  |
| INTRA-POLICY:       | inner edge                                     | UPPER BOUND:  | 32              |  |  |  |
| MOUNT POINT:        | /fs1                                           | LABEL:        | None            |  |  |  |
| MIRROR WRITE CONSIS | TENCY: on/ACTIVE                               |               |                 |  |  |  |
| EACH LP COPY ON A S | EPARATE PV ?: yes                              |               |                 |  |  |  |
| Serialize IO ?:     | NO                                             |               |                 |  |  |  |

| 1 | The meaning of the fig | elds in Example 6-41 are:                                                                  |
|---|------------------------|--------------------------------------------------------------------------------------------|
| - | LOGICAL VOLUME         | The name of the logical volume.                                                            |
|   | LV IDENTIFIER          | The identifier of the logical volume.                                                      |
|   | VG STATE               | The state of the volume group.                                                             |
|   | ТҮРЕ                   | The LV type.                                                                               |
|   | MAX LPs                | The maximum number of logical partitions of the logical volume.                            |
|   | COPIES                 | The number of copies for each LP of the logical volume.                                    |
|   | LPs                    | The number of LPs contained in the logical volume.                                         |
|   | STALE PPs              | The number of LPs that are stale.                                                          |
|   | INTER-POLICY           | Inter-physical allocation policy.                                                          |
|   | INTRA-POLICY           | Intra-physical allocation policy.                                                          |
|   | MOUNT POINT            | Mounting point for the file system residing on logical volume, if existent.                |
| 1 | MIRROR WRITE CO        | NSISTENCY<br>MWC activated or not.                                                         |
|   | EACH LP COPY ON        | A SEPARATE PV<br>The degree of strictness.                                                 |
|   | Serialize IO           | Serialization of overlapping IO states activated or not.                                   |
|   | VOLUME GROUP           | The name of the volume group which LV belongs to.                                          |
|   | PERMISSION             | Access permissions.                                                                        |
|   | LV STATE               | State of the logical volume.                                                               |
|   | WRITE VERIFY           | Write verify policy on or off.                                                             |
|   | PP SIZE                | The size of each partition.                                                                |
| I | SCHED POLICY           | Sequential or parallel scheduling policy for I/O operations.                               |
|   | PPs                    | The total number of physical partitions.                                                   |
|   | BB POLICY              | Bad block relocation policy.                                                               |
| I | RELOCATABLE            | Partitions belonging to this logical volume can be relocated or not during reorganization. |
|   | UPPER BOUND            | Maximum number of disks in a mirror copy.                                                  |
|   | LABEL                  | Label for the logical volume.                                                              |
| I | •                      | use the <b>1s1v</b> -1 command to display the distribution of the                          |

In Example 6-42, we use the 1s1v -1 command to display the distribution of the physical partitions corresponding to logical volume 1v1 across regions of physical disks and the percentage of the physical partitions that are compliant with intra-physical allocation policy.

Example 6-42 Using Islv -I to display logical volumes contained in a volume group

| # lslv -l lv1<br>lv1:/fs1 |             |         |                     |  |
|---------------------------|-------------|---------|---------------------|--|
| PV                        | COPIES      | IN BAND | DISTRIBUTION        |  |
| hdisk5                    | 009:000:000 | 66%     | 000:003:000:000:006 |  |
| hdisk6                    | 009:000:000 | 66%     | 000:003:000:000:006 |  |

In Example 6-43, we use the **1s1v** -m command to display the numbers of logical partitions and their corresponding physical partitions.

# lslv -m lv1 lv1:/fs1 LP PP1 PV1 PP2 PV2 PP3 PV3 0001 0029 hdisk5 0029 hdisk6 0002 0030 hdisk5 0030 hdisk6 0003 0031 hdisk5 0031 hdisk6 0004 0110 hdisk5 0111 hdisk6 0005 0110 hdisk6 0112 hdisk5 0006 0111 hdisk5 0112 hdisk6 0007 0113 hdisk5 0113 hdisk6 0008 0114 hdisk5 0114 hdisk6 0009 0115 hdisk5 0115 hdisk6

Example 6-43 Using Islv -I to display LPs and PPs number

In Example 6-44, we use the **lslv** -n command to display information about the logical volumes read from the VGDAs of two different disks as follows:

- Isvg -1 testvg shows that testvg contains logical volume testvg.
- Isvg -p testvg shows that testvg contains hdisk5, hdisk6 and hdisk7.
- Islv -m testlv shows that testlv has all partitions located on hdisk5 and hdisk7
- Islv -n hdisk6 testlv displays information about logical volume testlv read from VGDA located on hdisk6, although hdisk6 does not contains any single partition belonging to testlv.

Example 6-44 Using Islv -n to display information about logical volumes

| # lsvg -l testvg<br>testvg: |         |     |     |     |              |             |
|-----------------------------|---------|-----|-----|-----|--------------|-------------|
| LV NAME                     | ТҮРЕ    | LPs | PPs | PVs | LV STATE     | MOUNT POINT |
| testlv                      | jfs2    | 3   | 6   | 2   | closed/syncd | /test       |
| loglvOO                     | jfs2log | 1   | 2   | 2   | closed/syncd | N/A         |

| copylv                                                                      | jfs2     | 3       | 6        | 2      | closed/syr  | icd /copy         |
|-----------------------------------------------------------------------------|----------|---------|----------|--------|-------------|-------------------|
| <pre># lsvg -p testvg</pre>                                                 |          |         |          |        |             |                   |
| testvg:                                                                     |          |         |          |        |             |                   |
| PV_NAME                                                                     | PV STATE |         | TOTAL    | PPs    | FREE PPs    | FREE DISTRIBUTION |
| hdisk5                                                                      | active   |         | 273      |        | 266         | 5548545455        |
| hdisk6                                                                      | active   |         | 273      |        | 273         | 5555545455        |
| hdisk7                                                                      | active   |         | 273      |        | 266         | 5548545455        |
| <pre># lslv -m testlv</pre>                                                 |          |         |          |        |             |                   |
| testlv:/test                                                                |          |         |          |        |             |                   |
| LP PP1 PV1                                                                  |          | PP2     |          |        | PP3 F       | PV3               |
| 0001 0056 hdisk5                                                            |          |         | hdisk7   |        |             |                   |
| 0002 0057 hdisk5                                                            |          |         | hdisk7   |        |             |                   |
| 0003 0058 hdisk5                                                            |          | 0061    | hdisk7   |        |             |                   |
| # lslv -n hdisk6                                                            |          |         |          |        |             |                   |
| LOGICAL VOLUME:                                                             | testlv   |         |          |        | JME GROUP:  | testvg            |
| LV IDENTIFIER:                                                              | 00c478de | e00004  | 20000000 | 107c44 | 19ccf.1 PER | MISSION:          |
| read/write                                                                  | ,        | -       |          |        |             |                   |
| VG STATE:                                                                   | active/o | complet | te       |        | STATE:      | closed/syncd      |
| TYPE:                                                                       | jfs2     |         |          |        | E VERIFY:   | off               |
| MAX LPs:                                                                    | 512      |         |          |        | SIZE:       | 256 megabyte(s)   |
| COPIES:                                                                     | 2        |         |          |        | ED POLICY:  | parallel          |
| LPs:                                                                        | 3        |         |          | PPs:   |             | 6                 |
| STALE PPs:                                                                  | 0        |         |          |        | POLICY:     | relocatable       |
| INTER-POLICY:                                                               | minimum  |         |          |        | CATABLE:    | yes               |
| INTRA-POLICY:                                                               | middle   |         |          | -      | R BOUND:    | 32                |
| MOUNT POINT:                                                                | /test    | . /     |          | LABE   | LL:         | /test             |
| MIRROR WRITE CONSISTENCY: on/ACTIVE<br>EACH LP COPY ON A SEPARATE PV ?: yes |          |         |          |        |             |                   |
|                                                                             |          | v :: j  | yes      |        |             |                   |
| Serialize IO ?:                                                             | NO       |         |          |        |             |                   |

You can display the LVCB of a logical volume using intermediate level command **get1vcb** as shown in Example 6-45.

Example 6-45 Using getlvcb to display the LVCB

```
# getlvcb -AT lv1
AIX LVCB
intrapolicy = ie
copies = 3
interpolicy = m
lvid = 00c5e9de00004c000000107a5b596ab.1
lvname = lv1
label = None
machine id = 5E9DE4C00
number lps = 9
relocatable = y
strict = y
strict = y
stripe width = 0
stripe size in exponent = 0
```

```
type = jfs2
upperbound = 32
fs =
time created = Wed Nov 23 15:30:44 2005
time modified = Wed Nov 23 18:08:52 2005
```

# 6.4.4 Increasing the size of a logical volume

Additional logical partitions can be added to an already existing logical volume using the **extendlv** command. By default, the logical volume is expanded preserving its characteristics. You can change these characteristics for the partitions to be added only using flags. The initial characteristics of the whole volume group will remain unchanged. You can specify one or multiple disk that will accommodate newly defined partitions. You cannot exceed the maximum number of partitions that was defined for the volume group. You can also specify blocks whose size is measured in KB, MB or GB. The system will automatically determine the minimum number of partitions to fulfill the request.

In Example 6-46, we use the **extendlv** command to extend logical volume lv1 with three logical partitions located on inner-edge of both hdisk5 and hdisk6.

Example 6-46 Using extendly command

# lslv -l lv1 lv1:/fs1 P٧ COPIES IN BAND DISTRIBUTION hdisk5 003:000:000 100% 000:003:000:000:000 hdisk6 003:000:000 100% 000:003:000:000:000 # extendlv -a ie -ex lv1 3 hdisk5 hdisk6 # ]s]v -] ]v1 lv1:/fs1 ΡV COPIES IN BAND DISTRIBUTION hdisk5 006:000:000 50% 000:003:000:000:003 hdisk6 006:000:000 50% 000:003:000:000:003

# 6.4.5 Copying a logical volume

You can copy the content of a logical volume to either a new or an already existent logical volume. To preserve data integrity you should ensure that the destination logical volume is at least the size of the source logical volume.

The following example shows the use of the **cplv** command to copy logical volume lv1 to dumpvg volume group under the name of lv8:

cplv -v dumpvg -y lv9 lv1

### 6.4.6 Creating copies of logical volumes

You can use the **mk1vcopy** command to increase the number of copies of logical partitions. The logical volume will keep its characteristics. The new copies can be synchronized either manually or automatically.

In Example 6-47 we used the **mk1vcopy** command to create and synchronize one extra copy of each of the logical partitions of logical volume 1v1. Newly created copies will be located on hdisk7.

| # lsl<br>lv1:/ | v -m lv1<br>fs1 |             |             |
|----------------|-----------------|-------------|-------------|
|                | PP1 PV1         | PP2 PV2     | PP3 PV3     |
|                | 0029 hdisk5     |             |             |
|                | 0030 hdisk5     |             |             |
| 0003           | 0031 hdisk5     | 0031 hdisk6 |             |
| 0004           | 0110 hdisk5     | 0111 hdisk6 |             |
| 0005           | 0110 hdisk6     | 0112 hdisk5 |             |
| 0006           | 0111 hdisk5     | 0112 hdisk6 |             |
| 0007           | 0113 hdisk5     | 0113 hdisk6 |             |
| 8000           | 0114 hdisk5     | 0114 hdisk6 |             |
| 0009           | 0115 hdisk5     | 0115 hdisk6 |             |
| # mk1          | vcopy -k lv1 3  | hdisk7 &    |             |
| # 1s1          | v -m lv1        |             |             |
| lv1:/          | fs1             |             |             |
| LP             | PP1 PV1         | PP2 PV2     | PP3 PV3     |
| 0001           | 0029 hdisk5     | 0029 hdisk6 | 0110 hdisk7 |
| 0002           | 0030 hdisk5     | 0030 hdisk6 | 0111 hdisk7 |
| )003           | 0031 hdisk5     | 0031 hdisk6 | 0112 hdisk7 |
| 0004           | 0110 hdisk5     | 0111 hdisk6 | 0113 hdisk7 |
| )005           | 0110 hdisk6     | 0112 hdisk5 | 0114 hdisk7 |
| 0006           | 0111 hdisk5     | 0112 hdisk6 | 0115 hdisk7 |
|                | 0113 hdisk5     |             | 0116 hdisk7 |
|                | 0114 hdisk5     |             | 0117 hdisk7 |
| 0009           | 0115 hdisk5     | 0115 hdisk6 | 0118 hdisk7 |

Example 6-47 Using mklvcopy to create and synchronize extra copies of logical partitions

#### 6.4.7 Changing characteristics of logical volumes

You can use **chlv** command to change the characteristics of an already existing logical volume. If you change attributes that affect location of physical partitions they will not affect already existing partitions, but only partitions that will be subsequently added or deleted. If the changes you make affect the file system residing on that logical volume, you will have to update file system characteristics as well.

In Example 6-48, we use the **ch1v** command to change for logical volume 1v1 the maximum number of logical partitions to 1000 and scheduling policy for I/O operations to parallel/round-robin.

| # lslv lv1        |                                                |                    |                      |  |  |
|-------------------|------------------------------------------------|--------------------|----------------------|--|--|
| LOGICAL VOLUME:   | lv1                                            | VOLUME GROUP:      | 5                    |  |  |
| LV IDENTIFIER:    | 00c5e9de00004c0000000107a5b596ab.1 PERMISSION: |                    |                      |  |  |
| read/write        |                                                |                    |                      |  |  |
| VG STATE:         | active/complete                                | LV STATE:          | 1                    |  |  |
| TYPE:             | jfs2                                           | WRITE VERIFY:      |                      |  |  |
| MAX LPs:          | 512                                            | PP SIZE:           | ••••                 |  |  |
| COPIES:           | 3                                              | SCHED POLICY:      |                      |  |  |
| LPs:              | 9                                              | PPs:               | 27                   |  |  |
| STALE PPs:        | 0                                              | BB POLICY:         |                      |  |  |
| INTER-POLICY:     | minimum                                        | RELOCATABLE:       |                      |  |  |
| INTRA-POLICY:     | inner edge                                     | UPPER BOUND:       | 32                   |  |  |
| MOUNT POINT:      | /fs1                                           | LABEL:             | None                 |  |  |
|                   | ISTENCY: on/ACTIVE                             |                    |                      |  |  |
| EACH LP COPY ON A | SEPARATE PV ?: yes                             |                    |                      |  |  |
| Serialize IO ?:   | NO                                             |                    |                      |  |  |
| # chlv -x 1000 -d | pr lv1                                         |                    |                      |  |  |
| # lslv lv1        |                                                |                    |                      |  |  |
| LOGICAL VOLUME:   | lv1                                            | VOLUME GROUP:      | test1vg              |  |  |
| LV IDENTIFIER:    | 00c5e9de00004c00000                            | 00107a5b596ab.1 PE | RMISSION:            |  |  |
| read/write        |                                                |                    |                      |  |  |
| VG STATE:         | active/complete                                | LV STATE:          | closed/syncd         |  |  |
| TYPE:             | jfs2                                           | WRITE VERIFY:      | off                  |  |  |
| MAX LPs:          | 1000                                           | PP SIZE:           | 512 megabyte(s)      |  |  |
| COPIES:           | 3                                              | SCHED POLICY:      | parallel/round robin |  |  |
| LPs:              | 9                                              | PPs:               | 27                   |  |  |
| STALE PPs:        | 0                                              | BB POLICY:         | relocatable          |  |  |
| INTER-POLICY:     | minimum                                        | RELOCATABLE:       | yes                  |  |  |
| INTRA-POLICY:     | inner edge                                     | UPPER BOUND:       | 32                   |  |  |
| MOUNT POINT:      | /fs1                                           | LABEL:             | None                 |  |  |
| MIRROR WRITE CONS | ISTENCY: on/ACTIVE                             |                    |                      |  |  |
| EACH LP COPY ON A | SEPARATE PV ?: yes                             |                    |                      |  |  |
| Serialize IO ?:   | NO                                             |                    |                      |  |  |

Example 6-48 Changing logical volume characteristics

# 6.4.8 Splitting a logical volume

You can use the **splitlvcopy** command to split a logical volume which has at least two copies of each logical partition into two different logical volumes. The newly created logical volume will have the same characteristics as the original. We recommend to close the logical volume to be spitted. If the original logical

volume contains a file system, the data from the newly created logical volume will have to be accessed as a different file system.

In Example 6-49, we use the **splitlycopy** command to split a logical volume in 2 copies as follows:

- Isvg -1 testvg shows that testvg contains logical volume test1v of type jfs2 and having /test as mounting point
- Islv -m testlv shows that testlv has three mirror copies located on hdisk5, hdisk6 and hdisk7
- splitlvcopy -y copylv testlv 2 tries to split the logical volume, prompts for user confirmation because testlv is open and data may be corrupted
- umount /test closes logical volume testlv
- splitlvcopy -y copylv testlv 2 splits the logical volume
- ► lsvg -l testvg shows that the new logical volume copylv has been created
- Islv -m testlv shows that testlv has now only two mirrored copies, located on hdisk5 and hdisk6
- ► lslv -m copylv shows that copylv contains partitions from hdisk7
- Islv copylv displays characteristics of the newly created logical volume copylv. Notice that the logical volume does not have a mounting point
- crfs -v jfs2 -d /dev/copylv -m /copy creates the file system structure for copylv

Example 6-49 Using splitlvcopy

| # lsvg -l testvg                                                       | I                                        |                         |       |     |            |             |
|------------------------------------------------------------------------|------------------------------------------|-------------------------|-------|-----|------------|-------------|
| testvg:                                                                |                                          |                         |       |     |            |             |
| LV NAME                                                                | TYPE                                     | LPs                     | PPs   | PVs | LV STATE   | MOUNT POINT |
| testlv                                                                 | jfs2                                     | 3                       | 9     | 3   | open/syncd | /test       |
| loglvOO                                                                | jfs2log                                  | 1                       | 1     | 1   | open/syncd | N/A         |
| <pre># lslv -m testlv</pre>                                            | ,                                        |                         |       |     |            |             |
| testlv:/test                                                           |                                          |                         |       |     |            |             |
| LP PP1 PV1                                                             |                                          | PP2 P                   | V2    |     | PP3 PV3    | }           |
| 0001 0056 hdisk                                                        | :5                                       | 0056 h                  | disk6 |     | 0056 hdi   | sk7         |
| 0002 0057 hdisk                                                        | 0002 0057 hdisk5 0057 hdisk6 0057 hdisk7 |                         |       |     |            | sk7         |
| 0003 0058 hdisk                                                        | :5                                       | 0058 hdisk6 0058 hdisk7 |       |     |            |             |
| <pre># splitlvcopy -y copylv testlv 2</pre>                            |                                          |                         |       |     |            |             |
| splitlycopy: WARNING! The logical volume being split, testly, is open. |                                          |                         |       |     |            |             |
| Splitting an open logical volume may cause data loss or corruption     |                                          |                         |       |     |            |             |
| and is not supported by IBM. IBM will not be held responsible for      |                                          |                         |       |     |            |             |
| data loss or corruption caused by splitting an open logical volume.    |                                          |                         |       |     |            |             |
| Do you wish to continue? y(es) n(o)? n                                 |                                          |                         |       |     |            |             |
| # umount /test                                                         |                                          |                         |       |     |            |             |
| <pre># splitlvcopy -y copylv testlv 2</pre>                            |                                          |                         |       |     |            |             |
| copylv                                                                 |                                          |                         |       |     |            |             |
| 0000.                                                                  |                                          |                         |       |     |            |             |

7199ch06.fm

| testug:       LV NAME       TYPE       LPs       PPs       PVs       LV STATE       MOUNT POINT         testlv       jfs2       3       6       2       closed/syncd       /test         loglv00       jfs2log       1       1       1       closed/syncd       N/A         copylv       jfs2       3       3       1       closed/syncd       N/A         # lslv -m testlv       testlv:/test       PP1       PV1       PP2       PV2       PP3       PV3         0001       056 hdisk5       0056 hdisk6       0022       0057 hdisk5       0057 hdisk6         0002       0057 hdisk5       0058 hdisk6       PP1       PV1       PP2       PV2       PP3       PV3         0001       0056 hdisk7       0058 hdisk6       P01       PP1       PV1       PP2       PV2       PP3       PV3         0001       0056 hdisk7       0058 hdisk7       F1slv copylv       VOLUME GROUP: testvg       V01003       0058 hdisk7         # 1slv copylv       LOGICAL VOLUME:       copylv       VOLUME GROUP: testvg       VV1       VOLUME GROUP: testvg       VV1         VG STATE:       active/complete       LV STATE:       closed/syncd       VV1       VV                                                                                                    | <pre># lsvg -l testvg</pre>           |                                        |          |                                         |        |            |            |            |
|----------------------------------------------------------------------------------------------------|---------------------------------------|----------------------------------------|----------|-----------------------------------------|--------|------------|------------|------------|
| testIv       jfs2       3       6       2       closed/syncd       /test         logIv00       jfs2log       1       1       1       closed/syncd       N/A         copylv       jfs2       3       3       1       closed/syncd       N/A         # lsIv -m testlv       testlv:/test       PP1       PV1       PP2       PV2       PP3       PV3         LP       PP1       PV1       PP2       PV2       PP3       PV3         0001       0056       hdisk5       0056       hdisk6       0002       0057       hdisk5       0057       hdisk6         0002       0057       hdisk5       0058       hdisk6       #       state       state                                                                                                    | •                                     | TVDE                                   | I De     | DDc                                     | DVc    | IV STATE   |            |            |
| loglv00       jfs2log       1       1       closed/syncd       N/A         copylv       jfs2       3       3       1       closed/syncd       N/A         # lslv -m testlv       testlv:/test         PP3       PV3         UO01       0056       hdisk5       0056       hdisk6        0002       0057       hdisk5       0057       hdisk6         0002       0057       hdisk5       0057       hdisk6        0003       0058       hdisk5       0058       hdisk6         0001       0056       hdisk5       0058       hdisk6              UO11       Ob56       hdisk5       0058       hdisk6                                                                                                    |                                       |                                        |          |                                         |        |            | uncd       |            |
| copylv       jfs2       3       3       1       closed/syncd N/A         # lslv -m testlv       testlv:/test       PP1       PV1       PP2       PV2       PP3       PV3         0001       0056       hdisk5       0056       hdisk6       0002       0057       hdisk5       0057       hdisk6         0002       0057       hdisk5       0058       hdisk6       0003       0058       hdisk5       0058       hdisk6         0001       0056       hdisk5       0058       hdisk6       0002       0057       hdisk5       0058       hdisk6         0002       0057       hdisk7       0002       0058       hdisk7       0002       0054       hdisk7         0002       0057       hdisk7       000478de00004c0000000107c4419ccf.3       PERMISSION:         read/write       VG       VOLUME       closed/syncd       TYPE:       jfs2       WRITE VERIFY: off         MAX LPs:       512       PP SIZE:       256       megabyte(s)       COPIES:       1       SCHED POLICY: parallel         LPs:       3       STALE PPS:       0       BB POLICY: relocatable       INTER-POLICY: middle       UPPER BOUND:       32         MOWNT POINT:                                                                                                    |                                       | •                                      | -        |                                         |        | -          |            |            |
| <pre># 1slv -m testlv testlv:/test LP PP1 PV1 PP2 PV2 PP3 PV3 OOO1 0056 hdisk5 0056 hdisk6 OOO2 0057 hdisk5 0057 hdisk6 OOO3 0058 hdisk5 0058 hdisk6 # 1slv -m copylv copylv:N/A LP PP1 PV1 PP2 PV2 PP3 PV3 OOO1 0056 hdisk7 OOO2 0057 hdisk7 OOO2 0057 hdisk7 OOO3 0058 hdisk7 # 1slv copylv LOGICAL VOLUME: copylv VOLUME GROUP: testvg LV IDENTIFIER: 00c478de00004c000000107c4419ccf.3 PERMISSION: read/write VG STATE: active/complete LV STATE: closed/syncd TYPE: jfs2 WRITE VERIFY: off MAX LPs: 512 PP SIZE: 256 megabyte(s) COPIES: 1 SCHED POLICY: parallel LPs: 3 PPs: 3 STALE PPs: 0 BB POLICY: relocatable INTER-POLICY: minimum RELOCATABLE: yes INTRA-POLICY: middle UPPER BOUND: 32 MOUNT POINT: N/A LABEL: /test MIRROR WRITE CONSISTENCY: on/ACTIVE EACH LP COPY ON A SEPARATE PV ?: yes Serialize IO ?: NO # crfs -v jfs2 -d /dev/copylv -m /copy</pre>                                                                                                    | -                                     |                                        |          |                                         |        | -          |            |            |
| testlv:/test<br>LP PP1 PV1 PP2 PV2 PP3 PV3<br>0001 0056 hdisk5 0056 hdisk6<br>0002 0057 hdisk5 0057 hdisk6<br>0003 0058 hdisk5 0058 hdisk6<br># lslv -m copylv<br>copylv:N/A<br>LP PP1 PV1 PP2 PV2 PP3 PV3<br>0001 0056 hdisk7<br>0002 0057 hdisk7<br>0002 0057 hdisk7<br>0003 0058 hdisk7<br># lslv copylv<br>LOGICAL VOLUME: copylv VOLUME GROUP: testvg<br>LV IDENTIFIER: 00c478de00004c000000107c4419ccf.3 PERMISSION:<br>read/write<br>VG STATE: active/complete LV STATE: closed/syncd<br>TYPE: jfs2 WRITE VERIFY: off<br>MAX LPs: 512 PP SIZE: 256 megabyte(s)<br>COPIES: 1 SCHED POLICY: parallel<br>LPs: 3 PPs: 3<br>STALE PPs: 0 BB POLICY: relocatable<br>INTER-POLICY: minimum RELOCATABLE: yes<br>INTRA-POLICY: minimum RELOCATABLE: yes<br>INTRA-POLICY: NO # yeys |                                       | J152                                   | 5        | 5                                       | 1      | croseu/sj  | mcu        | N/ A       |
| LP PP1 PV1 PP2 PV2 PP3 PV3<br>0001 0056 hdisk5 0056 hdisk6<br>0002 0057 hdisk5 0057 hdisk6<br>0003 0058 hdisk5 0058 hdisk6<br># lslv -m copylv<br>copylv:N/A<br>LP PP1 PV1 PP2 PV2 PP3 PV3<br>0001 0056 hdisk7<br>0002 0057 hdisk7<br>0002 0057 hdisk7<br>0003 0058 hdisk7<br># lslv copylv<br>LOGICAL VOLUME: copylv VOLUME GROUP: testvg<br>LV IDENTIFIER: 00c478de00004c000000107c4419ccf.3 PERMISSION:<br>read/write<br>VG STATE: active/complete LV STATE: closed/syncd<br>TYPE: jfs2 WRITE VERIFY: off<br>MAX LPs: 512 PP SIZE: 256 megabyte(s)<br>COPIES: 1 SCHED POLICY: parallel<br>LPs: 3 PPs: 3<br>STALE PPs: 0 BB POLICY: relocatable<br>INTER-POLICY: minimum RELOCATABLE: yes<br>INTRA-POLICY: middle UPPER BOUND: 32<br>MOUNT POINT: N/A LABEL: /test<br>MIRROR WRITE CONSISTENCY: on/ACTIVE<br>EACH LP COPY ON A SEPARATE PV ?: yes<br>Serialize I0 ?: NO<br># crfs -v jfs2 -d /dev/copylv -m /copy                                                                                                    |                                       |                                        |          |                                         |        |            |            |            |
| 0001       0056       hdisk5       0057       hdisk6         0002       0057       hdisk5       0057       hdisk6         0003       0058       hdisk5       0058       hdisk6         #       1slv -m copylv       copylv:N/A       PP       PV2       PP3       PV3         0001       0056       hdisk7       002       0057       hdisk7         0002       0057       hdisk7       0003       0058       hdisk7         0003       0058       hdisk7       PP2       PV2       PP3       PV3         0001       0056       hdisk7       P002       002       0057       hdisk7         0003       0058       hdisk7       PV3       VOLUME GROUP: testvg       LV         LV IDENTIFIER:       000478de00004c0000000107c4419ccf.3       PERMISSION:       read/write         VG       STATE:       active/complete       LV       STATE:       closed/syncd         TYPE:       jfs2       WRITE VERIFY:       off         MAX LPS:       512       PP       SIZE:       256       megabyte(s)         COPIES:       1       SCHED POLICY:       parallel       LPs:       3         INTER-P                                                                                                    | · · · · · · · · · · · · · · · · · · · |                                        |          | 12                                      |        | DD3        | DV3        |            |
| 00020057hdisk50057hdisk600030058hdisk50058hdisk6#lslv -m copylv0058hdisk6#lslv -m copylvPP2PV2PP3PV1PP2PV2PP3PV300010056hdisk70002005700020057hdisk700030058hdisk7#lslv copylvLOGICAL VOLUME:copylvVOLUME GROUP:testvgLVIDENTIFIER:00c478de00004c000000107c4419ccf.3PERMISSION:read/writeVGSTATE:closed/syncdVG STATE:active/completeLVSTATE:closed/syncdTYPE:jfs2WRITE VERIFY:offMAX LPS:512PPSIZE:256 megabyte(s)COPIES:1SCHED POLICY:parallelLPs:3PPs:3STALE PPS:0INTER-POLICY:minimumRELOCATABLE:yesINTRA-POLICY:midleUPER BOUND:32MOUNT POINT:N/ALABEL:/testMIRROR WRITE CONSISTENCY:on/ACTIVEEACH LP COPY ON A SEPARATE PV ?: yesSerialize IO ?:NO# crfs -v jfs2 -d /dev/copylv -m /copy/test/test/test                                                                                                    |                                       |                                        |          |                                         |        | 115        | 1 8 3      |            |
| 0003 0058 hdisk5 0058 hdisk6<br># lslv -m copylv<br>copylv:N/A<br>LP PP1 PV1 PP2 PV2 PP3 PV3<br>0001 0056 hdisk7<br>0002 0057 hdisk7<br>0003 0058 hdisk7<br># lslv copylv<br>LOGICAL VOLUME: copylv VOLUME GROUP: testvg<br>LV IDENTIFIER: 00c478de00004c000000107c4419ccf.3 PERMISSION:<br>read/write<br>VG STATE: active/complete LV STATE: closed/syncd<br>TYPE: jfs2 WRITE VERIFY: off<br>MAX LPs: 512 PP SIZE: 256 megabyte(s)<br>COPIES: 1 SCHED PDSICY: parallel<br>LPs: 3 PPs: 3<br>STALE PPs: 0 BB POLICY: parallel<br>LPs: 3 PPs: 3<br>STALE PPs: 0 BB POLICY: relocatable<br>INTER-POLICY: minimum RELOCATABLE: yes<br>INTRA-POLICY: middle UPPER BOUND: 32<br>MOUNT POINT: N/A LABEL: /test<br>MIRROR WRITE CONSISTENCY: on/ACTIVE<br>EACH LP COPY ON A SEPARATE PV ?: yes<br>Serialize IO ?: NO<br># crfs -v jfs2 -d /dev/copylv -m /copy                                                                                                    |                                       |                                        |          |                                         |        |            |            |            |
| <pre># lslv -m copylv<br/>copylv:N/A<br/>LP PP1 PV1 PP2 PV2 PP3 PV3<br/>0001 0056 hdisk7<br/>0002 0057 hdisk7<br/>0003 0058 hdisk7<br/># lslv copylv<br/>LOGICAL VOLUME: copylv VOLUME GROUP: testvg<br/>LV IDENTIFIER: 00c478de00004c000000107c4419ccf.3 PERMISSION:<br/>read/write<br/>VG STATE: active/complete LV STATE: closed/syncd<br/>TYPE: jfs2 WRITE VERIFY: off<br/>MAX LPs: 512 PP SIZE: 256 megabyte(s)<br/>COPIES: 1 SCHED POLICY: parallel<br/>LPs: 3 PPs: 3<br/>STALE PPs: 0 BB POLICY: relocatable<br/>INTER-POLICY: minimum RELOCATABLE: yes<br/>INTRA-POLICY: middle UPPER BOUND: 32<br/>MOUNT POINT: N/A LABEL: /test<br/>MIRROR WRITE CONSISTENCY: on/ACTIVE<br/>EACH LP COPY ON A SEPARATE PV ?: yes<br/>Serialize I0 ?: N0<br/># crfs -v jfs2 -d /dev/copylv -m /copy</pre>                                                                                                    |                                       |                                        |          |                                         |        |            |            |            |
| copylv:N/A<br>LP PP1 PV1 PP2 PV2 PP3 PV3<br>0001 0056 hdisk7<br>0002 0057 hdisk7<br>0003 0058 hdisk7<br># lslv copylv<br>LOGICAL VOLUME: copylv VOLUME GROUP: testvg<br>LV IDENTIFIER: 00c478de00004c0000000107c4419ccf.3 PERMISSION:<br>read/write<br>VG STATE: active/complete LV STATE: closed/syncd<br>TYPE: jfs2 WRITE VERIFY: off<br>MAX LPs: 512 PP SIZE: 256 megabyte(s)<br>COPIES: 1 SCHED POLICY: parallel<br>LPs: 3 PPs: 3<br>STALE PPs: 0 BB POLICY: relocatable<br>INTER-POLICY: minimum RELOCATABLE: yes<br>INTRA-POLICY: middle UPPER BOUND: 32<br>MOUNT POINT: N/A LABEL: /test<br>MIRROR WRITE CONSISTENCY: on/ACTIVE<br>EACH LP COPY ON A SEPARATE PV ?: yes<br>Serialize I0 ?: N0<br># crfs -v jfs2 -d /dev/copylv -m /copy                                                                                                    |                                       |                                        | 0050 110 | 113KU                                   |        |            |            |            |
| LP PP1 PV1 PP2 PV2 PP3 PV3<br>OOO1 OO56 hdisk7<br>OOO2 OO57 hdisk7<br>OOO3 OO58 hdisk7<br># lslv copylv<br>LOGICAL VOLUME: copylv VOLUME GROUP: testvg<br>LV IDENTIFIER: OOc478de00004c000000107c4419ccf.3 PERMISSION:<br>read/write<br>VG STATE: active/complete LV STATE: closed/syncd<br>TYPE: jfs2 WRITE VERIFY: off<br>MAX LPs: 512 PP SIZE: 256 megabyte(s)<br>COPIES: 1 SCHED POLICY: parallel<br>LPs: 3 PPs: 3<br>STALE PPs: 0 BB POLICY: relocatable<br>INTER-POLICY: minimum RELOCATABLE: yes<br>INTRA-POLICY: middle UPPER BOUND: 32<br>MOUNT POINT: N/A LABEL: /test<br>MIRROR WRITE CONSISTENCY: on/ACTIVE<br>EACH LP COPY ON A SEPARATE PV ?: yes<br>Serialize IO ?: NO<br># crfs -v jfs2 -d /dev/copylv -m /copy                                                                                                    |                                       |                                        |          |                                         |        |            |            |            |
| 00010056 hdisk70020057 hdisk70030058 hdisk7# lslv copylvVOLUME GROUP: testvgLOGICAL VOLUME:copylvVOC478de00004c000000107c4419ccf.3 PERMISSION:read/writeVG STATE:active/completeLV STATE:closed/syncdTYPE:jfs2WRITE VERIFY:offMAX LPs:512S12PP SIZE:256 megabyte(s)COPIES:1LPs:3STALE PPs:0BB POLICY:relocatableINTER-POLICY:minimumRELOCATABLE:yesINTRA-POLICY:midleUPPER BOUND:32MOUNT POINT:N/ALABEL:/testMIRROR WRITE CONSISTENCY: on/ACTIVEEACH LP COPY ON A SEPARATE PV ?: yesSerialize IO ?:NO# crfs -v jfs2 -d /dev/copylv -m /copy                                                                                                    |                                       |                                        | PP2 P\   | 12                                      |        | DD3        | <b>DV3</b> |            |
| 00020057 hdisk700030058 hdisk7# lslv copylvVOLUME GROUP: testvgLV IDENTIFIER:00c478de00004c000000107c4419ccf.3 PERMISSION:read/writevead/writeVG STATE:active/completeLV STATE:VG STATE:jfs2WRITE VERIFY:0001ES:1SCHED POLICY:1SCHED POLICY:parallelLPs:3PPs:3STALE PPs:0BB POLICY:relocatableINTER-POLICY:minimumRELOCATABLE:yesINTRA-POLICY:middleUPPER BOUND:32MOUNT POINT:N/ALABEL:/testMIRROR WRITE CONSISTENCY: on/ACTIVEEACH LP COPY ON A SEPARATE PV ?: yesSerialize IO ?:NO# crfs -v jfs2 -d /dev/copylv -m /copy                                                                                                    |                                       |                                        | 112 11   |                                         |        | 115        | 143        |            |
| 00030058 hdisk7# 1s1v copy1vVOLUME GROUP: testvgLV IDENTIFIER:00c478de00004c000000107c4419ccf.3 PERMISSION:read/writevead/writeVG STATE:active/completeLV STATE:VG STATE:jfs2WRITE VERIFY:VG STATE:512PP SIZE:256 megabyte(s)COPIES:1SCHED POLICY:LPs:3PPs:STALE PPs:0BB POLICY:INTER-POLICY:minimumRELOCATABLE:INTRA-POLICY:middleUPPER BOUND:MOUNT POINT:N/ALABEL:MIRROR WRITE CONSISTENCY: on/ACTIVEEACH LP COPY ON A SEPARATE PV ?: yesSerialize IO ?:NO# crfs -v jfs2 -d /dev/copylv -m /copy                                                                                                    |                                       |                                        |          |                                         |        |            |            |            |
| <pre># lslv copylv<br/>LOGICAL VOLUME: copylv VOLUME GROUP: testvg<br/>LV IDENTIFIER: 00c478de00004c000000107c4419ccf.3 PERMISSION:<br/>read/write<br/>VG STATE: active/complete LV STATE: closed/syncd<br/>TYPE: jfs2 WRITE VERIFY: off<br/>MAX LPs: 512 PP SIZE: 256 megabyte(s)<br/>COPIES: 1 SCHED POLICY: parallel<br/>LPs: 3 PPs: 3<br/>STALE PPs: 0 BB POLICY: relocatable<br/>INTER-POLICY: minimum RELOCATABLE: yes<br/>INTRA-POLICY: middle UPPER BOUND: 32<br/>MOUNT POINT: N/A LABEL: /test<br/>MIRROR WRITE CONSISTENCY: on/ACTIVE<br/>EACH LP COPY ON A SEPARATE PV ?: yes<br/>Serialize IO ?: NO<br/># crfs -v jfs2 -d /dev/copylv -m /copy</pre>                                                                                                    |                                       |                                        |          |                                         |        |            |            |            |
| LOGICAL VOLUME:copylvVOLUME GROUP:testvgLV IDENTIFIER:00c478de00004c000000107c4419ccf.3 PERMISSION:read/writeVG STATE:active/completeLV STATE:closed/syncdTYPE:jfs2WRITE VERIFY:offMAX LPs:512PP SIZE:256 megabyte(s)COPIES:1SCHED POLICY:parallelLPs:3PPs:3STALE PPs:0BB POLICY:relocatableINTER-POLICY:minimumRELOCATABLE:yesINTRA-POLICY:midleUPPER BOUND:32MOUNT POINT:N/ALABEL:/testMIRROR WRITE CONSISTENCY: on/ACTIVEEACH LP COPY ON A SEPARATE PV ?: yesSerialize IO ?:Serialize IO ?:NO#crfs -v jfs2 -d /dev/copylv -m /copy                                                                                                    |                                       |                                        |          |                                         |        |            |            |            |
| LV IDENTIFIER: 00c478de00004c000000107c4419ccf.3 PERMISSION:<br>read/write<br>VG STATE: active/complete LV STATE: closed/syncd<br>TYPE: jfs2 WRITE VERIFY: off<br>MAX LPs: 512 PP SIZE: 256 megabyte(s)<br>COPIES: 1 SCHED POLICY: parallel<br>LPs: 3 PPs: 3<br>STALE PPs: 0 BB POLICY: relocatable<br>INTER-POLICY: minimum RELOCATABLE: yes<br>INTRA-POLICY: middle UPPER BOUND: 32<br>MOUNT POINT: N/A LABEL: /test<br>MIRROR WRITE CONSISTENCY: on/ACTIVE<br>EACH LP COPY ON A SEPARATE PV ?: yes<br>Serialize IO ?: NO<br># crfs -v jfs2 -d /dev/copylv -m /copy                                                                                                    |                                       | convlv                                 |          |                                         | VOLU   | ME GROUP.  | t 0        | estva      |
| read/writeVG STATE:active/completeLV STATE:closed/syncdTYPE:jfs2WRITE VERIFY:offMAX LPs:512PP SIZE:256 megabyte(s)COPIES:1SCHED POLICY:parallelLPs:3PPs:3STALE PPs:0BB POLICY:relocatableINTER-POLICY:minimumRELOCATABLE:yesINTRA-POLICY:midleUPPER BOUND:32MOUNT POINT:N/ALABEL:/testMIRROR WRITE CONSISTENCY: on/ACTIVEEACH LP COPY ON A SEPARATE PV ?: yesSerialize IO ?:Serialize IO ?:NO# crfs -v jfs2 -d /dev/copylv -m /copy                                                                                                    |                                       |                                        | 00004c00 | 00000                                   |        |            |            | 5          |
| VG STATE:active/completeLV STATE:closed/syncdTYPE:jfs2WRITE VERIFY:offMAX LPs:512PP SIZE:256 megabyte(s)COPIES:1SCHED POLICY:parallelLPs:3PPs:3STALE PPs:0BB POLICY:relocatableINTER-POLICY:minimumRELOCATABLE:yesINTRA-POLICY:midleUPPER BOUND:32MOUNT POINT:N/ALABEL:/testMIRROR WRITE CONSISTENCY: on/ACTIVEEACH LP COPY ON A SEPARATE PV ?: yesSerialize IO ?:Serialize IO ?:NO# crfs -v jfs2 -d /dev/copylv -m /copy                                                                                                    |                                       | 00017040                               | 00001000 | ,,,,,,,,,,,,,,,,,,,,,,,,,,,,,,,,,,,,,,, | 10/011 | 1900110 11 |            |            |
| TYPE:jfs2WRITE VERIFY:offMAX LPs:512PP SIZE:256 megabyte(s)COPIES:1SCHED POLICY:parallelLPs:3PPs:3STALE PPs:0BB POLICY:relocatableINTER-POLICY:minimumRELOCATABLE:yesINTRA-POLICY:middleUPPER BOUND:32MOUNT POINT:N/ALABEL:/testMIRROR WRITE CONSISTENCY: on/ACTIVEEACH LP COPY ON A SEPARATE PV ?: yesserialize IO ?:Serialize IO ?:NO# crfs -v jfs2 -d /dev/copylv -m /copyserialize                                                                                                    |                                       | active/c                               | omplete  |                                         | LV S   | TATE:      | c]         | osed/syncd |
| MAX LPs:512PP SIZE:256 megabyte(s)COPIES:1SCHED POLICY:parallelLPs:3PPs:3STALE PPs:0BB POLICY:relocatableINTER-POLICY:minimumRELOCATABLE:yesINTRA-POLICY:middleUPPER BOUND:32MOUNT POINT:N/ALABEL:/testMIRROR WRITE CONSISTENCY: on/ACTIVEEACH LP COPY ON A SEPARATE PV ?: yesSerialize IO ?:Serialize IO ?:NO# crfs -v jfs2 -d /dev/copylv -m /copy                                                                                                    |                                       |                                        | 0        |                                         |        |            |            | -          |
| COPIES:1SCHED POLICY:parallelLPs:3PPs:3STALE PPs:0BB POLICY:relocatableINTER-POLICY:minimumRELOCATABLE:yesINTRA-POLICY:middleUPPER BOUND:32MOUNT POINT:N/ALABEL:/testMIRROR WRITE CONSISTENCY: on/ACTIVEEACH LP COPY ON A SEPARATE PV ?: yesSerialize IO ?:NO# crfs -v jfs2 -d /dev/copylv -m /copy#Crfs -v jfs2 -d /dev/copylv -m /copyImage: Comparison of the series of the series of the serie                                                                                                    |                                       | •                                      |          |                                         |        |            |            |            |
| LPs:3PPs:3STALE PPs:0BB POLICY: relocatableINTER-POLICY:minimumRELOCATABLE: yesINTRA-POLICY:middleUPPER BOUND:MOUNT POINT:N/ALABEL: /testMIRROR WRITE CONSISTENCY: on/ACTIVELABEL: /testEACH LP COPY ON A SEPARATE PV ?: yesSerialize IO ?:Serialize IO ?:NO# crfs -v jfs2 -d /dev/copylv -m /copy                                                                                                    |                                       | -                                      |          |                                         |        |            |            |            |
| INTER-POLICY:minimumRELOCATABLE:yesINTRA-POLICY:middleUPPER BOUND:32MOUNT POINT:N/ALABEL:/testMIRROR WRITE CONSISTENCY:on/ACTIVEEACH LP COPY ON A SEPARATE PV ?:yesSerialize IO ?:NO#crfs -v jfs2 -d /dev/copylv -m /copy                                                                                                    |                                       | 3                                      |          |                                         |        |            |            |            |
| INTRA-POLICY: middle UPPER BOUND: 32<br>MOUNT POINT: N/A LABEL: /test<br>MIRROR WRITE CONSISTENCY: on/ACTIVE<br>EACH LP COPY ON A SEPARATE PV ?: yes<br>Serialize IO ?: NO<br># crfs -v jfs2 -d /dev/copylv -m /copy                                                                                                    | STALE PPs:                            | 0                                      |          |                                         | BB P   | OLICY:     | re         | locatable  |
| MOUNT POINT:N/ALABEL:/testMIRROR WRITE CONSISTENCY: on/ACTIVEEACH LP COPY ON A SEPARATE PV ?: yesSerialize IO ?:NO# crfs -v jfs2 -d /dev/copylv -m /copy                                                                                                    | INTER-POLICY:                         | minimum                                |          |                                         | RELO   | CATABLE:   | ye         | S          |
| MIRROR WRITE CONSISTENCY: on/ACTIVE<br>EACH LP COPY ON A SEPARATE PV ?: yes<br>Serialize IO ?: NO<br># crfs -v jfs2 -d /dev/copylv -m /copy                                                                                                    | INTRA-POLICY:                         | middle                                 |          |                                         | UPPE   | R BOUND:   | 32         |            |
| EACH LP COPY ON A SEPARATE PV ?: yes<br>Serialize IO ?: NO<br># crfs -v jfs2 -d /dev/copylv -m /copy                                                                                                    | MOUNT POINT:                          | N/A                                    |          |                                         | LABEL  | :          | /te        | st         |
| Serialize IO ?: NO<br># crfs -v jfs2 -d /dev/copylv -m /copy                                                                                                    | MIRROR WRITE CONSIS                   | TENCY: on                              | /ACTIVE  |                                         |        |            |            |            |
| Serialize IO ?: NO<br># crfs -v jfs2 -d /dev/copylv -m /copy                                                                                                    | EACH LP COPY ON A S                   | EPARATE P                              | V ?: yes | 5                                       |        |            |            |            |
|                                                                                                    |                                       |                                        | Ū        |                                         |        |            |            |            |
|                                                                                                    | # crfs -v jfs2 -d /                   | # crfs -v ifs2 -d /dev/copyly -m /copy |          |                                         |        |            |            |            |
| FILE System created successfully.                                                                                                    | File system created                   |                                        |          |                                         |        |            |            |            |
| 786204 kilobytes total disk space.                                                                                                    |                                       |                                        |          |                                         |        |            |            |            |
| New File System size is 1572864                                                                                                    | New File System siz                   | e is 1572                              | 864      |                                         |        |            |            |            |

# 6.4.9 Removing a copy of a logical volume

You can use the **rmlvcopy** command to remove copies of logical partitions of a logical volume.

In Example 6-50, we use the **rmlvcopy** command to remove a set of copies for logical partitions testlv as follows:

- Islv -m testlv shows that testlv has three mirror copies located on hdisk5, hdisk6 and hdisk7.
- rmlvcopy testlv 2 hdisk6 removes copies located on hdisk6 and leaves 2 mirror copies.
- Islv -m testlv shows that testlv has now two mirror copies located on hdisk5, and hdisk7.

Example 6-50 Using rmlvcopy

| # lslv -m testlv                      |             |             |
|---------------------------------------|-------------|-------------|
| testlv:/test                          |             |             |
| LP PP1 PV1                            | PP2 PV2     | PP3 PV3     |
| 0001 0056 hdisk5                      | 0056 hdisk6 | 0059 hdisk7 |
| 0002 0057 hdisk5                      | 0057 hdisk6 | 0060 hdisk7 |
| 0003 0058 hdisk5                      | 0058 hdisk6 | 0061 hdisk7 |
| <pre># rmlvcopy testlv 2 hdisk6</pre> |             |             |
| # lslv -m testlv                      |             |             |
| testlv:/test                          |             |             |
| LP PP1 PV1                            | PP2 PV2     | PP3 PV3     |
| 0001  0056 hdisk5                     | 0059 hdisk7 |             |
| 0002 0057 hdisk5                      | 0060 hdisk7 |             |
| 0003 0058 hdisk5                      | 0061 hdisk7 |             |

# 6.5 Summary of the LVM commands

All LVM commands have corresponding menus in SMIT.

Table 6-2 provides a summary of LVM commands, their corresponding SMIT fast path and a short description of each command.

Table 6-2 Summary of LVM commands

| Command   | SMIT fast path | Description                                                       |
|-----------|----------------|-------------------------------------------------------------------|
| chpv      | smit chpv      | changes characteristics of a physical volume                      |
| lspv      | smit Ispv      | lists information about physical volumes                          |
| migratepv | smit migratepv | migrates physical partitions from one physical volume to other(s) |
| mkvg      | smit mkvg      | creates a volume group                                            |
| lsvg      | smit Isvg      | lists information about volume groups                             |

| Command   | SMIT fast path | Description                                              |
|-----------|----------------|----------------------------------------------------------|
| reducevg  | smit reducevg  | removes a physical volume from a volume group            |
| chvg      | smit chvg      | changes characteristics of a volume group                |
| importvg  | smit importvg  | imports the definition of a volume group into the system |
| exportvg  | smit exportvg  | removes the definition of a volume group from the system |
| varyonvg  | smit varyonvg  | activates a volume group                                 |
| varyoffvg | smit varyoffvg | deactivates a volume group                               |
| mklv      | smit mklv      | creates a logical volume                                 |
| lslv      | smit Islv      | lists information about logical volume                   |
| chlv      | smit chlv      | changes characteristics of a logical volume              |
| rmlv      | smit rmlv      | deletes a logical volume                                 |
| extendlv  | smit extendlv  | extends a logical volume                                 |
| mklvcopy  | smit mklvcopy  | creates a copy of a logical volume                       |
| rmlvcopy  | smit rmlvcopy  | removes a copy of a logical volume                       |

7199ch06.fm

### 7199ch07bis-filesystem.fm

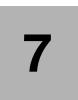

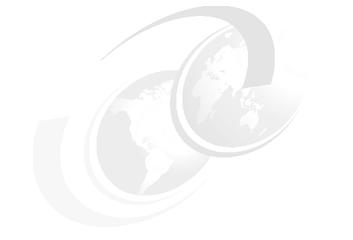

# **File systems**

File systems represent a convenient way to store and access data from a logical volume. A file system is comprised of files, directories, and other data structures. File systems maintain information and identify the location of a file or directory's data.

# 7.1 File system types

The following types of file systems are supported on an AIX 5L Version 5.3:

### Journaled file system

This type of file system is named journaled because the system uses journaling techniques to maintain the integrity of control structures. Each journaled file system must reside on a distinct jfs logical volume. Therefore file system size will be a multiple of the size of logical partition.

### Enhanced journaled file system

This is the enhanced version of the initial journalized file system. It uses extent based allocation to allow higher performance, larger file systems and larger file size. Each enhanced journaled file system must reside on a distinct jfs2 logical volume. When the operating system is installed using default options, it creates JFS2 file systems.

- **Network file system** The network file system (NFS) is a distributed file system that allows users to access files and directories located on remote computers and use those files and directories as though they are local.
- **CD-ROM file system** The CD-ROM file system (CDRFS) is a file system type that allows you to access the contents of a CD-ROM through the normal file system interfaces.

# 7.2 File system structure

The journaled file systems use data structures such as superblock, allocation groups, inodes, blocks, fragments and device logs.

# 7.2.1 Superblock

The super block contains control information about a file system such as the overall size of the file system in 512 byte blocks, the file system name, the file system log device, the version number, the number of inodes, the list of free inodes, the list of free data blocks, date and time of creation, and file system state. All this data is stored in the first logical block of the file system. Corruption of this data may render the file system unusable. This is why the system keeps a second copy of the superblock on logical block 31.

# 7.2.2 Allocation group

An allocation group consists of inodes and its corresponding data blocks. An allocation groups spans multiple adjacent disk blocks and improves the speed of IO operations. Both JFS and JFS2 file systems use allocation groups. For JFS file system the allocation group size can be specified when the file system is created

# 7.2.3 Inodes

The inode contains control information about the file such as type, size, owner, date and time when the file was created, modified or last accessed. It also contains pointers to data blocks that store the actual data of the file. Every file has a corresponding inode.

For JFS file systems the maximum number of inodes, and hence the maximum number of files, is determined by the number of bytes per inode (nbpi) value which is specified when the file system is created. For every nbpi bytes of your file system there will be an inode created. The total number of inodes is fixed. The nbpi values needs to be correlated with allocation group size.

The JFS restricts all file systems to 16 MB  $(2^{24})$  inodes.

JFS2 file systems manages the necessary space for inodes dynamically so there is not any nbpi parameter.

# 7.2.4 Data blocks

Data blocks store the actual data of the file or pointers to other data blocks. The default value for disk block size is 4 KB.

# 7.2.5 Fragments

Fragments of logical blocks can be used to support files smaller than the standard size of the logical block (4 KB). This rule applies only to the last block of a file smaller than 32 KB.

For JFS file systems only, you have the option to use compression to allow all logical blocks of a file to be stored as a sequence of contiguous fragments. Compression for a file system will increase the amount of CPU and IO activity when using that file system.

These features can be useful to support a large number of small files. Fragment size must be specified for a file system at installation time. Different file systems can have different fragment sizes.

# 7.3 Device logs

The journaled file system log stores transactional information about file system metadata changes. This data can be used to roll back incomplete operations if the machine crashes. JFS file systems use for logging logical volumes of jfslog type, while JFS2 file systems use for logging logical volumes of jfs2log type.

Data from data blocks are not journaled. Log devices ensure file system integrity, not data integrity.

After the operating system is installed all file systems within the rootvg volume group use logical volume hd8 as a common log.

You can create JFS2 file system that can use inline logs. This means the log data are written into the same logical volume as the file system, and not into the log logical volume.

# 7.4 File system differences

Table 7-1 displays some of the differences between JFS and JFS2 file systems.

| Function                               | JFS                                | JFS2        |
|----------------------------------------|------------------------------------|-------------|
| Architectural maximum file system size | 1 TB                               | 4PB         |
| Architectural maximum file size        | 64 GB                              | 4PB         |
| Number of i-nodes                      | Fixed, set at file system creation | Dynamic     |
| Inode size                             | 128 Bytes                          | 512 Bytes   |
| Fragment size                          | 512                                | 512         |
| Block size                             | 4096                               | 4096        |
| Directory organization                 | Linear                             | B-tree      |
| Compression                            | Yes                                | No          |
| Default ownership at creation          | sys.sys                            | root.system |
| SGID of default file mode              | SGID=on                            | SGID=off    |
| Quotas                                 | Yes                                | Yes         |

Table 7-1 Journaled file system differences

JFS and JFS2 file system can coexist on the same systems.

If you to migrate data from a JFS file system to a JFS2 file system you have to back up the JFS file system and restore the data on the JFS2 file systems.

# 7.5 File system management

The follow sections describe basic file system management.

# 7.5.1 Creating a file system

Every file system in AIX 5L Version 5.3 must reside on a logical volume.

When you create a file system, if you do not specify a previously created logical volume the system will create a logical volume with a system-generated name and having default values for logical volumes characteristics. The size of the file system is rounded up to closest multiple of the logical partition size. The size of the file system cannot exceed the standard maximum number of logical partitions for a logical volume. A stanza containing the details of the file system will be added to /etc/filesystems and new data will be written to ODM.

In Example 7-1, we show how to use the crfs command as follows:

- Isvg -1 testvg shows that testvg does not contain any logical volume of type jfs, jfs2, jfslog, and jfs2log.
- crfs -v jfs -g testvg -a size=10M -m /fs1 creates within volume group testvg a jfs file system of 10MB with mounting point /fs1. There was not any previously existent jfs logical volume so the system created one and assigned it the name 1v00. There was not any previously existent jfs log device so the system created one and assigned it the name log1v00.
- crfs -v jfs2 -g testvg -a size=10M -p ro -m /fs2 creates within volume group testvg a jfs2 file system of 10MB with mounting point /fs2 and having read only permissions. There was not any previously existent jfs2 logical volume so the system created one and assigned it the name fs1v00. There was not any previously existent jfs2 log device so the system created one and assigned it the name log1v01.
- Islv lv00 and lslv fslv00 shows that logical volumes were created using their default characteristics.
- cat /etc/filesystems |grep -ip fs1 display the stanza from /etc/filesystems corresponding to fs1

Example 7-1 Creating file systems without specifying logical volumes

```
# lsvg -l testvg
testvg:
```

LV NAME TYPE LPs PPs PVs LV STATE MOUNT POINT # crfs -v jfs -g testvg -a size=10M -m /fs1 Based on the parameters chosen, the new /fs1 JFS file system is limited to a maximum size of 134217728 (512 byte blocks) New File System size is 262144 # crfs -v jfs2 -g testvg -a size=10M -p ro -m /fs2 File system created successfully. 130864 kilobytes total disk space. New File System size is 262144 # lsvg -l testvg testvg: LV NAME TYPE LPs PPs PVs LV STATE MOUNT POINT log1v00 jfslog 1 1 1 closed/syncd N/A 1v00 jfs 1 1 1 closed/syncd /fs1 loglv01 1 1 1 closed/syncd N/A jfs2log fslv00 jfs2 1 1 1 closed/syncd /fs2 # 1s1v 1v00 LOGICAL VOLUME: 1v00 VOLUME GROUP: testvg 00c478de00004c000000107d96de510.2 PERMISSION: LV IDENTIFIER: read/write VG STATE: closed/syncd active/complete LV STATE: TYPE: off ifs WRITE VERIFY: MAX LPs: 512 PP SIZE: 128 megabyte(s) COPIES: 1 SCHED POLICY: parallel LPs: 1 PPs: 1 0 BB POLICY: relocatable STALE PPs: INTER-POLICY: minimum **RELOCATABLE:** yes INTRA-POLICY: middle UPPER BOUND: 32 MOUNT POINT: /fs1 /fs1 LABEL: MIRROR WRITE CONSISTENCY: on/ACTIVE EACH LP COPY ON A SEPARATE PV ?: yes Serialize IO ?: NO # lslv fslv00 LOGICAL VOLUME: fs1v00 VOLUME GROUP: testva LV IDENTIFIER: 00c478de00004c000000107d96de510.4 PERMISSION: read/write VG STATE: active/complete LV STATE: closed/syncd TYPE: jfs2 WRITE VERIFY: off MAX LPs: 512 PP SIZE: 128 megabyte(s) COPIES: 1 SCHED POLICY: parallel LPs: 1 PPs: 1 STALE PPs: 0 relocatable BB POLICY: **RELOCATABLE:** INTER-POLICY: minimum yes **INTRA-POLICY:** middle UPPER BOUND: 32 /fs2 /fs2 MOUNT POINT: LABEL: MIRROR WRITE CONSISTENCY: on/ACTIVE EACH LP COPY ON A SEPARATE PV ?: yes Serialize IO ?: NO

| # cat | /etc/filesy | stems gre | ep -ip fs1   |
|-------|-------------|-----------|--------------|
| /fs1: |             |           |              |
|       | dev         | =         | /dev/1v00    |
|       | vfs         | =         | jfs          |
|       | log         | =         | /dev/loglv00 |
|       | mount       | =         | false        |
|       | account     | =         | false        |

You can specify the name of a previously created logical volume. The type of the logical volume must match the type of the file system. The size of the file system is rounded up to closest multiple of the logical partition size. A stanza containing the details of the file system will be added to /etc/filesystems and the ODM will be updated.

In Example 7-2, we show how to use the crfs command as follows:

- Isvg -1 testvg shows that jfs2 type test1v logical volume does not have any file system associated and there is already a jfs2 log device defined. test1v has only one partition of 128 MB.
- crfs -v jfs2 -d /dev/testlv -a logname=loglv01 -m /test -a size=130M creates a jfs2 file system located on already existing logical volume named testlv, using jfs2 log device loglv01 and having /test as amounting point. Because we specified for the file system a size bigger than the logical volume itself, the size parameter is ignored and the final size of the file system will be rounded to the size of the logical volume.
- cat /etc/filesystems |grep -ip test display the stanza from /etc/filesystems corresponding to test.

| # lsvg -l test | vg              |        |                     |        |               |             |
|----------------|-----------------|--------|---------------------|--------|---------------|-------------|
| testvg:        |                 |        |                     |        |               |             |
| LV NAME        | TYPE            | LPs    | PPs                 | PVs    | LV STATE      | MOUNT POINT |
| loglvOO        | jfslog          | 1      | 1                   | 1      | closed/syncd  | N/A         |
| 1v00           | jfs             | 1      | 1                   | 1      | closed/syncd  | /fs1        |
| loglv01        | jfs2log         | 1      | 1                   | 1      | closed/syncd  | N/A         |
| fslv00         | jfs2            | 1      | 1                   | 1      | closed/syncd  | /fs2        |
| testlv         | jfs2            | 1      | 1                   | 1      | closed/syncd  | N/A         |
| # crfs -v jfs2 | d /dev/testlv   | -a log | gname= <sup>.</sup> | loglvO | 1 -m /test -a | size=130M   |
| crfs: Warning: | device name gi  | ven, s | ize pa              | ramete | er ignored.   |             |
| File system cr | eated successfu | lly.   |                     |        |               |             |
| 130864 kilobyt | es total disk s | pace.  |                     |        |               |             |
| New File Syste | m size is 26214 | 4      |                     |        |               |             |
| # cat /etc/fil | esystems grep - | ip tes | t                   |        |               |             |
| /test:         |                 | ·      |                     |        |               |             |
| dev            | = /de           | v/test | lv                  |        |               |             |
| vfs            | = jfs           | 2      |                     |        |               |             |

Example 7-2 Creating file systems on previously defined logical volumes

| log     | = /dev/loglv01 |  |
|---------|----------------|--|
| mount   | = false        |  |
| account | = false        |  |

# 7.5.2 Mounting and un-mounting file systems

Mounting is a concept that makes file systems, files, directories, devices, and special files available for use at a particular location. It is the only way a file system is made accessible.

The mounting point must be created before the file system is being mounted. When a file system is mounted over a directory, the permissions of the root directory of the mounted file system take precedence over the permissions of the mount point

In Example 7-3, we use the mount command as follows:

- mount /dev/fs1v02 /testfs tries to mount /test under a nonexisting directory and generates an error.
- mount /dev/fs1v02 /test mounts the file system under an existing directory.
- umount /testfs tries to unmount a nonexistent file system and generates an error.
- umount /test umount /test file system.

Example 7-3 Mounting and un-mounting file systems

```
# mount /dev/fslv02 /testfs
mount: 0506-324 Cannot mount /dev/fslv02 on /testfs: A file or directory in the
path name does not exist.
# umount /dev/fslv02 /test
umount: 0506-347 Cannot find anything to unmount.
# mount /testf
umount: 0506-347 Cannot find anything to unmount.
# umount /test
```

If you want to mount all the file systems, you can use the following command to mount all the file systems at one time:

```
mount {-a all}
```

# 7.5.3 Displaying mounted file systems

You can use **mount** command without any flag to display information about all the currently mounted file systems as shown in Example 7-4.

| # mount<br>node | mounted                                                                              | mounted over                                        | vfs                    | da                                                       | te                                                 | options                                                                                                    |
|-----------------|--------------------------------------------------------------------------------------|-----------------------------------------------------|------------------------|----------------------------------------------------------|----------------------------------------------------|----------------------------------------------------------------------------------------------------|
|                 | /dev/hd4<br>/dev/hd2<br>/dev/hd9var<br>/dev/hd3<br>/dev/hd1<br>/proc<br>/dev/hd10opt | /<br>/usr<br>/var<br>/tmp<br>/home<br>/proc<br>/opt | jfs2<br>procfs<br>jfs2 | Nov 27<br>Nov 27<br>Nov 27<br>Nov 27<br>Nov 27<br>Nov 27 | 12:36<br>12:36<br>12:36<br>12:36<br>12:36<br>12:36 | <pre>rw,log=/dev/hd8 rw,log=/dev/hd8 rw,log=/dev/hd8 rw,log=/dev/hd8 rw,log=/dev/hd8 rw rw,log=/dev/hd8</pre> |
| rw,log=/        | /dev/testlv<br>dev/loglvO1                                                           | /test                                               | jfs2                   | Nov 28                                                   | 19:54                                              |                                                                                                    |

Example 7-4 Displaying mounted file systems using mount command

You can use the **1sfs** command to display the characteristics of file systems as shown in Example 7-5. This command will display data about all types of file systems

# lsfs -a Nodename Mount Pt VFS Size Options Name Auto Accounting /dev/hd4 / jfs2 262144 -yes -no /dev/hd1 /home jfs2 262144 -yes -no /dev/hd2 /usr jfs2 2359296 -yes -no /dev/hd9var /var jfs2 262144 ---yes no /dev/hd3 --/tmp jfs2 262144 -yes no /proc /proc procfs -----yes no /dev/hd10opt /opt jfs2 262144 -yes -no /dev/1v00 /fs1 262144 -jfs no -no /dev/fs1v00 /fs2 jfs2 262144 ro no -no # lsfs -q Nodename Mount Pt VFS Size Options Name Auto Accounting /dev/hd4 1 jfs2 262144 ---yes no

Example 7-5 Using 1sfs command

(lv size: 262144, fs size: 262144, block size: 4096, sparse files: yes, inline log: no, inline log size: 0, EAformat: v1, Quota: no, DMAPI: no, VIX: no) /dev/hd1 /home jfs2 262144 -yes no (lv size: 262144, fs size: 262144, block size: 4096, sparse files: yes, inline log: no, inline log size: 0, EAformat: v1, Quota: no, DMAPI: no, VIX: no) /dev/hd2 /usr jfs2 2359296 -yes no (lv size: 2359296, fs size: 2359296, block size: 4096, sparse files: yes, inline log: no, inline log size: 0, EAformat: v1, Quota: no, DMAPI: no, VIX: no) /dev/hd9var /var jfs2 262144 ---yes no (lv size: 262144, fs size: 262144, block size: 4096, sparse files: yes, inline log: no, inline log size: 0, EAformat: v1, Quota: no, DMAPI: no, VIX: no) /dev/hd3 ifs2 262144 ----/tmp yes no (lv size: 262144, fs size: 262144, block size: 4096, sparse files: yes, inline log: no, inline log size: 0, EAformat: v1, Quota: no, DMAPI: no, VIX: no) /proc /proc procfs -yes no /dev/hd10opt /opt jfs2 262144 -yes -no (lv size: 262144, fs size: 262144, block size: 4096, sparse files: yes, inline log: no, inline log size: 0, EAformat: v1, Quota: no, DMAPI: no, VIX: no) /dev/1v00 /fs1 262144 -jfs no no (lv size: 262144, fs size: 262144, frag size: 4096, nbpi: 4096, compress: no. bf: false, ag: 8) /dev/fs1v00 /fs2 jfs2 262144 ro -no no (lv size: 262144, fs size: 262144, block size: 4096, sparse files: yes, inline log: no, inline log size: 0, EAformat: v1, Quota: no, DMAPI: no, VIX: no)

# 7.5.4 Removing a file system

You can use **rmfs** command to remove a file system. The command will delete the corresponding stanza from the /etc/filesystems and the logical volume used on which the file system resides.

```
# lsvg -l testvg
testvg:
LV NAME
               TYPE
                        LPs
                             PPs
                                  PVs LV STATE
                                                 MOUNT POINT
log1v00
               jfslog
                        1
                             1
                                  1 closed/syncd N/A
                        1 1 1 closed/syncd /fs1
1v00
               jfs
            jfs2log
                        1 1 1 open/syncd
loglv01
                                                 N/A
fslv00
               jfs2
                        1 1 1
                                     closed/syncd /fs2
testlv
               jfs2
                        1
                          1
                                 1
                                      open/syncd
                                                 /test
# rmfs /test
rmfs: 0506-921 /test is currently mounted.
# umount /test
# rmfs /test
rmlv: Logical volume testlv is removed.
# lsvg -l testvg
testvg:
LV NAME
               TYPE
                        LPs PPs PVs LV STATE
                                                 MOUNT POINT
log1v00
              jfslog
                        1 1 1 closed/syncd N/A
                        1 1 1 closed/syncd /fs1
1v00
               jfs
loglv01
               jfs2log
                        1 1 1 closed/syncd N/A
                        1 1 1 closed/syncd /fs2
fslv00
               jfs2
# cat /etc/filesystems grep test
#
```

Example 7-6 Using rmfs command

# 7.5.5 Changing the attributes of a file system

You can use the **chfs** command to change some of the attributes of a file system such as mounting point permissions, log device or size as shown in Example 7-7. If the new size for the file system is larger than the size of the logical volume, the logical volume will be extended to accommodate the file system, provided that it does not exceed the maximum number of logical partitions.

Example 7-7 Changing attributes of a file system

| -                      |          | -        |      |         |         |      |
|------------------------|----------|----------|------|---------|---------|------|
| # lsfs -a<br>Name      | Nodename | Mount Pt | VFS  | Size    | Options | Auto |
| Accounting<br>/dev/hd4 |          | /        | jfs2 | 262144  |         | yes  |
| no<br>/dev/hd1         |          | /home    | jfs2 | 262144  |         | yes  |
| no<br>/dev/hd2         |          | /usr     | jfs2 | 2359296 |         | yes  |
| no<br>/dev/hd9var      |          | /var     | jfs2 | 262144  |         | yes  |
| no                     |          |          | Ũ    |         |         | •    |

### 7199ch07bis-filesystem.fm

### Draft Document for Review February 27, 2006 9:30 pm

| 4 4 10                    |             | <i>.</i>                                |         | 0.001.4.5 |         |      |
|---------------------------|-------------|-----------------------------------------|---------|-----------|---------|------|
| /dev/hd3                  |             | /tmp                                    | j†s2    | 262144    |         | yes  |
| no                        |             | Innac                                   | nnoof   |           |         | Vac  |
| /proc                     |             | /proc                                   | procfs  |           |         | yes  |
| no<br>/dev/hd10opt        |             | lont                                    | jfs2    | 262144    |         | yes  |
| no                        |             | /opt                                    | J152    | 202144    |         | yes  |
| /dev/1v00                 |             | /fs1                                    | jfs     | 262144    |         | no   |
| no                        |             | 7151                                    | 515     | 202111    |         |      |
| /dev/fs1v00               |             | /fs2                                    | jfs2    | 262144    | ro      | no   |
| no                        |             |                                         | 0 -     | -         |         |      |
| <pre># chfs -a size</pre> | =250M -p rw | /fs2                                    |         |           |         |      |
| Filesystem size           |             |                                         |         |           |         |      |
| # lsfs -a                 |             |                                         |         |           |         |      |
| Name                      | Nodename    | Mount Pt                                | VFS     | Size      | Options | Auto |
| Accounting                |             |                                         |         |           |         |      |
| /dev/hd4                  |             | /                                       | jfs2    | 262144    |         | yes  |
| no                        |             |                                         |         |           |         |      |
| /dev/hd1                  |             | /home                                   | jfs2    | 262144    |         | yes  |
| no                        |             |                                         |         |           |         |      |
| /dev/hd2                  |             | /usr                                    | jfs2    | 2359296   |         | yes  |
| no                        |             |                                         |         | 000144    |         |      |
| /dev/hd9var               |             | /var                                    | jfs2    | 262144    |         | yes  |
| no<br>/day/hd2            |             | /+                                      | : f = 2 | 262144    |         |      |
| /dev/hd3<br>no            |             | /tmp                                    | jfs2    | 262144    |         | yes  |
| /proc                     |             | /proc                                   | procfs  |           |         | yes  |
| no                        |             | 7 pi oc                                 | procis  |           |         | yes  |
| /dev/hd10opt              |             | /opt                                    | jfs2    | 262144    |         | yes  |
| no                        |             | , , , , , , , , , , , , , , , , , , , , | 015E    |           |         | ,    |
| /dev/1v00                 |             | /fs1                                    | jfs     | 262144    |         | no   |
| no                        |             | -                                       | U -     |           |         | -    |
| /dev/fs1v00               |             | /fs2                                    | jfs2    | 524288    | rw      | no   |
| no                        |             |                                         | -       |           |         |      |
|                           |             |                                         |         |           |         |      |

# 7.5.6 Checking file system consistency

The **fsck** command checks file system consistency and interactively repairs the file system. You should not run **fsck** command on a mounted file system. You must be able to read the device file on which the file system resides. The **fsck** command tries to repair file system metadata structures, displays information about the inconsistencies found and prompts you for permission to repair them. It does not recover the data from data blocks. If you lost data you have to restore them from a backup.

Orphaned files and directories detected by **fsck** command are placed under lost+found directory located in root directory of the file system.

When the system boots, fsck command is called to verify /, /usr, /var and /tmp file systems. An unsuccessful result will prevents the system from booting.

# 7.5.7 Log devices

The following sections describe basic information about file system logs.

# **Creating log devices**

A dedicated log device is created on hd8 for rootvg when the system is installed. When the size of your file system is increasing you should consider either increasing the size of the default log or creating new log devices.

To create a log devices you should use the **mklv** command and specify for the type of the logical volume jfslog or jfs2log.

# Initializing log devices

The log devices are initialized using the **logform** command by clearing all log records. The same command is used for jfslog devices, jfs2log2 device or inline logs. The **logform** command does not affect the data itself.

To initialize jf2log device named loglv01 use the command:

logform /dev/loglv01

# 7.6 Defragmenting a file system

The use of fragments and compression, as well as creation and deletion of a large number of files can decrease the amount of contiguous free disk space. The **defragfs** command can be used to improve or report the status of contiguous space within a file system. To defragment the file system /home use command:

defragfs /home

# 7.7 Displaying information about inodes

You can use **istat** command to display information regarding a particular inode as shown in Example 7-8

Example 7-8 Using istat command

```
# istat /etc/passwd
Inode 66 on device 10/4 File
Protection: rw-r--r--
```

| Owner: O(root) |     |     | Group: 7(security) |                   |  |  |  |
|----------------|-----|-----|--------------------|-------------------|--|--|--|
| Link count: 1  |     |     | Ler                | ngth 644 bytes    |  |  |  |
|                |     |     |                    |                   |  |  |  |
| Last updated:  | Thu | Dec | 1                  | 18:14:12 CST 2005 |  |  |  |
| Last modified: | Thu | Dec | 1                  | 18:14:12 CST 2005 |  |  |  |
| Last accessed: | Mon | Dec | 5                  | 17:04:17 CST 2005 |  |  |  |

# 7.8 Troubleshooting file system problems

This section discusses some of the problems related to file systems and how to resolve them.

### 7.8.1 Recovering from super block errors

If you receive one of the following errors from the **fsck** or **mount** commands, the problem may be a corrupted superblock:

fsck: Not an AIX3 file system
fsck: Not an AIXV3 file system
fsck: Not an AIXV4 file system
fsck: Not an AIXV4 file system
fsck: Not a recognized file system type
mount: invalid argument

The problem can be resolved by restoring the backup of superblock over the primary superblock using one of the following commands:

dd count=1 bs=4k skip=31 seek=1 if=/dev/lv00 of=/dev/lv00

Once the restoration process is completed, check the integrity of the file system using **fsck** command. If this does not resolve the problem, recreate the file system, and restore the data from a backup.

### 7.8.2 Cannot unmount file systems

A file system cannot be unmounted if any references are still active within that file system The following situations can leave an open references to a mounted file system:

Files are open within a file system. Close these files before the file system can be unmounted. The fuser command is often the best way to determine the process IDs for all processes that have open references within a specified file system. The process having an open reference can be killed by using the kill command and the unmount can be accomplished.

- If the file system is still busy and not getting unmounted, this could be due to a kernel extension that is loaded, but exists within the source file system. The fuser command will not show these kinds of references, because a user process is not involved. However, the genkex command will report on all loaded kernel extensions.
- File systems are still mounted within that file system. If any file system is mounted within a file system, this leaves open references in the source file system at the mount point of the other file system. Unmount all the file systems that are mounted within the file system to be unmounted.
- A user is using a directory within the file system as their current working directory. The fuser command appends a c to the process IDs of all processes that are using a directory as their current working directory, and the -u flag identifies the owner of the process. It can be used with the find command, as shown in the following example:

```
# find /home -type d -exec fuser -u {} \;
/home:
/home/lost+found:
/home/guest:
/home/kenzie: 3548c(kenzie)
```

# 7.8.3 Full file systems

Full file systems can produce a wide variety of problems. For example, some of the system-created file system such as /, /usr, /var and /tmp are used by some system commands. Lack of space in these files systems can induce unexpected results. Always make sure that you have enough free space in file systems. You can monitor the space usage for your file systems using commands such as **df** or **du**.

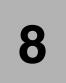

# Monitoring and performance tuning

This chapter provides information about concepts, tools, and techniques for assessing and tuning the performance of AIX 5L Version 5.3. Part of the job of the system administrator is performance analysis: To understand the system behavior and identify the usage of resources.

The concepts, tools, and techniques discussed in this chapter are not intended to be a total list, and, as such, you are encouraged to seek additional information from the appropriate AIX 5L product documentation.

# 8.1 Monitoring file system growth

On the AIX 5L system, the administrator needs to monitor the file system growth, to prevent a full file systems.

The disk quota system, based on the Berkeley Disk Quota System, provides an effective way to control the use of disk space. The quota system can be defined for individual users or groups, and is maintained for each journaled file system.

The disk quota system establishes limits based on the following parameters that can be changed with the **edquota** command:

- User's or group's soft limits
- User's or group's hard limits
- Quota grace period

The soft limit defines the number of 1 KB disk blocks or files under which the user must remain. The hard limit defines the maximum amount of disk blocks or files the user can accumulate under the established disk quotas. The quota grace period allows the user to exceed the soft limit for a short period of time (the default value is one week). If the user fails to reduce usage below the soft limit during the specified time, the system will interpret the soft limit as the maximum allocation allowed, and no further storage is allocated to the user. The user can reset this condition by removing enough files to reduce usage below the soft limit.

The disk quota system tracks user and group quotas in the quota.user and quota.group files located in the root directories of file systems enabled with quotas. These files are created with the quotacheck and edquota commands and are readable with the quota commands.

### Recovering from over-quota conditions

To reduce file system usage when you have exceeded quota limits, you can use the following methods:

- Kill the current process that caused the file system to reach its limit, remove surplus files to bring the limit below quota, and retry the failed program.
- If you are running an editor such as vi, use the shell escape sequence to check your file space, remove surplus files, and return without losing your edited file. Alternatively, if you are using the C or Korn shells, you can suspend the editor with the Ctrl-Z key sequence, issue the file system commands, and then return with the fg (foreground) command.
- Temporarily write the file to a file system where quota limits have not been exceeded, delete surplus files, and then return the file to the correct file system.

The **quotaon** command enables disk quotas for one or more file systems specified by the File System parameter. The specified file system must be defined with quotas in the /etc/filesystems file, and must be mounted. The **quotaon** command looks for the quota.user and quota.group default quota files in the root directory of the associated file system. These file names may be changed in the /etc/filesystems file.

By default, both user and group quotas are enabled. The -u flag enables only user quotas; the -g flag enables only group quotas. Specifying both -g and -u flags is equivalent to the default option. The -a flag specifies that all file systems with disk quotas, as indicated by the /etc/filesystems file, are enabled.

The **quotaoff** command disables disk quotas for one or more file systems. By default, both user and group quotas are disabled. The -a, -g, and -u flags operate as with the **quotaon** command.

The -v flag prints a message for each file system in which quotas are turned on or off with the **quotaon** and **quotaoff** commands, respectively. Only the root user can execute this command.

The most commonly used command flags are provided in Table 8-1.

| Flag | Description                                                                                                    |
|------|----------------------------------------------------------------------------------------------------|
| -a   | Enables or disables all file systems that are read-write and have<br>disk quotas, as indicated by the /etc/filesystems file. When used<br>with the -g flag, only group quotas in the /etc/filesystems file are<br>enabled or disabled; when used with the -u flag, only user quotas<br>in the /etc/filesystems file are enabled or disabled. |
| -g   | Specifies that only group quotas are enabled or disabled.                                                                                                    |
| -u   | Specifies that only user quotas are enabled or disabled.                                                                                                    |
| -V   | Prints a message for each file system in which quotas are turned on or off.                                                                                                    |

Table 8-1 Commonly used flags for the quota command

Typically, only those file systems that contain user home directories and files require disk quotas. Consider implementing the disk quota system under the following conditions:

- Your system has limited disk space.
- ► You require more file-system security.
- ► Your disk-usage levels are large, such as at many departments.

If these conditions do not apply to your environment, you might not want to create disk-usage limits by implementing the disk quota system.

The disk quota system can be used only with the journaled file system.

Note: Do not establish disk quotas for the /tmp file system.

To set up the disk quota system, use the following procedure:

- 1. Log in with root authority.
- 2. Determine which file systems require quotas.

**Note:** Because many editors and system utilities create temporary files in the /tmp file system, it must be free of quotas.

3. Use the **chfs** command to include the userquota and groupquota quota configuration attributes in the /etc/filesystems file. The following example uses the **chfs** command to enable user quotas on the /home file system:

# chfs -a "quota = userquota" /home

To enable both user and group quotas on the /home file system, type:

# chfs -a "quota = userquota,groupquota" /home

The corresponding entry in the /etc/filesystems file is displayed as follows:

| /home:  |                        |
|---------|------------------------|
| dev     | = /dev/hd1             |
| vfs     | = jfs                  |
| log     | = /dev/hd8             |
| mount   | = true                 |
| check   | = true                 |
| quota   | = userquota,groupquota |
| options | = rw                   |

4. Optionally, specify alternate disk quota file names. The quota.user and quota.group file names are the default names located at the root directories of the file systems enabled with quotas. You can specify alternate names or directories for these quota files with the userquota and groupquota attributes in the /etc/filesystems file.

The following example uses the **chfs** command to establish user and group quotas for the /home file system, and names the myquota.user and myquota.group quota files:

The corresponding entry in the /etc/filesystems file is displayed as follows:

| /home:     |   |                      |
|------------|---|----------------------|
| dev        | = | /dev/hd1             |
| vfs        | = | jfs                  |
| log        | = | /dev/hd8             |
| mount      | = | true                 |
| check      | = | true                 |
| quota      | = | userquota,groupquota |
| userquota  | = | /home/myquota.user   |
| groupquota | = | /home/myquota.group  |
| options    | = | rw                   |
|            |   |                      |

- 5. If they are not previously mounted, mount the specified file systems.
- 6. Set the desired quota limits for each user or group. Use the **edquota** command to create each user or group's soft and hard limits for allowable disk space and maximum number of files.

The following example entry shows quota limits for the gpsilva user:

```
Quotas for user gpsilva:
/home: blocks in use: 30, limits (soft = 100, hard = 150)
inodes in use: 73, limits (soft = 200, hard = 250)
```

This user has used 30 KB of the maximum 100 KB of disk space. Of the maximum 200 files, gpsilva has created 73. This user has buffers of 50 KB of disk space and 50 files that can be allocated to temporary storage.

When establishing disk quotas for multiple users, use the -p flag with the edquota command to duplicate a user's quotas for another user.

To duplicate the quotas established for user gpsilva for user tneiva, type:

# edquota -p gpsilva tneiva

- 7. Enable the quota system with the **quotaon** command. The **quotaon** command enables quotas for a specified file system, or for all file systems with quotas (as indicated in the /etc/filesystems file) when used with the -a flag.
- 8. Use the **quotacheck** command to check the consistency of the quota files against actual disk usage.

**Note:** It is recommended that you do this each time you first enable quotas on a file system and after you reboot the system.

To enable this check and to turn on quotas during system startup, add the following lines at the end of the /etc/rc file:

```
echo " Enabling filesystem quotas "
/usr/sbin/quotacheck -a
/usr/sbin/quotaon -a
```

There are related commands, namely the **edquota** command, **quotacheck** command, **repquota** command.

The following examples show the commands in typical uses:

1. To enable user quotas for the /usr/Tivoli/tsm/server/db file system, enter:

# quotaon -u /usr/Tivoli/tsm/server/db

2. To disable user and group quotas for all file systems in the /etc/filesystems file and print a message, enter:

# quotaoff -v -a

3. To display your quotas as user gpsilva, type:

\$ quota

The system displays the following information:

User quotas for user neivac (uid 502): Filesystem blocks quota limit grace Files quota limit grace /u 20 55 60 20 60 65

4. To display quotas as the root user for user gpsilva, type:

quota -u gpsilva

The system displays the following information:

User quotas for user gpsilva (uid 2702): Filesystem blocks quota limit grace files quota limit grace /u 48 50 60 7 60 60

# 8.2 Recovering from a full file system

A full file system occurs when too many files fill up the allotted space. This can be caused by a runaway process that creates many unnecessary files. You can use the following procedures to correct the problem.

# 8.2.1 Fix a full / (root) file system

Check the following when the root file system (/) has become full:

► Use the who command to read the contents of the /etc/security/failedlogin file:

# who /etc/security/failedlogin

The condition of TTYs respawning too rapidly can create failed login entries. To clear the file after reading or saving the output, execute the following command:

# cp /dev/null /etc/security/failedlogin

Check the /dev directory for a device name that is typed incorrectly. If a device name is typed incorrectly, such as rmto instead of rmt0, a file will be created in /dev called rmto. The command will normally proceed until the entire root file system is filled before failing. /dev is part of the root (/) file system. Look for entries that are not devices (that do not have a major or minor number). To check for this situation, use the following command:

In the same location that would indicate a file size for an ordinary file, a device file has two numbers separated by a comma. For example:

crw-rw-rw- 1 root system 24, 0 Nov 10 16:22 rmt0

If the file name or size location indicates an invalid device, as shown in the following example, remove the associated file:

crw-rw-rw- 1 root system 9375473 Oct 25 10:19 rmto

### Notes:

- 1. Do not remove valid device names in the /dev directory. One indicator of an invalid device is an associated file size that is larger than 500 bytes.
- If system auditing is running, the default /audit directory can rapidly fill up and require attention.

Check for very large files that might be removed using the **find** command. For example, to find all files in the root (/) directory larger than 1 MB, use the following command:

# find / -xdev -size +2048 -ls |sort -r +6

This command finds all files greater than 1 MB and sorts them in reverse order with the largest files first. Other flags for the **find** command, such as -newer, might be useful in this search. For detailed information, see the command description for the **find** command.

**Note:** When checking the root directory, major and minor numbers for devices in the /dev directory will be interspersed with real files and file sizes. Major and minor numbers, which are separated by a comma, can be ignored.

Before removing any files, use the command **fuser** to ensure a file is not currently in use by a user process:

fuser *filename* 

Where *filename* is the name of the suspect large file. If a file is open at the time of removal, it is only removed from the directory listing. The blocks allocated to that file are not freed until the process holding the file open is killed.

# 8.2.2 Fix a full /var file system

Check the following when the /var file system has become full:

You can use the find command to look for large files in the /var directory. For example:

# find /var -xdev -size +2048 -ls | sort -r +6

For detailed information, see the command description for the find command.

- Check for obsolete or leftover files in /var/tmp.
- Check the size of the /var/adm/wtmp file, which logs all logins, rlogins and telnet sessions. The log will grow indefinitely unless system accounting is running. System accounting clears it out nightly. The /var/adm/wtmp file can be cleared out or edited to remove old and unwanted information. To clear it, use the following command:

```
# cp /dev/null /var/adm/wtmp
#
```

To edit the /var/adm/wtmp file, first copy the file temporarily with the following command:

```
7199ch08.fm
```

```
# /usr/sbin/acct/fwtmp < /var/adm/wtmp >/tmp/out
#
```

Edit the /tmp/out file to remove unwanted entries then replace the original file with the following command:

```
# /usr/sbin/acct/fwtmp -ic < /tmp/out > /var/adm/wtmp
```

 Clear the error log in the /var/adm/ras directory using the following procedure. The error log is never cleared unless it is manually cleared.

**Note:** Never use the **cp** /**dev**/**null** command to clear the error log. A zero length errlog file disables the error logging functions of the operating system and must be replaced from a backup.

a. Stop the error daemon using the following command:

```
# /usr/lib/errstop
```

b. Remove or move to a different file system the error log file by using one of the following commands:

```
# rm /var/adm/ras/errlog
```

or

```
# mv /var/adm/ras/errlog filename
```

Where *filename* is the name of the moved errlog file.

Note: The historical error data is deleted if you remove the error log file.

c. Restart the error daemon using the following command:

```
# /usr/lib/errdemon
#
```

**Note:** Consider limiting the errorlog by running the following entries in cron:

```
0 11 * * * /usr/bin/err
```

clear -d S,O 30

0 12 \* \* \* /usr/bin/errclear -d H 90

Check whether the trcfile file in this directory is large. If it is large and a trace is not currently being run, you can remove the file using the following command:

```
# rm /var/adm/ras/trcfile
```

- If your dump device is set to hd6 (which is the default), there might be a number of vmcore\* files in the /var/adm/ras directory. If their file dates are old or you do not want to retain them, you can remove them with the rm command.
- Check the /var/spool directory, which contains the queuing subsystem files.
   Clear the queuing subsystem using the following commands:

```
# stopsrc -s qdaemon
0513-044 The qdaemon Subsystem was requested to stop.
# rm /var/spool/lpd/qdir/*
# rm /var/spool/lpd/stat/*
# rm /var/spool/qdaemon/*
# startsrc -s qdaemon
0513-059 The qdaemon Subsystem has been started. Subsystem PID is 291042.
#
```

- Check the /var/adm/acct directory, which contains accounting records. If accounting is running, this directory may contain several large files.
- Check the /var/preserve directory for terminated vi sessions. Generally, it is safe to remove these files. If a user wants to recover a session, you can use the vi -r command to list all recoverable sessions. To recover a specific session, use vi -r filename.
- Modify the /var/adm/sulog file, which records the number of attempted uses of the su command and whether each was successful. This is a flat file and can be viewed and modified with a favorite editor. If it is removed, it will be recreated by the next attempted su command.
- Modify the /var/tmp/snmpd.log, which records events from the snmpd daemon. If the file is removed it will be recreated by the snmpd daemon.

**Note:** The size of the /var/tmp/snmpd.log file can be limited so that it does not grow indefinitely. Edit the /etc/snmpd.conf file to change the number (in bytes) in the appropriate section for size.

# 8.2.3 Fix a full user defined file system

Use this procedure to fix an overflowing user-defined file system.

Remove old backup files and core files. The following command removes all \*.bak, .\*.bak, a.out, core, \*, or ed.hup files.

```
find / \( -name "*.bak" -o -name core -o -name a.out -o \
-name "...*" -o -name ".*.bak" -o -name ed.hup \) \
-atime +1 -mtime +1 -type f -print | xargs -e rm -f
```

To prevent files from regularly overflowing the disk, run the skulker command as part of the cron process and remove files that are unnecessary or temporary. The **skulker** command purges files in /tmp directory, files older than a specified age, a.out files, core files, and ed.hup files. It is run daily as part of an accounting procedure run by the **cron** command during off peak periods (assuming you have turned on accounting).

The **cron** daemon runs shell commands at specified dates and times. Regularly scheduled commands such as skulker can be specified according to instructions contained in the crontab files. Submit crontab files with the **crontab** command. To edit a crontab file, you must have root user authority.

# 8.2.4 Fix other file systems and general search techniques

Use the **find** command with the -size flag to locate large files or, if the file system recently overflowed, use the -newer flag to find recently modified files. To produce a file for the -newer flag to find against, use the following touch command:

touch *mmddhhmm* filename

Where *mm* is the month, *dd* is the date, *hh* is the hour in 24–hour format, *mm* is the minute, and filename is the name of the file you are creating with the **touch** command.

After you have created the touched file, you can use the following command to find newer large files:

find /filesystem\_name -xdev -newer touch\_filename -ls

You can also use the **find** command to locate files that have been changed in the last 24 hours, as shown in the following example:

find /filesystem name -xdev -mtime 0 -ls

# 8.2.5 Fix a damaged file system

File systems can get corrupted when the i-node or superblock information for the directory structure of the file system gets corrupted. This can be caused by a hardware related ailment or by a program that gets corrupted that accesses the i-node or superblock information directly. (Programs written in assembler and C can bypass the operating system and write directly to the hardware.) One symptom of a corrupt file system is that the system cannot locate, read, or write data located in the particular file system.

To fix a damaged file system, you must diagnose the problem and then repair it. The **fsck** command performs low level diagnosis and repairs.

Procedure

- With root authority, unmount the damaged file system using one of the following SMIT fast paths: smit unmountfs (for a file system on a fixed disk drive) or smit unmntdsk (for a file system on a removeable disk).
- 2. Assess file system damage by running the fsck command. In the following example, the fsck command checks the unmounted file system located on the /dev/myfilelv device:
  - # fsck /dev/myfilelv

The **fsck** command checks and interactively repairs inconsistent file systems. Normally, the file system is consistent, and the fsck command merely reports on the number of files, used blocks, and free blocks in the file system. If the file system is inconsistent, the **fsck** command displays information about the inconsistencies found and prompts you for permission to repair them. The **fsck** command is conservative in its repair efforts and tries to avoid actions that might result in the loss of valid data. In certain cases, however, the **fsck** command recommends the destruction of a damaged file.

3. If the file system cannot be repaired, restore it from backup.

# 8.3 The system error log

AIX 5L provides a error logging facility for recording hardware and software failures in an error log. This error log can be used for information purposes or for fault detection and corrective actions.

The error logging process begins when an operating system module detects an error. The error detecting segment of code then sends error information to either the errsave and errlast kernel service or the errlog application subroutine where the information is, in turn, written to the /dev/error special file. This process then adds a time stamp to the collected data. You can use the **errpt** command to retrieve an error record from the error log.

# 8.3.1 Starting and stopping error logging

Error logging is automatically started by the rc.boot script during system initialization and is automatically stopped by the shutdown script during system shutdown.

The errdemon program starts the error logging daemon, reads error records from the /dev/error file and writes entries to the system error log. The default system error log is maintained in the /var/adm/ras/errlog file. The last error entry is placed in nonvolatile random access memory (NVRAM). During system startup, this last error entry is read from NVRAM and added to the error log when the error logging daemon is started.

### The errdemon program

The errdemon program is normally started automatically during system startup, however, if it has been terminated for any reason and you need to restart it, enter the following command:

```
# /usr/lib/errdemon
```

## The errstop command

The **errstop** command stops the error logging daemon initiated by the errdemon program:

```
# /usr/lib/errstop
#
```

**Attention:** Running the **errstop** command disables diagnostic and recovery functions. The error log should never be stopped during normal operations. Stopping the error logging daemon can cause error data temporarily stored in internal buffers to be overwritten before it can be recorded in the error log file. The **errstop** command should only be used during special circumstances when it is absolutely required and the consequences are clearly understood.

# **Error log file**

To determine the path to your system's error log file, run the following command:

```
# /usr/lib/errdemon -1
Error Log Attributes
Log File /var/adm/ras/errlog
Log Size 1048576 bytes
Memory Buffer Size 32768 bytes
Duplicate Removal true
Duplicate Interval 10000 milliseconds
Duplicate Error Maximum 1000
#
```

To change the maximum size of the error log file, enter:

```
# /usr/lib/errdemon -s 2000000
#
```

To change the size of the error log device driver's internal buffer, enter:

```
# /usr/lib/errdemon -B 64000
0315-175 The error log memory buffer size you supplied will be rounded upto
a multiple of 4096 bytes.
#
```

# 8.3.2 The errpt command

To retrieve the entries in the error log, you can use the **errpt** command. The **errpt** command generates an error report from entries in an error log. It includes flags for selecting errors that match specific criteria. By using the default condition, you can display error log entries in the reverse order on which they occurred and were recorded.

Some of the most commonly used flags used with the **errpt** command are shown in Table 8-2.

| Flag                 | Description                                                                                                    |
|----------------------|----------------------------------------------------------------------------------------------------|
| -a                   | Displays information about errors in the error log file in a detailed format. If used in conjunction with the - t flag, all the information from the template file is displayed.                                                                                                    |
| -j ErrorID[,ErrorID] | Includes only the error-log entries specified by the ErrorID<br>(error identifier) variable. The ErrorID variables can be<br>separated by commas (,) or enclosed in double quotation<br>marks ("") and separated by commas (,) or space characters.<br>When combined with the -t flag, entries are processed from<br>the error-template repository. |
| -s StartDate         | Specifies all records posted after the StartDate variable, where the StartDate variable has the form <i>mmddhhmmyy</i> (month, day, hour, minute, and year).                                                                                                    |
| -e EndDate           | Specifies all records posted prior to and including the EndDate variable, where the EndDate variable has the form mmddhhmmyy (month, day, hour, minute, and year).                                                                                                    |

Table 8-2 Commonly used flags for the errpt command

The following examples show some uses of the errpt command:

► To display a complete summary report of the errors that have been recorded:

```
      # errpt

      IDENTIFIER TIMESTAMP
      T C RESOURCE_NAME
      DESCRIPTION

      26120107
      1128173005
      U S LIBLVM
      PHYSICAL VOLUME DEFINED AS MISSING

      ECOBCCD4
      1128173005
      T H ent0
      ETHERNET DOWN

      67145A39
      1128173005
      U S SYSDUMP
      SYSTEM DUMP

      F48137AC
      1128173005
      U 0 minidump
      COMPRESSED MINIMAL DUMP

      9DBCFDEE
      1128173005
      I 0 errdemon
      ERROR LOGGING TURNED ON

      EA88F829
      1128134005
      I 0 SYSJ2
      USER DATA I/O ERROR

      A39F8A49
      1128134005
      T S syserr1g
      ERROR LOGGING BUFFER OVERFLOW

      8527F6F4
      1128134005
      P S SYSVMM
      NO PAGING SPACE AVAILABLE

      #
      #
      #
      #
```

► To display all the errors which have an specific error ID:

```
# errpt -j 8527F6F4
```

```
IDENTIFIER TIMESTAMP T C RESOURCE_NAME DESCRIPTION
8527F6F4 1128134005 P S SYSVMM NO PAGING SPACE AVAILABLE
#
```

To display all the errors logged in a specific period of time::

```
# errpt -s 1122164405 -e 1123100405
IDENTIFIER TIMESTAMP T C RESOURCE_NAME DESCRIPTION
2BFA76F6 1123092705 T S SYSPROC SYSTEM SHUTDOWN BY USER
A6DF45AA 1122183705 I O RMCdaemon The daemon is started.
9DBCFDEE 1122164405 T O errdemon ERROR LOGGING TURNED ON
#
```

# 8.3.3 The errclear command

The errclear command deletes entries from the error log. For example:

To delete all the entries from the error log, type:

```
# errclear 0
#
```

To delete all entries in the error log classified as software errors, type:

```
# errclear -d S 0
#
```

# 8.3.4 The errlogger command

The **errlogger** command allows you to lg operator messages to the system error log. These messages can be up to 1024 bytes in length.

The use of the **errlogger** command and its output are shown in the following example:

```
# errlogger "This is a test of the errlogger command"
# errpt
IDENTIFIER TIMESTAMP T C RESOURCE_NAME DESCRIPTION
AA8AB241 1129134705 T 0 OPERATOR OPERATOR NOTIFICATION
F89FB899 1128150005 P 0 dumpcheck The copy directory is too small.
A6DF45AA 1127123605 I 0 RMCdaemon The daemon is started.
9DBCFDEE 1127123605 T 0 errdemon ERROR LOGGING TURNED ON
A6DF45AA 1127121105 I 0 RMCdaemon The daemon is started.
#
```

To display the operator notification generated (id AA8AB241) in the previous example, type:

# errpt -a -j AA8AB241 LABEL: OPMSG IDENTIFIER: AA8AB241 Date/Time: Tue Nov 29 13:47:43 CST 2005 Sequence Number: 24 Machine Id: 00C478DE4C00 Node Id: server2 Class: 0 Type: TEMP Resource Name: 0PERATOR

Description OPERATOR NOTIFICATION

User Causes User Causes ERRLOGGER COMMAND

> Recommended Actions REVIEW DETAILED DATA

```
Detail Data
MESSAGE FROM ERRLOGGER COMMAND
This is a test of the errlogger command
#
```

# 8.3.5 Extracting error records from a system dump

The **errdead** command extracts error records from a system dump containing the internal buffer maintained by the /dev/error file. The **errdead** command extracts the error records from the dump file and adds those error records directly to the error log.

**Note:** The error log daemon must not be running when the **errdead** command is run.

For example, to capture error log information from a dump image that resides in the /dev/hd7 file, enter:

# /usr/lib/errdead /dev/hd7

Error logging information is in the dump image if the errdemon daemon was not running when the dump occurred.

# 8.3.6 Redirecting syslog messages to error log

Some applications use syslog for logging errors and other events. To list error log messages and syslog messages in a single report, you can redirect the syslog messages to the error log. You can do this by specifying errlog as the destination in the /etc/syslog.conf configuration file.

# 8.3.7 Other commands for manipulating error messages

There are other error commands that are not used to identify errors on the system but to create customized error messages and install them on the system's error log message catalog:

| errinstall | Installs messages in the error logging message sets.                                                                                                    |
|------------|----------------------------------------------------------------------------------------------------|
| errupdate  | Updates the error record template repository.                                                                                                    |
| errmsg     | Adds a message to the error log message catalog.                                                                                                    |
| errupdate  | Updates the error record template repository.                                                                                                    |
| ras_logger | Provides a way to log any error from the command line. It can be<br>used to test newly created error templates and provides a way to<br>log an error from a shell script. |

# 8.4 The system log configuration

To log system messages, AIX 5L uses syslogd. The syslogd daemon reads a datagram socket and sends each message line to a destination described by the /etc/syslog.conf configuration file. The syslogd daemon reads the configuration file when it is activated and when it receives a hang-up signal.

The syslogd daemon creates the /etc/syslog.pid file. This file contains a single line with the command process ID of the syslogd daemon. It is used to end or reconfigure the syslogd daemon.

A terminate signal sent to the syslogd daemon ends the daemon. The syslogd daemon logs the end-signal information and terminates immediately.

Each message is one line. A message can contain a priority code marked by a digit enclosed in angle braces (< >) at the beginning of the line. Messages longer than 900 bytes may be truncated.

The /usr/include/sys/syslog.h include file defines the facility and priority codes used by the configuration file. Locally written applications use the definitions contained in the syslog.h file to log messages using the syslogd daemon.

The general syntax of the syslogd command is as follows:

syslogd [ -d ] [ -s ] [ -f ConfigurationFile ] [ -m MarkInterval ] [-r]

The flags commonly used when starting syslogd are provided in Table 8-3.

Table 8-3Commonly used flags for the syslogd daemon

| Flag            | Description                                                                                                    |  |  |  |  |  |  |  |
|-----------------|----------------------------------------------------------------------------------------------------|--|--|--|--|--|--|--|
| -d              | Turns on debugging.                                                                                                    |  |  |  |  |  |  |  |
| -f Config File  | Specifies an alternate configuration file.                                                                                                    |  |  |  |  |  |  |  |
| -m MarkInterval | Specifies the number of minutes between the <b>mark</b> command<br>messages. If you do not use this flag, the <b>mark</b> command sends a<br>message with LOG_INFO priority every 20 minutes. This facility is<br>not enabled by a selector field containing an * (asterisk), which<br>selects all other facilities. |  |  |  |  |  |  |  |
| -S              | Specifies to forward a shortened message to another system (if it is configured to do so) for all the forwarding syslogd messages generated on the local system.                                                                                                    |  |  |  |  |  |  |  |
| -r              | Suppresses logging of messages received from remote hosts.                                                                                                    |  |  |  |  |  |  |  |

The syslogd daemon uses a configuration file to determine where to send a system message depending on the message's priority level and the facility that generated it. By default, syslogd reads the default configuration file /etc/syslog.conf, but if you specify the -f flag, you can specify an alternate configuration file.

# 8.4.1 The syslogd configuration file

The /etc/syslog.conf file controls the behavior of the syslogd daemon. For example, syslogd uses /etc/syslog.conf file to determine where to send the error messages or how to react to different system events. The following is a part of the default /etc/syslog.conf file.

```
#@(#)34 1.11src/bos/etc/syslog/syslog.conf, cmdnet, bos5304/27/0414:
47:53
# IBM_PROLOG_BEGIN_TAG
# This is an automatically generated prolog.
#
# bos530 src/bos/etc/syslog/syslog.conf 1.11
#
# Licensed Materials - Property of IBM
#
# (C) COPYRIGHT International Business Machines Corp. 1988,1989
# All Rights Reserved
#
# US Government Users Restricted Rights - Use, duplication or
# disclosure restricted by GSA ADP Schedule Contract with IBM Corp.
#
IBM_PROLOG_END_TAG
```

```
#
(lines omitted)
# /etc/syslog.conf - control output of syslogd
# Each line must consist of two parts:-
# 1) A selector to determine the message priorities to which the
  line applies
#
# 2) An action.
# Each line can contain an optional part:-
# 3) Rotation.
#
# The fields must be separated by one or more tabs or spaces.
#
# format:
#<msg src list><destination>[rotate[size<size>k|m][files<files>][time
time> h|d|w|m|y] [compress] [archive <archive>]]
#
# where <msg src list> is a semicolon separated list of <facility>.<priority>
# where:
#
# <facility> is:
   * - all (except mark)
#
#
      mark - time marks
(lines omitted)
# example:
# "mail messages, at debug or higher, go to Log file. File must exist."
# "all facilities, at debug and higher, go to console"
# "all facilities, at crit or higher, go to all users"
# mail.debug /usr/spool/mqueue/syslog
# *.debug /dev/console
                                *
# *.crit
                      /tmp/syslog.out rotate size 100k files 4
# *.debug
                      /tmp/syslog.out rotate time 1d
# *.crit
```

In addition to the /etc/syslog.conf file that contains the settings for the syslogd daemon, the /etc/syslog.pid file contains the process ID of the running syslogd daemon.

# 8.4.2 The format of the configuration file

This section describes what the format of the /etc/syslog.conf file is and how you can interpret the different entries in this file. Lines in the configuration file for the syslogd daemon contain a selector field and an action field separated by one or more tabs.

The selector field names a facility and a priority level. Separate the facility names with a comma (,) separate the facility and priority-level portions of the selector field with a period (.), and separate multiple entries in the same selector field with a semicolon (;). To select all facilities, use an asterisk (\*).

The action field identifies a destination (file, host, or user) to receive the messages. If routed to a remote host, the remote system will handle the message as indicated in its own configuration file. To display messages on a user's terminal, the destination field must contain the name of a valid, logged-in system user.

### **Facilities**

Table 8-4 lists some of the facilities used in the /etc/syslog.conf file. You can use these system facility names in the selector field.

| Facility | Description               |  |  |  |  |  |  |  |
|----------|---------------------------|--|--|--|--|--|--|--|
| kern     | Kernel                    |  |  |  |  |  |  |  |
| user     | User level                |  |  |  |  |  |  |  |
| mail     | Mail subsystem            |  |  |  |  |  |  |  |
| daemon   | System daemons            |  |  |  |  |  |  |  |
| auth     | Security or authorization |  |  |  |  |  |  |  |
| syslog   | syslogd daemon            |  |  |  |  |  |  |  |
| lpr      | Line-printer subsystem    |  |  |  |  |  |  |  |
| news     | News subsystem            |  |  |  |  |  |  |  |
| uucp     | uucp subsystem            |  |  |  |  |  |  |  |
| *        | All facilities            |  |  |  |  |  |  |  |

Table 8-4 Facilities used in the /etc/syslog.conf file

# **Priority levels**

Table 8-5 lists the priority levels used in the /etc/syslog.conf file. You can use the message priority levels in the selector field. Messages of the specified priority level and all levels above it are sent as directed.

| Table 8-5 Priority levels for the /etc/syslog.conf file | Table 8-5 | Priority | levels for | the /etc/s | syslog.conf file |
|---------------------------------------------------------|-----------|----------|------------|------------|------------------|
|---------------------------------------------------------|-----------|----------|------------|------------|------------------|

| Priority Level                                                                                                    | Description                                                                                                    |  |  |  |  |  |  |
|----------------------------------------------------------------------------------------------------|----------------------------------------------------------------------------------------------------|--|--|--|--|--|--|
| emerg                                                                                                    | Specifies emergency messages (LOG_EMERG). These messages are not distributed to all users. LOG_EMERG priority messages can be logged into a separate file for reviewing.                                         |  |  |  |  |  |  |
| alert                                                                                                    | Specifies important messages (LOG_ALERT), such as a serious hardware error. These messages are distributed to all users.                                                                                         |  |  |  |  |  |  |
| crit Specifies critical messages not classified as errors (LOG_CRIT),<br>such as improper login attempts. LOG_CRIT and higher-priority<br>messages are sent to the system console. |                                                                                                    |  |  |  |  |  |  |
| err                                                                                                    | Specifies messages that represent error conditions (LOG_ERR), such as an unsuccessful disk write.                                                                                                    |  |  |  |  |  |  |
| warning                                                                                                    | Specifies messages for abnormal, but recoverable, conditions (LOG_WARNING).                                                                                                    |  |  |  |  |  |  |
| notice                                                                                                    | Specifies important informational messages (LOG_NOTICE).<br>Messages without a priority designation are mapped into this priority.<br>These are more important than informational messages, but not<br>warnings. |  |  |  |  |  |  |
| info                                                                                                    | Specifies informational messages (LOG_INFO). These messages can be discarded but are useful in analyzing the system.                                                                                             |  |  |  |  |  |  |
| debug                                                                                                    | Specifies debugging messages (LOG_DEBUG). These messages may be discarded.                                                                                                    |  |  |  |  |  |  |
| none                                                                                                    | Excludes the selected facility. This priority level is useful only if preceded by an entry with an * (asterisk) in the same selector field.                                                                      |  |  |  |  |  |  |

### Destinations

Table 8-6 lists a few of the destinations that are used in the /etc/syslog.conf file. You can use these message destinations in the action field.

 Table 8-6
 Destination description for the /etc/syslog.conf file

| Destination    | Description                                     |  |  |  |  |  |  |
|----------------|-------------------------------------------------|--|--|--|--|--|--|
| File Name      | Full path name of a file opened in append mode. |  |  |  |  |  |  |
| @Host          | Host name, preceded by @ (at sign).             |  |  |  |  |  |  |
| User[, User][] | User names.                                     |  |  |  |  |  |  |
| *              | All users.                                      |  |  |  |  |  |  |

# 8.4.3 Using the system log

To customize the /etc/syslog.conf file so that your required conditions are met, the system log should be updated by editing the /etc/syslog.conf file. After you have edited and added your lines to the /etc/syslog.conf file, you need to restart the syslogd daemon. You can do this by running the following commands:

1. Check to see what the syslogd daemon process ID is. In this case, it is 217228.

# ps -ef | grep syslogd root 217228 114906 0 Nov 16 - 0:00 /usr/sbin/syslogd root 430306 290870 0 14:18:11 pts/0 0:00 grep syslogd

2. Use the **stopsrc** command to stop the syslogd daemon as follows:

```
# stopsrc -s syslogd
0513-044 The syslogd Subsystem was requested to stop.
```

3. Check if the syslogd daemon has been stopped successfully.

# ps -ef | grep syslogd
root 364610 290870 0 14:20:22 pts/0 0:00 grep syslogd

4. Use **startsrc** command to restart the syslogd daemon.

```
# startsrc -s syslogd
0513-059 The syslogd Subsystem has been started. Subsystem PID is 471258.
```

The following are a few examples on the /etc/syslog.conf file usage.

To log all mail facility messages at the debug level or above to the file /tmp/mailsyslog, enter:

mail.debug /tmp/mailsyslog

Where:

- *mail* is the Facility as per Table 8-4.

- *debug* is the Priority Level as per Table 8-5.
- */tmp/mailsyslog* is the Destination as per Table 8-6.
- To send all system messages except those from the mail facility to a host named rigil, enter:

\*.debug;mail.none @rigil

Where:

- \* and *mail* are the Facilities as per Table 8-4.
- *debug* and *none* are the Priority Levels as per Table 8-5.
- @rigil is the Destination as per Table 8-6.
- To send messages at the emerg priority level from all facilities and messages at the crit priority level and above from the mail and daemon facilities to users nick and jam, enter:
  - \*.emerg;mail,daemon.crit nick, jam

Where:

- \*, *mail* and *daemon* are the Facilities as per Table 8-4.
- *emerg* and *crit* are the Priority Levels as per Table 8-5.
- *nick* and *jam* are the Destinations as per Table 8-6.
- To send all mail facility messages to all users' terminal screens, enter:

mail.debug \*

Where:

- mail is the Facility as per Table 8-4.
- *debug* is the Priority Level as per Table 8-5.
- \* is the Destination as per Table 8-6.

# 8.5 Performance tools overview

The following sections introduce the most useful performance tools.

#### 8.5.1 The vmstat command

I

The **vmstat** command reports statistics about kernel threads, virtual memory, disks, traps, and CPU activity.

**Note:** Beginning with AIX 5L V5.3, the **vmstat** command reports the number of physical processors consumed (pc), and the percentage of entitlement consumed (ec), in Micro-Partitioning<sup>™</sup> environments. These metrics will only be displayed on Micro-Partitioning environments.

Reports generated by the **vmstat** command can be used to balance system load activity. These system-wide statistics (among all processors) are calculated either as averages for values expressed as percentages, or as sums. If the vmstat command is invoked without flags, the report contains a summary of the virtual memory activity since system startup.

The syntax of the **vmstat** command is:

```
vmstat [ -f ] [ -i ] [ -s ] [ -I ] [ -t ] [ -v ] [ -w] [ -l ]
[ PhysicalVolume ... ] [ Interval [ Count ] ]
```

Table 8-7 provides the key flags for the **vmstat** command:

| Flag | Description                                                                                                    |  |  |  |  |  |  |  |  |
|------|----------------------------------------------------------------------------------------------------|--|--|--|--|--|--|--|--|
| -f   | Reports the number of forks since system startup.                                                                                                    |  |  |  |  |  |  |  |  |
| -i   | Displays the number of interrupts taken by each device since system startup.                                                                                                    |  |  |  |  |  |  |  |  |
| -S   | Writes to standard output the contents of the sum structure, which contains an absolute count of paging events since system initialization. The -s option is exclusive of the other vmstat command options. |  |  |  |  |  |  |  |  |

Table 8-7 Commonly used flags for the vmstat command

The PhysicalVolume parameter can be used to specify one to four names. Transfer statistics are given for each specified drive in the order specified. This count represents logical and physical requests to the physical device. It does not imply an amount of data that was read or written. Several logical requests can be combined into one physical request.

The Interval parameter specifies the amount of time in seconds between each report. The first report contains statistics for the time since system startup. Subsequent reports contain statistics collected during the interval since the previous report. If the Interval parameter is not specified, the **vmstat** command generates a single report and then exits.

The Count parameter can only be specified with the Interval parameter. If the Count parameter is specified, its value determines the number of reports generated and the number of seconds apart. If the Interval parameter is specified

without the Count parameter, reports are continuously generated. A Count parameter of zero (0) is not allowed. The kernel maintains statistics for kernel threads, paging, and interrupt activity, which the vmstat command accesses. The disk input/output statistics are maintained by device drivers. For disks, the average transfer rate is determined by using the active time and number of transfers information. The percent active time is computed from the amount of time the drive is busy during the report.

#### The vmstat command report output

The reports generated by the **vmstat** command contains the column headings shown on Table 8-8:

| Column                    | Description                                                                                                    |  |  |  |  |  |  |  |  |  |
|---------------------------|----------------------------------------------------------------------------------------------------|--|--|--|--|--|--|--|--|--|
| Kthr: Kernel thread state |                                                                                                    |  |  |  |  |  |  |  |  |  |
| r                         | Average number of runnable kernel threads over the sampling<br>interval. Runnable refers to threads that are ready but waiting to<br>run and to those threads already running. |  |  |  |  |  |  |  |  |  |
| b                         | Average number of kernel threads placed in the VMM wait queue (awaiting resource, awaiting input/output) over the sampling interval.                                           |  |  |  |  |  |  |  |  |  |
|                           | formation about the usage of virtual and real memory. Virtual onsidered active if they have been accessed.                                                                     |  |  |  |  |  |  |  |  |  |
| avm                       | Active virtual pages, that is, the total number of pages allocated in pag<br>space. A high value is not an indicator of poor performance.                                      |  |  |  |  |  |  |  |  |  |
| fre                       | Size of the free list. A large portion of real memory is<br>utilized as a cache for file system data. It is not unusual for<br>the size of the free list to remain small.      |  |  |  |  |  |  |  |  |  |
|                           | nation about page faults and paging activity. These are<br>rer the interval and given in units per second.                                                                     |  |  |  |  |  |  |  |  |  |
| re                        | Pager input/output list                                                                                                    |  |  |  |  |  |  |  |  |  |
| pi                        | Pages paged in from paging space                                                                                                    |  |  |  |  |  |  |  |  |  |
| ро                        | Pages paged out to paging space.                                                                                                    |  |  |  |  |  |  |  |  |  |
| fr                        | Pages freed (page replacement)                                                                                                    |  |  |  |  |  |  |  |  |  |
| sr                        | Pages scanned by page-replacement algorithm                                                                                                    |  |  |  |  |  |  |  |  |  |
| су                        | Clock cycles used by page-replacement algorithm                                                                                                    |  |  |  |  |  |  |  |  |  |

Table 8-8 vmstat output column headings

| Column                                                                          | Description                                                                                                    |  |  |  |  |  |  |  |  |
|---------------------------------------------------------------------------------|----------------------------------------------------------------------------------------------------|--|--|--|--|--|--|--|--|
| Faults: trap and interrupt rate averages per second over the sampling interval. |                                                                                                    |  |  |  |  |  |  |  |  |
| in                                                                              | Device interrupts                                                                                                    |  |  |  |  |  |  |  |  |
| sy                                                                              | System calls                                                                                                    |  |  |  |  |  |  |  |  |
| CS                                                                              | Kernel thread context switches                                                                                                    |  |  |  |  |  |  |  |  |
| CPU: break                                                                      | down of percentage usage of CPU time.                                                                                                    |  |  |  |  |  |  |  |  |
| us                                                                              | User time                                                                                                    |  |  |  |  |  |  |  |  |
| sy                                                                              | System time                                                                                                    |  |  |  |  |  |  |  |  |
| id                                                                              | CPU idle time                                                                                                    |  |  |  |  |  |  |  |  |
| wa                                                                              | CPU idle time during which the system had outstanding disk/NFS I/O request(s).                                                                                          |  |  |  |  |  |  |  |  |
| рс                                                                              | Number of physical processors consumed. Displayed only if the partition is running with shared processor. (Only displayed on micro-partitioned environments).           |  |  |  |  |  |  |  |  |
| ec                                                                              | The percentage of entitled capacity consumed. Displayed only if<br>the partition is running with shared processor.(Only displayed on<br>micro-partitioned environments) |  |  |  |  |  |  |  |  |
|                                                                                 | ovides the number of transfers per second to the specified physical that occurred in the sample interval                                                                |  |  |  |  |  |  |  |  |

The following examples show some uses for the vmstat command:

► To display five summaries at 1 second interval, type the following command:

# vmstat 1 5

System configuration: lcpu=4 mem=3792MB

| kth   | r     | memo   | rу     | page |    |    |   |    | faults |    |   |      |       |    | сри |      |   |  |
|-------|-------|--------|--------|------|----|----|---|----|--------|----|---|------|-------|----|-----|------|---|--|
| <br>r | <br>b | avm    | fre re | pi   | po | fr |   | sr | <br>су | in |   | sy ( | cs us | sy | ic  | l wa |   |  |
| 0     | 0     | 159012 | 649264 | 0    | 0  | 0  | 0 | 0  |        | 0  | 9 | 1266 | 82    | 0  | 0   | 99   | 0 |  |
| 0     | 0     | 159013 | 649263 | 0    | 0  | 0  | 0 | 0  |        | 0  | 6 | 1154 | 84    | 0  | 0   | 99   | 0 |  |
| 0     | 0     | 159013 | 649263 | 0    | 0  | 0  | 0 | 0  |        | 0  | 4 | 1152 | 82    | 0  | 0   | 99   | 0 |  |
| 0     | 0     | 159013 | 649263 | 0    | 0  | 0  | 0 | 0  |        | 0  | 6 | 1158 | 90    | 0  | 0   | 99   | 0 |  |
| 0     | 0     | 159013 | 649263 | 0    | 0  | 0  | 0 | 0  |        | 0  | 4 | 1160 | 85    | 0  | 1   | 99   | 0 |  |
| #     |       |        |        |      |    |    |   |    |        |    |   |      |       |    |     |      |   |  |

► To display the count of various events:

```
# vmstat -s
               367947 total address trans. faults
                22409 page ins
                 4607 page outs
                    O paging space page ins
                    0 paging space page outs
                    0 total reclaims
               215640 zero filled pages faults
                 4540 executable filled pages faults
                    0 pages examined by clock
                    0 revolutions of the clock hand
                    0 pages freed by the clock
                50503 backtracks
                    0 free frame waits
                    0 extend XPT waits
                 9018 pending I/O waits
                27017 start I/Os
                15751 iodones
                69848 cpu context switches
                15486 device interrupts
                27013 software interrupts
                90354 decrementer interrupts
                  400 mpc-sent interrupts
                  400 mpc-receive interrupts
                  234 phantom interrupts
                    0 traps
              1163018 syscalls
```

To display five summaries for hdisk0 and hdisk1 at 2 seconds interval:

```
# vmstat hdisk0 hdisk1 2 5
```

#

System configuration: lcpu=4 mem=3792MB drives=7

| kth   | r     | memor  | ry     |        | page |   |    |         |   | faults |   |      |    | сри    |   |          |   | disk xfer |       |       |  |
|-------|-------|--------|--------|--------|------|---|----|---------|---|--------|---|------|----|--------|---|----------|---|-----------|-------|-------|--|
| <br>r | <br>b | avm    | fro    | <br>ro |      |   | fr | <br>c r |   |        |   | sy c |    | <br>cv |   | <br>1 wa | 1 |           | <br>3 | <br>Л |  |
| 0     |       | 139021 |        |        | •    |   |    | 0       | - |        |   | 1200 |    | -      |   |          |   |           |       |       |  |
| -     | -     |        |        |        |      |   |    |         |   |        |   |      |    |        |   |          |   |           |       |       |  |
| 0     | 0     | 139022 | 817058 |        | 0    | 0 | 0  | 0       | 0 | 0      | 2 | 1142 | 82 | 0      | 0 | 99       | 0 | 0         | 0     | -     |  |
| -     |       |        |        |        |      |   |    |         |   |        |   |      |    |        |   |          |   |           |       |       |  |
| 0     | 0     | 139022 | 817058 |        | 0    | 0 | 0  | 0       | 0 | 0      | 3 | 1148 | 78 | 0      | 0 | 99       | 0 | 0         | 0     | -     |  |
| -     |       |        |        |        |      |   |    |         |   |        |   |      |    |        |   |          |   |           |       |       |  |
| 0     | 0     | 139022 | 817058 |        | 0    | 0 | 0  | 0       | 0 | 0      | 3 | 1143 | 81 | 0      | 0 | 99       | 0 | 0         | 0     | -     |  |
| -     |       |        |        |        |      |   |    |         |   |        |   |      |    |        |   |          |   |           |       |       |  |
| 0     | 0     | 139022 | 817058 |        | 0    | 0 | 0  | 0       | 0 | 0      | 2 | 1142 | 78 | 0      | 0 | 99       | 0 | 0         | 0     | -     |  |
| -     |       |        |        |        |      |   |    |         |   |        |   |      |    |        |   |          |   |           |       |       |  |
| #     |       |        |        |        |      |   |    |         |   |        |   |      |    |        |   |          |   |           |       |       |  |

To display the number of forks since system startup, type:

# vmstat -f

2792 forks

Start some processes and check after the count of forks:

The difference from the last execution is 6, one for the **for** command, and five for the **lsvg** > /dev/null command.

### 8.5.2 The sar command

The sar command collects, reports, or saves system activity information.

The default report of the **sar** command (CPU utilization report) might be one of the first facilities the system administrator must run to begin system activity investigation, because it monitors major system resources.

You can select information about specific system activities using flags. Not specifying any flags selects only system unit activity. Specifying the -A flag selects all activities. The sar command prints the number of CPUs and the number of disks that are currently active before starting to print the statistics.

**Note:** Beginning with AIX 5L V5.3, the **sar** command reports utilization metrics physc and %entc which are related to Micro-Partitioning and simultaneous multithreading environments. These metrics will only be displayed on Micro-Partitioning and simultaneous multithreading environments. physc indicates the number of physical processors.

#### sar report output

The reports generated by the **sar** command contains the column headings shown in Table 8-9.

| Column | Description                                                                                     |
|--------|-------------------------------------------------------------------------------------------------|
| %idle  | Reports the percentage of time the cpu or cpus were idle with no outstanding disk I/O requests. |

Table 8-9 Column headings of the sar command

| Column | Description                                                                                                    |
|--------|----------------------------------------------------------------------------------------------------|
| %sys   | Reports the percentage of time the cpu or cpus spent in execution at the system (or kernel) level.                                                                                    |
| %usr   | Reports the percentage of time the cpu or<br>cpus spent in execution at the user (or<br>application) level.                                                                           |
| physc  | Reports the number of physical<br>processors consumed. This will be<br>reported only if the partition is running with<br>shared processors or simultaneous<br>multithreading enabled. |
| %entc  | Reports the percentage of entitled<br>capacity consumed. This will be reported<br>only if the partition is running with shared<br>processors.                                         |

If CPU utilization is near 100 percent (%user + %sys columns), the workload sampled is CPU-bound. If a considerable percentage of time is spent in I/O wait, it implies that CPU execution is blocked waiting for disk I/O. The I/O may be required file accesses or it may be I/O associated with paging due to a lack of sufficient memory.

**Note:** The **sar** command reports system unit activity if no other specific content options are requested. If the -P flag is used and the partition is running with shared processors, and if the partition capacity usage is what is allocated, then a CPU row with cpuid U will be reported to show the system-wide unused capacity.

If the partition is running with shared processors in uncapped mode, then %entc will report the percentage of granted entitled capacity against each CPU row and percentage of allocated entitled capacity in the system-wide CPU row.

The following examples show some uses for the sar command:

► To report current activity for each 2 seconds for the next 5 seconds, enter:

# sar 2 5
AIX server2 3 5 00C478DE4C00 12/02/05
System configuration: lcpu=4

| 16:26:29     | %usr | %sys | %wio | %idle | physc |
|--------------|------|------|------|-------|-------|
| 16:26:31     | 0    | 0    | 0    | 100   | 2.00  |
| 16:26:33     | 0    | 0    | 0    | 100   | 2.00  |
| 16:26:35     | 0    | 0    | 0    | 100   | 2.00  |
| 16:26:37     | 0    | 0    | 0    | 100   | 2.00  |
| 16:26:39     | 0    | 0    | 0    | 100   | 2.00  |
| Average<br># | 0    | 0    | 0    | 100   | 2.00  |

To report activity for the first two processors enter, each 1 second for the next 5 seconds, enter:

| # sar -u                              | -P C   | ,115       |       |      |       |       |
|---------------------------------------|--------|------------|-------|------|-------|-------|
| AIX server2 3 5 00C478DE4C00 12/02/05 |        |            |       |      |       |       |
| System co                             | onfigu | iration: 1 | cpu=4 |      |       |       |
| 16:28:55                              | сри    | %usr       | %sys  | %wio | %idle | physc |
| 16:28:56                              | 0      | 0          | 0     | 0    | 100   | 0.48  |
|                                       | 1      | 0          | 0     | 0    | 100   | 0.48  |
| 16:28:57                              | 0      | 0          | 0     | 0    | 100   | 0.53  |
|                                       | 1      | 0          | 0     | 0    | 100   | 0.48  |
| 16:28:58                              | 0      | 0          | 0     | 0    | 100   | 0.53  |
|                                       | 1      | 0          | 0     | 0    | 100   | 0.48  |
| 16:28:59                              | 0      | 0          | 0     | 0    | 100   | 0.53  |
|                                       | 1      | 0          | 0     | 0    | 100   | 0.48  |
| 16:29:00                              | 0      | 0          | 0     | 0    | 100   | 0.53  |
|                                       | 1      | 0          | 0     | 0    | 100   | 0.48  |
|                                       |        |            |       |      |       |       |
| Average                               | 0      | 0          | 0     | 0    | 100   | 0.52  |
|                                       | 1      | 0          | 0     | 0    | 100   | 0.48  |
| #                                     |        |            |       |      |       |       |

# 8.5.3 The topas command

The **topas** command reports vital statistics about the activity on the local system on a character terminal. The **topas** command extracts and displays statistics from the system with a default interval of 2 seconds. The **topas** command offers the following alternate screens:

- Overall system statistics
- List of busiest processes
- WLM statistics

**Note:** The bos.perf.tools and perfagent.tools filesets must be installed on the system to run the **topas** command.

#### Overall system statistics screen of the topas monitor

The output of the overall system statistics screen consists of one fixed section and one variable section. The top two lines at the left of the output shows the name of the system that the **topas** program is running on, the date and time of the last observation, and the monitoring interval.

The variable part of the **topas** display can have one, two, three, four, or five subsections. If more than one subsection displays, they are always shown in the following order:

- ► CPU
- Network Interfaces
- Physical Disks
- WorkLoad Management Classes
- Processes

#### **CPU** utilization

This subsection displays a bar chart showing cumulative CPU usage. If more than one CPU exists, a list of CPUs can be displayed by pressing the c key twice. Pressing the c key only once will turn this subsection off. The following fields are displayed by both formats:

| User% | This shows the percent of CPU used by programs executing in user mode. (Default sorted by User%) |
|-------|--------------------------------------------------------------------------------------------------|
| Kern% | This shows the percent of CPU used by programs executing in kernel mode.                         |
| Wait% | This shows the percent of time spent waiting for IO.                                             |
| ldle% | This shows the percent of time the CPU(s) is idle.                                               |
| Physg | Number of physical processors granted to the partition (if Micro-Partitioning).                  |
| %Entg | Percentage of Entitled Capacity granted to a partition (if Micro-Partitioning).                  |

#### Network interfaces

This subsection displays a list of hot network interfaces. The maximum number of interfaces displayed is the number of hot interfaces being monitored, as specified with the -n flag. A smaller number of interfaces will be displayed if other

subsections are also being displayed. Pressing the n key turns off this subsection. Pressing the n key again shows a one-line report summary of the activity for all network interfaces. Both reports display the following fields:

| Interf | The name of the network interface.                                                                                                    |
|--------|----------------------------------------------------------------------------------------------------|
| KBPS   | The total throughput in megabytes per second over the monitoring interval. This field is the sum of kilobytes received and kilobytes sent per second. |
| I-Pack | The number of data packets received per second over the monitoring interval.                                                                          |
| O-Pack | The number of data packets sent per second over the monitoring interval.                                                                              |
| KB-In  | The number of kilobytes received per second over the monitoring interval.                                                                             |
| KB-Out | The number of kilobytes sent per second over the monitoring interval.                                                                                 |

# Physical disks

This subsection displays a list of hot physical disks. The maximum number of physical disks displayed is the number of hot physical disks being monitored as specified with the -d flag. A smaller number of physical disks will be displayed if other subsections are also being displayed. Pressing the d key turns off this subsection. Pressing the d key again shows a one-line report summary of the activity for all physical disks. Both reports display the following fields:

| Disk    | The name of the physical disk.                                                                                                    |
|---------|----------------------------------------------------------------------------------------------------|
| Busy%   | Indicates the percentage of time the physical disk was active (bandwidth utilization for the drive).                                                                                                    |
| KBPS    | The number of kilobytes read and written per second over<br>the monitoring interval. This field is the sum of KB-Read<br>and KB-Read.                                                                                                    |
| TPS     | The number of transfers per second that were issued to<br>the physical disk. A transfer is an I/O request to the<br>physical disk. Multiple logical requests can be combined<br>into a single I/O request to the disk. A transfer is of<br>indeterminate size. |
| KB-Read | The number of kilobytes read per second from the physical disk.                                                                                                    |
| K -Writ | The number of kilobytes written per second to the physical disk.                                                                                                    |

#### WLM classes

This subsection displays a list of hot WorkLoad Management (WLM) Classes. The maximum number of WLM classes displayed is the number of hot WLM classes being monitored as specified with the -w flag. A smaller number of classes will be displayed if other subsections are also being displayed. Pressing the w key turns off this subsection. The following fields are displayed for each class:

| % CPU Utilization | The average CPU utilization of the WLM class over the monitoring interval.      |
|-------------------|---------------------------------------------------------------------------------|
| % Mem Utilization | The average memory utilization of the WLM class over the monitoring interval.   |
| % Blk I/O         | The average percent of Block I/O of the WLM class over the monitoring interval. |

#### Processes

This subsection displays a list of hot processes. The maximum number of processes displayed is the number of hot processes being monitored as specified with the -p flag. A smaller number of processes will be displayed if other subsections are also being displayed. Pressing the p key turns off this subsection. The processes are sorted by their CPU usage over the monitoring interval. The following fields are displayed for each process:

| Name              | The name of the executable program executing in the process. The name is stripped of any path name and argument information and truncated to 9 characters in length.                                                                                    |
|-------------------|----------------------------------------------------------------------------------------------------|
| Process ID        | The process ID of the process.                                                                                                    |
| % CPU Utilization | The average CPU utilization of the process over the monitoring interval. The first time a process is shown, this value is the average CPU utilization over the lifetime of the process.                                                                 |
| Paging Space Used | The size of the paging space allocated to this process.<br>This can be considered an expression of the footprint of<br>the process but does not include the memory used to<br>keep the executable program and any shared libraries it<br>may depend on. |
| Process Owner     | The user name of the user who owns the process (if the WLM section is off).                                                                                                    |
| WLM Class         | The Workload Management class to which the process belongs (if the WLM section is on).                                                                                                    |
|                   |                                                                                                    |

I

#### Events/queues

Displays the per-second frequency of selected system-global events over the monitoring interval, and the average size of the thread run and wait queues:

| Cswitch   | The number of context switches.                                                                            |
|-----------|----------------------------------------------------------------------------------------------------|
| Syscalls  | The total number of system calls.                                                                          |
| Reads     | The number of read system calls.                                                                           |
| Writes    | The number of write system calls.                                                                          |
| Forks     | The number of fork system calls.                                                                           |
| Execs     | The number of exec system calls.                                                                           |
| Runqueue  | The average number of threads that were ready to run but were waiting for a processor to become available. |
| Waitqueue | The average number of threads that were waiting for paging to complete.                                    |

#### File/TTY

Displays the per-second frequency of selected file and TTY statistics.

| Readch                                 | The number of bytes read per second through the read system call over the monitoring interval.                  |
|----------------------------------------|----------------------------------------------------------------------------------------------------|
| Writech                                | The number of bytes written per second through the write system call over the monitoring interval.              |
| Rawin                                  | The number of raw bytes read per second from TTYs over the monitoring interval.                                 |
| Ttyout                                 | The number of bytes written to TTYs per second over the monitoring interval.                                    |
| lgets                                  | The number of calls per second to the inode lookup routines over the monitoring interval.                       |
| Namei                                  | The number of calls per second to the path name lookup routines over the monitoring interval.                   |
| Dirblk                                 | The number of directory blocks scanned per second by the directory search routine over the monitoring interval. |
| <b>Paging</b><br>Displays the per-seco | nd frequency of paging statistics.                                                                              |

FaultsTotal number of page faults taken per second over the<br/>monitoring interval. This includes page faults that do not<br/>cause paging activity.

I

| l | Steals                   | Physical memory 4 K frames stolen per second by the virtual memory manager over the monitoring interval.                                                                                                    |
|---|--------------------------|----------------------------------------------------------------------------------------------------|
| l | Pgspln                   | Number of 4 K pages read from paging space per second over the monitoring interval.                                                                                                    |
| l | PgspOut                  | Number of 4 K pages written to paging space per second over the monitoring interval.                                                                                                    |
|   | PageIn                   | Number of 4 K pages read per second over the monitoring<br>interval. This includes paging activity associated with<br>reading from file systems. Subtract PgspIn from this value<br>to get the number of 4 K pages read from file systems per<br>second over the monitoring interval.    |
|   | PageOut                  | Number of 4 K pages written per second over the<br>monitoring interval. This includes paging activity<br>associated with writing to file systems. Subtract PgspOut<br>from this value to get the number of 4 K pages written to<br>file systems per second over the monitoring interval. |
|   | Sios                     | The number of I/O requests per second issued by the virtual memory manager over the monitoring interval.                                                                                                    |
|   | Memory                   |                                                                                                    |
|   | Displays the real mem    | ory size and the distribution of memory in use.                                                                                                    |
|   | Real,MB                  | The size of real memory in megabytes.                                                                                                    |
|   | % Comp                   | The percentage of real memory currently allocated to computational page frames. Computational page frames are generally those that are backed by paging space.                                                                                                    |
|   | % Noncomp                | The percentage of real memory currently allocated to<br>non-computational frames. Non-computational page<br>frames are generally those that are backed by file space,<br>either data files, executable files, or shared library files.                                                   |
|   | % Client                 | The percentage of real memory currently allocated to cache remotely mounted files.                                                                                                    |
|   | Paging space             |                                                                                                    |
|   | Display size and utiliza | ation of paging space.                                                                                                    |
|   | Size,MB                  | The sum of all paging spaces on the system, in megabytes.                                                                                                    |
|   | % Used                   | The percentage of total paging space currently in use.                                                                                                    |
|   |                          |                                                                                                    |

% Free The percentage of total paging space currently free.

#### NFS

Display NFS statistics in calls per second

- ► Server V2 calls/sec
- ► Client V2 calls/sec
- Server V3 calls/sec
- Client V3 calls/sec

The Figure 8-1 shows a sample output of the overall system statistics screen.

| Topas Mo | nitor f | or host:      | serv            | EVENTS/QUE | UES     | FILE/TTY   |        |          |        |
|----------|---------|---------------|-----------------|------------|---------|------------|--------|----------|--------|
| Mon Dec  | 5 14:2  | 28:19 200     | )5 Inte         | erval: 2   | 2       | Cswitch    | 85     | Readch   | 57     |
|          |         |               |                 |            |         | Syscall    | 1271   | Writech  | 289    |
| Kernel   | 0.3     | #             |                 |            | I       | Reads      | 1      | Rawin    | 0      |
| User     | 0.1     | #             |                 |            | 1       | Writes     | 1      | Ttyout   | 119    |
| Wait     | 0.0     | I             |                 |            | I       | Forks      | 0      | Igets    | 0      |
| Idle     | 99.6    | ######        | *#######        | *#######   | ######  | Execs      | 0      | Namei    | 0      |
|          |         |               |                 |            |         | Runqueue   | 0.0    | Dirblk   | 0      |
| Network  | KBPS    | I-Pack        | 0-Pack          | KB-In      | KB-Out  | Waitqueue  | 0.0    |          |        |
| en2      | 0.7     | 3.0           | 1.0             | 0.4        | 0.3     |            |        |          |        |
| en1      | 0.0     | 0.0           | 0.0             | 0.0        | 0.0     | PAGING     |        | MEMORY   |        |
| en0      | 0.0     | 0.0           | 0.0             | 0.0        | 0.0     | Faults     | 0      | Real,MB  | 3792   |
|          |         |               |                 |            |         | Steals     | 0      | % Comp   | 15.6   |
| Disk     | Busy%   | KBPS          | TPS             | KB-Read    | KB-Writ | PgspIn     | 0      | % Noncom | o 1.7  |
| hdisk5   | 0.0     | 0.0           | 0.0             | 0.0        | 0.0     | PgspOut    | 0      | % Client | 2.0    |
| hdisk0   | 0.0     | 0.0           | 0.0             | 0.0        | 0.0     | PageIn     | 0      |          |        |
| hdisk4   | 0.0     | 0.0           | 0.0             | 0.0        | 0.0     | PageOut    | 0      | PAGING S | PACE   |
|          |         |               |                 |            |         | Sios       | 0      | Size,MB  | 512    |
| Name     |         | PID CF        | PU% PgSp        | o Owner    |         |            |        | % Used   | 1.2    |
| dtgreet  | 13      | 31162 0       | ).1 1.4         | 1 root     |         | NFS (calls | s/sec) | % Free   | 98.7   |
| topas    | 38      | 81070 (       | 0.0 1.2         | 2 root     |         | Server¥2   | 0      |          |        |
| topas    | 31      | 5640 0        | 0.0 1.3         | l root     |         | ClientV2   | 0      | Press:   |        |
| gil      | 6       | 65568 0       | 0.0             | l root     |         | Server¥3   | 0      | "h" foi  | r help |
| rgsr     | _9      | <u>8458</u> ( | . <u>o o</u> .o | ) root     |         | Client¥3   | 0      |          | quit   |

Figure 8-1 Overall system statistics screen

Except for the variable Processes subsection, you can sort all of the subsections by any column by moving the cursor to the top of the desired column. All of the variable subsections, except the Processes subsection, have the following views:

- List of top resource users
- One-line report presenting the sum of the activity

For example, the one-line-report view might show just the total disk or network throughput. For the CPU subsection, you can select either the list of busy processors or the global CPU utilization, as shown in the previous example.

#### List of busiest processes screen

To view the screen that lists the busiest processes, use the -P flag of the **topas** command. This screen is similar to the Processes subsection of the overall system statistics screen, but with additional detail. You can sort this screen by any of the columns by moving the cursor to the top of the desired column.

The Figure 8-2 shows an example of the output of the busiest processes screen.

| Topas | Monitor fo | r host: | s   | erv | ver3 | Inte | erval: | 2     | Mon De | с 5  | 14:34:41 20 |
|-------|------------|---------|-----|-----|------|------|--------|-------|--------|------|-------------|
|       |            |         |     |     | DATA | TEXT | PAGE   |       |        | PGFA | ULTS        |
| USER  | PID        | PPID    | PRI | NI  | RES  | RES  | SPACE  | TIME  | CPU%   | I/0  | OTH COMMAN  |
| root  | 131162     | 106618  | 60  | 20  | 368  | 18   | 368    | 13:44 | -0.1   | 0    | 0 dtgree    |
| root  | 381070     | 368854  | 58  | 41  | 306  | 34   | 306    | 0:00  | 0.0    | 0    | 0 topas     |
| root  | 389370     | 340048  | 58  | 41  | 280  | 34   | 280    | 0:00  | 0.0    | 0    | 0 topas     |
| root  | 65568      | 0       | 37  | 41  | 29   | 0    | 29     | 1:03  | 0.0    | 0    | 0 gil       |
| root  | 110846     | 356566  | 68  | 24  | 233  | 84   | 233    | 0:00  | 0.0    | 0    | 0 xterm     |
| root  | 245904     | 1       | 60  | 20  | 53   | 0    | 53     | 0:17  | 0.0    | 0    | 0 nfsd      |
| root  | 127072     | 135264  | 60  | 20  | 775  | 336  | 775    | 0:14  | 0.0    | 0    | 0 X         |
| root  | 274588     | 1       | 60  | 20  | 51   | 0    | 51     | 0:12  | 0.0    | 0    | 0 rpc.lo    |
| root  | 61470      | 0       | 36  | 41  | 12   | 0    | 12     | 0:01  | 0.0    | 0    | 0 netm      |
| root  | 143440     | 1       | 60  | 20  | 129  | 2    | 129    | 0:53  | 0.0    | 0    | 0 syncd     |
| root  | 327842     | 221296  | 60  | 20  | 531  | 80   | 531    | 0:03  | 0.0    | 0    | 0 IĎM.CS    |
| root  | 94346      | 278730  | 60  | 20  | 140  | 56   | 140    | 0:01  | 0.0    | 0    | 0 ksh       |
| root  | 45078      | 0       | 60  | 41  | 12   | 0    | 12     | 0:01  | 0.0    | 0    | 0 xmgc      |
| root  | 1          | 0       | 60  | 20  | 186  | 10   | 186    | 0:01  | 0.0    | 0    | 0 init      |
| root  | 90230      | 221296  | 60  | 20  | 156  | 15   | 156    | 0:00  | 0.0    | 0    | 0 muxatm    |
| root  | 32784      | 0       | 16  | 41  | 12   | 0    | 12     | 0:00  | 0.0    | 0    | 0 memgrd    |
| root  | 98458      | 0       | 60  | 20  | 12   | 0    | 12     | 0:00  | 0.0    | 0    | 0 rgsr      |
| root  | 102524     | 221296  | 60  | 20  | 263  | 28   | 263    | 0:00  | 0.0    | 0    | 0 IBM.Se    |
| root  | 106618     | 135264  | 60  | 20  | 63   | 39   | 123    | 0:00  |        | 0    | 0 dtlogi    |
| root  | 28686      | 0       | 16  | 41  | 12   | 0    | 12     | 0:00  |        | Ó    | 0 memp_r    |

Figure 8-2 Busiest processes screen

# **Disk metrics screen**

To view the screen that lists the disk metrics, use the -D flag of the **topas** command. This screen reports disk service times, disk queuing metrics, and disk throughput. The following metrics are reported:

| AQD | Average number of requests waiting to be sent to disk.                                                                                                    |
|-----|----------------------------------------------------------------------------------------------------|
| AQW | Average queue wait per request reported in milliseconds.                                                                                                    |
| ART | Indicates the average time to receive a response from the hosting server for the read request sent. The suffix indicates the unit of time. The default time unit is milliseconds.  |
| AWT | Indicates the average time to receive a response from the hosting server for the write request sent. The suffix indicates the unit of time. The default time unit is milliseconds. |
| MRT | Indicates the maximum time to receive a response from the hosting server for the read request sent. The suffix indicates the unit of time. The default time unit is milliseconds.  |

**MWT** Indicates the maximum time to receive a response from the hosting server for the write request sent. The suffix indicates the unit of time. The default time unit is milliseconds.

The Figure 8-3 shows an example of the output of the disk metrics screen.

|          | nitor f<br> | or host: | se   | rver3 | Inte | erval: | 2    | Mon D | ec 5 | 17:26:52 | 200 |
|----------|-------------|----------|------|-------|------|--------|------|-------|------|----------|-----|
| <br>Disk | Busy%       | KBPS     | TPS  | KB-R  | ART  | MRT    | KB-W | AWT   | MWT  | <br>AQW  | AQD |
| hdisk0   | 14.0        | 2.8K     | 25.0 | 0.0   | 0.0  | 0.0    | 2.8K | 6.3   | 9.6  | 0.0      | 0.0 |
| hdisk1   | 12.0        | 2.8K     | 21.5 | 0.0   | 0.0  | 0.0    | 2.8K | 6.0   | 17.4 | 0.0      | 0.0 |
| hdisk4   | 0.0         | 0.0      | 0.0  | 0.0   | 0.0  | 0.0    | 0.0  | 0.0   | 0.0  | 0.0      | 0.0 |
| hdisk5   | 0.0         | 0.0      | 0.0  | 0.0   | 0.0  | 0.0    | 0.0  | 0.0   | 0.0  | 0.0      | 0.0 |
| hdisk2   | 0.0         | 0.0      | 0.0  | 0.0   | 0.0  | 0.0    | 0.0  | 0.0   | 0.0  | 0.0      | 0.0 |
| cd0      | 0.0         | 0.0      | 0.0  | 0.0   | 0.0  | 0.0    | 0.0  | 0.0   | 0.0  | 0.0      | 0.0 |
| hdisk3   | 0.0         | 0.0      | 0.0  | 0.0   | 0.0  | 0.0    | 0.0  | 0.0   | 0.0  | 0.0      | 0.0 |

Figure 8-3 Disk metrics screen

#### General topas subcommands

While the **topas** command is running, it accepts one-character subcommands. Each time the monitoring interval elapses, the program checks for one of the subcommands shown on Table 8-10 and responds to the action required.

Table 8-10 The topas command subcommands

| Subcommand | Description                                                                                                    |
|------------|----------------------------------------------------------------------------------------------------|
| a          | Shows all of the variable subsections being monitored (CPU, network, disk, WLM, and process). Pressing the a key always returns the topas command to the initial main display.                                                                            |
| С          | Toggles the CPU subsection between the cumulative report, off, and<br>a list of the busiest CPUs. The number of busiest CPUs displayed<br>will depend upon the space available on the screen.                                                             |
| С          | The uppercase C key activates the Cross-Partition panel, or if currently active, resets the panel to display the global summary, dedicated, and shared sections.                                                                                          |
| d          | Toggles the disk subsection between a list of busiest disks, off, and<br>the report on the total disk activity of the system. The number of<br>busiest disks displayed will depend upon the space available on the<br>screen.                             |
| D          | The uppercase D key replaces the current display with the Disk<br>Metric display. This display offers additional information about disk<br>access times and disk queuing. When the D key is pressed again, it<br>toggles back to the default main screen. |

I

I

| Subcommand            | Description                                                                                                    |
|-----------------------|----------------------------------------------------------------------------------------------------|
| f                     | Moving the cursor over a WLM class and pressing the f key displays<br>the list of top processes in the class at the bottom of the WLM<br>screen. This key is valid only when topas is in the full-screen WLM<br>display (by using the W key or the -W flag).                                                                                                    |
| h                     | Show the help screen.                                                                                                    |
| н                     | Shows the help screen for the local panel, if available.                                                                                                    |
| L                     | The uppercase L key replaces the current display with the logical partition display; LPAR, Micro-Partitioning, and simultaneous multithreading metrics similar to what Iparstat and mpstat provide are displayed.                                                                                                    |
| n                     | Toggles the network interfaces subsection between a list of busiest<br>interfaces, off, and the report on the total network activity of the<br>system. The number of busiest interfaces displayed will depend<br>upon the space available on the screen.                                                                                                    |
| þ                     | Toggles the hot processes subsection on and off. The number of busiest processes displayed will depend upon the space available on the screen.                                                                                                    |
| q                     | Quit the program                                                                                                    |
| r                     | Refresh the display                                                                                                    |
| w                     | Toggles the WorkLoad Management (WLM) classes subsection on<br>and off. The number of busiest WLM classes displayed will depend<br>upon the space available on the screen.                                                                                                    |
| W                     | The uppercase W key replaces the default display with the full-screen WLM class display. This display provides more detailed information about WLM classes and processes assigned to classes. When the W key is pressed again, it toggles back to the default main display.                                                                                                    |
| Arrow and Tab<br>keys | Subsections from the main display such as the CPU, Network, Disk, WLM Classes, and the full-screen WLM and Process displays can be sorted by different criteria. Positioning the cursor over a column activates sorting on that column. The entries are always sorted from highest to lowest value. The cursor can be moved by using the Tab key or the arrow keys. Sorting is only valid for 128 disks and 16 network adapters. |

8.5.4 The netstat command

When you are experiencing communication problems, the **netstat** command can be a very useful tool to help you identify the problem,

#### Interface availability, addresses and statistics

First of all you should verify the status of all configured interfaces using the **netstat** -i command as shown in Example 8-1. Interface en0 is up, while interface en1 is down. By default, the **netstat** command tries to resolve the IP addresses to a host name. To display the IP address you can additionally use the n flag, so you can use **netstat** command to find both MAC address and IP address for your interfaces.

| # net | stat - | i       |                   |             |   |          |       |      |
|-------|--------|---------|-------------------|-------------|---|----------|-------|------|
| Name  | Mtu    | Network | Address           | Ipkts Ierrs |   | Opkts Oe | errs  | Coll |
| en0   | 1500   | link#2  | 0.2.55.2f.a7.e    | 14322381    | 0 | 14957286 | 19956 | 0    |
| en0   | 1500   | 9.3.5   | server2.itsc.aust | 14322381    | 0 | 14957286 | 19956 | 0    |
| en1*  | 1500   | link#3  | 0.2.55.2f.a7.f    | 0           | 0 | 1        | 1     | 0    |
| en1*  | 1500   | 9.1.1   | alm-bd-as.almaden | 0           | 0 | 1        | 1     | 0    |
| 100   | 16896  | link#1  |                   | 12017       | 0 | 12950    | 0     | 0    |
| 100   | 16896  | 127     | localhost         | 12017       | 0 | 12950    | 0     | 0    |
| 100   | 16896  | ::1     |                   | 12017       | 0 | 12950    | 0     | 0    |
| # net | stat - | in      |                   |             |   |          |       |      |
| Name  | Mtu    | Network | Address           | Ipkts Ierrs |   | Opkts Oe | errs  | Coll |
| en0   | 1500   | link#2  | 0.2.55.2f.a7.e    | 14321816    | 0 | 14957179 | 19956 | 0    |
| en0   | 1500   | 9.3.5   | 9.3.5.195         | 14321816    | 0 | 14957179 | 19956 | 0    |
| en1*  | 1500   | link#3  | 0.2.55.2f.a7.f    | 0           | 0 | 1        | 1     | 0    |
| en1*  | 1500   | 9.1.1   | 9.1.1.1           | 0           | 0 | 1        | 1     | 0    |
| 100   | 16896  | link#1  |                   | 12009       | 0 | 12942    | 0     | 0    |
| 100   | 16896  | 127     | 127.0.0.1         | 12009       | 0 | 12942    | 0     | 0    |
| 100   | 16896  | ::1     |                   | 12009       | 0 | 12942    | 0     | 0    |

Example 8-1 Using netstat -i to determine status of all interfaces

If values for Ierrs and 0errs are not zero verify network interfaces and cables or increase the size of the corresponding buffers. On ethernet the collision field is not supported and will always display 0 (zero).

# **Routing table**

Every time an interface is configured on your system a route for the corresponding subnetwork is added to the local routing table. If you want your system to communicate with remote systems located on networks that are not directly attached, you have to include in your routing table either a specific route for that subnetwork or a default route. Make sure that the gateway you specify is alive and resides on a directly connected network. Routing table from your system can be displayed using the **netstat** -**rn** command as shown in Example 8-2. From this example you can see that the network 111.111.0.0 is accessible via gateway 9.3.5.254. For all other remote routes the system will use default gateway 9.3.5.41.

| <pre># netstat -rn</pre> |                 |            |        |          |     |          |     |    |
|--------------------------|-----------------|------------|--------|----------|-----|----------|-----|----|
| Routing tables           |                 |            |        |          |     |          |     |    |
| Destination              | Gateway         | Flags      | Refs   | Use      | If  | Exp Grou | ips |    |
| Route Tree for           | Protocol Family | 2 (Interne | t):    |          |     |          |     |    |
| default                  | 9.3.5.41        | UG         | 4      | 64879    | en0 | -        | -   |    |
| 9.1.1.0                  | 9.1.1.1         | UHSb       | 0      | 0        | en1 | -        | -   | => |
| 9.1.1/24                 | 9.1.1.1         | U          | 0      | 0        | en1 | -        | -   |    |
| 9.1.1.1                  | 127.0.0.1       | UGHS       | 0      | 0        | 100 | -        | -   |    |
| 9.1.1.255                | 9.1.1.1         | UHSb       | 0      | 0        | en1 | -        | -   |    |
| 9.3.5.0                  | 9.3.5.195       | UHSb       | 0      | 0        | en0 | -        | -   | => |
| 9.3.5/24                 | 9.3.5.195       | U          | 4      | 14699083 | en0 | -        | -   |    |
| 9.3.5.195                | 127.0.0.1       | UGHS       | 6      | 1846     | 100 | -        | -   |    |
| 9.3.5.255                | 9.3.5.195       | UHSb       | 0      | 1        | en0 | -        | -   |    |
| 111.111/16               | 9.3.5.254       | UG         | 0      | 0        | en0 | -        | -   |    |
| 127/8                    | 127.0.0.1       | U          | 5      | 10313    | 100 | -        | -   |    |
| Route Tree for           | Protocol Family | 24 (Intern | et v6) | :        |     |          |     |    |
| ::1                      | ::1             | UH         | 0      | 0        | 100 | -        | -   |    |

Example 8-2 Displaying routing table

You can use the **netstat** -C command to display route costs if you have multiple routes having different costs to the same destination. In Example 8-3 you can see from that the system has four different routes, each using a different gateway and having different costs to reach network 111.111.0.0.

Example 8-3 Using netstat -C to display routes having different costs

| # netstat -Cn  |                 |               |    |       |      |         |            |
|----------------|-----------------|---------------|----|-------|------|---------|------------|
| Routing tables |                 |               |    |       |      |         |            |
| Destination    | Gateway         | Flags         | Wt | Polic | y If | Cost Co | onfig_Cost |
| Route Tree for | Protocol Family | 2 (Internet): |    |       |      |         |            |
| default        | 9.3.5.41        | UG            | 1  | -     | en0  | 0       | 0          |
| 9.1.1.0        | 9.1.1.1         | UHSb          | 1  | -     | en1  | 0       | 0 =>       |
| 9.1.1/24       | 9.1.1.1         | U             | 1  | -     | en1  | 0       | 0          |
| 9.1.1.1        | 127.0.0.1       | UGHS          | 1  | -     | 100  | 0       | 0          |
| 9.1.1.255      | 9.1.1.1         | UHSb          | 1  | -     | en1  | 0       | 0          |
| 9.3.5.0        | 9.3.5.195       | UHSb          | 1  | -     | en0  | 0       | 0 =>       |
| 9.3.5/24       | 9.3.5.195       | U             | 1  | -     | en0  | 0       | 0          |
| 9.3.5.195      | 127.0.0.1       | UGHS          | 1  | -     | 100  | 0       | 0          |
| 9.3.5.255      | 9.3.5.195       | UHSb          | 1  | -     | en0  | 0       | 0          |
| 111.111/16     | 9.3.5.254       | UG            | 1  | -     | en0  | 0       | 0 =>       |
| 111.111/16     | 9.3.5.253       | UG            | 1  | -     | en0  | 5       | 5 =>       |
| 111.111/16     | 9.3.5.252       | UG            | 1  | -     | en0  | 10      | 10 =>      |
| 111.111/16     | 9.3.5.251       | UG            | 1  | -     | en0  | 15      | 15         |
| 127/8          | 127.0.0.1       | U             | 1  | -     | 100  | 0       | 0          |
| 222.222.222/24 | 9.1.3.5         | UG            | 1  | -     | en0  | 0       | 0          |

| Route Tree fo | or Protocol | Family 24 | (Internet | v6): |   |     |   |   |
|---------------|-------------|-----------|-----------|------|---|-----|---|---|
| ::1           | ::1         |           | UH        | 1    | - | 100 | 0 | 0 |

#### MTU size

The size of largest packet that can be sent over a network is named maximum transfer unit (MTU). All devices on the same physical or logical (VLAN) network should use the same MTU size.

You can display the MTU size using the **netstat** -in command as shown in Example 8-1.

#### **Memory buffers**

Memory management routines keeps statistics about the way the kernel handles memory buffers (mbuf) for communication purposes. Each processor has its own mbuf pool.

You can displays these statistics using the **netstat** -m command as shown in Example 8-4.

Example 8-4 Using netstat -m command to display mbuf statistics

Kernel malloc statistics:

```
****** CPU 0 ******
```

|         | ,     |          |        |         |      |       |       |  |
|---------|-------|----------|--------|---------|------|-------|-------|--|
| By size | inuse | calls    | failed | delayed | free | hiwat | freed |  |
| 32      | 32    | 45       | 0      | 0       | 96   | 4852  | 0     |  |
| 64      | 49    | 56964    | 0      | 1       | 143  | 4852  | 0     |  |
| 128     | 229   | 15220    | 0      | 13      | 347  | 2426  | 0     |  |
| 256     | 191   | 8802219  | 0      | 9       | 2321 | 4852  | 0     |  |
| 512     | 3245  | 39247629 | 0      | 1706    | 4003 | 6065  | 18871 |  |
| 1024    | 127   | 1499     | 0      | 35      | 25   | 2426  | 0     |  |
| 2048    | 2056  | 20668    | 0      | 2765    | 2048 | 3639  | 714   |  |
| 4096    | 68    | 125      | 0      | 4       | 953  | 1213  | 746   |  |
| 8192    | 520   | 7635     | 0      | 505     | 668  | 606   | 2274  |  |
| 16384   | 512   | 3057     | 0      | 412     | 303  | 303   | 630   |  |
| 32768   | 0     | 144      | 0      | 24      | 1    | 151   | 0     |  |
| 65536   | 1     | 349      | 0      | 65      | 20   | 151   | 0     |  |
| 131072  | 0     | 6        | 0      | 0       | 86   | 121   | 0     |  |
|         |       |          |        |         |      |       |       |  |

freed 0 0

| ****** CPU | 1 ****** |       |        |         |      |       |
|------------|----------|-------|--------|---------|------|-------|
| By size    | inuse    | calls | failed | delayed | free | hiwat |
| 64         | 2        | 35430 | 0      | 0       | 62   | 4852  |
| 128        | 1        | 3136  | 0      | 1       | 95   | 2426  |
|            |          |       |        |         |      |       |

•

(lines omitted)
.
.
.
Streams mblk statistic failures:
0 high priority mblk failures
0 medium priority mblk failures
0 low priority mblk failures

If the number of failure is not zero, you can modify tunables thewall or maxmbuf.

#### **Device driver statistics**

You can use the **netstat** -v command to display device driver information as shown in Example 8-5. The data will be generated using the **entstat** command.

Example 8-5 Using the netstat -v command

```
# netstat -v ent0|more
_____
ETHERNET STATISTICS (ent0) :
Device Type: 2-Port 10/100/1000 Base-TX PCI-X Adapter (14108902)
Hardware Address: 00:02:55:2f:a7:0e
Elapsed Time: 2 days 3 hours 44 minutes 33 seconds
Transmit Statistics:
                                           Receive Statistics:
-----
                                           ------
Packets: 14928988
                                           Packets: 14347559
Bytes: 2150983710
                                           Bytes: 1895521071
Interrupts: 0
                                           Interrupts: 2691358
Transmit Errors: 0
                                          Receive Errors: 0
Packets Dropped: 10547
                                          Packets Dropped: 0
                                           Bad Packets: 0
Max Packets on S/W Transmit Queue: 8656
S/W Transmit Queue Overflow: 43999
Current S/W+H/W Transmit Queue Length: 1
Broadcast Packets: 939
                                           Broadcast Packets: 435771
Multicast Packets: 0
                                          Multicast Packets: 34
No Carrier Sense: 0
                                          CRC Errors: 0
DMA Underrun: 0
                                          DMA Overrun: 0
Lost CTS Errors: 0
                                          Alignment Errors: 0
Max Collision Errors: 0
                                          No Resource Errors: 0
Late Collision Errors: 0
                                          Receive Collision Errors: 0
Deferred: 0
                                           Packet Too Short Errors: 0
SQE Test: 0
                                           Packet Too Long Errors: 0
Timeout Errors: 0
                                           Packets Discarded by Adapter: 0
Single Collision Count: 0
                                           Receiver Start Count: 0
```

```
Multiple Collision Count: 0
Current HW Transmit Queue Length: 1
General Statistics:
-----
No mbuf Errors: 0
Adapter Reset Count: 0
Adapter Data Rate: 200
Driver Flags: Up Broadcast Running
       Simplex 64BitSupport ChecksumOffload
       PrivateSegment LargeSend DataRateSet
2-Port 10/100/1000 Base-TX PCI-X Adapter (14108902) Specific Statistics:
_____
Link Status : Up
Media Speed Selected: Auto negotiation
Media Speed Running: 100 Mbps Full Duplex
PCI Mode: PCI-X (100-133)
PCI Bus Width: 64-bit
Latency Timer: 144
Cache Line Size: 128
Jumbo Frames: Disabled
TCP Segmentation Offload: Enabled
TCP Segmentation Offload Packets Transmitted: 10649
TCP Segmentation Offload Packet Errors: 0
Transmit and Receive Flow Control Status: Disabled
Transmit and Receive Flow Control Threshold (High): 45056
Transmit and Receive Flow Control Threshold (Low): 24576
Transmit and Receive Storage Allocation (TX/RX): 16/48
```

The output of this command will include very useful information such as:

| Device Type        | Description of the adapter type and possible media speeds.                                                          |
|--------------------|----------------------------------------------------------------------------------------------------|
| Hardware Address   | MAC address of the adapter.                                                                                         |
| Elapsed Time       | Time elapsed since the statistics were reset.                                                                       |
| Packets            | The number of packets transmitted successfully.                                                                     |
| Transmit Errors    | The number of output errors. This is a counter for<br>unsuccessful transmissions due to hardware/network<br>errors. |
| Packets Dropped    | The number of packets accepted by the device driver to be transmitted, but were not transmitted for any reason.     |
| S/W Transmit Queue | • Overflow<br>The total number of outgoing packets which have<br>overflowed the software transmit queue.            |

| No Carrier Sense     | The number of unsuccessful transmissions due to the no carrier sense error.                                      |  |  |  |  |  |
|----------------------|----------------------------------------------------------------------------------------------------|--|--|--|--|--|
| Current HW Transm    | it Queue LengthThe number of outgoing packets which currently exist on the hardware transmit queue.              |  |  |  |  |  |
| No Resource Errors   | The number of incoming packets dropped by the hardware due to no receive buffers on the adapter being available. |  |  |  |  |  |
| No mbuf Errors       | The number of times that mbufs were not available to the device driver.                                          |  |  |  |  |  |
| Adapter Reset Cour   | <b>It</b> The number of times that the adapter has been re-initialized.                                          |  |  |  |  |  |
| Link Status          | The current state of the interface.                                                                              |  |  |  |  |  |
| Media Speed Selected |                                                                                                    |  |  |  |  |  |
|                      | The speed at which the adapter has been configured to connect.                                                   |  |  |  |  |  |
| Media Speed Running  |                                                                                                    |  |  |  |  |  |
|                      | The current speed at which the adapter is connected.                                                             |  |  |  |  |  |
| Jumbo Frames         | Specifies if jumbo frames are enabled or not.                                                                    |  |  |  |  |  |

#### **Protocol statistics**

You can use the **netstat** -s command to display statistics for all protocols or **netstat** -p command to display statistics for a specific protocol as shown in Example 8-6. Each data displayed is relevant to the corresponding protocol.

Example 8-6 Displaying protocol statistics

```
# netstat -s
icmp:
        5286 calls to icmp error
        O errors not generated because old message was icmp
        Output histogram:
                echo reply: 161
                destination unreachable: 5286
        0 messages with bad code fields
        0 messages < minimum length
        0 bad checksums
        0 messages with bad length
        Input histogram:
                echo reply: 13340245
                destination unreachable: 5277
                echo: 161
        161 message responses generated
igmp:
```

```
34 messages received
        0 messages received with too few bytes
        O messages received with bad checksum
        0 membership queries received
        0 membership queries received with invalid field(s)
        34 membership reports received
        0 membership reports received with invalid field(s)
        34 membership reports received for groups to which we belong
        4 membership reports sent
tcp:
        83954 packets sent
                75656 data packets (27181497 bytes)
                558 data packets (945603 bytes) retransmitted
                6237 ack-only packets (4732 delayed)
                0 URG only packets
(lines omitted)
udp:
        178123 datagrams received
        0 incomplete headers
        0 bad data length fields
        0 bad checksums
        5287 dropped due to no socket
        154419 broadcast/multicast datagrams dropped due to no socket
        0 socket buffer overflows
        18417 delivered
        23689 datagrams output
ip:
        14076261 total packets received
        0 bad header checksums
        0 with size smaller than minimum
        0 with data size < data length
        0 with header length < data size
        0 with data length < header length
        0 with bad options
        0 with incorrect version number
        644016 fragments received
(lines ommited)
```

```
ipv6:
        0 total packets received
        0 with size smaller than minimum
        0 with data size < data length
(lines omitted)
icmpv6:
        O calls to icmp6 error
        O errors not generated because old message was icmpv6
        Output histogram:
                unreachable: 0
                packets too big: 0
                time exceeded: 0
(lines omitted)
# netstat -p ip
ip:
        14077033 total packets received
        0 bad header checksums
        0 with size smaller than minimum
        0 with data size < data length
        0 with header length < data size
        0 with data length < header length
        0 with bad options
        0 with incorrect version number
        644016 fragments received
        0 fragments dropped (dup or out of space)
        0 fragments dropped after timeout
        181998 packets reassembled ok
        13609226 packets for this host
(lines omitted)
```

I

I

# Sockets

To display information about sockets used on your system use the **netstat** -a command as shown in Example 8-7.

You can find useful information such as protocol used, IP address, or socket status.

|       |            | 5    |                                   |                                   |             |
|-------|------------|------|-----------------------------------|-----------------------------------|-------------|
|       |            |      | ections (including serve          |                                   |             |
| Proto | Recv-Q Ser | nd-Q | Local Address                     | Foreign Address                   | (state)     |
| tcp4  | 0          | 0    | <pre>*.daytime</pre>              | *.*                               | LISTEN      |
| tcp   | 0          | 0    | *.ftp                             | *.*                               | LISTEN      |
| tcp   | 0          | 0    | *.telnet                          | *.*                               | LISTEN      |
| tcp4  | 0          | 0    | *.smtp                            | *.*                               | LISTEN      |
| tcp4  | 0          | 0    | *.time                            | *.*                               | LISTEN      |
| tcp4  | 0          | 0    | *.sunrpc                          | *.*                               | LISTEN      |
| tcp4  | 0          | 0    | *.smux                            | *.*                               | LISTEN      |
| tcp   | 0          | 0    | *.exec                            | *.*                               | LISTEN      |
| tcp   | 0          | 0    | *.login                           | *.*                               | LISTEN      |
| tcp   | 0          | 0    | *.shell                           | *.*                               | LISTEN      |
| tcp4  | 0          | 0    | *.printer                         | *.*                               | LISTEN      |
| tcp4  | 0          | 0    | *.rmc                             | *.*                               | LISTEN      |
| tcp4  | 0          | 0    | *.sco_prin                        | *.*                               | LISTEN      |
| tcp4  | 0          | 0    | *.sco_s5_p                        | *.*                               | LISTEN      |
| tcp4  | 0          | 0    | *.filenet-                        | *.*                               | LISTEN      |
| tcp4  | 0          | 0    | *.filenet-                        | *.*                               | LISTEN      |
| tcp4  | 0          | 0    | *.filenet-                        | *.*                               | LISTEN      |
| tcp4  | 0          | 0    | *.wsmserve                        | *.*                               | LISTEN      |
| tcp4  | 0          | 0    | server2.itsc.aus.33060            | kcyb72b.x11                       | ESTABLISHED |
| tcp4  | 0          | 0    | <pre>server2.itsc.aus.filen</pre> | server2.itsc.aus.filen            | ESTABLISHED |
| tcp4  | 0          | 0    | <pre>server2.itsc.aus.filen</pre> | server2.itsc.aus.filen            | ESTABLISHED |
| tcp4  | 0          | 0    |                                   | server2.itsc.aus.filen            |             |
| tcp4  | 0          | 0    | <pre>server2.itsc.aus.filen</pre> | server2.itsc.aus.filen            | ESTABLISHED |
| tcp4  | 0          | 0    | <pre>server2.itsc.aus.filen</pre> | server2.itsc.aus.filen            | ESTABLISHED |
| tcp4  | 0          | 0    | <pre>server2.itsc.aus.filen</pre> | server2.itsc.aus.filen            | ESTABLISHED |
| tcp4  | 0          | 0    | localhost.smux                    | localhost.filenet-                | ESTABLISHED |
| tcp4  | 0          | 0    | localhost.filenet-                | localhost.smux                    | ESTABLISHED |
| tcp4  | 0          | 0    |                                   | <pre>tlm06.itsc.austi.carda</pre> |             |
| tcp4  | 0          | 17   |                                   | tlm06.itsc.austi.mini-            | ESTABLISHED |
| tcp4  | 0          | 0    | <pre>server2.itsc.aus.telne</pre> |                                   | ESTABLISHED |
| tcp4  | 0          | 0    | <pre>server2.itsc.aus.telne</pre> | -                                 | ESTABLISHED |
| tcp4  | 0          | 0    |                                   | <pre>esmsrv.itsc.aust.ms-cl</pre> | ESTABLISHED |
| udp4  | 0          | 0    | *.daytime                         | *.*                               |             |
| udp4  | 0          | 0    | *.time                            | *.*                               |             |
| udp4  | 0          | 0    | *.sunrpc                          | *.*                               |             |
| udp4  | 0          | 0    | *.snmp                            | *.*                               |             |
| udp4  | 0          | 0    | *.syslog                          | *.*                               |             |
| udp4  | 0          | 0    | *.ntalk                           | *.*                               |             |
|       |            |      |                                   |                                   |             |

328 IBM @server p5 and pSeries Administration and Support for AIX 5L V5.3

#### Draft Document for Review February 27, 2006 9:30 pm

#### 7199ch08.fm

```
0 *.rmc
                                      * *
udp4
         0
         0 0 *.xmquery
                                      *.*
udp4
         0 0 *.filenet-
0 0 *.32798
                                      * *
udp4
                                      *.*
udp4
         0 0 *.32801
                                      * *
udp4
Active UNIX domain sockets
SADR/PCB
        Type Recv-Q Send-Q
                                     Inode
                                                    Conn
Refs
      Nextref
                        Addr
f1000d0001d77400 stream
                        0 0
                                         0 f1000d000198be80
0
              0
f1000d0002021b00
f1000d00002dc000 dgram
                       0
                             0 f1000c00211673f8
                                                        0
0
              0 /dev/.SRC-unix/SRCvFq17a
f1000d0000476980
(lines ommited)
.
```

To display detailed information about sockets opened on your system use the **netstat** -an command as shown in Example 8-8.

Example 8-8 Listing detailed information about sockets

```
Active Internet connections (including servers)
Proto Recv-Q Send-Q Local Address
                                          Foreign Address
                                                             (state)
tcp4
          0
                 0 *.daytime
                                          * *
                                                                LISTEN
        so options: (ACCEPTCONN REUSEADDR)
        qOlen:O qlen:O qlimit:1000
                                       so state: (PRIV)
        timeo:0 uid:0
        so special: (LOCKBALE MEMCOMPRESS DISABLE)
        so special2: (PROC)
        sndbuf:
                hiwat:16384 lowat:4096 mbcnt:0 mbmax:65536
        rcvbuf:
                hiwat:16384 lowat:1 mbcnt:0 mbmax:65536
                sb flags: (SEL NOTIFY)
        TCP:
        mss:1460
                                          *.*
                 0 *.ftp
                                                                LISTEN
tcp
          0
        so options: (ACCEPTCONN REUSEADDR)
        qOlen:O qlen:O qlimit:1000
                                       so state: (PRIV)
```

```
timeo:0 uid:0
        so special: (LOCKBALE MEMCOMPRESS DISABLE)
        so special2: (PROC)
        sndbuf:
                 hiwat:16384 lowat:4096 mbcnt:0 mbmax:65536
        rcvbuf:
                 hiwat:16384 lowat:1 mbcnt:0 mbmax:65536
                 sb flags: (SEL NOTIFY)
        TCP:
        mss:1460
                                            * *
          0
tcp
                  0 *.telnet
                                                                   LISTEN
        so options: (ACCEPTCONN REUSEADDR)
        qOlen:0 qlen:0 qlimit:1000
                                         so state: (PRIV)
        timeo:0 uid:0
        so special: (LOCKBALE MEMCOMPRESS DISABLE)
        so special2: (PROC)
        sndbuf:
                 hiwat:16384 lowat:4096 mbcnt:0 mbmax:65536
        rcvbuf:
                 hiwat:16384 lowat:1 mbcnt:0 mbmax:65536
                 sb flags: (SEL NOTIFY)
        TCP:
        mss:1460
(lines ommited)
```

# 8.5.5 The iostat command

The **iostat** command is used reports CPU statistics, asynchronous input/output (AIO) statistics and input/output statistics for the entire system, adapters, TTY devices, disks and CD-ROMs.

We recommend to use the iostat command in the following situations:

- Your system is functioning normally and you want to establish a baseline for system performance
- ► Your system is experiencing performance problems.
- > You make hardware or software changes to the disk subsystem.
- ► You change attributes of volume groups, logical volumes and file systems.

- You make changes at the operating system
- You make changes to your application.

#### Using iostat to determine disk utilization

The **iostat** command can be used to determine if a physical disk has become a performance bottleneck. Information regarding disk activity provided by the **iostat** command includes:

| % tm_act | The percentage of time the physical disk was active.                 |  |  |  |  |  |  |
|----------|----------------------------------------------------------------------|--|--|--|--|--|--|
| KBPS     | The total amount of data transferred (read or write) on that disk.   |  |  |  |  |  |  |
| tps      | The number of IO transfer requests per second for the physical disk. |  |  |  |  |  |  |
| Kb_read  | The total amount of data read from the disk.                         |  |  |  |  |  |  |
| Kb_wrtn  | The total amount of data written to the disk.                        |  |  |  |  |  |  |

If the %*tm\_act* field shows that the disk is very busy and *Kbps* field shows a constant large amount of data being transferred you should consider spreading the data across multiple disk drives. The command can support dynamic configuration changes. If a configuration change is detected, the **iostat** report issues a warning and refreshes the latest system configuration

In Example 8-9, we use the **iostat** -T -d 1 60 command to monitor disk activity for 60 seconds starting at 11:40:21.

Example 8-9 Using the iostat command to investigate disk bottlenecks

# iostat -T -d 1 60

System configuration: lcpu=4 drives=9 paths=8 vdisks=0

| Disks: | % tm_act | Kbps    | tps    | Kb_read | Kb_wrtn | time       |
|--------|----------|---------|--------|---------|---------|------------|
| hdisk2 | 100.0    | 10740.0 | 2685.0 | 1074    | 0 _     | 0 11:40:21 |
| hdisk7 | 0.0      | 0.0     | 0.0    | 0       | 0       | 11:40:21   |
| hdisk3 | 0.0      | 0.0     | 0.0    | 0       | 0       | 11:40:21   |
| hdisk4 | 0.0      | 0.0     | 0.0    | 0       | 0       | 11:40:21   |
| hdisk0 | 97.0     | 10960.0 | 2740.0 | 1096    | 0       | 0 11:40:21 |
| hdisk1 | 96.0     | 10716.0 | 2679.0 | 1071    | 6       | 0 11:40:21 |
|        |          |         |        |         |         |            |
| Disks: | % tm_act | Kbps    | tps    | Kb_read | Kb_wrtn | time       |
| hdisk5 | 0.0      | 0.0     | 0.0    | 0       | 0       | 11:40:21   |
| hdisk6 | 0.0      | 0.0     | 0.0    | 0       | 0       | 11:40:21   |
| cd0    | 0.0      | 0.0     | 0.0    | 0       | 0       | 11:40:21   |
| hdisk2 | 100.0    | 10076.0 | 2520.0 | 1007    | 6       | 0 11:40:22 |
| hdisk7 | 0.0      | 0.0     | 0.0    | 0       | 0       | 11:40:22   |

I

| hdisk40.00.00.00011:40:22hdisk099.010352.02588.010352011:40:22hdisk199.010108.02527.010108011:40:22hdisk50.00.00.00011:40:22hdisk60.00.00.00011:40:22hdisk60.00.00.00011:40:22 | hdisk3      | 0.0      | 0.0     | 0.0    | 0       | 0       | 11:40:22   |
|----------------------------------------------------------------------------------------------------|-------------|----------|---------|--------|---------|---------|------------|
| hdisk099.010352.02588.010352011:40:22hdisk199.010108.02527.010108011:40:22hdisk50.00.00.00011:40:22hdisk60.00.00.00011:40:22                                                   | hdisk4      | 0.0      | 0.0     | 0.0    | 0       | 0       | 11:40:22   |
| hdisk199.010108.02527.010108011:40:22hdisk50.00.00.00011:40:22hdisk60.00.00.00011:40:22                                                                                        | hdisk0      |          |         |        | 10352   | 2       | 0 11:40:22 |
| hdisk50.00.00.00011:40:22hdisk60.00.00.00011:40:22                                                                                                    | hdisk1      |          |         | 2527.0 | 10108   | 3       | 0 11:40:22 |
| hdisk6 0.0 0.0 0.0 0 0 11:40:22                                                                                                    | hdisk5      |          |         |        | 0       | 0       |            |
|                                                                                                    | hdisk6      |          |         |        |         | 0       |            |
|                                                                                                    | cd0         | 0.0      | 0.0     | 0.0    | 0       | 0       | 11:40:22   |
| hdisk2 99.0 10928.0 2732.0 10928 0 11:40:23                                                                                                    | hdisk2      | 99.0     | 10928.0 |        | 10928   | 3       |            |
| hdisk7 0.0 0.0 0.0 0 0 11:40:23                                                                                                    | hdisk7      | 0.0      | 0.0     | 0.0    |         |         | 11:40:23   |
| hdisk3 0.0 0.0 0.0 0 0 11:40:23                                                                                                    | hdisk3      | 0.0      | 0.0     | 0.0    | 0       | 0       | 11:40:23   |
| hdisk4 0.0 0.0 0.0 0 0 11:40:23                                                                                                    | hdisk4      | 0.0      | 0.0     | 0.0    | 0       | 0       | 11:40:23   |
| hdisk0 98.0 11112.0 2778.0 11112 0 11:40:23                                                                                                    | hdisk0      | 98.0     | 11112.0 | 2778.0 | 11112   | 2       | 0 11:40:23 |
| hdisk1 99.0 10956.0 2738.0 10956 0 11:40:23                                                                                                    | hdisk1      | 99.0     | 10956.0 | 2738.0 | 10956   | 5       | 0 11:40:23 |
| hdisk5 0.0 0.0 0.0 0 0 11:40:23                                                                                                    | hdisk5      | 0.0      | 0.0     | 0.0    | 0       | 0       | 11:40:23   |
| hdisk6 0.0 0.0 0.0 0 0 11:40:23                                                                                                    | hdisk6      | 0.0      | 0.0     | 0.0    | 0       | 0       | 11:40:23   |
| cd0 0.0 0.0 0.0 0 0 11:40:23                                                                                                    | cd0         | 0.0      | 0.0     | 0.0    | 0       | 0       | 11:40:23   |
| hdisk2 97.0 10560.0 2640.0 10560 0 11:40:24                                                                                                    | hdisk2      | 97.0     | 10560.0 | 2640.0 | 10560   | )       | 0 11:40:24 |
| hdisk7 0.0 0.0 0.0 0 0 11:40:24                                                                                                    | hdisk7      | 0.0      | 0.0     | 0.0    | 0       | 0       | 11:40:24   |
| hdisk3 0.0 0.0 0.0 0 0 11:40:24                                                                                                    | hdisk3      | 0.0      | 0.0     | 0.0    | 0       | 0       | 11:40:24   |
|                                                                                                    |             |          |         |        |         |         |            |
| Disks: % tm_act Kbps tps Kb_read Kb_wrtn time                                                                                                    | Disks:      | % tm_act | Kbps    | tps    | Kb_read | Kb_wrtn | time       |
| hdisk4 0.0 0.0 0.0 0 0 11:40:24                                                                                                    | hdisk4      | 0.0      | 0.0     | 0.0    | 0       | 0       | 11:40:24   |
| hdisk0 100.0 10208.0 2552.0 10208 0 11:40:24                                                                                                    | hdisk0      | 100.0    | 10208.0 | 2552.0 | 10208   | 3       | 0 11:40:24 |
| hdisk1 98.0 10600.0 2651.0 10600 0 11:40:24                                                                                                    | hdisk1      | 98.0     | 10600.0 | 2651.0 | 10600   | )       | 0 11:40:24 |
| hdisk5 0.0 0.0 0.0 0 0 11:40:24                                                                                                    | hdisk5      | 0.0      | 0.0     | 0.0    | 0       | 0       | 11:40:24   |
| hdisk6 0.0 0.0 0.0 0 0 11:40:24                                                                                                    | hdisk6      | 0.0      | 0.0     | 0.0    | 0       | 0       | 11:40:24   |
| cd0 0.0 0.0 0.0 0 0 11:40:24                                                                                                    | cd0         | 0.0      | 0.0     | 0.0    | 0       | 0       | 11:40:24   |
|                                                                                                    | •           |          |         |        |         |         |            |
|                                                                                                    | •           |          |         |        |         |         |            |
|                                                                                                    | •           |          |         |        |         |         |            |
| (lines omitted)                                                                                                    | (lines omit | ted)     |         |        |         |         |            |
|                                                                                                    | •           |          |         |        |         |         |            |
| •                                                                                                    | •           |          |         |        |         |         |            |
| •                                                                                                    | •           |          |         |        |         |         |            |

If you want to display more detailed statistics about a specific disk you can use the **iostat** -D command. In Example 8-10, we artificially created disk activity on hdisk0 and then created ten disk performance reports every 2 seconds:

Example 8-10 Detailed monitoring of disk activity

| # dd if=/dev/hdisk0 of=/dev/null &<br>[1] 409844<br># iostat -D hdisk0 2 10 |       |                 |              |               |                |              |  |  |
|-----------------------------------------------------------------------------|-------|-----------------|--------------|---------------|----------------|--------------|--|--|
| System configuration: lcpu=4 drives=7 paths=6 vdisks=0                      |       |                 |              |               |                |              |  |  |
| hdisk0                                                                      | xfer: | %tm_act<br>72.5 | bps<br>15.0M | tps<br>3673.5 | bread<br>15.0M | bwrtn<br>0.0 |  |  |

|             | read:   |                      |                |                | maxserv<br>1.3 | timeouts<br>O  | fails<br>(     |
|-------------|---------|----------------------|----------------|----------------|----------------|----------------|----------------|
|             | write:  | wps<br>0.0           | avgserv<br>0.0 | minserv<br>0.0 | maxserv<br>0.0 | timeouts<br>O  | 0              |
|             |         | 0.0                  | 0.0            | 0.0            | 0.0            | avgsqsz<br>0.2 | 0              |
| -<br>hdisk0 |         |                      |                |                |                | ad bwrtn       |                |
|             |         | 78.5                 | 15.1M          | 3680.5         | 15.            | 1M 0.0         |                |
|             | read:   | rps                  | avgserv        | minserv        | maxserv        | timeouts       | fails          |
|             |         | rps<br>3681.0<br>wps | 0.2            | 0.2            | 5.6            | 0              | (              |
|             | write:  |                      |                |                |                | timeouts       | fails          |
| •           | 0       | 92233720             | 368547758      | 08.0           | 0.0            | 0.0 0.0        |                |
| 0           | 0       | avatimo              | mintimo        | maytimo        | 21/01/06 7     | avgsqsz        | cafull         |
|             | queue:  |                      |                |                | avywysz<br>0.0 |                | Sqiuii<br>O    |
|             |         |                      |                |                |                |                | -              |
| -           |         |                      |                |                |                |                |                |
| hdisk0      | xfer:   |                      |                |                |                | ad bwrtn       |                |
|             |         | 77.0                 | 15.1M          | 3688.0         | 15.            | 1M 0.0         |                |
|             |         |                      |                |                |                | timeouts       |                |
|             |         | 3688.0               | 0.2            | 0.2            | 5.6            | 0              |                |
|             | write:  | wps                  | avgserv        | minserv        | maxserv        | timeouts       | tails          |
|             | <i></i> |                      |                |                |                | 0              | 0<br>cafull    |
|             | queue:  |                      |                |                | avywysz<br>0.0 | avgsqsz<br>0.2 | Sqiuii<br>O    |
|             |         |                      |                |                |                |                |                |
| -<br>hdiskO | xfer:   |                      |                |                |                | ıd bwrtn       |                |
|             |         |                      |                |                |                | 9M 0.0         |                |
|             | read:   | rps<br>3646.0        | avgserv        | minserv        | maxserv        | timeouts       |                |
|             | write:  |                      |                |                |                | 0<br>timeouts  | faile          |
|             | write:  | 0.0                  |                |                | 0.0            |                | 1 a 1 1 S<br>0 |
|             | queue:  |                      |                |                |                | avgsqsz        | -              |
|             | queue.  | 0.0                  | 0.0            | 0.0            | 0.0            | 0.2            | 0              |
|             |         |                      |                |                |                |                |                |
| •           |         |                      |                |                |                |                |                |
| •           |         |                      |                |                |                |                |                |
| •           |         |                      |                |                |                |                |                |
| (lines om   | itted)  |                      |                |                |                |                |                |
| •           |         |                      |                |                |                |                |                |
| •           |         |                      |                |                |                |                |                |
| •           |         |                      |                |                |                |                |                |

If you are using multi-path input-output (MPIO) enabled devices, you can use the **iostat** -m command to display statistics corresponding to each path.

## Using iostat to determine CPU utilization

The **iostat** command can be used to monitor and provide statistics about CPU activity which can be useful for identifying potential CPU problems. Information regarding CPU activity provided by **iostat** includes:

| tin     | The total number of characters read by the system for all ttys.                                                          |
|---------|----------------------------------------------------------------------------------------------------|
| tout    | The total number of characters written by the system to all ttys.                                                        |
| %user   | The percentage of CPU utilization while executing in user mode.                                                          |
| %sys    | The percentage of CPU utilization while executing in kernel mode.                                                        |
| %idle   | The percentage of time that the CPU or CPUs were idle<br>and the system did not have an outstanding disk I/O<br>request. |
| %iowait | The percentage of time that the CPU or CPUs were idle during which the system had an outstanding disk I/O request.       |
| %physc  | The percentage of physical processors consumed,<br>displayed only if the partition is running with shared<br>processor.  |
| %entc   | The percentage of entitled capacity consumed, displayed only if the partition is running with shared processor.          |

In Example 8-11, we use the **iostat** -T -t 1 60 command to monitor CPU activity for 60 seconds starting at 11:40:21.

Example 8-11 Using iostat to investigate CPU activity

| # iosta | ut -T -t 1 | 60          |          |        |         |        |        |          |
|---------|------------|-------------|----------|--------|---------|--------|--------|----------|
| System  | configurat | ion: lcpu=4 |          |        |         |        |        |          |
| tty:    | tin        | tout        | avg-cpu: | % user | % sys % | idle % | iowait | time     |
|         | 2.0        | 936.0       |          | 17.1   | 32.8    | 6.9    | 43.2   | 11:40:21 |
|         | 5.0        | 1532.0      |          | 16.6   | 31.3    | 6.8    | 45.3   | 11:40:22 |
|         | 0.0        | 746.0       |          | 17.3   | 32.6    | 7.9    | 42.2   | 11:40:23 |
|         | 0.0        | 745.0       |          | 16.8   | 31.9    | 7.2    | 44.1   | 11:40:24 |
| •       |            |             |          |        |         |        |        |          |
| •       |            |             |          |        |         |        |        |          |
| •       |            |             |          |        |         |        |        |          |
| (lines  | omitted)   |             |          |        |         |        |        |          |
|         |            |             |          |        |         |        |        |          |

I

#### Using iostat to determine AIO utilization

You can use the **iostat** -A command (Example 8-12) to obtain asynchronous I/O (AIO) statistics including:

| avgc | Average global non-fastpath AIO request count per second for the specified interval.     |
|------|------------------------------------------------------------------------------------------|
| avfc | Average global AIO fastpath request count per second for the specified interval          |
| maxg | Maximum global non-fastpath AIO request count since the last time this value was fetched |
| maxf | Maximum fastpath request count since the last time this value was fetched                |
| maxr | Maximum AIO requests allowed. This is the AIO device maxreqs attribute.                  |

Example 8-12 Using iostat -A command to monitor AIO activity

```
# dd if=/dev/hdisk0 of=/dev/null &
[1] 311456
# dd if=/dev/hdisk1 of=/dev/null &
[2] 274580
# dd if=/dev/hdisk4 of=/dev/null &
[3] 315546
# dd if=/dev/hdisk5 of=/dev/null &
[4] 323742
# iostat -A 1 10
```

System configuration: lcpu=4 drives=9 paths=8 vdisks=0

| aio: avgc | avfc maxg maif | <sup>:</sup> maxr avg- | cpu: % user | % sys % i | dle % iowait |
|-----------|----------------|------------------------|-------------|-----------|--------------|
| 0         | 0 0 0          | 4096                   | 23.9        | 42.9 1    | 0.8 22.5     |
|           |                |                        |             |           |              |
| Disks:    | % tm_act       | Kbps                   | tps K       | b_read K  | b_wrtn       |
| hdisk5    | 63.2           | 11128.3                | 2781.1      | 11796     | 0            |
| hdisk2    | 0.0            | 0.0                    | 0.0         | 0         | 0            |
| hdisk4    | 58.5           | 11064.2                | 2765.1      | 11728     | 0            |
| hdisk3    | 0.0            | 0.0                    | 0.0         | 0         | 0            |
| hdisk7    | 0.0            | 0.0                    | 0.0         | 0         | 0            |
| hdisk1    | 61.3           | 10660.4                | 2666.0      | 11300     | 0            |
| hdisk0    | 51.9           | 10920.8                | 2731.1      | 11576     | 0            |
| hdisk6    | 0.0            | 0.0                    | 0.0         | 0         | 0            |
| cd0       | 0.0            | 0.0                    | 0.0         | 0         | 0            |

I

I

| aio: avgc a<br>O | vfc maxg maif<br>0 0 0 | maxr avg-cp<br>4096 |                  | % sys % idl<br>42.7 11. |           |
|------------------|------------------------|---------------------|------------------|-------------------------|-----------|
| Disks:           | % tm act               | Kbps                | tps Ki           | o read Kb               | wrtn      |
| hdisk5           | 59.0                   | 11636.0             | 2910.0           | 11636                   | 0         |
| hdisk2           | 0.0                    | 0.0                 | 0.0              | 0                       | 0         |
| hdisk4           | 68.0                   | 11588.0             | 2897.0           | 11588                   | 0         |
| hdisk3           | 0.0                    | 0.0                 | 0.0              | 0                       | 0         |
| hdisk7           | 0.0                    | 0.0                 | 0.0              | 0                       | 0         |
| hdisk1           | 54.0                   | 11448.0             | 2862.0           | 11448                   | 0         |
| hdisk0           | 67.0                   | 11564.0             | 2891.0           | 11564                   | 0         |
| hdisk6           | 0.0                    | 0.0                 | 0.0              | 0                       | 0         |
| cd0              | 0.0                    | 0.0                 | 0.0              | 0                       | 0         |
|                  |                        |                     |                  |                         |           |
|                  | vfc maxg maif          |                     |                  |                         |           |
| 0                | 0 0 0                  | 4096                | 23.6             | 42.8 11.                | 1 22.5    |
| Dieke            | e tra a at             | Khna                | the Ki           | wood Kh                 | t. m      |
| Disks:<br>hdisk5 | % tm_act<br>71.0       | Kbps<br>11724.0     | tps Kk<br>2930.0 | _read Kb_<br>11724      | wrtn<br>0 |
| hdisk2           | 0.0                    | 0.0                 | 2930.0           | 0                       | 0         |
| hdisk4           | 68.0                   | 11616.0             | 2904.0           | 11616                   | 0         |
| hdisk3           | 0.0                    | 0.0                 | 0.0              | 0                       | 0         |
| hdisk7           | 0.0                    | 0.0                 | 0.0              | 0<br>0                  | 0         |
| hdisk1           | 68.0                   | 11212.0             | 2803.0           | 11212                   | 0         |
| hdisk0           | 66.0                   | 11352.0             | 2838.0           | 11352                   | 0         |
| hdisk6           | 0.0                    | 0.0                 | 0.0              | 0                       | 0         |
| cd0              | 0.0                    | 0.0                 | 0.0              | 0                       | 0         |
|                  |                        |                     |                  |                         |           |
|                  |                        |                     |                  |                         |           |
| •                |                        |                     |                  |                         |           |
| (lines omit      | ted)                   |                     |                  |                         |           |
| •                |                        |                     |                  |                         |           |
| •                |                        |                     |                  |                         |           |
| •                |                        |                     |                  |                         |           |

If you want to displays a list of all the mounted file systems and the associated queue numbers along with their request counts use the **iostat** -AQ command as shown in Example 8-13.

Example 8-13 Using iostat -AQ command

| # iostat -AQ                 |                                       |                                                                  |  |  |  |  |  |  |
|------------------------------|---------------------------------------|------------------------------------------------------------------|--|--|--|--|--|--|
| System configuration: lcpu=4 |                                       |                                                                  |  |  |  |  |  |  |
| •                            | c maxg maif max)<br>)     0    0 4096 | r avg-cpu: % user % sys % idle % iowait<br>5 16.3 29.5 38.6 15.6 |  |  |  |  |  |  |
| Queue#                       | Count                                 | Filesystems                                                      |  |  |  |  |  |  |

| 129 | 0 | /             |  |
|-----|---|---------------|--|
| 130 | 0 | /usr          |  |
| 132 | 0 | /var          |  |
| 133 | 0 | /tmp          |  |
| 136 | 0 | /home         |  |
| 137 | 0 | /proc<br>/opt |  |
| 138 | 0 | /opt          |  |

## Using iostat to determine adapter utilization

The **iostat** command can be used to determine adapter activity. Information regarding adapter activity provided by the **iostat** commadn includes:

| KBPS                     | The total amount of data transferred (read or write) to the adapter.                 |  |  |  |  |
|--------------------------|--------------------------------------------------------------------------------------|--|--|--|--|
| tps                      | The number of IO transfer requests per second for the adapter.                       |  |  |  |  |
| Kb_read                  | The total amount of data read from the adapter.                                      |  |  |  |  |
| Kb_wrtn                  | The total amount of data written to the adapter.                                     |  |  |  |  |
| For virtual adapters the | nis command will display also:                                                       |  |  |  |  |
| KBPS                     | The total amount of data transferred (read or write) to the adapter                  |  |  |  |  |
| tps                      | The number of IO transfer requests per second for the adapter.                       |  |  |  |  |
| bkread                   | The total number of blocks per second sent from the hosting server to the adapter.   |  |  |  |  |
| bkwrtn                   | The total number of blocks per second sent from the adapter to the hosting server.   |  |  |  |  |
| partition-id             | The partition id of the hosting server which serves the request sent by the adapter. |  |  |  |  |

In Example 8-14, we artificially created disk activity on hdisk0, hdisk1, hdisk4 and hdisk5 and then created ten adapter performance reports every second:

Example 8-14 Using iostat command to investigate adapter performance

# dd if=/dev/hdisk0 of=/dev/null &
[2] 380936
# dd if=/dev/hdisk1 of=/dev/null &
[3] 344184
# dd if=/dev/hdisk4 of=/dev/null &
[4] 405516
# dd if=/dev/hdisk5 of=/dev/null &
[5] 430240
# iostat -a 1 10|more

| tty:                                           | tin<br>3.0 | tout avg-<br>73.0   | cpu: % user % s<br>22.7 39                                                                                                    | •                   | iowait<br>27.7        |
|------------------------------------------------|------------|---------------------|----------------------------------------------------------------------------------------------------|---------------------|-----------------------|
| Adapter:<br>sisioal                            |            | Kbps<br>22224.0     | tps Kb_re<br>5556.0                                                                                                    | ad Kb_wrtn<br>22224 | 0                     |
| Disks:<br>hdisk5<br>hdisk4                     |            | 58.0 110            | bps tps<br>96.0 2774.0<br>28.0 2782.0                                                                                         | 11096               | b_wrtn<br>0<br>0      |
| Adapter:<br>sisioaO                            |            | Kbps<br>22256.0     | tps Kb_re<br>5564.0                                                                                                    | ad Kb_wrtn<br>22256 | 0                     |
| Disks:<br>hdisk0<br>hdisk1<br>hdisk2<br>hdisk3 |            | 94.011362.01090.00  | bps         tps           44.0         2837.0           12.0         2727.0           .0         0.0           .0         0.0 | 11344               | b_wrtn<br>0<br>0<br>0 |
| Adapter:<br>ide0                               |            | Kbps<br>0.0         | tps Kb_re<br>0.0                                                                                                    | ad Kb_wrtn<br>0 0   |                       |
| Disks:<br>cdO                                  |            | —                   | bps tps<br>.0 0.0                                                                                                    | Kb_read K<br>O      | b_wrtn<br>0           |
| tty:                                           | tin<br>0.0 | tout avg-<br>1306.0 | cpu:%user%s<br>22.63                                                                                                    | -                   | iowait<br>28.5        |

System configuration: lcpu=4 drives=7 paths=6 vdisks=0

If you want to display more details about adapter activity you can use the **iostat** -a -D command as shown in Example 8-15.

Example 8-15 Detailed monitoring of adapter activity

# iostat -D -a more

System configuration: lcpu=4 drives=7 paths=6 vdisks=0

| Adapter: |        |         |         |         |         |          |        |
|----------|--------|---------|---------|---------|---------|----------|--------|
| sisioal  | xfer:  | bps     | tps     | bread   | bwrtn   |          |        |
|          |        | 61.6K   | 15.0    | 61.6K   | 0.0     |          |        |
| Disks:   |        |         |         |         |         |          |        |
| hdisk5   | xfer:  | %tm_act | bps     | tps     | bread   | bwrtn    |        |
|          |        | 0.2     | 30.5K   | 7.5     | 30.5K   | 0.0      |        |
|          | read:  | rps     | avgserv | minserv | maxserv | timeouts | fails  |
|          |        | 7.5     | 0.2     | 0.2     | 13.3    | 0        | 0      |
|          | write: | wps     | avgserv | minserv | maxserv | timeouts | fails  |
|          |        | 0.0     | 0.0     | 0.0     | 0.0     | 0        | 0      |
|          | queue: | avgtime | mintime | maxtime | avgwqsz | avgsqsz  | sqfull |
|          |        | 0.0     | 0.0     | 0.8     | 0.0     | 0.0      | 0      |

#### Draft Document for Review February 27, 2006 9:30 pm

| hdisk4   | xfer:  | %tm_act | bps     | tps     | bread   | bwrtn    |        |
|----------|--------|---------|---------|---------|---------|----------|--------|
|          |        | 0.2     | 31.0K   | 7.6     | 31.0K   | 0.0      | c      |
|          | read:  | rps     | avgserv | minserv |         | timeouts | fails  |
|          |        | 7.6     | 0.2     | 0.2     | 11.4    | 0        | 0      |
|          | write: | wps     | avgserv | minserv | maxserv | timeouts | fails  |
|          |        | 0.0     | 0.0     | 0.0     | 0.0     | 0        | 0      |
|          | queue: | avgtime | mintime | maxtime | avgwqsz | avgsqsz  | sqfull |
|          |        | 0.0     | 0.0     | 1.2     | 0.0     | 0.0      | 0      |
| Adapter: |        |         |         |         |         |          |        |
| sisioa0  | xfer:  | bps     | tps     | bread   | bwrtn   |          |        |
| 5151040  | xiei.  | 220.4K  | 53.7    | 220.0K  | 409.1   |          |        |
|          |        | 220.4K  | 55.7    | 220.UK  | 409.1   |          |        |
| Disks:   |        |         |         |         |         |          |        |
| hdisk0   | xfer:  | %tm act | bps     | tps     | bread   | bwrtn    |        |
|          |        | 1.1     | 189.1K  | 46.2    | 189.0K  | 154.5    |        |
|          | read:  | rps     | avgserv | minserv | maxserv | timeouts | fails  |
|          |        | 46.1    | 0.3     | 0.2     | 90.0    | 0        | 0      |
|          | write: | wps     | avgserv |         | maxserv | timeouts | fails  |
|          |        | 0.0     | 6.9     | 0.8     | 25.4    | 0        | 0      |
|          | queue: | avgtime | mintime | maxtime | avgwqsz | avgsqsz  | sqfull |
|          | 1      | 0.0     | 0.0     | 232.8   | 0.0     | 0.0      | 679    |
| hdisk1   | xfer:  | %tm act | bps     | tps     | bread   | bwrtn    |        |
|          |        | 0.2     | 31.3K   | 7.6     | 31.0K   | 254.6    |        |
|          | read:  | rps     | avgserv | minserv | maxserv | timeouts | fails  |
|          |        | 7.6     | 0.2     | 0.2     | 17.9    | 0        | 0      |
|          | write: | wps     | avgserv | minserv | maxserv | timeouts | fails  |
|          |        | 0.0     | 7.2     | 1.1     | 29.8    | 0        | 0      |
|          | queue: | avgtime | mintime | maxtime | avgwqsz | avgsqsz  | sqfull |
|          |        | 0.0     | 0.0     | 86.4    | 0.0     | 0.0      | 486    |
| hdisk2   | xfer:  | %tm act | bps     | tps     | bread   | bwrtn    |        |
|          |        | 0.0     | 0.0     | 0.0     | 0.0     | 0.0      |        |
|          | read:  | rps     | avgserv | minserv | maxserv | timeouts | fails  |
|          |        | 0.0     | 0.0     | 0.0     | 0.0     | 0        | 0      |
|          | write: | wps     | avgserv | minserv | maxserv | timeouts | fails  |
|          |        | 0.0     | 0.0     | 0.0     | 0.0     | 0        | 0      |
|          | queue: | avgtime | mintime | maxtime | avgwqsz | avgsqsz  | sqfull |
|          |        | 0.0     | 0.0     | 0.0     | 0.0     | 0.0      | 0      |
| hdisk3   | xfer:  | %tm_act | bps     | tps     | bread   | bwrtn    |        |
|          |        | 0.0     | 0.0     | 0.0     | 0.0     | 0.0      |        |
|          | read:  | rps     | avgserv | minserv | maxserv | timeouts | fails  |
|          |        | 0.0     | 0.0     | 0.0     | 0.0     | 0        | 0      |
|          | write: | wps     | avgserv | minserv | maxserv | timeouts | fails  |
|          |        | 0.0     | 0.0     | 0.0     | 0.0     | 0        | 0      |
|          |        |         |         |         |         |          |        |

## 8.5.6 The proctools commands

The /proc file system provides a mechanism to control processes. It also gives access to information about the current state of processes and threads, but in binary form. The name of each entry in the /proc file system is a decimal number corresponding to the process ID. These entries are subdirectories and the owner

of each is determined by the user ID of the process. Access to the process state is provided by additional files contained within each subdirectory.

The proctools commands (/proc commands) provide ascii reports based on some of the available information. Most of the commands take a list of process IDs or /proc/ProcessID strings as input. The shell expansion /proc/\* can therefore be used to specify all processes in the system.

Each of the proctools commands gathers information from /proc for the specified processes and displays it to the user. The information gathered by the commands from /proc is a snapshot of the current state of processes, and therefore can vary at any instant except for stopped processes. The proctools commands are:

| procfiles             | Reports information about all file descriptors opened by processes.                                                                                                    |
|-----------------------|----------------------------------------------------------------------------------------------------|
| proctree              | Prints the process tree containing the specified process IDs or users.                                                                                                    |
| procsig               | Lists the signal actions defined by processes.                                                                                                    |
| procstack             | Prints the hexadecimal addresses and symbolic names for all the threads in the process                                                                                                    |
| procrun               | Starts a process that has stopped on the PR_REQUESTED event                                                                                                    |
| procmap               | Prints the address space map of processes                                                                                                    |
|                       |                                                                                                    |
| procflags             | Prints the /proc tracing flags, the pending and held signals, and<br>other /proc status information for each thread in the specified<br>processes.                                                                                                    |
| procflags<br>proccred | other /proc status information for each thread in the specified                                                                                                    |
|                       | other /proc status information for each thread in the specified processes.<br>Prints the credentials (effective, real, saved user IDs and group                                                                                                    |
| proccred              | other /proc status information for each thread in the specified processes.<br>Prints the credentials (effective, real, saved user IDs and group IDs) of processes.<br>Lists the objects loaded by processes, including shared objects                                     |
| proccred<br>procldd   | other /proc status information for each thread in the specified processes.<br>Prints the credentials (effective, real, saved user IDs and group IDs) of processes.<br>Lists the objects loaded by processes, including shared objects explicitly attached using dlopen(). |

## 8.5.7 The procmon tool

You can use the **procmon** tool on systems running AIX 5.3 or later. The **procmon** tool allows you to view and manage the processes running on a system. The **procmon** tool has a graphical interface and displays a table of process metrics that you can sort on the different fields that are provided. The default number of

processes listed in the table is 20, but you can change the value in the Table Properties panel from the main menu. Only the top processes based on the sorting metric are displayed and the default sorting key is CPU consumption.

The default value of the refresh rate for the table of process metrics is 5 seconds, but you can change the refresh rate by either using the Table Properties panel in the main menu or by clicking on the Refresh button.

By default, the procmon tool displays the following:

- How long a process has been running
- How much CPU resource the processes are using
- Whether processes are being penalized by the system
- How much memory the processes are using
- How much I/O a process is performing
- The priority and nice values of a process
- Who has created a particular process

You can choose other metrics to display, filter the processes that are displayed and perform performance commands on processes.

**Note:** The **procmon** tool is a Performance Workbench plugin, so you can only launch the procmon tool from within the Performance Workbench framework. You must install the bos.perf.gtools fileset by either using the **smitty** tool or the **installp** command. You can then access the Performance Workbench from the /opt/perfwb directory or run the **procmon** script from the /opt/perfwb/procmon directory.

#### The global statistics area of the procmon tool

The global statistics area displays the amount of CPU and memory that is being used by the system. You can refresh the statistics data by either clicking on the Refresh button in the menu bar or by activating the automatic refresh option through the menu bar. Figure 8-4 shows a sample window of this area. To save the statistics information, you can export the table to any of the following file formats:

- ► XML
- ► HTML
- ► CSV

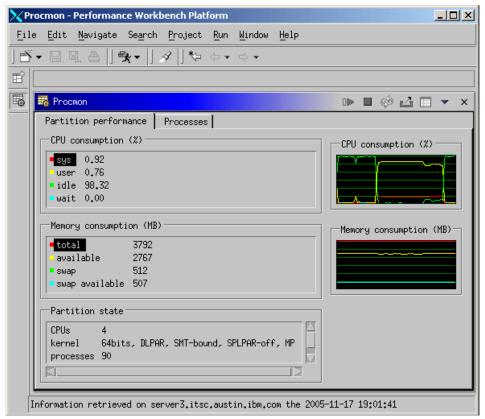

Figure 8-4 The global statistics area of the procmon tool

## The process table of the procmon tool

The process table is the main component of the **procmon** tool. The process table displays the various processes that are running on the system, ordered and filtered according to the user configuration. The default value of the number of processes listed in the process table is 20, but you can change this value from the Table Properties panel from the main menu.

The yellow arrow key in the column header indicates the sort key for the process table. The arrow points either up or down, depending on whether the sort order is ascending or descending, respectively. You can change the sort key by clicking on any of the column headers. Figure 8-5 shows a sample window of the process table.

You can customize the process table, modify the information about the various processes, and run commands on the displayed processes.

| . [] [  | . 4   %      | • ] \$ ]  | **         | ⇒ ▼      |      | <br> |   |   |       |
|---------|--------------|-----------|------------|----------|------|------|---|---|-------|
|         |              |           |            |          |      |      |   |   |       |
| 👼 Proce | on           |           |            |          |      |      | Ş | ⊿ | -     |
| Partit  | ion performa | nce Proce | sses       |          |      | <br> | - |   |       |
|         |              |           | 1          |          |      | <br> |   |   | <br>_ |
| PID     | 🕴 🦊 🗶 CPU    | % Memory  | Eff. login | Command  | TA . |      |   |   |       |
| 5737:   | 2 1          | 0         | root       | wait     |      |      |   |   |       |
| 4917    | 6 1          | 0         | root       | wait     |      |      |   |   |       |
| 3360    | 20 1         | 3         | root       | java.    |      |      |   |   |       |
| 1639    | 2 0          | 0         | root       | lrud     |      |      |   |   |       |
| 2049    | 0 (          | 0         | root       | vmptacrt |      |      |   |   |       |
| 2458    | 3 0          | 0         | root       | xmfreed  |      |      |   |   |       |
| 2868    | 6 0          | 0         | root       | memp_rbd |      |      |   |   |       |
| 3278    | 4 0          | 0         | root       | memgrdd  |      |      |   |   |       |
| 3688    | 2 0          | 0         | root       | psgc     |      |      |   |   |       |
| 4098    | 0            | 0         | root       | pilegc   |      |      |   |   |       |
| 4507    | 3 0          | 0         | root       | xmgc     |      |      |   |   |       |
| 8196    | 0            | 0         | root       | wait     |      |      |   |   |       |
| 5327-   | 4 0          | 0         | root       | wait     |      |      |   |   |       |
| 1       | ^            | ^         | noot       | ini+     |      |      |   |   |       |
| 11      | 3            | 3         | 11         | 11       |      |      |   |   |       |
| - "     | 3            | 3         | - //       |          |      |      |   |   |       |

Figure 8-5 The processes table of the procmon tool

By default, the **procmon** tool displays the metrics listed on Table 8-11:

Table 8-11 Default metrics listed on the process table of the procmon tool

| Metric  | Description                                               |
|---------|-----------------------------------------------------------|
| PID     | Process identifier                                        |
| CPUPER  | Percentage of CPU used per process since the last refresh |
| PRM     | Percent real memory usage                                 |
| ELOGIN  | Effective login of the process user                       |
| COMMAND | Short name of the process launched                        |

You can choose to display other metrics. The full list of metrics are on Table 8-12:

I

| Metric    | Description                                               |
|-----------|-----------------------------------------------------------|
| PPID      | Parent process identifier                                 |
| NICE      | Nice value for the process                                |
| DRSS      | Data resident set size                                    |
| TRSS      | Text resident set size                                    |
| STARTTIME | Time when command started                                 |
| PRI       | Priority of the process                                   |
| EUID      | Effective user identifier                                 |
| RUID      | Real user identifier                                      |
| EGID      | Effective group identifier                                |
| RGID      | Real group identifier                                     |
| THCOUNT   | Number of threads used                                    |
| CLASSID   | Identifier of the class which pertains to the WLM process |
| CLASSNAME | Name of the class which pertains to the WLM process       |
| TOTDISKIO | Disk I/O for that process                                 |
| NVCSW     | N voluntary context switches                              |
| NIVCSW    | N involuntary context switches                            |
| MINFLT    | Minor page faults                                         |
| MAJFLT    | Major page faults                                         |
| INBLK     | Input blocks                                              |
| OUBLK     | Output blocks                                             |
| MSGSEND   | Messages sent                                             |
| MSGRECV   | Messages received                                         |
| EGROUP    | Effective group name                                      |
| RGROUP    | Real group name                                           |

Table 8-12 List of all metrics available for display on the process table

You can use either the table properties or preference to display the metrics you are interested in. If you choose to change the table properties, the new configuration values are set for the current session only. If you change the preferences, the new configuration values are set for the next session of the **procmon** tool.

There are two types of values listed in the process table:

- Real values
- Delta values

Real values are retrieved from the kernel and displayed in the process table. An example of a real value is the PID, PPID, or TTY.

Delta values are values that are computed from the last-stored measurements. An example of a delta value is the CPU percent for each process, which is computed using the values measured between refreshes.

Below the process table, there is another table that displays the sum of the values for each column of the process table. For example, this table might provide a good idea of the percentage of total CPU used by the top 20 CPU-consuming processes.

You can refresh the data by either clicking on the Refresh button in the menu bar or by activating the automatic refresh option through the menu bar.

#### Performing commands on processes

You can run the following commands on the processes you select in the process table:

- ► svmon
- ▶ renice
- ► kill
- The following proctools commands:
  - procfiles
  - proctree
  - procsig
  - procstack
  - procrun
  - procmap
  - procflags

- proccred
- procldd

To run any of the above commands on one or more processes, select the processes in the process table and right click your mouse, and select *Detailed information* or *Modify* and then select the command you want to run. A new window opens, which displays the command output while the command is running. You can interrupt the command by clicking on the STOP button.

You can also invoke this commands from the command line, for example:

► To show the process tree for the current shell use the proctree command:

```
# ps
    PID TTY TIME CMD
409744 pts/5 0:00 -ksh
479424 pts/5 0:00 ps
# proctree 409744
155780 /usr/sbin/srcmstr
    204930 /usr/sbin/inetd
    471292 telnetd -a
        409744 -ksh
        426154 proctree 409744
#
```

To show the file descriptors used by a running find process:

```
# tty
/dev/pts/5
# find / -type f > /tmp/files 2>/tmp/errors &
[1]
        405622
# procfiles -n 405622
405622 : find / -type f
  Current rlimit: 2000 file descriptors
   0: S IFCHR mode:00 dev:10,4 ino:1182 uid:0 gid:0 rdev:3
      0 RDWR name:/dev/pts/5
   1: S IFREG mode:0200 dev:10,7 ino:21 uid:0 gid:0 rdev:0
      O WRONLY size:648723 name:/tmp/files
   2: S IFREG mode:0200 dev:10,7 ino:25 uid:0 gid:0 rdev:0
      O WRONLY size:0 name:/tmp/errors
   3: S IFREG mode:0444 dev:10,5 ino:11305 uid:0 gid:0 rde
      O RDONLY size:2208 name:/usr/lib/nls/msg/en US/find
(lines ommited)
#
```

Standard input (stdin, file descriptor 0) is assigned to the current terminal (/dev/pts/5), standard output (stdout, file descriptor 1) is assigned to file /tmp/files and standard error (stderr, file descriptor 2) is assigned to file /tmp/errors. All the file descriptors used are displayed and the command prompt is returned.

To wait for a process to finish and display the status, use the procwait command:

```
# find / -type f > /dev/null 2>&1 &
[1] 102614
# procwait -v 102614
102614 : terminated, exit status 0
[1] + Done find / -type f > /dev/null 2>&1
&
#
```

# 8.6 Tuning using the /etc/tunables files

The /etc/tunables directory centralizes the tunable files. The tunable files contain the tunable parameters, bundled in one or more sections named stanzas.

A stanza is started by a line containing the stanza name followed by a colon (:). There is no marking for the end of a stanza. It simply continues until another stanza starts. each stanza contains a set of parameter/value pairs; one per line. The values are surrounded by double quotes (") and an equal sign (=) separates the parameter name format value. The parameter/value pair must be necessarily belong to a stanza, it has no meaning outside of a stanza. Everything with a number sign (#) is considered a comment and ignored.

A tunable file uses the following syntax:

| schedo: |                                |   |               |
|---------|--------------------------------|---|---------------|
|         | %usDelta = "100"               | # | DEFAULT VALUE |
|         | affinity_lim = "7"             | # | DEFAULT VALUE |
|         | allowMCMmigrate = "0"          | # | DEFAULT VALUE |
|         | <pre>big_tick_size = "1"</pre> | # | DEFAULT VALUE |
| no:     |                                |   |               |
|         | arpqsize = "12"                | # | DEFAULT VALUE |
|         | arpt_killc = "20"              | # | DEFAULT VALUE |
|         | arptab_bsiz = "7"              | # | DEFAULT VALUE |

The tunables files currently support seven different stanzas: one for each of the tunable commands (schedo, vmo, ioo, raso, no, and nfso), plus a special info stanza.

Three files under /etc/tunables have special names and meaning:

| nextboot     | This file is automatically applied at boot time. The <b>bosboot</b> command also get the value of <b>bosboot</b> types tunables from this file. It contains all tunable command parameter settings made permanent.                                                                            |
|--------------|----------------------------------------------------------------------------------------------------|
| lastboot     | This file is automatically generated at boot time. It contains the full set of tunable parameters, with their values after the last boot. Default values are marked with # DEFAULT VALUE.                                                                                                    |
| lastboot.log | This should be the only file in /etc/tunables that is not in the<br>stanza format described here. It is automatically generated at<br>boot time, and contains the logging of the creation of the<br>lastboot file. All parameter changes are logged in this file, also<br>the failed changes. |
|              | nd-stanzas contain tunable parameters managed by the command (see the <b>man</b> pages for the complete parameter lists):                                                                                                    |
| schedo       | Manages CPU scheduler tunable parameters.                                                                                                    |
| vmo          | Manages Virtual Memory Manager tunable parameters.                                                                                                    |
| ioo          | Manages Input/Output tunable parameters.                                                                                                    |
| raso         | Manages Reliability, Availability, Serviceability parameters.                                                                                                    |
| no           | Manages network tuning parameters.                                                                                                    |
| nfso         | Manages Network File System (NFS) tuning parameters.                                                                                                    |

The **vmo** command is the replacement for the **vmtune** command, used in previous versions of AIX.

The value can either be a numerical value or the literal words DEFAULT, which is interpreted as this tunable's default value, and STATIC, which indicates a Static variable which is never restored. It is possible that some stanza contains values for non-existent parameters (in the case a tunable file was copied from a system running an older version of AIX 5L and one or more tunables do not exist anymore). When you use the **tunrestore** or the **tuncheck** commands, warnings about such parameters are shown.

The info stanzas used to store information about the purpose of the tunable file and the level of AIX 5L on which it was validated. Any parameter is acceptable in this stanza, however, some fields have a special meaning.

The following example shows a sample info stanza:

info:

```
Logfile_checksum = "3444306214"
Description = "Full set of tunable parameters after last boot"
AIX_level = "5.3.0.30"
```

Kernel\_type = "MP"
Last\_validation = "2005-11-11 11:57:53 CST (current, reboot)"

Table 8-13 explains the different fields from the stanza.

| Table 8-13 | Description of the info stanza |
|------------|--------------------------------|
|------------|--------------------------------|

| Parameter        | Value                                                                                                    |
|------------------|----------------------------------------------------------------------------------------------------|
| Description      | A character string describing the tunable file. SMIT displays this field in the file selection box.                                                                                                    |
| AIX_level        | AIX 5L version. This field is automatically updated by <b>tunsave</b> and <b>tuncheck</b> (on success only).                                                                                                    |
| Kernel_type      | "MP": a multiprocessor kernel<br>"MP64": a 64-bits multiprocessor kernel.                                                                                                    |
| Last_validation  | The date this file was validated for the last time, and the type of validation:<br>"current" the file has been validated against the current context<br>"reboot" the file has been validated against the nextboot context<br>This field is automatically updated by tunsave and tuncheck (on<br>success only). |
| Logfile_checksum | The checksum of the lastboot.log file matching this tunables file.<br>This field is present only in the lastboot file.                                                                                                    |

The commands provided by AIX 5L to work with the tunables files are:

| tunsave    | Saves current tunable parameter values to a file (backup). |
|------------|------------------------------------------------------------|
| tunrestore | Restores tunable parameter values from a file.             |
| tuncheck   | Validates a tunable file.                                  |
| tunchange  | Updates one or more tunable stanzas in a file.             |
| tundefault | Reset all tunable parameters to their default value.       |

For more information about the tunables commands, consult the product documentation pages.

# 8.7 Documenting a system configuration

As a system administrator you are expect to document and be familiar with the configuration of your system, including hardware configuration. It is good practice useful to obtain and document various settings for all devices contained in your system.

In Example 8-16, we use the **lsattr** command to display for device ent0 useful attributes such as media speed, transmit and receive queue size.

Example 8-16 Listing device attributes

| <pre># lsattr -El e</pre> |                  |                                                |       |
|---------------------------|------------------|------------------------------------------------|-------|
| alt_addr                  | 0x000000000000   | Alternate ethernet address                     | True  |
| busintr                   | 149              | Bus interrupt level                            | False |
| busmem                    | 0xf8120000       | Bus memory address                             | False |
| chksum_offload            | yes              | Enable hardware transmit and receive checksum  | True  |
| compat_mode               | no               | Gigabit Backward compatability                 | True  |
| copy_bytes                | 2048             | Copy packet if this many or less bytes         | True  |
| delay_open                | no               | Enable delay of open until link state is known | True  |
| failback                  | yes              | Enable auto failback to primary                | True  |
| failback_delay            | 15               | Failback to primary delay timer                | True  |
| failover                  | disable          | Enable failover mode                           | True  |
| flow_ctrl                 | yes              | Enable Transmit and Receive Flow Control       | True  |
| intr_priority             | 3                | Interrupt priority                             | False |
| intr_rate                 | 10000            | Max rate of interrupts generated by adapter    | True  |
| jumbo_frames              | no               | Transmit jumbo frames                          | True  |
| large_send                | yes              | Enable hardware TX TCP resegmentation          | True  |
| media_speed               | Auto_Negotiation | Media speed                                    | True  |
| rom_mem                   | 0xf80c0000       | ROM memory address                             | False |
| rx_hog                    | 1000             | Max rcv buffers processed per rcv interrupt    | True  |
| rxbuf_pool_sz             | 2048             | Rcv buffer pool, make 2X rxdesc_que_sz         | True  |
| rxdesc_que_sz             | 1024             | Rcv descriptor queue size                      | True  |
| slih_hog                  | 10               | Max Interrupt events processed per interrupt   | True  |
| tx_que_sz                 | 8192             | Software transmit queue size                   | True  |
| txdesc_que_sz             | 512              | TX descriptor queue size                       | True  |
| use_alt_addr              | no               | Enable alternate ethernet address              | True  |

You can obtain information about the status of your devices and details about the way they are connected to the system using the **1sdev** command.

In Example 8-17, we use the **1sdev** command to display the status and location codes for all disk drive devices.

Example 8-17 Using Isdev command

| <pre># lsdev -Cc disk</pre> |              |    |     |     |      |      |       |
|-----------------------------|--------------|----|-----|-----|------|------|-------|
| hdiskO Available            | 05-08-00-3,0 | 16 | Bit | LVD | SCSI | Disk | Drive |
| hdisk1 Available            | 05-08-00-4,0 | 16 | Bit | LVD | SCSI | Disk | Drive |
| hdisk2 Available            | 05-08-00-5,0 | 16 | Bit | LVD | SCSI | Disk | Drive |
| hdisk3 Available            | 05-08-00-8,0 | 16 | Bit | LVD | SCSI | Disk | Drive |
| hdisk4 Available            | 09-08-00-3,0 | 16 | Bit | LVD | SCSI | Disk | Drive |
| hdisk5 Available            | 09-08-00-4,0 | 16 | Bit | LVD | SCSI | Disk | Drive |
| hdisk6 Available            | 09-08-00-5,0 | 16 | Bit | LVD | SCSI | Disk | Drive |
| hdisk7 Available            | 09-08-00-8,0 | 16 | Bit | LVD | SCSI | Disk | Drive |

When you are running on systems that support dynamic reconfiguration, it is especially useful to have detailed information about the dynamically reconfigurable slots such location, capabilities, frequency, or voltage. This information is valuable for both planning and troubleshooting.

In Example 8-18, we use the **1ss1ot** command to display characteristics and capabilities of hot plug PCI slots.

Example 8-18 Using lsslot command

```
# lsslot -c pci
# Slot Description Device(s)
U787B.001.DNW108F-P1-C1 PCI-X capable, 64 bit, 133MHz slot ent2
U787B.001.DNW108F-P1-C2 PCI-X capable, 64 bit, 133MHz slot Empty
U787B.001.DNW108F-P1-C3 PCI-X capable, 64 bit, 133MHz slot Empty
U787B.001.DNW108F-P1-C4 PCI-X capable, 64 bit, 133MHz slot sisioa0
U787B.001.DNW108F-P1-C5 PCI-X capable, 64 bit, 133MHz slot pci7 lai0
```

As a system administrator you will be required to upgrade the microcode level of your system.

In Example 8-19, we use the **1smcode** command to display microcode levels from permanent and temporary sides.

Example 8-19 Using 1 smcode command

| # lsmcode -c                                                      |
|-------------------------------------------------------------------|
| The current permanent system firmware image is SF235_160          |
| The current temporary system firmware image is SF235_160          |
| The system is currently booted from the temporary firmware image. |

The system maintains an internal vital product data (VPD) database providing for all hardware components of your system very useful details such as filed replaceable unit (FRU) number, serial number, engineering change (EC) level or other device-specific information. You can display this database using the **lscfg**-vp command.

In Example 8-20, we use the **1scfg** command to display stanzas that contain system machine type and serial number for our system.

Example 8-20 Using lscfg command

```
# lscfg -vp|grep -ip cabinet
    System VPD:
    Product Specific.(RT).....VSYS
    Flag Field.....XXSV
    Brand.....P0
    System Info Specific.(YL)...U9113.550.105E9DE
```

Machine/Cabinet Serial No...105E9DE Machine Type and Model.....9113-550 Product Specific.(SU).....0004AC08AFC3 Version.....ipzSeries Physical Location: U9113.550.105E9DE

CEC:

```
Product Specific.(RT).....VCEN

Flag Field......PO

System Info Specific.(YL)...U787B.001.DNW108F

Machine/Cabinet Serial No...DNW108F

Machine Type and Model.....787B-001

Controlling CEC ID......9113-550 105E9DE

Rack Serial Number.....0000000000000000

Feature Code/Marketing ID...787B-001

Version.....ipzSeries

Physical Location: U787B.001.DNW108F
```

You can also use the **prtconf** command to display relevant information about hardware and software of your system as shown in Example 8-21.

Example 8-21 Using prtconf command

System Model: IBM,9113-550 Machine Serial Number: 105E9DE Processor Type: PowerPC\_POWER5 Number Of Processors: 2 Processor Clock Speed: 1654 MHz CPU Type: 64-bit LPAR Info: 1 10-5E9DE Memory Size: 3792 MB Good Memory Size: 3792 MB Platform Firmware level: Not Available Firmware Version: IBM,SF235\_160 Console Login: enable Auto Restart: false Full Core: false

Network Information Host Name: server3 IP Address: 9.3.5.196 Sub Netmask: 255.255.255.0 Gateway: 9.3.5.41

Name Server: 9.3.4.2 Domain Name: itsc.austin.ibm.com

7199ch08.fm

Paging Space Information Total Paging Space: 512MB Percent Used: 1% Volume Groups Information rootvg: PV\_NAMEPV STATETOTAL PPsFREE PPsFREE DISTRIBUTIONhdisk0active546524 109..101..96..109..109 546 hdisk1 active 523 110...89...106...109...109 \_\_\_\_\_ dumpvg: PV\_NAMEPV STATETOTAL PPsFREE PPsFREE DISTRIBUTIONhdisk2active43754076 875..864..875..875..587 \_\_\_\_\_ test2vg: PV NAME PV STATE TOTAL PPS FREE PPS FREE DISTRIBUTION hdisk3 active 136 133 28..24..27..27 \_\_\_\_\_ test1vg: PV STATETOTAL PPsFREE PPsFREE DISTRIBUTIONsnapshotpv13611828..17..25..27..21 PV NAME hdisk6 hdisk7 active 136 118 28..20..25..27..18 newvg: PV STATE TOTAL PPS FREE PPS FREE DISTRIBUTION PV NAME active 136 118 hdisk6 28..17..25..27..21 INSTALLED RESOURCE LIST The following resources are installed on the machine. +/- = Added or deleted from Resource List. \* = Diagnostic support not available.

Model Architecture: chrp Model Implementation: Multiple Processor, PCI bus

| + | sys0       | System Ob | jec | t   |
|---|------------|-----------|-----|-----|
| + | sysplanar0 | System Pl | ana | r   |
| * | vioO       | Virtual I | /0  | Bus |

#### Draft Document for Review February 27, 2006 9:30 pm

| * ent4                         | U9113.550.10478DE-V1-C3-T1                                                             | Virtual I/O Ethernet      |  |  |  |
|--------------------------------|----------------------------------------------------------------------------------------|---------------------------|--|--|--|
| Adapter (l-lan)                |                                                                                        |                           |  |  |  |
| * ent3                         | U9113.550.10478DE-V1-C2-T1                                                             | Virtual I/O Ethernet      |  |  |  |
| Adapter (l-lan)                |                                                                                        |                           |  |  |  |
| * vsa0                         | U9113.550.10478DE-V1-C0                                                                | LPAR Virtual Serial       |  |  |  |
| Adapter                        |                                                                                        |                           |  |  |  |
| * vtyO                         | U9113.550.10478DE-V1-C0-L0                                                             | Asynchronous Terminal     |  |  |  |
| * pci1                         | U787B.001.DNW0974-P1                                                                   | PCI Bus                   |  |  |  |
| * pci10                        | U787B.001.DNW0974-P1                                                                   | PCI Bus                   |  |  |  |
| + ent2                         | U787B.001.DNW0974-P1-C1-T1                                                             | 10/100/1000 Base-TX PCI-X |  |  |  |
| Adapter (14106902<br>* pci8    | )<br>U787B.001.DNW0974-P1                                                              | PCI Bus                   |  |  |  |
| + ent0                         | U787B.001.DNW0974-P1<br>U787B.001.DNW0974-P1-T9                                        | 2-Port 10/100/1000        |  |  |  |
| Base-TX PCI-X Ada              |                                                                                        | 2-Port 10/100/1000        |  |  |  |
|                                |                                                                                        | 2 Port $10/100/1000$      |  |  |  |
|                                | + ent1 U787B.001.DNW0974-P1-T10 2-Port 10/100/1000<br>Base-TX PCI-X Adapter (14108902) |                           |  |  |  |
| * pci9                         | U787B.001.DNW0974-P1                                                                   | PCI Bus                   |  |  |  |
| + sisioal                      | U787B.001.DNW0974-P1                                                                   | PCI-X Dual Channel U320   |  |  |  |
| SCSI RAID Adapter              |                                                                                        |                           |  |  |  |
| + scsi2                        | U787B.001.DNW0974-P1-T14                                                               | Ultra320 SCSI RAID        |  |  |  |
| Adapter Physical               |                                                                                        |                           |  |  |  |
| + rmt0                         | U787B.001.DNW0974-P1-T14-L0-L0                                                         | LVD SCSI Tape Drive       |  |  |  |
| (80000 MB)                     |                                                                                        | ·                         |  |  |  |
| + hdisk4                       | U787B.001.DNW0974-P1-T14-L3-L0                                                         | 16 Bit LVD SCSI Disk      |  |  |  |
| Drive (73400 MB)               |                                                                                        |                           |  |  |  |
| + hdisk5                       | U787B.001.DNW0974-P1-T14-L4-L0                                                         | 16 Bit LVD SCSI Disk      |  |  |  |
| Drive (73400 MB)               |                                                                                        |                           |  |  |  |
| + hdisk6                       | U787B.001.DNW0974-P1-T14-L5-L0                                                         | 16 Bit LVD SCSI Disk      |  |  |  |
| Drive (73400 MB)               |                                                                                        |                           |  |  |  |
| + hdisk7                       | U787B.001.DNW0974-P1-T14-L8-L0                                                         | 16 Bit LVD SCSI Disk      |  |  |  |
| Drive (73400 MB)               |                                                                                        |                           |  |  |  |
| + ses1                         | U787B.001.DNW0974-P1-T14-L15-L0                                                        | SCSI Enclosure Services   |  |  |  |
| Device                         | 117070 001 DN10074 D1 T15                                                              |                           |  |  |  |
| + scsi3                        | U787B.001.DNW0974-P1-T15                                                               | Ultra320 SCSI RAID        |  |  |  |
| Adapter Physical<br>+ sisraid1 | U787B.001.DNW0974-P1-C7-T1                                                             | Ultra320 SCSI RAID        |  |  |  |
| Adapter Logical b              |                                                                                        | UTTRIZZO SCSI KAID        |  |  |  |
| * pcill                        | U787B.001.DNW0974-P1                                                                   | PCI Bus                   |  |  |  |
| * pciO                         | U787B.001.DNW0974-P1                                                                   | PCI Bus                   |  |  |  |
| * pci4                         | U787B.001.DNW0974-P1                                                                   | PCI Bus                   |  |  |  |
| * pci2                         | U787B.001.DNW0974-P1                                                                   | PCI Bus                   |  |  |  |
| + usbhc0                       | U787B.001.DNW0974-P1                                                                   | USB Host Controller       |  |  |  |
| (33103500)                     |                                                                                        |                           |  |  |  |
| + usbhc1                       | U787B.001.DNW0974-P1                                                                   | USB Host Controller       |  |  |  |
| (33103500)                     |                                                                                        |                           |  |  |  |
| * pci3                         | U787B.001.DNW0974-P1                                                                   | PCI Bus                   |  |  |  |
| * ide0                         | U787B.001.DNW0974-P1-T16                                                               | ATA/IDE Controller Device |  |  |  |
| + cd0                          | U787B.001.DNW0974-P4-D2                                                                | IDE DVD-ROM Drive         |  |  |  |
| * pci5                         | U787B.001.DNW0974-P1                                                                   | PCI Bus                   |  |  |  |
|                                |                                                                                        |                           |  |  |  |

| + sisioa0                    | U787B.001.DNW0974-P1-C4           | PCI-X Dual Channel U320  |  |  |  |
|------------------------------|-----------------------------------|--------------------------|--|--|--|
| SCSI RAID Adapter<br>+ scsi0 | U787B.001.DNW0974-P1-C4-T1        | Ultra320 SCSI RAID       |  |  |  |
| Adapter Physical b           |                                   |                          |  |  |  |
| + hdisk0                     | U787B.001.DNW0974-P1-C4-T1-L3-L0  | 16 Bit LVD SCSI Disk     |  |  |  |
| Drive (73400 MB)             |                                   |                          |  |  |  |
| + hdisk1                     | U787B.001.DNW0974-P1-C4-T1-L4-L0  | 16 Bit LVD SCSI Disk     |  |  |  |
| Drive (73400 MB)             |                                   |                          |  |  |  |
| + hdisk2                     | U787B.001.DNW0974-P1-C4-T1-L5-L0  | 16 Bit LVD SCSI Disk     |  |  |  |
| Drive (73400 MB)             |                                   |                          |  |  |  |
| + hdisk3                     | U787B.001.DNW0974-P1-C4-T1-L8-L0  | 16 Bit LVD SCSI Disk     |  |  |  |
| Drive (73400 MB)             |                                   |                          |  |  |  |
| + ses0                       | U787B.001.DNW0974-P1-C4-T1-L15-L0 | SCSI Enclosure Services  |  |  |  |
| Device                       |                                   |                          |  |  |  |
| + scsil                      | U787B.001.DNW0974-P1-C4-T2        | Ultra320 SCSI RAID       |  |  |  |
| Adapter Physical bus         |                                   |                          |  |  |  |
| + sisraidO                   | U787B.001.DNW0974-P1-C4-T3        | Ultra320 SCSI RAID       |  |  |  |
| Adapter Logical bus          |                                   |                          |  |  |  |
| * pci6                       | U787B.001.DNW0974-P1              | PCI Bus                  |  |  |  |
| * pci7                       | U787B.001.DNW0974-P1-C5           | PCI Bus                  |  |  |  |
| + lai0                       | U787B.001.DNW0974-P1-C5-T1        | GXT135P Graphics Adapter |  |  |  |
| + L2cache0                   |                                   | L2 Cache                 |  |  |  |
| + mem0                       |                                   | Memory                   |  |  |  |
| + proc0                      |                                   | Processor                |  |  |  |
| + proc2                      |                                   | Processor                |  |  |  |
| * kbd0                       | U787B.001.DNW0974-P1-T7-L1-L1     | USB keyboard             |  |  |  |
| * mouse0                     | U787B.001.DNW0974-P1-T7-L1-L3     | USB mouse                |  |  |  |

# 8.8 Controlling resource use with RSCT

RSCT (Reliable Scalable Cluster Technology) is a set of software components that together provide a comprehensive clustering environment for AIX 5L and Linux. RSCT is the infrastructure used by a variety of IBM products to provide clusters with improved system availability, scalability, and ease of use. RSCT can also be used on stand-alone systems.

The basic RSCT components are:

The Resource Monitoring and Control (RMC) subsystem. This is the scalable, reliable backbone of RSCT. It runs on a single machine or on each node (operating system image) of a cluster and provides a common abstraction for the resources of the individual system or the cluster of nodes. You can use RMC for single system monitoring, or for monitoring nodes in a cluster. In a cluster, however, RMC provides global access to subsystems and resources throughout the cluster, thus providing a single monitoring/management infrastructure for clusters.

- The RSCT core resource managers. A resource manager is a software layer between a resource (hardware or software entity that provides services to some other component) and RMC. A resource manager maps programmatic abstractions in RMC into the actual calls and commands of a resource.
- ► The RSCT cluster security services, which provide the security infrastructure that enables RSCT components to authenticate the identity of other parties.
- The Topology Services subsystem, which, on some cluster configurations, provides node/network failure detection.
- The Group Services subsystem, which, on some cluster configurations, provides cross node/process coordination.

All the same type of resources are defined into resource classes. The resource class sets the common characteristics that instances of the resource class can have, the resource itself contains the specific particular characteristic value.

To display the classes available on your machine, issue the **1srsrc** command:

# lsrsrc class name "IBM.Association" "IBM.ATMDevice" "IBM.AuditLog" "IBM.AuditLogTemplate" "IBM.Condition" "IBM.EthernetDevice" "IBM.EventResponse" "IBM.FDDIDevice" "IBM.Host" "IBM.FileSystem" "IBM.PagingDevice" "IBM.PhysicalVolume" "IBM.Processor" "IBM.Program" "IBM.TokenRingDevice" "IBM.Sensor" "IBM.Sfp" "IBM.ServiceEvent" "IBM.ManagementServer" "IBM.NetworkInterface" "IBM.HostPublic" "IBM.DRM" "IBM.WLM" "IBM.LPAR"

"IBM.LPCommands"

# 8.9 Workload Manager

Workload Manager (WLM) allows the system administrator to divide resources between jobs. WLM, part of the BOS, provides isolation between user communities with very different system behaviors. This can prevent effective starvation of workloads with certain characteristics, such as interactive or low CPU usage jobs, by workloads with other characteristics, such as batch or high memory usage jobs. CPU time, memory, and I/O bandwidth are managed separately, therefore, different styles of applications can be managed.

AIX 5L WLM delivers the basic ability to give system administrators more control over how scheduler, Virtual Memory Manager (VMM), and device driver calls allocate CPU, physical memory, and I/O bandwidth to classes-based user, group, application path, process type, or application tags. It allows a hierarchy of classes to be specified, processes to be automatically assigned to classes by their characteristics, and manual assignment of processes to classes. Classes can be superclasses or subclasses. WLM self-adjusts when there are no jobs in a class or when a class does not use all the resources that are allocated for it. The resources will automatically be distributed to other classes to match the policies of the system administrator.

**Attention:** Efficient use of WLM requires extensive knowledge of existing system processes and performance. If the system administrator configures WLM with extreme or inaccurate values, performance will be significantly degraded.

Figure 8-6 shows an example setup with WLM.

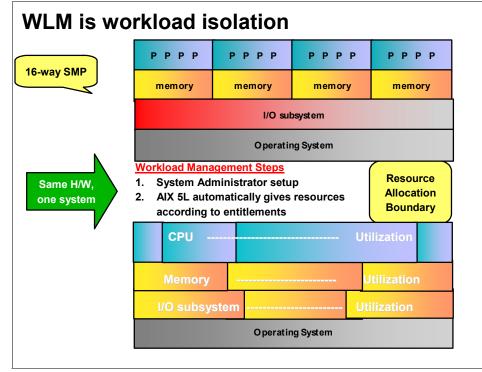

Figure 8-6 Example of WLM implementation

# 8.10 Partition Load Manager

Partition Load Manager (PLM) for AIX 5L is designed to automate the administration of memory and CPU resources across logical partitions within a single central electronics complex (CEC). To improve resource usage, PLM automates the migration of these resources between partitions based on partition load and priorities; partitions with a high demand will receive resources donated by or taken from partitions with a low demand. A user-defined policy governs how resources are moved. PLM will not contradict the partition definitions in the HMC. On the contrary, it adds additional flexibility on top of the micro-partitioning capability provided by the POWER Hypervisor.

The discussion of the benifits of partitioning in terms of network, disk, and CPU resource isolation are well covered in other publications. LPARs are the major tool in server cosolidation. But how can you manage them? PLM is a solution.

PLM is part of the Advanced POWER Virtualization feature. It is supported on both dedicated and shared processor partitions of IBM Systems p5 servers running AIX 5L Version 5.3 or AIX 5L Version 5.2 (ML4) or later.

## 8.10.1 PLM operating modes

PLM can be started in one of two modes:

- Monitoring mode
- Management mode

In monitoring mode PLM reports provide a number of statistics on resource usage in the managed partitions.

In management mode, PLM will initiate dynamic reconfiguration operations in order to match system resources with partition workload in accordance with the defined policy.

## 8.10.2 Monitoring mode

The PLM command for monitoring partition state is **x1pstat**. The syntax of the command is:

```
xlpstat [ -r ] { -p | -f } filename [ interval ] [ count ]
```

The -p switch specifies that the list of managed partitions will be retrieved from the given policy file which is used when the PLM server is started. Alternatively you can provide a list of managed partitions in a text file, one partition per line, and use the -f flag to specify this file. The **x1pstat** command will query the status of the listed partitions. The output of this command does not distinguish between those partitions which are actively managed by PLM and that are not.

The -r switch prints the output in raw mode, which is easier to parse by scripting languages.

# xlpstat -p 2\_groups CPU MEM STAT TYP CUR PCT LOAD CUR PCT PGSTL HOST group2: up S 0.5 4.00 0.10 512 75.17 0 plmserver up S 0.50 85.45 0.44 512 99.17 129 vio\_client2 group1: up D 1.00 95.09 0.19 512 99.23 129 app\_server up D 1.00 0.39 0.09 512 74.73 0 db\_server The display shows the state of each managed partition on a separate line, the partitions are grouped into PLM groups. In the above example there are two groups.

The STAT column indicates whether the partition is up or down. In the above example all partitions are up. The TYP column shows whether the partition uses shared processor, S, dedicated processors, D or if the xlpstat command cannot query the partition and the state is unknown this column is shown as U - this is usually a sign of connection problems. The partitions in group 2 are shared and those in group 1 are dedicated. The next six columns are split into two groups of three, one for CPU usage, the other for memory usage. The CUR column gives the current entitlement for CPU and memory and the PCT column gives the percent utilization. The LOAD column indicates CPU load as measured by PLM and the PGSTL column indicates the memory load measured with the

The H0ST column gives the name of the managed partition.

page steal rate.

## 8.10.3 Management mode

PLM uses a client/server model, shown in Figure 8-7, to monitor and manage partition resources. The clients act as agents on each of the managed partitions. The PLM server configures each of the agents (clients), setting the thresholds at which the server should be notified. The agents monitor the partition's resource usage and notify the PLM server whenever PLM-set thresholds are passed (under or over-utilized). Based on a user-defined resource management policy, the PLM server invokes dynamic reconfiguration (DR) operations through the HMC to move resources from a spare pool to a partition or between partitions.

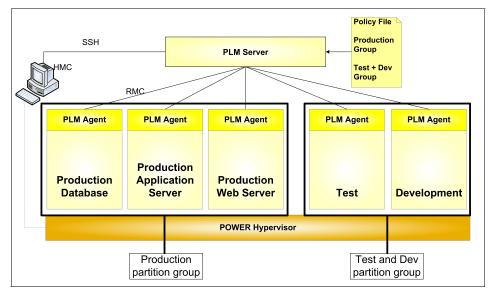

Figure 8-7 PLM Architecture

PLM allows for groups of partitions. Resources within a group are managed independently. In Figure 8-7 two partition groups are shown, one for the production partitions, and the other for test and development.

**Note:** The following are the key points regarding PLM server management:

- ► The PLM server may reside either in a partition on the same server as the partitions being managed or on a different machine. When the PLM server runs in a partition it is capable of managing its own partition.
- ► Multiple PLM servers may be run on one AIX 5L system.
- Different PLM groups on a given server may be managed by different PLM servers.
- A partition can have at most one PLM manager.
- ► It is not required that all partitions in a system be managed.
- One PLM server can manage partitions within only one managed CEC.
- It is not possible to have shared processor and dedicated processor partitions in the same PLM partition group.
- Resources are constrained to a group: A partition in one PLM group will never be given resources from another partition in another group.
- ► There should be at least two active partitions in a partition group.

Since each partition is monitored locally and the agents only communicate with the PLM server when an event occurs, PLM consumes a negligible amount of system and network resources.

## 8.10.4 Resource management policies

The resource management policy, which defines the managed partitions, their entitlements and the thresholds in a policy file, also organizes the partitions into groups. The policy file defines guaranteed and variable CPU and memory resources to be allocated to the partitions and is loaded when PLM server is started. The PLM server is an application that runs on any AIX 5L system either in a logical partition or on another system and is the focal point of cross partition load management. For a detailed discussion on PLM policies as well as on how to install and configure PLM, see *Advanced POWER Virtualization on IBM System p5*, SG24-7940.

Every node managed by PLM must be defined in the policy file along with the values of several attributes such as:

- > Optional maximum, minimum, and guaranteed resource values
- ► The relative priority or weight of the partition
- ► Upper and lower load thresholds for resource event notification

PLM uses the Resource Monitoring and Control (RMC) subsystem for network communication. It is also used to communicate with the HMC to gather system information and to execute commands PLM requires to configure an SSH connection. PLM obtains partition load data from the Resource Management Agent via RMC, and LPAR configuration from the HMC.

If a partition has excess resources relative to the demand, or needs additional processor or memory, the PLM server moves resources from one LPAR to another by sending reconfiguration commands to the HMC via SSL.

The different partition states and load thresholds are shown in Figure 8-8. For each resource there is an upper and lower load threshold. Every time a threshold is crossed, PLM receives an RMC event. When the load on the resource is above the upper threshold PLM considers the partition in need of additional resources; the partition is said to be a requestor. When the load on the resource is below the lower threshold, the partition becomes a potential donor. Normally resources are only removed from donors when another partition enters the requestor state for the same resource. When the load on the resource is between the two thresholds PLM considers that the resources available are adequate.

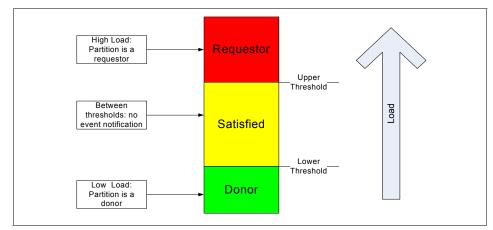

Figure 8-8 Resource utilization thresholds

The policy file, once loaded, is static - a partition's priority does not change upon the arrival of high priority work. The priority of partitions can only be changed by loading a new policy. Policy files can be changed on-the-fly, without stopping PLM.

### **Resource allocation**

Part of a policy definition is the relative priority of each of the partitions in a group. This is done using a shares mechanism similar to that used in the AIX 5L Workload Manager, WLM. The greater the number of shares allocated to a partition the higher its priority. To prevent some partitions from being starved, PLM modulates the partition priority with its current resource amounts. The mechanism is described below.

When PLM is notified that a partition has entered the requestor state it will look for resources in the following order:

- Free pool of unallocated resources.
- A resource donor.
- ► A partition with fewer shares for the requested resource but has more resources than what is guaranteed as specified by the value of its *guaranteed* configurable.

If there are resources available in the free pool, they will be given to the requestor. If there are no resources in the free pool, the list of resource donors is checked. If there is a resource donor, the resource is moved from a donor to the requester. The amount of resource moved is the minimum of the delta values for the two partitions, or the amount that would give them equal priority as specified

by the policy. If there are no resource donors, the list of partitions with more resources than what is guaranteed is checked.

Determining which node is more or less deserving of resources is done by comparing how much of any resource a partition owns relative to its priority as specified by the number of shares (weight). PLM calculates a ranking of partitions, including the requesting partition, from the list of partitions with excessive resources. A partition's priorities defined as the following ratio:

priority = (current\_amount - guaranteed\_amount) shares

A lower value for this ratio represents a higher priority; partitions with lower value of priority can take resources from partitions with a higher value.

Figure 8-9 shows an overview of the process for CPU resources in three capped partitions. Partition 3, under load, is a requestor. There are no free resources in the free pool neither are there any donor partitions. PLM looks for partitions with excess resources (more resources than their guarantee). Both the other partitions in the group have excess resources. Partition 1 has the highest excess-to-shares ratio of all three partitions and resources will be moved from partition 1 to partition 3.

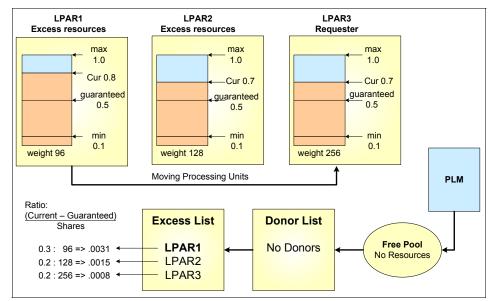

Figure 8-9 PLM resource distribution

If the request for a resource cannot be honored, it is queued and re-evaluated when resources become available.

#### **Resource allocation constraints**

There are number of restrictions that must be respected when specifying PLM policies:

- The minimum, guaranteed, and maximum values for the resources must satisfy the following relationship: minimum <= guaranteed <= maximum.</p>
- If the minimum, guaranteed, and maximum values all have the same value or the group maximum is set to 0 then PLM will not manage the resource.
- Independently of the priority, PLM will not let a partition fall below its minimum or rise above its maximum limit for each resource.
- The range of the PLM maximums and minimums should be a subset of the range of the maximums and minimums set on the HMC, if not then the intersection of the PLM and HMC values is used.
- If you do not specify any values for the PLM maximums and minimums they default to the values on the HMC.

## 8.10.5 Memory management

PLM manages memory by moving logical memory blocks (LMBs) across partitions. The size of the LMB depends on the amount of memory installed in the CEC. It varies between 16 and 256 MB. The size of the LMB can be modified with the Advanced System Management Interface (ASMI) on the HMC.

To determine when there is demand for memory, PLM uses two metrics:

- Utilization percentage (ratio of memory in use to the amount of memory configured).
- ► The page replacement rate.

AIX 5L will make use of all the memory made available to it. It will not move pages out of memory unless it needs to bring in other pages from disk. This means that even if there is excess memory AIX 5L will use it and it will be reported as used by the AIX 5L tools even though there are no applications using it. Because of this, partitions will rarely become donors.

## 8.10.6 Processor management

For dedicated processor partitions, PLM moves physical processors, one at a time, from partitions that are not utilizing them or that have a higher excess weight, to partitions that have demand for them. This enables dedicated

processor partitions to better utilize their resources, for example, smoothing the transition from end-of-day transactions to the nightly batch jobs.

For shared processor partitions, PLM manages the entitled capacity and the number of virtual processors (VPs). When a partition has requested more processor capacity, PLM will increase the entitled capacity for the requesting partition if additional processor capacity is available. PLM can increase the number of virtual processors to increase the partition's potential to consume processor resources under high load conditions for both capped and uncapped partitions. Conversely, PLM will also decrease entitled capacity and the number of virtual processors under low-load conditions, to more efficiently utilize the underlying physical processors.

**Note:** The virtual processor folding optimization introduced in AIX 5L Version 5.3 ML3 renders the management of the virtual processor count by PLM unnecessary in most situations but removing virtual processors is more efficient than VP folding so in some circumstances management of virtual processors by PLM may be appropriate.

# 9

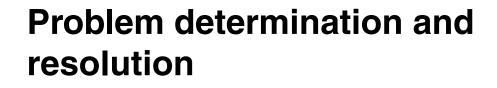

This chapter describes different problem determination tools, and when to use them. Examples show how to interpret the output of those command and take the right action.

I

# 9.1 Problem determination and resolution

This section provides information to assist you in solving problems with the network, hardware, or operating system.

## 9.1.1 Network problems

You will find important aspects of network support and troubleshooting on systems in this section, including modifying network adapters and interfaces. Note that this does not present the full scope of network support (since networks can be very complex environments) but provides a useful starting point for support professionals.

## The ping command

The ping command is useful for:

- Determining the status of the network and various foreign hosts.
- ► Tracking and isolating hardware and software problems.
- Testing, measuring, and managing networks.

The **ping** command sends an Internet Control Message Protocol (ICMP) ECHO\_REQUEST to obtain an ICMP ECHO\_RESPONSE from a host or gateway in the network. If the host is operational and in the network, it responds to the echo request. Each echo request contains an Internet Protocol (IP) and ICMP header, followed by a timeval structure, and enough bytes to fill out the packet.

By default, the **ping** command sends one datagram per second and prints one line of output for every response received. The **ping** command calculates round-trip times and packet loss statistics, and displays a brief summary on completion. The **ping** command completes when the program times out or on receipt of a SIGINT signal (Ctrl-C).

The only mandatory parameter for the **ping** is either a valid host name or Internet address.

**Note:** Because of the load that continuous echo requests can place on the system, repeated requests should be used primarily for problem isolation.

The following examples show some uses of the **ping** command:

To check the network connection to a host and specify 5 echo requests to send, use the following command:

```
# ping -c 5 server2
PING server2.itsc.austin.ibm.com: (9.3.5.195): 56 data bytes
64 bytes from 9.3.5.195: icmp_seq=0 ttl=255 time=0 ms
64 bytes from 9.3.5.195: icmp_seq=1 ttl=255 time=0 ms
64 bytes from 9.3.5.195: icmp_seq=3 ttl=255 time=0 ms
64 bytes from 9.3.5.195: icmp_seq=4 ttl=255 time=0 ms
64 bytes from 9.3.5.195: icmp_seq=4 ttl=255 time=0 ms
64 bytes from 9.3.5.195: icmp_seq=4 ttl=255 time=0 ms
64 bytes from 9.3.5.195: icmp_seq=4 ttl=255 time=0 ms
64 bytes from 9.3.5.195: icmp_seq=4 ttl=255 time=0 ms
64 bytes from 9.3.5.195: icmp_seq=4 ttl=255 time=0 ms
64 bytes from 9.3.5.195: icmp_seq=4 ttl=255 time=0 ms
64 bytes from 9.3.5.195: icmp_seq=4 ttl=255 time=0 ms
64 bytes from 9.3.5.195: icmp_seq=4 ttl=255 time=0 ms
64 bytes from 9.3.5.195: icmp_seq=4 ttl=255 time=0 ms
64 bytes from 9.3.5.195: icmp_seq=4 ttl=255 time=0 ms
64 bytes from 9.3.5.195: icmp_seq=4 ttl=255 time=0 ms
64 bytes from 9.3.5.195: icmp_seq=4 ttl=255 time=0 ms
64 bytes from 9.3.5.195: icmp_seq=4 ttl=255 time=0 ms
64 bytes from 9.3.5.195: icmp_seq=4 ttl=255 time=0 ms
64 bytes from 9.3.5.195: icmp_seq=4 ttl=255 time=0 ms
64 bytes from 9.3.5.195: icmp_seq=4 ttl=255 time=0 ms
64 bytes from 9.3.5.195: icmp_seq=4 ttl=255 time=0 ms
64 bytes from 9.3.5.195: icmp_seq=4 ttl=255 time=0 ms
64 bytes from 9.3.5.195: icmp_seq=4 ttl=255 time=0 ms
64 bytes from 9.3.5.195: icmp_seq=4 ttl=255 time=0 ms
64 bytes from 9.3.5.195: icmp_seq=4 ttl=255 time=0 ms
64 bytes from 9.3.5.195: icmp_seq=4 ttl=255 time=0 ms
64 bytes from 9.3.5.195: icmp_seq=6 ttl=255 time=0 ms
64 bytes from 9.3.5.195: icmp_seq=6 ttl=255 time=0 ms
64 bytes from 9.3.5.195: icmp_seq=6 ttl=255 time=0 ms
64 bytes from 9.3.5.195: icmp_seq=6 ttl=255 time=0 ms
64 bytes from 9.3.5.195: icmp_seq=6 ttl=255 time=0 ms
64 bytes from 9.3.5.195: icmp_seq=6 ttl=255 time=0 ms
64 bytes from 9.3.5.195: icmp_seq=6 ttl=255 time=0 ms
64 bytes from 9.3.5.195: icmp_seq=6 ttl=255 time=0 ms
64 bytes from 9.3.5.195: icmp_seq=6 ttl=255 time=0 ms
64 bytes from 9.3.5.195: icmp_seq=6 ttl=255 time=0 ms
64 bytes from 9.
```

```
# ping -R server2
PING server2.itsc.austin.ibm.com: (9.3.5.195): 56 data bytes
64 bytes from 9.3.5.195: icmp seq=0 ttl=255 time=0 ms
RR:
       server2.itsc.austin.ibm.com (9.3.5.195)
       server3.itsc.austin.ibm.com (9.3.5.196)
64 bytes from 9.3.5.195: icmp seq=1 ttl=255 time=0 ms (same route)
64 bytes from 9.3.5.195: icmp seq=2 ttl=255 time=0 ms (same route)
64 bytes from 9.3.5.195: icmp seq=3 ttl=255 time=0 ms (same route)
64 bytes from 9.3.5.195: icmp seq=4 ttl=255 time=0 ms (same route)
64 bytes from 9.3.5.195: icmp seq=5 ttl=255 time=0 ms (same route)
^C
----server2.itsc.austin.ibm.com PING Statistics----
6 packets transmitted, 6 packets received, 0% packet loss
round-trip min/avg/max = 0/0/0 ms
#
```

**Note:** The IP header is only large enough for nine routes. Also, many hosts and gateways ignore this option.

If you cannot reach other computers on your the same subnetwork with the **ping** command look for problems on your system's network configuration. The **arp** and **ifconfig** commands can help you to isolate the problem.

#### The arp command

The **arp** command displays and modifies the internet-to-physical address (MAC address) translation tables used by the Address Resolution Protocol. The **arp** command displays the current ARP entry for the host specified by the HostName variable. The host can be specified by name or number, using internet dotted decimal notation.

**Note:** You can use the **arp** command to isolate problems only the local subnetwork.

For example, when trying to ping a system with IP 9.3.5.193 we get this output:

```
# ping 9.3.5.193
PING 9.3.5.193: (9.3.5.193): 56 data bytes
^C
----9.3.5.193 PING Statistics----
7 packets transmitted, 0 packets received, 100% packet loss
#
```

But, when pinging a system with IP 9.3.5.196 we get this output:

```
# ping 9.3.5.196
PING 9.3.5.196: (9.3.5.196): 56 data bytes
64 bytes from 9.3.5.196: icmp_seq=0 ttl=255 time=0 ms
64 bytes from 9.3.5.196: icmp_seq=1 ttl=255 time=0 ms
64 bytes from 9.3.5.196: icmp_seq=2 ttl=255 time=0 ms
64 bytes from 9.3.5.196: icmp_seq=3 ttl=255 time=0 ms
64 bytes from 9.3.5.196: icmp_seq=4 ttl=255 time=0 ms
^C
----9.3.5.196 PING Statistics----
5 packets transmitted, 5 packets received, 0% packet loss
round-trip min/avg/max = 0/0/0 ms
#
```

Looking at the arp table we find (after filtering the output through the **grep** command):

```
# arp -a | grep 9.3.5.19
bcmmint.itsc.austin.ibm.com (9.3.5.193) at (incomplete)
server3.itsc.austin.ibm.com (9.3.5.196) at 0:2:55:d3:dd:0 [ethernet] stored in
bucket 46
```

The physical address for system with IP 9.3.5.193 could not be resolved, you should look for problems on that system. If your system is not able to resolve any of the physical address from computers on the same subnetwork, you should look at your cable connections. The **ifconfig** command is also useful to check the status of the network interfaces.

#### The ifconfig command

The **ifconfig** command can be used in network problem determination tasks to show or change the status of the interfaces or redefine IP addresses, as shown in the following examples:

To show the status of interface en2 type:

The interface en2 is enabled (UP).

► To show only those interfaces that are down, type:

This output shows that interface en1 is disabled (DOWN). If you have problems reaching computers on the subnet on which this interface is configured run the **errpt** command and look if any error has been reported for the interface (for example a duplicate IP address in the network); run the **diag** command to run diagnostics over the interface.

To enable interface en1 and mark it as active type the command:

```
# ifconfig en1 up
```

If the interfaces do not have problems and they are on an active state and your system cannot reach computers on the same subnetwork you should check that the interface's subnet mask is the correct one. To change the subnet mask to 255.255.255.252 for en1 interface type the command:

```
# ifconfig en1 netmask 255.255.255.252 up
```

Network routing configuration can be also a source of communication problems, the **traceroute** command helps you to trace routes.

#### The traceroute command

The **traceroute** command attempts to trace the route an IP packet follows to an Internet host by launching UDP probe packets with a small maximum time-to-live value, then listening for an ICMP TIME\_EXCEEDED response from gateways along the way. Probes are started with a time-to-live value of one hop, which is increased one hop at a time until an ICMP PORT\_UNREACHABLE message is returned. The ICMP PORT\_UNREACHABLE message indicates either that the host has been located or the command has reached the maximum number of hops allowed for the trace.

**Note:** The **traceroute** command is intended for use in network testing, measurement, and management. It should be used primarily for manual fault isolation. Because of the load it imposes in the network, the **traceroute** command should not be used during normal operations or from automated scripts.

The only mandatory parameter for the **traceroute** command is the destination host name or IP number. The **traceroute** command will determine the length of

the probe packet based on the Maximum Transmission Unit (MTU) of the outgoing interface. The UDP probe packets are set to an unlikely value so as to prevent processing by the destination host.

For example, if you wanted to see which route information travels from the system with the IP address of 9.3.1.141, to the system with the IP address of 9.8.0.8, you would enter:

```
# traceroute 9.8.0.8
trying to get source for 9.8.0.8
source should be 9.3.1.141
traceroute to 9.8.0.8 (9.8.0.8) from 9.3.1.141 (9.3.1.141), 30 hops max
outgoing MTU = 1492
1 itso.austin.ibm.com (9.3.1.74) 11 ms 2 ms 2 ms
2 9.444.33.129 (9.444.33.129) 4 ms 4 ms 4 ms
3 sitel.austin.ibm.com (9.3.90.200) 7 ms
4 site2.south.ibm.com (9.3.200.202) 8 ms 7 ms
5 site3.austin.ibm.com (199.4.213.125) 17 ms 19 ms 17 ms
6 9.88.1.174 (9.88.1.174) 74 ms 80 ms 71 ms
7 9.8.0.8 (9.8.0.8) 327 ms 329 ms 327 ms
```

### The netstat command

To view information about local network routing configuration run the **netstat** command as shown in Section 8.5.4, "The netstat command" on page 319.

# 9.1.2 Hardware problems

In this section we show how to interpret the output generated by the **errpt** command and to run diagnostics to find and troubleshoot hardware related problems.

### The errpt command

The **errpt** command generates an error report from entries in an error log, but it does not perform error log analysis; for error analysis, you use the **diag** command.

Consider the following sample error report generated by issuing the **errpt** -a command:

# errpt -a LABEL: LVM\_SA\_STALEPP IDENTIFIER: EAA3D429 Date/Time: Tue Dec 6 23:24:37 CST 2005 Sequence Number: 441 Machine Id: 00C7CD9E4C00

```
Node Id: lpar20
Class: S
Type: UNKN
Resource Name: LVDD
Description
PHYSICAL PARTITION MARKED STALE
Detail Data
PHYSICAL VOLUME DEVICE MAJOR/MINOR
0000 0000 0000 0000
PHYSICAL PARTITION NUMBER (DECIMAL)
             227
LOGICAL VOLUME DEVICE MAJOR/MINOR
8000 000A 0000 0005
SENSE DATA
0000
(lines ommited)
•
•
•
#
```

Depending upon the type of errors, the **errpt** -a report may contain the following information:

| LABEL           | Predefined name for the event.                               |  |  |
|-----------------|--------------------------------------------------------------|--|--|
| IDENTIFIER      | Numerical identifier for the event.                          |  |  |
| Date/Time       | Date and time of the event.                                  |  |  |
| Sequence Number | Unique number for the event.                                 |  |  |
| Machine ID      | Identification number of your system processor unit.         |  |  |
| Node ID         | Mnemonic name of your system.                                |  |  |
| Class           | General source of the error. The possible error classes are: |  |  |
|                 | H (hardware)                                                 |  |  |
|                 | S (software)                                                 |  |  |
|                 | O (informational messages)                                   |  |  |

**U** (undetermined)

| Туре           | Severity of the error that has occurred. The following types of errors are possible:                                                                                                    |
|----------------|----------------------------------------------------------------------------------------------------|
|                | <b>PEND</b> The loss of availability of a device or component is imminent                                                                                                    |
|                | <b>PERF</b> The performance of the device or component has degraded to below an acceptable level                                                                                                    |
|                | <b>PERM</b> A condition that could not be recovered from.<br>Error types with this value are usually the most severe<br>errors and are more likely to mean that you have a<br>defective hardware device or software module. Error<br>types other than PERM usually do not indicate a<br>defect, but they are recorded so that they can be<br>analyzed by the diagnostics programs                                  |
|                | <b>TEMP</b> A condition that was recovered from after a number of unsuccessful attempts. This error type is also used to record informational entries, such as data transfer statistics for DASD devices                                                                                                    |
|                | <b>UNKN</b> It is not possible to determine the severity of the error                                                                                                    |
|                | <b>INFO</b> The error log entry is informational and was not the result of an error                                                                                                    |
| Resource Name  | Name of the resource that has detected the error. For<br>software errors, this is the name of a software component<br>or an executable program. For hardware errors, this is the<br>name of a device or system component. It does not<br>indicate that the component is faulty or needs<br>replacement. Instead, it is used to determine the<br>appropriate diagnostic modules to be used to analyze the<br>error. |
| Resource Class | General class of the resource that detected the failure (for example, a device class of disk).                                                                                                    |
| Resource Type  | Type of the resource that detected the failure.                                                                                                    |
| Location Code  | Path to the device. There may be up to four fields, which refer to drawer, slot, connector, and port, respectively.                                                                                                    |
| VPD            | Vital product data. The contents of this field, if any, vary.<br>Error log entries for devices typically return information<br>concerning the device manufacturer, serial number,<br>Engineering Change levels, and Read Only Storage<br>levels.                                                                                                    |
| Description    | Summary of the error.                                                                                                    |
|                |                                                                                                    |

| Probable Cause | List of some of the possible sources of the error.                                                                                                    |
|----------------|----------------------------------------------------------------------------------------------------|
| User Causes    | List of possible reasons for errors due to user mistakes.<br>An improperly inserted disk and external devices (such as<br>modems and printers) that are not turned on are<br>examples of user-caused errors.                                                                                 |
| Actions        | Description of recommended actions for correcting a<br>user-caused error.                                                                                                    |
| Install Causes | List of possible reasons for errors due to incorrect<br>installation or configuration procedures. Examples of this<br>type of error include hardware and software mismatches,<br>incorrect installation of cables or cable connections<br>becoming loose, and improperly configured systems. |
| Actions        | Description of recommended actions for correcting an installation-caused error.                                                                                                    |
| Failure Causes | List of possible defects in hardware or software.                                                                                                    |
| Actions        | Description of recommended actions for correcting the failure. For hardware errors, this will lead to running the diagnostic programs.                                                                                                    |
| Detailed Data  | Failure data that is unique for each error log entry, such as device sense data.                                                                                                    |

Consider the following sample error output from the errpt command when run without flags:

| # errpt  |            |     |               |                                          |
|----------|------------|-----|---------------|------------------------------------------|
|          | TIMESTAMP  | тс  | RESOURCE NAME | DESCRIPTION                              |
| A6DF45AA | 1207112405 |     | —             | The daemon is started.                   |
| 2BFA76F6 | 1205155605 | ΤS  | SYSPROC       | SYSTEM SHUTDOWN BY USER                  |
| 9DBCFDEE | 1207112305 | т О | errdemon      | ERROR LOGGING TURNED ON                  |
| 192AC071 | 1205155505 | т О | errdemon      | ERROR LOGGING TURNED OFF                 |
| 291D64C3 | 1202154105 | ΙH  | sysplanar0    | <pre>platform_dump indicator event</pre> |
| BFE4C025 | 1202154105 | ΡH  | sysplanar0    | UNDETERMINED ERROR                       |
| 291D64C3 | 1202154105 | ΙH  | sysplanar0    | <pre>platform_dump indicator event</pre> |
| 291D64C3 | 1202145005 | ΙH  | sysplanar0    | <pre>platform_dump indicator event</pre> |
| EAA3D429 | 1202144505 | US  | LVDD          | PHYSICAL PARTITION MARKED STALE          |
| BFE4C025 | 1202144505 | ΡH  | sysplanar0    | UNDETERMINED ERROR                       |
| F6A86ED5 | 1202144105 | ΡS  | ent7          | SERVICE CALL FAILED                      |
| F6A86ED5 | 1202144105 | ΡS  | ent6          | SERVICE CALL FAILED                      |
| #        |            |     |               |                                          |

► An error-class value of H and an error-type value of PERM (identifier BFE4C025 in this example) indicate that the system encountered a hardware problem and could not recover from it. Diagnostic information might be associated with this type of error.

- An error-class value of H and an error-type value of PEND indicate that a piece of hardware may become unavailable soon due to numerous errors detected by the system.
- An error-class value of S and an error-type value of PERM (identifier F6A86ED5 in this example) indicate that the system encountered a problem with software and could not recover from it.
- An error-class value of S and an error-type value of TEMP indicate that the system encountered a problem with software. After several attempts, the system was able to recover from the problem.
- An error class value of O indicates that an informational message has been logged (identifiers A6DF45AA, 9DBCFDEE and 192AC071 in this example).

When you suspect there is a hardware problem, the **diag** command assists you in finding it.

# The diag command

The **diag** command is the starting point to run a wide choice of tasks and service aids. The **diag** uses the error log to diagnose hardware problems.

To correctly diagnose new system problems, the system deletes hardware-related entries older than 90 days from the error log. The system also deletes software-related entries 30 days after they are logged.

**Note:** If you remove hardware error entries less than 90 days old, you can limit the effectiveness of the error log analysis.

For example, to run problem diagnostics type the following:

# diag

On the DIAGNOSTIC OPERATING INSTRUCTIONS screen, press **Enter** to continue; the menu shown on Figure 9-1 is displayed.

| FUNCTION SELECTION                                                                                             |                                                                                                    |                                                                                                    | 801002 |
|----------------------------------------------------------------------------------------------------|----------------------------------------------------------------------------------------------------|----------------------------------------------------------------------------------------------------|--------|
| Diagnostic Routin<br>This selection                                                                            |                                                                                                    | e hardware. Wrap plugs and                                                                                                    |        |
| Advanced Diagnost<br>This selection<br>other advanced<br>Task Selection (D<br>This selection<br>Once a task is | ics Routines<br>will test the machin<br>functions will be us<br>iagnostics, Advanced<br>will list the tasks | e hardware. Wrap plugs and<br>ed.<br>  Diagnostics, Service Aids, etc.)<br>supported by these procedures.<br>e menu may be presented showing |        |
| Resource Selectio<br>This selection<br>by these proced                                                         | n<br>will list the resour<br>ures. Once a resourc                                                           | ces in the system that are support<br>re is selected, a task menu will<br>, can be run on the resource(s).                                   | ed     |
| F1=Help                                                                                                    | F10=Exit                                                                                                    | F3=Previous Menu                                                                                                    |        |

Figure 9-1 Function selection menu

If you select Diagnostic Routines and press **Enter**, then the DIAGNOSTIC MODE SELECTION menu shown on Figure 9-2 is displayed.

| DIAGNOSTIC MODE SEL                                                     | ECTION                                                                                                    |                                                                                                    | 801003 |
|-------------------------------------------------------------------------|----------------------------------------------------------------------------------------------------|----------------------------------------------------------------------------------------------------|--------|
| Move cursor to sele                                                     | ection, then press Er                                                                                                    | nter.                                                                                                    |        |
| log. Use this<br>correctly after<br>Problem Determina<br>This selection | will test the system<br>option to verify that<br>completing a repain<br>tion<br>tests the system and<br>able. Use this opt: | m, but will not analyze the error<br>at the machine is functioning<br>r or an upgrade.<br>d analyzes the error log<br>ion when a problem is |        |
| F1=Help                                                                 | F10=Exit                                                                                                    | F3=Previous Menu                                                                                                    |        |

Figure 9-2 Diagnostic mode selection menu

If you select Problem Determination, tests on devices are run. Once the tests finish, the system may show you:

- ► The PREVIOUS DIAGNOSTICS RESULTS, which mean one or more errors have already been reported.
- ► The ADDITIONAL INFORMATION screen, which mean that the error log analysis has detected something that may need your attention.
- ► The DIAGNOSTIC SELECTION menu shown on Figure 9-3.

| DIAGNOSTIC SEL                                                                                                    | ECTION                                       |                                        | 801006                   |  |
|----------------------------------------------------------------------------------------------------|----------------------------------------------|----------------------------------------|--------------------------|--|
| From the list below, select any number of resources by moving<br>the cursor to the resource and pressing 'Enter'.<br>To cancel the selection, press 'Enter' again.<br>To list the supported tasks for the resource highlighted, press 'List'. |                                              |                                        |                          |  |
|                                                                                                    | tions have been made<br>ting a resource, pre |                                        |                          |  |
| [TOP]<br>All Resources<br>This seld<br>sysplanar0                                                                                                    |                                              | ll resources that can<br>System Planar | be tested.               |  |
| Septement                                                                                                    | U787B.001.DNW108F                            |                                        |                          |  |
| ent2                                                                                                    | P1-C1-T1                                     |                                        | -TX PCI-X Adapter        |  |
| ent0                                                                                                    | P1-T9                                        | 2-Port 10/100/100<br>(14108902)        | 00 Base-TX PCI-X Adapter |  |
| EMORE21]                                                                                                    |                                              |                                        |                          |  |
| F1=Help<br>F3=Previous Men                                                                                                    | F4=List                                      | F7=Commit                              | F10=Exit                 |  |

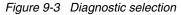

On the DIAGNOSTIC SELECTION screen a list of devices is shown, you can select any resource by moving the cursor to the resource and press **Enter**, a plus symbol (+) indicates that a resource has been selected. You can cancel the selection of the resource by selecting it and pressing **Enter** again. Resources preceded by an M are missing, and those preceded by a P have at least one missing path.

Once all the selections have been made press the Commit key (F7 or ESC-7). The diagnostics will run over the resources selected.

# 9.2 Reasons to monitor root mail

AIX 5L has different mechanisms to keep the system administrator informed if something is going wrong with the system.

The following methods can be used to find error messages:

- Check the local root mailbox.
- Check the syslog output files. See Section 8.4, "The system log configuration" on page 297 for additional information.
- Check the alog output files.

Most of the processes will send a mail to the root account with detailed information.

To check root's mail, execute the mail command:

```
# mail
Mail [5.2 UCB] [AIX 5.X] Type ? for help.
"/var/spool/mail/root": 1 message 1 new
>N 1 root Tue Mar 17 17:11 24/872 "diagela message from localhost"
```

To read the diagela message, press the number in front of the mail (in this example: 1):

```
? 1
Message 1:
From root Wed Nov 09 17:11:48 2005
Date: Tue, 09 Nov 2005 17:11:48 -0600
From: root
To: root
Subject: diagela message from localhost
A PROBLEM WAS DETECTED ON Wed Nov 09 17:11:48 CST 2005
               801014
The Service Request Number(s)/Probable Cause(s)
(causes are listed in descending order of probability):
  110000AC: Power/Cooling subsystem Unrecovered Error, general. Refer to
the
            system service documentation for more information.
           Error log information:
                 Date: Wed Nov 09 17:11:45 CST 2005
                 Sequence number: 11
                 Label: SCAN ERROR CHRP
    Priority: L FRU: ACMODUL Location:
    U787B.001.DNW108F
```

?

To exit the mail command, type q.

For more information about the mail functionality, consult Section 12.1, "Overview of mail system" on page 566.

The Diagnostics Automatic Error Log Analysis (diagela) provides the capability to do error log analysis whenever a permanent hardware error is logged. No automatic testing is done. If diagnostics determines that the error requires a service action, it sends a message to your console and to all system groups. The message contains the SRN, or a corrective action. Diagela is enabled by default at BOS installation time.

The following example shows another diagela message:

| From root Tue Nov 2<br>Date: Tue, 22 Nov 2<br>From: root<br>To: root<br>Subject: diagela me | 005 15:18:46 -0600                                                                            |                                                                   |        |
|---------------------------------------------------------------------------------------------|-----------------------------------------------------------------------------------------------|-------------------------------------------------------------------|--------|
| A PROBLEM WAS DETEC                                                                         | TED ON Tue Nov 22 15:18:40                                                                    | 5 CST 2005                                                        | 801014 |
|                                                                                             | Number(s)/Probable Cause<br>in descending order of pro                                        | . ,                                                               |        |
| Error lo<br>Da                                                                              | g analysis indicates a SC<br>g information:<br>te: Tue Nov 22 15:18:39 C<br>quence number: 80 |                                                                   |        |
| La                                                                                          | bel: DISK_ERR3                                                                                |                                                                   |        |
| n/a                                                                                         | FRU: n/a                                                                                      | SCSI bus problem: cables,<br>terminators or other SCSI<br>devices |        |
| U787B.001.DNW10                                                                             | 8F-P1-T14-L8-L0                                                                               |                                                                   |        |
| hdisk7                                                                                      | FRU: 00P3833                                                                                  | 16 Bit LVD SCSI Disk Drive<br>(73400 MB)                          |        |
| U787B.001.DNW10                                                                             | 8F-P1-T14-L8-L0                                                                               |                                                                   |        |
| sisioal                                                                                     | FRU: 80P5530                                                                                  | PCI-X Dual Channel U320 SCS<br>RAID Adapter                       | I      |
| U787B.001.DNW10                                                                             | 8F-P1                                                                                         |                                                                   |        |
| n/a<br>U787B.001.DNW10                                                                      | FRU: n/a<br>8F-P1-T14-L8-L0                                                                   | Software                                                          |        |

From the content of this mail, hdisk7 has a problem on the U320 SCSI RAID adapter on server3.

Another example of a command which uses mail messages: crontab. Because crontab is running in the background without user interaction, it sends a mail with the output of the scheduler.

A sample **crontab** output message can be similar to:

From daemon Wed Nov 23 11:07:01 2005 Date: Wed, 23 Nov 2005 11:07:01 -0600

#### Draft Document for Review February 27, 2006 9:30 pm

From: daemon To: root Subject: Output from cron job /usr/sbin/nonexistingprogram, root@server3, exit status 127 Cron Environment: SHELL = PATH=/usr/bin:/etc:/usr/sbin:/usr/ucb:/usr/bin/X11:/sbin:/usr/java14/jre/bin:/usr/jav a14/bin CRONDIR=/var/spool/cron/crontabs ATDIR=/var/spool/cron/atjobs LOGNAME=root HOME=/ Your "cron" job executed on server3 on Wed Nov 23 11:07:00 CST 2005 /usr/sbin/nonexistingprogram produced the following output: sh: /usr/sbin/nonexistingprogram: not found. cron: The previous message is the standard output and standard error of one of the cron commands. The cause of this error message is the non-existence of the

/usr/sbin/nonexistingprogram.

Other software packages, especially security related ones, have the possibility to specify the administrator. For example, in case of a security breach, illegal file permission change, or unauthorized passwd-file access, the system administrator receives a message.

# 9.3 System dump facility

Your system generates a system dump when a severe error occurs. System dumps can also be user-initiated by users with root user authority. A system dump creates a picture of your system's memory contents. System administrators and programmers can generate a dump and analyze its contents when debugging new applications.

# 9.3.1 Configure a dump device

When you install the operating system, the dump device is automatically configured for you. By default, the primary device is /dev/hd6, which is a paging logical volume, and the secondary device is /dev/sysdumpnull.

**Note:** If your system has 4 GB or more of memory, then the default dump device is /dev/lg\_dumplv, and is a dedicated dump device.

The dump device can be configured to either tape or a logical volume on the hard disk to store the system dump. A primary dump device is a dedicated dump device, while a secondary dump device is shared.

**Note:** If you use a paging device for a dump devices, only use hd6, the primary paging space. If you use a removable device such as a tape or DVD, be aware that the dump does not span volumes. thus, the dump must fit on a single volume.

The **sysdumpdev** command changes the primary or secondary dump device designation in a system that is running as shown in the following examples:

To list the current dump destination, use the following command:

| # sysdumpdev -1   |                  |  |
|-------------------|------------------|--|
| primary           | /dev/hd6         |  |
| secondary         | /dev/sysdumpnull |  |
| copy directory    | /var/adm/ras     |  |
| forced copy flag  | TRUE             |  |
| always allow dump | FALSE            |  |
| dump compression  | ON               |  |
| #                 |                  |  |

The following example shows the command to change the primary dump device from /dev/hd6 to the logical volume /dev/dumpdev:

| <pre># sysdumpdev -P -p</pre> | /dev/dumpdev     |
|-------------------------------|------------------|
| primary                       | /dev/dumpdev     |
| secondary                     | /dev/sysdumpnull |
| copy directory                | /var/adm/ras     |
| forced copy flag              | TRUE             |
| always allow dump             | TRUE             |
| dump compression              | ON               |
| #                             |                  |

**Note:** You can use a dump logical volume outside the root volume group, if it is not a permanent dump device. For example, if the -P flag is not specified. However, if you choose a paging space, you cannot copy the dump device unless it is in rootvg. During the time the system must copy the dump device, only rootvg is active before paging is started.

To show statistical information about the previous dump, type the command:

```
# sysdumpdev -L
```

0453-039

```
Device name: /dev/hd6

Major device number: 10

Minor device number: 2

Size: 65765888 bytes

Uncompressed Size: 643336319 bytes

Date/Time: Mon Nov 21 10:43:09 CST 2005

Dump status: 0

dump completed successfully

Dump copy filename: /var/adm/ras/vmcore.3.Z

#
```

#### Increase the size of a dump device

Refer to the following to determine the appropriate size for your dump logical volume and to increase the size of either a logical volume or a paging space logical volume.

#### Determining the Size of a Dump Device

The size required for a dump is not a constant value because the system does not dump paging space; only data that resides in real memory can be dumped. Paging space logical volumes will generally hold the system dump. However, because an incomplete dump may not be usable, follow the procedure below to make sure that you have enough dump space.

When a system dump occurs, all of the kernel segment that resides in real memory is dumped (the kernel segment is segment 0). Memory resident user data (such as u-blocks) are also dumped.

The minimum size for the dump space can best be determined using the **sysdumpdev** -e command. This gives an estimated dump size taking into account the memory currently in use by the system. If dumps are being compressed, then the estimate shown is for the compressed size of the dump, not the original size. In general, compressed dump size estimates will be much higher than the actual size. This occurs because of the unpredictably of the compression algorithm's efficiency. You should still ensure your dump device is large enough to hold the estimated size in order to avoid losing dump data.

For example, enter:

```
# sysdumpdev -e
0453-041 Estimated dump size in bytes: 120586240
#
```

The size of the dump device should be at least 120586249 bytes or 115 MB.

For example, if you need to increase the size of the primary dump device, follow the next steps:

1. Enter the sysdumpdev command to list the dump devices.

```
# sysdumpdev -1
primary /dev/hd6
secondary /dev/sysdumpnull
...
#
```

2. Determine the logical volume type of the primary dump device:

| #lslv hd6                    |                     |                    |              |
|------------------------------|---------------------|--------------------|--------------|
| LOGICAL VOLUME:              | hd6                 | VOLUME GROUP:      | rootvg       |
| LV IDENTIFIER:<br>read/write | 00c5e9de00004c00000 | 001077c447899.2 PE | RMISSION:    |
| VG STATE:                    | active/complete     | LV STATE:          | opened/syncd |
| TYPE:                        | paging              | WRITE VERIFY:      | off          |
| MAX LPs:                     | 512                 | PP SIZE:           | 128          |
| <pre>megabyte(s)</pre>       |                     |                    |              |

- 3. Increase the size of a dump device
  - a. If you have confirmed that your dump device is a paging space (as in this example), refer to Section 5.10, "Paging space" on page 186.
  - b. If you have confirmed that your dump device type is sysdump, use the extendly command to increase the space available. See Section 6.5, "Summary of the LVM commands" on page 262.

# 9.3.2 Start a system dump

The dump can either be system initiated or user initiated.

# System initiated dump

If your system stops with an 888 number flashing in the operator panel display, the system has generated a dump and saved it to a primary dump device.

### Understanding flashing 888 error messages

An 888 sequence in operator panel display indicates that either a hardware or software problem has been detected and a diagnostic message is ready to be read.

Perform the following steps to record the information contained in the 888 sequence message:

1. Wait until the 888 sequence displays.

- Record, in sequence, every code displayed after the 888. On systems with a 3-digit or a 4-digit operator panel, you may need to press the reset button to view the additional digits after the 888. Some systems use an advance button to perform this task, or the increment and decrement buttons (see Figure 9-5 on page 388).
- 3. Stop recording when the 888 reappear.

A value of 102 for the first code recorded indicates that a software or hardware occurs during system execution of an application as shown on Figure 9-4. The value of mmm indicates the cause of halt and crash code (see Table 9-4 on page 387), and the value of ddd indicates the dump status and dump code

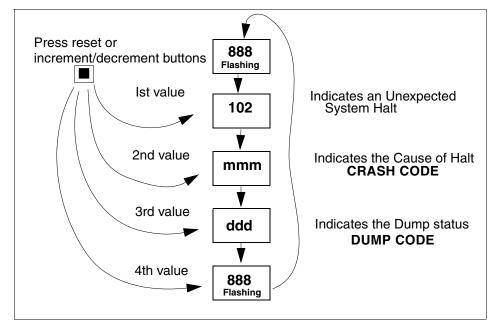

Figure 9-4 Unexpected system halt - Three-digit display string

#### Crash codes

The crash codes that follow are part a Type 102 message. These crash codes are grouped into three categories:

- Category1 Dump analysis is the appropriate first action in problem determination. Begin the problem determination with software support.See Table 9-1
- Category 2 Dump analysis most likely will not aid in problem determination. Begin the problem determination process with hardware support.See Table 9-2

Category 3 Both software and hardware support may be needed in problem determination. See Table 9-3

Table 9-1 Category 1 crash progress codes

| Progress code | Description/Application                                      |  |
|---------------|--------------------------------------------------------------|--|
| 300           | Data storage interrupt for the processor                     |  |
| 32x           | Data storage interrupt because of an IO exception from IOCC. |  |
| 38x           | Data storage interrupt because of an I/O exception from SLA. |  |
| 400           | Instruction storage interrupt.                               |  |
| 700           | Program interrupt.                                           |  |

Table 9-2 Category 2 crash progress codes

| Progress code | Description/Application                                                          |
|---------------|----------------------------------------------------------------------------------|
| 200           | Machine check due to memory bus error (RAS/CAS parity).                          |
| 201           | Machine check due to memory time out.                                            |
| 202           | Machine check due to memory card failure.                                        |
| 203           | Machine check due to address exception: address out of range.                    |
| 204           | Machine check due to attempted store into R.                                     |
| 205           | Machine check due to uncorrectable error correction code, due to address parity. |
| 206           | Machine check due to uncorrectable error correction code.                        |
| 207           | Machine check due to undefined error.                                            |
| 208           | Machine check due to an L2 uncorrectable ECC.                                    |
| 500           | External interrupt because of a scrub memory error.                              |
| 501           | External interrupt because of an unidentified error.                             |
| 51x           | External interrupt because of a DMA memory bus error.                            |
| 52x           | External interrupt.                                                              |
| 53x           | External interrupt because of IOCC bus time-out.                                 |
| 54x           | External interrupt because of IOCC keyboard check.                               |
| 800           | Floating point unavailable.                                                      |

I

Table 9-3 Category 3 crash progress codes

| Progress code | Description/Application                         |
|---------------|-------------------------------------------------|
| 000           | Unexpected system interrupt.                    |
| 558           | There is not enough memory to continue the IPL. |

Table 9-4 System dump codes

| Code | Description                                                                                       |
|------|---------------------------------------------------------------------------------------------------|
| 0c0  | Dump completed successfully.                                                                      |
| 0c2  | Dump started.                                                                                     |
| 0c3  | The dump is inhibited.                                                                            |
| 0c4  | Dump completed unsuccessfully. Not enough space available on dump device. Partial dump available. |
| 0c5  | Dump failed to start. Unexpected error occurred when attempting to write to dump device.          |
| 0c7  | Network dump in progress.                                                                         |
| 0c8  | Dump disabled. System configuration does not include a dump device.                               |
| 0c9  | System initiated dump started.                                                                    |

When the system dump completes, the system either halts or reboots, depending upon the setting of the auto restart attribute of sys0:

```
# lsattr -El sys0 -a autorestart
autorestart true Automatically REBOOT system after a crash True
#
```

You can change this setting by typing the following command:

```
# chdev -1 sys0 -a autorestart=false
sys0 changed
# lsattr -El sys0 -a autorestart
autorestart false Automatically REBOOT system after a crash True
#
```

### User initiated dump

There are several ways for a user to invoke a system dump, depending upon the system condition. The following sections explain them.

#### Starting a dump from the command line

If you initiate the system dump from the command line, use the **systempstart** command with a -p flag to write to the primary device or a -s flag to write to the secondary device.

#### Starting a dump from the physical control panel

If an HMC is not connected to your system, you can initiate a system dump by using the physical control panel.

**Note:** The physical control panel is your initial interface with the server. You can use the physical control panel to perform functions such as IPL, power on, and power off. Control panel functions range in complexity from functions that display status (such as IPL speed) to low-level service functions that only service representatives must access.

Figure 9-5 shows a type of physical control panel and Table 9-5 has the description of each one of its components.

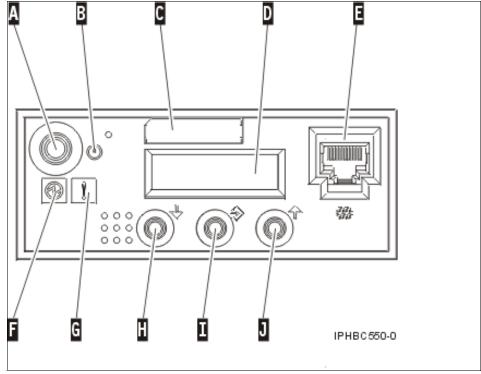

Figure 9-5 View of the physical control panel

| Component | Description                                                                  |
|-----------|------------------------------------------------------------------------------|
| Α         | Power button                                                                 |
| В         | ON/OFF power symbol                                                          |
| С         | Type and serial number label                                                 |
| D         | Function/data display                                                        |
| E         | Serial port 1 connector                                                      |
| F         | Power on light                                                               |
|           | <ul> <li>A blinking light indicates standby power to the unit</li> </ul>     |
|           | <ul> <li>A constant light indicates full system power to the unit</li> </ul> |
| G         | System attention light                                                       |
| н         | Decrement button                                                             |
| I         | Enter button                                                                 |
| J         | Increment button                                                             |

 Table 9-5
 Components of the physical control panel

To generate a system dump using the physical control panel follow the following procedure:

- 1. Set the physical control panel to manual mode:
  - a. Use the Increment button to scroll to function 02:

| 0 | 2 | _ | _ | _ | _ | _ | _ | _ | _ | _ | _ | _ | _ | _ | _ |
|---|---|---|---|---|---|---|---|---|---|---|---|---|---|---|---|
| _ | _ | _ | _ | _ | _ | _ | _ | _ | _ | _ | _ | _ | _ | _ | _ |

- b. Press the Enter button to start function 02
- c. Press the Enter button again to move to the second character on the function 02 menu. The current system operating mode is displayed with a pointer:

0 2 \_ \_ B \_ \_ **N <** \_ \_ \_ \_ P \_ \_ \_

d. Use the Increment button to scroll through the system operating modes and select M for manual:

0 2 \_ \_ B \_ \_ M < \_ \_ \_ P \_ \_ \_

- e. Press the Enter button to select the operating system mode.
- f. Press the Enter button again to exit function 02.

Your system is now in manual mode.

- 2. Use function 22 (partition dump) to dump a partition's operating system data:
  - a. Use the Increment or Decrement buttons to scroll to function 22:

2 2 \_\_\_\_\_

b. Press the Enter button to start function 22:

2 2 \_ \_ \_ 0 0 \_ \_ \_ \_ \_ \_

c. The panel displays the partition dump debounce SRC:

A 1 0 0 3 0 2 2

d. Use the Increment or Decrement buttons to scroll to function 22:

2 2

e. Press the Enter button to start function 22:

2 2 \_ \_ \_ 0 0 \_ \_ \_ \_ \_ \_

The system dump initiates.

#### Starting a dump using special key sequences

You can initiate a dump using the following special key sequences:

- Ctrl-Alt-NumPad1 to write to the primary dump device
- Ctrl-Alt-NumPad2 to write to the secondary dump device.

**Note:** By default, the system will not begin a dump by pressing the special key sequences. To enable dumps via the use of the special key sequences run the following command before trying to use them:

```
# sysdumpdev -K
```

#### Starting a dump from the HMC

To initiate a system dump from the HMC follow the following procedure:

- 1. On the HMC console choose the partition you want to dump and press the right button, a pop-up menu appears as shown on Figure 9-6.
- 2. Select Restart Partition and click the left button, a new screen appears as shown on Figure 9-7
- 3. Select Dump and select the OK button to start the dump.

| Server and Partition: Server Management                                                                                                    |                                                                                                    |                                   |                      |  |  |  |  |
|----------------------------------------------------------------------------------------------------|----------------------------------------------------------------------------------------------------|-----------------------------------|----------------------|--|--|--|--|
| Name                                                                                                    |                                                                                                    | State                             | Operator Panel Value |  |  |  |  |
| <ul> <li>- 4 p5:</li> <li>- 2 +</li> <li>- 2 +</li>     &lt;</ul> | 50-ITSO Properties Create Dynamic Logical Partitioning Virtual I/O Change Default Profile Open Terminal Window Close Terminal Connection Restart Partition Shut Down Partition Add Managed System(s) | Operating<br>Running<br>Operating |                      |  |  |  |  |

Figure 9-6 Restart Partition option from the pop-up menu

| Â | For i5/OS logical partitions, use t | y to restart the selected logical partitions.<br>his window only if you cannot restart the i5/OS logical partition<br>perating system. Using this window to restart an i5/OS logical<br>val IPL. |
|---|-------------------------------------|----------------------------------------------------------------------------------------------------|
|   | Restart Options                     |                                                                                                    |
|   | Oump:                               | Initiate a main storage or system memory dump on the logical partition and restart the logical partition when complete.                                                                          |
|   | C Operating System :                | Issue the operating system command to shut down and restart the logical partition normally.                                                                                                    |
|   | C Immediate :                       | Restart the logical partition as quickly as possible, without notifying the logical partition.                                                                                                   |
|   | O Operating System Immedia          | te: Issue the operating system command to shut down and<br>restart the logical partition as quickly as possible,<br>bypassing messages to other users.                                           |
|   | Selected partitions for restart     |                                                                                                    |
|   | Partition ID                        | Partition Name                                                                                                    |
|   | 1                                   | full system partition aix 5.3                                                                                                    |
|   |                                     | OK Cancel Help ?                                                                                                    |

Figure 9-7 Restart options available for a partition, including initiate a dump

I

# 9.3.3 Copy a system dump

The **pax** command allows you to copy, create, and modify files that are greater than 2 GB in size like system dumps, from one location to another. This can be useful in migrating dumps, as the **tar** and **cpio** commands (formerly used for copying dumps in previous versions of AIX) cannot handle manipulating files that are larger than 2 GB in size. The **pax** command can also view and modify files in tar and cpio format.

The syntax for the **pax** command has many flags, Table 9-6 shows commonly used flags for the **pax** command. For a complete list of options refer to the man page.

| Flag       | Description                                                                                                    |
|------------|----------------------------------------------------------------------------------------------------|
| -a         | Appends files to the end of an archive.                                                                                                    |
| -с         | Matches all file or archive members except those specified by the Pattern parameter.                                                                                                    |
| -d         | Causes directories being copied, archived, or extracted, to match<br>only the directory itself and not the contents of the directory.                                                                     |
| -f Archive | Specifies the path of an archive file to be used instead of standard input (when the -w flag is not specified) or standard output (when the -w flag is specified but the -r flag is not).                 |
| -i         | Renames files or archives interactively.                                                                                                    |
| -k         | Prevents the pax command from writing over existing files.                                                                                                    |
| -r         | Reads an archive file from the standard input.                                                                                                    |
| -v         | Writes information about the process. If neither the -r nor -w flags are specified, the -v flag produces a verbose table of contents; otherwise, archive member path names are written to standard error. |
| -w         | Writes files to the standard output in the specified archive format.                                                                                                    |
| -x Format  | Specifies the output archive format. In copy mode, if no format is provided, <b>pax</b> uses the pax format by default.                                                                                   |

Table 9-6 Commonly used flags for the pax command

The **pax** command can output archives in one of three formats by using the -x flag:

| рах   | The default interchange format. This format can support file sizes larger than 2 GB in size. |
|-------|----------------------------------------------------------------------------------------------|
| сріо  | The extended cpio interchange format.                                                        |
| ustar | The extended tar interchange format.                                                         |

**Note:** If the -x flag is not specified during an archive operation, the **pax** command will output archives in tar format by default.

For example, to view the contents of the tar file /tmp/test.tar, run the command:

```
# pax -vf /tmp/test.tar
USTAR format archive
-rw-r--r-- 0 root system 344834 Nov 22 16:39 ./services
-rw-rw-rw-r-- 0 root system 1836 Nov 22 18:37 ./hosts
#
```

To create a **pax** command archive on tape that contains two files, run the following command:

```
# pax -x pax -wvf /dev/rmt0 /var/adm/ras/cfglog /var/adm/ras/nimlog
/var/adm/ras/cfglog
/var/adm/ras/nimlog
#
```

To un-tar the tar file /tmp/test.tar to the current directory, run the command:

```
# pax -rvf /tmp/test.tar
USTAR format archive
./services
./hosts
#
```

To copy the file run.pax to the /tmp directory, run the command:

# pax -rw run.pax /tmp

### 9.3.4 Compile and copy a system information onto media

The **snap** command is used to gather configuration information of the system. It provides a convenient method of sending the **1s1pp** and **errpt** output to your service support center. It gathers the information and compresses the information to a pax file. The file may then be written to a device such as tape or DVD, or transmitted to a remote system. The information gathered with the snap command might be required to identify and resolve system problems.

Note: Root user authority is required to execute the snap command.

Table 9-7Commonly used flags for the snap command

| Flag                | Description                                                                                                    |
|---------------------|----------------------------------------------------------------------------------------------------|
| -a                  | Gathers all system configuration information. This option requires approximately 8 MB temporary disk space.                                                                                                    |
| -с                  | Creates a compressed pax image (snap.pax.Z file) of all files in the /tmp/ibmsupt directory tree or other named output directory.                                                                                                    |
| -D                  | Gathers dump and /unix information. The primary dump device is used.                                                                                                    |
| -d <i>Directory</i> | Identifies the optional <b>snap</b> command output directory (/tmp/ibmsupt is default).                                                                                                    |
| -f                  | Gathers file system information.                                                                                                    |
| -g                  | Gathers the output of the <b>1s1pp</b> -hac command, which is required to recreate the exact operating system environments. Writes output to the /tmp/ibmsupt/general/lslpp.hac file. Also collects general system information and writes the output to the /tmp/ibmsupt/general/general.snap file. |
| -k                  | Gathers kernel information.                                                                                                    |
| -L                  | Gathers LVM information.                                                                                                    |
| -o<br>OutputDevice  | Copies the compressed image to onto diskette or tape.                                                                                                    |
| -r                  | Removes snap command output from the /tmp/ibmsupt directory.                                                                                                    |
| -v Component        | Displays the output of the commands executed by the <b>snap</b> command. Use this flag to view the specified name or group of files.                                                                                                    |

The default directory for the output from the **snap** command is /tmp/ibmsupt. If you want to name an optional directory, use the -d option with the path of the desired output directory. Approximately 8 MB of temporary disk space is required when executing all of the **snap** command options. The cleanup option -r should be used to remove the information saved by the **snap** command and to retrieve disk space.

For example, to copy general system information, including file system, kernel parameters and dump information to rmt0, type the command:

# /usr/sbin/snap -gfkD -o /dev/rmt0

**Note:** If you intend to use a tape to send a snap image to IBM for software support, the tape must be one of the following formats:

- ▶ 8 mm, 2.3 GB capacity
- 8 mm, 5.0 GB capacity
- ► 4 mm, 4.0 GB capacity

Using other formats prevents or delays IBM software support from being able to examine the contents.

Before executing the **snap** -**c** or **snap** -**o** commands, any additional information required by your service support center should be copied to the /tmp/ibmsupt directory. For example, you may be asked by your service support center to provide a test case that demonstrates the problem. The test case should be copied to the /tmp/ibmsupt/testcase directory. When the -c or -o option of the **snap** command is executed, the test case will be included.

### 9.3.5 Analyzing system dumps

The **kdb** command allows you examine a system dump or a running kernel. The **kdb** command interprets and formats control structures in the system and provides miscellaneous functions for examining a dump.

The syntax for the kdb command is:

```
kdb [flags] [ SystemImageFile [ KernelFile [KernelModule ... ]]]
```

The SystemImageFile parameter specifies the file that contains the system image. The value can indicate a system dump, the name of a dump device, or the /dev/pmem special file. The default SystemImageFile is /dev/pmem.

The KernelFile parameter specifies the AIX 5L kernel that kdb will use to resolve kernel symbol definitions. A kernel file must be available. When examining a system dump it is imperative that the kernel file be the same as the kernel that was used to take the system dump. The default for the KernelFile is /unix.

The KernelModule parameters specify the file names of any additional kernel modules which the kdb command uses to resolve symbol definitions not found in the kernel file itself.

For example, to invoke the **kdb** command using a dump file named /var/adm/ras/vmcore.0 and the kernel file named /unix, type:

# kdb /var/adm/ras/vmcore.0 /unix

The kdb program returns a (0)> prompt and waits for entry of a subcommand.

**Note:** The kernel file is used by the **kdb** command to resolve symbol names from the dump file. It is imperative that the kernel file specified on the command line is the kernel file that was running at the time the system dump was created.

# 9.4 Using alog command

The **alog** command reads from standard input, writes to standard output and a log file simultaneously. The log file is a circular fixed-size log.

All boot messages are collected in a boot log file because at boot time there is not any console available. Boot information is usually collected in /var/adm/ras/bootlog. It is a very good idea to check bootlog file when you are investigating boot problems. The file will contain output generated by the **cfgmgr** command and rc.boot.

You can use **alog** -L command to display all log files that are defined for your system.

To change the size of the boot log use the command

# echo " boot log resizing" | alog -t boot -s 8192

To display the boot log use the command

# alog -t boot -o more

In Example 9-1, we show an excerpt of the bootlog:

Example 9-1 Last lines of bootlog

Configuration time: 12 seconds

Saving Base Customize Data to boot disk Starting the sync daemon Starting the error daemon System initialization completed. Starting Multi-user Initialization Performing auto-varyon of Volume Groups Activating all paging spaces 0517-075 swapon: Paging device /dev/hd6 is already active.

The current volume is: /dev/hd1 Primary superblock is valid.

```
The current volume is: /dev/hd10opt
Primary superblock is valid.
Performing all automatic mounts
Multi-user initialization completed
boot log resizing
```

In Example 9-2, we show an excerpt of the bootlog:

Example 9-2 Last lines of bosinst log

Erasing drives Preparing target disks. hdisk0 changed rootvg Making boot logical volume. hd5 Making paging logical volumes. hd6 Making logical volumes. hd8 hd4 hd2 hd9var hd3 hd1 hd10opt Forming the jfs log. Making file systems. File system created successfully. 130864 kilobytes total disk space. File system created successfully. 130864 kilobytes total disk space. File system created successfully. 130864 kilobytes total disk space. File system created successfully. 130864 kilobytes total disk space. File system created successfully. 130864 kilobytes total disk space. File system created successfully. 130864 kilobytes total disk space. Mounting file systems. Restoring base operating system Initializing disk environment. Over mounting /. Copying Cu\* to disk.

Copying Cu\* to disk. Installing additional software. mkitab: ident entry found in /etc/inittab Please wait... Some locale or message software did not install. See /var/adm/ras/devinst.log for details. 1ft0 changed Initializing trusted computing base. Initializing dump device. Platform dump is not supported on this system. /dev/hd6 primary /dev/sysdumpnull secondary copy directory /var/adm/ras forced copy flag TRUE always allow dump FALSE dump compression ON Creating boot image.

bosboot: Boot image is 23795 512 byte blocks.

Running Customization

# 9.5 Determine appropriate actions for user problems

Several check commands (grpck, usrck, pwdck, sysck, tcbck) and list commands (1suser and 1sgroup) are available for use by root (or anyone in the security group.31. These commands can help you determine and fix some problem users environment.

# 9.5.1 The usrck command

The **usrck** command verifies the correctness of the user definitions in the user database files, by checking the definitions for ALL the users or for the users specified by the User parameter. If more than one user is specified, there must be a space between the names. You must select a flag to indicate whether the system should try to fix erroneous attributes.

The command first checks the entries in the /etc/passwd file. If you indicate that the system should fix errors, duplicate user names are reported and removed. Duplicate IDs are reported only, because there is no system fix. If an entry has fewer than six colon-separated fields, the entry is reported, but not fixed. The usrck command next checks specific user attributes in other files.

The **usrck** command verifies that each user name listed in the /etc/passwd file has a stanza in the /etc/security/user, /etc/security/limits and /etc/security/passwd files. The **usrck** command also verifies that each group name listed in the /etc/group file has a stanza in the /etc/security/group file. The **usrck** command using the -y flag creates stanzas in the security files for the missing user and group names. Table 9-8 explains the commonly used flags.

usrck verifies the correctness of a user definition.

| Table 9-8 | Commonly | v used flags for the usrck command | 1 |
|-----------|----------|------------------------------------|---|
|           |          |                                    |   |

| Flag | Description                                      |  |
|------|--------------------------------------------------|--|
| -n   | Reports errors but does not fix them             |  |
| -р   | Fixes errors but does not report them.           |  |
| -t   | Reports errors and asks if they should be fixed. |  |
| -у   | Fixes errors and reports them.                   |  |

The following are useful examples:

To verify that all the users exist in the user database, and have any errors reported (but not fixed), enter:

# usrck -n ALL

To delete from the user definitions those users who are not in the user database files, and have any errors reported, enter:

# usrck -y ALL

#### 9.5.2 The grpck command

The **grpck** command verifies the correctness of the group definitions in the user database files by checking the definitions for ALL the groups or for the groups specified by the Group parameter. If more than one group is specified, there must be a space between the groups.

**Note:** The grpck command writes its messages to stderr.

You must select a flag to indicate whether the system should try to fix erroneous attributes. The following attributes are checked:

name
 Checks the uniqueness and composition of the group name. The group name must be a unique string of eight bytes or less. It cannot begin with a + (plus sign), a : (colon), a - (minus sign), or a ~ (tilde). It cannot contain a colon (:) in the string and cannot be the ALL or default keywords. No system fix is possible.

| 7199ch0 | 9.fm    | Draft Document for Review February 27, 2006 9:30 pm                                                                                                    |
|---------|---------|----------------------------------------------------------------------------------------------------|
| I       | groupID | Checks the uniqueness and composition of the group ID.<br>The ID must not be null and must consist of decimal digits<br>only. No system fix is possible.                                                                                          |
| I       | users   | Checks the existence of the users listed in the group<br>database files. If you indicate that the system should fix<br>errors, it will delete all the users that are not found in the<br>user database files.                                     |
| I       | adms    | Checks the existence of the users listed as group<br>administrators in the group database files. If you indicate<br>that the system should fix errors, it will delete all the<br>administrators that are not found in the user database<br>files. |
| I       | admin   | Checks for a valid admin attribute for each group in the /etc/security/group file. No system fix is available.                                                                                                    |

Table 9-9 shows a summary of the flags for the grpck command.

 Table 9-9
 Commonly used flags for the grpck command

| Flag | Description                                      |
|------|--------------------------------------------------|
| -n   | Reports errors but does not fix them.            |
| -р   | Fixes errors but does not report them.           |
| -t   | Reports errors and asks if they should be fixed. |
| -у   | Fixes errors and reports them.                   |

The following are useful examples:

To verify that all the group members and administrators exist in the user database, and have any errors reported (but not fixed), enter:

# grpck -n ALL

• To verify that all the group members and administrators exist in the user database and to have errors fixed, but not reported, enter:

# grpck -p ALL

To verify the uniqueness of the group name and group ID defined for the install group, enter:

```
# grpck -n install
or:
    # grpck -t install
or:
```

# grpck -y install

The **grpck** command does not correct the group names and IDs. Therefore, the -n, -t and -y flags report problems with group names and group IDs, but do not correct them.

# 9.5.3 The pwdck command

The **pwdck** command verifies the correctness of the password information in the user database files by checking the definitions for ALL the users or for the users specified by the User parameter. If more than one user is specified, there must be a space between the names.

**Note:** The **pwdck** command writes its messages to stderr.

You must select a flag to indicate whether the system should try to fix erroneous attributes. The following attributes are checked for locally defined users in the /etc/passwd file:

| entry  | Ensures that each entry is readable and that it contains at least two : (colons). If you indicate that the system should fix errors, the entire entry is discarded.                                                                                                    |
|--------|----------------------------------------------------------------------------------------------------|
| passwd | Ensures that the password field is an ! (exclamation point).<br>If you indicate that the system should fix errors, it transfers<br>the information in the password field to the<br>/etc/security/passwd file, updates the lastupdate attribute<br>in the /etc/security/passwd file, and then replaces the<br>password field in the /etc/passwd file with an !. In general,<br>passwords are required if the minalpha, minother, or<br>minlen password restriction is set to a nonzero value in the<br>/etc/security/user file. |
| user   | Ensures that the user name is a unique string of 8 bytes or less. It cannot begin with $a + (plus sign)$ , $a : (colon)$ , $a - (minus sign)$ , or $a - (tilde)$ . It cannot contain $a : (colon)$ in the string and cannot be the ALL, default, or * keywords. If you indicate that the system should fix errors, it removes this user's entry line from the /etc/passwd file. If the user name starts with $a + $ or $a - $ symbol, the user is not locally defined, and checks are not performed.                           |

Table 9-10 summarizes the different flags for the pwdck command.

| Flag | Description                                      |
|------|--------------------------------------------------|
| -n   | Reports errors but does not fix them.            |
| -р   | Fixes errors but does not report them.           |
| -t   | Reports errors and asks if they should be fixed. |
| -у   | Fixes errors and reports them.                   |

Table 9-10Commonly used flags for the pwdck command

Examples

► To verify that all local users have valid passwords, enter:

# pwdck -y ALL

This reports errors, and fixes them.

To ensure that user ariel has a valid stanza in the /etc/security/passwd file, enter:

# pwdck -y gpsilva

# 9.5.4 The sysck command

The **sysck** command checks file definitions against the extracted files from the installation and update media and updates the Software Vital Product Data (SWVPD) database. The sysck command does not recognize the following special characters in file names: `, ', \, ", ^, (), |, {}, [], <>,and : . If a file name contains one of these characters, the sysck command fails.

The **sysck** command is primarily used during the installation and update of software products.

When invoked with the -i flag, the **sysck** command checks the attributes of an extracted file with its file definitions, updates the SWVPD, and attempts to fix some errors if they exist.

The File parameter is the name of the stanza file that contains the file definitions. An example of such a file is the /etc/security/sysck.cfg file, although the **syschk** command does not use this file. The **sysck** command checks the size, links, symlinks, owner, group, and mode attributes of a file for which the type attribute is set to FILE. When invoked with the -v flag as well as the -i flag, the **sysck** command also checks the checksum value of a file.

The **sysck** command updates the file name, product name, type, checksum, and size of each file in the SWVPD database.

To fix errors, the **sysck** command resets the attribute of the installed or updated file to the defined value in the File stanza file.

When invoked with the -u flag, the **sysck** command removes the entry from the SWVPD database for each file that is part of the software product ProductName. The **sysck** command also deletes any hard links and symbolic links for each file, as defined in the SWVPD database.

Table 9-11 gives an overview of the flags for the **sysck** command.

| Flag        | Description                                                                                                    |
|-------------|----------------------------------------------------------------------------------------------------|
| -f File     | Specifies the name of the stanza file that contains the file definitions.                                                                                                    |
| -i          | Checks for the correct installation of a software product's files.<br>Updates the SWVPD database with the file definitions, and<br>attempts to fix some errors if found.                                                                                  |
| -N          | Specifies that the SWVPD database should not be updated.                                                                                                    |
| -O {rlslu}  | <ul> <li>Specifies which part of the SWVPD is to be updated, as follows:</li> <li>r: Specifies the root part of the SWVPD.</li> <li>s: Specifies the /usr/share part of the SWVPD.</li> <li>u: Specifies the /usr part of the SWVPD (default).</li> </ul> |
| -R RootPath | Use RootPath as root instead of "/".                                                                                                    |
| -s SaveFile | Takes a snapshot of what is currently in the VPD and saves it<br>in stanza format to the file specified by SaveFile. Called with<br>the -u option. No action is taken in the database with this flag.<br>Must be used with the -f option.                 |
| -u          | Deletes file entries from the SWVPD and deletes hard links and symbolic links.                                                                                                    |
| -v          | Verifies that the checksum is correct.                                                                                                    |
| ProductName | Specifies the installable software product or option that is being checked.                                                                                                    |

Table 9-11 Commonly used flags for the sysck command

The following are several useful examples

A product that uses the installp command to install has an inventory file in its image. To add the definitions to the inventory database and check permissions, links, checksums, etc., enter:

# sysck -i -f smart.rte.inventory smart.rte

where dude.rte.inventory would look like the following:

```
/usr/bin/smart.exec:
    class = apply,inventory,smart.rte
    owner = bin
    group = bin
    mode = 555
    type = FILE
    size = 2744
    checksum = "047203"
```

To remove any links to files for a product that has been removed from the system and remove the files from the inventory database, enter:

# sysck -u -f smart.rte.inventory smart.rte

#### 9.5.5 The Isgroup and Isuser commands

These commands are used internally by SMIT, but you can also use them directly. Direct use may be more convenient when you want to place their output in a file.

The commands are:

```
# lsgroup -f ALL >> /tmp/check
# lsuser -f ALL >> /tmp/check
```

In the examples shown here, these commands create the file /tmp/check and write their output into it. There is too much output for direct display on the screen, so the output would normally be directed to a file. These commands display most of the control information about users and groups. These commands may be used by any user, but much more information is displayed when they are used by root (or any member of the security group).

The **1suser** command is directly useful when used by root for a specific user:

```
# lsuser gpsilva
```

```
gpsilva id=203 pgrp=staff groups=staff home=/home/gpsilva
shell=/usr/bin/ksh login=true su=true rlogin=true daemon=true admin=false
sugroups=ALL admgroups= tpath=nosak ttys=ALL expires=0 auth1=SYSTEM
auth2=NONE umask=22 registry=files SYSTEM=compat logintimes= loginretries=0
pwdwarntime=0 account_locked=false minage=0 maxage=0 maxexpired=-1
minalpha=0 minother=0 mindiff=0 maxrepeats=8 minlen=0 histexpire=0
histsize=0 pwdchecks= dictionlist= fsize=2097151 cpu=-1 data=262144
stack=65536 core=2097151 rss=65536 nofiles=2000 time_last_login=1133304706
tty_last_login=ftp host_last_login=kcyb72b unsuccessful_login_count=0
roles=
```

This command will display several lines containing control information for user gpsilva. When used with the ALL operand, information is displayed for all users in

the system. Several formatting options are available. You could write local programs to extract and display locally-important information obtained from these commands.

#### 9.5.6 The user limits

The /etc/security/limits file is an ASCII file that contains stanzas that specify the process resource limits for each user. These limits are set by individual attributes within a stanza.

Each stanza is identified by a user name followed by a colon and contains attributes in the Attribute=Value form. Each attribute is ended by a new-line character, and each stanza is ended by an additional new-line character. If you do not define an attribute for a user, the system applies default values.

When you create a user with the mkuser command, the system adds a stanza for the user to the /etc/security/limits file. Once the stanza exists, you can use the chuser command to change the user's limits. To display the current limits for a user, use the lsuser command. To remove users and their stanzas, use the rmuser command.

# 9.6 Identifying hardware problems

The error logging facility records hardware and software failures in the error log for informational purposes or for fault detection and corrective action. Section 8.3, "The system error log" on page 292 describes more detail about errorlog. The other tool where the hardware problems are logged is on mail box for the root user. The root mail for error messages is described on Section 9.2, "Reasons to monitor root mail" on page 378.

# 9.7 Replacing hot plug devices

Some of the devices installed on your systems have the capability to be installed, removed or replaced without shutting down the system. Devices that support these operations include PCI adapters, SCSI devices, and some RAID devices. Not all PCI adapters support the hot plug task. To determine whether a specific device supports hot plug operations consult the hardware product documentation.

In order to replace a hot plug device you have to go to Hot Plug Task menu that can be accessed from the diagnostics tools utility.

Depending on the environment and the software packages installed, selecting this task displays some of the following subtasks:

| PCI hot plug manager  | The PCI hot plug manager (HPM) task is a SMIT menu<br>that allows you to identify, add, remove, or replace PCI<br>adapters that are hot pluggable.                                                                                                    |
|-----------------------|----------------------------------------------------------------------------------------------------|
| RAID hot plug devices | This task allows the user to identify or remove a RAID device in a system unit that uses a SCSI Enclosure Services (SES) device                                                                                                    |
| SCSI and SCSI RAID ho | t plug manager<br>This task was known as <i>SCSI Device Identification</i><br><i>and Removal</i> or <i>Identify and Remove Resources</i> in<br>previous releases. This task allows the user to identify,<br>add, remove, and replace a SCSI device in a system<br>unit that uses a SCSI Enclosure Services (SES)<br>device. |

You can use the **lsslot** command to display dynamically reconfigurable slots and their characteristics.

In Example 9-3, we use the **1sslot** command to display the number, location and capabilities of hot plug PCI slots.

Example 9-3 Using the Isslot command

```
# lsslot -c pci
# Slot Description Device(s)
U787B.001.DNW0974-P1-C1 PCI-X capable, 64 bit, 133MHz slot ent2
U787B.001.DNW0974-P1-C2 PCI-X capable, 64 bit, 133MHz slot Empty
U787B.001.DNW0974-P1-C3 PCI-X capable, 64 bit, 133MHz slot Empty
U787B.001.DNW0974-P1-C4 PCI-X capable, 64 bit, 133MHz slot sisioa0
U787B.001.DNW0974-P1-C5 PCI-X capable, 64 bit, 133MHz slot pci7 lai0
```

Before replacing a hot plug adapter or disk, you should unconfigure all other devices or interfaces that are dependent on the physical device you want to remove.

In Example 9-4 we show the error message displayed when trying to remove a device that has not been unconfigured. The **1sdev** command confirms that the device is in status available.

Example 9-4 Error message displayed when trying to replace a configured device sisia0

COMMAND STATUS

Command: failed stdout: yes stderr: no

Before command completion, additional instructions may appear below.

The visual indicator for the specified PCI slot has been set to the identify state. Press Enter to continue or enter x to exit.

The specified slot contains device(s) that are currently configured. Unconfigure the following device(s) and try again.

sisioa0

# lsdev -C|grep sisgxme0Definedsisioa0Available 05-08sisioa1Available 09-08sisraid0Available 05-08-ffsisraid1Available 09-08-ffUltra320SCSI RAID Adapter Logical busUltra320SCSI RAID Adapter Logical bus

If you are running in a multiple partitions environment, you should verify if the device you are trying to remove or replace has been marked as required for a partition. If this is the case, the partition should be stopped prior to device replacement.

In the following scenario we will replace ent2 Ethernet PCI adapter. From the output of the **lsslot** command displayed in Example 9-3 we can find the physical location of the adapter.

We remove the corresponding interface en2 as shown in Example 9-5.

Example 9-5 Deleting en2 interface

```
inet 0.0.0.0 netmask 0x0
         tcp sendspace 131072 tcp recvspace 65536
100:
flags=e08084b<UP,BROADCAST,LOOPBACK,RUNNING,SIMPLEX,MULTICAST,GROUPRT,64BIT>
        inet 127.0.0.1 netmask 0xff000000 broadcast 127.255.255.255
        inet6 ::1/0
         tcp sendspace 131072 tcp recvspace 131072 rfc1323 1
# ifconfig en2 detach
# ifconfig -a
en0:
flags=5e080863,c0<UP,BROADCAST,NOTRAILERS,RUNNING,SIMPLEX,MULTICAST,GROUPRT,64B
IT, CHECKSUM OFFLOAD, PSEG, CHAIN>
        inet 9.3.5.195 netmask 0xfffff00 broadcast 9.3.5.255
         tcp sendspace 131072 tcp recvspace 65536
en1:
flags=5e080863,c0<UP,BROADCAST,NOTRAILERS,RUNNING,SIMPLEX,MULTICAST,GROUPRT,64B
IT, CHECKSUM OFFLOAD, PSEG, CHAIN>
        inet 9.1.1.1 netmask Oxfffffff8 broadcast 9.1.1.7
         tcp sendspace 131072 tcp recvspace 65536
100:
flags=e08084b<UP,BROADCAST,LOOPBACK,RUNNING,SIMPLEX,MULTICAST,GROUPRT,64BIT>
        inet 127.0.0.1 netmask 0xff000000 broadcast 127.255.255.255
        inet6 ::1/0
         tcp sendspace 131072 tcp recvspace 131072 rfc1323 1
```

The Hot Plug Task can be started with either the SMIT or diagnostics (DIAG) tools menu. In this scenario we use the DIAG tool.

1. To start the DIAG tool enter the **diag** command at the command prompt. Press **Enter** when presented with the screen in Figure 9-8: DIAGNOSTIC OPERATING INSTRUCTIONS VERSION 5.3.0.30 801001 LICENSED MATERIAL and LICENSED INTERNAL CODE - PROPERTY OF IBM (C) COPYRIGHTS BY IBM AND BY OTHERS 1982, 2004. ALL RIGHTS RESERVED. These programs contain diagnostics, service aids, and tasks for the system. These procedures should be used whenever problems with the system occur which have not been corrected by any software application procedures available. In general, the procedures will run automatically. However, sometimes you will be required to select options, inform the system when to continue, and do simple tasks. Several keys are used to control the procedures: - The Enter key continues the procedure or performs an action. The Backspace key allows keying errors to be corrected. - The cursor keys are used to select an option. Press the F3 key to exit or press Enter to continue.

Figure 9-8 Initial Diagnostic screen

 From the Function Selection menu, choose the Task Selection (Diagnostics, Advanced Diagnostics, Service Aids, etc.) option. Figure 9-9 shows the Diagnostics, Advanced Diagnostics, Service Aids, etc. screen.

| UNCTION SELE  | CTION                                       | 8010                                                                             |
|---------------|---------------------------------------------|----------------------------------------------------------------------------------|
| love cursor t | o selection, then pre                       | ess Enter.                                                                       |
| Diagnostic    | Routines                                    |                                                                                  |
|               |                                             | achine hardware. Wrap plugs and                                                  |
|               | anced functions will                        | not be used.                                                                     |
|               | agnostics Routines<br>ction will test the m | machine hardware. Wrap plugs and                                                 |
|               | anced functions will                        |                                                                                  |
| Task Select   | ion (Diagnostics, Adv                       | anced Diagnostics, Service Aids, etc.)                                           |
|               |                                             | asks supported by these procedures.                                              |
|               |                                             | source menu may be presented showing                                             |
|               | rces supported by the                       | e task.                                                                          |
| Resource Se   |                                             |                                                                                  |
|               |                                             | resources in the system that are supported esource is selected, a task menu will |
|               |                                             | s that can be run on the resource(s).                                            |
| be presen     |                                             |                                                                                  |
|               |                                             |                                                                                  |
|               |                                             |                                                                                  |
| 1=Help        | F10=Exit                                    | F3=Previous Menu                                                                 |

Figure 9-9 Diagnostic Function Selection Screen

3. Once in the Task Selection List menu, scroll down until and select the Hot Plug Task menu option. Figure 9-10 shows Task Selection List the Hot Plug Task menu option highlighted:

| TASKS SELECTION L                                                                                            | IST                                                                                        |                                               |           | 801004 |
|----------------------------------------------------------------------------------------------------|--------------------------------------------------------------------------------------------|-----------------------------------------------|-----------|--------|
| the task and pres                                                                                            | sing ´Enter´.                                                                              | k by moving the curso<br>k highlighted, press |           |        |
| Local Area Netw<br>Log Repair Acti<br>Microcode Tasks<br>RAID Array Mana<br>SSA Service Aid<br>This selectio | tention Indicato<br>ork Analyzer<br>on<br>ger<br>s<br>n provides tools<br>SA attached devi | for diagnosing and n                          | resolving |        |
| F1=Help<br>F3=Previous Menu                                                                                  | F4=List                                                                                    | F10=Exit                                      | Enter     |        |

Figure 9-10 The Task Selection List menu option

When using the diag menu you will be given the choice of choosing the options available to your hardware environment. In this case, we have three options listed

- a. The PCI Hot Plug Manager menu
- b. The RAID Hot Plug Devices menu
- c. The SCSI and SCSI RAID Hot Plug Manager menu

Choose the PCI Hot Plug Manager menu option. Figure 9-11 shows the HPT menu with PCI Hot Plug Manager highlighted.

| Hot Plug Task                                               |                                                |          | 801   | 004 |
|-------------------------------------------------------------|------------------------------------------------|----------|-------|-----|
| Move cursor to desi                                         | red item and press E                           | nter.    |       |     |
| PCI Hot Plug Mana<br>RAID Hot Plug Dev<br>SCSI and SCSI RAI | ger<br><sup>v</sup> ices<br>D Hot Plug Manager |          |       |     |
|                                                             |                                                |          |       |     |
|                                                             |                                                |          |       |     |
|                                                             |                                                |          |       |     |
|                                                             |                                                |          |       |     |
|                                                             |                                                |          |       |     |
| F1=Help<br>F3=Previous Menu                                 | F4=List                                        | F10=Exit | Enter |     |

Figure 9-11 The Hot Plug Task menu

4. From the PCI Hot Plug Manager select the Unconfigure A device. Select the appropriate adapter to unconfigure. In this scenario the adapter ent2 is to be unconfigured. Figure 9-12 shows the Unconfigure A device menu with the ent2 device highlighted. For scenario we can keep the device definition in the database. Once the ent2 device has been placed into a *defined* state return to the PCI Hot Plug Manager menu.

|                                 | values in entry fiel<br>TER making all desire |                                  |                                                      |             |
|---------------------------------|-----------------------------------------------|----------------------------------|------------------------------------------------------|-------------|
| * Device Name<br>Unconfigure    | any Child Devices<br>ion in database          |                                  | [Entry Fields]<br>[ <mark>ent2</mark> ]<br>no<br>yes | +<br>+<br>+ |
|                                 |                                               |                                  |                                                      |             |
| F1=Help<br>F5=Reset<br>F9=Shell | F2=Refresh<br>F6=Command<br>F10=Exit          | F3=Cancel<br>F7=Edit<br>Enter=Do | F4=List<br>F8=Image                                  |             |

Figure 9-12 Unconfigure A device

5. From the PCI Hot Plug Manager menu select the Replace/Remove a PCI Hot Plug Adapter. Select the appropriate adapter to replace/remove. In this scenario, the adapter ent2 is to be replaced. Figure 9-13 shows the PCI Hot Plug Manager menu with the Replace/Remove option highlighted.

| PCI Hot Plug Manager                                            |                                              |              |           |  |  |  |  |
|-----------------------------------------------------------------|----------------------------------------------|--------------|-----------|--|--|--|--|
| Move cursor to desired                                          | Move cursor to desired item and press Enter. |              |           |  |  |  |  |
| List PCI Hot Plug SI                                            |                                              |              |           |  |  |  |  |
| Add a PCI Hot Plug A<br>Replace/Remove a PCI                    | Hot Plug Adapter                             |              |           |  |  |  |  |
| Identify a PCI Hot F<br>Unconfigure a Device                    |                                              |              |           |  |  |  |  |
| Configure a Defined                                             |                                              |              |           |  |  |  |  |
| instati/comigare be                                             | Arces unded in ter TL                        |              |           |  |  |  |  |
| F                                                               | Replace/Remove a PCI Hot                     | Plug Adapter |           |  |  |  |  |
| Move cursor to des                                              | Move cursor to desired item and press Enter. |              |           |  |  |  |  |
| # Slot                                                          | Description                                  |              | Device(s) |  |  |  |  |
| U7879.001.DQD185T-P1-C3 PCI-X capable, 64 bit, 133MHz slot ent2 |                                              |              |           |  |  |  |  |
| F1=Help                                                         | F2=Refresh                                   | F3=Cancel    |           |  |  |  |  |
| F8=Image<br>F1 /=Find                                           | F10=Exit<br>n=Find Next                      | Enter=Do     |           |  |  |  |  |
| F9                                                              |                                              |              |           |  |  |  |  |

Figure 9-13 PCI Hot Plug Manager Replace/Remove menu

6. Once the ent2 adapter is selected, the Replace/Remove a PCI Hot Plug Adapter menu will be displayed. The adapter can be either replaced or removed. In this scenario we will replace the adapter. Select replace by using the using the **Tab** or **F4** key.

Once the replace option has been selected the PCI slot will be put into a state that allows the PCI adapter to be removed. A blinking attention light will identify the slot that contains the adapter that has been selected for replacement.

To begin the replacement procedure press the **Enter** key.

The Figure 9-14 shows the replace option highlighted.

|                                 | Replace/Remove                                | a PCI Hot Plug Ad                | apter                     |  |  |
|---------------------------------|-----------------------------------------------|----------------------------------|---------------------------|--|--|
|                                 | a value for the entr<br>TER making all desire |                                  |                           |  |  |
| Operation                       |                                               |                                  | [Entry Fields]<br>Peplace |  |  |
|                                 |                                               |                                  |                           |  |  |
|                                 |                                               |                                  |                           |  |  |
|                                 |                                               |                                  |                           |  |  |
|                                 |                                               |                                  | 541                       |  |  |
| F1=Help<br>F5=Reset<br>F9=Shell | F2=Refresh<br>F6=Command<br>F10=Exit          | F3=Cancel<br>F7=Edit<br>Enter=Do | F4=List<br>F8=Image       |  |  |

Figure 9-14 Replace/Remove a PCI Hot Plug Adapter menu

- 7. Figure 9-15 shows the completed adapter replacement procedure. During this phase of the replacement you will be asked to:
  - a. Verify that the adapter should be replaced by pressing the Enter key. The visual indicator will be set to the identify state. You may exit by pressing the **x** key followed by the **Enter** key.
  - b. Exchange the PCI adapter. The visual indicator will be set to the action state. To continue press the Enter key. To exit press the x key followed by the Enter key. The exchange process requires the PCI Blind Swap cassette to be removed from the PCI slot, the PCI Ethernet adapter exchanged with a replacement PCI ethernet adapter of the same FRU, then assembled into the PCI Blind Swap Canister.

**Note:** If you choose to exit at this stage the PCI slot will be left in the removed state.

c. Return the PCI Blind Swap cassette to the PCI slot. To continue press the Enter key. The adapter has now been replaced and is ready to be reconfigured.

Figure 9-15 shows the three steps and the successful completion of the replacement task.

|                                                                                                    | COMMAND STATUS                                                                                                    |                       |                      |  |  |  |  |  |
|----------------------------------------------------------------------------------------------------|----------------------------------------------------------------------------------------------------|-----------------------|----------------------|--|--|--|--|--|
| Command: OK                                                                                                    | stdout: yes                                                                                                    | stderr: no            | )                    |  |  |  |  |  |
| Before command co                                                                                                    | mpletion, addition                                                                                                    | al instructions may   | appear below.        |  |  |  |  |  |
| The visual indicator for the specified PCI slot has<br>been set to the identify state. Press Enter to continue<br>or enter x to exit. |                                                                                                    |                       |                      |  |  |  |  |  |
| been set to the a<br>in the identified<br>Enter x to exit.                                                                            | The visual indicator for the specified PCI slot has<br>been set to the action state. Replace the PCI card<br>in the identified slot and press Enter to continue.<br>Enter x to exit. Exiting now leaves the PCI slot<br>in the removed state. |                       |                      |  |  |  |  |  |
| Replace Operation                                                                                                    | Complete.                                                                                                    |                       |                      |  |  |  |  |  |
|                                                                                                    |                                                                                                    |                       |                      |  |  |  |  |  |
| F1=Help<br>F8=Image<br>n=Find Next                                                                                                    | F2=Refresh<br>F9=Shell                                                                                                    | F3=Cancel<br>F10=Exit | F6=Command<br>/=Find |  |  |  |  |  |

Figure 9-15 PCI adapter replacement

**Tip:** If the Ethernet adapter interface was not uncofigured (see step 4 previous) then the procedure will fail at this point. Unconfigure the Ethernet adapter interface and begin the procedure from step 5.

8. Once the PCI Ethernet adapter has been replaced, the device must be configured to AIX 5L. From the PCI Hot Plug Manager menu choose Configure a Defined Device, select the ent2 Ethernet device and press the Enter key. The ent2 device adapter will now be configured.

Figure 9-16 shows the Configure a Defined Device menu.

| Configure a Defined Device      |                                             |                                  |                     |  |  |  |
|---------------------------------|---------------------------------------------|----------------------------------|---------------------|--|--|--|
|                                 | es in entry fields.<br>aking all desired ch | anges.                           |                     |  |  |  |
| * Device Name                   |                                             | [E<br>[e <mark>nt2</mark>        | ntry Fields]<br>]   |  |  |  |
|                                 |                                             |                                  |                     |  |  |  |
|                                 |                                             |                                  |                     |  |  |  |
|                                 |                                             |                                  |                     |  |  |  |
|                                 |                                             |                                  |                     |  |  |  |
|                                 |                                             |                                  |                     |  |  |  |
| F1=Help<br>F5=Reset<br>F9=Shell | F2=Refresh<br>F6=Command<br>F10=Exit        | F3=Cancel<br>F7=Edit<br>Enter=Do | F4=List<br>F8=Image |  |  |  |

Figure 9-16 Configure A Defined Device

9. The ent2 device is now ready for use, and may be reconfigured with an IP address. A repair action should be logged in the operating system error log against the ent2 device. The status is shown in Figure 9-17.

|          | PCI Hot Plug Manager                                            |                                    |           |           |  |  |  |
|----------|-----------------------------------------------------------------|------------------------------------|-----------|-----------|--|--|--|
| Mov      | Move cursor to desired item and press Enter.                    |                                    |           |           |  |  |  |
|          | ist PCI Hot Plug                                                |                                    |           |           |  |  |  |
|          | dd a PCI Hot Plu<br>Replace/Remove a                            | ıg Adapter<br>PCI Hot Plug Adapter |           |           |  |  |  |
| I        | dentify a PCI Ho                                                | ot Plug Slot                       |           |           |  |  |  |
|          | Inconfigure a Dev<br>Configure a Defir                          |                                    |           |           |  |  |  |
|          |                                                                 | Devices Added After IPL            |           |           |  |  |  |
|          |                                                                 |                                    |           |           |  |  |  |
|          | Replace/Remove a PCI Hot Plug Adapter                           |                                    |           |           |  |  |  |
|          | Move cursor to desired item and press Enter.                    |                                    |           |           |  |  |  |
|          | # Slot                                                          | Description                        |           | Device(s) |  |  |  |
|          | U7879.001.DQD185T-P1-C3 PCI-X capable, 64 bit, 133MHz slot ent2 |                                    |           |           |  |  |  |
|          | F1=Help                                                         | F2=Refresh                         | F3=Cancel |           |  |  |  |
|          | F8=Image                                                        | F10=Exit                           | Enter=Do  |           |  |  |  |
| F1<br>F9 | /=Find                                                          | n=Find Next                        |           |           |  |  |  |

Figure 9-17 PCI Hot Plug Manager Replace/Remove menu

10.Once the ent2 adapter is selected, the Replace/Remove a PCI Hot Plug Adapter menu will be displayed. The adapter can be either replaced or removed. In this scenario we will replace the adapter. Select replace by using the using the **Tab** or **F4** key.

Once the replace option has been selected the PCI slot will be put into a state that allows the PCI adapter to be removed. A blinking attention light will identify the slot that contains the adapter that has been selected for replacement.

To begin the replacement procedure press the Enter key.

The Figure 9-18 shows the replace option highlighted.

|                                                                                              | Replace/Remove                                                 | e a PCI Hot Plug Adapter                          |   |  |  |  |
|----------------------------------------------------------------------------------------------|----------------------------------------------------------------|---------------------------------------------------|---|--|--|--|
| Type or select a value for the entry field.<br>Press Enter AFTER making all desired changes. |                                                                |                                                   |   |  |  |  |
|                                                                                              | Operation                                                      | [Entry Fields]<br>replace                         | + |  |  |  |
|                                                                                              |                                                                |                                                   |   |  |  |  |
|                                                                                              |                                                                |                                                   |   |  |  |  |
|                                                                                              |                                                                |                                                   |   |  |  |  |
|                                                                                              |                                                                |                                                   |   |  |  |  |
|                                                                                              |                                                                |                                                   |   |  |  |  |
|                                                                                              | F1=Help F2=Refresh<br>F5=Reset F6=Command<br>F9=Shell F10=Exit | F3=Cancel F4=List<br>F7=Edit F8=Image<br>Enter=Do |   |  |  |  |

Figure 9-18 Replace/Remove a PCI Hot Plug Adapter menu

- 11. Figure 9-19 shows the completed adapter replacement procedure. During this phase of the replacement you will be asked to:
  - a. Verify that the adapter should be replaced by pressing the Enter key. The visual indicator will be set to the identify state. You may exit by pressing the **x** key followed by the Enter key.
  - b. Exchange the PCI adapter. The visual indicator will be set to the action state. To continue press the Enter key. To exit press the x key followed by the Enter key. The exchange process requires the PCI Blind Swap cassette to be removed from the PCI slot, the PCI Ethernet adapter exchanged with a replacement PCI ethernet adapter of the same FRU, then assembled into the PCI Blind Swap Canister.

**Note:** If you choose to exit at this stage the PCI slot will be left in the removed state.

c. Return the PCI Blind Swap Canister to the PCI slot. To continue press the Enter key. The adapter has now been replaced and is ready to be reconfigured.

Figure 9-19shows the three steps and the successful completion of the replacement task.

|                                                                                                    | COMMAND STATUS                                                                                                    |                       |                      |  |  |  |  |  |
|----------------------------------------------------------------------------------------------------|----------------------------------------------------------------------------------------------------|-----------------------|----------------------|--|--|--|--|--|
| Command: OK                                                                                                    | stdout: yes                                                                                                    | stderr: no            | )                    |  |  |  |  |  |
| Before command co                                                                                                    | mpletion, addition                                                                                                    | al instructions may   | appear below.        |  |  |  |  |  |
| The visual indicator for the specified PCI slot has<br>been set to the identify state. Press Enter to continue<br>or enter x to exit. |                                                                                                    |                       |                      |  |  |  |  |  |
| been set to the a<br>in the identified<br>Enter x to exit.                                                                            | The visual indicator for the specified PCI slot has<br>been set to the action state. Replace the PCI card<br>in the identified slot and press Enter to continue.<br>Enter x to exit. Exiting now leaves the PCI slot<br>in the removed state. |                       |                      |  |  |  |  |  |
| Replace Operation                                                                                                    | Complete.                                                                                                    |                       |                      |  |  |  |  |  |
|                                                                                                    |                                                                                                    |                       |                      |  |  |  |  |  |
| F1=Help<br>F8=Image<br>n=Find Next                                                                                                    | F2=Refresh<br>F9=Shell                                                                                                    | F3=Cancel<br>F10=Exit | F6=Command<br>/=Find |  |  |  |  |  |

Figure 9-19 PCI adapter replacement

**Tip:** If the Ethernet adapter interface was not uncofigured (see step 4 previous) then the procedure will fail at this point. Unconfigure the Ethernet adapter interface and begin the procedure from step 5.

12.Once the PCI Ethernet adapter has been replaced, the device must be configure to AIX 5L. From the PCI Hot Plug Manager menu choose Configure a Defined Device, select the ent2 Ethernet device and press the **Enter** key. The ent2 device adapter will now be configured.

Figure 9-20 shows the Configure a Defined Device menu.

|                                 | Configure a                                   | Defined Device                   |                     |   |
|---------------------------------|-----------------------------------------------|----------------------------------|---------------------|---|
|                                 | ues in entry fields.<br>Making all desired ch | anges.                           |                     |   |
| * Device Name                   |                                               | [E<br>[e <mark>nt2</mark>        | ntry Fields]<br>]   | + |
|                                 |                                               |                                  |                     |   |
|                                 |                                               |                                  |                     |   |
|                                 |                                               |                                  |                     |   |
|                                 |                                               |                                  |                     |   |
|                                 |                                               |                                  |                     |   |
| F1=Help<br>F5=Reset<br>F9=Shell | F2=Refresh<br>F6=Command<br>F10=Exit          | F3=Cancel<br>F7=Edit<br>Enter=Do | F4=List<br>F8=Image |   |

Figure 9-20 Configure A Defined Device

13. The ent2 device is now ready for use, and may be reconfigured with an IP address via the **smitty chinet** fastpath. A repair action should be logged in the AIX 5L error report against the ent2 device. This will assist other system administrators that may use this server by showing that the error logged in the error report has been resolved. To enter a repair action use the diag  $\rightarrow$  Task Selection  $\rightarrow$  Log Repair Action and choose the ent2 device.

# 9.8 Failed disk replacement

Most of the problems a system administrator encounters are related to disk drives. As a consequence you must be aware of some procedures that can be used for disk replacement. A disk can be replaced for one of the several reasons:

► The disk has failed.

- The disk started to report IO errors and you want to replace it to prevent a complete failure.
- The disk does not satisfy meet your requirements in terms such size or speed.

We try to cover the most common scenarios of failing disks in the following sections.

#### 9.8.1 Scenario 1

If the disk you are going to replace is mirrored, we recommend to follow these steps:

- 1. Remove copies of all logical volumes from that were residing on that disk using either **rm1vcopy** command or **unmirrorvg** command.
- 2. Remove the disk from the volume group using reducevg command.
- 3. Remove the disk definition using rmdev command.
- 4. Physically remove the disk. If the disk is not hot-swapable you may be required to reboot the system.
- 5. Make the replacement disk available. If the disk is hot-swapable you can run **cfgmgr**, otherwise you may need to reboot the system.
- 6. Include the newly-added disk into the volume group using **extendvg** command.
- 7. Recreate and synchronize the copies for all logical volumes using either **mklvcopy** or **mirrorvg**.

## 9.8.2 Scenario 2

If the disk you are going to replace is not mirrored and is still functional we recommend to follow these steps:

- 1. Make the replacement disk available. If the disk is hot-swapable you can run **cfgmgr**, otherwise you may need to reboot the system.
- 2. Include the newly-added disk into the volume group using **extendvg** command.
- 3. Migrate all partitions from the failing disk to the new disk using either **migratepv** command or **migratelp** command. If the disks are part of the rootvg you should consider the following:
  - If the disk to be replaced contains a copy of the BLV you have to clear it using chpv -c command.

- A new BLV image must be created on the new disk using bosboot command.
- The bootlist must be updated to reflect these changes using **bootlist** command.
- If the disk to be replaced contains a paging space or a primary dump device you should disable them. After migratepv command completes you should reactivate them.
- 4. Remove the failing disk from the volume group using reducevg command.
- 5. Remove the disk definition using rmdev command.

## 9.8.3 Scenario 3

If the disk is not mirrored, failed completely and there are other disks available in the volume group we recommend to follow these steps:

- 1. Identify all logical volumes that have at least one partition located on the failed disk.
- 2. Close the logical volumes and unmount all corresponding file systems using **umount** command.
- 3. Remove the file systems and logical volumes using rmfs command.
- 4. Remove the failing disk from the volume group using reducevg command.
- 5. Remove the disk definition using rmdev command.
- 6. Physically remove the disk. If the disk is not hot-swapable you may be required to reboot the system.
- 7. Make the replacement disk available. If the disk is hot-swapable you can run **cfgmgr**, otherwise you may need to reboot the system.
- 8. Include the newly-added disk into the volume group using **extendvg** command.
- 9. Recreate all logical volumes and corresponding file systems using **mk1v** command and **crfs** command.
- 10. If you have a backup of your data, restore your data from backup

## 9.8.4 Scenario 4

If the disk is not mirrored, failed completely, there are not other disks available in the volume group (the volume group contained only one physical volume or all physical volumes failed simultaneously) and the volume group is not rootvg we recommend to follow these steps:

- 1. Export the volume group definition from the system using **exportvg** command.
- 2. Ensure that /etc/filesystems does not contain any incorrect stanzas.
- 3. Remove the disk definition using rmdev command.
- 4. Physically remove the disk. If the disk is not hot-swapable you may be required to reboot the system.
- 5. Make the replacement disk available. If the disk is hot-swapable you can run **cfgmgr**, otherwise you may need to reboot the system.
- 6. If you have a volume group backup restore it using restvg command.
- If you do not have volume group backup, recreate the volume group, all logical volumes and corresponding file systems using mkvg command, mklv command and crfs command.
- 8. If you have a backup of your data, restore your data from backup.

#### 9.8.5 Scenario 5

If the disk is not mirrored, failed completely, there are not other disks available in the volume group (the volume group contained only one physical volume or all physical volumes failed simultaneously) and the volume group is rootvg we recommend to follow these steps:

- 1. Replace the failing disk.
- 2. Boot the system in maintenance mode.
- 3. Restore the system from an mksysb image.

# 9.9 Access rootvg in maintenance mode

The maintenance mode of AIX 5L is designed to assist you when your system is unable to boot. For example: you use the following procedure to reset the root password, in case you forget it.

The procedure enables you to get a system prompt so that you may attempt to recover data from the system or perform corrective actions that will enable the system to boot from the hard disk. You can use the available log files to analyze the probable cause of the possible failures.

To execute the following procedure, you need to understand the process on how to boot from an installation media.Section 3.3, "Base Operating System installation" on page 29 gives an example. Follow the steps as described in

Section 3.3.2, "Sample AIX 5L installation procedure" on page 29, until step 13, when the main menu of the BOS installation and maintenance is shown.

From step 13, you have to choose the following menu choices:

1. On the main menu, choose option 3 (Start Maintenance Mode for System Recovery) and press **Enter**. Figure 9-21 shows the maintenance menu.

| Maintenance                                                                                                    |
|----------------------------------------------------------------------------------------------------|
| Type the number of your choice and press Enter.                                                                                                    |
| <pre>&gt;&gt;&gt; 1 Access a Root Volume Group<br/>2 Copy a System Dump to Removable Media<br/>3 Access Advanced Maintenance Functions<br/>4 Erase Disks<br/>5 Install from a System Backup</pre> |
| 88 Help ?<br>99 Previous Menu<br>>>> Choice [1]:                                                                                                    |

Figure 9-21 Maintenance menu

2. Select option 1 (Access a Root Volume Group) and press **Enter**. A screen similar to the one in Figure 9-22 is shown.

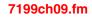

| Warning:                                                                                                    |
|----------------------------------------------------------------------------------------------------|
| If you choose to access a root volume group, you will not be able to return<br>to the Base Operating System Installation menus without rebooting. |
| Type the number of your choice and press Enter.                                                                                                   |
| 0 Continue                                                                                                    |
|                                                                                                    |
|                                                                                                    |
|                                                                                                    |
|                                                                                                    |
| 88 Help ?                                                                                                    |
| >>> 99 Previous Menu                                                                                                    |
| >>> Choice [99]:                                                                                                    |

Figure 9-22 Warning screen

3. Take note of the warning. If you want to return to the previous menu, enter 99. Otherwise enter 0 to confirm. You receive a similar screen as shown in Figure 9-23.

| Access a Root Volume Group                                                                          |
|----------------------------------------------------------------------------------------------------|
| Type the number for a volume group to display the logical volume information and press Enter.       |
| 1) Volume Group 00c478de00004c0000000107b393746c contains these disks:<br>hdisk0 70006 05-08-00-3,0 |
|                                                                                                    |
| Choice:                                                                                             |

Figure 9-23 List of found volume group(s)

4. Select the volume group whose logical volume information you want to display. For your information, rootvg has hd5, the BLV. Enter the number of the volume group and press Enter. A screen as shown in Figure 9-24 appears.

|        |                             |            | Volume ( | Group : | Informat: | ion           |       |             |
|--------|-----------------------------|------------|----------|---------|-----------|---------------|-------|-------------|
|        | olume Group<br>ogical volum |            | e00004c( | 000000  | )107a1137 | /f36 include  | s the | following   |
|        |                             |            |          |         |           | hd2<br>fslv01 |       | hd9var      |
|        |                             |            |          |         |           |               |       |             |
|        |                             |            |          |         |           |               |       |             |
|        |                             |            |          |         |           |               |       |             |
| Туре т | the number o                | f your cho | ice and  | press   | Enter.    |               |       |             |
|        | Access this<br>Access this  |            | -        |         |           | before moun   | ting  | filesystems |
| 99)    | Previous Me                 | nu         |          |         |           |               |       |             |
| CI     | hoice [99]:                 |            |          |         |           |               |       |             |

Figure 9-24 List of logical volumes found on the selected volume group

5. Select one of the options from the Volume Group Information screen and press Enter. Each option does the following:

| Choice 1  | Selecting this choice imports and activates the volume<br>group and mounts the file systems for this root volume<br>group before providing you with a shell and a system<br>prompt. |
|-----------|----------------------------------------------------------------------------------------------------|
| Choice 2  | Selecting this choice imports and activates the volume<br>group and provides you with a shell and system<br>prompt before mounting the file systems for this root<br>volume group.  |
| Choice 99 | Entering 00 returns you to the Access a Root Volume Group menu.                                                                                                    |

After you choose either option 1 or 2, a shell and system prompt are displayed, as shown in Figure 9-25.

```
pmap 0 and incext 0xa08 non-zero
pmap 0 and incext 0x2c non-zero
logredo start at: 1132586042 sec and end at 1132586045 sec
Primary superblock is valid.
Checking the /usr filesystem.
The current volume is: /dev/hd2
Primary superblock is valid.
Saving special files and device configuration information.
Checking and mounting the /tmp filesystem.
The current volume is: /dev/hd3
Primary superblock is valid.
Checking and mounting the /var filesystem.
The current volume is: /dev/hd9var
Primary superblock is valid.
Filesystems mounted for maintenance work.
#
```

Figure 9-25 System maintenance prompt

6. Take appropriate measures to recover data or take action to enable the system to boot normally.

For example:

- Execute fsck command on file systems.
- Edit /etc/security/password file for root password reset.
- Execute bosboot command to recreate BLV.
- 7. To exit the maintenance mode, issue the shutdown -Fr command.

Attention: If you altered any data on disk, be sure to synchronize the data onto the disk. Issue the sync; sync command before rebooting.

# 9.10 Troubleshoot graphical problems

This section covers problem resolution related to display output.

## 9.10.1 System hangs when trying to start desktop

The following sections help you understand what prevents a graphical desktop from starting.

#### Full /home file system

Users will not be able to log in using the AIX 5L CDE when the /home file system is full. If /home is full, the AIX 5L CDE welcome window will accept the users's name and password, the display will then go blank and appear to hang, then will return to the AIX 5L CDE welcome window. To log in and investigate, press the Options button on the AIX 5L CDE welcome window and select Command Line Login, or log in from a non graphics display.

#### Name resolution problems

If name resolution configuration is wrong or your system cannot reach your DNS servers, users will experience log in and network problems. If you have problems with name resolution, the AIX 5L CDE welcome window will accept the user's name and password, the display then shows the message Starting the Common Desktop Environment and it will stay there for several minutes, then it will start a basic graphical environment.

Use the **nslookup** command to verify if your system can resolve names through a DNS server. For example, resolve the www.ibm.com name using the **nslookup** command:

If the **nslookup** command doesn't shows a similar output when trying to resolve a name or delays to show the greater-than prompt (>) it means that there is a problem trying to reach the DNS servers:

Verify if your system has access to the network.

- Verify if your DNS servers are up and running and that you can access them for name resolution queries.
- Stop using a DNS server. Use the SMIT fastpath:

```
# smitty spnamerslv
```

You have to provide a name for renaming the /etc/resolv.conf. You can also use the following command:

# namerslv -e

**Attention:** Stopping using a DNS server affects all programs and services which use the name resolution service, do not do this unless you are aware of the impact of this on your system.

## 9.10.2 Troubleshoot error unable to open display

When using commands that use the graphical services, you may find that they send a message similar to this:

Error: Can't open display:

The program is trying to display output to a graphical environment and is not able to do it. Before a program can use a display, it must establish a connection to the X server driving the display.

#### **Opening a display**

To open a connection to the X server controlling a specified display you have to set the display name or DISPLAY environment variable, which is a string with the following format:

HostName:Number.Screen

where:

- **HostName** Specifies the name or the IP address of the host system where the display is physically attached. The host name should be followed by a : (colon).
- NumberSpecifies the ID number of the display server on that host<br/>machine. The display number can be followed by a . (period).
- Screen Specifies the number of the screen on that host server. Multiple screens can be connected to or controlled by a single X server.

For example, you can use the following command to set the DISPLAY environment variable to the values of screen 0, display 2 of the system named server3:

# export DISPLAY=server3:2.0

:If you still get the Can't open display message after setting the DISPLAY environment variable and the X server is running, you must check if your system has permissions to access the X server on the machine on which it is running.

You use the **xhost** command to control who access the X server running on the current host machine. This command adds or deletes host names in the list of machines from which the X server accepts connections.

For example, run the command **xhost** on the system named server3 that is running the X server to grant access to your system (named server2) to connect to the X server:

```
# xhost +server2
```

To deny access to the X server to the system named server2, type the command:

```
# xhost -server2
```

**Note:** Ensure that you specify a host name with the **xhost** + command, because it disables access control for the X server. This allows you to grant access to specific hosts, which eases monitoring for potential attacks to the X server. If you do not specify a host name, access will be granted to all hosts which is a potential security risk.

## 9.10.3 Troubleshoot TTY display problems

You can find problems with TTY devices like for example when trying to clear the screen with the **clear** command and the screen remains the same, or when you run the **smit** command and you get an scrambled output like this:

```
# smitty
```

```
6,
                                                      6c 7,
                                         5, Alaqaqaqaqaqaqaqaqaqa
qqqqqqqqqqqqqqqqqqqqqj5,B6.Processing data ...5, ?System Management" Move cursor to
desired item and press Enter.$"!aSoftware Installation and Maintenance%"@BSoftw
are License Management&"Devices'"System Storage Management (Physical & Logical S
torage) ("Security & Users)" Communications Applications and Services*" Print Spool
ing+"Advanced Accounting,"Problem Determination-"Performance & Resource Scheduli
ng."System Environments/"Processes & Subsystems0"Applications1"Installation Assi
stant2"Cluster Systems Management3"Using SMIT (information only)5,
                                                $!
F9=Shell7.
            F10=Exit
                           Enter=Do
```

It means that the TERM environment variable is not set to the correct value.

#### TERM values for different displays and terminals

Information about terminal capabilities is stored in the terminfo database. The value of the TERM environment variable identifies the specific terminal description in the terminfo database. This provides all information that a program needs for communicating effectively with the current TTY device. Table 9-12 shows some values for various terminals.

|  | Table 9-12 | Values for v | /arious | terminals |
|--|------------|--------------|---------|-----------|
|--|------------|--------------|---------|-----------|

| Display/Terminal     | Value   |
|----------------------|---------|
| 3161 ASCII Terminal  | ibm3161 |
| 3163 ASCII Terminal  | ibm3161 |
| DEC VT100 (terminal) | vt100   |
| DECVT220             | vt220   |
| 3151 ASCII Terminal  | ibm3151 |
| AlXwindows           | aixterm |

For example, to set the value of the TERM environment variable to vt100 type the following command:

# export TERM=vt100

# 9.11 The perfpmr command

The **perfpmr** command consists of a set of utilities that build a test case containing the necessary information to assist in analyzing performance issues. It is primarily designed to assist IBM software support, but is also useful as a documentation tool for your system.

As the **perfpmr** command is updated frequently, it is not distributed on AIX 5L media. It can be downloaded from

ftp://ftp.software.ibm.com/aix/tools/perftools/perfpmr

Use the version that is appropriate for your AIX 5L level. For our case, the file that we need is distributed in:

ftp://ftp.software.ibm.com/aix/tools/perftools/perfpmr/perf53/perf53.tar.Z

# 9.11.1 perfpmr

The syntax of the **perfpmr** command is:

perfpmr.sh [-PDgfnpsc][-F file][-x file][-d sec] monitor\_seconds

Table 9-13 gives a description of the parameters.

| Table 9-13 | Commonly | used flags for | perfpmr.sh command | d |
|------------|----------|----------------|--------------------|---|
| 10010 0 10 | conning  | acca nage for  | ponprinten commune |   |

| Flag                                                       | Description                                                                       |
|------------------------------------------------------------|-----------------------------------------------------------------------------------|
| -P                                                         | Preview only - show scripts to run and disk space needed                          |
| -D Run perfpmr the original way without a perfpmr.cfg file |                                                                                   |
| -g                                                         | Do not collect gennames output                                                    |
| -f                                                         | If gennames is run, specify gennames -f                                           |
| -n                                                         | Used if no netstat or nfsstat is desired.                                         |
| -р                                                         | Used if no pprof collection is desired while monitor.sh running.                  |
| -S                                                         | Used if no symon is desired.                                                      |
| -C                                                         | Used if no configuration information is desired.                                  |
| -F                                                         | File use file as the perfpmr cfg file - default is perfpmr.cfg                    |
| -x                                                         | File only execute file found in perfpmr installation directory                    |
| -d                                                         | sec is time to wait before starting collection period, default is delay_seconds 0 |
| -S                                                         | Used if svmon output is not required.                                             |

#### **Parameters**

The following parameter is of special interest.

**monitor\_seconds** Collection period in seconds. The minimum period is 60 seconds.

Use the  ${\tt perfpmr.sh}~600$  command for a standard collection period of 600 seconds.

# 9.11.2 Measurement and sampling

Unless you run the shell scripts separately, the **perfpmr.sh 600** command executes the following shell scripts to obtain a test case. You can also run these scripts on their own. Refer to , "Running perfpmr" on page 440 for details.

| config.sh       | Collects config<br>config.sum.                                                                                                    | guration information into a report called                                                                                                    |  |  |
|-----------------|----------------------------------------------------------------------------------------------------|----------------------------------------------------------------------------------------------------|--|--|
| emstat.sh time  |                                                                                                    | Builds a report called emstat.int on emulated instructions. The time parameter must be greater than or equal to 60.                                                                                                    |  |  |
| filemon.sh time |                                                                                                    | Builds a report called filemon.sum on file I/O. The time parameter does not have any restrictions.                                                                                                    |  |  |
| iostat.sh time  | Builds two reports on I/O statistics: a summary report called iostat.sum and an interval report called iostat.int. The time parameter must be greater than or equal to 60. |                                                                                                    |  |  |
| iptrace.sh time | network I/O ca<br>iptrace.raw file<br>iptrace.int usir                                                                                                    | Builds a raw Internet Protocol (IP) trace report on<br>network I/O called iptrace.raw. You can convert the<br>iptrace.raw file to a readable <b>ipreport</b> file called<br>iptrace.int using the <b>iptrace.sh</b> -r command. The time<br>parameter does not have any restrictions. |  |  |
| monitor.sh time | •                                                                                                    | m performance monitors and collects ummary reports:                                                                                                    |  |  |
|                 | lsps.after                                                                                                    | Contains <b>1sps</b> -a and <b>1sps</b> -s output<br>after monitor.sh was run. Used to report<br>on paging space use.                                                                                                    |  |  |
|                 | lsps.before                                                                                                    | Contains 1sps -a and 1sps -s output before monitor.sh was run. Used to report on paging space use.                                                                                                    |  |  |
|                 | nfsstat.int                                                                                                    | Contains <b>nfsstat</b> -m and <b>nfsstat</b> - <b>csnr</b><br>output before and after monitor.sh was<br>run. Used to report on Network File<br>System use and configuration.                                                                                                    |  |  |
|                 | monitor.int                                                                                                    | Contains samples by interval using <b>ps</b><br>- <b>efk</b> (showing active processes before<br>and after monitor.sh was run). It also<br>contains <b>sadc</b> , <b>sar</b> - <b>A</b> , <b>iostat</b> , <b>vmstat</b> ,<br>and <b>emstat</b> output.                                |  |  |
|                 | monitor.sum                                                                                                    | Contains samples by summary using <b>ps</b><br>-efk (showing changes in ps output for<br>active processes before and after                                                                                                    |  |  |

|                      |                                                                                                    | monitor.sh was run). It also contains sadc, sar -A, iostat, vmstat, and emstat outputs.                                                                               |
|----------------------|----------------------------------------------------------------------------------------------------|----------------------------------------------------------------------------------------------------|
|                      | pprof.trace.raw                                                                                                    | Contains the raw trace for <b>pprof</b> .                                                                                                    |
|                      | psb.elfk                                                                                                    | Contains a modified <b>ps</b> -e1k output before monitor.sh was run.                                                                                                  |
|                      | svmon.after                                                                                                    | Contains svmon -G and svmon -Pns<br>output and top segments use by<br>process with the svmon -S command<br>after monitor.sh was run. Used to report<br>on memory use. |
|                      | svmon.before                                                                                                    | Contains svmon -G and svmon -Pns<br>output and top segment use by process<br>with the svmon -S command before<br>monitor.sh was run. Used to report on<br>memory use. |
|                      | vmstati.after                                                                                                    | Contains <b>vmstat</b> - <b>i</b> output after<br>monitor.sh was run. Used to report on<br>I/O device interrupts.                                                     |
|                      | vmstati.before                                                                                                    | Contains <b>vmstat</b> - <b>i</b> output before<br>monitor.sh was run. Used to report on<br>I/O device interrupts.                                                    |
| netstat.sh [-r] time | Builds a report on network configuration and use called<br>netstat.int containing tokstat -d of the token-ring<br>interfaces, entstat -d of the Ethernet interfaces,<br>netstat -in, netstat -m, netstat -rn, netstat -rs,<br>netstat -s, netstat -D, and netstat -an before and<br>after monitor.sh was run. You can reset the Ethernet and<br>token-ring statistics and re-run this report by running<br>netstat.sh -r 60. The time parameter must be greater<br>than or equal to 60. |                                                                                                    |
| nfsstat.sh time      | Builds a report on NFS configuration and use called<br>netstat.int containing <b>nfsstat -m</b> , and <b>nfsstat -csnr</b><br>before and after nfsstat.sh was run. The time parameter<br>must be greater than or equal to 60.                                                                                                    |                                                                                                    |
| pprof.sh time        | Builds a file called pprof.trace.raw that can be formatted<br>with the <b>pprof.sh</b> -r command.The time parameter<br>does not have any restrictions.                                                                                                    |                                                                                                    |
| ps.sh time           | Builds reports o<br>following files:                                                                                                    | n process status (ps). ps.sh creates the                                                                                                    |

|                     | psa.elfk                                                                                                    | A ps -elfk listing after ps.sh was run.                                                                                                    |  |
|---------------------|----------------------------------------------------------------------------------------------------|----------------------------------------------------------------------------------------------------|--|
|                     | psb.elfk                                                                                                    | A ps -elfk listing before ps.sh was run.                                                                                                    |  |
|                     | ps.int                                                                                                    | Active processes before and after ps.sh was run.                                                                                                    |  |
|                     | ps.sum                                                                                                    | A summary report of the changes between<br>when ps.sh started and finished. This is<br>useful for determining what processes are<br>consuming resources.                  |  |
|                     | The time parameter must be greater than or equal to 60.                                                                                                    |                                                                                                    |  |
| sar.sh time         | Builds reports on sar. sar.sh creates the following files:                                                                                                    |                                                                                                    |  |
|                     | sar.intOutp<br>sar.sum                                                                                                    | ut of commands <b>sadc 10 7</b> and <b>sar -A</b><br>A <b>sar</b> summary over the period sar.sh was<br>run                                                               |  |
|                     | The time parameter must be greater than or equal to 60.                                                                                                    |                                                                                                    |  |
| tcpdump.sh int.time | The int. parameter is the name of the interface; for<br>example, tr0 is token-ring. Creates a raw <b>trace</b> file of a<br>TCP/IP dump called tcpdump.raw. To produce a<br>readable tcpdump.int file, use the <b>tcpdump.sh</b> - <b>r</b><br>command. The time parameter does not have any<br>restrictions.                                                            |                                                                                                    |  |
| tprof.sh time       | Creates a <b>tprof</b> summary report called tprof.sum. Used<br>for analyzing memory use of processes and threads. You<br>can also specify a program to profile by specifying the<br><b>tprof.sh</b> - <b>p</b> program 60 command, which enables you<br>to profile the executable-called program for 60 seconds.<br>The time parameter does not have any restrictions.  |                                                                                                    |  |
| trace.sh time       | Creates the raw trace files (trace <sup>*</sup> ) from which an ASCII<br>trace report can be generated using the <b>trcrpt</b><br>command or by running <b>trace.sh</b> - <b>r</b> . This command<br>creates a file called trace.int that contains the readable<br>trace. Used for analyzing performance problems. The<br>time parameter does not have any restrictions. |                                                                                                    |  |
| vmstat.sh time      | vmstat.int a                                                                                                    | orts on <b>vmstat</b> : a <b>vmstat</b> interval report called<br>and a <b>vmstat</b> summary report called<br>n. The <b>time</b> parameter must be greater than or<br>). |  |

Due to the volume of data the **trace** command collects, the **trace** command will only run for five seconds (by default), so it is possible that it will not be running when the performance problems occur on your system, especially if performance

problems occur for short periods. In this case, it would be advisable to run the **trace** command by itself for a period of 15 seconds when the problem is present. The **trace.sh** 15 command runs a trace for 15 seconds.

An system can produce a test case of 135 MB, with 100 MB just for the traces. This size can vary considerably depending on system load. If you run the trace on the same system with the same workload for 15 seconds, then you could expect the trace files to be approximately 300 MB in size.

One raw trace file per CPU is produced. The files are called trace.raw-0, trace.raw-1, and so forth for each CPU. An additional raw trace file called trace.raw is also generated. This is a master file that has information that ties in the other CPU-specific traces. To merge the trace files together to form one raw trace file, run the following commands:

```
# trcrpt -C all -r trace.raw > trace.r
# rm trace.raw*
```

#### 9.11.3 Building and submitting a test case

You may be asked by IBM to supply a test case for a performance problem or you may wish to run the **perfpmr.sh** command for your own requirements (for example, to produce a base line for detecting future performance problems). In either case, **perfpmr.sh** is the tool to collect performance data. Even if your performance problem is attributed to one component of your system, such as the network, **perfpmr.sh** is still the way to send a test case because it contains other information that is required for problem determination. Additional information for problem determination may be requested by IBM software support.

**Note:** IBM releases Maintenance Levels for AIX. These are a collection of Program Temporary Fixes (PTFs) used to upgrade the operating system to the latest level, but remaining within your current release. Often these, along with the current version of micro-code for the disks and adapters, have performance enhancement fixes. You may therefore wish to load these.

There are five stages to building and sending a test case. These steps must be completed when you are logged in as root. The steps are listed as follows:

- Prepare to download perfpmr
- Download perfpmr
- Install perfpmr
- Run perfpmr
- Upload the test case

#### **Preparing for perfpmr**

These filesets should be installed before running perfpmr.sh:

- ► bos.acct
- bos.sysmgt.trace
- perfagent.tools
- ► bos.net.tcp.server
- bos.adt.include
- bos.adt.samples

## **Downloading perfpmr**

The perfpmr is downloadable from:

ftp://ftp.software.ibm.com/aix/tools/perftools/perfpmr

Using a browser, download the version that is applicable to your version of AIX 5L. The file size should be under 1 MB.

**Important:** Always download a new copy of **perfpmr** in case of changes. Do not use an existing pre-downloaded copy.

If you have downloaded **perfpmr** to a PC, transfer it to the system in binary mode using **ftp**, placing it in an empty directory.

## Installing perfpmr

Uncompress and extract the file with the tar command. The directory contains:

- Install
- ► PROBLEM.INFO
- ► README
- ► config.sh
- ► emstat.sh
- ► filemon.sh
- ► getdate
- ► getevars
- ▶ iostat.sh
- ▶ iptrace.sh
- ► Isc
- memfill
- monitor.sh
- netstat.sh
- nfsstat.sh
- perfpmr.cfg
- perfpmr.sh
- ► pprof.sh

- ► ps.sh
- ► pstat.sh
- ► sar.sh
- setpri
- setsched
- svmon
- ► tcpdump.sh
- ► tprof.sh
- trace.sh
- vmstat.sh

In the directory you will notice files ending in .sh. These are shell scripts that may be run separately. Normally these shell scripts are run automatically by running **perfpmr.sh**. Read the README file to find any additional steps that may be applicable to your system.

Install perfpmr by running **./Install**. This will replace the following files in the /usr/bin directory with symbolic links to the files in the directory where you installed the **perfpmr** command:

- ► config.sh
- ► curt
- emstat.sh
- ► filemon.sh
- getevars
- hd\_pbuf\_cnt.sh
- ▶ iostat.sh
- ▶ iptrace.sh
- ► Isc
- ▶ monitor.sh
- netstat.sh
- nfsstat.sh
- ► perfpmr.sh
- ► pprof.sh
- ► ps.sh
- ► sar.sh
- ► setpri
- ► tcpdump.sh
- ► tprof.sh
- ► trace.sh
- ► utld
- ► vmstat.sh

The output of the installation procedure will be similar to Example 9-6.

Example 9-6 perfpmr installation screen

# ./Install

(C) COPYRIGHT International Business Machines Corp., 2000

PERFPMR Installation started...

PERFPMR Installation completed.

#### **Running perfpmr**

There are two scenarios to consider when running the perfpmr command.

- If your system is performing poorly for long periods of time and you can predict when it runs slow, then you can run ./perfpmr.sh 600.
- In some situations, a system may perform normally but will run slow at various times of the day. If you run perfpmr.sh 600 then there is a chance that perfpmr might not have captured the performance slowdown. In this case you could run the scripts manually when the system is slow and use a longer time-out period: for example, a trace.sh 15 command will perform a trace for 15 seconds instead of the default five seconds. We would still need a perfpmr.sh 600 to be initially run before running individual scripts. This will ensure that all of the data and configuration have been captured.

**Attention:** If you are using HACMP, then you may want to extend the Dead Man Switch (DMS) time-out or shut down HACMP prior to collecting **perfpmr** data to avoid accidental failovers.

After executing **perfpmr.sh**, it creates the files in Table 9-14.

| config.sum   | crontab_l           | devtree.out  |
|--------------|---------------------|--------------|
| errpt_a      | etc_security_limits | filemon.sum  |
| genkex.out   | genkld.out          | gennames.out |
| getevars.out | iptrace.raw         | lsps.after   |
| lsps.before  | lsrset.out          | monitor.int  |
| monitor.sum  | netstat.int         | nfsstat.int  |

Table 9-14 Overview of the files created by perfpmr.sh

| perfpmr.int       | pprof.trace.raw   | psa.elfk              |
|-------------------|-------------------|-----------------------|
| psb.elfk          | psemo.after       | psemo.before          |
| svmon.after       | svmon.before      | tcpdump.raw           |
| tprof.csyms       | tprof.ctrc        | tprof.out             |
| tprof.sum         | trace.crash.inode | trace.fmt             |
| trace.inode       | trace.j2.inode    | trace.maj_min2lv      |
| trace.nm          | trace.raw         | trace.raw-0           |
| trace.raw-1       | trace.raw-10      | trace.raw-11          |
| trace.raw-12      | trace.raw-13      | trace.raw-14          |
| trace.raw-15      | trace.raw-2       | trace.raw-3           |
| trace.raw-4       | trace.raw-5       | trace.raw-6           |
| trace.raw-7       | trace.raw-8       | trace.raw-9           |
| trace.syms        | tunables_lastboot | tunables_lastboot.log |
| tunables_nextboot | vfs.kdb           | vmstat_v.after        |
| vmstat_v.before   | vmstati.after     | vmstati.before        |
| vnode.kdb         | w.int             |                       |

**Tip:** After you have installed the **perfpmr** command you can run it at any time to make sure that all of the files described above are captured. By doing this, you can be confident that you will get a full test case.

#### Uploading the test case

The directory also contains a file called PROBLEM.INFO that must be completed. Bundle the files together using the **tar** command and upload the file to IBM as documented in the README files.

# 9.11.4 Examples for perfpmr

Example 9-7 is an example of running perfpmr.sh 600.

Example 9-7 Running perfpmr.sh

# perfpmr.sh 600

(C) COPYRIGHT International Business Machines Corp., 2000,2001,2002,2003

```
16:54:32-11/29/05 :
                        perfpmr.sh begin
    PERFPMR: hostname: server2
    PERFPMR: perfpmr.sh Version 530 2005/10/19
    PERFPMR: current directory: /home/gpsilva
    PERFPMR: perfpmr tool directory: /home/gpsilva
    PERFPMR: Parameters passed to perfpmr.sh: 600
    PERFPMR: Data collection started in foreground (renice -n -20)
     TRACE.SH: Starting trace for 5 seconds
/bin/trace -r PURR -k 492,10e,254,116,117 -f -n -C all -d -L 20000000 -T
200000
00 -ao trace.raw
     TRACE.SH: Data collection started
     TRACE.SH: Data collection stopped
     TRACE.SH: Trace stopped
     TRACE.SH: Collecting gennames data
     TRACE.SH: Trcnm data is in file trace.nm
     TRACE.SH: /etc/trcfmt saved in file trace.fmt
     TRACE.SH: Binary trace data is in file trace.raw
     TRACE.SH: Enabling locktrace
lock tracing enabled for all classes
     TRACE.SH: Starting trace for 5 seconds
/bin/trace -r PURR -j 106,10C,10E,112,113,134,139,465,46D,606,607,608,609
-f -n -C all -d -L 20000000 -T 20000000 -ao trace.raw.lock
     TRACE.SH: Data collection started
     TRACE.SH: Data collection stopped
     TRACE.SH: Trace stopped
     TRACE.SH: Disabling locktrace
lock tracing disabled for all classes
     TRACE.SH: Binary trace data is in file trace.raw.lock
     MONITOR: Capturing initial lsps, symon, and ymstat data
     MONITOR: Starting system monitors for 600 seconds.
     MONITOR: Waiting for measurement period to end....
MONITOR: Capturing final lsps, symon, and ymstat data
     MONITOR: Generating reports....
     MONITOR: Network reports are in netstat.int and nfsstat.int
     MONITOR: Monitor reports are in monitor.int and monitor.sum
     IPTRACE: Starting iptrace for 10 seconds....
0513-059 The iptrace Subsystem has been started. Subsystem PID is 389334.
0513-044 The iptrace Subsystem was requested to stop.
     IPTRACE: iptrace collected....
     IPTRACE: Binary iptrace data is in file iptrace.raw
     TCPDUMP: Starting tcpdump for 10 seconds....
     TCPDUMP: tcpdump collected....
     TCPDUMP: Binary tcpdump data is in file tcpdump.raw
```

#### 7199ch09.fm

```
FILEMON: Starting filesystem monitor for 60 seconds....
     FILEMON: tracing started
     FILEMON: tracing stopped
     FILEMON: Generating report....
     TPROF: Starting tprof for 60 seconds....
TPROF: Sample data collected....
     TPROF: Generating reports in background (renice -n 20)
     TPROF: Tprof report is in tprof.sum
17:07:43-11/29/05 :
                       config.sh begin
     CONFIG.SH: Generating SW/HW configuration
17:07:43-11/29/05 :
                        copying ODM files
17:07:44-11/29/05 :
                        ipcs -Sa
17:07:44-11/29/05 :
                        lspv
0516-320 : Physical volume 00c478de09caf37f00000000000000 is not assigned
to a volume group.
0516-320 : Physical volume 00c478de49630c6a00000000000000 is not assigned
to a volume group.
0516-320 : Physical volume 00c478de0065524600000000000000 is not assigned
to a volume group.
17:07:45-11/29/05 :
                        lsva -l
17:07:45-11/29/05 :
                        lslv lv
17:07:48-11/29/05 :
                       lsattr -E -l dev
17:07:49-11/29/05 :
                        df
17:07:49-11/29/05 :
                        netstat -in -rn -D -an -c
17:07:50-11/29/05 :
                        getmempool.sh
17:07:51-11/29/05 :
                        getj2mem.sh
17:07:51-11/29/05 :
                        genk1d
17:07:51-11/29/05 :
                        genkex
17:07:51-11/29/05 :
                        getevars
17:07:51-11/29/05 :
                        errpt
17:07:51-11/29/05 :
                        emgr -1
There is no efix data on this system.
17:07:51-11/29/05 :
                       lslpp -ch
17:07:51-11/29/05 :
                        instfix -ic
17:07:52-11/29/05 :
                       lscfg -vp
                       xm -u |kdb
17:07:53-11/29/05 :
17:07:53-11/29/05 :
                       echo vnode kdb
                       echo vfs kdb
17:07:56-11/29/05 :
                        echo dmpdt chrp -i
17:07:57-11/29/05:
17:07:58-11/29/05 :
                        sysdumpdev -1, -e
     CONFIG.SH: Report is in file config.sum
                        config.sh completed
17:07:58-11/29/05 :
```

PERFPMR: Data collection complete.

```
PERFPMR: Data files can be archived and gzipped using:
            perfpmr.sh -z filename [-o "dirs"]
         where
            filename is the name of the archive file.
         An example of a typical archive filename:
            /tmp/NNNN.bNNN.cNNN.perfpmr.pax.gz
         where NNNNN is the pmr#, .bNNN is the pmr branch #,
         and .cNNN is the country code
            -o "dirs":
         dirs is a list of directories enclosed in guotes. If -o is
         not specified, all files in current directory are archived.
         You must be in the directory which contains the list
         of directories when using the -z and -o flags
         After pax gzip file has been created, ftp the file to:
             testcase.software.ibm.com in /aix/toibm
         Login as user id: ftp
17:07:58-11/29/05 :
                        perfpmr.sh completed
```

**Tip:** It is useful to run the **perfpmr** command when your system is under load and performing normally. This gives you a baseline to determine future performance problems.

You should run the perfpmr command again when:

- Your system is experiencing performance problems.
- You make hardware changes to the system.
- You make any changes to your network configuration.
- You make changes to the AIX 5L Operating System, such as when you install upgrades or tune AIX 5L.
- You make changes to your application.

# 9.12 Manage a support call with IBM

To manage a support call with IBM, you have to follow next steps:

- Determine the business impact of your problem.
- Describe your problem and gather background information.
- Submit your problem to IBM Support.
- Update your request.

## 9.12.1 Determine the business impact of your problem

When you report a problem to IBM, you are asked to supply a severity level. Therefore, you need to understand and assess the business impact of the problem you are reporting.

Use Table 9-15 to select the corresponding severity level.

Table 9-15 Severity level versus business impact

| Severity level | Business impact                                                                                                    |
|----------------|----------------------------------------------------------------------------------------------------|
| Severity 1     | <b>Critical</b> business impact: You are unable to use the program, resulting in a critical impact on operations. This condition requires an immediate solution. |
| Severity 2     | <b>Significant</b> business impact: The program is usable but is severely limited.                                                                               |
| Severity 3     | <b>Some</b> business impact: The program is usable with less significant features (not critical to operations) unavailable.                                      |
| Severity 4     | <b>Minimal</b> business impact: The problem causes little impact on operations, or a reasonable circumvention to the problem has been implemented.               |

# 9.12.2 Describe your problem and gather background information

When explaining a problem to IBM, be as specific as possible. Include all relevant background information so that IBM Support specialists can help you solve the problem efficiently.

To save time, know the answers to these questions:

- On what machine did the problem occur? Keep serial numbers ready.
- What software versions were you running when the problem occurred?
- Do you have logs, traces and messages that are related to the problem symptoms?
- Can the problem be re-created? If so, what steps led to the failure?
- Have any changes been made to the system? For example: hardware, operating system, networking software, and so on.
- Are you currently using a work around for this problem? If so, be prepared to explain it when you report it.

# 9.12.3 Submit your problem to IBM support

You can submit your problem in two ways:

- ► Online:
  - Software problems: *Electronic Service Request* (ESR) on http://www.ibm.com/software/support/esr/support\_contracts
  - Hardware problems: *Electronic Service Call* (ESC+) on http://www.ibm.com/support/esc/signin.jsp
- By phone: For the phone number to call in your country, go to the contacts page on the web (http://www.ibm.com/planetwide/) and select the name of your country.

# 9.12.4 Updating your request

You can always update your support request, by using the online forms or by phone as mentioned above. Refer to the problem number the support specialist gave you. Such as for any problems reported to the IBM Support Center, a Problem Management Record (PMR) is created. A PMR is an online software record used to keep track of software problems reported by customers.

An advantage of updating the request online: you can easily attach files to the PMR, for example: screen shots, logs, and so on.

Use the same routine to close the call or to alter the severity level.

#### 7199ch10.fm

# 10

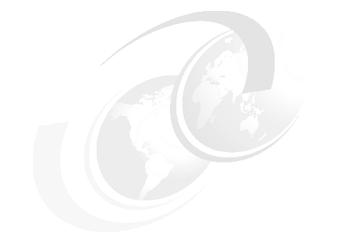

# **Backup and recovery**

This chapter covers the backup and restore procedures and the common tasks that are carried out to ensure that you have backed up the proper information and that your backup media is reliable.

# 10.1 The mksysb command

The **mksysb** command creates a bootable image of all mounted file systems on the rootvg volume group. You can use this backup command to reinstall a system to its original state.

The tape format includes a BOS boot image, a BOS install image, and a dummy table of contents (TOC) followed by the system backup (root volume group) image. The root volume group image is in backup-file format starting with the data files and then any optional map files.

User-defined paging spaces, unmounted file systems, and raw devices are not backed up.

# 10.1.1 The data layout of a mksysb tape

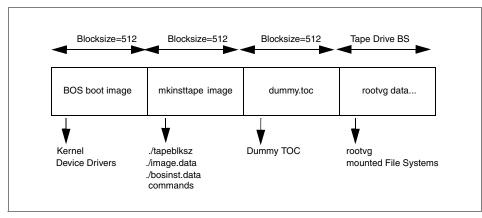

The layout of a mksysb tape is shown in Figure 10-1.

Figure 10-1 Layout of a mksysb tape

The BOS boot image contains a copy of the system's kernel and device drivers needed to boot from the mksysb tape. It is created by the **bosboot** command.

There are three important files in the mkinsttape image (the second section of the **mksysb** tape): ./tapeblksz, ./bosinst.data and ./image.data. The ./tapeblksz file contains the block size the tape drive was set to when the **mksysb** command was run.

The ./bosinst.data file allows you to specify the requirements at the target system and how the user interacts with the target system. This file contains the customized BOS install procedures and dictates how the BOS install program will behave. You can customize this file before issuing the **mksysb** command or use a procedure to customize this file after the image backup is done.

The ./image.data file contains information describing the image installed during the BOS installation process. This information includes the sizes, names, maps, and mount points of logical volumes and file systems in the rootvg. You can customize this file before using the **mksysb** command, or run **mksysb** -i to generate a new ./image.data file on the tape during a backup. The **mkszfile** command generates the ./image.data file. The ./image.data file is arranged in stanza format. Each stanza contains one or more fields. The most important fields are:

- **SHRINK** When set to YES, causes the system to create the smallest file systems required to contain all the data in the file system.
- **BOSINST\_FILE** Provides the full path name of a file or command to execute after the BOS install completes.
- **EXACT\_FIT** When set to YES, causes the system to place logical volumes on the disk according to the physical partition maps that were generated with -m flag of the **mksysb** command.

The dummy table of contents (TOC) is used so that the **mksysb** tape contains the same number of images as a BOS install tape.

The rootvg data area contains all data in the rootvg volume group backed up by the **mksysb** command. The **mksysb** command uses the **backup** command to save the contents of mounted JFS data in rootvg, excluding raw data.

## 10.1.2 Excluding file systems from a backup

When you need to make a **mksysb** backup of a system, and you want to exclude some data file systems from the system, you need to edit the /etc/exclude.rootvg file.

The **mksysb** processing excludes files using the **grep** format and that the filelist that the exclusions are matched against are relative to the root directory.

If, for example, you want to exclude the file system and /tmp from your **mksysb** backup, add the following:

^./tmp/

Make sure there are no empty lines in this file. You can list the contents of the file as follows:

```
# cat /etc/exclude.rootvg
^./tmp/
#
```

Then run the **mksysb** command using the -e flag to exclude the contents of the exclude.rootvg file as follows:

```
# mksysb -e /dev/rmt0
Creating information file (/image.data) for rootvg.
Creating tape boot image.....
bosboot: Boot image is 29316 512 byte blocks.
Creating list of files to back up.
Backing up 2679 files.....
2679 of 2679 files (100%)
0512-038 mksysb: Backup Completed Successfully.
bosboot: Boot image is 29316 512 byte blocks.
#
```

## 10.1.3 How to create a bootable system backup

The **mksysb** command creates a bootable image of the rootvg file system either in a file system directory or onto a bootable tape, and is used to restore a system after a system failure or for system cloning.

To use SMIT to create a bootable system backup, follow the steps below:

 Run the SMIT mksysb fast path: smitty mksysb. In the Back Up the System menu, select Backup DEVICE or FILE field. This is where you would select your backup device. If you press F4, it will give you a list of available backup devices. Choose the device you want, and then press Enter as shown in Figure 10-2 where /dev/rmt0 is selected as backup device. I

I

|                                 | Back Up the System                                                                                                    |                                              |                                                          |                             |
|---------------------------------|----------------------------------------------------------------------------------------------------|----------------------------------------------|----------------------------------------------------------|-----------------------------|
|                                 | ct values in entry field<br>AFTER making all desired                                                                      |                                              |                                                          |                             |
| ETOP]<br>WARNING:               | Execution of the mksy<br>result in the loss of<br>previously stored on<br>output medium. This co<br>up only rootvg volume | all material<br>the selected<br>ommand backs | [Entry Fields]                                           |                             |
| Verify read<br>Generate ne      | files?                                                                                                    | ?                                            | [ <mark>/dev/rmt0]</mark><br>no<br>no<br>no<br>yes<br>no | +/<br>+<br>+<br>+<br>+<br>+ |
| F1=Help<br>F5=Reset<br>F9=Shell | F2=Refresh<br>F6=Command<br>F10=Exit                                                                                      | F3=Cancel<br>F7=Edit<br>Enter=Do             | F4=List<br>F8=Image                                      |                             |

Figure 10-2 Backup Up the System configuration window

2. The COMMAND STATUS screen is now displayed. Figure 10-3 is a screen shot of what information is being displayed during the backup process.

|          |                | COMMAND             | STATUS                       |  |
|----------|----------------|---------------------|------------------------------|--|
| Command: | running        | stdout: yes         | stderr: no                   |  |
| Before c | ommand complet | ion, additional ins | structions may appear below. |  |
| Creating | information f  | ile (/image.data) f | for rootvg.                  |  |
| Creating | tape boot ima  | ge                  |                              |  |
|          |                |                     |                              |  |
|          |                |                     |                              |  |
|          |                |                     |                              |  |
|          |                |                     |                              |  |
|          |                |                     |                              |  |
|          |                |                     |                              |  |

#### Figure 10-3 Command status output from a running back up

3. The system has now created a bootable system backup as shown in Figure 10-4.

```
COMMAND STATUS
Command: OK
                      stdout: yes
                                            stderr: no
Before command completion, additional instructions may appear below.
Creating information file (/image.data) for rootvg.
Creating tape boot image.....
bosboot: Boot image is 29316 512 byte blocks.
Creating list of files to back up.
Backing up 27894 files......
27894 of 27894 files (100%)
0512–038 mksysb: Backup Completed Successfully.
bosboot: Boot image is 29316 512 byte blocks.
F1=Help
                   F2=Refresh
                                       F3=Cancel
                                                          F6=Command
F8=Image
                   F9=Shell
                                       F10=Exit
                                                          /=Find
n=Find Next
```

Figure 10-4 Command status output from a successfully back up

# 10.1.4 Using mksysb to back up a user volume group

You can run **mksysb** on rootvg. You cannot run **mksysb** against a user volume group. If you want to back up a user volume group, you must use **savevg**, **tar**, **cpio**, or **backup**.

# 10.1.5 List content of a mksysb image

If you want to verify the content of an mksysb image, you execute the following instructions:

1. Run the SMIT Ismksysb fast path:

smitty lsmksysb

Select the DEVICE or FILE field. This is where you would select your device which contains the mksysb image. If you press **F4**, it will give you a list of available devices. Choose the device you want, and then press **Enter** as shown in Figure 10-5 where /dev/rmt0 is selected as the tape device.

|                     | List File                                           | s in a System Imag   | ge                                                 |         |
|---------------------|-----------------------------------------------------|----------------------|----------------------------------------------------|---------|
|                     | values in entry fiel<br>ER making all desire        |                      |                                                    |         |
|                     | E<br>ICKS to read in a sin<br>Ink to use a system d |                      | [Entry Fields]<br>[/ <mark>dev/rmt0</mark> ]<br>[] | +/<br># |
|                     | size if tape device?                                |                      | no                                                 | +       |
|                     |                                                     |                      |                                                    |         |
|                     |                                                     |                      |                                                    |         |
|                     |                                                     |                      |                                                    |         |
|                     |                                                     |                      |                                                    |         |
|                     |                                                     |                      |                                                    |         |
|                     |                                                     |                      |                                                    |         |
| F1=Help<br>F5=Reset | F2=Refresh<br>F6=Command                            | F3=Cancel<br>F7=Edit | F4=List<br>F8=Image                                |         |
| F9=Shell            | F10=Fxit                                            | Enter=Do             | 10-TIIIQBC                                         |         |

Figure 10-5 Ismksysb SMIT fast path configuration

2. A similar output like Figure 10-6 is shown when the process finishes.

|                                                                                                    | CO                                                                                                    | MMAND STATUS          |                      |
|----------------------------------------------------------------------------------------------------|----------------------------------------------------------------------------------------------------|-----------------------|----------------------|
| Command: <mark>OK</mark>                                                                                               | stdout: yes                                                                                                    | stderr: n             | o                    |
| Before command                                                                                                    | completion, addition                                                                                                    | al instructions may   | appear below.        |
| The volume numb<br>The backup date<br>Files are backed<br>The user is roo<br>6011 ./1<br>8051 ./<br>129035 ./<br>0 ./0 | 51200 bytes (100 bl<br>er is 1.<br>is: Mon Nov 14 18:3<br>d up by name.<br>t.<br>bosinst.data<br>image.data<br>tmp/vgdata/rootvg/ba | 2:16 CST 2005         |                      |
| EMORE32585]                                                                                                    | •                                                                                                    |                       |                      |
| F1=Help<br>F8=Image<br>n=Find Next                                                                                     | F2=Refresh<br>F9=Shell                                                                                                    | F3=Cancel<br>F10=Exit | F6=Command<br>/=Find |

Figure 10-6 Sample output of the SMIT Ismkysb

I

**Attention:** Note the relative path structure: the directory structure is composed in a relative way, indicated by the . (dot). When restoring single files from the mksysb image, it is important to maintain the same structure.

# 10.1.6 Restore a mksysb image

An mksysb image enables you to restore the system image onto target systems that might not contain the same hardware devices or adapters, require the same kernel (uniprocessor or microprocessor), or be the same hardware platform (rs6k, rspc, or chrp) as the source system.

You have several possibilities to restore the mksysb image:

- If restoring on exactly the same machine, you can boot directly from the mksysb media and restore from there.
- If restoring on a different type of machine, you use the cloning function as described in Section 3.6, "Cloning an AIX 5L system" on page 55.
- If you do not want to interfere with the production environment, you can use the alt\_mksysb command as described in Section 3.5, "Alternate disk installation" on page 53.

If you want to restore only several files from the mksysb image, execute the following steps:

1. Run the SMIT restmksysb fast path:

smitty restmksysb

Select Restore DEVICE or FILE field. This is where you would select your restore device. If you press **F4**, it will give you a list of available restore devices. Choose the device you want, and then press **Enter** as shown in Figure 10-7 where /dev/rmt0 is selected as restore device. In the example below, the /etc/hosts file is specified to be restored.

**Important:** Note the relative path structure for the hosts file: the directory structure is composed in a relative way: without the . (dot), the file will not be restored. See Section 10.1.5, "List content of a mksysb image" on page 452 for more details.

|                                  | Restore Fil                                     | es in a System I | Image                                          |    |
|----------------------------------|-------------------------------------------------|------------------|------------------------------------------------|----|
| VI                               | values in entry fiel<br>ER making all desire    |                  |                                                |    |
| * Restore DEVIC<br>FILES to rest |                                                 | archive)         | [Entry Fields]<br>[/dev/rmt0]<br>[./etc/hosts] | +/ |
| Number of BLO                    | ICKS to read in a sin<br>ICKS to use a system d | gle input        | []                                             | #  |
|                                  | size if tape device?                            |                  | no                                             | +  |
| Restore exten                    | ded attributes?                                 |                  | yes                                            | +  |
|                                  |                                                 |                  |                                                |    |
| F1=Help                          | F2=Refresh                                      | F3=Cancel        | F4=List                                        |    |
| F5=Reset                         | F6=Command                                      | F7=Edit          | F8=Image                                       |    |
| F9=Shell                         | F10=Exit                                        | Enter=Do         |                                                |    |

Figure 10-7 Restore Files in a System Image within SMIT

2. The result is similar as shown in Figure 10-8.

|                                                                                                    | C01                                                                                      | IMAND STATUS          |                      |  |
|----------------------------------------------------------------------------------------------------|------------------------------------------------------------------------------------------|-----------------------|----------------------|--|
| Command: <mark>OK</mark>                                                                                    | stdout: yes                                                                              | stderr: r             | 10                   |  |
| Before command c                                                                                            | completion, addition                                                                     | al instructions may   | , appear below.      |  |
| The volume numbe<br>The backup date<br>Files are backed<br>The user is root<br>x 1836 .<br>The total size i | 51200 bytes (100 blo<br>er is 1.<br>is: Mon Nov 14 18:32<br>d up by name.<br>./etc/hosts |                       |                      |  |
| F1=Help<br>F8=Image<br>p=Fipd Next                                                                          | F2=Refresh<br>F9=Shell                                                                   | F3=Cancel<br>F10=Exit | F6=Command<br>/=Find |  |

Figure 10-8 Sample output of the restore of one file from mksysb

If you want to perform the same steps on the command line, you need to use the **tct1** command with the fsf 3 parameter, followed with the **restore** command.

# 10.2 Managing tape backup media

AIX 5L provides you with a number of commands to successfully backup your system to ensure availability of data at all times. These commands vary, depending on the type of information you are trying to save.

For example, in order to save rootvg you can use different approaches, depending on what are you trying to save by using the **mksysb** command. You can alternatively save individual files by using the **tar**, **cpio**, **dd**, and **backup** commands. You can also save entire user volume groups by using the **savevg** command.

Figure 10-9 summarizes the methods used to back up system and user data.

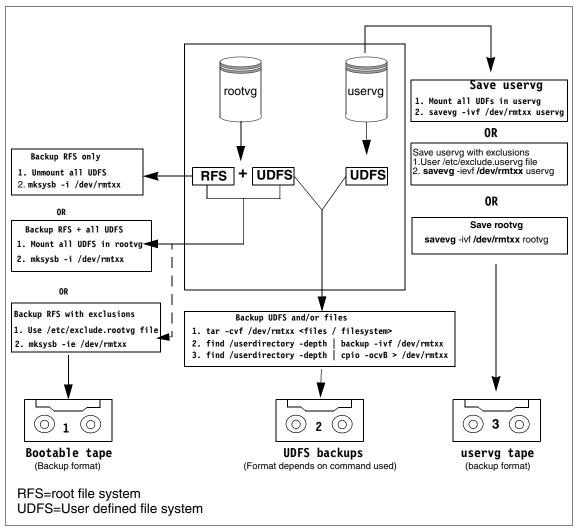

Figure 10-9 Flowchart for saving information

# 10.2.1 The tctl command

The **tctl** command sends subcommands to a streaming tape device, like /dev/rmt0. This command can manipulate tapes easily for data restoration. The general syntax of the **tctl** command is as follows:

```
tctl [ -f Device ] [ eof | weof | fsf | bsf | fsr | bsr | rewind | offline |
rewoffl | erase | retension | reset | status ] [ Count ]
```

If you do not specify the *Device* variable with the -f flag, the TAPE environment variable is used.

Table 10-1 describes subcommands to manipulate media, to add or restore data, after and before marks.

| Subcommand         | Description                                                                                                    |
|--------------------|----------------------------------------------------------------------------------------------------|
| rewind             | Rewinds the tape.                                                                                                    |
| rewoffl or offline | Rewinds the tape and takes the tape drive offline. This will<br>unload or eject the tape when appropriate. The tape must be<br>reinserted, or another tape must be loaded before the device<br>can be used again.                                                                                          |
| status             | Displays status information about the specified tape device.                                                                                                    |
| reset              | Sends a bus device reset (BDR) to the tape device. The BDR will only be sent if the device cannot be opened and is not busy. Once complete, the system will return the cursor to a prompt without any notification.                                                                                        |
| fsf Count          | Moves the tape forward by the number of file marks specified<br>by the <i>Count</i> parameter, and positions it on the end-of-tape<br>(EOT) side of the file mark.                                                                                                    |
| bsf <i>Count</i>   | Moves the tape backward by the number of file marks specified<br>by the <i>Count</i> parameter, and positions it on the<br>beginning-of-tape (BOT) side of the file mark. If the bsf<br>subcommand attempts to move the tape past the beginning,<br>the tape will rewind and the tctl command returns EIO. |

Table 10-1 Commonly used subcommands for the tctl command

# 10.3 Backup strategies

Before implementing your backup strategy, you have to choose the best one for your environment. As all of the strategies have their advantages, you have to match them with your requirements, based on how much new data you generate, the number of media sets you want to use, the backup and restore window you rely on.

There are three types of backup methods:

- ► Full backup
- Differential backup
- Incremental backup

# 10.3.1 Full backup

All the files are put on media during a full backup.

The advantages are:

- Restoring from a full backup lowers the tape handling activities compared to incremental or differential backup.
- The content on the media is from within the same backup window (rollback and redundancy).
- The disadvantages are:
- ► Backup window is wide.
- If the data does not change, every full backup media set contains the same data.

# 10.3.2 Differential backup

The differential backup strategy first looks for the modification time of a file and compares it with the last full backup time. In other words, only modified files are backed up, but only if they changed after the latest full backup. Differential backups are cumulative, once a file has been modified, it will be included in every differential backup until the next full backup.

- The advantages are:
  - To restore, the latest full backup and only the latest differential backup media sets are needed.
  - Backup window is smaller than full backup.

The disadvantages are:

 If data changes a lot between full backups, the data to backup tend to grow a bit over time, using more media.

# 10.3.3 Incremental backup

Incremental backups are similar to differential backups in that both backup only modified files. However, incremental backup checks the difference between the modification time of a file and the last backup time (either being full or incremental backup). If the modification date is more recent than the last backup date, the file is backed up.

- The advantages are:
  - Backup window is smaller than full backup.

• Only the differences from previous backup will be written on media.

#### The disadvantages are:

- To restore, the latest full backup and all the subsequent incremental backup media sets following that full backup are needed.
- ► To restore a single file, tape handling operations are intensive.
- A damaged or lost media in the incremental set can mean disaster: the modifications of those files on that media may be lost forever.

**Note:** Both incremental and differential backups are used in conjunction with regularly scheduled full backup.

# 10.3.4 Backup example

Customer XYZ takes a weekly full backup every Saturday on tape. It takes two hours to backup all the data, which is too long to do a daily full backup. Customer XYZ therefor schedules a daily incremental backup at midnight.

Which tape sets are required when a disaster strikes Tuesday around noon?

The required tape sets are:

- Saturday full backup
- Sunday midnight incremental backup
- Monday midnight incremental backup

If everything restores fine, only the data changed after Monday midnight until the crash are lost.

Customer XYZ changes to the differential backup strategy, maintaining the current backup schedules. The following tape sets are required:

- Saturday full backup
- Monday midnight differential backup

The number of media sets required to recover decreases.

# 10.4 Related backup and restore commands

The following sections describes various different backup and restore commands. They can be divided into volume group, file system, or file backup and restore tools.

# 10.4.1 The savevg command

The **savevg** command finds and backs up all files belonging to a specified volume group. The command has the following syntax:

savevg [ -e ] [ -f Device ] [ -i | -m ] [ -p ] [ -v ] [ -X ] VGName

The commonly used flags are provided in Table 1-1.

Table 10-2 Commonly used flags for the savevg command

| Flag      | Description                                                                                                   |
|-----------|----------------------------------------------------------------------------------------------------|
| -е        | Excludes files specified in the /etc/exclude.vgname file from being backed up by this command.                |
| -f Device | Specifies the device or file name on which the image is to be stored.<br>The default is the /dev/rmt0 device. |
| -i        | Creates the data file by calling the <b>mkvgdata</b> command.                                                 |
| -m        | Creates the data file with map files.                                                                         |
| -р        | Disables software packing of the files as they are backed up.                                                 |
| -X        | Specifies to automatically expand the /tmp file system if necessary.                                          |

Figure 10-10 shows the windows as a result from command smit savevg:

|                                                                    | Back Up a Volume Group to Tape/File                                                        |                                  |                                         |                                  |
|--------------------------------------------------------------------|--------------------------------------------------------------------------------------------|----------------------------------|-----------------------------------------|----------------------------------|
|                                                                    | Type or select values in entry fields.<br>Press Enter AFTER making all desired changes.    |                                  |                                         |                                  |
| ETOP]<br>WARNING:                                                  | Execution of the save<br>result in the loss of<br>previously stored on t<br>output medium. | all material                     | [Entry Fields]                          |                                  |
| List files<br>Generate n<br>Create MAP<br>EXCLUDE fi<br>EXPAND /tm | UP to back up<br>as they are backed up?<br>ew vg.data file?<br>files?                      | 5?                               | []<br>no<br>yes<br>no<br>no<br>no<br>no | +/<br>+<br>+<br>+<br>+<br>+<br>+ |
| F1=Help<br>F5=Reset<br>F9=Shell                                    | F2=Refresh<br>F6=Command<br>F10=Exit                                                       | F3=Cancel<br>F7=Edit<br>Enter=Do | F4=List<br>F8=Image                     |                                  |

Figure 10-10 Back Up a Volume Group from SMIT

The savevg command uses a data file created by the mkvgdata command. The data file created is as follows:

/tmp/vgdata/vgname/vgname.data

The vgname.data file contains information about a user volume group. The savevg command uses this file to create a backup image that can be used by the restvg command to re-create the user volume group.

#### Excluding data using savevg command

The **savevg** command with the -r flag is used to back up only a user-volume group's logical volume structure information. The data needed to list backup properties is also backed up. The -r flag runs the **mkvgdata** command for the volume group specified to create a vgname.data file. The -r flag backs up only the vgname.data file, any map files, and the backup.data file. The backup image that is created is used with the **restvg** -r command option to create only the volume group, logical volumes, and file system information contained in the file, without restoring any data. For example, to back up only the paul user volume group's structure information to the /vg\_backup/paul\_vg\_data file, type the following:

# savevg -r -f /vg\_backup/paul\_vg\_data paul

# 10.4.2 The restvg command

The **restvg** command restores the user volume group and all its containers and files. The command has the following syntax:

restvg [ -f Device ] [ -s ] [-n ] DiskName ... ]

The commonly used flags are provided in Table 10-3.

Table 10-3 Commonly used flags for the restvg command

| Flag      | Description                                                                                                   |
|-----------|----------------------------------------------------------------------------------------------------|
| -n        | Specifies that the existing MAP files are ignored.                                                            |
| -f Device | Specifies the device or file name on which the image is to be stored.<br>The default is the /dev/rmt0 device. |
| -S        | Specifies that the logical volumes be created at the minimum size possible to accommodate the file systems.   |

Figure 10-11 shows the windows as a result from command **smit restvg**:

|                                                                                     | Remake                                                                   | a Volume Group  |                |    |
|-------------------------------------------------------------------------------------|--------------------------------------------------------------------------|-----------------|----------------|----|
| VI                                                                                  | values in entry fiel                                                     |                 |                |    |
| Press Enter AF                                                                      | TER making all desire                                                    | d changes.      |                |    |
| СТОРЭ                                                                               |                                                                          |                 | [Entry Fields] |    |
| * Restore DEVI                                                                      | CE or FILE                                                               |                 | []             | +/ |
| SHRINK the f                                                                        | ilesystems?                                                              |                 | no             | +  |
|                                                                                     | ical volumes and file                                                    | systems only?   | no             | +  |
| PHYSICAL VOL                                                                        |                                                                          |                 | []             | +  |
|                                                                                     | ank to use the PHYSIC                                                    |                 | d              |    |
|                                                                                     | gname.data file in th                                                    | e backup image) |                |    |
|                                                                                     | Use existing MAP files? yes                                              |                 |                | +  |
| Physical partition SIZE in megabytes []<br>(Leave blank to have the SIZE determined |                                                                          |                 | LJ             | +# |
|                                                                                     |                                                                          | aeterminea      |                |    |
|                                                                                     | based on disk size)<br>Number of BLOCKS to read in a single input     [] |                 |                | #  |
| (Leave blank to use a system default)                                               |                                                                          |                 |                |    |
| Alternate vg.data file                                                              |                                                                          |                 | 1              |    |
| [MORE2]                                                                             |                                                                          |                 |                |    |
|                                                                                     |                                                                          |                 |                |    |
| F1=Help                                                                             | F2=Refresh                                                               | F3=Cancel       | F4=List        |    |
| F5=Reset                                                                            | F6=Command                                                               | F7=Edit         | F8=Image       |    |
| F9=Shell                                                                            | F10=Exit                                                                 | Enter=Do        |                |    |

Figure 10-11 Remake a Volume Group from SMIT

#### Excluding data using restorevg command

If your rootvg image and savevg image are small enough to fit on one CD, you can save them both by using the -I (stacklist) and -z (customization\_script) flags. The -I flag gives a list of images to copy to the CD. The -z flag lets you create a script to restore **savevg** backups. For example, if you make a copy of a non-rootvg volume group ahead of time, and then write a script that calls the restvg command, your non-rootvg volume group would be restored to hdisk2 at the end of the installation of rootvg, as shown by the following command:

```
# restvg -d /SPOT/installp/ppc/savevg image hdisk2
```

This procedure is recommended only if you know you want to restore the non-rootvg volume group every time you install. Otherwise, you might just want to store it on the CD/DVD, then use restvg to restore it after reboot. The restvg command can restore from CD or DVD if the name of the image is savevg\_image. If you save the non-rootvg backup on a CD or DVD with a different file name, you can insert that CD or DVD and use the full path to the file name as the device for the **restvg** command.

# 10.4.3 The backup command

The **backup** command backs up files and file systems. The command has the following syntax:

backup -i [ -p [ -e RegularExpression ] ] [ -f Device ] [ -1 Number ] [ -o ] [ -q ] [ -v ]

The commonly used flags are provided in Table 10-4.

| Flag      | Descriptions                                                                                                    |
|-----------|----------------------------------------------------------------------------------------------------|
| -f Device | Specifies the output device                                                                                                    |
| -i        | Specifies that files be read from standard input and archived by file name                                                                                                    |
| -m        | Creates the data file with map files                                                                                                    |
| -q        | Indicates that the removable medium is ready to use                                                                                                    |
| -v        | Causes the <b>backup</b> command to display additional information about the backup                                                                                                    |
| -u        | Updates the /etc/dumpdates file with the raw device name of the file system and the time, date, and level of the backup. You must specify the -u flag if you are making incremental backups. The -u flag applies only to backups by i-node. |

 Table 10-4
 Commonly used flags for the backup command

#### Excluding data using backup command

To exclude data that you don't want to backup from a specific path (directory or file system) you can use the association between some commands (find, print) and as a result send to **backup** command.

The following are useful examples:

To backup all the files and subdirectories in the /home directory using full path names, enter:

```
# find /home -print | backup -i -f /dev/rmt0
```

The -i flag specifies that files will be read from standard input and archived by file name. The find command generates a list of all the files in the /home directory. The files in this list are full path names. The I (pipe symbol) causes this list to be read from standard input by the backup command. The -f flag directs the **backup** command to write the files to the /dev/rmt0 tape device. Because the files are archived using full path names, they will be written to the same paths when restored.

To backup all the files and subdirectories in the /home/mike directory using relative path names, enter:

```
# cd /home
# find . -print | backup -i -v -q
```

Each file name in the list generated by the find command is preceded by ./ (dot, slash). Because the files are backed up using relative path names, they will be written to the current directory when restored. The -v flag causes the **backup** command to display additional information about the backup. The files are written to the default backup device /dev/fd0.

► To backup the / (root) file system, enter:

# backup -0 -u -f /dev/rmt0 /

The 0 level specifies that all the files in the / (root) file system be backed up. The -u flag causes the backup command to update the /etc/dumpdates file for this backup.

To backup all the files in the / (root) file system that have been modified since the last level 0 backup, enter:

# backup -1 -u -f /dev/rmt0 /

If the /etc/dumpdates file does not have an entry for a level 0 backup of the / (root) system, all the files in the file system are backed up.

# 10.4.4 The restore command

The **restore** command extracts files from archives created with the **backup** command. The command has the following syntax:

restore -x -T [ v q ] [ -f Device ] [ File ... ]

The commonly used flags are provided in Table 10-5

 Table 10-5
 Commonly used flags for the restore command

| Flag      | Description                                                                                                   |
|-----------|----------------------------------------------------------------------------------------------------|
| -f Device | Specifies the device or file name on which the image is to be stored.<br>The default is the /dev/rmt0 device. |
| -T        | Displays information about the backup archive.                                                                |
| -q        | Indicates that the removable medium is ready to use.                                                          |
| -v        | Causes the <b>backup</b> command to display additional information about the backup.                          |
| -x        | Restores individually named files specified by the file parameter.                                            |

#### Excluding data using restore command

To exclude data that you don't want to restore from a specific path (directory or file system) you can use the association between some commands (find, print) and as a result send to **restore** command.

Examples:

► To restore an entire file-system archive, type:

# restore -rvqf /dev/rmt0

This command restores the entire file system archived on the tape device, /dev/rmt0, into the current directory. This example assumes you are in the root directory of the file system to be restored. If the archive is part of a set of incremental file-system archives, the archives should be restored in increasing backup-level order beginning with level 0 (for example, 0, 1, 2).

 To restore a specific directory and the contents of that directory from a file-name archive, type:

# restore -xdvqf /dev/rmt0 /home/mike/tools

The -x flag tells restore to extract files by their file name. The -d tells restore to extract all the files and subdirectories in the /home/mike/tools directory. File and directory names must be specified as they are displayed when using the -T flag. If the directories do not exist, they are created.

To restore a specific directory and the contents of that directory from a file-system archive, type:

# restore -xvqf /dev/rmt0 /home/mike/tools

This command extracts files by file name. File and directory names must be specified as they are displayed when using the -T flag. If the directories do not exist, they are created.

## 10.4.5 The tar command

The **tar** command manipulates archives by writing files to, or retrieving files from, an archive storage medium. The command has the following syntax:

tar { -c | -t | -x } [ -B ] [ -v ] [ -f Archive] [ File | Directory ...

The commonly used flags are provided in Table 10-6.

| Flag       | Description                                                                                                    |
|------------|----------------------------------------------------------------------------------------------------|
| -C         | Creates a new archive and writes the files specified by one or more file parameters to the beginning of the archive |
| -t         | Lists the files in the order in which they appear in the archive                                                    |
| -В         | Forces input and output blocking to 20 blocks per record                                                            |
| -f Archive | Uses the Archive variable as the archive to be read or written                                                      |
| -V         | Lists the name of each file as it is processed                                                                      |
| -x         | Restores individually named files specified by the File parameter                                                   |

Table 10-6 Commonly used flags for the tar command

#### Excluding data using tar command

To exclude data that you don't want to backup using **tar** on a specific path (directory or file system) you can use the association between some commands (**1s**, list files) and as a result send to **tar** command.

The following are useful examples

To write the file1 and file2 files to a new archive on the default tape drive, enter:

```
# tar -c file1 file2
```

To extract all files in the /tmp directory from the archive file on the /dev/rmt2 tape device and use the time of extraction as the modification time, enter:

```
# tar -xm -f/dev/rmt2 /tmp
```

To archive a list of all C files that is listed in the file through the InputList argument of the -L option, enter:

```
# tar -cvf fl.tar -L fl list
```

Where fl\_list is a file consisting a list of all .c files in it. This can be obtained as follows:

```
# ls *.c > fl list
```

3. To archive a list of all C files by setting a variable using the -L option, enter:

```
# ls *.c > fl_list
# fl=fl_list
# tar -cvf var.tar -L $fl
```

# 10.4.6 The cpio command

The **cpio** command copies files into and out from a cpio archive. The cpio archive may span multiple volumes. The -i, -o, and -p flags select the action to be performed.

```
cpio -i [ -B ] [ -c ] [ -d ] [ -m ] [ -u ] [ -v ] [ -o] ] [ Patterns ...]
```

| Table 10-7 | Commonly used flags for the cpio command |
|------------|------------------------------------------|
|------------|------------------------------------------|

| Flag | Description                                                                                                    |
|------|----------------------------------------------------------------------------------------------------|
| -В   | The default buffer size is 512 bytes when neither this nor the -C option is used. But when -B flag is used the buffer size is set to 5120 bytes block for the Input/Output operations                                                                                  |
| -c   | Read or write header information in ASCII character form for<br>system interoperability and portability. The -c option is mutually<br>exclusive with -H and -6. Either the -c or -H option can be used<br>when the target and destination machines are different types |
| -d   | Creates directories as needed.                                                                                                    |
| -m   | Retain previous file modification time. The modification time and access time of a restored file is set to the modification time of the file when it was backed up. Modification time of directories is not retained.                                                  |
| -u   | Copies unconditionally. An older file now replaces a newer file with the same name                                                                                                    |
| -v   | Lists file names                                                                                                    |
| -0   | Reads file path names from standard input and copies these files to standard output.                                                                                                    |

#### Excluding data using cpio command

To exclude data that you don't want to backup using **cpio** on a specific path (directory or file system) you can use the association between some commands (**1s**, **find**) and as a result send to **cpio** command.

The following are useful examples:

To copy files onto diskette, enter:

```
# cpio -ov <filenames >/dev/fd0
```

To copy files in the current directory onto diskette, enter:

```
# ls *.c | cpio -ov >/dev/fd0
```

This copies all the files in the current directory whose names end with .c

To copy the current directory and all subdirectories onto diskette, enter:

```
# find . -print | cpio -ov >/dev/fd0
```

This saves the directory tree that starts with the current directory (.) and includes all of its subdirectories and files. Do this faster by entering:

# find . -cpio /dev/fd0 -print

The -print entry displays the name of each file as it is copied.

# 10.4.7 The pax command

The **pax** command extracts and writes member files of archive files; writes lists of the member files of archives; and copies directory hierarchies. The -r and -w flags specify the type of archive operation.

Table 10-8 Commonly used flags for the pax command

| Flag       | Description                                                                                                    |
|------------|----------------------------------------------------------------------------------------------------|
| -a         | Appends files to the end of an archive.                                                                                                    |
| -f Archive | Specifies the path of an archive file to be used instead of standard input (when the -w flag is not specified) or standard output (when the -w flag is specified but the -r flag is not).                 |
| -r         | Reads an archive file from the standard input.                                                                                                    |
| -v         | Writes information about the process. If neither the -r nor -w flags are specified, the -v flag produces a verbose table of contents; otherwise, archive member path names are written to standard error. |
| -w         | Writes files to the standard output in the specified archive format.                                                                                                    |

Chapter 10. Backup and recovery 469

| Flag      | Description                                                                                        |
|-----------|----------------------------------------------------------------------------------------------------|
| -x Format | Specifies the output archive format. If no format is provided, pax uses the pax format by default. |

#### Excluding data using pax command

To exclude data that you don't want to backup using **pax** on a specific path (directory or file system) you can use the association between some commands (**1s**, **find**) and as a result send to **pax** command.

- The following are useful examples:
- 1. To copy the contents of the current directory to the tape drive, enter:

```
# pax -wf /dev/rmt0
```

2. To archive the file xyz as XYZ and display the successful substitution, enter:

```
# pax -wvf/dev/fd0 -s /xyz/XYZ/p xyz
```

or:

# pax -wvf/dev/fd0 -s/x/X/gp xyz

3. To read a file from a standard input and dump it to a data stream file with a specified size, enter:

```
# dd if=/dev/hd6 bs=36b count=480 | pax -wf /dev/fd0 -o
datastream= filename ,datastr size= size
```

4. To ignore the path name from the archive in pax format during extraction, enter:

# pax -rvf pax.ar -o delete=path

# 10.4.8 The mkcd command

The **mkcd** command creates a system backup image (mksysb) to CD-Recordable (CD-R) or DVD-Recordable (DVD-R, DVD-RAM) from the system rootvg or from a previously created **mksysb** image. It also creates a volume group backup image (savevg) to CD-R from a user-specified volume group or from a previously created **savevg** image.

For DVD media, system backups made with the **mkcd** command have a limitation in that they expect the media to be 4.7 GB or larger per side. The **mkcd** command will not process the next volume until it writes over 4 GB on the current volume, thus the use of smaller media would result in corruption when going beyond the media's capacity.

With the **mkcd** command, you can create bootable and non-bootable CDs in Rock Ridge (ISO9660) or UDF (Universal Disk Format) format. See the -L flag for details about creating DVD-sized images. What applies to CDs also applies to DVDs, except where noted.

If you need to create multi-volume CDs because the volume group image does not fit on one CD, mkcd gives instructions for CD replacement and removal until all the volumes have been created. Table 10-9 shows an explanation of the **mkcd** command flags.

| Flag                   | Descriptions                                                                                                    |
|------------------------|----------------------------------------------------------------------------------------------------|
| -d cd_device           | Indicates the CD-R, DVD-R or DVD-RAM device (/dev/cd1, for instance). This flag is required unless you use the -S flag.                                                                                                    |
| -r directory           | Indicates existing directory structure to burn onto a CD or DVD. This makes a CD image that is a copy of the given directory structure.                                                                                                    |
| -m mksysb_image        | Specifies a previously created mksysb image. If you do not give the -m flag mkcd calls mksysb. (See the -M flag for more information about where the mksysb image is placed.)                                                                                                    |
| -s savevg_image        | Indicates a previously created savevg image.                                                                                                    |
| -v savevg_volume_group | Denotes the volume group to be backed up using the savevg command                                                                                                    |
| -C cd_fs_dir           | Specifies the file system used to create the CD file<br>system structure, which must have at least 645 MB of<br>available disk space (up to 4.38 GB for DVD sized<br>images). The CD image will only consume as much<br>room as necessary to contain all the data on the CD.                                                                                                    |
| -M mksysb_target       | States the directory or file system where the mksysb<br>or savevg image is stored if a previously created<br>backup is not given with the -m or -s flags. If the -M<br>flag is not used and a mksysb or savevg image is not<br>provided, mkcd verifies that /mkcd/mksysb_image<br>exists. If the directory does not exist, then mkcd<br>creates a separate file system, /mkcd/mksysb_image,<br>where the mksysb or savevg images are temporarily<br>stored. The command creates the file system in the<br>volume group given with the -V flag, or in rootvg if that<br>flag is not used. |

Table 10-9 Commonly used flags for mkcd command

I

| Flag                 | Descriptions                                                                                                    |
|----------------------|----------------------------------------------------------------------------------------------------|
| -I cd_image_dir      | Specifies the directory or file system where the final CD images are stored before writing to the CD-R, DVD-R or DVD-RAM device. If this flag is not used, mkcd uses the /mkcd/cd_images directory if it already exists. If not, the command creates the /mkcd/cd_images file system in the volume group given with the -V flag, or in rootvg if that flag is not used.                                                                                                    |
| -V cdfs_volume_group | Indicates the volume group used when creating the file systems needed for the mkcd command. If the -V flag is not given and a file system is needed but not there (because it was not supplied with other flags), then rootvg is the default volume group for creating the file systems. If mkcd creates the file systems in the backup volume group, those file systems are not included as part of the backup image. mkcd-created file systems are removed upon the command's completion. |
| -p pkg_source_dir    | Names the directory or device that contains device<br>and kernel package images. The device can only be a<br>CD device (for example, /dev/cd0). If you use the<br>same CD-R, DVD-R or DVD-RAM device that you<br>gave with the -d flag, the product CD media must be<br>inserted into the CD-R drive first. mkcd then prompts<br>you to insert the writable CD before the actual CD<br>creation.                                                                                            |

Examples:

1. To generate a bootable system backup to the CD-R device named /dev/cd1, Enter:

```
# mkcd -d /dev/cd1
```

2. To generate a system backup to the DVD-R or DVD-RAM device named /dev/cd1, Enter:

```
# mkcd -d /dev/cd1 -L
```

3. To generate a non-bootable volume group backup of the volume group myvg to /dev/cd1, Enter:

```
# mkcd -d /dev/cd1 -v myvg
```

4. To generate a non-bootable system backup, but stop **mkcd** before the CD is created and save the final images to the /mydata/my\_cd file system, and create the other mkcd file systems in myvg, Enter:

# mkcd -B -I /mydata/my\_cd -V myvg -S

## 10.4.9 The gzip and gunzip commands

The gzip is a compression utility used to compress and gunzip to expand files. It has been adopted by the GNU project. It's included in the AIX 5L Toolbox for Linux Applications.

The usage is as follows:

gzip [-cdfhlrt] [-S suffix] [file ...]

Table 10-10 Commonly used flags for the gzip and gunzip commands

| Flag | Description                                             |
|------|---------------------------------------------------------|
| -C   | write on standard output, keep original files unchanged |
| -d   | decompress                                              |
| -f   | force overwrite of output file and compress links       |
| -h   | gives help                                              |
| -I   | list compressed file contents                           |
| -r   | operate recursively on directories                      |
| -t   | test compressed file integrity                          |
| -S   | to choose the suffix on compressed files                |
| -v   | verbose mode                                            |

To exclude data that you don't want to compress or decompress using gzip or gunzip on a specific path (directory or file system) you can use the association between some commands (1s, find) and as a result send to gzip or gunzip commands.

The following are useful examples:

To compress files:

# gzip -c file1

To decompress files:

# gzip -d file1.gz

To test a compressed files:

# gzip -t file1

# 10.5 Verify the content of a backup media

Verifying the content of a backup media is a very important step in your backup strategy. It is a good practise to verify the readability to eliminate troubles at recovery time, to avoid tape incompatibilities, damaged media or missing files.

When changing backup strategy (for example: additional file systems, executing new backup scripts), you verify the list of files. The command to create the backup has an equivalent command to restore or verify the content. See <<<SECTION 8.D>>> for more information. You can also use the **tcopy** command, which is normally used to duplicate tapes from one media format to another. With only a source tape parameter specified, the **tcopy** command prints information about the size of records and tape files

If a backup media has difficulties while reading the tape, execute the following steps:

- 1. Ensure the media is not damaged. If possible, try on another (new) media.
- 2. Verify you have the latest device drivers installed for your backup device.
- 3. Check that the backup device is turned on, applicable on external devices.
- 4. Change the block\_size parameter or the tape streamer to 0 (auto detect).
- 5. Try the media on another server.

Following examples show the usage of the tcopy command:

To verify an mksysb image integrity:

The tcopy command confirms the layout of the mksysb image:

```
# tcopy /dev/rmt0
tcopy: Tape File: 1; Records: 1 to 29316; Size: 512.
tcopy: File: 1; End of File after: 29316 Records, 15009792 Bytes.
tcopy: Tape File: 2; Records: 1 to 10300; Size: 512.
tcopy: File: 2; End of File after: 10300 Records, 5273600 Bytes.
tcopy: Tape File: 3; Record: 1; Size 512.
tcopy: File: 3; End of File after: 1 Records, 512 Bytes.
tcopy: Tape File: 4; Records: 1 to 798150; Size: 1024.
tcopy: File: 4; End of File after: 798150 Records, 817305600 Bytes.
tcopy: The end of the tape is reached.
tcopy: The total tape length is 837589504 bytes.
#
```

► To verify a tar archive:

The **tcopy** command will only see one block of data. You receive an output similar to the following example:

```
# tcopy /dev/rmt0
tcopy: Tape File: 1; Records: 1 to 477; Size: 2097152.
```

tcopy: Tape File: 1; Record: 478; Size 976896. tcopy: File: 1; End of File after: 478 Records, 1001318400 Bytes. tcopy: The end of the tape is reached. tcopy: The total tape length is 1001318400 bytes. #

# 10.6 Disaster recovery plans

I

This section discusses Disaster Recovery from two ways, enterprise environment and for local servers, where AIX 5L resides.

Worldwide, businesses continually increase their dependence on IT systems for routine businesses process. The business process which directly rely on information systems and the supporting IT infrastructure often require high levels of availability and recovery in the case of an unplanned outage. As a result, the process of business continuity planning must intimately relate business process to the traditional process of IT disaster recovery. The common backup commands provided on AIX 5L can be used to save data on reliable devices and media. A good disaster recovery plan couldn't get consider IBM Tivoli Storage Manager software where all environment, servers, devices and user data can be considered planned to be saved.

Creating a Disaster Recovery Plan is not enough — it must be carefully and regularly tested to ensure that it works and that the people responsible for executing it know how to execute it. The overall business structure of an enterprise will remain relatively stable over a period of time. A Disaster Recovery Plan is a vital element for an enterprise to describe how the continuity of the business processes will be preserved in case of a disaster. The technical details and the human resources of a business requirement typically change more frequently. An update process for the Disaster Recovery Plan is necessary, so its functionality and effectiveness is preserved, ITSM can provide a lot of possibilities to implement a secure Disaster Recovery Plan.

There are several publications about disaster recovery. A reference can be *Disaster Recovery Strategies with Tivoli Storage Management*, SG24-6844.

HACMP for AIX 5L is an application solution that can link up to eight IBM @server p5 servers or SP nodes into highly available clusters. With the enhanced scalability feature, up to 16 SP nodes can be linked. Clustering servers or nodes enables parallel access to their data, which can help provide the redundancy and fault resilience required for business critical applications. HACMP includes graphical user interface-based tools to help install, configure, and manage your clusters in a highly productive manner.

#### 7199ch10.fm

HACMP is flexible in configuration and use. Uniprocessors, symmetric multiprocessors (SMPs) and SP nodes can all participate in highly available clusters. Micro Channel® and PCI-based systems are supported under AIX 5L. You can mix and match system sizes and performance levels as well as network adapters and disk subsystems to satisfy your application, network, and disk performance needs.

HACMP clusters can be configured in several modes for different types of processing requirements. Concurrent access mode suits environments where all of the processors must work on the same workload and share the same data at the same time. In a mutual takeover mode, the processors share the workload and back each other up. Idle standby allows one node to back up any of the other nodes in the cluster.

Whichever mode you choose, HACMP provides data access and backup plans to help optimize application execution and scalability while helping to guard against costly unplanned outages and down time. HACMP also enables server clusters to be configured for application recovery/restart to provide a measure of fault resilience for your business critical applications through redundancy.

Understanding HACMP is a lesson in fault tolerant systems. If you do not want to commit all the resources required for an HACMP installation, you can still eliminate many of the potential exposures for system downtime by adding redundancy to disk drives, adapter cards, network connections, and by implementing software RAS features, such as disk mirroring and system monitoring as described in an HACMP installation.

#### 7199ch11.fm

# 11

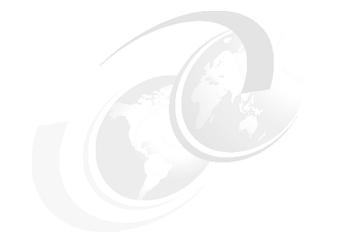

# **Daily management**

This chapter discusses user administration that consists of creating and removing user accounts, defining and changing user attributes, and working with the user administration related files. This chapter also discusses monitoring and managing processes, file and directory permissions and ownership local and global variables and the cron daemon and the **crontab** command.

# 11.1 User administration overview

Users are the primary agents on the system. Each user is required to log in to the system. The user supplies the user name of an account and a password if the account has one (on a secure system, all accounts either have passwords or are invalidated). If the password is correct, the user is logged in to that account; the user acquires the access rights and privileges of the account. The /etc/passwd and /etc/security/passwd files maintain user passwords.

Groups are collections of users who can share access permissions for protected resources. A group has an ID, and is composed of members and administrators. The creator of the group is usually the first administrator. There are three types of groups:

| User group                  | User groups should be made for people who<br>need to share files on the system, such as<br>people who work in the same department or<br>people who are working on the same project. In<br>general, create as few user groups as possible.                                                                                                    |
|-----------------------------|----------------------------------------------------------------------------------------------------|
| System administrator groups | System administrator groups correspond to the<br>SYSTEM group. SYSTEM group membership<br>allows an administrator to perform some system<br>maintenance tasks without having to operate<br>with root authority.                                                                                                    |
| System-defined groups       | There are several system-defined groups. The<br>STAFF group is the default group for all non<br>administrative users created in the system. You<br>can change the default group by using the <b>chsec</b><br>command to edit the<br>/usr/lib/security/mkuser.default file. The<br>SECURITY group is a system-defined group<br>having limited privileges for performing security<br>administration. |

An attribute is a characteristic of a user or a group that defines the type of functions that a user or a group can perform. These can be extraordinary privileges, restrictions, and processing environments assigned to a user. Their attributes control their access rights, environment, how they are authenticated, and how, when, and where their accounts can be accessed. These attributes are created from default values when a user is created through the **mkuser** command. They can be altered by using the **chuser** command.

Some users and groups can be defined as administrative. These users and groups can be created and modified only by the root user.

# 11.1.1 User administration related commands

The following are a few of the important commands used for user administration:

| mkuser   | Creates a new user account.                          |
|----------|------------------------------------------------------|
| passwd   | Creates or changes the password of a user.           |
| chuser   | Changes user attributes.                             |
| lsuser   | Displays user account attributes.                    |
| rmuser   | Removes a user account.                              |
| chsec    | Changes the attributes in the security stanza files. |
| login    | Initiates a user session.                            |
| who      | Identifies the users currently logged in.            |
| dtconfig | Enables or disables the desktop autostart feature.   |
|          |                                                      |

An explanation of these commands can be found in Section 11.2, "User administration tasks" on page 489 and also in the following sections.

# 11.1.2 User administration related files

I

The following files are referenced while doing user administration:

| /etc/security/environ     | Contains the environment attributes for users.                     |
|---------------------------|--------------------------------------------------------------------|
| /etc/security/lastlog     | Contains the last login attributes for users.                      |
| /etc/security/limits      | Contains process resource limits for users.                        |
| /etc/security/user        | Contains extended attributes for users.                            |
| /usr/lib/security/mkuse   | <b>r.default</b><br>Contains the default attributes for new users. |
| /usr/lib/security/mkuse   | <b>r.sys</b><br>Customizes new user accounts.                      |
| /etc/passwd               | Contains the basic attributes of users.                            |
| /etc/security/passwd      | Contains password information.                                     |
| /etc/security/login.cfg   | Contains system default login parameters.                          |
| /etc/utmp                 | Contains a record of users logged into the system.                 |
| /var/adm/wtmp             | Contains connect-time accounting records.                          |
| /etc/security/failedlogir | Records all failed login attempts.                                 |

| /etc/motd           | Contains the message to be displayed every time a user logs in to the system. |
|---------------------|-------------------------------------------------------------------------------|
| /etc/environment    | Specifies the basic environment for all processes.                            |
| /etc/profile        | Specifies additional environment settings for all users.                      |
| \$HOME/.profile     | Specifies environment settings for a specific user.                           |
| /etc/group          | Contains the basic attributes of groups.                                      |
| /etc/security/group | Contains the extended attributes of groups.                                   |

#### /etc/security/environ

The /etc/security/environ file is an ASCII file that contains stanzas with the environment attributes for users. Each stanza is identified by a user name and contains attributes in the Attribute=Value form with a comma separating the attributes. Each line is ended by a new-line character, and each stanza is ended by an additional new-line character. If environment attributes are not defined, the system uses default values.

The **mkuser** command creates a user stanza in this file. The initialization of the attributes depends upon their values in the /usr/lib/security/mkuser.default file. The **chuser** command can change these attributes, and the **lsuser** command can display them. The **rmuser** command removes the entire record for a user.

A basic /etc/security/environ file is shown in the following example, which has no environment attributes defined. Therefore, the system is using default values.

```
# pg /etc/security/environ
default:
root:
daemon:
bin:
sys:
adm:
uucp:
guest:
```

## /etc/security/lastlog

The /etc/security/lastlog file is an ASCII file that contains stanzas with the last login attributes for users. Each stanza is identified by a user name and contains attributes in the Attribute=Value form. Each attribute is ended by a new-line character, and each stanza is ended by an additional new-line character. Two stanzas for users (root & test) are shown in the following example:

root:

```
time_last_login = 1134081482
tty_last_login = /dev/pts/6
```

host\_last\_login = server2.itsc.austin.ibm.com
unsuccessful\_login\_count = 0

test:

```
time_last_unsuccessful_login = 1132588833
tty_last_unsuccessful_login = ftp
host_last_unsuccessful_login = workgroup
unsuccessful_login_count = 0
time_last_login = 1133188676
tty_last_login = ftp
host_last_login = win2kmodel
```

The **mkuser** command creates a user stanza in the lastlog file. The attributes of this user stanza are initially empty. The field values are set by the **login** command as a result of logging in to the system. The **lsuser** command displays the values of these attributes; the **rmuser** command removes the user stanza from this file along with the user account.

#### /etc/security/limits

The /etc/security/limits file is an ASCII file that contains stanzas that specify the process resource limits for each user. These limits are set by individual attributes within a stanza.

Each stanza is identified by a user name followed by a colon and contains attributes in the Attribute=Value form. Each attribute is ended by a new-line character, and each stanza is ended by an additional new-line character. If you do not define an attribute for a user, the system applies default values.

The default attributes, and attributes for the user smith, are shown in the following example:

```
default:
    fsize = 2097151
    core = 2097151
    cpu = -1
    data = 262144
    rss = 65536
    stack = 65536
    nofiles = 2000
smith:
    fsize = 3007151
    data = 332144
    data hard = 3400000
```

When you create a user with the **mkuser** command, the system adds a stanza for the user to the /etc/security/limits file. Once the stanza exists, you can use the **chuser** command to change the user's limits. Use a value of -1 to set a resource

to unlimited. To display the current limits for a user, use the **1suser** command. To remove users and their stanzas, use the **rmuser** command.

#### /etc/security/user

The /etc/security/user file contains extended user attributes. This is an ASCII file that contains stanzas for user attributes. The **mkuser** command creates a stanza in this file for each new user and initializes its attributes with the default attributes defined in the /usr/lib/security/mkuser.default file.

Each stanza in the /etc/security/user file is identified by a user name, followed by a colon (:), and contains comma-separated attributes in the Attribute=Value form. If an attribute is not defined for a user, either the default stanza or the default value for the attribute is used. A default stanza applies to all of the stanzas that follow, but does not apply to the stanzas preceding it.

Each attribute is ended by a new-line character, and each stanza is ended by an additional new-line character.

The **mkuser** command creates an entry for each new user in the /etc/security/user file and initializes its attributes with the attributes defined in the /usr/lib/security/mkuser.default file. To change attribute values, use the **chuser** command. To display the attributes and their values, use the **lsuser** command. To remove a user, use the **rmuser** command.

#### **Password controls**

The /etc/security/user file contains many attributes that allow you to control how users must manage their passwords. These attributes include:

- **histsize** Defines the number of previous passwords a user cannot reuse. The value is a decimal integer string. The default is 0.
- **histexpire** Defines the period of time (in weeks) that a user cannot reuse a password. The value is a decimal integer string. The default is 0, indicating that no time limit is set.
- maxageDefines the maximum age (in weeks) of a password. The<br/>password must be changed by this time. The value is a decimal<br/>integer string. The default is a value of 0, indicating no maximum<br/>age.
- **maxexpired** Defines the maximum time (in weeks) beyond the maxage value that a user can change an expired password. After this defined time, only an administrative user can change the password. The value is a decimal integer string. The default is -1, indicating no restriction is set. If the maxexpired attribute is 0, the password expires when the maxage value is met. If the maxage attribute is 0, the maxexpired attribute is 0, the maxexpired attribute is 0, the maxexpired attribute is ignored.

| maxrepeats | Defines the maximum number of times a character can be<br>repeated in a new password. Since a value of 0 is meaningless,<br>the default value of 8 indicates that there is no maximum number.<br>The value is a decimal integer string.                                                                                                    |
|------------|----------------------------------------------------------------------------------------------------|
| minage     | Defines the minimum age (in weeks) a password must be before<br>it can be changed. The value is a decimal integer string. The<br>default is a value of 0, indicating no minimum age.                                                                                                    |
| minalpha   | Defines the minimum number of alphabetic characters that must<br>be in a new password. The value is a decimal integer string. The<br>default is a value of 0, indicating no minimum number.                                                                                                    |
| minother   | Defines the minimum number of non-alphabetic characters that<br>must be in a new password. The value is a decimal integer string.<br>The default is a value of 0, indicating no minimum number.                                                                                                    |
| minlen     | Defines the minimum length of a password. The value is a decimal integer string. The default is a value of 0, indicating no minimum length. The maximum value allowed is 8. The value of minlen is determined by the minalpha value added to the minother value. If the result of this addition is greater than the minlen attribute, the value is set to the result. |
| mindiff    | Defines the minimum number of characters required in a new<br>password that were not in the old password. The value is a<br>decimal integer string. The default is a value of 0, indicating no<br>minimum number.                                                                                                    |

#### /usr/lib/security/mkuser.default

The /usr/lib/security/mkuser.default file contains the default attributes for new users. It is an ASCII file that contains user stanzas. These stanzas have the default values of the attributes for the users created by the **mkuser** command. Each attribute has the Attribute=Value form. If an attribute has a value of \$USER, the **mkuser** command substitutes the name of the user. The end of each attribute pair and stanza is marked by a new-line character.

There are two stanzas, user and admin, that can contain all defined attributes except the id and admin attributes. The **mkuser** command generates a unique ID attribute. The admin attribute depends on whether the -a flag is used with the **mkuser** command.

For a list of possible user attributes, look at the documentation of the **chuser** command (**man** chuser).

The following example shows a typical stanza in /usr/lib/security/mkuser.default:

# pg /usr/lib/security/mkuser.default

```
user:
    pgrp = staff
    groups = staff
    shell = /usr/bin/ksh
    home = /home/$USER
admin:
    pgrp = system
    groups = system
    shell = /usr/bin/ksh
    home = /home/$USER
```

#### /usr/lib/security/mkuser.sys

The /usr/lib/security/mkuser.sys is a shell script which customizes a new user account. The **mkuser** command calls **mkuser.sys** after it has created and initialized the new account. The script creates the home directory, the primary group, and a copy of the appropriate profile for the user's shell. This file can be customized to tailor the creation of new users.

#### /etc/passwd

The /etc/passwd file contains basic user attributes. This is an ASCII file that contains an entry for each user. Each entry defines the basic attributes applied to a user.

When you use the **mkuser** command to add a user to your system, the command updates the /etc/passwd file.

An entry in the /etc/passwd file has the following form with all attributes separated by a colon(:).

Name:Password:UserID:PrincipleGroup:Gecos:HomeDirectory:Shell

Password attributes can contain an asterisk (\*) indicating an incorrect password or an exclamation point (!) indicating that the password is in the /etc/security/passwd file. Under normal conditions, the field contains an exclamation point (!). If the field has an asterisk (\*) and a password is required for user authentication, the user cannot log in.

The shell attribute specifies the initial program or shell (login shell) that is started after a user invokes the **login** command or **su** command. The Korn shell is the default login shell and is backwardly compatible with the Bourne shell. If a user does not have a defined shell, /usr/bin/sh, the Bourne shell, is used. The Bourne shell is a subset of the Korn shell.

The **mkuser** command adds new entries to the /etc/passwd file and fills in the attribute values as defined in the /usr/lib/security/mkuser.default file. The Password attribute is always initialized to an asterisk (\*), which is an invalid password. You can set the password with the **passwd** or **pwdadm** commands. When the password is changed, an exclamation point (!) is added to the /etc/passwd file indicating that the encrypted password is in the /etc/security/passwd file.

Use the **chuser** command to change all user attributes except Password. The **chfn** command and the **chsh** command change the Gecos attribute and Shell attribute, respectively. To display all the attributes in this file, use the **1suser** command. To remove a user and all the user's attributes, use the **rmuser** command.

The contents of /etc/passwd file in the following example, shows that the Password attributes for two users (john and bob) are ! and \*, respectively, which implies that user bob cannot login, as it has an invalid password.

```
# cat /etc/passwd
root:!:0:0::/:/usr/bin/ksh
daemon:!:1:1::/etc:
bin:!:2:2::/bin:
sys:!:3:3::/usr/sys:
adm:!:4:4::/var/adm:
uucp:!:5:5::/usr/lib/uucp:
guest:!:100:100::/home/guest:
nobody:!:4294967294:4294967294::/:
lpd:!:9:4294967294::/:
lp:*:11:11::/var/spool/lp:/bin/false
john:!:204:1::/home/john:/usr/bin/ksh
```

#### /etc/security/passwd

The /etc/security/passwd file is an ASCII file that contains stanzas with password information. Each stanza is identified by a user name followed by a colon (:) and contains attributes in the form Attribute=Value. Each attribute is ended with a new line character, and each stanza is ended with an additional new line character.

Although each user name must be in the /etc/passwd file, not all user names are necessarily listed in the /etc/security/passwd file. A user who has an invalid password (\*) in the /etc/passwd file will have no entry in the /etc/security/passwd file. A typical file would have contents similar to that shown in the following example:

```
root:
    password = cHbMSxw6Ze2PM
    lastupdate = 1134082556
    flags =
daemon:
    password = *
bin:
    password = *
sys:
    password = *
adm:
    password = *
... (lines omitted) ...
```

# /etc/security/login.cfg

The /etc/security/login.cfg file is an ASCII file that contains stanzas of configuration information for login and user authentication. Each stanza has a name, followed by a : (colon). Attributes are in the form Attribute=Value. Each attribute ends with a new-line character, and each stanza ends with an additional new-line character. There are two types of stanzas.

port stanza Defines the login characteristics of ports.

user configuration stanza Defines programs that change user attributes (usw).

The following example shows the content of the /etc/security/login.cfg file:

```
default:
    sak_enabled = false
    logintimes =
    logindisable = 0
    loginiterval = 0
    logindelay = 0
usw:
    shells =
/bin/sh,/bin/bsh,/bin/csh,/bin/ksh,/bin/ksh93,/usr/bin/
/sh,/usr/bin/bsh,/usr/bin/csh,/usr/bin/ksh93,/usr/bin/
/bin/
```

```
rksh,/usr/bin/rksh93,/usr/sbin/uucp/uucico,/usr/sbin/sliplogin,/usr/sbin/sn
appd
maxlogins = 32767
logintimeout = 60
auth type = STD AUTH
```

#### /etc/utmp, /var/adm/wtmp, /etc/security/failedlogin

The utmp file, the wtmp file, and the failedlogin file contain records with user and accounting information. When a user successfully logs in, the login program writes entries in two files.

- The /etc/utmp file, which contains a record of users logged into the system. The command who -a processes the /etc/utmp file, and if this file is corrupted or missing, no output is generated from the who command.
- The /var/adm/wtmp file (if it exists), which contains connect-time accounting records.

On an invalid login attempt, due to an incorrect login name or password, the login program makes an entry in the /etc/security/failedlogin file, which contains a record of unsuccessful login attempts.

#### /etc/motd

The /etc/motd file is an ASCII file and contains the message of the day. It is displayed every time a user logs in to the system. It is a convenient way for the system administrator to communicate to all users information about such items as system shutdown, installed software version numbers or current system news. To change the message of the day, simply edit that file. It is usually writable only by root.

A typical /etc/motd file looks like:

#### /etc/environment

The /etc/environment file contains variables specifying the basic environment for all processes. When a new process begins, the exec subroutine makes an array of strings available that have the form Name=Value. This array of strings is called the environment. Each name defined by one of the strings is called an environment variable or shell variable. Environment variables are examined when a command starts running.

The /etc/environment file is not a shell script. It should only contain data in the Name=Value format, and should not contain shell commands. Trying to run commands from this file may cause failure of the initialization process.

When you log in, the system sets environment variables from the environment file before reading your login profile, .profile. Following are a few variables that make up part of the basic environment.

- HOME The full path name of the user login or HOME directory. The login program sets this to the directory specified in the /etc/passwd file.
- LANG The locale name currently in effect. The LANG variable is set in the /etc/environment file at installation time.
- NLSPATH The full path name for message catalogs.
- PATH The sequence of directories that commands such as **sh**, **time**, **nice**, and **nohup** search when looking for a command whose path name is incomplete. The directory names are separated by colons.
- LPDEST The printer to use when a print-related command does not specify a destination printer.
- TERM The terminal type.
- EDITOR The default editor to be used by various commands that perform editing functions, such as **crontab**.
- TZ The time zone information.

Attention: Changing the time zone only affects processes that begin after the change is made. The init process only reads /etc/environment at startup, therefore init and its child processes will not be aware of a change to TZ until the system is rebooted.

# /etc/profile and \$HOME/.profile

The /etc/profile file is the first file that the operating system uses at login time. It controls system-wide default variables such as:

- Export variables
- ► File creation mask (umask)

- Terminal types
- Mail messages to indicate when new mail has arrived

The system administrator configures the file for all users on the system. Only the system administrator can change this file.

Commands and variables to be included in /etc/profile should be appropriate for *all* users of the system. An example of a command that you may want all users to run when they log in is the **mail** command.

The \$HOME/.profile file is the second file that the operating system uses at login time. It enables you to customize your individual working environment. The .profile file overrides commands and variables set in the /etc/profile file. Use it to control personal settings such as:

- ► Shells to open
- Environment variables (for example, search path variables)
- Default editor
- Default printer
- Prompt appearance
- Keyboard sound

# 11.2 User administration tasks

User administration creates users, defines or changes their attributes, and defines the security environment for the users. These topics are discussed in the following sections.

# 11.2.1 Adding a new user account

The **mkuser** command creates a new user account. It takes a user name as a parameter which must be a unique string (whose length is administrator-configurable via the **chdev** command up to a maximum of 255 characters). By default, the **mkuser** command creates a standard user account. To create an administrative user account, specify the -a flag.

The **mkuser** command does not create password information for a user. It initializes the user's Password attribute in the /etc/passwd file with an \* (asterisk). This disables the new account until the **passwd** command is used to add authentication information to the /etc/security/passwd file for this account.

► To create the smith account with smith as an administrator, enter:

# mkuser -a smith

You must be the root user to create smith as an administrative user.

To create the smith user account and set the su attribute to a value of false enter:

# mkuser su=false smith

To create a user account, smith, with the default values in the /usr/lib/security/mkuser.default file, enter:

# mkuser smith

Alternatively, you can use SMIT:

- a. Run **smitty mkuser** to access the menu as shown in Figure 11-1 on page 490.
- b. Type smith for the field User NAME.
- c. Press the Enter key to create the user.
- d. When SMIT returns an OK prompt, Press the F10 key to return to the command prompt

|              |                                                 | Add a User |                |   |
|--------------|-------------------------------------------------|------------|----------------|---|
|              | z values in entry fiel<br>TER making all desire |            |                |   |
| ЕТОР]        |                                                 |            | [Entry Fields] |   |
| User NAME    |                                                 |            | [smith]        |   |
| User ID      |                                                 |            | []             |   |
| ADMINISTRATI |                                                 |            | false          | - |
| Primary GROU | IP                                              |            | []             | + |
| Group SET    |                                                 |            | []             |   |
| ADMINISTRATI | YE GROUPS                                       |            | []<br>[]       | + |
| ROLES        | · can SU TO USER?                               |            |                | + |
| SU GROUPS    | Can SU TU USER?                                 |            | true<br>[ALL]  |   |
| HOME directo | NCU .                                           |            | []             |   |
| Initial PRO  |                                                 |            |                |   |
| User INFORMA |                                                 |            | []             |   |
|              | late (MMDDhhmmyy)                               |            | [0]            |   |
| EMORE37]     | 33                                              |            |                |   |
| 1=Help       | F2=Refresh                                      | F3=Cancel  | F4=List        |   |
| 5=Reset      | F6=Command                                      | F7=Edit    | F8=Image       |   |
| F9=Shell     | F10=Exit                                        | Enter=Do   | 5              |   |

Figure 11-1 Adding a user with SMIT

# 11.2.2 Creating or changing user password

The **passwd** command is run to create or change a user's password it creates an encrypted passwd entry in /etc/security/passwd file and changes the user's Password attribute in the /etc/passwd file from \* to ! (exclamation).

► To change the full name of user smith in the /etc/passwd file, enter:

```
# passwd -f smith
```

The **passwd** command displays the name stored in the Gecos attribute of the /etc/passwd file for the user smith. For example, the **passwd** command could display the message as shown in the following example.

If you enter a Y or yes, the **passwd** command prompts you for the new name. The **passwd** command records the name you enter in the Gcos field of the /etc/passwd file.

► To change your password, enter:

# passwd

The **passwd** command prompts you for your old password. If it exists. and after you enter the old password, the command prompts you twice for the new password. If the old password does not exist, the command does not prompt you for the old password

Alternatively, you can use SMIT:

- a. Running **smitty passwd** will prompt you to a menu as shown in Figure 11-2.
- b. Type smith for the field User NAME.
- c. Press Enter, and you will be prompted to enter the new password (twice) (user smith does not have a password) as shown in Figure 11-3 on page 492.
- d. Enter the new password and press the Enter key.
- e. When SMIT returns an OK prompt, press the F10 key to return to the command prompt.

| Change a User's Password                                                                |                                      |                                  |                      |   |  |
|-----------------------------------------------------------------------------------------|--------------------------------------|----------------------------------|----------------------|---|--|
| Type or select values in entry fields.<br>Press Enter AFTER making all desired changes. |                                      |                                  |                      |   |  |
| User NAME                                                                               |                                      | []<br>[ <mark>smi</mark> t       | Entry Fields]<br>[h] | + |  |
|                                                                                         |                                      |                                  |                      |   |  |
|                                                                                         |                                      |                                  |                      |   |  |
|                                                                                         |                                      |                                  |                      |   |  |
|                                                                                         |                                      |                                  |                      |   |  |
| F1=Help<br>F5=Reset<br>F9=Shell                                                         | F2=Refresh<br>F6=Command<br>F10=Exit | F3=Cancel<br>F7=Edit<br>Enter=Do | F4=List<br>F8=Image  |   |  |

Figure 11-2 Changing a user password

| Changing password for "smith"<br>smith´s New password:<br>Enter the new password again: |
|-----------------------------------------------------------------------------------------|
|                                                                                         |
|                                                                                         |
|                                                                                         |
|                                                                                         |
|                                                                                         |

Figure 11-3 Entering a user password

# 11.2.3 Changing user attributes

The **chuser** command changes attributes of a user. The user name must already exist.

**Note:** Do not use the **chuser** command if you have a Network Information Service (NIS) database installed on your system.

Only the root user or users with UserAdmin authorization can use the **chuser** command to perform the following tasks:

- ► Make a user an administrative user by setting the admin attribute to true.
- Change any attributes of an administrative user.
- Add a user to an administrative group.

The following examples show the use of the chuser command with various flags.

► To enable user smith to access this system remotely, enter:

# chuser rlogin=true smith

To change the expiration date for the smith user account to 8 a.m., 1 December, 1998, enter:

#chuser expires=1201080098 smith

► To add smith to the group program, enter:

#chuser groups=program smith

Alternatively, you can go through the SMIT hierarchy by:

- a. Running **smitty chuser** will prompt you to a menu as shown in Figure 11-4 on page 494.
- b. Type smith for the field User NAME.
- c. Use the Arrows key to highlight the Primary GROUP field and type program in it.
- d. Press Enter.
- e. When SMIT returns an OK prompt, press the F10 key to return to the command prompt.

| Change / Show Characteristics of a User                                    |                        |   |  |  |  |
|----------------------------------------------------------------------------|------------------------|---|--|--|--|
| Type or select values in entry fiel<br>Press Enter AFTER making all desire |                        |   |  |  |  |
| СТОРЈ                                                                      | [Entry Fields]         | ] |  |  |  |
| User NAME                                                                  | smith                  |   |  |  |  |
| User ID                                                                    | [218]                  | # |  |  |  |
| ADMINISTRATIVE USER?                                                       | false                  | + |  |  |  |
| Primary GROUP                                                              | [program]              | + |  |  |  |
| Group SET                                                                  | [staff]                | + |  |  |  |
| ADMINISTRATIVE GROUPS                                                      | []                     | + |  |  |  |
| ROLES                                                                      | []                     | + |  |  |  |
| Another user can SU TO USER?                                               | true                   | + |  |  |  |
| SU GROUPS                                                                  | [ALL]<br>[/home/smith] | + |  |  |  |
| HOME directory<br>Initial PROGRAM                                          | [/usr/bin/ksh]         |   |  |  |  |
| User INFORMATION                                                           | []                     |   |  |  |  |
| EXPIRATION date (MMDDhhmmyy)                                               | [0]                    |   |  |  |  |
| EMORE37]                                                                   | 203                    |   |  |  |  |
|                                                                            |                        |   |  |  |  |
| F1=Help F2=Refresh                                                         | F3=Cancel F4=List      |   |  |  |  |
| F5=Reset F6=Command                                                        | F7=Edit F8=Image       |   |  |  |  |
| F9=Shell F10=Exit                                                          | Enter=Do               |   |  |  |  |

Figure 11-4 Changing user characteristics

#### 11.2.4 Displaying user attributes

The **1suser** command displays the user account attributes. You can use this command to list all attributes of all the users or all the attributes of specific users except their passwords. Since there is no default parameter, you must enter the ALL keyword to see the attributes of all the users. By default, the **1suser** command displays all user attributes. To view selected attributes, use the -a List flag. If one or more attributes cannot be read, the **1suser** command lists as much information as possible.

**Note:** If you have a Network Information Service (NIS) database installed on your system, some user information may not appear when you use the **1suser** command.

By default, the **1suser** command lists each user's attributes on one line. It displays attribute information as Attribute=Value definitions each separated by a blank space. To list the user attributes in stanza format, use the -f flag. To list the information as colon-separated records, use the -c flag.

The following examples show the use of the **1suser** command with various flags.

To display the user ID and group-related information for the root account in stanza form, enter:

```
# lsuser -f -a id pgrp home root
root:
    id=0
    pgrp=system
    home=/
```

To display the user ID, groups, and home directory of user smith in colon format, enter:

```
# lsuser -c -a id home groups smith
```

► To display all the attributes of user smith in the default format, enter:

```
# lsuser smith
```

All attribute information appears with each attribute separated by a blank space.

► To display all the attributes of all the users, enter:

# lsuser ALL

For each user all attribute information appears with each attribute separated by a blank space.

- Alternatively, you can use SMIT:
  - a. Run **smitty users**, which will prompt you to a menu as shown in Figure 11-5 on page 496.
  - b. Type smith for the field User NAME and press Enter. This will display a screen as shown in Figure 11-6 on page 496.
  - c. When SMIT returns an OK prompt, press the F10 key to return to the command prompt.

|                     |                                          | Users                 |          |  |
|---------------------|------------------------------------------|-----------------------|----------|--|
| Move cursor to      | o desired item and pre                   | ss Enter.             |          |  |
| Add a User          |                                          |                       |          |  |
|                     | er's Password                            |                       |          |  |
|                     | w Characteristics of                     | a User                |          |  |
|                     | k a User´s Account<br>Failed Login Count |                       |          |  |
| Remove a Use        |                                          |                       |          |  |
| List All Use        |                                          |                       |          |  |
|                     |                                          |                       |          |  |
|                     |                                          |                       |          |  |
|                     |                                          |                       |          |  |
|                     |                                          |                       |          |  |
|                     |                                          |                       |          |  |
|                     |                                          |                       |          |  |
|                     |                                          |                       |          |  |
|                     |                                          |                       |          |  |
| F4 11 1             |                                          |                       | F0 T     |  |
| F1=Help<br>F9=Shell | F2=Refresh<br>F10=Exit                   | F3=Cancel<br>Enter=Do | F8=Image |  |

Figure 11-5 SMIT users command

|                                                           | Change / Show C                                 | haracteristics o                 | f a User                                                                                                    |                                 |
|-----------------------------------------------------------|-------------------------------------------------|----------------------------------|----------------------------------------------------------------------------------------------------|---------------------------------|
|                                                           | , values in entry fiel<br>TER making all desire |                                  |                                                                                                    |                                 |
| SU GROUPS<br>HOME directo<br>Initial PROG<br>User INFORMA | P<br>VE GROUPS<br>can SU TO USER?<br>ry<br>RAM  |                                  | [Entry Fields]<br>mith<br>[218]<br>false<br>[staff]<br>[staff]<br>[]<br>true<br>[ALL]<br>[/home/smith]<br>[]<br>[]<br>[0] | #<br>+<br>+<br>+<br>+<br>+<br>+ |
| F1=Help<br>F5=Reset<br>F9=Shell                           | F2=Refresh<br>F6=Command<br>F10=Exit            | F3=Cancel<br>F7=Edit<br>Enter=Do | F4=List<br>F8=Image                                                                                                    |                                 |

Figure 11-6 Listing user characteristics

# 11.2.5 Removing a user account

The **rmuser** command removes a user account. This command removes a user's attributes without removing the user's home directory and files. The user name must already exist. If the -p flag is specified, the **rmuser** command also removes passwords and other user authentication information from the /etc/security/passwd file.

Only the root user or user with UserAdmin authorization can remove administrative users.

► The following example shows the use of the **rmuser** command to remove a user account smith and its attributes from the local system:

# rmuser smith

To remove the user smith account and all its attributes, including passwords and other user authentication information in the /etc/security/passwd file, use the following command:

# rmuser -p smith

Alternatively, you can go through the SMIT hierarchy by:

- a. Running **smitty rmuser** will prompt you to a menu as shown in Figure 11-7 on page 498.
- b. Type smith for the field User NAME.
- c. Press the Enter key.
- d. When SMIT returns an OK prompt, Press the F10 key to return to the command prompt.

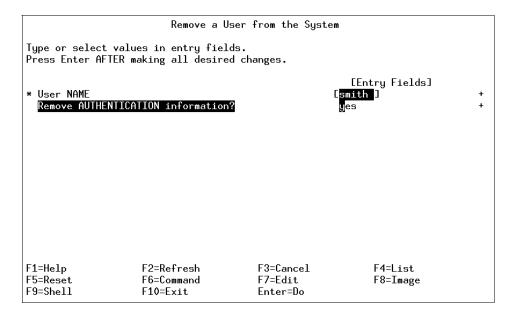

Figure 11-7 Removing a user

# 11.2.6 Changing security attributes of user

The **chsec** command changes the attributes stored in the security configuration stanza files has the following syntax:

```
chsec [ -fFile] [ -s Stanza] [ -a Attribute = Value ... ]
```

The following security configuration stanza files have attributes that you can specify with the Attribute = Value parameter.

- /etc/security/environ
- /etc/security/group
- /etc/security/lastlog
- /etc/security/limits
- /etc/security/login.cfg
- /usr/lib/security/mkuser.default
- /etc/security/passwd
- /etc/security/portlog
- ► /etc/security/user

When modifying attributes in the /etc/security/environ, /etc/security/lastlog, /etc/security/limits, /etc/security/passwd, and /etc/security/user files, the stanza name specified by the Stanza parameter must either be a valid user name or default.

When modifying attributes in the /etc/security/group file, the stanza name specified by the Stanza parameter must either be a valid group name or default.

When modifying attributes in the /usr/lib/security/mkuser.default file, the Stanza parameter must be either admin or user.

When modifying attributes in the /etc/security/portlog file, the Stanza parameter must be a valid port name. When modifying attributes in the /etc/security/login.cfg file, the Stanza parameter must either be a valid port name, a method name, or the usw attribute.

When modifying attributes in the /etc/security/login.cfg or /etc/security/portlog files in a stanza that does not already exist, the stanza is automatically created by the **chsec** command.

**Note:** You cannot modify the password attribute of the /etc/security/passwd file using the **chsec** command. Instead, use the **passwd** command.

The following examples show the usage of **chsec** command to change security stanzas in various files.

To change the /dev/tty0 port to automatically lock if five unsuccessful login attempts occur within 60 seconds, enter:

```
# chsec -f /etc/security/login.cfg -s /dev/tty0 -a logindisable=5 -a
logininterval=60
```

To unlock the /dev/tty0 port after it has been locked by the system, enter:

# chsec -f /etc/security/portlog -s /dev/tty0 -a locktime=0

► To allow logins from 8:00 a.m. until 5:00 p.m. for all users, enter:

# chsec -f /etc/security/user -s default -a logintimes=:0800-1700

► To change the CPU time limit of user smith to one hour (3600 seconds), enter:

# chsec -f /etc/security/limits -s smith -a cpu=3600

# 11.2.7 Displaying currently logged users

The **who** command displays information about all users currently on the local system. The following information is displayed: Login name, TTY, and the date and time of login. Entering **who** am **i** or **who** am **I** displays your login name, TTY, and the date and time you logged in. If the user is logged in from a remote machine, then the host name of that machine is displayed as well. The **who** command can also display the elapsed time since line activity occurred, the process ID of the command interpreter (shell), logins, log offs, restarts, and changes to the system clock, as well as other processes generated by the initialization process.

**Note:** The /etc/utmp file contains a record of users logged into the system. The command **who** -a processes the /etc/utmp file, and if this file is corrupted or missing, no output is generated from the **who** command.

The following examples show the usage of the who command with various flags.

The following example shows the command to display information about all the users who are logged on to the system:

| # who |       |              |                              |
|-------|-------|--------------|------------------------------|
| root  | pts/0 | Nov 30 18:38 | (ibm-dn1ao2berub)            |
| test1 | pts/1 | Dec 01 18:15 | (tlm06.itsc.austin.ibm.com)  |
| root  | pts/2 | Dec 01 19:41 | (moller.austin.ibm.com)      |
| root  | pts/3 | Dec 01 15:46 | (win2kmodel)                 |
| root  | pts/4 | Dec 01 17:19 | (esmsrv.itsc.austin.ibm.com) |
| root  | pts/5 | Nov 30 20:09 | (moller.austin.ibm.com)      |
| #     |       |              |                              |

The following example shows the command to display information about your user name:

```
# who am i
root pts/2 Dec 01 19:41 (moller.austin.ibm.com)
#
```

► The following shows how to display the run-level of the local system node:

```
# who -r
. run-level 2 Nov 17 10:19 2 0 S
```

A system's run level determines what services and resources are available to the users of the system. The number 2 in both places indicates that the system is in multiuser mode. The number 0 indicates that the system has been at this run level 0 number of times since last reboot and S indicates the previous run level.

The following shows how to display any active process that was spawned by init:

| # who −p |              |      |                   |
|----------|--------------|------|-------------------|
| srcmstr  | Nov 30 18:34 | 4:49 | 131284 id=srcmstr |
| cron     | Nov 30 18:35 | 4:49 | 200816 id=cron    |
| uprintfd | Nov 30 18:35 | 4:49 | 237716 id=uprintf |
| #        |              |      |                   |

The entries in the first column are the User IDs of the processes. The numbers in the next to the last column are the Process IDs of the running processes which are in the last column.

In the event that the /etc/utmp file becomes corrupt or lost, you can use the **ps** command to list processes and their associated users.

#### 11.2.8 Preventing user logins

If the /etc/nologin file exists, the system accepts the user's name and password, but prevents the user from logging in and displays the contents of the /etc/nologin file. However, the system does allow the root user to log in. The /etc/nologin file is removed when you reboot the system. You can also allow users to log in again by deleting the file.

## 11.2.9 Changing a user's login shell

The **chsh** command changes a user's login shell attribute. The shell attribute defines the initial program that runs after a user logs in to the system. This attribute is specified in the /etc/passwd file. By default, the **chsh** command changes the login shell for the user who gives the command.

The **chsh** command is interactive. When you run the **chsh** command, the system displays a list of the available shells and the current value of the shell attribute, as shown in Figure 11-8. In addition to the default shells (/usr/bin/ksh, /usr/bin/sh, /usr/bin/csh) your system manager may have defined more. Then, the system prompts you to change the shell. You must enter the full path name of an available shell.

If you have execute permission for the **chuser** command, you can change the login shell for another user.

I

| # chsh          |                     |  |
|-----------------|---------------------|--|
| Current availa  | ble shells:         |  |
|                 | /bin/sh             |  |
|                 | /bin/bsh            |  |
|                 | /bin/csh            |  |
|                 | /bin/ksh            |  |
|                 | /bin/tsh            |  |
|                 | /usr/bin/sh         |  |
|                 | /usr/bin/bsh        |  |
|                 | /usr/bin/csh        |  |
|                 | /usr/bin/ksh        |  |
|                 | /usr/bin/tsh        |  |
|                 | /usr/sbin/sliplogin |  |
| root's current  | login shell:        |  |
|                 | /bin/ksh            |  |
| Change (yes) or | r (no)? > yes       |  |
| To?≻/bin/csh    |                     |  |
| #               |                     |  |
|                 |                     |  |
|                 |                     |  |
|                 |                     |  |
|                 |                     |  |
|                 |                     |  |
|                 |                     |  |
|                 |                     |  |

Figure 11-8 chsh command

# 11.2.10 Changing the shell prompt

The shell uses the following three prompt variables.

| I | PS1                                            | This variable determines your primary prompt.                                                                                                    |
|---|------------------------------------------------|----------------------------------------------------------------------------------------------------|
| I | PS2                                            | The shell displays this variable via standard error after you have<br>pressed Enter and thus started a new line, without having<br>entered a complete command. This is called secondary prompt.  |
| I | PS3                                            | The shell displays this variable via standard error to prompt you to select one of the choices that you specified with the <b>select</b> compound command. This is called Select Command Prompt. |
| I | PS4                                            | The shell displays this variable via standard error when the shell<br>is ready to display a command during execution trace. This is<br>called Debug Prompt.                                      |
| ١ | variable. The cl                               | e any of your prompt characters by changing the value of its shell<br>nanges to your prompts last until you log off. To make your<br>nent, place them in your .env file.                         |
| , | <ul> <li>The followin<br/>variable.</li> </ul> | g command shows how to display the current value of the PS1                                                                                                    |
|   | # echo "prom<br>prompt is \$                   | pt is \$PS1"                                                                                                    |

The following example shows the command to change the prompt to Ready>

```
# export PS1="Ready> "
# echo "prompt is $PS1"
prompt is Ready>
```

The following example shows the command to change the continuation prompt to Enter more->

```
# export PS2="Enter more->"
# print Tod\
Enter more->ay is Tuesday
Today is Tuesday
```

The following example shows the command to change the Select Command prompt to Please enter a number:

```
# export PS3="Please enter a number: "
# select i in foo barl bar2 bar3
> do command
> done
1> foo
2> bar1
3> bar2
4> bar4
Please enter a number:
The following exponents above the
```

The following example shows the command to change the Debug prompt to line number + :

```
# export PS4='[$LINENO] + '
# set -x
# print $HOME
[1] + print /home/jim
/home/jim
```

# 11.3 Common login errors

The following section summarizes a few of the login Error Messages and their possible causes. Refer to the AIX 5L product documentation for more information.

- 3004-004 You must "exec" login from the lowest login shell. You attempted to log off the system while processes are still running in another shell.
- 3004-007 You entered an invalid login name or password. You tried to log in to a system that does not recognize your login or password.

3004-008 Failed setting credentials. Login failed.

| 7199ch11.fm |          | Draft Document for Review February 27, 2006 9:30 pm                                                                                                    |
|-------------|----------|----------------------------------------------------------------------------------------------------|
|             | 3004-009 | Failed running login shell. You tried to log in to a system that has a damaged login shell. The login shell does not exist.                                                                                                    |
|             | 3004-030 | You logged in using all uppercase characters. You attempted to log in with Caps Lock on.                                                                                                    |
|             | 3004-031 | Password read timed outpossible noise on port. You<br>logged in but did not enter your password within a specified<br>amount of time. Your password was not validated within a<br>specified amount of time due to a failed network connection. |
|             | 3004-302 | Your account has expired. Please see the system administrator. Your password has expired.                                                                                                    |
|             | 3004-312 | All available login sessions are in use. You tried to log in to a system that had all present sessions in use.                                                                                                    |
|             | 3004-687 | User does not exist. You specified an invalid user name with the lsuser, chuser, rmuser, or passwd command.                                                                                                    |

-- ----

# 11.4 Monitoring and managing processes

The following commands are used to examine specific system areas, either to complement the results from **vmstat**, **iostat** and **netstat**, or to provide more in-depth information.

## 11.4.1 Using the ps command

The **ps** command writes the current status of active processes and (if the -m flag is given) associated kernel threads to standard output. While the -m flag displays threads associated with processes using extra lines, you must use the -o flag with the THREAD field specifier to display extra thread-related columns.

The following is the syntax of the ps command:

```
ps [ -A ] [ -M ] [ -N ] [ -a ] [ -d ] [ -e ] [ -f ] [ -k ] [ -1 ] [ -F format]
[ -o Format ] [ -c Clist ] [ -G Glist ] [ -g Glist ] [ -m ] [ -n NameList ] [
-p Plist ] [ -P ] [ -t Tlist ] [ -U Ulist ] [ -u Ulist ] [ -T pid ] [ -L
pidlist ] [ -X ]
```

Without flags, the **ps** command displays information about the current workstation. The -f, -o, and -l flags only determine how much information is provided about a process; they do not determine which processes are listed.

With the -o flag, the **ps** command examines memory or the paging area and determines what the command name and parameters were when the process

was created. If the **ps** command cannot find this information, the command name stored in the kernel is displayed in square brackets.

To display all processes, type the following at the login prompt:

# ps -e -f

To list processes owned by specific users, type the following at the login prompt:

```
# ps -f -l -ujim,jane,su
```

To display information about all processes and kernel threads, type the following at the login prompt:

# ps -emo THREAD The output is similar to: USER PID PPID TID S C PRI SC WCHAN FLAG TTY BND CMD jane 1716 19292 - A 10 60 1 \* 260801 pts/7 - biod - 4863 S 0 60 0 599e9d8 8400 - 5537 R 10 60 1 5999e18 2420 - 3 luke 19292 18524 - A 0 60 0 586ad84 200001 pts/7 - -ksh - - - 7617 S 0 60 0 586ad84 400 luke 25864 31168 - A 11 65 0 - 200001 pts/7 - -- - - 8993 R 11 65 0 -0 -- -The headings have the following meaning: USER The login name of the process owner. PID The process ID of the process. PPID The process ID of the parent process. TID The thread ID of the kernel thread. S The state of the process or kernel thread: A Active ٠ R Running ٠ S Sleeping С CPU utilization of process or thread. PRI The priority of the process or kernel thread SC The suspend count of the process or kernel thread. WCHAN The event for which the process or kernel thread is waiting or sleeping. TTY The controlling workstation for the process:

- - The process is not associated with a workstation.
- ? Unknown.
- Number The TTY number. For example, the entry 2 indicates TTY2.

| BND | The logical processor number of the processor to which the kernel thread is bound (if any). |
|-----|---------------------------------------------------------------------------------------------|
| CMD | Contains the command name.                                                                  |

To list all the 64-bit processes, type:

```
. ..
```

```
# ps -M
```

# 11.4.2 Using the kill command

The **kill** command sends a signal (by default, the SIGTERM signal) to a running process. This default action normally stops processes.

The following is the syntax of the kill command:

```
kill [ -s { SignalName | SignalNumber } ] ProcessID ...
```

If you want to stop a process, specify the process ID (PID) in the ProcessID variable. A root user can stop any process with the kill command. If you are not a root user, you must have initiated the process you want to stop.

SignalName is recognized in a case-independent fashion, without the SIG prefix.

If the specified SignalNumber is 0, the kill command checks the validity of the specified PID.

The signal names are listed in the /usr/include/sys/signal.h file

► To stop a given process, enter:

# kill 1095

This stops process 1095 by sending it the default SIGTERM signal. Note that process 1095 might not actually stop if it has made special arrangements to ignore or override the SIGTERM signal.

To stop several processes that ignore the default signal, enter:

```
# kill -kill 2098 1569
```

This sends signal 9, the SIGKILL signal, to processes 2098 and 1569. The SIGKILL signal is a special signal that normally cannot be ignored or overridden.

To stop all of your processes and log yourself off, enter:

# kill -kill 0

This sends signal 9, the SIGKILL signal, to all processes having a process group ID equal to the senders process group ID. Because the shell cannot ignore the SIGKILL signal, this also stops the login shell and logs you off.

To stop all processes that you own, enter:

#kill -9 -1

This sends signal 9, the SIGKILL signal, to all processes owned by the effective user, even those started at other work stations and that belong to other process groups.

► To send a different signal code to a process, enter:

```
# kill -USR1 1103
```

The name of the **kill** command is misleading because many signals, including SIGUSR1, do not stop processes. The action taken on SIGUSR1 is defined by the particular application you are running.

**Note:** To send signal 15, the SIGTERM signal with this form of the **kill** command, you must explicitly specify -15 or TERM.

## 11.4.3 Using the nice and renice commands

The **nice** and **renice** commands are used to change the priority of a process. The **nice** command runs another command at a different priority, while the **renice** command changes the priority of an already running process. The root user can increase or decrease the priority of any process. Other users can only decrease the priority of processes they own.

The following syntax is used by the nice command:

nice [ - Increment] -n Increment ] Command [ Argument ... ]

The Command parameter is the name of any executable file on the system. If you do not specify an Increment value the **nice** command defaults to an increment of 10. The higher the nice value, the lower the priority.

The nice value can range from 0 to 39, with 39 being the lowest priority. For example, if a command normally runs at a nice value of 20 (default value), specifying an increment of 5 runs the command at a nice value of 25, and the command runs slower. The **nice** command does not return an error message if you attempt to increase a command's priority without the appropriate authority. Instead, the command's priority is not changed, and the system starts the command as it normally would.

Users with root authority can specify a negative increment which would increase the priority of the process.

The following example shows the **nice** command running the **cc** command at a lower priority:

# nice -n 15 cc -c \*.c

The syntax for the renice command is the following:

renice [ -n Increment ] [ -g | -p | -u ] ID ...

The parameter Increment specifies the number to add to the nice value of the process. The value of Increment can only be a decimal integer from -20 to 20. Positive increment values lead to a lower scheduling priority. Negative increment values require root privileges and lead to a higher priority.

The specified Increment changes the priority of a process in the following ways:

| 1 to 20   | Runs the specified processes slower than the base priority.               |
|-----------|---------------------------------------------------------------------------|
| 0         | Sets priority of the specified processes to the base scheduling priority. |
| -20 to -1 | Runs the specified processes quicker than the base priority.              |

The flags have the following meaning:

| -g | Interprets all IDs as unsigned decimal integer process group IDs.                                             |
|----|----------------------------------------------------------------------------------------------------|
| -р | Interprets all IDs as unsigned integer process IDs. The -p flag is the default if you specify no other flags. |
| -u | Interprets all IDs as user name or numerical user IDs.                                                        |

To alter the system scheduling priority so that process IDs 987 and 32 have lower scheduling priorities, enter:

# renice -n 5 -p 987 32

To alter the system scheduling priority so that group IDs 324 and 76 have higher scheduling priorities (if the user has the root privileges to do so), enter:

```
# renice -n -4 -g 324 76
```

## 11.4.4 Using the fuser command

The **fuser** command lists the process numbers of local processes that use the local or remote files specified by the File parameter as shown in the following syntax.

```
fuser [ -c | -d | -f ] [ -k | -K { SignalNumber | SignalName }] [ -u ] [ -x ] [
-V ]File ...
```

For block special devices, the command lists the processes that use any file on that device.

 To list the process numbers and user login names of processes using the /etc/filesystems file, enter:

```
fuser -u /etc/filesystems
```

► To terminate all of the processes using a given file system, enter:

```
fuser -k -x -u -c /dev/hd1
or
fuser -kxuc /home
```

Either command lists the process number and user name, and then terminates each process that is using the /dev/hd1 (/home) file system. Only the root user can terminate processes that belong to another user. You might want to use this command if you are trying to unmount the /dev/hd1 file system and a process that is accessing the /dev/hd1 file system prevents this.

To list all processes that are using a file which has been deleted from a given file system, enter:

```
fuser -d /usr
```

The fuser command is often the best way to determine what is still active in the file system. The fuser command will return the process IDs for all processes that have open references within a specified file system as shown in the following example:

# fuser -xc /tmp /tmp: 2910 3466 11654 26400

The process having an open reference can be killed by using the kill command, and the unmount can be accomplished.

- If the file system is still busy and cannot be unmounted, this could be due to a kernel extension that is loaded but exists within the source file system. The fuser command will not show these kinds of references since a user process is not involved.
- A process is using a directory within the file system as its current working directory. The fuser command appends a c to the process IDs of all processes that are using a directory as their current working directory, and the -u flag identifies the owner of the process. It can be used with the find command as shown in the following example:

```
# find /home -type d -exec fuser -u {} \;
/home:
/home/lost+found:
/home/guest:
/home/kenzie: 3548c(kenzie)
```

# 11.4.5 Using the topas command

The **topas** command is a performance monitoring tool that was introduced in AIX Version 4.3.3. In AIX 5L Version 5.3, it reports on CPU usage, NFS statistics, and per disk or adapter breakdown of network and disk usage. Figure 11-9 provides a sample **topas** command screen.

| Topas Mon | itor fo | r host  | : ser                | ver1     |         | EVENTS/QUE | UES   | FILE/TTY   |      |
|-----------|---------|---------|----------------------|----------|---------|------------|-------|------------|------|
| Fri Aug 3 | 1 11:52 | :48 200 | 01 Inte              | erval: : | 2       | Cswitch    | 35    | Readch     | 78   |
| -         |         |         |                      |          |         | Syscall    | 76    | Writech    | 3252 |
| Kernel    | 0.1     | I       |                      |          | 1       | Reads      | 1     | Rawin      | 0    |
| User      | 0.0     | I I     |                      |          | 1       | Writes     | 3     | Ttyout     | 0    |
| Wait      | 0.0     | I       |                      |          | I       | Forks      | 0     | Igets      | 0    |
| Idle      | 99.8    | #####   | ########             | ######## | ######  | Execs      | 0     | Namei      | 0    |
|           |         |         |                      |          |         | Runqueue   | 0.0   | Dirblk     | 0    |
| Network   | KBPS    | I-Pack  | 0-Pack               | KB-In    | KB-Out  | Waitqueue  | 0.0   |            |      |
| tr0       | 3.5     | 3.0     | 3.0                  | 0.2      | 3.3     |            |       |            |      |
| 100       | 0.0     | 0.0     | 0.0                  | 0.0      | 0.0     | PAGING     |       | MEMORY     |      |
|           |         |         |                      |          |         | Faults     | 0     | Real,MB    | 511  |
| Disk B    | usy%    | KBPS    | TPS                  | KB-Read  | KB-Writ | Steals     | 0     | % Comp     | 24.5 |
| hdisk0    | 0.0     | 0.0     | 0.0                  | 0.0      | 0.0     | PgspIn     | 0     | % Noncomp  | 19.8 |
| hdisk1    | 0.0     | 0.0     | 0.0                  | 0.0      | 0.0     | PgspOut    | 0     | % Client   | 0.5  |
|           |         |         |                      |          |         | PageIn     | 0     |            |      |
| Name      | PID     | CPU% F  | <sup>o</sup> gSp Own | er       |         | PageOut    | 0     | PAGING SPA | ACE  |
| topas     | 13284   | 0.1     | 0.8 roo              | t        |         | Sios       | 0     | Size,MB    | 512  |
| xterm     | 15076   | 0.0     | 0.9 roo              | t        |         |            |       | % Used     | 1.2  |
| dtexec    | 22776   | 0.0     | 0.7 roo              | t        |         | NFS (calls | /sec) | % Free     | 98.7 |
| dtscreen  | 21362   | 0.0     | 0.6 roo              | t        |         | Server¥2   | 0     |            |      |
| syncd     | 5956    | 0.0     | 0.3 roo              | t        |         | Client¥2   | 0     | Press:     |      |
| x         | 5454    | 0.0     | 3.1 roo              | t        |         | Server¥3   | 0     | "h" for    | help |
| dtsession | 5198    | 0.0     | 2.7 roo              | t        |         | ClientV3   | 0     | "q" to a   | quit |

Figure 11-9 topas command output

The general syntax of the topas command is as follows:

```
topas [-d number_of_monitored_hot_disks][-h][-i
monitoring_interval_in_seconds][-n
number_of_monitored_hot_network_interfaces][-p
number_of_monitored_hot_processes][-w number_of_monitored_hot_WLM
classes][-c number_of_monitored_hot_CPUs][-l remote_polling_interval][-U
username_owned_processes]|[-C[-o field = value,...]-D|-L|-P|-W][-m]
```

Table 11-1 provides a list of some of the flags for topas and their descriptions.

Table 11-1 Commonly used flags for the topas command

| Flag                | Description                                                                                                    |
|---------------------|----------------------------------------------------------------------------------------------------|
| -d NumberOfHotDisks | Specifies the maximum number of disks shown. If this argument is omitted, a default of 5 (five) is assumed. If a value of zero is specified, no disk information will be displayed. |

| Flag | Description                                                                                                    |
|------|----------------------------------------------------------------------------------------------------|
| -h   | Displays help information.                                                                                                    |
| -i   | Sets the monitoring interval in seconds. The default is two seconds.                                                                                                    |
| -n   | Specifies the maximum number of network interfaces<br>shown. If this argument is omitted, a default of 2 is<br>assumed. If a value of zero is specified, no network<br>information will be displayed.                                                                                                    |
| -p   | Specifies the maximum number of processes shown. If this argument is omitted a default of 16 is assumed. If a value of zero is specified, no process information will be displayed. Retrieval of process information constitutes the majority of the <b>topas</b> overhead. If process information is not required, you should always use this option to specify that you do not want process information. |

For example, to view the top 10 processes in use while not displaying any network interface statistics, in five second intervals, run the command:

```
# topas -i5 -n0 -p10
```

Within the **topas** command screen, there are a variety of subcommands that can change the output of what is being displayed. Table 11-2 has a list of subcommands you can use in the **topas** command screen.

Table 11-2 topas command screen subcommands

| Subcommand | Description                                                                                                    |
|------------|----------------------------------------------------------------------------------------------------|
| а          | Show all the variable subsections being monitored. Pressing the 'a' key always returns <b>topas</b> to the main initial display.                  |
| с          | Pressing the 'c' key repeatedly toggles the CPU subsection between the cumulative report, off, and a list of busiest CPUs.                        |
| d          | Pressing the 'd' key repeatedly toggles the disk subsection between busiest disks list, off, and total disk activity for the system.              |
| f          | Moving the cursor over a WLM class and pressing 'f' shows the list of top processes in the class on the bottom of the screen (WLM Display Only).  |
| h          | Toggles between help screen and main display.                                                                                                    |
| n          | Pressing the 'n' key repeatedly toggles the network interfaces<br>subsection between busiest interfaces list, off, and total network<br>activity. |

| Subcommand | Description                                                                               |
|------------|-------------------------------------------------------------------------------------------|
| р          | Pressing the 'p' key toggles the hot processes subsection on and off.                     |
| q          | Quits the program.                                                                        |
| r          | Refreshes the screen.                                                                     |
| w          | Pressing the 'w' key toggles the WorkLoad Management (WLM) classes subsection on and off. |
| W          | Toggle to the Full Screen WLM Class Display.                                              |

# 11.4.6 Using the symon command

The **symon** command captures and analyzes a snapshot of virtual memory. It displays information about the current state of memory. The displayed information does not constitute a true snapshot of memory, because the **symon** command runs at user level with interrupts enabled.

The symon command creates nine types of reports:

- 1. global
- 2. user
- 3. command
- 4. class
- 5. tier
- 6. process
- 7. segment
- 8. detailed segment
- 9. frame

The **symon** command uses a slightly different syntax to generate these reports as shown in the following:

► Global Report

svmon -G [ -i Interval [ NumIntervals ] ] [ -z ]

User Report

```
svmon -U [ LogName1...LogNameN ] [ -r ] [ -n | -s ] [ -w | -f -c ] [ -t
Count ] [ -u | -p | -g | -v ] [ -i Interval [ NumIntervals ] ] [ -1 ]
[ -j ] [ -d ]
[ -z ] [ -m ]
```

► Command Report

```
svmon -C Command1...CommandN [ -r ] [ -n | -s ] [ -w | -f | -c ] [-t Count
]
[ -u | -p | -g | -v ] [ -i Interval [ NumIntervals] ] [ -1 ] [ -j ] [ -d ]
[ -z ] [ -m ] [ -q [ s | L ] ]
```

Workload Management Class Report

svmon -W [ ClassName1...ClassNameN ] [ -e ] [ -r ] [ -n | -s ] [ -w | -f | -c ] [-t Count ] [ -u | -p | -g | -v ] [ -i Interval [ NumIntervals]] [ -1 ] [ -d ] [ -z ] [ -m ] [ -q [ s | L ] ]

Workload Management Tier Report

```
svmon -T [ Tier1...TierN ] [ -a SupClassName ] [ -x ] [ -e ] [ -r ] [ -u |
-p | -g | -v ] [ -n | -s ] [ -w | -f | -c ] [ -q [ s | L ] [ -t Count ]
[ -i Interval [ NumIntervals ] ] [ -1 ] [ -z ] [ -m ]
```

Process Report

svmon -P [ PID1... PIDN ] [ -r [ -n | -s ] [ -w | -f | -c ] [ -t Count ]
[ -u | -p | -g | -v ] [ -i Interval [ NumIntervals] ] [ -1 ] [ -j ] [ -z ]
[ -m ]
[ -q [ s | L ] ]

► Segment Report

svmon -S [ SID1...SIDN ] [ -r ] [ -n | -s ] [ -w | -f | -c ] [ -t Count ]
[ -u | -p | -g | -v ] [ -i Interval [ NumIntervals] ] [ -1 ] [ -j ] [ -z ]
[ -m ] [ -q [ s | L ] ]

Detailed Report

```
svmon -D SID1..SIDN [ -b ] [ -i Interval [ NumIntervals] ] [ -z ]
[ -q [ s | L ] ]
```

Framed Report

```
svmon -F [ Frame1..FrameN ] [ -i Interval [ NumIntervals] ] [ -z ]
[ -q [ s | L ] ]
```

The details on these flags and the parameters used by the **symon** command are available on the following Web site:

http://publib.boulder.ibm.com/infocenter/pseries/index.jsp

# 11.5 File and directory permissions and ownership

This section discusses various topics that explain how to assign and control access to AIX 5L files and directories.

#### 11.5.1 Access control lists

Access control consists of protected information resources that specify who can be granted access to such resources. The operating system allows for need-to-know or discretionary security. The owner of an information resource can grant other users read or write access rights for that resource. A user who is granted access rights to a resource can transfer those rights to other users. This security allows for user-controlled information flow in the system; the owner of an information resource defines the access permissions to the object.

Users have user-based access only to the objects that they own. Typically, users receive either the group permissions or the default permissions for a resource. The major task in administering access control is to define the group memberships of users, because these memberships determine the users' access rights to the files that they do not own.

Access control lists (ACLs) increase the quality of file access controls by adding extended permissions that modify the base permissions assigned to individuals and groups. With extended permissions, you can permit or deny file access to specific individuals or groups without changing the base permissions.

**Note:** The access control list for a file cannot exceed one memory page (approximately 4096 bytes) in size.

To maintain access control lists, use the **aclget**, **acledit**, and the **aclput** commands.

The **chmod** command in numeric mode (with octal notations) can set base permissions and attributes. The chmod subroutine, which the command calls, disables extended permissions. If you use the numeric mode of the **chmod** command on a file that has an ACL, extended permissions are disabled. The symbolic mode of the **chmod** command does not disable extended permissions. For information about numeric and symbolic mode, refer to the **chmod** command.

#### **Base permissions**

Base permissions are the traditional file-access modes assigned to the file owner, file group, and other users. The access modes are: read (r), write (w), and execute/search (x).

In an access control list, base permissions are in the following format, with the Mode parameter expressed as rwx (with a hyphen (-) replacing each unspecified permission):

- ► base permissions:
- owner(name): Mode

- group(group): Mode
- others: Mode

#### Attributes

Three attributes can be added to an access control list:

- setuid (SUID) : Set-user-ID mode bit. This attribute sets the effective and saved user IDs of the process to the owner ID of the file on execution.
- setgid (SGID): Set-group-ID mode bit. This attribute sets the effective and saved group IDs of the process to the group ID of the file on execution.
- savetext (SVTX): Saves the text in a text file format.

These attributes are added in the following format:

attributes: SUID, SGID, SVTX

#### **Extended permissions**

Extended permissions allow the owner of a file to define access to that file more precisely. Extended permissions modify the base file permissions (owner, group, others) by permitting, denying, or specifying access modes for specific individuals, groups, or user and group combinations. Permissions are modified through the use of keywords.

The permit, deny, and specify keywords are defined as follows:

- > permit: Grants the user or group the specified access to the file
- ► deny: Restricts the user or group from using the specified access to the file
- specify: Precisely defines the file access for the user or group

If a user is denied a particular access by either a deny or a specify keyword, no other entry can override that access denial.

The enabled keyword must be specified in the ACL for the extended permissions to take effect. The default value is the disabled keyword.

In an ACL, extended permissions are in the following format:

```
extended permissions:
enabled | disabled
permit Mode UserInfo...:
deny Mode UserInfo...:
specify Mode UserInfo...:
```

Use a separate line for each permit, deny, or specify entry. The Mode parameter is expressed as rwx (with a hyphen (-) replacing each unspecified permission).

#### 7199ch11.fm

The UserInfo parameter is expressed as u:UserName, or g:GroupName, or a comma-separated combination of u:UserName and g:GroupName.

**Note:** If more than one user name is specified in an entry, that entry cannot be used in an access control decision, because a process has only one user ID.

The following is an example of an ACL:

```
attributes: SUID
base permissions:
    owner(frank): rw-
    group(system): r-x
    others: ---
extended permissions:
    enabled
    permit rw- u:dhs
    deny r-- u:chas, g:system
    specify r-- u:john, g:gateway, g:mail
    permit rw- g:account, g:finance
```

- The parts of the ACL and their meanings are the following:
- The first line indicates that the setuid bit is turned on.
- ► The next line, which introduces the base permissions, is optional.
- The next three lines specify the base permissions. The owner and group names in parentheses are for information only. Changing these names does not alter the file owner or file group. Only the chown command and the chgrp command can change these file attributes.
- The next line, which introduces the extended permissions, is optional.
- ► The next line indicates that the extended permissions that follow are enabled.
- The last four lines are the extended entries. The first extended entry grants user has read (r) and write (w) permission on the file.
- The second extended entry denies read (r) access to user has only when he is a member of the system group.
- The third extended entry specifies that as long as user john is a member of both the gateway group and the mail group, has read (r) access. If user john is not a member of both groups, this extended permission does not apply.
- The last extended entry grants any user in both the account group and the finance group read (r) and write (w) permission.

**Note:** More than one extended entry can be applied to a process, with restrictive modes taking precedence over permissive modes.

#### **Displaying Access Control Information (aclget Command)**

To display the access control information of a file, use the **ac1get** command. The information that you view includes attributes, base permissions, and extended permissions.

For example, to display the access control information for the status file, type:

```
# aclget status
```

Press Enter. The access control information that displays includes a list of attributes, base permissions, and extended permissions.

#### Setting Access Control Information (aclput command)

To set the access control information for a file, use the **aclput** command.

**Note:** The access control list for a file cannot exceed one memory page (approximately 4096 bytes) in size.

The following are useful examples:

1. to set the access control information for the status file with the access control information stored in the acldefs file, type:

# aclput -i acldefs status

Press Enter.

2. To set the access control information for the status file with the same information used for the plans file, type:

# aclget plans | aclput status

Press Enter.

#### Editing Access Control Information (acledit command)

To change the access control information of a file, use the **acledit** command. The command displays the current access control information and lets the file owner change it. Before making any changes permanent, the command asks if you want to proceed.

**Note:** The EDITOR environment variable must be specified with a complete path name; otherwise, the acledit command will fail.

The access control information that displays includes a list of attributes, base permissions, and extended permissions.

The following provides an example:

1. To edit the access control information of the plans file, type:

# acledit plans
Press Enter.

## 11.5.2 The chmod command

The **chmod** command modifies the mode bits and the extended access control lists (ACLs) of the specified files or directories. The mode can be defined symbolically or numerically (absolute mode).

The chmod command has the following syntax:

To Change File Modes symbolically

chmod [ -R ] [ -h ] [ -f ] [ [ u ] [ g ] [ o ] | [ a ] ] { { - | + | = } [ r ] [ w ] [ x ] [ X ] [ s ] [ t ] } { File ... | Directory ... }

To change file modes numerically

chmod [ -R ] [ -h ] [ -f ] PermissionCode { File ... | Directory ... }

| -f | Suppresses all error reporting except invalid permissions and usage statements.                                                                                                    |
|----|----------------------------------------------------------------------------------------------------|
| -h | Suppresses a mode change for the file or directory pointed to by the encountered symbolic link.                                                                                                    |
| -R | Descends only directories recursively, as specified by the pattern FileIDirectory The -R flag changes the file mode bits of each directory and of all files matching the specified pattern. See Example 6. |

#### Symbolic mode

To specify a mode in symbolic form, you must specify three sets of flags.

Note: Do not separate flags with spaces.

The first set of flags specifies who is granted or denied the specified permissions, as follows:

- u File owner.
- g Group and extended ACL entries pertaining to the file's group.
- o All others.
- a User, group, and all others. The a flag has the same effect as specifying the ugo flags together. If none of these flags are

specified, the default is the a flag and the file creation mask (umask) is applied.

The second set of flags specifies whether the permissions are to be removed, applied, or set:

- Removes specified permissions.
- + Applies specified permissions.
- = Clears the selected permission field and sets it to the permission specified. If you do not specify a permission following =, the **chmod** command removes all permissions from the selected field.

The third set of flags specifies the permissions that are to be removed, applied, or set:

- r Read permission.
- w Write permission.
- x Execute permission for files; search permission for directories.
- X Execute permission for files if the current (unmodified) mode bits have at least one of the user, group, or other execute bits set. The X flag is ignored if the File parameter is specified and none of the execute bits are set in the current mode bits.

Search permission for directories.

- s Set-user-ID-on-execution permission if the u flag is specified or implied. Set-group-ID-on-execution permission if the g flag is specified or implied.
- t For directories, indicates that only file owners can link or unlink files in the specified directory. For files, sets the save-text attribute.

#### Numeric or absolute mode

The **chmod** command also permits you to use octal notation for the mode. The numeric mode is the sum of one or more of the following values:

| 4000 | Sets user ID on execution.                                                         |
|------|------------------------------------------------------------------------------------|
| 2000 | Sets group ID on execution.                                                        |
| 1000 | Sets the link permission to directories or sets the save-text attribute for files. |
| 0400 | Permits read by owner.                                                             |
| 0200 | Permits write by owner.                                                            |
| 0100 | Permits execute or search by owner.                                                |

| 0040 | Permits read by group.               |
|------|--------------------------------------|
| 0020 | Permits write by group.              |
| 0010 | Permits execute or search by group.  |
| 0004 | Permits read by others.              |
| 0002 | Permits write by others.             |
| 0001 | Permits execute or search by others. |

#### Note:

- Specifying the mode numerically disables any extended ACLs. Refer to "Access Control Lists" in AIX 5L Version 5.3 System User's Guide: Operating System and Devices for more information.
- 2. Changing group access permissions symbolically also affects the extended ACL entries. The group entries in the ACL that are equal to the owning group of the file are denied any permission that is removed from the mode. Refer to "Access Control Lists" for more information.
- 3. You can specify multiple symbolic modes separated with commas. Operations are performed in the order they appear from left to right.
- 4. You must specify the mode symbolically or use an explicit 4-character octal with a leading zero (for example, 0755) when removing the set-group-ID-on-execution permission from directories.
- The following example shows how to make several permission changes at once:

#chmod go-w+x mydir

This denies group members and others the permission to create or delete files in mydir (go-w) and allows group members and others to search mydir or use it in a path name (go+x). This is equivalent to the command sequence:

```
chmod g-w mydir
chmod o-w mydir
chmod g+x mydir
chmod o+x mydir
```

To permit only the owner to use a shell procedure as a command, do the following:

# chmod u=rwx,go= cmd

This gives read, write, and execute permission to the user who owns the file (u=rwx). It also denies the group and others the permission to access cmd in any way (go=).

If you have permission to execute the **cmd** shell command file, then you can run it by entering:

# cmd

**Note:** Depending on the PATH shell variable, you may need to specify the full path to the **cmd** command.

The following shows how to use Set-ID Modes:

```
# chmod ug+s cmd
```

When the **cmd** command is executed, the effective user and group IDs are set to those that own the **cmd** file. Only the effective IDs associated with the child process that runs the **cmd** command are changed. The effective IDs of the shell session remain unchanged.

This feature allows you to permit access to restricted files. Suppose that the **cmd** program has the Set-User-ID Mode enabled and is owned by a user called dbms. The user dbms is not actually a person, but might be associated with a database management system. The user betty does not have permission to access any of dbms's data files. However, she does have permission to execute the **cmd** command. When she does so, her effective user ID is temporarily changed to dbms, so that the **cmd** program can access the data files owned by the user dbms.

This way the user betty can use the **cmd** command to access the data files, but she cannot accidentally damage them with the standard shell commands.

To use the absolute mode form of the chmod command:

# chmod 644 text

This sets read and write permission for the owner, and it sets read-only mode for the group and others. This also removes all extended ACLs that might be associated with the file.

To recursively descend directories and change file and directory permissions given the tree structure:

```
./dir1/fdir2/file1
./dir1/fdir2/file2
./dir1/file3
```

the command:

# chmod -R 777 f\*

will change permissions on:

./dir1/fdir2
./dir1/fdir2/file1

./dir1/fdir2/file2
./dir1/file3

#### 11.5.3 The chown command

The following is the syntax of the chown command:

```
chown [ -f ] [ -h ] [ -R ] Owner [ :Group ] { File ... | Directory ... }
chown -R [ -f ] [ -H | -L | -P ] Owner [ :Group ] { File ... | Directory ... }
```

The **chown** command changes the owner of the file specified by the File parameter to the user specified by the Owner parameter. The value of the Owner parameter can be a user ID found in the /etc/passwd file. Optionally, a group can also be specified. The value of the Group parameter can be a group ID found in the /etc/group file.

Only the root user can change the owner of a file. You can change the group of a file only if you are a root user or if you own the file. If you own the file but are not a root user, you can change the group only to a group of which you are a member.

Although the -H, -L and -P flags are mutually exclusive, specifying more than one is not considered an error. The last flag specified determines the behavior that the command will exhibit.

When a symbolic link is encountered and you have not specified the -h flag, the **chown** command changes the ownership of the file or directory pointed to by the link and not the ownership of the link itself.

If you specify the -h flag, the **chown** command has the opposite effect and changes the ownership of the link itself and not that of the file or directory pointed to by the link.

If you specify the -R flag, the **chown** command recursively descends the specified directories.

If you specify both the -h flag and the -R flag, the **chown** command descends the specified directories recursively, and when a symbolic link is encountered, the ownership of the link itself is changed and not that of the file or directory pointed to by the link.

The flags used by the chown command have the following meanings:

- -f Suppresses all error messages except usage messages.
- -h Changes the ownership of an encountered symbolic link and not that of the file or directory pointed to by the symbolic link.

- -H If the -R option is specified and a symbolic link referencing a file of type directory is specified on the command line, the **chown** command shall change the user ID (and group ID, if specified) of the directory referenced by the symbolic link and all files in the file hierarchy below it.
- -L If the -R option is specified and a symbolic link referencing a file of type directory is specified on the command line or encountered during the traversal of a file hierarchy, the **chown** command shall change the user ID (and group ID, if specified) of the directory referenced by the symbolic link and all files in the file hierarchy below it.
- -P If the -R option is specified and a symbolic link is specified on the command line or encountered during the traversal of a file hierarchy, the **chown** command shall change the owner ID (and group ID, if specified) of the symbolic link if the system supports this operation. The **chown** command shall not follow the symbolic link to any other part of the file hierarchy.
- -R Descends directories recursively, changing the ownership for each file. When a symbolic link is encountered and the link points to a directory, the ownership of that directory is changed but the directory is not further transversed. If the -h, -H, -L or -P flags are not also specified, when a symbolic link is encountered and the link points to a directory, the group ownership of that directory is changed but the directory is not traversed further.
- The following shows how to change the owner of the file program.c:

chown jim program.c

The user access permissions for program.c now apply to jim. As the owner, jim can use the **chmod** command to permit or deny other users access to program.c.

To change the owner and group of all files in the directory /tmp/src to owner john and group build:

```
#chown -R john:build /tmp/src
```

## 11.5.4 The chgrp command

The following is the syntax of the chgrp command:

```
chgrp [ -f ] [ -h ] [-R ] Group { File ... | Directory ... }
chgrp -R [ -f ] [ -H | -L | -P ] Group { File... | Directory... }
```

The **chgrp** command changes the group associated with the specified file or directory to the specified group name or group ID number. When a symbolic link

is encountered and you have not specified the -h or -P flags, the **chgrp** command changes the group ownership of the file or directory pointed to by the link and not the group ownership of the link itself.

Although the -H, -L and -P flags are mutually exclusive, specifying more than one is not considered an error. The last flag specified determines the behavior that the command will exhibit.

If you specify the -h flag, the **chgrp** command has the opposite effect and changes the group ownership of the link itself and not that of the file or directory pointed to by the link.

If you specify both the -h flag and the -R flag, the **chgrp** command descends the specified directories recursively, and when a symbolic link is encountered, the group ownership of the link itself is changed and not that of the file or directory pointed to by the link.

The flags used by the chgrp command have the following meanings:

- -f Suppresses all error messages except usage messages.
- -h Changes the group ownership of an encountered symbolic link and not that of the file or directory pointed to by the symbolic link.
- -H If the -R option is specified and a symbolic link referencing a file of type directory is specified on the command line, **chgrp** shall change the group of the directory referenced by the symbolic link and all files in the file hierarchy below it.
- -L If the -R option is specified and a symbolic link referencing a file of type directory is specified on the command line or encountered during the traversal of a file hierarchy, **chgrp** shall change the group of the directory referenced by the symbolic link and all files in the file hierarchy below it.
- -P If the -R option is specified and a symbolic link is specified on the command line or encountered during the traversal of a file hierarchy, **chgrp** shall change the group ID of the symbolic link if the system supports this operation. The **chgrp** utility shall not follow the symbolic link to any other part of the file hierarchy.
- -R Descends directories recursively, setting the specified group ID for each file. When a symbolic link is encountered and the link points to a directory, the group ownership of that directory is changed but the directory is not further traversed. If the -h, -H, -L or -P flags are not also specified, when a symbolic link is encountered and the link points to a directory, the group ownership of that directory is changed but the directory is not traversed further.

The following will change the group ownership of the file or directory named proposals to staff:

#chgrp staff proposals

The group access permissions for *proposals* now apply to the staff group.

► The following will change the group ownership of the directory named *proposals*, and of all the files and subdirectories under it, to staff:

#chgrp -R staff proposals

The group access permissions for *proposals* and for all the files and subdirectories under it now apply to the staff group.

## 11.6 Local and global variables

This Section will describe local and global variables and how they are set, unset and displayed.

#### 11.6.1 Local variables

A variable name has local scope or block scope if it is declared in a block. A name with local scope can be used in that block and in blocks enclosed within that block, but the name must be declared before it is used. When the block is exited, the names declared in the block are no longer available.

When one block is nested inside another, the variables from the outer block are usually visible in the nested block. However, if the declaration of a variable in a nested block has the same name as a variable that is declared in an enclosing block, the declaration in the nested block hides the variable that was declared in the enclosing block. The original declaration is restored when program control returns to the outer block. This is called block visibility.

Name resolution in a local scope begins in the immediate scope in which the name is used and continues outward with each enclosing scope. The order in which scopes are searched during name resolution causes the phenomenon of information hiding. A declaration in an enclosing scope is hidden by a declaration of the same identifier in a nested scope.

#### 11.6.2 Global variables

A variable name has global scope if its declaration appears outside of any block. A name with global scope and internal linkage is visible from the point where it is declared to the end of the translation unit.

#### 11.6.3 How to set, unset and show these variables

By default, all shell variables are global. A global variable can be used anywhere in a program or a script. However, if you use **typeset** (or **integer** or **readonly**) within a function, the newly declared variable will be a local variable. That is, you will be able to use that variable only within the function in which it is declared.

In the following script, variables star and glass are global. Variable star is global because it is explicitly declared in a region of the script that is not within a function. Variables glass is global because it is implicitly declared; that is, it is not created with typeset.

```
integer star=10 #star is global
   function answer
   integer drop=5 #drop is local to function answer
   ((drop = drop * 10))
   print "drop = $drop"
   ((star = star * 100))
   print "star = $star"
   function result
   {typeset water #water is a string variable local to function result
   water="cold"
   print "water = $water"
   glass="blue" #glass is global because it is not declared with typeset
   The script begins execution at the next line:
   answer
   result
   print "glass = $glass"
   print "star = $star"
   The output:
   drop = 50
   star = 1000
   water = cold
   glass = blue
   star = 1000
unset Name ...
                       Unsets the values and attributes of the variables given by
                       the list of names Name. Unsetting a variable removes its
                       special meaning as shown in the following example:
   # x=3
   # echo $x
   3
   # unset x
   # echo $x
   #
```

# 11.7 The cron daemon and crontab

The **cron** daemon runs shell commands at specified dates and times. An entry in the /etc/inittab file starts the **cron** daemon at system initialization. The default record for AIX 5L Version 5.3 is shown in Table 11-3.

| Field      | Value          |
|------------|----------------|
| Identifier | cron           |
| RunLevel   | 23456789       |
| Action     | respawn        |
| Command    | /usr/sbin/cron |

Table 11-3 Default cron record in the /etc/inittab file

Regularly scheduled commands can be specified according to instructions contained in the crontab files. You can submit your crontab file with the **crontab** command. Use the **at** command to submit commands that are to be run only once. You can also use the **batch** command that is a shell script invoking the **at** command.

## 11.7.1 The at command

The **at** command reads, from standard input, the names of commands to be run at a later time and allows you to specify when the commands should be run. The **at** command mails you all output from standard output and standard error for the scheduled commands, unless you redirect that output. It also writes the job number and the scheduled time to standard error.

Submit a job to be run at a later time using the format:

at -f filename -t CCYYMMDDhhmmSS Increment

where the values of the -t and -f flags are:

| -f filename | Uses the specified file as input rather than using standard input.                                                                                                    |  |
|-------------|----------------------------------------------------------------------------------------------------|--|
| -t          | Submits the job to be run at the time specified by <i>CCYYMMDDhhmmSS</i> .                                                                                                    |  |
| CC          | CC Specifies the first two digits of the year (the century). If this is not specified, the default value is 19, if the value of YY is between 70 and 99. The default value is 20 if the value of YY is between 00 and 37. |  |
| YY          | Specifies the second two digits of the year.                                                                                                    |  |
| ММ          | Specifies the month of the year (01 through 12).                                                                                                    |  |

- **DD** Specifies the day of the month (01 through 31).
- **hh** Specifies the hour of the day (00 through 23).
- **mm** Specifies the minute of the hour (00 through 59).
- **SS** Specifies the second of the minute (00 through 59). The default value is 00 is it is not specified.

filename Specifies the command file to be run at a later time.

The optional Increment parameter can be one of the following:

- ► A + (plus sign) followed by a number and one of the following words:
  - minute[s]
  - hour[s]
  - day[s]
  - week[s]
  - month[s]
  - year[s]
- The special word next followed by one of these words:
  - minute[s]
  - hour[s]
  - day[s]
  - week[s]
  - month[s]
  - year[s]

Instead of the -t flag, you can also use the following keywords:

- ► noon
- midnight
- ► now

1

Other flags and values can be found in the AIX 5L product documentation.

## 11.7.2 Location of the spool area directory for the at command

The spool area directory for the **at** command is /var/spool/cron/atjobs. After a job is scheduled to run, a file exists in the /var/spool/cron/atjobs directory and the **atq** command shows:

# ls /var/spool/cron/atjobs

```
root.1134169200.a
# atq
root.1134169200.a Fri Dec 9 17:00:00 CST 2005
```

After the job is deleted, the /var/spool/cron/atjobs directory is empty and the **atq** command no longer shows anything:

```
# at -r root.1134169200.a
The root.1134169200.a at file is deleted.
# ls /var/spool/cron/atjobs
# atq
```

## 11.7.3 Location of crontab files

The crontab files are kept in the /var/spool/cron/crontabs directory. Each **cron** user has a crontab file with their user name as the file name in the /var/spool/cron/crontabs directory. The content of a sample /var/spool/cron/crontabs directory is shown in the following example:

```
      # ls -1 /var/spool/cron/crontabs

      total 32

      -rw-r--r-- 1 adm cron
      2020 Jun 17 2004 adm

      -rw-r--r-- 1 root cron
      1726 Nov 22 16:17 root

      -rw-r--r-- 1 sys cron
      853 Jun 17 2004 sys

      -rw-r--r-- 1 root cron
      1122 Nov 22 16:08 uucp
```

A sample of the /var/spool/cron/crontabs/root file is shown in the following example:

```
# crontab -1
... (lines omitted) ...
#0 3 * * * /usr/sbin/skulker
#45 2 * * 0 /usr/lib/spell/compress
#45 23 * * * ulimit 5000; /usr/lib/smdemon.cleanu > /dev/nul
0 11 * * * /usr/bin/errclear -d S,0 30
0 12 * * * /usr/bin/errclear -d H 90
0 15 * * * /usr/lib/ras/dumpcheck >/dev/null 2>&1
```

### 11.7.4 Verifying job runs

You can examine each file in the /var/spool/cron/crontabs directory to verify what cron jobs are scheduled to run at a certain time. Together with the **atq** command, you can determine whether some jobs need to be rescheduled to better utilize the system resources. Both the users root and deploy have scheduled a job to run using the **at** command, as shown by the **atq** command in the following example:

# atq root.1134169200.a Fri Dec 9 17:00:00 CST 2005 deploy.1134187200.a Fri Dec 9 22:00:00 CST 2005 #

The **cron** daemon also creates a log of its activities in the /var/adm/cron/log file. AIX 5L Version 5.3 enhances the amount of data logged to include the following information about individual jobs:

- The owner of the job run by the **cron** daemon.
- The time of execution of the job.
- The PID of the job.
- The actual command line that is run to accomplish the job.
- Whether the job has run successfully or not.

Either of the following display formats are used:

- User : CMD (actual command that is executed) : time when the job is executed : Cron Job with pid : Successful
- User : CMD (actual command that is executed) : time when the job is executed : Cron Job with pid : Failed

For example:

root : CMD ( /usr/lib/ras/dumpcheck >/dev/null 2>&1 ) : Tue Feb. 20 15:00:00 2001 Cron Job with pid: 20664 Successful

Every time **cron** runs a job (either from the crontab file, for the system-related jobs, or from the /var/spool/cron/crontab/userfile, for user-related processes), all its activity will be logged into the /var/adm/cron/log file in the mentioned format. You can inspect this data to verify jobs after they have been run.

The **cron** daemon also mails any command output or errors to the user who submitted the job, unless the **at** command or crontab entry redirects the standard output or standard error. The following crontab entry redirects standard output and standard error, so no mail is sent:

0 15 \* \* \* /usr/lib/ras/dumpcheck >/dev/null 2>&1

The following entry in root's crontab file runs the **mksysb** command and does not redirect its output, so **cron** mails the results to root after the command completes:

0 02 \* \* \* /usr/bin/mksysb -i /dev/rmt0

#### 11.7.5 Crontab file record format

A crontab file contains entries for each **cron** job. Entries are separated by newline characters. Each crontab file entry contains six fields separated by spaces or tabs in the following form:

minute hour day\_of\_month month weekday command

These fields accept the following values:

| minute       | 0 through 59                            |
|--------------|-----------------------------------------|
| hour         | 0 through 23                            |
| day_of_month | 1 through 31                            |
| month        | 1 through 12                            |
| weekday      | 0 through 6 for Sunday through Saturday |
| command      | A shell command                         |

You must specify a value for each field. Except for the command field, these fields can contain the following:

- A number in the specified range. To run a command in May, specify 5 in the month field.
- Two numbers separated by a dash to indicate an inclusive range. To run a cron job on Tuesday through Friday, place 2-5 in the weekday field.
- ► A list of numbers separated by commas. To run a command on the first and last day of January, you would specify 1,31 in the day\_of\_month field.
- An \* (asterisk), meaning all allowed values. To run a job every hour, specify an asterisk in the hour field.

Blank lines and lines whose first non-blank character is # (number sign) are ignored. By default, the records containing /usr/sbin/skulker, /usr/lib/spell/compress, and /usr/lib/smdemon.cleanu in the command field are commented. This is shown in the example in Section 11.7.3, "Location of crontab files" on page 529.

#### 11.7.6 Scheduling job runs

Consider the following single line script called program in the /appl directory:

```
#!/usr/bin/ksh
print program executed at `date +%H:%M` >> /data/output
```

Some examples of the crontab entries for scheduling this /appl/program to run are shown in Table 11-4.

| Table 11-4 | Sample crontab | entries for | scheduling a | running of a program |
|------------|----------------|-------------|--------------|----------------------|
|            |                |             |              |                      |

| Program run time       | cro | ontat | o entr | у |   |               |
|------------------------|-----|-------|--------|---|---|---------------|
| Every Tuesday at 02:00 | 0   | 2     | *      | * | 2 | /appl/program |

| Program run time                                   | crontab entry                   |
|----------------------------------------------------|---------------------------------|
| Every night at 02:00                               | 0 2 * * * /appl/program         |
| Every night at midnight                            | 0  0   *   *   *  /appl/program |
| On the 7th, 14th, and 21st day at 4:20 pm          | 20 16 7,14,21 * * /appl/program |
| Monday through Friday at 4:20 pm                   | 20 16 * * 1-5 /appl/program     |
| 1st January, 1st July, and 1st December at 4:20 pm | 20 16                           |

To schedule /appl/program to run every five minutes, you can either use the **crontab** command or the **at** command.

Technically, you can define all the values in the hour in five minute intervals starting at 0, 1, 2, 3, or 4, as one of the following crontab entries:

0,5,10,15,20,25,30,35,40,45,50,55 \* \* \* \* /appl/program 1,6,11,16,21,26,31,36,41,46,51,56 \* \* \* \* /appl/program 2,7,12,17,22,27,32,37,42,47,52,57 \* \* \* /appl/program 3,8,13,18,23,28,33,38,43,48,53,58 \* \* \* \* /appl/program 4,9,14,19,24,29,34,39,44,49,54,59 \* \* \* \* /appl/program

Alternatively, you can use the **at** command. For scheduling the /appl/program to run every five minutes, or some short intervals repeatedly, modify the /appl/program file by adding the **at** command as follows:

```
#!/usr/bin/ksh
at now + 5 minutes -f /appl/program > /dev/null 2>&1
print program executed at `date +%H:%M` >> /data/output
```

Start the first job with the command:

at now -f appl/program > /dev/null 2>&1

When the /appl/program runs for the first time, it schedules the next run five minutes later. This process repeats itself until you stop it by entering the **atq** command to get the scheduled job name and then the **at** -**r** command to remove the scheduled job.

#### 11.7.7 Allowing access to the crontab command

The /var/adm/cron/cron.allow and /var/adm/cron/cron.deny files control which users can use the **crontab** command. A root user can create, edit, or delete these files. Entries in these files are user login names with one name to a line.

If the cron.allow file exists, only users whose login names appear in it can use the **crontab** command.

Note: The root user name must appear in the cron.allow file if the file exists.

You can explicitly stop a user from using the **crontab** command by listing the user's login name in the cron.deny file. If only the cron.deny file exists, any user whose name does not appear in the file can use the **crontab** command.

A user cannot use the crontab command if one of the following is true:

- The cron.allow file and the cron.deny file do not exist (allows root user only).
- The cron.allow file exists but the user's login name is not listed in it.
- The cron.deny file exists and the user's login name is listed in it.

If neither the cron.allow nor the cron.deny file exists, only someone with root user authority can submit a job with the **crontab** command.

To allow the people in charge of application deployment to schedule applications to be run, a /var/adm/cron/cron.allow file is created, shown in the following example:

```
# cat > /var/adm/cron/cron.allow
root
deploy
#
```

There are also the /var/adm/cron/at.allow and /var/adm/cron/at.deny files that control which users can use the **at** command, using the same rules as the /var/adm/cron/cron.allow and /var/adm/cron/cron.deny files.

### 11.7.8 Creating and updating the crontab file

The user deploy uses the **crontab** -e command to create and update the crontab file. The **crontab** command invokes the editor. If the EDITOR environment variable exists, the command invokes the editor it specifies. Otherwise, the **crontab** command uses the **vi** editor. On saving and exiting from the editor, a message indicating the change is sent to the **cron** daemon. The user deploy's **crontab** -e session using the **vi** editor is shown in Figure 11-10.

```
30 13 * * * /appl/program
~
~
~
~
~
~
~
~
~
~
~
~
~
~
~
~
~
~
~
~
~
"/tmp/crontabJKuIya"
```

Figure 11-10 crontab -e command using the vi editor

The content of the /var/spool/cron/crontabs directory and the content of the crontab file created by the user deploy is shown in the following example:

```
# ls -l /var/spool/cron/crontabs/
total 40
-rw-r--r-- 1 adm cron 2020 Jun 17 2004 adm
-rw------ 1 root cron 26 Dec 08 17:41 deploy
-rw-r-r-- 1 root cron 1726 Dec 08 17:28 root
-rw-r--r-- 1 sys cron 853 Jun 17 2004 sys
-rw-r--r-- 1 root cron 1122 Nov 22 16:08 uucp
# cat /var/spool/cron/crontabs/deploy
30 13 * * * /appl/program
#
```

The user deploy is scheduling /appl/program to run at 1:30 PM every day.

#### 11.7.9 Verifying job schedules

As a general user without root authority, the user deploy is not authorized to list the content of the /var/spool/cron/crontabs/deploy file. However, the user can still verify his job schedules by using the **crontab** -1 command, as shown in the following example:

\$ whoami
deploy
\$ cat /var/spool/cron/crontabs/deploy
cat: 0652-050 Cannot open /var/spool/cron/crontabs/deploy.

```
$ crontab -1
30 13 * * * /appl/program
$
```

## 11.7.10 Checking the time of the crontab file

Merely verifying the job schedule is not enough to prove that **cron** will schedule the command to run at that time. If you have submitted your crontab file past the time the command is scheduled to run, nothing would have been scheduled. Use the **crontab** -v command to check the crontab submission time, as shown in the following example:

```
$ crontab -1
30 13 * * * /app1/program
$ crontab -v
Crontab file: deploy Submission time: Thu Dec 8 13:07:21 CST 2005
$ date
Thu Dec 8 17:47:34 CST 2005
$ cat /data/output
program executed at 13:30
$
```

The /appl/program is scheduled to run at 1:30 p.m. everyday. The crontab file is submitted at 1:07 p.m. The time now is 5:47 p.m. The command should have been scheduled to run. Checking the /data/output file confirms that the /appl/program has been run.

## 11.7.11 Removing the crontab file

The responsibility for scheduling jobs to run is now moved from the application deployment group to the operations group. The user name deploy in the /var/adm/cron.allow file has been replaced by another user name from operations. The user deploy then removes the /var/spool/cron/crontabs/deploy file with the **crontab** -r command. The /var/spool/cron/crontabs/deploy is simply deleted without any message. Until the operations people create their crontab file, the content of the /var/spool/cron/crontabs directory is reverted back to the state, as shown in Section 11.7.3, "Location of crontab files" on page 529.

**Note:** Avoid running **crontab** -**r** when you are logged in as root. It removes the /var/spool/cron/crontabs/root file. This file usually contains the scheduling of housekeeping jobs, such as diagnostics of hardware errors. If you remove the file you will have to restore the file from your backup.

### 11.7.12 Using crontab to append to a user's cron file

The operations group has been given a user name ops. They do not want to start from scratch for scheduling jobs. Instead, they just want to reschedule the time of run for the jobs that the application deployment people run. The application deployment group has actually saved a backup copy of their crontab file, as shown in the following example:

```
$ crontab -l > deploy.schedule
$ cat deploy.schedule
30 13 * * * /appl/program
$
```

The operations people are given access to this deploy.schedule file. They can then create their crontab file using the **crontab file** command, as shown in the following example:

```
$ whoami
ops
$ crontab -1
0481-103 Cannot open a file in the /var/spool/cron/crontabs directory.
A file or directory in the path name does not exist.
$ crontab ~deploy/deploy.schedule
$ crontab -1
30 13 * * * /appl/program
$
```

After that, they will use the **crontab** -e command to edit the time to schedule the command to be run at a different time.

# **11.8 System Resource Controller administration**

The System Resource Controller (SRC) provides a set of commands and subroutines to make it easier for the system manager and programmer to create and control subsystems. A subsystem is any program or process or set of programs or processes that is capable of operating independently or with a controlling system. A subsystem is designed as a unit to provide a designated function. A subserver is a program or process that belongs to a subsystem.

The SRC is designed to minimize the need for operator intervention. It provides a mechanism to control subsystem processes using a common command line and the C interface. This mechanism includes the following:

- Consistent user interface for start, stop, and status inquiries.
- Logging of the abnormal termination of subsystems.

- A notification program called at the abnormal system termination of related processes.
- Tracing of a subsystem, a group of subsystems, or a subserver.
- Support for control of operations on a remote system.
- ► Refreshing of a subsystem (such as after a configuration data change).

The SRC is useful if you want a common way to start, stop, and collect status information about processes.

#### 11.8.1 Starting the SRC

The System Resource Controller (SRC) is started during system initialization with a record for the /usr/sbin/srcmstr daemon in the /etc/inittab file. The default /etc/inittab file already contains such a record, so starting the SRC may be unnecessary. You can, if needed, start the SRC from the command line, a profile, or a shell script, but there are several reasons for starting it during initialization:

- Starting the SRC from the /etc/inittab file allows the init command to restart the SRC should it stop for any reason.
- The SRC is designed to simplify and reduce the amount of operator intervention required to control subsystems. Starting the SRC from any source other than the /etc/inittab file would be counter-productive to that goal.
- The default /etc/inittab file contains a record for starting the print scheduling subsystem (qdaemon) with the startsrc command. Typical installations have other subsystems started with startsrc commands in the /etc/inittab file as well. Since the startsrc command requires the SRC to be running, removing the srcmstr daemon from the /etc/inittab file would cause these startsrc commands to fail.

Refer to the manual page using the command **man srcmstr** for the configuration requirements to support remote SRC requests.

If the /etc/inittab file does not already contain a record for the **srcmstr** daemon, you can add one using the following procedure:

1. Make a record for the **srcmstr** daemon in the /etc/inittab file using the **mkitab** command. For example, to make a record identical to the one that appears in the default /etc/inittab file, enter:

mkitab -i fbcheck srcmstr:2:respawn:/usr/sbin/srcmstr

The -i fbcheck flag ensures that the record is inserted before all subsystems records.

2. Tell the **init** command to reprocess the /etc/inittab file by entering:

telinit q

When **init** revisits the /etc/inittab file, it processes the newly entered record for the **srcmstr** daemon and starts the SRC.

### 11.8.2 The telinit command

The **telinit** command directs the actions of the **init** process (process ID 1) by taking a one-character argument and signaling the **init** process to perform the appropriate action. In general, the **telinit** command sets the system at a specific run level. A run level is a software configuration that allows only a selected group of processes to exist. The following arguments serve as directives that the **telinit** command passes to the **init** process:

- **0-9** Tells the init process to put the system in one of the run levels 0-9.
- **S,s,M,m** Tells the init process to enter the maintenance mode.
- **a,b,c** Tells the init process to examine only those records in the /etc/inittab file with a, b, or c in the run level field.
- **Q,q** Tells the init process to re-examine the entire /etc/inittab file.
- **N** Sends a signal that stops processes from being respawned.

### 11.8.3 Restarting the SRC

Normally, you do not need to restart **srcmstr**. The default record in /etc/inittab for AIX 5L Version 5.3 is shown in Table 11-3.

| Field      | Value             |
|------------|-------------------|
| Identifier | srcmstr           |
| RunLevel   | 23456789          |
| Action     | respawn           |
| Command    | /usr/sbin/srcmstr |

Table 11-5 Default srcmstr record in the /etc/inittab file

If the **srcmstr** daemon terminates abnormally, the respawn action specified in the /etc/inittab restarts the **srcmstr** daemon. The **srcmstr** daemon then determines which SRC subsystems were active during the previous invocation. The daemon reestablishes communication with these subsystems (if it existed previously) and initializes a private kernel extension and the **srcd** daemon to monitor the subsystem processes. Note that the process ID is changed after **srcmstr** is terminated and restarted automatically as shown in the following example:

# ps -ef | grep srcmstr root 131284 1 0 Nov 30 - 0:00 /usr/sbin/srcmstr root 413714 450604 0 17:58:54 pts/8 0:00 grep srcmstr

```
# kill -9 131284
# ps -ef | grep srcmstr
    root 131286 1 0 17:59:16 - 0:00 /usr/sbin/srcmstr
    root 430288 450604 0 17:59:22 pts/8 0:00 grep srcmstr
#
```

However, if you have edited the /etc/inittab file adding the -r or -B flag to /usr/sbin/srcmstr, you must use the command **init** -**q** to reexamine /etc/inittab or reboot to make the new flags effective. The -r flag allows **srcmstr** to accept remote requests, and -B runs **srcmstr** in a pre-AIX Version 4.3.1 mode.

## 11.8.4 The startsrc command

The **startsrc** command sends the System Resource Controller (SRC) a request to start a subsystem or a group of subsystems or to pass on a packet to the subsystem that starts a subserver.

If a start subserver request is passed to the SRC, and the subsystem to which the subserver belongs is not currently active, the SRC starts the subsystem and transmits the start subserver request to the subsystem.

The flags for the **startsrc** command are shown in Table 11-6.

| Flag                 | Description                                                                                                    | Example                                                                                                    |  |  |  |
|----------------------|----------------------------------------------------------------------------------------------------|----------------------------------------------------------------------------------------------------|--|--|--|
| To start a subsystem |                                                                                                    |                                                                                                    |  |  |  |
| -a argument          | Specifies an argument string that<br>is passed to the subsystem when<br>the subsystem is executed.                   | startsrc -s srctest -a "-D<br>DEBUG"<br>This starts the srctest<br>subsystem with "-D DEBUG"<br>as two arguments to the<br>subsystem.                                  |  |  |  |
| -e Environment       | Specifies an environment string<br>that is placed in the subsystem<br>environment when the subsystem<br>is executed. | startsrc -s srctest -e<br>"TERM=dumb HOME=/tmp"<br>This starts the srctest<br>subsystem with<br>"TERM=dumb",<br>"HOME=/tmp" in its<br>environment to the<br>subsystem. |  |  |  |
| -g Group             | Specifies a group of subsystems to be started.                                                                       | startsrc -g nfs<br>This starts all the<br>subsystems in the<br>subsystem nfs group                                                                                     |  |  |  |

Table 11-6 Commonly used flags for the startsrc command

| Flag                 | Description                                                                                                    | Example                                                                                                    |  |  |  |
|----------------------|----------------------------------------------------------------------------------------------------|----------------------------------------------------------------------------------------------------|--|--|--|
| -s Subsystem         | Specifies a subsystem to be started.                                                                                                    | startsrc -s srctest<br>This stops the srctest<br>subsystem.                                                                                 |  |  |  |
| To start either a su | ubsystem or a subserver                                                                                                    | _                                                                                                    |  |  |  |
| -h Host              | Specifies the foreign host on<br>which this start action is<br>requested. The local user must be<br>running as root. The remote<br>system must be configured to<br>accept remote System Resource<br>Controller requests. | <b>startsrc -g nfs -h itsosmp</b><br>This starts all the<br>subsystems in the nfs group<br>on the itsosmp machine.                          |  |  |  |
| To start a subserv   | To start a subserver                                                                                                    |                                                                                                    |  |  |  |
| -t Type              | Specifies that a subserver is to be started.                                                                                                    | startsrc -t tester<br>This sends a start subserver<br>request to the subsystem<br>that owns the tester<br>subsystem.                        |  |  |  |
| -o Object            | Specifies that a subserver object<br>is to be passed to the subsystem<br>as a character string. It is the<br>subsystem's responsibility to<br>determine the validity of the<br>Object string.                            | startsrc -o tester -p 1234<br>The subserver tester is<br>passed as a character string<br>to the subsystem with a PID<br>of 1234.            |  |  |  |
| -p SubsystemPID      | Specifies a particular instance of<br>the subsystem to which the start<br>subserver request is to be passed.                                                                                                    | startsrc -t tester -p 1234<br>This starts the tester<br>subserver that belongs to<br>the srctest subsystem with a<br>subsystem PID of 1234. |  |  |  |

### 11.8.5 Refreshing a daemon

Use the **refresh** command to tell a System Resource Controller (SRC) resource, such as a subsystem or a group of subsystems, to refresh itself.

The prerequisites for using the **refresh** command are:

- ► The SRC must be running.
- The resource you want to refresh must not use the signals communications method.
- The resource you want to refresh must be programmed to respond to the refresh request.

The **refresh** command sends the System Resource Controller a subsystem refresh request that is forwarded to the subsystem. The refresh action is subsystem-dependent.

To start the Lotus® Domino® Go Web server, use the following command:

```
# startsrc -s httpd
```

To allow users to open a homepage, index.html, in a new directory, /newdir, you have added a directory mapping in the /etc/httpd.conf file:

pass /\* /newdir/\*

To refresh the Web server, enter:

# refresh -s httpd

After this, the users will be able to access the new homepage by entering the following URL in their Web browser:

http://server\_name[:port\_number]/newdir/index.html

#### **11.8.6** The stopsrc command

The **stopsrc** command sends a request to the System Resource Controller (SRC) to stop a subsystem, a group of subsystems, or all subsystems. The **stopsrc** command sends the System Resource Controller a subsystem request packet that is forwarded to the subsystem for a stop subserver request.

In the absence of the -f (stop force) flag, a normal stop action is assumed. A normal stop requests that a subsystem or subserver complete all current processing, release resources when all application activity has been completed, and then end. No new requests for work should be accepted by the subsystem.

A forced stop requests that a subsystem or subserver end quickly, releasing all resources, but not wait for application activity to complete.

The flags for the **startsrc** command are shown in Table 11-7.

| Flag     | Description                                                  | Example                                                                            |
|----------|--------------------------------------------------------------|------------------------------------------------------------------------------------|
| -a       | Specifies that all<br>subsystems are to be<br>stopped.       | <b>stopsrc -a</b><br>This stops all the active<br>subsystems on the local machine. |
| -g Group | Specifies that a group of<br>subservers is to be<br>stopped. | <b>stopsrc -g tcpip</b><br>This stops all subsystems in the<br>tcpip group.        |

Table 11-7 Commonly used flags for the stopsrc command

| Flag            | Description                                                                                                    | Example                                                                                                    |
|-----------------|----------------------------------------------------------------------------------------------------|----------------------------------------------------------------------------------------------------|
| -h Host         | Specifies the foreign Host<br>machine on which this stop<br>action is requested. The<br>local user must be running<br>as root. The remote<br>system must be configured<br>to accept remote System<br>Resource Controller<br>requests. | <b>stopsrc -h zork -s srctest</b><br>This stops all instances of the<br>srctest subsystem on the zork<br>machine.                      |
| -o Object       | Specifies that a subserver<br>Object value is to be<br>passed to the subsystem<br>as a character string.                                                                                                    | startsrc -o tester -p 1234<br>The subserver tester is passed as a<br>character string to the subsystem<br>with a PID of 1234.          |
| -p SubsystemPID | Specifies a particular<br>instance of the subsystem<br>to stop, or a particular<br>instance of the subsystem<br>to which the stop<br>subserver request is to be<br>passed.                                                            | stopsrc -t tester -p 1234<br>This stops the tester subserver that<br>belongs to the srctest subsystem<br>with a subsystem PID of 1234. |
| -s Subsystem    | Specifies a subsystem to be stopped.                                                                                                    | <b>stopsrc -s srctest</b><br>This stops the srctest subsystem.                                                                         |
| -t Type         | Specifies that a subserver is to be stopped.                                                                                                    | <b>stopsrc -t tester</b><br>This sends a stop subserver<br>request to the subsystem that owns<br>the tester subsystem.                 |

# **11.9 Commands and processes**

A command is a request to perform an operation or run a program. You use commands to tell the operating system what task you want it to perform. When commands are entered, they are deciphered by a command interpreter (also known as a shell), and that task is processed.

A program or command that is actually running on the computer is referred to as a process. The operating system can run many different processes at the same time.

A single user can run more than one process at a time. To check how many process a user can run, type the following command:

# lsattr -E -l sys0 -a maxuproc

maxuproc 128 Maximum number of PROCESSES allowed per user True #

To change this value, in this example from 128 to 256, type the following command:

```
# chdev -1 sys0 -a maxuproc=256
sys0 changed
#
```

Change takes effect immediately and is preserved over boot. If value is reduced, then it goes into effect only after a system boot.

**Note:** Changing the number of process a user can run is a performance tuning topic, use it carefully since this is a safeguard to prevent users from creating too many processes.

The common types of processes are as follows:

Foreground and background processes

Processes that require a user to start them or to interact with them are called foreground processes. Processes that are run independently of a user are referred to as background processes. Programs and commands run as foreground processes by default.

Daemon processes

Daemons are processes that run unattended. They are constantly in the background and are available at all times. Daemons are usually started when the system starts, and they run until the system stops. A daemon process typically performs system services and is available at all times to more than one task or user. Daemon processes are started by the root user or root shell and can be stopped only by the root user. For example, the **qdaemon** process provides access to system resources such as printers. Another common daemon is the **sendmail** daemon.

Zombie processes

A zombie process is a dead process that is no longer executing but is still recognized in the process table (in other words, it has a PID number). It has no other system space allocated to it. Zombie processes have been killed or have exited and continue to exist in the process table until the parent process dies or the system is shut down and restarted. Zombie processes display as <defunct> when listed by the **ps** command.

### 11.9.1 Controlling foreground processes

You start a foreground process from a display station by either entering a program name or command name at the system prompt. After a foreground process has started, the process interacts with you at your display station until it is complete. No other interaction (for example, entering another command) can take place at the display station until the process is finished or you halt it.

### Canceling a foreground process

If you start a foreground process and then decide that you do not want it to finish, you can cancel it by pressing the INTERRUPT key. This is usually Ctrl-C or Ctrl-Backspace.

**Note:** For the purposes of this book we will assume Ctrl-C as the INTERRUPT key. You can check how this key is set to on your system, run the **stty -a** command:

```
# stty -a
speed 9600 baud; 24 rows; 80 columns;
eucw 1:1:0:0, scrw 1:1:0:0:
intr = ^C; quit = ^\; erase = ^?; kill = ^U; eof = ^D; eol = ^0
eol2 = ^0; start = ^Q; stop = ^S; susp = ^Z; dsusp = ^Y; reprint = ^R
.
.
#
```

Most simple commands run so quickly that they finish before you have time to cancel them. The examples in this section, therefore, use a command that takes more than a few seconds to run: **find** / **-type f**. This command displays the path names for all files on your system. You do not need to study the **find** command in order to complete this section; it is used here simply to demonstrate how to work with processes.

In the following example, the **find** command starts a process. After the process starts, you can cancel it by typing Ctrl-C:

# find / -type f
/var/adm/cron/at.deny
/var/adm/cron/log
/var/adm/cron/queuedefs
/var/adm/ras/codepoint.cat
/var/adm/ras/BosMenus.log
/var/adm/ras/bosinst.data
/var/adm/ras/bosinst.log
/var/adm/ras/devinst.log
/var/adm/ras/suma.log

/var/adm/ras/bosinstlog
^C#

#### Stopping a foreground process

It is possible for a process to be stopped but not have its process ID (PID) removed from the process table. You can stop a foreground process by pressing Ctrl-Z from the keyboard. This key sequence sends a STOP signal to the current process. The shell normally indicates that the process has been stopped and then displays a shell prompt.

In the following example, the **find** command starts a process. After the process starts, you can stop it by pressing Ctrl-Z:

```
# find / -type f
/var/adm/cron/at.deny
/var/adm/cron/cron.deny
/var/adm/cron/log
/var/adm/ras/codepoint.cat
/var/adm/ras/BosMenus.log
/var/adm/ras/bosinst.data
/var/adm/ras/devinst.log
[1] + Stopped (SIGTSTP) find / -type f
#
```

The Ctrl-Z key sequence takes effect immediately, and is like an interrupt in that the shell discards pending output and unread input when you type the sequence.

**Note:** Ctrl-Z works in the Korn shell (ksh) and C shell (csh), but not in the Bourne shell (bsh).

#### Restarting a foreground stopped process

This procedure describes how to restart a process that has been stopped with Ctrl-Z.

#### The ps command

You can use the **ps** command to obtain which processes are running and display information about those processes. This command has several flags that enable you to specify which processes to list and what information to display about each process.

For example, to show all the processes running or stopped on your system, type the following command:

# ps -ef

You might want to pipe this command through a grep command to restrict the list to those processes most likely to be the one you want to restart. For example, if you want to restart the previous **find** command, you could execute the following sequence of commands

1. Run the **ps** command and display only those processes that contain the word find:

```
# ps -ef | grep find
root 589934 712768 0 10:22:26 pts/1 0:00 find / -type f
root 610432 712768 0 10:24:32 pts/1 0:00 grep find
#
```

- 2. In the **ps** command output, find the process you want to restart and note its PID number. In the example, the PID is 589934.
- 3. To bring the process in to the foreground, run the fg command:

```
# fg 589934
/var/adm/ras/suma.log
/var/adm/ras/bosinstlog
/var/adm/ras/bootlog
/var/adm/ras/conslog
/var/adm/ras/errlog
.
.
.
(limes omitted)
.
#
```

**Note:** To restart a stopped process, you must either be the user who started the process or have root user authority.

### 11.9.2 Controlling background processes

To run a process in the background, type the name of the command with the appropriate parameters and flags, followed by an ampersand (&):

CommandName&

When a process is running in the background, you can perform additional tasks by entering other commands at the command prompt.

Generally, background processes are most useful for commands that take a long time to run. However, because they increase the total amount of work the processor is doing, background processes can slow down the rest of the system.

Most processes direct their output to standard output (stdout), even when they run in the background. Unless redirected, stdout goes to the display device. Because the output from a background process can interfere with your other work on the system, it is usually good practice to redirect the output of a background process to a file or a printer. You can then look at the output whenever you are ready.

#### Removing a background process

If you decide, after starting a background process, that you do not want the process to finish, you can cancel the process with the kill command, you might want to do this if you realize that you have mistakenly put a process in the background or that a process is taking too long to run.

The general format for the kill command is as follows:

kill ProcessID

The **kill** command sends a signal (by default, the SIGTERM signal) to a running process. This default action normally stops processes.

**Note:** The name of the **kill** command is misleading because many signals do not stop processes.

In the following example, you execute the **find** command to run in the background and to send its output to the dir.paths file. Then you decide to cancel the process:

1. Run the **find** command in the background:

```
# find / -type f > dir.paths &
[1] 344144
```

2. Run the ps command without parameters to list the PID numbers

```
# ps
PID TTY TIME CMD
323808 pts/1 0:00 ps
344144 pts/1 0:00 find / -type f
417896 pts/1 0:00 -ksh
#
```

3. Identify the PID or job number (in this example the PID is 344144) and run the command **ki11** to cancel the process:

# kill 344144

4. Run the **ps** command to show the active processes:

```
# ps
    PID TTY TIME CMD
    188440 pts/1 0:00 ps
    417896 pts/1 0:00 -ksh
[1] + Terminated find / -type f > dir.paths &
#
```

**Note:** To remove a process, you must have root user authority or be the user who started the process. The default signal to a process from the kill command is -15 (SIGTERM).

#### 11.9.3 Job control in the Korn Shell or POSIX shell

The Korn shell, or POSIX shell, provides a facility to control command sequences, or jobs. When you execute the **set** -**m** special command, the Korn shell associates a job with each pipeline. It keeps a table of current jobs, printed by the jobs command, and assigns them small integer numbers.

When a job is started in the background with an ampersand (&), the shell prints a line that looks like the following:

[1] 1234

For example, running the **find** command in the background:

```
# find / -type f > dir.paths &
[1] 262174
#
```

This output indicates that the job, which was started in the background, was job number 1 (enclosed in square brackets). It also shows that the job has a process ID of 262174.

You can manipulate the state of this job: returning it to the foreground with the **fg** command, stopping it (for example typing Ctrl-Z) or putting it again in the background with the **bg** command.

A job being run in the background stops if it tries to read from the terminal. Background jobs are normally allowed to produce output. You can disable this option by issuing the **stty tostop** command. If you set this terminal option, then background jobs stop when they try to produce output or read input.

You can refer to jobs in the Korn shell in several ways. A job is referenced by the process ID of any of its processes or in one of the following ways:

- %Number specifies the job with the given number
- String specifies any job whose command line begins with the *String* variable.
- %?String specifies any job whose command line contains the *String* variable.
- specifies the current job.
- %+ equivalent to %%.
- *%* specifies the previous job.

For example, stop a **find** process which is already running on the background, bring it to the foreground, stop it again, and return it to the background:

1. Run the command find on the background:

```
# find / -type f > dir.paths &
[1] 962718
#
```

2. Stop the background process by sending it a STOP signal:

```
# kill -18 962718
[1] + Stopped (SIGTSTP) find / -type f > dir.paths &
#
```

3. Bring the stopped process to the foreground with the fg command:

```
# fg %1
find / -type f > dir.paths
```

4. Stop the foreground process by typing Ctrl-Z:

```
^Z[1] + Stopped (SIGTSTP) find / -type f > dir.paths &
#
```

5. Return the stopped process to the background with the bg command:

```
# bg %1
[1] find / -type f > dir.paths &
#
```

The Korn shell or POSIX shell immediately recognizes changes in the process state. It normally informs you whenever a job becomes blocked so that no further progress is possible. The shell does this just before it prints a prompt so that it does not otherwise disturb your work.

If you try to leave the shell (either by typing exit or using the Ctrl-D key sequence) while jobs are stopped or running, the system warns you with the message There are stopped (running) jobs.

For example, run the **find** command in the background and then try to exit the current session:

```
# find / -type f > dir.paths &
[1] 962762
# exit
There are running jobs.
#
```

Use the jobs command to see which jobs are affected.

```
# jobs
[1] + Running find / -type f > dir.paths &
#
```

If you immediately try to exit again, the shell terminates the stopped and running jobs without warning. To run processes in the background after logging off, use the **nohup** command.

#### 11.9.4 The nohup command

The syntax for this command is:

```
nohup { -p pid | command [ arg ... ] [ & ] }
```

The **nohup** command runs the command specified by the *command* parameter and any related *arg* parameters, ignoring all hangup (SIGHUP) signals or modifies the process specified with -p option to ignore all hangup (SIGHUP) signals.

To run a **nohup** command in the background, add an & (ampersand) to the end of the command.

For example, if you want to run the **find** command and leave it running after you log off type:

# nohup find / -type f &
[1] 950484
# Sending nohup output to nohup.out.

The message Sending output to nohup.out informs you that the output from the **find** command is in the nohup.out file, if you want to save the output on another file just redirect the output.

You can log off after you see these messages, even if the **find** command is still running.

# 11.10 Metacharacters and wild cards

Metacharacters and wild cards are useful when performing file name substitution, they provide a convenient short way to specify multiple file or directory names instead of typing each one of them. The wildcard characters are asterisk (\*) and question mark (?). The metacharacters are: open and close square brackets ([]), hyphen (-), and exclamation mark (!)

# 11.10.1 Matching patterns using the \* wild card character

Use the asterisk (\*) to match any (zero or more) sequence or string of characters. The (\*) indicates any character, including non characters.

See the following examples:

1. Create the following files in an empty directory:

```
# mkdir wildcards
# cd wildcards
# touch 1test 2test afile1 afile2 bfile1 file file1 file10 file2 file3
```

2. List only the files that begin with the word *file* followed by anything else:

```
# ls file*
file file1 file10 file2 file3
#
```

3. List the files that contain anywhere on its name the numer 2:

```
# ls *2*
2test afile2 file2
#
```

# 11.10.2 Matching patterns using the ? wild card character

Use the ? (question mark) to match any single character.

See the following examples:

1. List only the files that start with the word *file* and end with a single character:

```
# ls file?
file1 file2 file3
#
```

2. List only the files that start with the word *file* and end with any two characters:

```
# ls file??
file10
#
```

## 11.10.3 Matching patterns using [] shell metacharacters

Metacharacters offer another type of wildcard notation by enclosing the desired characters within square brackets: []. It is like using the ?, it will only match one single character, but it allows you to choose specific characters to be matched. The [] also allow you to specify a range of values using the hyphen (-).

See the following examples:

1. List the files that starts with any string followed by the word *file* and that end in 1 or 2:

```
# ls *file[12]
afile1 afile2 bfile1 file1 file2
#
```

2. List only the files that start with any number:

```
# ls [0123456789]*
ltest 2test
#
```

3. List only the files that do not begin with an a:

```
# ls [!a]*
1test 2test bfile1 file file1 file10 file2 file3
#
```

### 11.10.4 Quoting in the Korn shell or POSIX shell

When you want the Korn shell or POSIX shell to read a character as a regular character, rather than with any normally associated meaning, you must quote it. To negate the special meaning of a metacharacter, use one of the quoting mechanisms in the following list.

Each metacharacter has a special meaning to the shell and, unless quoted, causes termination of a word. The following characters are considered metacharacters by the Korn shell or POSIX shell and must be quoted if they are to represent themselves:

| pipe              | Ι |
|-------------------|---|
| ampersand         | & |
| semicolon         | ; |
| less-than sign    | < |
| greater-than sign | > |
| left parenthesis  | ( |
| right parenthesis | ) |

dollar sign\$backquote`single quotation mark'backslash\double-quotation marks"newline characterspace charactertab character

The quoting mechanisms are the backslash (\), single quotation mark ('), and double quotation marks (").

#### Backslash

A backslash (\) that is not quoted preserves the literal value of the following character, with the exception of a newline character. If a new-line character follows the backslash, the shell interprets this as line continuation.

## **Single Quotation Marks**

Enclosing characters in single quotation marks ('') preserves the literal value of each character within the single quotation marks. A single quotation mark cannot occur within single quotation marks. A backslash cannot be used to escape a single quotation mark in a string that is set in single-quotation marks.

For example:

1. Display on the screen the message Hello world:

```
# echo 'Hello world'
Hello world
#
```

2. Display on the screen the message Hello world enclosed on single quotation marks:

```
# echo \''Hello world'\'
'Hello world'
#
```

## **Double Quotation Marks**

Enclosing characters in double quotation marks ("") preserves the literal value of all characters within the double quotation marks, with the exception of the dollar sign, backquote, and backslash characters, as follows:

#### Dollar sign (\$)

The dollar sign retains its special meaning introducing parameter expansion, a form of command substitution, and arithmetic expansion.

The input characters within the quoted string that are also enclosed between \$( and the matching ) will not be affected by the double quotation marks.

For example:

1. Define two variables:

```
# export H=Hello
# export W=world
#
```

2. Use quotation marks to display these two variables:

```
# echo "$H $W"
Hello world
#
```

3. Use arithmetic expansion inside quotation marks:

```
# echo "$H $W $((8+2)) times"
Hello world 10 times
#
```

4. Use command substitution inside quotation marks:

```
# echo "$H $W from host $(hostname)"
Hello world from host server2
#
```

Parameter and command substitution occurs inside double quotation marks, but not inside single quotation marks. For example:

1. Use backquotes inside double quotation marks:

```
# echo "Today is `date +%D`"
Today is 11/14/05
#
```

2. Use backquotes inside single quotation marks:

```
# echo 'Today is `date +%D`'
Today is `date +%D`
#
```

### Backquote (`)

The backquote retains its special meaning introducing the other form of command substitution. The portion of the quoted string, from the initial backquote and the characters up to the next backquote that is not preceded by a backslash, defines that command whose output replaces `...` when the word is expanded.

For example:

Use command substitution with backquotes inside quotation marks:

```
# echo "This host's name is: `hostname`"
This host's name is: server2
#
```

#### Backslash \

The backslash retains its special meaning as an escape character only when followed by one of the following characters: \$, `, ", \, or a newline character.

A double quotation mark must be preceded by a backslash to be included within double quotation marks. For example:

1. Display the message Hello world:

```
# echo Hello world
Hello world
#
```

2. Display the message Hello World enclosed within double quotation marks:

```
# echo "\"Hello world\""
"Hello world"
#
```

When you use double quotation marks, if a backslash is immediately followed by a character that would be interpreted as having a special meaning, the backslash is deleted, and the subsequent character is taken literally. If a backslash does not precede a character that would have a special meaning, it is left in place unchanged, and the character immediately following it is also left unchanged.

For example:

1. Define one variable:

```
# export $H=Hello
#
```

2. Precede the dollar sign with a backslash to preserve its literal value:

```
# echo "Value of \$H variable is: $H"
Value of $H variable is: Hello
#
```

3. Precede characters which are not metacharacters with a backslash:

```
# echo \H\e\l\l\o \w\o\r\l\d
Hello world
#
```

#### 11.10.5 Metacharacter examples

The following examples show you how you can use metacharacters to achieve your daily administration tasks:

#### Example 1:

You want to list the active volume groups and show the hour on which you issued this verification. you type:

```
# echo "Active vgs on: `date +\"%D %H:%M:%S\"`\n$(lsvg -o)"
Active vgs on: 11/14/05 18:00:44
testvg
rootvg
#
```

#### Example 2:

You have the following list of files on your system:

```
# ls
Xname.be Xname.br Xname.mx Xname.ro Xname.us
Xname.be.toc Xname.br.doc Xname.mx.doc Xname.ro.doc Xname.us.doc
Xname.be.txt Xname.br.txt Xname.mx.txt Xname.ro.txt Xname.us.txt
#
```

And you want to create a tar file containing all the files but not those with .doc extension (notice that there is a file with .toc extension, and it must be included on the tar file):

```
# tar -cvf Xnames.tar *[!d]??
a Xname.be 1 blocks.
a Xname.be.toc 1 blocks.
a Xname.be.txt 1 blocks.
a Xname.br 1 blocks.
a Xname.br.txt 1 blocks.
a Xname.mx 1 blocks.
a Xname.ro 1 blocks.
a Xname.ro 1 blocks.
a Xname.us 1 blocks.
a Xname.us 1 blocks.
#
```

Next you have to change the ownership of those files with .doc and .txt extension to :

#### Example 3:

You want to add a command to the /etc/inittab file which prints the date at inittab's execution into a file. The example includes command substitution syntax, double quotation marks and stdout redirection:

1. Using double quotation marks

```
# mkitab "echomsg:2:once:echo \`date +\"%m/%d/%y\"\` >> /tmp/echomsgs"
#
```

The result on the /etc/inittab file will look as:

```
# lsitab echomsg
echomsg:2:once:echo `date +"%m/%d/%y"` >> /tmp/echomsgs
#
```

If you avoid escaping backquotes, the result looks like:

```
# mkitab "echomsg:2:once:echo `date +\"%m/%d/%y\"` >> /tmp/echomsgs"
# lsitab echomsg
echomsg:2:once:echo 11/16/05 >> /tmp/echomsgs
#
```

which is not complaint to the objective, because the output is statically set to 11/16/05 in this example.

2. Using single quotation marks

```
# mkitab 'echomsg:2:once:echo `date +"%m/%d/%y"` >> /tmp/echomsgs'
# lsitab echomsg
echomsg:2:once:echo `date +"%m/%d/%y"` >> /tmp/echomsgs
#
```

# 11.11 Redirecting stdin, stdout, and stderr

The operating system allows you to manipulate the input and output (I/O) of data to and from your system by using specific I/O commands and symbols. You can control input by specifying the location from which to gather data. For example, you can specify to read input entered on the keyboard (standard input) or to read input from a file. You can control output by specifying where to display or store data. For example, you can specify to write output data to the screen (standard output) or to write it to a file.

## 11.11.1 File descriptors

When a command begins running, it usually expects that the following files are already open: standard input, standard output, and standard error. A number, called a file descriptor, is associated with each of these files. The default assignments for these descriptors are as follows:

- **0** Represents standard input (stdin)
- 1 Represents standard output (stdout)
- 2 Represents standard error (stderr)

These file descriptors are connected by default to the terminal, so that if a program reads file descriptor 0 and writes file descriptors 1 and 2, the program collects input from the terminal and sends output also to the terminal.

#### 11.11.2 Redirecting input (stdin)

When the notation < filename is added to the end of a command, the default file descriptor for input of the command is changed, and input is read from the specified file name. The < (less than) symbol is known as the input redirection operator.

**Note:** Only commands that normally take their input from the keyboard can have their input redirected.

For example, to send the file letter1 as a message to user denise with the **mail** command, type:

```
# mail denise < letter1
#</pre>
```

#### Using inline input (here) documents

If a command is followed by the notation << *eofstring* and *eofstring* is any string that does not contain pattern-matching characters (for example \*), then the shell takes the subsequent lines as the standard input of the command until the shell reads a line consisting of only *eofstring* (possibly preceded by one or more tab characters). The lines between the first *eofstring* and the second are frequently referred to as an inline input, or here document. If a hyphen (-) immediately follows the << redirection characters, the shell strips leading tab characters from each line of the here document before it passes the line to the command.

The here document is especially useful for a small amount of input data that is more conveniently placed in the shell procedure rather than kept in a separate file (such as editor scripts).

For example, you could type:

```
# cat <<- xyz
> This message will be shown on the
> display with leading tabs removed.
> xyz
This message will be shown on the
display with leading tabs removed.
#
```

## 11.11.3 Redirecting output (stdout)

The output of a command can be redirected to a file typing the command followed by the notation > filename. For example, to save the value of the **PATH** variable on a file, type:

```
# echo $PATH > path
#
```

To see the contents of the path file , type:

```
# cat path
/usr/bin:/etc:/usr/sbin:/usr/ucb:/usr/bin/X11:/sbin:/usr/java14/jre/bin:/us
r/java14/bin
#
```

#### Redirecting output and appending to a file

When the notation >> filename is added to the end of a command, the output of the command is appended to the specified file name, rather than writing over any existing data. The >> symbol is known as the append redirection operator.

For example, we want to add the contents of file2 at the end of file1:

```
# cat file1
This is line1
# cat file2
This is line 2
```

To append file2 to file1, type:

```
#cat file2 >> file1
#
```

The result is:

```
# cat file1
This is line 1
This is line 2
#
```

**Note:** If the file1 file does not exist, it is created, unless the noclobber option of the set built-in ksh (Korn shell) or csh (C shell) command is specified.

### Creating a text file with redirection from the keyboard

Used alone, the **cat** command uses whatever you type at the keyboard as input. You can redirect this input to a file. Enter Ctrl-D on a new line to signal the end of the text.

At the system prompt, type:

L

# cat > test
This is a test.
^D

The contents of the file test is:

```
# cat test
This is a test.
#
```

#### **Concatenating text files**

Combining various files into one single file is known as concatenation.

For example, we have three files, and we want to integrate the information at these three files into a single one, the contents of each file is:

```
# cat file1
This is line 1
# cat file2
This is line 2
# cat file3
This is line3
#
```

Type the following command to concatenate all of them on file4

```
# cat file1 file2 file3 > file4
#
```

Looking at the contents of file4 gives us the following result:

```
# cat file4
This is line 1
This is line 2
This is line 3
#
```

The previous example created file4, which consists of file1, file2, and file3, appended in the order given.

The following example shows a common error when concatenating files:

```
# cat file1 file2 file3 > file1
#
```

**Note:** In this example, you might expect the **cat** command to append the contents of file1, file2, and file3 into file1. The **cat** command creates the output file first, so it actually erases the contents of file1 and then appends file2 and file3 to it.

# 11.11.4 Redirecting standard error (stderr)

In addition to the standard input and standard output, commands often produce other types of output, such as error or status messages known as diagnostic output. Like standard output, standard error output is written to the screen unless redirected.

To redirect standard error output, type the file descriptor number 2 before of the output or append redirection symbols (> or > >) and a file name after the symbol. For example, the following command tries to list a file which does not exist on the system:

```
# ls -l dailyTasks.sh
ls: 0653-341 The file dailyTasks.sh does not exist.
#
```

Redirecting stdout gives us this result:

```
# ls -l dailyTasks.sh > list
ls: 0653-341 The file dailyTasks.sh does not exist.
#
```

If we look at the contents of file list:

```
# cat list
#
```

It has no content at all.

In this case the command is sending its output to stderr, so in order to save this message on a file you should type:

```
# ls -l dailyTasks.sh 2> list
#
```

No message is sent to the screen, if we look at the contents of file list, we can see that it has now contents on it:

```
# cat list
ls: 0653-341 The file dailyTasks.sh does not exist
#
```

#### 11.11.5 Examples

You can redirect stdin, stdout and stderr individually or group them (stdout and stderr only). For example, listing the files on a directory:

```
# ls *.dat *.txt > files.out 2> files.err
#
```

If we look at the contents of file files.out

```
# cat files.out
names.dat
source.dat
people.dat
#
```

and the contents of files.err

```
# cat files.err
ls: 0653-341 The file *.txt does not exist
#
```

You may find some cases on which you just want to keep all the output (stdout and stderr) into one single file, you can do this by using the following notation:

```
command > output 2>&1
```

The listing files example above, can be changed to:

```
# ls *.dat *.txt > files.out 2>&1
#
```

And the contents of the file files.out looks like:

```
# cat files.out
ls: 0653-341 The file *.txt does not exist
names.dat
source.dat
people.dat
#
```

**Note:** The ampersand character (&) after the greater than symbol (>), does not mean that this command should run as a background process, instead, you are instructing the shell that stderr must be redirected where stdout is.

For example, you are given the task to automate an **ftp** command transfer and log all the events related to that transfer:

```
#ftp -n -iv server <<EOT >>results.ftp
user yourUser yourPassword
ascii
get file1
bye
EOT
#
```

#### Summary

As we have showed, the following symbols redirect I/O, and when used, the shell's default file descriptor assignments are changed. You can combine them to

meet your administration tasks and keep control when using I/O operations on commands or shell scripts.

Table 11-8 provides a list of redirection symbols and their meanings.

| Symbol           | Meaning                       |
|------------------|-------------------------------|
| < (less than)    | Redirects input (stdin)       |
| > (greater than) | Redirects output (stdout)     |
| >>               | Appends output                |
| <<               | Inline input (here documents) |
| 2>               | Redirects output (stderr)     |
| 1>&2             | Redirects stdout to stderr    |
| 2>&1             | Redirects stderr to stdout    |

Table 11-8 Redirection symbols

7199ch11.fm

# 12

# Electronic mail and Sendmail

The mail facility provides a method for exchanging electronic mail between the users on the same system or on multiple systems connected by a network. This chapter discusses mail configuration tasks, mail configuration files, mail aliases, and mail logs.

# 12.1 Overview of mail system

The mail system is an internetwork mail delivery facility that consists of a user interface, a message routing program, and a message delivery program (or mailer).

A mail user interface enables users to create, send, and receive messages from other users. The mail system provides two user interfaces, mail and mhmail. The **mail** command is the standard mail user interface available on all UNIX systems. The **mhmail** command is the Message Handler (MH) user interface, an enhanced mail user interface designed for experienced users.

A message routing program routes messages to their destinations. The mail system's message routing program is the **sendmail** command. Depending on the type of route to the destination, the **sendmail** command uses different mailers to deliver messages as shown in Figure 12-1.

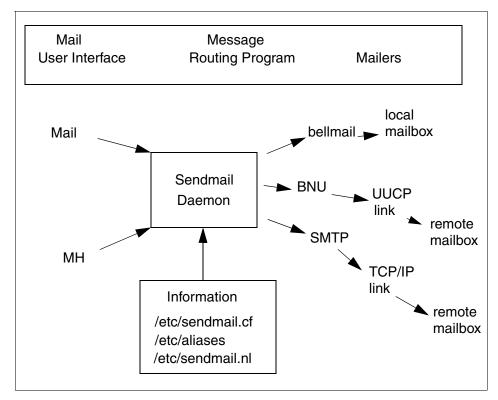

Figure 12-1 Overview of mail system

To deliver local mail, the **sendmail** program routes messages to the **bellmail** program. The **bellmail** program delivers all local mail by appending messages to the user's system mailbox, which is in the /var/spool/mail directory.

To deliver mail over a UNIX-to-UNIX Copy Program (UUCP) link, the **sendmail** program routes messages using Basic Network Utilities (BNU).

To deliver Transmission Control Protocol/Internet Protocol (TCP/IP)-routed mail, the **sendmail** command establishes a TCP/IP connection to the remote system and then uses Simple Mail Transfer Protocol (SMTP) to transfer the message to the remote system.

Figure 12-2 shows the mail management tasks for a system administrator.

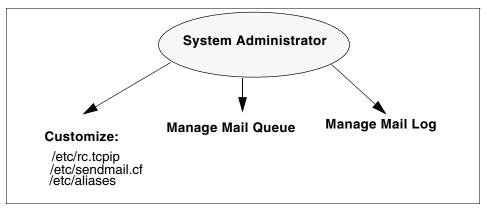

Figure 12-2 Mail management tasks

# 12.2 Mail daemons

The following is a description of the daemons used by the mail system:

Sendmail daemon A message routing program routes messages to their destinations. The mail system's message routing program is the sendmail command, which is part of the Base Operating System (BOS) and is installed with the BOS. It uses information in the /etc/sendmail.cf file, the /etc/aliases file, and the /etc/sendmail.nl file to perform the necessary routing. The sendmail command must be run in the daemon mode to receive mail that is sent to it over the network.
 Syslogd daemon The sendmail command logs mail system activity through the syslogd daemon. The syslogd daemon must be

configured and running for logging to occur. Refer to Section 12.4, "Mail logs" on page 572 for more information about the **syslogd** daemon.

#### 12.2.1 Starting the sendmail daemon

To start the sendmail daemon, enter either of the following commands:

```
#startsrc -s sendmail
```

or

#sendmail

If the **sendmail** daemon is already active when you enter one of these previous commands, you will see the following message on the screen:

```
The sendmail subsystem is already active. Multiple instances are not supported.
```

If the **sendmail** daemon is not already active, then a message indicating that the **sendmail** daemon has been started will be generated.

#### 12.2.2 Stopping the sendmail daemon

Execute the **stopsrc** -s command to stop the sendmail daemon. If the **sendmail** daemon was not started with the **startsrc** command, then kill the process issuing the following command:

#kill -9 'cat /etc/mail/sendmail.pid'

#### 12.2.3 Refreshing the sendmail daemon

To refresh the sendmail daemon, issue the command:

```
#refresh -s sendmail
```

### 12.2.4 Getting the status of sendmail daemon

The following example shows how to get the status of the **sendmail** daemon using **lssrc** command with the -s flag. The status can be active or inoperative.

| # lssrc -s | sendmail |      |        |
|------------|----------|------|--------|
| Subsystem  | Group    | PID  | Status |
| sendmail   | mail     | 5422 | active |

### 12.2.5 Autostart of the sendmail daemon (/etc/rc.tcpip)

The **sendmail** daemon is started from the /etc/rc.tcp file. To configure this file so that the **sendmail** daemon will be started at system boot time:

- 1. Edit the /etc/rc.tcpip file.
- 2. Find the line that begins with start /usr/lib/sendmail. By default, this line should be uncommented; that is, there is no # (pound sign) at the beginning of the line. However, if it is commented, delete the pound sign.

## 12.2.6 Specifying time values in sendmail (in rc.tcpip)

The interval at which the **sendmail** daemon processes the mail queue is determined by the value of the -q flag when the daemon starts. The **sendmail** daemon is usually started by the /etc/rc.tcpip file at system startup. The /etc/rc.tcpip file contains a variable called the queue processing interval (QPI), which it uses to specify the value of the -q flag when it starts the **sendmail** daemon. By default, the value of QPI is 30 minutes. To specify a different queue processing interval:

- 1. Edit the /etc/rc.tcpip file.
- 2. Find the line that assigns a value to the qpi variable, such as: qpi=30m
- 3. Change the value assigned to the qpi variable to the time value you prefer using the values shown in the next section.

These changes will take effect at the next system restart. For the changes to take effect immediately, stop and restart the **sendmail** daemon specifying the new -q flag value.

### 12.2.7 Specifying time values in sendmail (not in rc.tcpip)

To set the message time-out and queue processing interval, you must use a specific format for the time value. The format of a time value is:

-qNumberUnit, where Number is an integer value and Unit is the unit letter. Unit may have one of the following values:

- s Seconds
- m Minutes
- h Hours
- d Days
- w Weeks

If Unit is not specified, the **sendmail** daemon uses minutes (m) as the default. Here are three examples.

To process the queue every 15 days, issue the command:

```
#sendmail -q15d
```

To process the queue every 15 hours, issue the command:

```
#sendmail -q15h
```

To process the queue every 15 minutes, issue the command:

```
#sendmail -q15
#sendmail -q15m
```

# 12.3 Mail queue directory: /var/spool/mqueue

The mail queue is a directory that stores data and control files for mail messages that the **sendmail** command delivers. By default, the mail queue is /var/spool/mqueue. Mail messages may be queued for several reasons. First, the **sendmail** command can be configured to process the queue at certain intervals rather than immediately. If this is so, mail messages must be stored temporarily. Second, if a remote host does not answer a request for a mail connection, the mail system queues the message and tries again later.

#### 12.3.1 Printing the mail queue

The contents of the queue can be printed using the **mailq** command (or by specifying the -bp flag with the **sendmail** command). This produces a listing of the queue IDs, the size of the message, the date the message entered the queue, and the sender and recipients.

### 12.3.2 Mail queue files

The mail queue directory /var/spool/mqueue contains four types of mail queue files:

- Data file
- Control file
- Temporary file
- Transcript file

Each message in the queue has four files associated with it. For example, if a message has a queue ID of AA00269, the following files are created and deleted in the mail queue directory while the **sendmail** command tries to deliver the message:

dfAA00269Data file qfAA00269Control file tfAA00269Temporary file xfAA00269Transcript file

#### 12.3.3 Forcing the mail queue to run

In some cases, the mail queue becomes unresponsive. To force a queue to run, use the **sendmail** command with a -q flag (with no value). You can also use the -v flag (verbose) to watch what happens.

#sendmail -q -v

#### 12.3.4 Moving the mail queue

When a host goes down for an extended period, many messages routed to (or through) that host may be stored in your mail queue. As a result, the **sendmail** command spends a long time sorting the queue, severely degrading your system's performance. If you move the queue to a temporary place and create a new queue, the old queue can be run later when the host returns to service. To move the queue to a temporary place and create a new queue:

- 1. Stop the sendmail daemon.
- 2. Move the entire queue directory by entering:

#cd /var/spool
#mv mqueue omqueue

- 3. Restart the sendmail daemon.
- 4. Process the old mail queue by entering:

#sendmail -oQ/var/spool/omqueue -q

The -oQ flag specifies an alternate queue directory. The -q flag specifies to run every job in the queue. To get a report about the progress of the operation, use the -v flag. This operation can take a long time.

5. Remove the log files and the temporary directory when the queue is empty by entering:

#rm /var/spool/omqueue/\*
#rmdir /var/spool/omqueue

# 12.4 Mail logs

The **sendmail** command logs mail system activity through the **syslogd** daemon. The **syslogd** daemon must be configured and running for logging to occur. Specifically, the /etc/syslog.conf file may contain the uncommented line:

mail.debug /var/spool/mqueue/log

If it does not, use an editor to make this change; be certain that the path name is correct. If you change the /etc/syslog.conf file while the **syslogd** daemon is running, refresh the **syslogd** daemon by entering the command:

```
#refresh -s syslogd
```

If the /var/spool/mqueue/log file does not exist, you must create it by entering the command:

#touch /var/spool/mqueue/log

#### 12.4.1 Managing the mail log files

Because information is continually appended to the end of the log file, it can become very large. Also, error conditions can cause unexpected entries to the mail queue. To keep the mail queue and log from growing too large, execute the /usr/lib/smdemon.cleanu shell script. This script forces the **sendmail** command to process the queue and maintains four progressively older copies of log files named log.0, log.1, log.2, and log.3. Each time the script runs, it moves:

- 1. log.2 to log.3
- 2. log.1 to log.2
- 3. log.0 to log.1
- 4. log to log.0

This allows logging to start over with a new file. Run this script either manually or at a specified interval with the **cron** daemon. A typical log file is shown in Figure 12-3 on page 573. The highlighted field, stat=Deferred refers to a message that could not get routed to the destination.

Figure 12-3 /var/spool/mqueue/log file

## 12.4.2 Logging mailer statistics

The **sendmail** command tracks the volume of mail being handled by each of the mailer programs that interface with it (the mailers are defined in the /etc/sendmail.cf file).

To start the accumulation of mailer statistics, create the /var/tmp/sendmail.st (refer to the sendmail.cf file for the exact file path) by entering:

#touch /var/tmp/sendmail.st

The **sendmail** command updates the information in the file each time it processes mail. The size of the file does not grow, but the numbers in the file do. They represent the mail volume since the time you created or reset the /var/tmp/sendmail.st file.

### 12.4.3 Displaying mailer information

The statistics kept in the /var/tmp/sendmail.st file are in a database format that cannot be read as a text file. To display the mailer statistics, enter the command:

#mailstats

This reads the information in the /etc/sendmail.st file, formats it, and writes it to standard output in the format shown in Figure 12-4 on page 574.

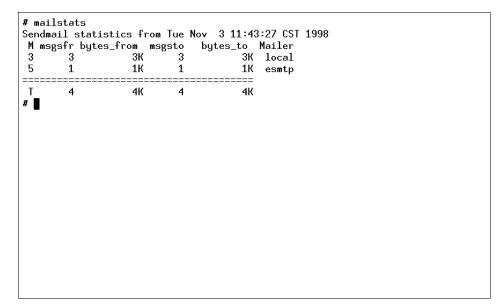

Figure 12-4 Displaying mailer information

The fields in the report have the following meanings:

- **msgs\_from** Contains the number of messages received by the local machine from the indicated mailer.
- **bytes\_from** Contains the number of bytes in the messages received by the local machine from the indicated mailer.
- **msgs\_to** Contains the number of messages sent from the local machine using the indicated mailer.
- **bytes\_to** Contains the number of bytes in the messages sent from the local machine using the indicated mailer.

# 12.5 Mail aliasing and forwarding

Aliases map names to address lists. The aliases are defined in the /etc/aliases file by the user administrator. The /etc/aliases file consists of a series of entries in the following format:

```
Alias: Name1, Name2, ... NameX
```

Alias can be any alphanumeric string that you choose (not including special characters, such as @ or !). Name1 through NameX is a series of one or more recipient names. The /etc/aliases file must contain the following three aliases (a sample file is shown in Figure 12-5):

- MAILER-DAEMON
- ► postmaster
- nobody

```
# Licensed Materials - Property of IBM
#
# US Government Users Restricted Rights - Use, duplication or
# disclosure restricted by GSA ADP Schedule Contract with IBM Corp.
#
##
#
  Aliases in this file will NOT be expanded in the header from
#
  Mail, but WILL be visible over networks or from /bin/bellmail.
#
                       The command "sendmail -bi" must be run after
쁖
       >> NOTE >>
#
                       this file is updated for any changes to
#
       affect sendmail operation.
##
# Alias for mailer daemon
MAILER-DAEMON:root
# Following alias is required by the new mail protocol, RFC 822
postmaster:root
# Aliases to handle mail to msgs and news
nobody: /dev/null
#
```

Figure 12-5 /etc/aliases File

#### 12.5.1 Creating or modifying local system aliases

To add the alias programer for four users working together in the same department (John, Smith, Mary, Bob), perform the following functions:

- 1. Edit the /etc/aliases file.
- 2. On a blank line, add an alias, followed by a colon (:), followed by a list of comma-separated recipients. For example, the following entry defines an alias named programer to be the names of the people in that group.

```
programer: john, smith, mary@sv1051c, bob@sv1051c
```

3. Create an owner for any distribution list aliases. If the **sendmail** command has trouble sending mail to the distribution list, it sends an error message to the owner of that list. For example, the owner of the above list is root of system sv1051a and is defined by the following entry in the /etc/aliases file:

owner-programer: root@sv1051a

4. Recompile the /etc/aliases file, as described in Building the alias database.

#### 12.5.2 Building the alias database

The **sendmail** command does not directly use the alias definitions in the local system /etc/aliases file. Instead, the **sendmail** command reads a processed database manager (dbm) version of the /etc/aliases file. You can compile the alias database using the following method.

Run the **sendmail** command using the -bi flag or run **newaliases**. This command causes the **sendmail** command to read the local system /etc/aliases file and creates two additional files containing the alias database information:

- ► /etc/aliases.dir
- /etc/aliases.pag

After you have completed building the alias database, you can use the alias (programer) to send mail to the users (smith and john) on the local system and the users (mary and bob) on system sv1051c by using the **mail** command as shown:

#mail programer

#### 12.5.3 Forwarding mail with /etc/aliases

The /etc/aliases file also allows the automatic forwarding of mail to other systems or to other users on the system. This can be helpful, for example, if you are administering large amounts of systems and need a common address to place the mail for root from every system. To do this, place an entry in /etc/aliases in the following format:

User: Name1, Name2, ... NameX

where User is a user ID that exists on the system and Name1 through NameX is a list of names to which mail is to be forwarded.

For example, if the mail for root was to be forwarded to Smith and Bob, on a blank line in /etc/aliases, you would enter:

```
root: smith, bob@sv1051c
```

By doing this, however, root would no longer receive any mail. If you want to have a user retain a copy of its mail and still forward mail to other systems or users on the same system, place an entry in /etc/aliases in the following format:

```
User: \User, Name1, Name2, ... NameX
```

The backslash (\) instructs sendmail to keep a copy of mail for User, and send copies to Name1 through NameX. If the backslash were omitted, this would create an infinite forwarding loop and could lead to mail flooding for all the names in the list.

For example, if the mail for root was to be forwarded to Smith and Bob, and root was to retain a copy, in /etc/aliases you would enter:

root: \root, smith, bob@sv1051c

After /etc/aliases has been modified, the **sendmail -bi** or **newaliases** command must be run for the changes to take effect, as described in Section 12.5.2, "Building the alias database" on page 576.

#### 12.5.4 Forwarding mail with \$HOME/.forward

By creating a file named .forward in a user's home directory, mail can also be forwarded to other systems or other users on a system. This is a useful option for users on a system that cannot edit the /etc/aliases file. The .forward file uses the following format:

Name1, Name2, ... NameX

where Name1 through NameX is a list of names to which mail is to be forwarded.

For example, if John wants to forward his mail to Smith and Mary, he would do the following:

#vi \$HOME/.forward

This will allow him to create the .forward file in his home directory through vi. On a blank line he would enter:

smith, mary@sv1051c

Then, he would save and quit the file. If John wants to retain a copy of his mail, he would place a backslash (\) and his own user ID in the .forward file:

\john, smith, mary@sv1051c

The **sendmail** -**bi** or **newaliases** command does not have to be run for the changes to take effect.

Any modifications to the .forward file become effective as soon as the file is saved. To stop mail forwarding, delete the .forward file:

#rm \$HOME/.forward

## 12.5.5 Forwarding mail to /dev/null

To automatically delete mail for a particular user ID, mail can be forwarded to /dev/null in /etc/aliases or \$HOME/.forward. This can be helpful, for example, for users who do not need to actively check their mail. To do this in /etc/aliases, you would enter:

```
User: /dev/null
```

where User is the user ID that will have its mail automatically deleted. Then you would run **sendmail** -bi or **newaliases** to have the changes take effect.

To do this in \$HOME/.forward, you would enter:

/dev/null

# 12.6 Mail addressing

Mail is sent to a user's address. How you address mail to another user depends upon the user's location with respect to your system. The address would depend on whether you are sending the mail:

- To users on your local system.
- To users on your network.
- To users on a different network.
- Over a BNU or UUCP link.

#### 12.6.1 To address mail to users on your local system

To send a message to a user on your local system (to someone whose login name is listed in your /etc/passwd file), use the login name for the address. At your system command line prompt, you can use the **mail** command in the way shown in the following example:

# mail LoginName

If smith is on your system and has the login name smith, use the command:

# mail smith

#### 12.6.2 To address mail to users on your network

To send a message through a local network to a user on another system, at the command line enter:

# mail LoginName@SystemName

For example, if john is on system sv1051c, use the following command to create and send a message to him:

# mail john@sv1051c

#### 12.6.3 To address mail to users on a different network

If your network is connected to other networks, you can send mail to users on the other networks. The address parameters differ depending on how your network and the other networks address each other and how they are connected.

#### Using a central database of names and addresses:

Use the **mail** command in the way shown in the following example:

# mail LoginName@SystemName

#### Using domain name addressing

Use the mail command in the ways shown in the following examples:

# mail LoginName@SystemName.DomainName

For example, to send mail to a user john, who resides in a remote network with a domain name in.ibm.com, use the following command:

# mail john@in.ibm.com

#### 12.6.4 To address mail over a BNU or UUCP link

To send a message to a user on another system connected to your system by the Basic Networking Utilities (BNU) or another version of UNIX-to-UNIX Copy Program (UUCP), you must know the login name, the name of the other system, and the physical route to that other system.

When your computer has a BNU or UUCP link, you can use the command as shown in the following.

# mail UUCPRoute!LoginName

When the BNU or UUCP link is on another computer, use the **mail** command, as shown below:

# mail @InternetSystem:UUCPSystem!username

Notice that, in this format, you are not sending mail to a user at any of the intermediate systems; no login name precedes the @ in the domain address.

# 12.7 Storing mail

Mail is stored in different ways depending on the specific situation, as shown in Figure 12-6 on page 581. The mail program uses the following type of mailboxes or folders:

- System mailbox This resides in /var/spool/mail directory and each system mailbox is named by the user ID associated with it. For example, if the user ID is smith, the system mailbox is /var/spool/mail/smith. When the mail arrives for any user ID, it is placed in the respective system mailbox. The shell checks for the new mail and issues the following message when the user logs in: YOU HAVE NEW MAIL
- Personal mailbox Each user has a personal mailbox. When the mail is read using the mail command by the user, and if it is not saved in a file or deleted, it is written to user's personal mailbox, \$HOME/mbox (\$HOME is the default login directory). For user ID smith, the personal mailbox is /home/smith/mbox.
- **dead.letter file** If the user interrupts the message being created to complete some other tasks, the system saves the incomplete message in the dead.letter file in the user's home directory (\$HOME). For user ID smith, /home/smith/dead.letter is the dead.letter file.
- FoldersTo save a message in an organized fashion, users can use<br/>folders. Messages can be put into a user's personal folder<br/>from the system mailbox or the personal mailbox as shown in<br/>Figure 12-6 on page 581.

The mail command can be used with various flags as shown below:

| mail [ | Displays the system mailbox. |
|--------|------------------------------|
|--------|------------------------------|

- mail -f Displays your personal mailbox (mbox).
- mail -f +folder Displays a mail folder.
- mail user@address Addresses a message to the specified user.

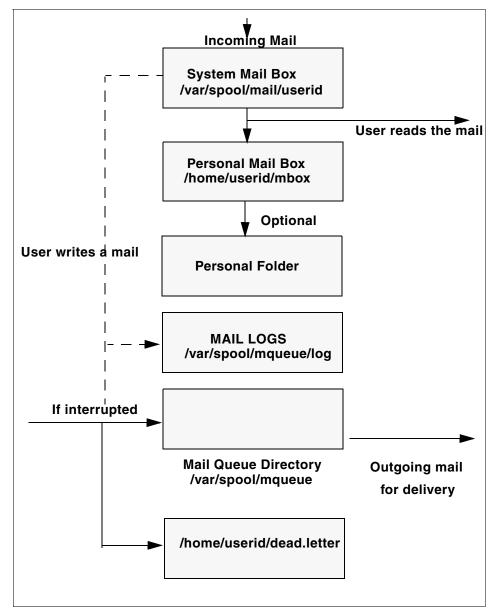

Figure 12-6 Message path for mail

# 12.8 Mail administrator's reference

This section provides a quick reference to the various mail commands, files, and directories.

## 12.8.1 List of mail commands

This list includes commands for using and managing the mail program.

| mailq          | Prints the contents of the mail queue.                              |
|----------------|---------------------------------------------------------------------|
| mailstats      | Displays statistics about mail traffic.                             |
| newaliases     | Builds a new copy of the alias database from the /etc/aliases file. |
| sendmail       | Routes mail for local or network delivery.                          |
| smdemon.cleanu | Cleans up the sendmail queue for periodic housekeeping.             |

## 12.8.2 List of mail files and directories

This list of files and directories is arranged by function.

### The mail program

The following is a list of files accociated with the mail program.

| \$HOME/.mailrc     | Enables the user to change the local system defaults for the mail program.                                           |
|--------------------|----------------------------------------------------------------------------------------------------|
| \$HOME/mbox        | Stores processed mail for the individual user.                                                                       |
| /usr/bin/Mail,     |                                                                                                    |
| /usr/bin/mail, and |                                                                                                    |
| /usr/bin/mailx     | Specifies three names linked to the same program. The mail program is one of the user interfaces to the mail system. |
| /var/spool/mail    | Specifies the default mail drop directory. By default, all mail is delivered to the /var/spool/mail/UserName file.   |
| /var/spool/mqueue  | Contains the log file and temporary files associated with the messages in the mail queue.                            |

#### The sendmail command

The following is a list of files associated with sendmail.

/usr/sbin/sendmail The sendmail command.

I

| /usr/ucb/mailq          | Links to the /usr/sbin/sendmail. Using mailq is equivalent to using the /usr/sbin/sendmail -bp command.                                                                                     |
|-------------------------|----------------------------------------------------------------------------------------------------|
| /usr/ucb/newaliases     | Links to the /usr/sbin/sendmail file. Using <b>newaliases</b> is equivalent to using the <b>/usr/sbin/sendmail -bi</b> command.                                                             |
| /usr/sbin/mailstats     | Formats and prints the sendmail statistics as found<br>in the /etc/sendmail.st file, if it exists. The<br>/etc/sendmail.st file is the default, but you can<br>specify an alternative file. |
| /etc/aliases            | Describes a text version of the aliases file for the <b>sendmail</b> command. You can edit this file to create, modify, or delete aliases for your system.                                  |
| /etc/sendmail.cf        | Contains the sendmail configuration information in text form. Edit the file to change this information.                                                                                     |
| /etc/sendmail.cfDB      | Contains the processed version of the /etc/sendmail.cf configuration file. This file is created from the /etc/sendmail.cf file when you run the /usr/sbin/sendmail -bz command.             |
| /etc/sendmail.nl        | Contains the sendmail National Language Support (NLS) configuration information in text form. Edit the file to change this information.                                                     |
| /usr/lib/smdemon.cleanu | Specifies a shell file that runs the mail queue and maintains the sendmail log files in the /var/spool/mqueue directory.                                                                    |
| /var/tmp/sendmail.st    | Collects statistics about mail traffic. This file does not grow. Use the /usr/sbin/mailstats command to display the contents of this file.                                                  |
| /var/spool/mqueue       | Describes a directory containing the temporary files<br>associated with each message in the queue. The<br>directory can contain the log file.                                               |

7199ch12.fm

## 13

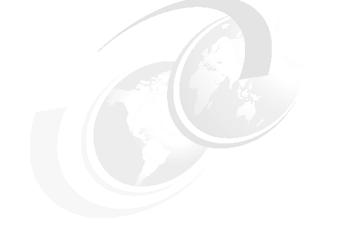

## Editing files using vi

In this chapter we provide a basic overview of how to use the **vi** editor to edit ASCII files. You will also learn how to view a file using various commands and the differences between these commands.

### 13.1 The vi file editor

The **vi** editor is a full-screen file editor that was developed from the **ex** editor. It is also common to all versions of UNIX. The **vedit** command starts a version of the **vi** editor intended for beginners. **vedit** corresponds to **vi** -**v** (vi in verbose mode).

#### 13.1.1 Editor limitations with vi

The following list provides the maximum limits of the **vi** editor. These counts assume single-byte characters.

- ► 8,192 characters per line
- > 256 characters per global command list
- ► 128 characters in the previously inserted and deleted text
- 2,048 characters in a shell escape command
- 128 characters in a string-valued option
- ► 30 characters in a tag name
- 128 map macros with 2048 characters total
- ► 1,048,560 lines silently enforced

Note: The vi editor supports a maximum of 2 GB edit buffer.

#### 13.1.2 Editing modes in vi

The vi editor operates in the following modes:

- command mode When you start the vi editor, it is in command mode. You can enter any subcommand except those designated for use only in the text input mode. The vi editor returns to command mode when subcommands and other modes end. Press the Esc key to cancel a subcommand.
   text-input mode You use the vi editor in this mode to add text. Enter text input mode with any of the following subcommands: a, A, i, I, o, O,
  - cx (where the x represents the scope of the subcommands: a, A, I, I, O, O, C, S, S, and R. After entering one of these subcommands, you can enter text into the editing buffer. To return to command mode, press the Esc key for normal exit or press Interrupt (the Ctrl-C key sequence) to end abnormally.

- **last-line mode** Subcommands with the prefix : (colon), / (slash), ? (question mark), ! (exclamation point), or !! (two exclamation points) read input on a line displayed at the bottom of the screen. When you enter the initial character, the vi editor places the cursor at the bottom of the screen, where you enter the remaining characters of the command. Press the Enter key to run the subcommand, or press Interrupt (the Ctrl-C key sequence) to cancel it. When the !! prefix is used, the cursor moves only after both exclamation points are entered. When you use the : prefix to enter the last-line mode, the vi editor gives special meaning to the following characters when they are used before commands that specify counts:
  - % All lines regardless of cursor position
  - \$ Last line
    - Current line

#### 13.1.3 The vi command flags

Table 13-1 provides the flags that can be used with the vi command.

Table 13-1 Commonly used flags of the vi editor

| Flag         | Flag description                                                                                                    |  |
|--------------|----------------------------------------------------------------------------------------------------|--|
| -cSubcommand | Carries out the ex editor subcommand before viewing with vi<br>begins. The cursor moves to the line affected by the last<br>subcommand to be carried out.                                                                 |  |
| -1           | Enters the vi editor in LISP mode. In this mode, the vi editor creates indents appropriate for LISP code, and the $(, ), \{, \}, [[, and ]]$ subcommands are modified to act appropriately for LISP.                      |  |
| -r[File]     | Recovers a file after a vi editor or system malfunction. If you do<br>not specify the File variable, the vi editor displays a list of all<br>saved files.                                                                 |  |
| -R           | Sets the read-only option to protect the file against overwriting.                                                                                                    |  |
| -tTag        | Edits the file containing the <i>Tag</i> variable and positions the vi editor at its definition. To use this flag, you must first create a database of function names and their locations using the <b>ctags</b> command. |  |
| -v           | Enters the vi editor in the verbose mode.                                                                                                    |  |
| -wNumber     | Sets the default window size to the value specified by the<br>Number variable. This flag is useful when you use the vi editor<br>over a low-speed line.                                                                   |  |

| Flag          | Flag description                                                                                                    |  |
|---------------|----------------------------------------------------------------------------------------------------|--|
| -yNumber      | Overrides the maximum line setting of 1,048,560 with any value greater than 1024. You should request twice the number of lines that you require because the vi editor uses the extra lines for buffer manipulation.                                               |  |
| +[Subcommand] | Carries out the ex editor subcommand before editing begins. If<br>you do not specify the Subcommand variable, the cursor is<br>placed on the first line of the file. This + flag is incompatible with<br>the -c flag. Do not specify both flags at the same time. |  |

#### 13.1.4 Editor subcommands in vi

The list of subcommands is very extensive, so you are only going to learn some of the more common subcommands used. You would use the subcommands to perform these kinds of actions:

- Moving the cursor
- Editing text
- Manipulating files
- Other actions

Enter the following subcommands in command mode. You can cancel an incomplete command by pressing the Esc key.

#### Moving the cursor

Use subcommands to move the cursor within a file in these ways:

Moving within a line

| Left Arrow, h, or Ctrl-H         | Moves the cursor one character to the left.                     |
|----------------------------------|-----------------------------------------------------------------|
| Down Arrow, j, Ctrl-J, or Ctrl-N | Moves the cursor down one line (it remains in the same column). |
| Up Arrow, k, or Ctrl-P           | Moves the cursor up one line (it remains in the same column).   |
| Right Arrow or I                 | Moves the cursor one character to the right.                    |

- Moving within a line by character position
  - ^ Moves the cursor to the first nonblank character.
  - **0** Moves the cursor to the beginning of the line.
  - \$ Moves the cursor to the end of the line.
  - fx Moves the cursor to the next x character.
  - **Fx** Moves the cursor to the last x character.
  - tx Moves the cursor to one column before the next x character.
  - **Tx** Moves the cursor to one column after the last x character.
  - ; Repeats the last f, F, t, or T subcommand.
    - Repeats the last f, F, t, or T subcommand in the opposite direction.
- Moving to words
  - w Moves the cursor to the next small word.
  - **b** Moves the cursor to the previous small word.
  - e Moves the cursor to the next end of a small word.
  - W Moves the cursor to the next big word.
  - **B** Moves the cursor to the previous big word.
  - **E** Moves the cursor to the next end of a big word.
- Moving by line position

(

- **H** Moves the cursor to the top line on the screen.
- L Moves the cursor to the last line on the screen.
- M Moves the cursor to the middle line on the screen.
- **G** Moves the cursor to the last line of the file.
- **1G** Moves the cursor to the first line of the file.
- **nG** Moves the cursor to the *n*th line of the file.
- + Moves the cursor to the next line at its first nonblank character.
- Moves the cursor to the previous line at its first nonblank character.
- Enter Moves the cursor to the next line at its first nonblank character.
- Moving to sentences, paragraphs, or sections
  - Places the cursor at the beginning of the previous sentence.
  - ) Places the cursor at the beginning of the next sentence.
  - { Places the cursor at the beginning of the previous paragraph.

- Places the cursor at the beginning of the next paragraph, or at the next section if you are in C mode.
- ]] Places the cursor at the next section.
- [[ Places the cursor at the previous section.

#### **Editing text**

The subcommands for editing enable you to perform the following tasks:

- Marking a specific location in a file and returning
  - " Moves the cursor to the previous location of the current line.
  - " Moves the cursor to the beginning of the line containing the previous location of the current line.
  - **mx** Marks the current position with the letter specified by the x parameter.
  - **`x** Moves the cursor to the mark specified by the x parameter.
  - **'x** Moves the cursor to the beginning of the line containing the mark specified by the x parameter.
- Adding text to a file
  - **a***Text* Inserts text specified by the *Text* parameter after the cursor. End text input mode by pressing the Esc key.
  - **AText** Adds text specified by the *Text* parameter to the end of the line. End text input mode by pressing the Esc key.
  - **i***Text* Inserts text specified by the *Text* parameter before the cursor. End text input mode by pressing the Esc key.
  - **IText** Inserts text specified by the *Text* parameter before the first non-blank character in the line. End text input mode by pressing the Esc key.
  - Adds an empty line below the current line. End text input mode by pressing the Esc key.
  - **O** Adds an empty line above the current line. End text input mode by pressing the Esc key.
- ► Changing text while in input mode
  - **Ctrl-D** Goes back to previous autoindent stop.
  - ^ Ctrl-D Ends autoindent for this line only.
  - **0Ctrl-D** Moves cursor back to left margin.
  - **Esc** Ends insertion and returns to command state.
  - **Ctrl-H** Erases the last character.

|   | Ctrl-Q                                                                                         | Enters any character if xon is disabled.                                |
|---|------------------------------------------------------------------------------------------------|-------------------------------------------------------------------------|
|   | Ctrl-V                                                                                         | Enters any character.                                                   |
|   | Ctrl-W                                                                                         | Erases the last small word.                                             |
|   | ١                                                                                              | Quotes the erase and kill characters.                                   |
|   | Ctrl-?                                                                                         | Interrupts and ends insert or the Ctrl-D key sequence.                  |
| ► | Changing                                                                                       | text from command mode                                                  |
|   | С                                                                                              | Changes the rest of the line (same as c\$).                             |
|   | сс                                                                                             | Changes a line.                                                         |
|   | cw                                                                                             | Changes a word.                                                         |
|   | cw <i>Text</i>                                                                                 | Changes a word to the text specified by the Text parameter.             |
|   | D                                                                                              | Deletes the rest of the line (same as d\$).                             |
|   | dd                                                                                             | Deletes a line.                                                         |
|   | dw                                                                                             | Deletes a word.                                                         |
|   | J                                                                                              | Joins lines.                                                            |
|   | rx                                                                                             | Replaces the current character with the character specified by x.       |
|   | R <i>Text</i>                                                                                  | Overwrites characters with the text specified by the Text parameter.    |
|   | S                                                                                              | Substitutes characters (same as cl).                                    |
|   | S                                                                                              | Substitutes lines (same as cc).                                         |
|   | u                                                                                              | Undoes the previous change.                                             |
|   | x                                                                                              | Deletes a character at the cursor.                                      |
|   | Х                                                                                              | Deletes a character before the cursor (same as dh).                     |
|   | <<                                                                                             | Shifts one line to the left.                                            |
|   | <l< th=""><th>Shifts all lines from the cursor to the end of the screen to the left.</th></l<> | Shifts all lines from the cursor to the end of the screen to the left.  |
|   | >>                                                                                             | Shifts one line to the right.                                           |
|   | >L                                                                                             | Shifts all lines from the cursor to the end of the screen to the right. |
|   | ~                                                                                              | Changes letter at the cursor to the opposite case.                      |
| ► | Copying a                                                                                      | and moving text                                                         |
|   | р                                                                                              | Puts back text from the undo buffer after the cursor.                   |
|   | Р                                                                                              | Puts back text from the undo buffer before the cursor.                  |

- "**xp** Puts back text from the x buffer.
- "xd Deletes text into the x buffer.

- **y** Places the object that follows (for example, w for word) into the undo buffer.
- "xy Places the object that follows into the x buffer, where x is any letter.
- Y Places the line in the undo buffer.
- Restoring and repeating changes
  - **u** Undoes the last change.

**Note:** After an undo, the cursor moves to the first non-blank character on the updated current line.

- **U** Restores the current line, if the cursor has not left the line since the last change.
  - Repeats the last change or increments the "np subcommand.

#### Note:

- 1. This subcommand will repeat the last change, including an undo. Therefore, after an undo, repeat performs an undo rather than repeat the last change.
- 2. This subcommand is not meant for use with a macro. Enter @ @ (two at signs) to repeat a macro.

"np Retrieves the nth last delete of a complete line or block of lines.

#### **Manipulating files**

The subcommands for manipulating files allow you to do the tasks outlined in the following sections:

- Saving changes to a file
  - :w Writes the edit buffer contents to the original file.
  - **:w** *File* Writes the edit buffer contents to the file specified by the File parameter.
  - :w! *File* Overwrites the file specified by the File parameter with the edit buffer contents.
- Editing a second file
  - :e File Edits the specified file.
  - :e! Re-edits the current file and discards all changes.
  - :e + File Edits the specified file starting at the end.

I

| :e + Number File        | Edits the specified file starting at the specified line number.                                                                                                    |
|-------------------------|----------------------------------------------------------------------------------------------------|
| :e #                    | Edits the alternate file. The alternate file is usually the previous file name before accessing another file with a <b>:e</b> command. However, if changes are pending on the current file when a new file is called, the new file becomes the alternate file. This subcommand is the same as the Ctrl-A subcommand. |
| :r <i>File</i>          | Reads the file into the editing buffer by adding new lines below the current line.                                                                                                    |
| :r !Command             | Runs the specified AIX 5L command and places its<br>output into the file by adding new lines below the<br>current cursor position.                                                                                                    |
| :ta <i>Tag</i>          | Edits a file containing the Tag tag starting at the location of the tag. To use this subcommand, you must first create a database of function names and their locations using the <b>ctags</b> command.                                                                                                    |
| Ctrl-A                  | Edits the alternate file. The alternate file is usually the previous current file name. However, if changes are pending on the current file when a new file is called, the new file becomes the alternate file. This subcommand is the same as the :e # subcommand.                                                  |
| Editing a list of files |                                                                                                    |

- Editing a list of files
  - :n Edits the next file in the list entered on the command line.
  - :n *Files* Specifies a new list of files to edit.
- ► Finding file information

**Ctrl-G** Shows the current file name, current line number, number of lines in the file, and percentage of the way through the file where the cursor is located.

#### Other actions

The vi editor provides the subcommands described in the following sections:

- Adjusting the screen
  - **Ctrl-L** Clears and redraws the screen.
  - **CtrI-R** Redraws the screen and eliminates blank lines marked with @ (at sign).

**zNumber** Makes the window the specified number of lines long.

- Entering shell commands
  - **:sh** Enters the shell to allow you to run more than one AIX 5L command. You can return to the **vi** editor by pressing the Ctrl-D key sequence.
  - :!Command Runs the specified AIX 5L command and then returns to the vi editor.

**Note:** The # (alternate file), % (current file), and ! (previous command) special characters are expanded when following a :! subcommand. To prevent any of these characters from being expanded, use the \ (backslash).

:!!Repeats the last :!Command subcommand.Number!!CommandRuns the specified AIX 5L command and replaces the<br/>lines specified by Number with the output of the<br/>command. If a number is not specified, the default<br/>value is 1. If the command expects standard input, the<br/>specified lines are used as input.!Object CommandRuns the specified AIX 5L command and replaces the<br/>object specified by the Object parameter with the<br/>output of the command. If the command expects<br/>standard input, the specified object is used as input.

- Interrupting and ending the vi editor
  - **Q** Enters the ex editor in command mode.
  - **ZZ** Exits the **vi** editor, saving changes.
  - :q Quits the vi editor. If you have changed the contents of the editing buffer, the vi editor displays a warning message and does not quit.
  - :q! Quits the vi editor, discarding the editing buffer.
  - **Esc** Ends text input or ends an incomplete subcommand.
  - Ctrl-? Interrupts a subcommand.

#### Other actions

To set the **vi** editor up as your default editor, use the **EDITOR** command. The EDITOR variable can also be put into the user .profile or the /etc/profile file:

# EDITOR=vi

**Note:** The **EDITOR** command sets a variable and must not be confused with the **set** -o vi command, which sets up command line editing.

## 13.2 Editing a file using the vi editor

In this section, you will learn how to edit a file. You will learn how to replace multiple characters, replace one character, delete a character, delete a line, copy a line, find a word, insert characters, and insert a line.

In this example you have a file called *yourfile*. In this file, you are running a few simple commands and sending the output for each to your screen.

The yourfile file looks like this:

```
#
# $HOME/yourfile
#
# This file contains some commands that are run by the user.
df
lsfs rootvg
lslv hdisk1
lsdev -Cc disk
```

#### 13.2.1 Inserting text using the vi editor

As you look at the file above, you see that you want the **df** command to display the file system space in 1024 KB blocks, not 512. You also want the script to list what is in the current directory at the end of the script. To edit the file, enter:

#vi yourfile

Figure 13-1 on page 596 is the display for the vi editor.

```
#
# $HOME/yourfile
#
# This file contains some commands that are run by the user.
df
lsfs rootvg
lspv hdisk1
lsdev -Cc disk
~
~
~
~
~
~
~
~
~
"yourfile" 8 lines, 124 characters
```

Figure 13-1 Image of yourfile opened by vi editor

You will note that the cursor is at the top left of the screen under the first character. Move your cursor down five lines to under the df using one of the following keys: Down Arrow, j, Ctrl-J, or Ctrl-N. There are now two options for you to add the -k flag to the **df** command.

Option 1

Go to the end of the text using Shift-A, which appends to the end of the line. You will notice that your cursor is to the right of the f, press the Space Bar and insert the -k.

Option 2

Go to the end of the line using one of the following keys: Right Arrow, I, or \$. Your cursor will now be under the f; press the a key, and your cursor will move one space to the right. Press the Space key and then insert the -k. Your line will look like this:

df -k

Press the Esc key once. You have now moved out of edit mode back into command mode. Your cursor will be under the k.

Now add the 1s -1 of the current directory at the end of the file. Using any one of the Down Arrow, j, Ctrl-J, or Ctrl-N keys, go to the bottom of the file. The cursor will be under the v in the 1sdev command; either use the Left Arrow, h, Ctrl-H, or 0 keys to move to the beginning of the line. Your cursor should be under the I of the 1sdev command. To insert a new line below the current line, press o; you will see the cursor under the I of the 1sdev command but one line down. Type the following:

s -1

Press Esc once to go back into command mode. You will notice that this command is incorrect. What you need to do is insert the I for the 1s -1 command and press 0 to take you to the beginning of the line. Your cursor is under the s; press the i key, then type:

1

Press Esc once to go back to command line. Your line should look like this:

ls -1

To save the file, there are two options to save and quit.

Option 1

Hold the Shift and ; (:); the cursor will go to the bottom left of the screen next to a :. At the :, you can type wq!, which overwrites the original file and then quits.

Option 2

Hold the Shift and press z twice (ZZ). This will save and quit, taking you back to your AIX 5L command prompt.

To view the file, type:

```
# cat yourfile
```

The output of the **cat** command is as follows:

```
#
# $HOME/yourfile
#
# This file contains some commands that are run by the user.
df -k
lsfs rootvg
lspv hdisk1
lsdev -Cc disk
ls -1
```

#### 13.2.2 Changing text using the vi editor

On closer inspection of the file yourfile you notice that there are a few mistakes, and you now want to correct them. To correct them, type:

#vi yourfile

You will see the cursor at the top right side of your monitor.

The first thing you want to do is fix the **1sfs** command. You do not want it to be **1sfs**, because it should be the **1svg** command. You also want to check the volume group uservg, not rootvg.

Press any of the Down Arrow, j, Ctrl-J, or Ctrl-N keys until you are under the l of the **1sfs** command.

You can also use the find option. Press the / key; it will take you to the bottom right of the screen and you will see a / before the cursor. Here you can type **lsfs** and it will take you to the beginning of the **lsfs** command.

Using the Right Arrow or I key, move the cursor below the f of the **1sfs** command. Press the Shift key and r (R) simultaneously. The cursor will still be under the f of the **1sfs** command. Type vg; you will see that it has overwritten the fs with vg. Press Esc once to go back into command mode. Your cursor is now under the g in the **1svg** command.

Using the Right Arrow, move the cursor to underneath the r of rootvg. Type cw, and you will see a \$ sign at the end of the word rootvg. Type uservg; you will notice that it has overwritten rootvg. Press Esc once and your cursor will be under the g of uservg.

Issue the command **1spv** on both hdisk1 and hdisk0. Press the Down Arrow key once to go down one line. You will notice that your cursor is under the 1 of hdisk1. Press your y key twice (yy); you have just yanked or copied the line. Press p key to place your yanked line and you will see that the line has been duplicated. Notice that your cursor is at the beginning of the new line. Your file should look like this:

```
lspv hdisk1
lspv hdisk1
```

Using the Right Arrow key, move your cursor until it is under the 1 of the second hdisk1. Use your Up Arrow key to go up to the first hdisk1. Press the r key and then the 0. You will notice that the 1 has changed to a 0. You do not need to press the Esc key, because this is a single character replacement. Your lines should now look like this:

```
lspv hdiskO
lspv hdisk1
```

Looking at the line with the **1sdev** -**Cc disk** command, you decide that you want this command to display all the devices, not just the disks. Using the Down Arrow key, go to the line with the **1sdev** command. Using the Right Arrow key, put the cursor under the c, press the x, and you will see the c disappear. Use the Right Arrow key to go under the d of the word disk. Press the d key twice (dd), you will notice the whole line has disappeared. Press the u key once and you will notice that the line has come back. Now press the d key, then the w key. The word disk has now disappeared. Press the Esc key once. Your line will now look like this:

```
lsdev -C
```

Press the Shift zz (ZZ) to save and exit.

Type the following command:

#cat yourfile

to display your file. It should appear like this:

```
#
#
$HOME/yourfile
#
# This file contains some commands that are run by the user.
df -k
lsvg uservg
lspv hdisk1
lspv hdisk0
lsdev -C
ls -l
```

#### 7199ch13.fm

To replace multiple occurrences of text, you can use the s subcommand. In the above example, if you wanted to change the **1spv** commands to have the -p flag, edit the file using **vi** and then change the command using a subcommand as follows:

```
#vi yourfile
```

The cursor will be at the top left hand side. Type Shift and ; (:); the cursor will go into the command line editor at the bottom left side of the screen. To edit, type:

```
%s/lspv/lspv -p
```

This will replace all 1spv commands to 1spv -p. Save the file and exit.

Type the command:

#cat yourfile

to display your file. It should appear like this:

```
#
# $HOME/yourfile
#
# This file contains some commands that are run by the user.
df -k
lsvg uservg
lspv -p hdisk1
lspv -p hdisk0
lsdev -C
ls -l
```

To replace multiple occurrences of text that include the forward slash (/) character, the s subcommand can also be used with a slight variation. In the above example, you decide that you want to have the **df** and **1s** commands display only information for /home. First type:

```
#vi yourfile
```

You can see that the 1s -1 command is at the last line of the file, so press the Shift key and g (G) simultaneously. This will take the cursor down to the last line of the file. Using the Right Arrow, I, or \$ key, go to the end of the line and press a to go into insert mode. Type in home/, misplacing the forward slash at the end of the file system name. Your line will look like this:

ls -1 home/

Press Esc twice to go back into command mode. Since you can see that the df -k command is at the fifth line of the file; press the 5 key, then press the Shift key and g (G) simultaneously. This will take the cursor to the fifth line of the file. Using the Right Arrow, I, or \$ key, go to the end of the line and press a to go into insert mode. Type in home/, misplacing the forward slash again. Your line will look like this:

df -k home/

Before you save and quit the file, you want to correct the two misplacements you just made, changing all instances of home/ to /home. To do this, press Esc twice to go into command mode. Type Shift and ; (:), causing the cursor to go into the command line editor at the bottom left of the screen. To edit, type:

```
%s/home\//\/home
```

This will replace all instances of home/ to /home. The **vi** command interprets the backslash as a marker to read the next character normally, not as part of a command. It is important to put in the backslash (\) before every instance of forward slash (/) that is to be part of the replacement, otherwise **vi** will misinterpret the forward slash and may make unwanted modifications to your file.

Save and quit the file by typing :wq! while in command mode. View the contents of the file by typing:

```
#cat yourfile
```

I

Your file should look like this:

```
#
# $HOME/yourfile
#
# This file contains some commands that are run by the user.
df -k /home
lsvg uservg
lspv -p hdisk1
lspv -p hdisk0
lsdev -C
ls -l /home
```

7199ch13.fm

#### 7199ch14.fm

# 14

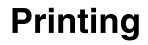

This chapter discusses the AIX 5Lprint subsystem, including the optional SRV4 print subsystem, which is available in AIX 5L Version 5.3.

The following are terms commonly used when discussing UNIX printing.

Print job

A print job is a unit of work to be run on a printer. A print job can consist of printing one file or multiple files depending on how the print job is requested. The system assigns a unique job number to each job it runs.

Queue

The queue is where a print job is directed. It is a stanza in the /etc/qconfig file whose name is the name of the queue and points to the associated queue device.

Queue device

The queue device is the stanza in the /etc/qconfig file that normally follows the local queue stanza. It specifies the /dev file (printer device) that should be used.

**Note:** There can be more than one queue device associated with a single queue.

► qdaemon

The qdaemon is a process that runs in the background and controls the queues. It is generally started during IPL with the **startsrc** command. See Chapter 9 for more information about **startsrc**.

Print spooler

A spooler is not specifically a print job spooler. Instead, it provides a generic spooling function that can be used for queuing various types of jobs including print jobs queued to a printer.

The spooler does not normally know what type of job it is queuing. When the system administrator defines a spooler queue, the purpose of the queue is defined by the spooler backend program that is specified for the queue. For example, if the spooler backend program is the **piobe** command (the printer I/O backend), the queue is a print queue. Likewise, if the spooler backend program is a compiler, the queue is for compile jobs. When the spooler's **qdaemon** command selects a job from a spooler queue, it runs the job by invoking the backend program specified by the system administrator when the queue was defined.

The main spooler command is the **enq** command. Although you can invoke this command directly to queue a print job, three front-end commands are defined for submitting a print job: The **1p**, **1pr**, and **qprt** commands. A print request issued by one of these commands is first passed to the **enq** command, which then places the information about the file in the queue for the qdaemon to process.

Real printer

A real printer is the printer hardware attached to a serial or parallel port at a unique hardware device address. The printer device driver in the kernel communicates with the printer hardware and provides an interface between the printer hardware and a virtual printer, but it is not aware of the concept of virtual printers. Real printers sometimes run out of paper.

Local and remote printers

When a printer is attached to a node or host, the printer is referred to as a local printer. A remote print system allows nodes that are not directly linked to a printer to have printer access.

To use remote printing facilities, the individual nodes must be connected to a network using Transmission Control Protocol/Internet Protocol (TCP/IP) and must support the required TCP/IP applications.

Printer backend

The printer backend is a collection of programs called by the spooler's **qdaemon** command to manage a print job that is queued for printing. The printer backend performs the following functions:

- Receives a list of one or more files to be printed from the qdaemon command.
- Uses printer and formatting attribute values from the database; overridden by flags entered on the command line.
- Initializes the printer before printing a file.
- Runs filters as necessary to convert the print data stream to a format supported by the printer.
- Provides filters for simple formatting of ASCII documents.
- Provides support for printing national language characters.
- Passes the filtered print data stream to the printer device driver.
- Generates header and trailer pages.
- Generates multiple copies.
- Reports paper out, intervention required, and printer error conditions.
- Reports problems detected by the filters.
- Cleans up after a print job is cancelled.
- Provides a print environment that a system administrator can customize to address specific printing needs.

Table 14-1 provides a list of commands that can perform the same function.

| Table 14-1 | Print commands and their equivalents |  |
|------------|--------------------------------------|--|
|------------|--------------------------------------|--|

| Submit print jobs | Status print jobs | Cancel print jobs |
|-------------------|-------------------|-------------------|
| enq               | enq -A            | enq -x            |
| qprt              | qchk              | qcan              |
| 1p                | lpstat            | lprm              |
| lpr               | lpq               |                   |

## 14.1 Creating a new print queue

The best way to create a new print queue is by using the SMIT interface. Here are the steps to follow.

Enter the following command:

# smitty

The System Management menu will display. Select Print Spooling as shown in Figure 14-1 and press Enter.

|                                                 | Syst                            | tem Management        |          |
|-------------------------------------------------|---------------------------------|-----------------------|----------|
| Move cursor to des                              | ired item and pre               | ess Enter.            |          |
| Software Install<br>Software License<br>Devices | ation and Mainter<br>Management | nance                 |          |
|                                                 | 0 0                             | cal & Logical Storag  | e)       |
| Communications f                                | )<br>Applications and S         | Services              |          |
| Print Spooling<br>Problem Determin              | ation                           |                       |          |
|                                                 | source Scheduling               | 2                     |          |
| System Environme<br>Processes & Subs            |                                 |                       |          |
| Applications                                    | - 1 \                           |                       |          |
| Using SMIT (info                                | rmation only)                   |                       |          |
|                                                 |                                 |                       |          |
|                                                 |                                 |                       |          |
| F1=Help<br>F9=Shell                             | F2=Refresh<br>F10=Exit          | F3=Cancel<br>Enter=Do | F8=Image |

Figure 14-1 System Management menu screen - Print Spooling option

Select AIX 5L Print Spooling as shown in Figure 14-2 and press Enter. This is the only option available on this screen unless System V printing has been enabled on the system. To enable System V printing, a number of filesets, included in the installation media, need to be installed manually as discussed in Section 14.10, "Enabling System V printing" on page 626.

|                     | Print Spooling         |                       |          |  |
|---------------------|------------------------|-----------------------|----------|--|
| Move cursor to      | o desired item and pre | ss Enter.             |          |  |
| AIX Print Sp        | pooling                |                       |          |  |
|                     |                        |                       |          |  |
|                     |                        |                       |          |  |
|                     |                        |                       |          |  |
|                     |                        |                       |          |  |
|                     |                        |                       |          |  |
|                     |                        |                       |          |  |
|                     |                        |                       |          |  |
|                     |                        |                       |          |  |
| F1=Help<br>F9=Shell | F2=Refresh<br>F10=Exit | F3=Cancel<br>Enter=Do | F8=Image |  |

1

I

Figure 14-2 AIX 5L Print Spooling option

I

Select Add a Print Queue as shown in Figure 14-3 and press Enter.

| Move cursor to<br>Start a Print                                                  | desired item and pre                                                                                                    | ess Enter.                  |          |  |
|----------------------------------------------------------------------------------|----------------------------------------------------------------------------------------------------|-----------------------------|----------|--|
| Start a Print                                                                    |                                                                                                    |                             |          |  |
| Change / Show<br>Change / Show<br>Remove a Prir<br>Manage Print<br>Programming T | Jobs<br>t Queues<br>Queues<br>ueue<br>onal Printer to an E<br>Print Queue Charact<br>Printer Connection<br>t Queue<br>Server | eristics<br>Characteristics |          |  |
| F1=Help<br>F9=Shell                                                              | F2=Refresh<br>F10=Exit                                                                                                    | F3=Cancel<br>Enter=Do       | F8=Image |  |

Figure 14-3 AIX 5L Print Spooling menu screen - Add a Print Queue option

Figure 14-4 shows the AIX 5L Print Spooling menu, in which an Add a Print Queue sub menu will appear. Select what printer the system is connected to, in this case, local, and press Enter.

|     |                         | AIX Print S                     | pooling                          |  |
|-----|-------------------------|---------------------------------|----------------------------------|--|
| Mov | e cursor to desired ite | m and press Ente                | r.                               |  |
| [   |                         |                                 |                                  |  |
|     |                         | Add a Print                     | Queue                            |  |
|     | Move cursor to desired  | item and press                  | Enter. Use arrow keys to scroll. |  |
|     | # ATTACHMENT TYPE       | DESCRIPTION                     |                                  |  |
|     | local                   |                                 | hed to Local Host                |  |
|     | remote                  | Printer Attached to Remote Host |                                  |  |
|     | xstation                | Printer Attached to Xstation    |                                  |  |
|     | ascii                   | Printer Attac                   | hed to ASCII Terminal            |  |
|     | hpJetDirect             | Network Print                   | er (HP JetDirect)                |  |
|     | file                    | File (in /dev                   | directory)                       |  |
|     | ibmNetPrinter           | IBM Network P                   | 1                                |  |
|     | ibmNetColor             | IBM Network C                   |                                  |  |
|     | other                   | User Defined                    | Backend                          |  |
|     | F1=Help                 | F2=Refresh                      | F3=Cancel                        |  |
|     | F8=Image                | F10=Exit                        | Enter=Do                         |  |
| F1  | /=Find                  | n=Find Next                     |                                  |  |
| F91 |                         |                                 |                                  |  |

Figure 14-4 Add a Print Queue menu screen - print queue selection

Once the printer connection location is selected, select what kind of printer it is and press Enter. In Figure 14-5 on page 610, Other (select this if your printer type is not listed above) has been selected.

L

|                   | Printer Typ               |                      |
|-------------------|---------------------------|----------------------|
|                   | riincei igp               | <u>-</u>             |
| Move cursor to d  | esired item and press Ent | er.                  |
| Bull              |                           |                      |
| Canon             |                           |                      |
| Dataproducts      |                           |                      |
| Hewlett-Packar    | d                         |                      |
| IBM               |                           |                      |
| Lexmark           |                           |                      |
| OKI<br>Printronix |                           |                      |
| QMS               |                           |                      |
| Texas Instrume    | nts                       |                      |
| Other (Select     | this if your printer type | is not listed above) |
| F1=Help           | F2=Refresh                | F3=Cancel            |
| F8=Image          | F10=Exit                  | Enter=Do             |
| /=Find            | n=Find Next               |                      |

Figure 14-5 AIX 5L Print Spooling menu screen - Printer Type selection

Figure 14-6 shows the Printer Type selected.

|                                                                                                    | AIX Print Spoo          | oling     |  |  |  |  |
|----------------------------------------------------------------------------------------------------|-------------------------|-----------|--|--|--|--|
| love cursor to desired item                                                                                                    | ı and press Enter.      |           |  |  |  |  |
| Start a Print Job                                                                                                    |                         |           |  |  |  |  |
| Manage Print Jobs<br>List All Print Queues                                                                                       |                         |           |  |  |  |  |
| Manage Print Queues                                                                                                    |                         |           |  |  |  |  |
| Add a Print Queue<br>Add an Additional Printer<br>Change / Show Print Queue<br>Change / Show Printer Cor<br>Remove a Print Queue | e Characteristics       |           |  |  |  |  |
|                                                                                                    | Printer Typ             | 0e        |  |  |  |  |
| Move cursor to desired item and press Enter.                                                                                     |                         |           |  |  |  |  |
| generic Generic Prim                                                                                                    | nter                    |           |  |  |  |  |
| F1=Help                                                                                                    | F2=Refresh              | F3=Cancel |  |  |  |  |
| F8=Image<br>1 /=Find<br>9                                                                                                    | F10=Exit<br>n=Find Next | Enter=Do  |  |  |  |  |

Figure 14-6 AIX 5L Print Spooling menu - Print Type selection

Now select the Printer Interface. As shown in Figure 14-7, select parallel and press Enter.

| AlX Print Spooling                           |                                                       |                       |  |  |  |  |
|----------------------------------------------|-------------------------------------------------------|-----------------------|--|--|--|--|
| Move cursor to desired                       | item and press Enter.                                 |                       |  |  |  |  |
|                                              | s<br>inter to an Existing Pr<br>Queue Characteristics | int Queue             |  |  |  |  |
| Printer Interface                            |                                                       |                       |  |  |  |  |
| Move cursor to desired item and press Enter. |                                                       |                       |  |  |  |  |
| parallel<br>rs232<br>rs422                   |                                                       |                       |  |  |  |  |
| F1=Help<br>F8=Image<br>F1 /=Find<br>F9       | F2=Refresh<br>F10=Exit<br>n=Find Next                 | F3=Cancel<br>Enter=Do |  |  |  |  |

Figure 14-7 AIX 5L Print Spooling menu - Printer Interface selection

Once the Printer Interface has been selected, select the Parent Adapter and press Enter.

When this process is complete, Add a Print Queue, as shown in Figure 14-8 on page 613. This is where a printer selection is made. In this case, the printer is called *lpforu*. Any of the characteristics of the printer can be changed if needed; however, normally this is not required.

|                                                                                                    | Add                                          | a Print Queue                    |                                          |                   |
|----------------------------------------------------------------------------------------------------|----------------------------------------------|----------------------------------|------------------------------------------|-------------------|
|                                                                                                    | values in entry fiel<br>ER making all desire |                                  |                                          |                   |
| Description                                                                                                    |                                              |                                  | [Entry Fields]<br>Generic Printer        |                   |
| Names of NEW<br>ASCII<br>GL Emulati<br>PCL Emulat<br>PostScript                                                                                             | ion                                          |                                  | [ <mark>lpforu]</mark><br>[]<br>[]<br>[] |                   |
| Printer connection characteristics<br>PORT number<br>Type of PARALLEL INTERFACE<br>Printer TIME OUT period (seconds)<br>STATE to be configured at boot time |                                              |                                  | [p]<br>[standard]<br>[60]<br>available   | +<br>+<br>+;<br>+ |
| 1=Help<br>5=Reset<br>9=Shell                                                                                                    | F2=Refresh<br>F6=Command<br>F10=Exit         | F3=Cancel<br>F7=Edit<br>Enter=Do | F4=List<br>F8=Image                      |                   |

Figure 14-8 Add a Print Queue menu - printer characteristics

Once the characteristics of the printer have been entered, the COMMAND STATUS menu will appear showing the success of the action, as shown in Figure 14-9.

| COMMAND STATUS           |                     |                       |            |  |  |  |  |  |
|--------------------------|---------------------|-----------------------|------------|--|--|--|--|--|
| Command: <mark>OK</mark> | stdout: yes         | stderr: no            |            |  |  |  |  |  |
| Before command comple    | tion, additional ir | nstructions may appea | ar below.  |  |  |  |  |  |
| dded printer ´lp0´.      |                     |                       |            |  |  |  |  |  |
| Added print queue ´lp    | oforu".             |                       |            |  |  |  |  |  |
|                          |                     |                       |            |  |  |  |  |  |
|                          |                     |                       |            |  |  |  |  |  |
|                          |                     |                       |            |  |  |  |  |  |
|                          |                     |                       |            |  |  |  |  |  |
|                          |                     |                       |            |  |  |  |  |  |
| F1=Help F                | 2=Refresh           | F3=Cancel             | F6=Command |  |  |  |  |  |
|                          | 9=Shell             | F10=Exit              | /=Find     |  |  |  |  |  |

Figure 14-9 New print queue Command Status

Press F10 to exit.

The print queue *lpforu* is now installed on the printer lp0.

## 14.2 The print configuration file

The /etc/qconfig file holds the printer configurations. It is the most important file in the spooler domain for the following reasons:

- ► It contains the definition of every queue known to the spooler.
- A system administrator can read this file and discern the function of each queue.
- Although it is not recommended, this file can be edited to modify spooler queues without halting the spooler.

The /etc/qconfig file describes all of the queues defined in the AIX 5L operating system. A queue is a named, ordered list of requests for a specific device. A device is something (either hardware or software) that can handle those requests one at a time. The queue provides serial access to the device. Each queue must be serviced by at least one device; often it can be handled by more than one device.

The following is an example of the contents of the /etc/qconfig file:

```
* @(#)33
                1.6 src/bos/usr/bin/que/qconfig.sh, cmdque, bos430, 9737A 430
2/4/94 10:45:05
* IBM PROLOG BEGIN TAG
... lines omitted ...
* IBM PROLOG END TAG
*
* COMPONENT NAME: cmdque configuration file for spooling
... lines omitted ...
* PRINTER QUEUEING SYSTEM CONFIGURATION
* This configuration file contains valid configurations for remote
* print queue rp0, local print queue lp0 and batch queue bsh.
* They may be deleted or changed as necessary.
*
* EXAMPLE of remote print queue configuration
* rp0:
*
       host = hostname
*
        s statfilter = /usr/lib/lpd/aixshort
*
       1 statfilter = /usr/lib/lpd/aixlong
*
        rg = gueuename
*
        device = drp0
```

```
* drp0:
*
       backend = /usr/lib/lpd/rembak
* EXAMPLE of local print queue configuration
*1p0:
*
        discipline = fcfs
*
       up = TRUE
*
       device = dlp0
*
*d1p0:
*
       backend = /usr/lib/lpd/piobe
*
       file = FALSE
*
       access = write
*
      feed = never
*
       header = never
*
       trailer = never
*
* BATCH queue for running shell scripts
*bsh:
        device = bshdev
       discipline = fcfs
*bshdev:
*
        backend = /usr/bin/bsh
lpforu:
device = 1p0
1p0:
       file = /dev/lp0
        header = never
        trailer = never
        access = both
        backend = /usr/lib/lpd/piobe
```

The file /etc/qconfig as shown above is composed of text blocks referred to as stanzas. Each queue is represented by a pair of stanzas. The first stanza in a pair is referred to as the queue stanza; the second stanza in a pair is referred to as the device stanza. Stanzas are composed of parameters and parameter values that describe the queue's properties and functions.

## 14.3 Controlling the print queue

This section examines some of the commands that are used with the print queue.

The lpstat command displays information about the current status of the line printer.

The **lpstat** command syntax is as follows:

I

```
lpstat [ -aList ] [ -cList ] [ -d ] [ -oList ] [ -pList ] [ -r ] [ -s ]
[ -t ] [ -uList ] [ -vList ] [ -W ]
```

The following is an example of the **lpstat** command used without any flags:

 The qchk command displays the current status of the specified print jobs, print queues, or users.

The **qchk** command syntax is as follows:

```
qchk [ -A ] [ -L | -W ] [ -P Printer ] [ -# JobNumber ] [ -q ]
[ -u UserName ] [ -w Delay ]
```

The following is an example of the **qchk** command used without any flags:

The lpq command reports the status of the specified job or all jobs associated with the specified UserName and JobNumber variables.

The 1pq command syntax is as follows:

1pq [ + [ Number ] ] [ -1 | -W ] [-P Printer ] [JobNumber] [UserName]

The following is an example of the **1pq** command used without any flags:

The 1pr command uses a spooling daemon to print the named File parameter when facilities become available.

The 1pr command syntax is as follows:

```
lpr [ -f ] [ -g ] [ -h ] [ -j ] [ -1 ] [ -m ] [ -n ] [ -p ] [ -r ] [ -s ]
[ -P Printer ] [ -# NumberCopies ] [ -C Class ] [ -J Job ] [ -T Title ]
[ -i [ NumberColumns ] ] [ -w Width ] [ File ... ]
```

The following is an example of using the **lpr** command to print the file /etc/passwd.

#### 14.3.1 Editing /etc/qconfig

The /etc/qconfig file can be modified with your favorite text editor. This may be required if a printer definition cannot be removed by any other means. There are unenforced rules concerning whether or not edit /etc/qconfig can be edited without halting or corrupting the operation of the spooler. This is discussed in the next section.

#### 14.3.2 Modifying /etc/qconfig while jobs are processing

The /etc/qconfig file should never be edited when jobs are processing. This is especially true when the system has a large number (greater than 25) of printers that are generally busy. When the **qdaemon** receives notification from **enq** that a new Job Description File (JDF) exists, the **qdaemon** examines the dates on both /etc/qconfig and /etc/qconfig.bin, the binary version of /etc/qconfig. If /etc/qconfig is younger than /etc/qconfig.bin, the **qdaemon** does not accept any new jobs, including the one that caused it to examine the aforementioned files, until all currently running jobs have finished processing. When the jobs have finished processing, the **qdaemon** creates a new version of /etc/qconfig.bin.

If the **qdaemon** goes into this state while jobs are processing, it is possible for the spooler to hang.

## 14.4 Stopping the print queue

In the following scenario, a job is printing on a print queue, but the queue must be stopped in order to load paper into the printer.

Check the print queue using the **1pstat** command, as shown in the following example. The reason for the -v flag is so that a listing of all the printers is not generated. See Table 14-4 on page 620 for a list of commonly used flags for the **1pstat** command.

| # lpstat -v | lpforu   |     |             |      |    |     |      |    |     |
|-------------|----------|-----|-------------|------|----|-----|------|----|-----|
| Queue Dev   | Status . | Job | Files       | User | PP | %   | B1ks | Ср | Rnk |
|             |          |     |             |      |    |     |      |    |     |
| lpforu lpO  | RUNNING  | 3   | /etc/passwd | root | 1  | 100 | ) 1  | 1  | 1   |

Disable the print queue using the **enq** command, as shown in the following example. See Table 14-2 for a list of commonly used flags for the **enq** command.

# enq -D -P 'lpforu:lp0'

Check the printer queue using the **qchk** command, as shown in the following example. See Table 14-3 for a list of commonly used flags for the **qchk** command.

| # | qchk | -P | lpforu |  |
|---|------|----|--------|--|
|---|------|----|--------|--|

| Queue I |     | Status | Job | Files       | User | PP | %       | B1ks | Ср    | Rnk |  |
|---------|-----|--------|-----|-------------|------|----|---------|------|-------|-----|--|
| lpforu  | 1p0 | DOWN   | 3   | /etc/passwd | root | 1  | <br>100 | 1    | <br>1 | 1   |  |

 Table 14-2
 Commonly used flags for the enq command

| Flag     | Description                                                                                                    |
|----------|----------------------------------------------------------------------------------------------------|
| -D       | Device DOWN. Turns off the device associated with the queue. The qdaemon process no longer send jobs to the device.              |
| -U       | Brings UP the device associated with a queue. The qdaemon process sends jobs to it again.                                        |
| -P Queue | Specifies the queue to which the job is sent. A particular device on a queue can be specified by typing -P <i>Queue:Device</i> . |

| Table 14-3 | Commonly used flags for the qchk command |
|------------|------------------------------------------|
|------------|------------------------------------------|

| Flag         | Description                                                                                                    |
|--------------|----------------------------------------------------------------------------------------------------|
| -# JobNumber | Requests the status of the job number specified by the <i>JobNumber</i> variable. The <b>qchk</b> command looks for <i>JobNumber</i> on the default queue when the <i>-#JobNumber</i> flag is used alone. To search for <i>JobNumber</i> on all queues, the <i>-#</i> flag must be used with the <i>-</i> A flag. The <i>-#</i> flag may also be used in conjunction with the <i>-</i> P <i>Queue</i> flag. |
| -A           | Requests the status of all queues.                                                                                                    |
| -P Printer   | Requests the status of the printer specified by the <i>Printer</i> variable.                                                                                                    |
| -u UserName  | Requests the status of all print jobs sent by the user specified by the <i>UserName</i> variable.                                                                                                    |
| -w Delay     | Updates requested status information at intervals, in seconds, as specified by the <i>Delay</i> variable until all print jobs are finished.                                                                                                    |

## 14.5 Starting the print queue

To restart the print queue and finsh the print job after loading the paper, use the following commands:

| # lpstat -vlpforu<br>Queue Dev Status Job     | Files       | User | PP % Blks Cp Rnk |
|-----------------------------------------------|-------------|------|------------------|
| lpforu lpO DOWN 3<br># enq -U -P 'lpforu:lpO' | /etc/passwd | root | 1 100 1 1 1      |
| # qchk -P lpforu<br>Queue Dev Status Job      | Files       | User | PP % Blks Cp Rnk |
| lpforu lpO RUNNING 3                          | /etc/passwd | root | 1 100 1 1 1      |

The **enable** command can also be used to start the print queue. It takes the printer queue device as its only argument, as in the following example.

# enable lpforu:lp0

## 14.6 Flushing a print job

To delete an incorrect print job after starting the correct one, perform the following:

1. Check the status of the print queue.

| # lpstat - | vlpforu |     |             |      |    |     |      |    |     |  |
|------------|---------|-----|-------------|------|----|-----|------|----|-----|--|
| Queue Dev  | Status  | Job | Files       | User | PP | %   | B1ks | Ср | Rnk |  |
|            |         | ·   |             |      |    |     |      |    |     |  |
| lpforu lpO | RUNNING | 3   | /etc/passwd | root | 1  | 100 | ) 1  | 1  | 1   |  |

2. Print the /etc/hosts file to the default printer.

# lpr -dlpforu /etc/hosts

3. Check the status of the print queue.

| # lpstat -v | lpforu  |     |             |      |    |     |      |    |     |
|-------------|---------|-----|-------------|------|----|-----|------|----|-----|
| Queue Dev   | Status  | Job | Files       | User | PP | %   | Blks | Ср | Rnk |
| ·           |         |     |             |      |    |     |      |    |     |
| lpforu lpO  | RUNNING | 3   | /etc/passwd | root | 1  | 100 | 1    | 1  | 1   |
|             | QUEUED  | 4   | /etc/hosts  | root | 1  | 100 | 2    | 1  | 2   |

4. Cancel the print job for /etc/passwd using one of the following commands:

```
# qcan -P lpforu -x 3
# cancel 3
# lprm -P lpforu 3
# enq -P lpforu -x 3
```

5. Check the print queue using the qchk command.

| # qchk -P lpforu |         |     |            |      |    |     |      |    |     |
|------------------|---------|-----|------------|------|----|-----|------|----|-----|
| Queue Dev        | Status  | Job | Files      | User | PP | %   | B1ks | Ср | Rnk |
|                  |         |     |            |      |    |     |      |    |     |
| lpforu lpO       | RUNNING | 4   | /etc/hosts | root | 1  | 100 | 2    | 1  | 2   |

## 14.7 How to check the print spooler

There are various commands to check a print spooler. This section covers the **lpstat** command and some of the flags that can be used. The **enq** command has a similar function.

In Table 14-4 are some of the commonly used flags for the **lpstat** command and, where available, an equivalent **enq** command.

| Flag           | enq Equivalent          | Description                                                                                   |
|----------------|-------------------------|-----------------------------------------------------------------------------------------------|
| -aList         | enq -q -P <i>Queue1</i> | Provides status and job information about queues.                                             |
| -d             | enq -q                  | Displays the status information for the system default destination for the <b>1p</b> command. |
| -oList         |                         | Displays the status of print requests or print queues.                                        |
| -p <i>List</i> |                         | Displays the status of printers.                                                              |
| -r             | enq -A                  | Provides status and job information about queues.                                             |
| -S             | enq -A                  | Displays a status summary, including a list of printers and their associated devices.         |
| -t             | enq -AL                 | Displays all status information, including a list of printers and their associated devices.   |

Table 14-4 Commonly used flags for the lpstat enq command equivalents

| Flag   | enq Equivalent | Description                                                                                         |
|--------|----------------|----------------------------------------------------------------------------------------------------|
| -uList | enq -u         | Prints the status of all print requests for users specified in List. List is a list of login names. |
| -vList |                | Prints the status of printers. The List variable is a list of printer names.                        |

The following is an example of using the **1pstat** command with different flag settings to get the status of the print queue *lpforu*:

| # lpstat -plpforu                   |                |          |          |
|-------------------------------------|----------------|----------|----------|
| Queue Dev Status Job F <sup>.</sup> | iles User      | PP % B1k | s CpRnk  |
|                                     |                |          |          |
| lpforu lpO RUNNING 2 /et            | tc/hosts root  | 2        | 1 1      |
| # lpstat -u"root"                   |                |          |          |
| Queue Dev Status Job F <sup>.</sup> | iles User      | PP % B1k | s Cp Rnk |
|                                     |                |          |          |
| lpforu lpO RUNNING 2/e              | etc/hosts root | :        | 2 1 1    |

The output for the **lpstat** -t command is the same as the output for the **lpstat** -u and **lpstat** -p commands, except that it gives the queue file, as well as the time stamp, for the file in the queue.

# 14.8 Setting the timeout on a printer

Setting the time out on a printer specifies the amount of time, in seconds, the system waits for an operation to complete on a printer. The value must be greater than zero (0). The default value is calculated based on the device you select.

This option would be used in the following scenarios:

- A large network with many users utilizing the printers.
- ► A network with printers a long distance from the server or at another location.

The following example shows output from the **1pstat** command that indicates the printer time out should be increased.

| # lpsta | t -plp | foru     |     |          |      |    |   |      |    |     |  |
|---------|--------|----------|-----|----------|------|----|---|------|----|-----|--|
| Queue   | Dev    | Status   | Job | Files    | User | PP | % | B1ks | Ср | Rnk |  |
|         |        |          |     |          |      |    |   |      |    |     |  |
| lpforu  | 1p0    | DEV_WAIT | 17  | smit.log | root |    |   | 50   | 1  | 1   |  |

To increase the printer time out, enter the following SMIT fast path:

```
# smitty spooler
```

In the Print Spooling menu, select Change / Show Printer Connection Characteristics as in Figure 14-10.

|                                                                                  | AIX                                                                                                    | Print Spooling               |          |
|----------------------------------------------------------------------------------|----------------------------------------------------------------------------------------------------|------------------------------|----------|
| Move cursor to                                                                   | desired item and pre                                                                                                    | ess Enter.                   |          |
| Change / Show<br>Change / Show<br>Remove a Prin<br>Manage Print<br>Programming T | Jobs<br>Jobs<br>Queues<br>Jueue<br>Jonal Printer to an E<br>J Print Queue Charact<br>J Printer Connection<br>of Queue<br>Server | ceristics<br>Characteristics |          |
| F1=Help<br>F9=Shell                                                              | F2=Refresh<br>F10=Exit                                                                                                    | F3=Cancel<br>Enter=Do        | F8=Image |

Figure 14-10 AIX 5L Print Spooling menu

I

I

In the Change/Show Printer Connection Characteristics sub window, select where the printer is connected. In Figure 14-11, local is used.

| AIX Print Spooling                               |                       |                                 |  |  |
|--------------------------------------------------|-----------------------|---------------------------------|--|--|
| Move cursor to desired i                         | tem and press Enter.  |                                 |  |  |
| Start a Print Job                                |                       |                                 |  |  |
| Manage Print Jobs<br>List All Print Queues       |                       |                                 |  |  |
| Manage Print Queues                              |                       |                                 |  |  |
| Add a Print Queue                                |                       |                                 |  |  |
| Add an Additional Prir<br>Change / Show Print Qu |                       | rint Queue                      |  |  |
|                                                  |                       |                                 |  |  |
| Change /                                         | ' Show Printer Connec | ction Characteristics           |  |  |
| Move cursor to desir                             | red item and press Er | nter. Use arrow keys to scroll. |  |  |
| # ATTACHMENT TYPE                                | DESCRIPTION           |                                 |  |  |
| local                                            |                       | ed to Local Host                |  |  |
| xstation                                         | Printer Attache       | ed to Xstation                  |  |  |
| F1=Help                                          | F2=Refresh            | F3=Cancel                       |  |  |
| F8=Image                                         | F10=Exit              | Enter=Do                        |  |  |
| F1 /=Find                                        | n=Find Next           |                                 |  |  |
| F9L                                              |                       |                                 |  |  |

Figure 14-11 Change/Show Printer Connection Characteristics popup

In the Local Printers selection sub-menu select Ip0 Available 01-d0-00-00 Other parallel printer, and press Enter.

Once everything is selected, go to the Change/Show Printer Connection Characteristics menu, as displayed in Figure 14-12. Here, select the Printer TIME OUT period (seconds) and change it, in this case, to 60 seconds.

|                                                                                | Change / Show Print                                                                     | er Connection Ch                 | aracteristics                                                                                   |               |
|--------------------------------------------------------------------------------|-----------------------------------------------------------------------------------------|----------------------------------|-------------------------------------------------------------------------------------------------|---------------|
|                                                                                | values in entry fiel<br>TER making all desire                                           |                                  |                                                                                                 |               |
| Printer name<br>Description<br>Interface<br>Status<br>Location<br>Parent adapt |                                                                                         |                                  | [Entry Fields]<br>lp0<br>Other parallel printer<br>parallel<br>Available<br>01-D0-00-00<br>ppa0 |               |
| Printer TIME<br>STATE to be                                                    | LLEL INTERFACE<br>OUT period (seconds)<br>configured at boot ti<br>to delay between cha | me                               | [p]<br>[standard]<br>[ <mark>6</mark> 0]<br>available<br>[0]                                    | +<br>+1<br>+1 |
| F1=Help<br>F5=Reset<br>F9=Shell                                                | F2=Refresh<br>F6=Command<br>F10=Exit                                                    | F3=Cancel<br>F7=Edit<br>Enter=Do | F4=List<br>F8=Image                                                                             |               |

Figure 14-12 Change/Show Printer Connection Characteristics screen

Once the command has completed, the COMMAND STAUS menu appears, as displayed in Figure 14-13, which shows the status of command completion.

| COMMAND STATUS                     |                    |            |                       |            |                    |
|------------------------------------|--------------------|------------|-----------------------|------------|--------------------|
| Command: <mark>OK</mark>           | stde               | out: yes   | stder                 | r: no      |                    |
| Before command                     | completion,        | additional | instructions          | may appear | below.             |
| ∎p0 changed                        |                    |            |                       |            |                    |
|                                    |                    |            |                       |            |                    |
|                                    |                    |            |                       |            |                    |
|                                    |                    |            |                       |            |                    |
|                                    |                    |            |                       |            |                    |
|                                    |                    |            |                       |            |                    |
|                                    |                    |            |                       |            |                    |
| F1=Help<br>F8=Image<br>n=Find Next | F2=Refi<br>F9=Shei |            | F3=Cancel<br>F10=Exit |            | 5=Command<br>=Find |

Figure 14-13 Changing printer connection characteristics results

# 14.9 Basic printer diagnostics checklist

This section has some troubleshooting tips. This is not a comprehensive list, but it will assist with resolving some of the more common problems that may be encountered.

- Verify that the qdaemon is running. Make sure there are no forked processes running from the qdaemon.
- Make sure the system date is correct. The qdaemon automatically rebuilds the /etc/qconfig.bin file when the qconfig file changes. If the date on the qconfig file is earlier than the date on the /etc/qconfig.bin file, the qconfig file is not digested, even if it was just modified. Use the enq -Y command to redigest the qconfig file.
- If the dates on the /etc/qconfig.bin file and the /etc/qconfig file are correct, and changes to the qconfig file are correct, the /etc/qconfig file may no longer be linked to the /usr/lpd/qconfig file.

- Check that the /tmp directory is not full. The /tmp directory may be full if a message is received, such as No Virtual Printers Defined, or if your are unable to print from InfoExplorer.
- If only the root user can print, check the permissions of the /tmp directory. Also, check the permissions of the print commands being used (including enq).
- Check for obsolete queue names in the /var/spool/lpd/qdir file. A problem with the installation of a new /etc/qconfig file occurs when a queue is removed from the new /etc/qconfig file and a print request is made using the obsolete queue name. In this case the qdaemon logs an error message. Determine if the message refers to an old queue. If so, the problem will persist until e the obsolete queue entries from the /var/spool/lpd/qdir file are removed.
- If operator-attention messages requested by remote print commands are not being received, make sure the socket is connected and the host name can be pinged.

# 14.10 Enabling System V printing

Print spooling only for AIX 5L is enabled by default when AIX 5L Version 5.3 is installed on a system. In order to enable System V printing, the System V printing filesets need to be manually installed. These filesets are included in the installation media.

The best way to enable System V printing is by using the SMIT interface. Here are the steps to follow:

Enter the following command:

# smitty

The System Management menu will appear. Select Print Spooling as shown in Figure 14-1 and press Enter.

Select System V Print Spooling as shown in Figure 14-14 and press Enter.

|                                | Pr                     | int Spooling          |          |
|--------------------------------|------------------------|-----------------------|----------|
| Move cursor to                 | desired item and pre   | ess Enter.            |          |
| AIX Print Spo<br>System V Prin | oling<br>t Spooling    |                       |          |
|                                |                        |                       |          |
|                                |                        |                       |          |
|                                |                        |                       |          |
|                                |                        |                       |          |
|                                |                        |                       |          |
| F1=Help<br>F9=Shell            | F2=Refresh<br>F10=Exit | F3=Cancel<br>Enter=Do | F8=Image |

Figure 14-14 System V Print Spooling

The next few screens show how to add a local printer, how to add a remote printer, how to remove a printer and how to manage printers. Each of these screens has a number of fields for which inputs are mandatory. See Section 14.10.5, "The Ipadmin Command" on page 635 for an explanation of these fields and input the appropriate values.

# 14.10.1 Add a local printer

Select Add Local Printer Configuration from the System V Print Spooling menu as shown in Figure 14-15.

|                                                              | System                                                                                                    | V Print Spooling      |          |  |
|--------------------------------------------------------------|----------------------------------------------------------------------------------------------------|-----------------------|----------|--|
| Move cursor to                                               | desired item and pres                                                                                                    | as Enter.             |          |  |
| Add Remote P<br>Add JetDirec<br>Manage Print<br>Manage Remot | Destinations<br>Inations<br>Inations<br>Inter Configuration<br>Printer Configuration<br>It Printer Configuration<br>Services |                       |          |  |
| F1=Help<br>F9=Shell                                          | F2=Refresh<br>F10=Exit                                                                                                    | F3=Cancel<br>Enter=Do | F8=Image |  |

Figure 14-15 Add Local Printer Configuration - System V Print Spooling

The PRINTER name and DEVICE name fields require input as shown in Figure 14-16 and Figure 14-17.

|                | Add Local P                                   | rinter Configura | tion           | [ |
|----------------|-----------------------------------------------|------------------|----------------|---|
| VI             | values in entry fiel<br>TER making all desire |                  |                |   |
|                |                                               | a changest       | [Entry Fields] |   |
| * PRINTER name | <u>}</u>                                      |                  | []             |   |
| * DEVICE name  |                                               |                  | []             |   |
| Device is      | hardwired or a termin                         | al?              | hardwired      | + |
| COMMENT        |                                               |                  | []             |   |
| CLASS name     |                                               |                  | []             | + |
| ]              | nterface Program Opti                         | ons              |                |   |
| MODEL          |                                               |                  | standard       | + |
| Printer TYPE   | S                                             |                  | []             | + |
| CONTENT TYPE   | -                                             |                  | [simple]       | + |
| He<br>[MORE8]  | ader/Trailer Page Opt                         | ions             |                |   |
| F1=Help        | F2=Refresh                                    | F3=Cancel        | F4=List        |   |
| F5=Reset       | F6=Command                                    | F7=Edit          | F8=Image       |   |
| F9=Shell       | F10=Exit                                      | Enter=Do         | 5              |   |

Figure 14-16 Add a Local Printer - System V Print Spooling

| incos Enter m                                              | TER making all desire                | d changes.                       |                     |        |
|------------------------------------------------------------|--------------------------------------|----------------------------------|---------------------|--------|
| [MORE8]                                                    |                                      |                                  | [Entry Fields]      |        |
| MODEL                                                      |                                      |                                  | standarð            | +      |
| Printer TYPE                                               |                                      |                                  | []                  | +      |
| CONTENT TYPE                                               | -                                    |                                  | [simple]            | +      |
|                                                            | Error Processing Opti                | 015                              | F .13               |        |
| ALERT type of                                              |                                      |                                  | [mail]              | +      |
|                                                            |                                      |                                  |                     | #<br>+ |
| DECOVEDY on                                                | Tault                                |                                  | beginning           | •      |
| RECOVERY on<br>BOTTOM3                                     |                                      |                                  |                     |        |
| EBOTTOMJ                                                   | F2=Refresh                           | F3=Cancel                        | F4=List             |        |
| RECOVERY on<br>[BOTTOM]<br>F1=Help<br>F5=Reset<br>F9=Shell | F2=Refresh<br>F6=Command<br>F10=Exit | F3=Cancel<br>F7=Edit<br>Enter=Do | F4=List<br>F8=Image |        |

Figure 14-17 Add a Local Printer - System V Print Spooling (more)

# 14.10.2 Add a remote printer

Select Add Remote Printer Configuration from the System V Print Spooling menu as shown in Figure 14-18.

|                | System '                                         | V Print Spooling |          |  |
|----------------|--------------------------------------------------|------------------|----------|--|
| Move cursor to | b desired item and pres                          | ss Enter.        |          |  |
| Manage Print   |                                                  |                  |          |  |
| List Print [   |                                                  |                  |          |  |
| Remove Desti   |                                                  |                  |          |  |
| Manage Desti   |                                                  |                  |          |  |
|                | inter Configuration                              |                  |          |  |
|                | Printer Configuration<br>t Printer Configuration | on               |          |  |
| Manage Print   | 0                                                |                  |          |  |
| Manage Remot   |                                                  |                  |          |  |
|                | ow Current Print Subsy:                          | stem             |          |  |
| _              | -                                                |                  |          |  |
|                |                                                  |                  |          |  |
|                |                                                  |                  |          |  |
|                |                                                  |                  |          |  |
|                |                                                  |                  |          |  |
|                |                                                  |                  |          |  |
|                |                                                  |                  |          |  |
| F1=Help        | F2=Refresh                                       | F3=Cancel        | F8=Image |  |
| F9=Shell       | F10=Exit                                         | Enter=Do         |          |  |

Figure 14-18 Add Remote Printer Configuration - System V Print Spooling

The PRINTER name, SERVER name and PRINTER NAME on server are mandatory fields as shown in Figure 14-19.

| Add Remote Printer Configuration                                                        |                           |           |          |   |  |
|-----------------------------------------------------------------------------------------|---------------------------|-----------|----------|---|--|
| Type or select values in entry fields.<br>Press Enter AFTER making all desired changes. |                           |           |          |   |  |
|                                                                                         | [Entry Fields]            |           |          |   |  |
| * PRINTER name                                                                          |                           |           | []       |   |  |
| * SERVER name                                                                           |                           |           | []       | + |  |
| * PRINTER NAME or                                                                       | n server                  |           | []       |   |  |
| COMMENT                                                                                 |                           |           | []       |   |  |
| CLASS name                                                                              |                           |           | []       | + |  |
| Inte                                                                                    | Interface Program Options |           |          |   |  |
| Printer TYPES                                                                           |                           |           | []       | + |  |
| CONTENT TYPE                                                                            |                           |           | [simple] | + |  |
| Header/Trailer Page Options                                                             |                           |           |          |   |  |
| Force BANNER?                                                                           |                           |           | yes      | + |  |
| F1=Help                                                                                 | F2=Refresh                | F3=Cancel | F4=List  |   |  |
| F5=Reset                                                                                | F6=Command                | F7=Edit   | F8=Image |   |  |
| F9=Shell                                                                                | F10=Exit                  | Enter=Do  | -        |   |  |

Figure 14-19 Add a Remote Printer - System V Print Spooling

# 14.10.3 Remove a printer

Select Remove Destinations from the System V Print Spooling menu as shown in Figure 14-20.

| System ¥ Print Spooling                                                                                                    |                        |                       |          |  |
|----------------------------------------------------------------------------------------------------|------------------------|-----------------------|----------|--|
| Move cursor to desired item and press Enter.                                                                                   |                        |                       |          |  |
| Manage Print Requ<br>List Print Destin<br>Remove Destinatio                                                                    | ations                 |                       |          |  |
| Manage Destinations<br>Add Local Printer Configuration<br>Add Remote Printer Configuration                                     |                        |                       |          |  |
| Add JetDirect Printer Configuration<br>Manage Print Services<br>Manage Remote Systems<br>Change / Show Current Print Subsystem |                        |                       |          |  |
|                                                                                                    |                        |                       |          |  |
|                                                                                                    |                        |                       |          |  |
| F1=Help<br>F9=Shell                                                                                                    | F2=Refresh<br>F10=Exit | F3=Cancel<br>Enter=Do | F8=Image |  |

Figure 14-20 Remove Destinations - System V Spooling

In this case, only the DESTINATIONS field is mandatory as shown in Figure 14-21.

| Remove Destination                                                                      |                                      |                                  |                      |   |
|-----------------------------------------------------------------------------------------|--------------------------------------|----------------------------------|----------------------|---|
| Type or select values in entry fields.<br>Press Enter AFTER making all desired changes. |                                      |                                  |                      |   |
| * DESTINATION name                                                                      |                                      |                                  | [Entry Fields]<br>[] | + |
|                                                                                         |                                      |                                  |                      |   |
|                                                                                         |                                      |                                  |                      |   |
|                                                                                         |                                      |                                  |                      |   |
|                                                                                         |                                      |                                  |                      |   |
| F1=Help<br>F5=Reset<br>F9=Shell                                                         | F2=Refresh<br>F6=Command<br>F10=Exit | F3=Cancel<br>F7=Edit<br>Enter=Do | F4=List<br>F8=Image  |   |

Figure 14-21 Remove a printer - System V Spooling

# 14.10.4 Manage destinations

Select Manage Destinations from the System V Print Spooling menu as shown in Figure 14-22.

I

| System ¥ Print Spooling                      |                                                                                |                       |          |  |
|----------------------------------------------|--------------------------------------------------------------------------------|-----------------------|----------|--|
| Move cursor to desired item and press Enter. |                                                                                |                       |          |  |
| Manage Print Servi<br>Manage Remote Syst     | ations<br>ns<br>Configuration<br>r Configuration<br>nter Configuration<br>ices | n                     |          |  |
| F1=Help<br>F9=Shell                          | F2=Refresh<br>F10=Exit                                                         | F3=Cancel<br>Enter=Do | F8=Image |  |

Figure 14-22 Manage Destinations - System V Spooling

There are several choices available to manage printers as shown in Figure 14-23.

|                                                              | Manag                                                                                 | e Destinations        |          |
|--------------------------------------------------------------|---------------------------------------------------------------------------------------|-----------------------|----------|
| Move cursor to                                               | o desired item and pre                                                                | ss Enter.             |          |
| Accept Reque<br>Reject Reque<br>Enable Print<br>Disable Prin | ww Default Destination<br>ests for Destination<br>ests for Destination<br>eer<br>hter |                       | tions    |
| Remove Desti                                                 | ow Default Print Prior<br>Ination                                                     | ity for Hil Destina   | LIONS    |
|                                                              |                                                                                       |                       |          |
|                                                              |                                                                                       |                       |          |
|                                                              |                                                                                       |                       |          |
|                                                              |                                                                                       |                       |          |
|                                                              |                                                                                       |                       |          |
| F1=Help<br>F9=Shell                                          | F2=Refresh<br>F10=Exit                                                                | F3=Cancel<br>Enter=Do | F8=Image |

Figure 14-23 Options in Manage Destinations - System V Spooling

# 14.10.5 The Ipadmin Command

The **lpadmin** command is a System V Print Subsystem command that configures the LP print services by defining printers and devices. It is used to:

- Add and change printers
- Remove printers from the service
- Set or change the system default destination
- Define alerts for printer faults
- Mount print wheels
- Define printers for remote printing services

For additional information about network printers, see the **lpsystem** command.

The **1padmin** command follows different syntaxes for different print services. The following is a description of some of these services and the syntaxes followed. For a detailed description see *Commands reference, AIX 5L Version 5.3 Documentation*.

Adding or changing the configuration of a local printer

```
lpadmin -p Printer -v Device [ -D Comment ] [ -A AlertType ] [ -W Minutes ]
[ -c Class ] [ -e Printer1 ] [ -F FaultRecovery ] [ -f allow:FormList | -f
denyFormList ] [ -h ] [ -I Content-Type-List ] [ -i Interface ] [ -1 ] [ -M
-f Form-Name [ -o File-break ] ] [ -M -S Print-Wheel ] [ -m Model ] [ -0
Copy-Options ] [ -o Print-Options ] [ -o nobanner | -o banner ] [ -r Class
] [ -S List ] [ -s Server-Name [!ServerPrinterName ] ] [ -T
Printer-Type-List ] [ -u allow:Login-Id-List | -u deny:Login-Id-List ] ]
```

### Adding or changing the configuration of a remote printer

```
lpadmin -p Printer -s ServerName [!ServerPrinterName ] -v Device [ -D
Comment ] [ -A AlertType ] [ -W Minutes ] [ -c Class ] [ -e Printer1 ] [ -F
FaultRecovery ] [ -f allow:FormList | -f denyFormList ] [ -h ] [ -I
Content-Type-List ] [ -i Interface ] [ -1 ] [ -M -f Form-Name [ -o
Filebreak ] ] [ -M -S Print-Wheel ] [ -m Model ] [ -0 CopyOptions ] [ -o
PrintOptions ] [ -o nobanner | -o banner ] [ -r Class ] [ -S List ] [ -T
PrinterTypeList ] [ -u allow:LoginIdList | -u deny:LoginIdList ] [ -v
Device ]
```

The -p Printer flag is used to configure a new printer or to change the configuration of an existing printer. When you use this form of the **1padmin** command is used, one of the following must be selected:

- v Device, required to configure a local printer
- -s ServerNname [ !ServerPrinterName ], required to configure a remote printer

### **Removing a printer destination**

The 1padmin command has the following syntax to remove a printer:

lpadmin -x [ Destination ]

The -x dest flag removes the destination dest (a printer or a class), from the LP print service. If dest is a printer and is the only member of a class, then the class is deleted. If dest is all, all printers and classes are removed. No other parameters are allowed with -x.

### Setting or changing the system default destination

The **lpadmin** command has the following syntax to set or change the system default destination:

lpadmin -d [ Destination ]

The -d [ dest ] flag makes dest, an existing printer or class, the new system default destination. If dest is not supplied, then there is no system default destination. No other parameters are allowed with -d. To unset the system default printer, the user can enter the keyword none.

### Setting an alert for a print wheel

The 1padmin command has the following syntax to set an alert:

lpadmin -S Print-Wheel -A AlertType [ -W Minutes ] [ -Q Requests ]

The -S Print-Wheel flag is used with the -A Alert-Type flag to define an alert to mount the print wheel when there are jobs queued for it. If this command is not used to arrange alerting for a print wheel, no alert will be sent for the print wheel.

The Alert-Types are the same as those available with the -A flag: mail, write, quiet, none, shell-command, and list. See the description of -A, for details about each.

If the -W flag is not given, the default procedure is that only one message will be sent per need to mount the print wheel. Not specifying the -W flag is equivalent to specifying -W once or -W 0. If Minutes is a number greater than zero, an alert is sent at intervals specified by minutes.

If the -Q flag is also given, the alert is sent when a certain number (specified by the argument requests) of print requests that need the print wheel are waiting. If the -Q flag is not given, or requests is 1 or the word any (which are both the default), a message is sent as soon as anyone submits a print request for the print wheel when it is not mounted.

# 14.11 The switch.prt command

The printing subsystem can be switched between AIX 5L Print Spooling and System V Print Spooling with the switch.prt command. For this command to work, System V print subsystem has to be enabled on the system.

7199ch14.fm

# Abbreviations and acronyms

| ABI         | Application Binary Interface            | CHRP  | Common Hardware<br>Reference Platform  |
|-------------|-----------------------------------------|-------|----------------------------------------|
| AC          | Alternating Current                     | CLI   | Command Line Interface                 |
| ACL<br>AFPA | Access Control List                     | CLVM  | Concurrent LVM                         |
| АГРА        | Adaptive Fast Path<br>Architecture      | CPU   | Central Processing Unit                |
| AIO         | Asynchronous I/O                        | CRC   | Cyclic Redundancy Check                |
| AIX         | Advanced Interactive<br>Executive       | CSM   | Cluster Systems<br>Management          |
| APAR        | Authorized Program Analysis<br>Report   | CoD   | Capacity Upgrade on<br>Demand          |
| API         | Application Programming                 | DCM   | Dual Chip Module                       |
|             | Interface                               | DES   | Data Encryption Standard               |
| ARP         | Address Resolution Protocol             | DGD   | Dead Gateway Detection                 |
| ASMI        | Advanced System<br>Management Interface | DHCP  | Dynamic Host Configuration<br>Protocol |
| BFF         | Backup File Format                      | DLPAR | Dynamic LPAR                           |
| BIND        | Berkeley Internet Name<br>Domain        | DMA   | Direct Memory Access                   |
| BIST        | Built-In Self-Test                      | DNS   | Domain Naming System                   |
| BLV         | Boot Logical Volume                     | DRM   | Dynamic Reconfiguration                |
| воотр       | Boot Protocol                           |       | Manager                                |
| BOS         | Base Operating System                   | DR    | Dynamic Reconfiguration                |
| BSD         | Berkeley Software Distribution          | DVD   | Digital Versatile Disk                 |
| CA          | Certificate Authority                   | EC    | EtherChannel                           |
| CATE        | Certified Advanced Technical            | ECC   | Error Checking and<br>Correcting       |
|             | Expert                                  | EOF   | End of File                            |
| CD          | Compact Disk                            | EPOW  | Environmental and Power                |
| CDE         | Common Desktop<br>Environment           |       | Warning                                |
| CD-R        | CD Recordable                           | ERRM  | Event Response resource manager        |
| CD-ROM      | Compact Disk-Read Only                  | ESS   | Enterprise Storage Server®             |
|             | Memory                                  | F/C   | Feature Code                           |
| CEC         | Central Electronics Complex             | FC    | Fibre Channel                          |
|             |                                         | FCAL  | Fibre Channel Arbitrated Loop          |

### 7199abrv.fm

| FDX   | Full Duplex                                                  | LA         | Link Aggregation                                |
|-------|--------------------------------------------------------------|------------|-------------------------------------------------|
| FLOP  | Floating Point Operation                                     | LACP       | Link Aggregation Control                        |
| FRU   | Field Replaceable Unit                                       |            | Protocol                                        |
| FTP   | File Transfer Protocol                                       | LAN        | Local Area Network                              |
| GDPS® | Geographically Dispersed<br>Parallel Sysplex™                | LDAP       | Lightweight Directory Access<br>Protocol        |
| GID   | Group ID                                                     | LED        | Light Emitting Diode                            |
| GPFS  | General Parallel File System                                 | LMB        | Logical Memory Block                            |
| GUI   | Graphical User Interface                                     | LPAR       | Logical Partition                               |
| НАСМР | High Availability Cluster Multi<br>Processing                | LPP<br>LUN | Licensed Program Product<br>Logical Unit Number |
| НВА   | Host Bus Adapters                                            | LV         | Logical Volume                                  |
| НМС   | Hardware Management                                          | LVCB       | Logical Volume Control Block                    |
|       | Console                                                      | LVM        | Logical Volume Manager                          |
| HTML  | Hyper-text Markup Language                                   | MAC        | Media Access Control                            |
| НТТР  | Hypertext Transfer Protocol                                  | Mbps       | Megabits Per Second                             |
| Hz    | Hertz                                                        | MBps       | Megabytes Per Second                            |
| I/O   | Input/Output                                                 | МСМ        | Multichip Module                                |
| IBM   | International Business<br>Machines                           | ML         | Maintenance Level                               |
| ID    | Identification                                               | MP         | Multiprocessor                                  |
| IDE   |                                                              | MPIO       | Multipath I/O                                   |
| IEEE  | Integrated Device Electronics<br>Institute of Electrical and | МТО        | Maximum Transmission Unit                       |
| IEEE  | Electronics Engineers                                        | NFS        | Network File System                             |
| IP    | Internetwork Protocol                                        | NIB        | Network Interface Backup                        |
| IPAT  | IP Address Takeover                                          | NIM        | Network Installation                            |
| IPL   | Initial Program Load                                         | NIMOL      | Management<br>NIM on Linux                      |
| IPMP  | IP Multipathing                                              | NVRAM      | Non-Volatile Random Access                      |
| ISV   | Independent Software Vendor                                  |            | Memory                                          |
| ITSO  | International Technical<br>Support Organization              | ODM        | Object Data Manager                             |
| IVM   | Integrated Virtualization                                    | OSPF       | Open Shortest Path First                        |
|       | Manager                                                      | PCI        | Peripheral Component<br>Interconnect            |
| JFS   | Journaled File System                                        | PIC        | Pool Idle Count                                 |
| L1    | Level 1                                                      | PID        | Process ID                                      |
| L2    | Level 2                                                      | PKI        | Public Key Infrastructure                       |
| L3    | Level 3                                                      | PLM        | Partition Load Manager                          |
|       |                                                              |            |                                                 |

### Draft Document for Review February 27, 2006 9:30 pm

### 7199abrv.fm

| POST        | Power-On Self-test                                  | SCSI   | Small Computer System                              |
|-------------|-----------------------------------------------------|--------|----------------------------------------------------|
| POWER       | Performance Optimization<br>with Enhanced Risc      | SDD    | Subsystem Device Driver                            |
|             | (Architecture)                                      | SMIT   | System Management                                  |
| PPC         | Physical Processor                                  | SMIT   | Interface Tool                                     |
|             | Consumption                                         | SMP    | Symmetric Multiprocessor                           |
| PPFC        | Physical Processor Fraction<br>Consumed             | SMS    | System Management<br>Services                      |
| PTF         | Program Temporary Fix                               | SMT    | Simultaneous multithreading                        |
| PTX®        | Performance Toolbox                                 | SP     | Service Processor                                  |
| PURR        | Processor Utilization<br>Resource Register          | SPOT   | Shared Product Object Tree                         |
| PV          | Physical Volume                                     | SRC    | System Resource Controller                         |
| PVID        | Physical Volume Identifier                          | SRN    | Service Request Number                             |
| PVID        | Port Virtual LAN Identifier                         | SSA    | Serial Storage Architecture                        |
| QoS         | Quality of Service                                  | SSH    | Secure Shell                                       |
| RAID        | Redundant Array of                                  | SSL    | Secure Socket Layer                                |
|             | Independent Disks                                   | SUID   | Set User ID                                        |
| RAM         | Random Access Memory                                | SVC    | SAN Virtualization Controller                      |
| RAS         | Reliability, Availability, and<br>Serviceability    | TCP/IP | Transmission Control<br>Protocol/Internet Protocol |
| RCP         | Remote Copy                                         | TSA    | Tivoli System Automation                           |
| RDAC        | Redundant Disk Array                                | UDF    | Universal Disk Format                              |
|             | Controller                                          | UDID   | Universal Disk Identification                      |
| RIO         | Remote I/O                                          | VIPA   | Virtual IP Address                                 |
| RIP         | Routing Information Protocol                        | VG     | Volume Group                                       |
| RISC        | Reduced Instruction-Set<br>Computer                 | VGDA   | Volume Group Descriptor<br>Area                    |
| RMC         | Resource Monitoring and                             | VGSA   | Volume Group Status Area                           |
|             | Control                                             | VLAN   | Virtual Local Area Network                         |
| RPC         | Remote Procedure Call                               | VP     | Virtual Processor                                  |
| RPL         | Remote Program Loader                               | VPD    | Vital Product Data                                 |
| RPM         | Redhat Package Manager                              | VPN    | Virtual Private Network                            |
| RSA<br>RSCT | Rivet, Shamir, Adelman<br>Reliable Scalable Cluster | VRRP   | Virtual Router Redundancy<br>Protocol              |
|             | Technology                                          | VSD    | Virtual Shared Disk                                |
| RSH         | Remote shell                                        | WLM    | Workload Manager                                   |
| SAN         | Storage Area Network                                |        |                                                    |
|             |                                                     |        |                                                    |

7199abrv.fm

# **Related publications**

The publications listed in this section are considered particularly suitable for a more detailed discussion of the topics covered in this redbook.

# **IBM Redbooks**

For information about ordering these publications, see "How to get IBM Redbooks" on page 646. Note that some of the documents referenced here may be available in softcopy only.

- ► Linux Applications on pSeries, SG24-6033
- ► Managing AIX Server Farms, SG24-6606
- Effective System Management Using the IBM Hardware Management Console for pSeries, SG24-7038
- ► Introduction to pSeries Provisioning, SG24-6389.
- i5/OS on IBM Sserver p5 Models A Guide to Planning, Implementation, and Operation, SG24-8001
- ▶ NIM: From A to Z in AIX 4.3, SG24-5524
- ► A Practical Guide for Resource Monitoring and Control (RMC), SG24-6615
- ► Partitioning Implementations for IBM @server p5 Servers, SG24-7039
- Practical Guide for SAN with pSeries, SG24-6050
- ▶ Problem Solving and Troubleshooting in AIX 5L, SG24-5496
- ► Understanding IBM @server pSeries Performance and Sizing, SG24-4810
- ► Advanced POWER Virtualization on IBM System p5, SG24-7940
- IBM @server p5 590 and 595 Technical Overview and Introduction, REDP-6024
- ► IBM @server p5 590 and 595 System Handbook, SG24-9119
- IBM @server Certification Study Guide eServer p5 and pSeries Enterprise Technical Support AIX 5L V5.3, SG24-7197

# **Other publications**

These publications are also relevant as further information sources:

- ► PCI adapter placement reference for AIX 5L, SA38-0538
- The following types of documentation are located through the Internet at the following URL:

http://www.ibm.com/servers/eserver/pseries/library

- User guides
- System management guides
- Application programmer guides
- All commands reference volumes
- Files reference
- Technical reference volumes used by application programmers

# **Online resources**

These Web sites and URLs are also relevant as further information sources:

- IBM Certification Web site: http://www.ibm.com/certify
- AIX 5L operating system maintenance packages downloads http://www.ibm.com/servers/eserver/support/pseries/aixfixes.html
- Autonomic computing on IBM @server pSeries servers http://www.ibm.com/autonomic/index.shtml
- Ceramic Column Grid Array (CCGA), see IBM Chip Packaging http://www.ibm.com/chips/micronews
- Copper circuitry http://www.ibm.com/chips/technology/technologies/copper/
- Frequently asked SSA-related questions http://www.storage.ibm.com/hardsoft/products/ssa/faq.html
- Hardware documentation http://publib16.boulder.ibm.com/pseries/en\_US/infocenter/base/
- IBM @server Information Center http://publib.boulder.ibm.com/eserver/

► IBM @server pSeries and RS/6000 microcode update http://techsupport.services.ibm.com/server/mdownload2/download.html ► IBM @server pSeries support http://www.ibm.com/servers/eserver/support/pseries/index.html IBM @server support: Tips for AIX 5L administrators http://techsupport.services.ibm.com/server/aix.srchBroker IBM Linux news: Subscribe to the Linux Line https://www6.software.ibm.com/reg/linux/linuxline-i Information about UnitedLinux for pSeries from Turbolinux http://www.turbolinux.co.jp IBM online sales manual http://www.ibmlink.ibm.com Linux for IBM @server pSeries http://www.ibm.com/servers/eserver/pseries/linux/ Microcode Discovery Service http://techsupport.services.ibm.com/server/aix.invscoutMDS POWER4 system micro architecture, comprehensively described in the IBM Journal of Research and Development, Vol 46 No.1 January 2002 http://www.research.ibm.com/journal/rd46-1.html SCSI T10 Technical Committee http://www.t10.org Silicon-on-insulator (SOI) technology http://www.ibm.com/chips/technology/technologies/soi/ SSA boot FAQ http://www.storage.ibm.com/hardsoft/products/ssa/faq.html#microcode SUSE Linux Enterprise Server 8 for pSeries information http://www.suse.de/us/business/products/server/sles/i pseries.html The LVT is a PC based tool intended assist you in logical partitioning

http://www-1.ibm.com/servers/eserver/iseries/lpar/systemdesign.htm

# How to get IBM Redbooks

You can search for, view, or download Redbooks, Redpapers, Hints and Tips, draft publications and Additional materials, as well as order hardcopy Redbooks or CD-ROMs, at this Web site:

ibm.com/redbooks

# **Help from IBM**

IBM Support and downloads

ibm.com/support

**IBM Global Services** 

ibm.com/services

# Index

# Symbols

\$HOME/.forward 175 \$HOME/.netrc 174 \$HOME/.profile 480, 488 \$HOME/.rhosts 175 ./reject.list 66 / 112 /backup 147 /bin/bsh 112 /bin/sh 112 /dev/cd0 133 /etc/environment 112, 480 /etc/exclude.rootvg 449 /etc/exports 139, 142 /etc/filesystems 27, 143 /etc/fsck 112 /etc/group 480 /etc/hosts 162 /etc/hosts.equiv 175 /etc/inetd.conf 153 /etc/inittab commands rmitab 99 corrupted 112 entry fields 97 command 98 identifier 96 runlevel 96 network file system (NFS) 101 order of entries 100 system resource controller (SRC) 101, 537 TCP/IP daemons 101 /etc/locks/lpd 151 /etc/motd 480 /etc/nologin 501 /etc/passwd 479, 484, 489 /etc/preserve.list 27 /etc/profile 112, 480, 488 /etc/qconfig 614-615, 626 example 614 /etc/rc.nfs 142 /etc/rc.tcpip 151, 569 /etc/resolv.conf 162-163

/etc/security/environ 479 /etc/security/failedlogin 479 /etc/security/group 480 /etc/security/lastlog 479 /etc/security/limits 479 /etc/security/login.cfg 479 /etc/security/passwd 479 /etc/security/password 428 /etc/security/sysck.cfg 28 /etc/security/user 479 /etc/services 155 /etc/syslog.conf 164 /etc/tcp.clean 151 /etc/tunables 347 /etc/utmp 479 /mnt 133 /mnt/LICENSES/index.html 133 /opt/freeware/bin/nl 135 /tmp 112 /usr/bin/bsh 501 /usr/bin/csh 501 /usr/bin/ksh 501 /usr/bin/sh 501 /usr/bin/tcbck, command 28 /usr/lib/boot 206 /usr/lib/security/mkuser.default 478-479 /usr/lib/security/mkuser.sys 479 /usr/linux/bin 134 /usr/linux/bin/rm 136 /usr/sbin/automount 147 /usr/sbin/biod 137 /usr/sbin/exportfs 139 /usr/sbin/mount 137 /usr/sbin/nfsd 137 /usr/sbin/rpc.mountd 137 /usr/sys/inst.images 64 /var 112 /var/adm/cron/at.allow 533 /var/adm/cron/at.deny 533 /var/adm/cron/cron.allow 532 /var/adm/cron/cron.deny 532 /var/adm/wtmp 479 /var/spool/cron/atjobs at 528

### 7199IX.fm

/var/spool/cron/crontabs cron 529 /var/spool/lpd/qdir 626

### Numerics

32-bit applications from AIX Version 4 Releases 17 kernel 206
64-bit applications from AIX Version 4 Releases 17 kernel 206

### Α

accept license agreements, installation 44 access Root Volume Group 106 rootvg 424 rootvg maintenance mode 423 to crontab 532 Access Control Lists 514 accessing a system that will not boot 103 root volume group 106 root volume group, choices 108 acledit, command 517 aclget, command 517 aclput, command 517 ACLs 514 activate volume group 427 adapter Ethernet 12 Fibre Channel 12 HBA 12 interface network configuration problems 180 network adding 177 configuration problems 180 removing 178 PCI placement reference 22 RAID 12 SCSI controller 12 SSA 12 Token-ring 12 utilization 337 adding alias 575

### Draft Document for Review February 27, 2006 9:30 pm

new user account 489 Advanced POWER Virtualization 359 System Management Interface (ASMI) 365 Advanced POWER Virtualization virtual Ethernet 185 AIX 4.2 13 5L installation package 60 5L OS level binary compatibility 13 maintenance level 437 Toolbox for Linux 130 alias 574 building database 576 creating 575 delete 170 mail 574 multiple IP addresses 170 allocation group 267 alog boot information 396 boot messages 396 circular fixed-size log 396 command 57, 94, 99, 396 console 94 alt\_disk\_copy, command 54 alt disk install 56 alt\_disk\_install, command 54-55 alt\_disk\_mksysb, command 54 alt mksysb, command 454 alt\_rootvg\_op, command 54 alter level problem request 446 altering files, using vi 586 alternate boot disk 56 disk installation 53 analyze log file 423 APAR 62 authorized program analysis reports 75 append to a cron file 536 applications from earlier AIX 5L Version 5 releases 17 on AIX 5L Version 5.3 with long usernames 17 applied 64 applying software updates 72 ASMI 365 Asynchronous IO utilization 335

### Draft Document for Review February 27, 2006 9:30 pm

7199IX.fm

at 527 /var/adm/cron/at.allow 533 /var/adm/cron/at.deny 533 /var/spool/cron/atjobs 528 command 527 delete 529 schedule 527 atg 528 attributes display 193 Gecos 485 Shell 485 authenticatex() 15 authorized program analysis report 62 autoconf 132 AutoFS 146 automount command 147 automountd 146 kernel extension 142 automake 132 automatic mounts unmounting 150 automount, command 142 availability, system 17 available state, device configuration 196 AVAILABLE, state 103

# В

background information gathering 445 background processes controlling 546 definition 543 removing 547 backup command 452 strategy 458, 474 window 459 backup media verify content 474 backup strategy differential backup 459 full backup 459 incremental backup 459 base operating system commands 13 curses/termcap 13 directories/files 13 libraries 13

bash 131 basic networking utilities 579 batch 527 bc application package 133 Berkeley disk quota system 282 between AIX Versions 3 and 5 17 bffcreate creating bff files 83 binary compatibility 13 patterns, erasure of hard disk 46 binary compatibility 32-bit applications from AIX Version 4 Releases 15 64-bit applications from AIX Version 4 Releases 16 applications from earlier AIX 5L Version 5 releases 14 applications on AIX 5L Version 5.3 with long usernames 14 between AIX Versions 3 and 5 17 X11R5/X11R6 compatibility issues on AIX 5L Version 5 16 binding network file system (NFS) 143 bison 131 BIST built in self test 92 block size 268 boot 94 /etc/inittab 94 accessing a system 103 action, /etc/inittab 97 base devices 93 BLV 92 configuring devices 93 console 94 device files 94 fsck 93-94 information 396 ipl\_varyon 93 LED codes 109 list 20 logical volume 56, 92, 108, 111 mksysb tape 454 mounting file system 93-94 mounting file systems 93-94 ODM 93-95

### 7199IX.fm

paging space 94 phase 1 93 phase 2 93 phase 3 94 Power On Self Test 92 process description 92 rc.boot 93 software ROS 92 system ROS 92 varyonvg 93 boot disk determining 109 boot image damaged 109 recreating 109 boot list types 101 Boot Logical Volume 427 boot logical volume content 92 boot record clearing 218 bootable image 448 system backup, create 450 bootinfo, command 92-93, 206 booting 92 bootlist command 101, 422 device naming 103 normal 102 service 102 bootlist, command 101 bootwait action, /etc/inittab 98 BOS 24, 57, 60 installation 55 installation and maintenance screen 104 installation log files 57 installation logs 57 BOS, installation 29 bos.rte.security fileset 28 bosboot, command 56, 108-109, 206, 422, 428, 448 bosinst 57 bosinst.data 448 Built In Self Test (BIST) 92 bundles 61 business impact

critical 445 determination 445 minimal 445 significant 445 some 445 bzip2 131

# С

C compiler 131 C++ compiler 131 c31 LED code 104 cancel 620 cdrfs 133 CD-ROM 77 file system 266 CEC 358 central electronics complex (CEC) 358 cfgmgr, command 92-94, 116, 197, 421-422 cfgmgr,command 421 CGE 13 change state of device, configuration 196 changing activation characteristics, volume group 229 files, using vi 586 IP addresses using SMIT 165 security attributes of user 498 shell prompt 502 the MTU size 171 user attributes 493 user login shell 501 user password 491 characteristics volume group 229 chdev, command 200, 489 check print spooler 620 CHECKSTOP 109 chgrp, command 523 chitab, command 99 chmod, command 518 chown, command commands chown 522 chps, command 188 chsec command 498 chsec. command 479 chsh, command 501 chuser, command 479, 493 chvg command 229

### Draft Document for Review February 27, 2006 9:30 pm

### 7199IX.fm

ckuserID() 15 class customized devices object classes 121 history 84 inventory 84 lpp 84 object class 120 object classes 121 ODM customized device-specific attribute class 126 ODM history class 125 ODM predefined devices class 122 predefined object class 121 product 84 cleaning up after failed installations 67 clear, command TTY display problems 431 client installation 13 client server network file system 137 clone mksysb 454 cloning 55 cloning rootvg 54 clustering environment 355 commands /etc/tcp/clean 151 /proc 339 /usr/bin/tcbck 28 acledit 517 aclget 517 aclput 517 AIX xlpstat 359 alog 94, 99, 396 alt\_disk\_copy 54 alt\_disk\_install 54-55 alt\_disk\_mksysb 54 alt\_mksysb 454 alt\_rootvg\_op 54 at 527 atg 528 automount 142, 147 backup 452, 456, 464 batch 527 bg 548-549 bootinfo 92–93, 206 bootlist 101, 422 bosboot 108-109, 206, 422, 428, 448 cfgmgr 92-94, 116, 197, 421-422

chdev 200, 489 chfs 284 chgrp 523 chitab 99 chmod 518 chps 188 chsec 479, 498 chsh 501 chuser 479, 493 chvg 229 clear 431 cpio 452, 456, 468 crfs 269.422 crontab 380, 527, 533 dd 111, 456 defragfs 277 df 112 diag 46 dtconfig 479 edquota 286 eng 604, 619 entstat 323 errclear 289, 295 errdead 296 errdemon 289, 293 errinstall 297 errlogger 295 errmsg 297 errpt 294 errstop 289, 293 errupdate 297 exportfs 138–139, 142 extendvg 421-422 fg 546, 548-549 find 288, 290, 466, 469-470, 473 fsck 110, 276, 292, 428 ftp 174 fuser 288, 508 geninstall 132 getty 99 grpck 398-399 gunzip 473 gzip 473 ifconfig 170 importvg 241 init 95, 537, 539 installp 64 instfix 76 ioo 347

### 7199IX.fm

iostat 330 istat 277 jobs 550 kill 147, 153, 506 In 206 logform 110, 277 login 479 lp 604 lpq 616 lpr 604, 616, 619 lpstat 615, 617, 619 ls 467, 469–470, 473 lsattr 190, 193, 350 lscfg 190, 351 lsdev 167, 190, 192, 350, 406 Isgroup 404 Isitab 99, 113 Islpp 73 Islv 109 Ismcode 351 lsps 188 lspv 211 Isrsrc 356 Isslot 351, 406-407 lssrc 138, 154, 164 Isuser 404, 479, 494 Isvg 226, 269 mail 379, 489, 580 mailq 582 mailstats 573 mhmail 566 migratelp 421 migratepv 421 mirrorvg 421 mkcd 470 mkitab 99, 537 mklv 422-423 mklvcopy 421 mknfs 137 mksysb 448, 450, 456 mkszfile 449 mkuser 479, 489 mkvg 222, 423 mount 142-143, 272 netstat 319 newaliases 576 nfso 347 nl 135 no 347

nohup 550 nslookup 429 odmadd 122 odmchange 122 odmcreate 122 odmdelete 122 odmdrop 122 odmget 122 odmshow 122 oslevel 63 passwd 479, 489, 491 pax 392,469 perfpmr 432-433 piobe 604 print 466 proccred 340 procfiles 340 procflags 340 procldd 340 procmap 340 procmon 340 procrun 340 procsig 340 procstack 340 procstop 340 proctools 339 proctree 340 procwait 340 procwdx 340 prtconf 352 ps 504, 545 pwdck 398, 401 gcan 620 qchk 616, 618-620 gdaemon 604-605 qprt 604 quota.group 283 quota.user 283 quotacheck 285-286 quotaoff 283 quotaon 283 ras\_logger 297 raso 347 reducevg 421-422 refresh 153, 540 repquota 286 restbase 93 restore 465 restvg 423, 463

### Draft Document for Review February 27, 2006 9:30 pm

7199IX.fm

rexec 174 rm 136 rmdev 196, 421-423 rmfs 150, 274, 422 rmitab 99 rmlvcopy 421 rmps 190 rmuser 479, 497 route 164 rpm 134 sar 308 savebase 111 savevg 452, 456, 461 schedo 347 select 502 sendmail 175 showmount 139 shutdown 428 skulker 290 smdemon.cleanu 582 snap 393 startsrc 151, 302, 537, 539, 541, 604 stopsrc 151, 156, 302, 541 svmon 512 swapoff 189 sync 428 syncvg 243 sysck 398, 402 sysdumpdev 382-383 sysdumpstart 388 syslogd 297 tar 452, 456, 467, 474 tcbck 398 tcopy 474 tctl 457 telinit 114, 537–538 topas 310, 510 traceroute 165 tunchange 349 tuncheck 348-349 tundefault 349 tunrestore 348-349 tunsave 349 umount 142, 150, 422 unmirrorvg 421 usrck 398 varyoffvg 245 vmo 347 vmstat 303

vmtune 348 wall 113 who 286, 479, 487, 500 xhost 431 committed 64 committing applied updates 66 installed software 70 common boot time LED codes 109 mode 14 startup LEDs 109 communication adapter, system planning 12 compiler options 14 POWER3 15 POWER4 15 PowerPC 15 compilers C 131 C++ 131 g++ 131 gcc 131 compiling alias database 575 compression 267 fragment 267 comsat 154 concepts storage management 208 configuration determine device configuration 190 documenting system 349 example LVT configuration 23 configuration database, device attribute 195 configuration file syslogd 298 console device 35 controlling print queue 615 resource 355 cooling 19 corrupted file system 110 file system, recovering 110 JFS log, recovering 110 super block, recovering 111 cpio, command 131, 452 CPU scheduler tunable parameters 348 time 357

### 7199IX.fm

utilization 334 creating crontab 533 crontab using file 536 a new print queue 605 bff files 83 big volume group 224 bootable system backup 450 file system 269 installation images, hard disk 82 JFS log 110 paging space 187 scalable volume group 225 user password 491 volume group 222 crfs, command 269, 422 cron 527 /var/spool/cron/crontab 529 daemon 527 verify job runs 529 crontab create 533 create using file 536 file, creating and updating 533 record format 530 remove 535 scheduled run time 535 scheduling run 531 update 533 verify 534 crontab, command 380, 527, 533 CUR 360 current, maintenance level 63 curses/termcap 13 cuserid() 15 cvs 131

### D

daemons automountd 147 biod 137 comsat 154 cron 527 fingerd 154 ftpd 154 gated 151–152 inetd 151–153

iptrace 152 lpd 151 named 151-152 ndpd-host 151 nfsd 137 portmap 151-152, 156 refresh 540 rexecd 154 rlogind 152, 154 routed 151 rshd 152, 154 rwhod 151-152 sendmail 151-152, 567 snmpd 152 srcd 538 srcmstr 537 syslogd 151-152, 164, 297, 567, 572 talkd 154 telnetd 152, 154 tftpd 154 timed 151-152 uucpd 154 damaged boot image 109 media 474 DARPA 155 data block 267 size 267 database ODM 120 ODM query 122 DCE threads 17 dd, command 111 deactivate paging space 190 debug 502 decrease downtime, installation 53 dedicated processor partitions 359 default mounts network file system 144 defined state, device configuration 196 defragfs, command 277 delete device from ODM 196 descriptor ODM 120 design, system planning 21 determination business impact 445 determine appropriate actions for user problems 398

### Draft Document for Review February 27, 2006 9:30 pm

7199IX.fm

existing device configuration 190 maintenance level 63 the boot disk 109 device boot device 93 drivers 448 file 94 log 268 device configuration remove 196 show existing 190 device driver, display 196 devices base 93 naming 103 df, command 112 diag, command 46, 408 diagela, command 379 diagnostics automatic error log analysis (diagela) 380 iostat command 330 differences between installp and rpm 86 differential backup 459 diffutils 131 directories/files 13 directory mount point 143 disaster 460 recovery plans 475 disk 24 activity monitoring 331 eplacement 420 preventive maintenance 421 storage management 207 utilization 331 display connection to a X server 430 DISPLAY environment variable 430 paging space 188 system hangs 429 tty problems 431 unable to open 430 displaying fixes 76, 79 installed filesets 73 installed fixes 76 logical volumes, rootvg 108 user attributes 494 distributed file systems

network file system (NFS) 136 DMS 440 domain name server 163 DOMAIN protocol /etc/resolv.conf 163 donor 362 download LVT tool 23 downloading fixes 73 downtime decrease 53 DR 360 drive DVD-RAM 12 DVD-ROM 12 dtconfig, command 479 dump device configuration 381 default primary device 381 increase size 383 duplicate tape 474 DVD-RAM, features 12 DVD-ROM, features 12 dynamic reconfiguration 19 (DR) 360

### Ε

E1F1 error code 109 editing /etc/qconfig 617 editing files, using vi 586 editing modes command mode 586 last-line mode 587 text-input mode 586 editors 488 enable 619 enabling 32-bit kernel 206 64-bit kernel 206 the Toolbox commands 134 enabling System V printing 626 enhanced journaled file system 266 enlightenment 131 eng, command 604, 619-620 entry fields action boot 97

### 7199IX.fm

bootwait 98 initdefault 98 off 98 once 97 ondemand 98 powerfail 98 powerwait 98 respawn 97 sysinit 98 wait 97 entstat, command 323 environment variable HOME, LANG, PATH, TZ 488 shell prompt 502 erasure of hard disk 46 binary patterns 46 installation 40 errclear, command 295 fix a full /var filesystem 289 errdead, command 296 errdemon, command 293 fix a full /var filesystem 289 errinstall. command 297 errlogger, command 295 errmsg, command 297 error codes 0503-005, invalid .toc file 83 0503-008, /tmp full 69 0503-430, multiple installp running 65 error log CHECKSTOP errors 109 errpt, command 294 errstop, command 293 fix a full /var filesystem 289 errupdate, command 297 etc/rc.tcpip 151 etc/security/passwd 489 Ethernet link aggregation 19 Ethernet, features 12 example LVT configuration 23 excess weight, PLM 364 exclude.list 56 excluding data using backup command 465 cpio command 469 pax command 470 restore command 466 restorevg command 464 tar command 467

### Draft Document for Review February 27, 2006 9:30 pm

expansion, system planning 12 explicit mounts NFS file systems 145 unmounting 150 export variables 488 exportfs, command 142 exporting an NFS directory 140 exporting file systems network file system 137 NFS temporary export exportfs -i 141 extending /tmp file system 69 extendvg, command 421-422 external disks, features 12 ezinstall/ppc directory 133

### F

failed installation cleaning, installp command 67 failovers 440 fan 19 fault tolerant 18 features expansion drawer 12 raiser cards 12 system planning 12 tape streamer 12 FF1 109 file creation mask (umask) 488 file system desktop problems with a full /home 429 fix a damaged 291 fix a full / (root) 286 fix a full /var 288 fix a full user defined 290 internal organization 268 recovering from a 286 file systems 56, 265-266, 271 allocation group 267 architectural maximum file size 268 architectural maximum file system size 268 attribute 275 automatically mounting an NFS file system 146 **CD-ROM 266** changing 275 changing NFS exported file systems 148

7199IX.fm

coexistence 268 compression 267-268 consistency 276 creation 269 data block 267 defragment 277 device log 268 differences 268 enhanced journaled 266 enhanced journaled file system 266 exporting NFS file systems 138 extending 69 fragments 267 inline log 268 inode 267 integrity 268 journaled 266 log device 277 logical volume 269, 275 management 269 metadata 266 migration 269 monitor growth 282 mount 272, 427 mounting 111 mounting an NFS file system 141–142 explicit mounts 145 nbpi 267 network file system 266 NFS predefined mounts 143 number of inodes 268 ODM stanza 269 ownership 268 performance 267 preservation 26 quota 268 remove 274 size 269 structure 266 superblocksuperblock 266 troubleshooting 278 unexporting an NFS file system 141 using a text editor 141 verifying 110 files \$HOME/.forward 175 \$HOME/.mailrc 582 \$HOME/.netrc 174 \$HOME/.rhosts 175

\$HOME/mbox 582 /etc/aliases 574-575.583 /etc/aliases.dir 576 /etc/aliases.pag 576 /etc/environment 488 /etc/filesystems 141 /etc/hosts 162 /etc/hosts.equiv 175 /etc/inetd.conf 153 /etc/inittab file 112 /etc/locks/lpd 151 /etc/motd 487 /etc/passwd 484 /etc/rc.tcpip 151, 569 /etc/resolv.conf 162-163 /etc/security/environ 480 /etc/security/failedlogin 487 /etc/security/lastlog 480 /etc/security/limits 481 /etc/security/login.cfg 486 /etc/security/passwd 485 /etc/security/user 482 /etc/sendmail.cf 573.583 /etc/sendmail.cfDB 583 /etc/sendmail.nl 583 /etc/services 155 /etc/syslog.conf 164 /usr/bin/Mail 582 /usr/bin/mail 582 /usr/bin/mailx 582 /usr/lib/security/mkuser.default 483 /usr/lib/smdemon.cleanu 583 /usr/sbin/mailstats 583 /usr/sbin/sendmail 582 /usr/sys/inst.images directory 83 /usr/ucb/newaliase 583 /var/adm/wtmp 487 /var/spool/mail 567, 582 /var/spool/mqueue 570, 582-583 /var/tmp/sendmail.st 573, 583 bos.rte.security fileset 28 creating bff files 83 crontab 527 etc/utmp 487 missing 474 filesets 61, 73 displaving 73 **OBSOLETE 13** fileutils 131

find, command finding large files 288 finding old backup files 290 findutils 131 fingerd 154 firmware version, display 191 FixDist tool 73 fixes displaying 79 downloading 73 fixpack, installing 73 flex 131 flow chart, installation 29 forcing the mail queue to run 571 foreground processes canceling 544 controlling 544 definition 543 restarting 545 stopping 545 format the JFS log 110 forwarding mail /dev/null 578 forwarding mail with \$HOME/.forward 577 /etc/aliases 576 fragments 267 size 268 fsck, command 110, 276, 292, 428 FSP 18 ftp 156 \$HOME/.netrc 174 macro 174 permissions 174 automatic login 174 command 174 ftpd 154 full backup 459 fuser, command 288, 508

# G

g++ compiler 132 gated 151 gateway 164 gather background information 445 gcc compiler 132 gdb 131 Gecos attribute 485

#### Draft Document for Review February 27, 2006 9:30 pm

geninstall, command 88, 132 getpwuid() 15 getty, command 99 getuinfo() 15 getuinfo\_r() 15 getuinfox() 15 getuserpw() 15 getuserpwx() 15 ghostscript 131 global variables 525 variables, set, unset and display 526 Gnome 131 GNU 130 gplusplus 131 graphics bundle 61 group of subsystems 539 Group Services subsystem, RSCT 356 gv 131 gzip 131 and gunzip commands 473

# Η

HACMP 440, 475 fault tolerant 476 hard disk creating installation images 82 erasure 46 sensitive data erasure 46 system planning 12 hardware checklist, system planning 12 design, system planning 12 error, logging 380 management console 18 RAID protection, features 12 Hardware Management Console, system planning 12 HCON 13 hd5 disk 108, 427 hd6 paging space 186 moving 189 header files 132 high-function terminal 17 histexpire 482 histsize 482 HMC 12, 185, 360 **HOME 488** 

### HOST 360

host name resolution 161–162 /etc/resolv.conf 162–163 /etc/resolv.conf related problems 163 domain name server 163 domain name server unreachable 163 resolver routine 161 syslogd 164 hot plug manager remove 413 replace 413 Hot Plug Task interface 408 hot spare physical volume 218

# I

I/O bandwidth 357 slot 19 identifying hardware problem 405 required devices, system planning 12 ifconfig, command 170 image.data 56, 448 implementation backup strategy 458 increase paging space 187-188 system availability 17 incremental backup 459 industry standards, UNIX 131 inet 167 inet6 167 inetd 151, 153 comsat 154 fingerd 154 ftpd 154 refreshing 153 rexecd 154 rlogind 154 rshd 154 starting 153 stopping 156 subservers 154 talkd 154 telnetd 154 tftpd 154 uucpd 154

information mechanisms 378 init 537 network 151 initdefault 95 action, /etc/inittab 98 initial architecture, system planning 12 initialization process /etc/inittab 96 Initializing TCP/IP daemons 151 inode 267 display 277 maximum number of 267 nbpi 267 size 268 structure 267 input device interfaces 17 Input/Output tunable parameters 348 install GNOME 134 installation 45 accept license agreements 44 alternate disk 53 automatic, prerequisites 69 decrease downtime 53 device 32 erasure of hard disk 40 failed, installp command 67 failing, /tmp full 69 fixpack 73 images, creating on hard disk 82 individual fixes 79 installation assistant 45 LED codes 59 Linux applications on AIX 5L 132 method 26 method of installation 38 migration 26 migration install 26 migration, preserver, overwrite 26 mksysb 54 new and complete overwrite 26 new machine 26 optional software 64, 67 options 41 overwrite 26 preservation 27 preview 69 primary language setting 41 process 29

RPM packages 132 using the geninstall command 133 using the rpm command 133 using the SMIT interface 132 select console 35 select hard disk 39 select language 36 select options 42 select terminal type 44 service updates 67 software 64 Trusted Computing Base(TCB) 28 upgrade 26 installation images saving on disk 83 installp, command 62, 64-67, 86 errors 0503-008, /tmp full 69 0503-430, multiple installp running 65 instfix .command 76 instfix, command 62 integrated API's 132 integrity data 268 file system 268 integrity flags 85 operating system 84 Software Vital Product Database 84 internal disks, features 12 Internet address classes 157 addressing 157 InterNIC 158 inter-partition networking 185 invalid boot list 109 **TOC 83** invalid boot list recovering 109 ioo, command 347 iostat, command 330 -A flag 338 -a flag 338 adapter utilization 337 Asynchronous IOutilization 335 CPU utilization 334 -D flag 338 disk utilization 331 -T flag 331, 334

#### Draft Document for Review February 27, 2006 9:30 pm

IPL 135 IPv4 157, 185 IPv6 185 istat, command 277 ITSM 475 Tivoli Storage Manager 475

### J

```
JFS 60
JFS2
compatibility 268
migration 269
rootvg support 269
job control 548
journaled file system 266
```

# Κ

```
KDE 131
kernel
32-bit 206
64-bit 206
change from 32-bit to 64-bit 206
change from 64-bit to 32-bit 206
extensions 17
kill, command 147, 153, 506
Korn shell 135
```

# L

LANG 488 lastboot 348 lastboot.log 348 latest maintenance level 73 LED 201 109 201, damaged boot image 109 223-229 109 223-229, invalid boot list 109 551 110 551, 555, and 557 110 551, corrupted file system 110 552 111 552, 554, and 556 111 552, corrupted super block 111 553 112 553, corrupted /etc/inittab file 112 554 111 554 (see LED 552) 111

555 110 555 (see LED 551) 110 556 111 556 (see LED 552) 111 557 110 557 (see LED 551) 110 codes 59 problems 109 LED codes boot 109 Legacy security interfaces 17 legacy security interfaces long username-enabled alternative 15 level of severity 445 libraries 13 libtool 131 licensed program products 61 limitations of logical volume storage 209 Linux 90 Affinity 130 applications under AIX 5L 130 distributor 131 list content mksysb 452 listing characteristics, physical volume 211 current maintenance level 73 physical partition allocations 212 the maintenance level of software 73 LMB 365 In, command 206 LOAD 360 local variables 525 variables, set, unset and display 526 Local Printer 604 location code 33 log 445 log device creation 277 initializing 277 type 277 logform, command 110, 277 logical memory blocks (LMBs) 365 partition 208, 271 track group 221 volume 271 volume control block 209 volumes 208

logical track group size 221 logical volume file system 269 limitations of storage 209 log device 268 paging 186 login errors 503 login, command 479 logs JFS log, recreating 110 long username-enabled alternative 15 low paging space 187 LP see logical partition 208 lp, command 604 lpadmin, command commands Ipadmin 635 LPAR 24 features 19 validation tool, system planning 22 lpd, command 151 LPDEST 488 LPP 61 lpg, command 616 lpr, command 604, 616, 619 lprm 620 lpstat, command 615, 617, 619 Isattr, command 190, 193, 350 lscfg, command 190, 351 Isdev, command 167, 190, 192, 350, 406 lsgroup and lsuser commands 404 Isitab, command 99, 113 Islpp, command 73 Islv, command 109 Ismcode, command 351 lsof, command 131 lsps, command 188 lspv, command 211 Isrsrc, command 356 Isslot, command 351, 406-407 lssrc, command 154, 164 Isuser, command 479, 494 lsvg, command 226, 269 LTG 221 LV see logical volumes 208 LVCB see logical volume control block 209 LVM 208 limitations 209

logical partition 208 logical volume control block 209 logical volumes 208 mirror 20 physical partition 208 physical volume 208 physical volumes 210 volume group 208 volume group status area 209 LVT 22 LVT, See LPAR Validation Tool 22

### Μ

m4 131 MAC address netstat 324 mail 566-567 addressing 578 local 578 network 578 on a different network. 578 over BNU or UUCP 578 aliases 574 /etc/aliases.dir 576 /etc/aliases.pag 576 building database 576 create 575 command 379, 489 commands mail 580 mailg 570, 582 mailstats 573, 582 newaliases 576, 582 sendmail 576, 582 smdemon.cleanu 582 daemons 567 sendmail 567 syslogd 567, 572 facility 565 logs 572 files 572 mailer information 573 mailer statistics 573 monitor 378 overview 566 queue 570 files 570 moving 571

#### Draft Document for Review February 27, 2006 9:30 pm

printing 570 processing interval 569 storing 580 folders 580 personal mailbox 580 system mailbox 580 mail facility mailers 566 bellmail 567 BNU 567, 579 SMTP 567 **TCP/IP** 567 UUCP 567, 579 routing program 566 user interface 566 maintaining optional software, updates 72 maintenance level 437 menu 105, 424 mode, access 423 run level 95 maintenance level listing 73 Recommended 63 software products 63 update all 80 updating 73 make 132 manage support call 444 Management mode 359 management mode 360 managing paging space 188 tape backup media 456 maxage 482 maxexpired 482 maxrepeats 483 media damaged 474 I/O, system planning 12 memory 19 display 195 management with PLM 365 managing 357 message 445 of the day file 487 messages 13, 94 888 flashing on operator panel 384

7199IX.fm

metacharacter 551 backslash 552-553 double guotation marks " " 553 quoting 552 single quotation marks '' 553 method, installation 26, 38 mhmail, command 566 microcode management 21 migratelp, command 421 migratepv, command 189, 421 migration bundle 61 install 26 installation 13, 26 partition 220 minage 483 minalpha 483 mindiff 483 minlen 483 minother 483 mirrorvg, command 421 missing files 474 mkinsttape image 448 mkitab, command 99, 537 mklv, command 422–423 mklvcopy, command 421 mknfs, command 137 mksysb 55, 57 BOS boot image 448 BOS install image 448 clone 454 command 448 create bootable 450 dummy table of contents 448 -e option, mksysb, command 450 excluding file system 449 installing 54 integrity check 474 list content 452 restore 454 system backup 448 tape image 448 tape layout 448 mkszfile, command 449 mkuser, command 479, 489 mkvg, command 222, 423 modification time 459 modifying files, using vi 586 monitoring

and managing processes 504 mode 359 root mail 378 single system / cluster 355 xlpstat 359 monitoring mode 359 mount automatic mounts 146 command 142, 272 default mounts 144 error 278 explicit mounts 145 mount point explicit mount 145 NFS file systems 143 predefined mounts /etc/filesystems 141 mount file system 427 mount service network file system 137 mounting file systems network file systems (NFS) 137 move paging space 189 mpage 131 MTU size of a network interface 171 multipath I/O 19 multiprocessor 206

### Ν

named 151, 164 nbpi 267 ncftp 131 netgroups 177 netstat 319 device driver statistics 323 Interface availability 320 MTU size 322 protocol statistics 325 route costs 321 routing table 320 sockets 328 statistics 320 Network File System (NFS) tuning parameters 348 network configuration files 173 file system 266 file system (NFS) 136

### information service (NIS) 146 init 151 installation 13 security 172 system resource controller (SRC) 151 Time Protocol (NTP) 172 tuning parameters 348 network file systems (NFS) /etc/inittab 101 networking 13 new machine, installation 26 new and complete overwrite, installation 26 newpass() 15 newpassx() 15 nextboot 348 NFS changing exported file systems 148 using a text editor 150 using smitty chnfsexp 149 client 137 daemons 136 explicit mounts 145 exporting file systems 137-138 temporarily 141 using smitty mknfsexp 138 verify exports using showmount 139 mknfs command 137 mount point 145 mounting file systems 137, 141 /etc/filesystems 141 automatic mounts 142, 146 explicit mounts 142, 145 predefined mounts 141, 143 using smitty mknfsmnt 143 mounting process 142 automatic mounts 142 default mounts 144 predefined mounts 143 network information service (NIS) 146 NFS daemons /usr/sbin/biod 143 /usr/sbin/nfsd 142 /usr/sbin/rpc.mountd 143 automountd daemon 146 starting NFS daemons 137 NFS files /etc/filesystems 141 NFS services 137

#### Draft Document for Review February 27, 2006 9:30 pm

remote procedure call (RPC) 136 services 137 unexporting a file system 141 using a text editor 141 unmounting an automatic mount 150 unmounting an explicit mount 150 NFS mounting process /etc/rc.nfs 142 /usr/sbin/nfsd daemons 142 binding 143 file handle 143 NFS services mount service 137 remote file access 137 nfso, command 347 nice, command 507 NIM client role 47 configure a NIM client 52 configure a NIM master 50 lpp\_source resource 49 machines 47 master role 47 mksysb resource 49 Network Installation Management 47 resources 48 roles 47 SPOT resource 49 using EZNIM 49 nl, command 135 NLSPATH 488 no, command 347 non responsive boot process 101 normal boot list 102 ns 167 nslookup, command 429 NTP 172 ntp.conf 172 number of processors 206

# 0

```
object
add 122
class 120
create 122
data manager 120
delete 122
display 122
```

7199IX.fm

oriented database 120 show 122 object class adding object to a class 122 create 122 drop 122 Object Data Manager 128 object data manager descriptor 120 object classes 120 objects 120 stanza 271 **OBSOLETE filesets** 13 ODM 56,60 basic components 120 commands 121 database, corrupted 111 examples 120 information 120 location 121 synchronization 94 ODM commands odmadd 122 odmchange 122 odmcreate 122 odmdelete 122 odmdrop 122 odmget 122 odmshow 122 odmget 125 odmget, command 123-124, 126 off action, /etc/inittab 98 once action, /etc/inittab 97 ondemand action, /etc/inittab 98 open source tools 130 operating modes, PLM 359 optional software installing 67 options, installation 41 oslevel, command 63 overwrite, installation 26 overwriting existing information 26 ownership, file and directory 513

### Ρ

packages 61 paging space commands 189 deactivate 190 detect low 187 display 188 hd6 186 increasing 188 managing 188 move 189 overview 186 reducing 188 remove 189 temporary 188 tips 187 part numbers, display 190 partition inter-partition networking 185 migrating 220 Partition Load Manager 358 donor 362 excess weight 364 requestor 362 resource management policies 362 passwd, command 479, 489, 491 password controls 482 reset root password 423 **PATH 488** variable 135 pax, command 392 PCI adapter exchange 414, 418 placement reference 22 PCI Hot Plug Manager 406 configure 416 menu 410 unconfigure device 412 PCT 360 performance 357 bottleneck 331 perfpmr building and submitting a test case 437 command 433 perfpmr command filesets 438 installation 439 PROBLEM.INFO file 441

perfpmr files config.sh 434 emstat.sh 434 filemon.sh 434 iostat.sh 434 iptrace.sh 434 monitor.sh 434 netstat.sh 435 nfsstat.sh 435 pprof.sh 435 ps.sh 435 sar.sh 436 tcpdump.sh 436 tprof.sh 436 trace.sh 436 vmstat.sh 436 permissions, file and directory 513 PEX 13 PEX-PHIGS 13 PGSTL 360 PHP 131 physical location, display 191 partitions 208 processor 19 volume 24, 208 volumes 210 physical partition listing allocation 212 physical volume allocation options 214 availability 215 boot record 218 hot spare 218 listing characteristics 211 migrating data 218 physical volumes listing information 211 piobe, command 604 placement reference, PCI adapter 22 planning, system 21 PLM 358 operating modes 359 PMR, See Problem Management Record 446 portmap 151 port number 157 remote procedure call (RPC) 156 starting 157 power

#### Draft Document for Review February 27, 2006 9:30 pm

on self test 92 supply 18 POWER Hypervisor 185, 358 POWER3 14 POWER4 14 POWER5 14 powerfail action, /etc/inittab 98 PowerPC 14 powerwait action, /etc/inittab 98 PP see physical partition 208 predefined mounts network file systems 143 preparation, installation 29 prerequisites automatically installing 69 refresh, subsystem 540 preservation install 26 installation preservation 27 preservation, installation 27 preserving /var file system /etc/preserve.list file 27 rootvg 26 user data 27 preventing user logins 501 preview fix information 82 software installation 69 previous boot device 102 primary language setting, installation 41 print commands 605 configuration file 614 job 603 spooler 604 printer backend 605 diagnostics 625 trouble shooting tips 625 printer backend functions 605 priority of a process 507 Problem Management Record 446 problem request alter level 446 proccred, command 340

7199IX.fm

process init 94 process, priority 507 processes 542 background 543 daemon 543 foreground 543 monitoring and managing 504 zombie 543 processor management with PLM 365 procfiles, command 340 procflags, command 340 procldd, command 340 procmap, command 340 procmon, command 340 global statistics area 341 process table of the 342 procrun, command 340 procsig, command 340 procstack, command 340 procstop, command 340 proctree, command 340 procwait, command 340 procwdx, command 340 products software, removing 72 profile, partition 19 program temporary fix 62 Program Temporary Fix, see PTF protocols ARP 185 ICMP 185 IPv4 185 IPv6 185 prtconf, command 352 ps, command 501, 504 PS1 502 PS2 502 PS3 502 PS4 502 PTF 62, 437 PTFs and APARs 62 putuserpw() 15 putuserpwx() 15 putuserpwxhist() 15 putuserwhist() 15 PV see physical volume 208 PVID 60.210 pwdck attributes entry 401

passwd 401 user 401 Python 131

# Q

qcan, command 620 qchk, command 616, 618–620 qdaemon 537, 604 qdaemon,command 604–605 qprt, command 604 queue 603 device 603 quorum, volume group 20

### R

RAID 20, 24 0 20 0+1 21 1 20 10 21 5 20 devices 405 hot plug devices 406 hot plug devices menu 410 RAM 60 RAM file system boot RAM file system 92 RAS 476 ras\_logger, command 297 raso, command 347 rc files 115 /etc/rc 115 rc.boot 115 rc.net 116 rc.tcpip 116 rc.boot 94 boot phase 2 93 boot phase 3 94 real memory 186 printer 604 reassign hard disk 26 rebuild JFS log 111 recompile and run a Linux application on AIX 5L 132 **RECOVER\_DEVICES 56** recovering

#### Draft Document for Review February 27, 2006 9:30 pm

corrupted /etc/inittab file 112 corrupted CuDv database 111 corrupted file system 110 corrupted JFS log 110 corrupted super block 111 damaged boot image 109 data, maintenance mode 423 from a non responsive boot process 101 from over-quota conditions 282 installp failure 67 invalid boot list 109 JFS log 110 system configuration 111 recreate boot image 110 Red Hat 131 Redbooks Web site 646 Contact us xxvi redirection examples 561 stderr 561 stderr, standard error 557 stdin 558 stdin, standard input 557 stdout 559 stdout, standard output 557 reduce paging space 188 reducevg, command 421-422 redundancy 459 redundant 18 refresh 156 daemon 540 refreshing a daemon 540 group of subsystems 540 inetd 153 prerequisites, subsystem 540 sendmail daemon 568-569 subsystem 540 reinstalling system 448 rejecting applied updates 66 software updates 71 updates 66 relative or absolute path 135 path structure 454 Reliability, Availability, Serviceability parameters 348 Reliable Scalable Cluster Technology 355

remote printer 604 procedure call (RPC) 156 remote file access network file systems 137 remote procedure call (RPC) network file system 136 remove, crontab 535 removeing existing device configuration 196 paging space 189 removing installed software 66 saved files, committing software 70 software products 72 the crontab file 535 updates 66 user account 497 renice 507 repair log repair 420 replace disk 406 replacing disk 420 error log 420 failed disk 422 functional disk 421 hot plug adapter 406 hot plug devices 405 mirrored disk 421 procedure 414 scenario 407 requestor, PLM 362 required devices, system planning 12 reset root password 423 resize rootvg 26 resolver routine 161 resource allocation 363 class 356 controlling 355, 357 manager, RSCT 356 Resource Monitoring and Control 355 resources, system planning 21 respawn action, /etc/inittab 97 restart system resource controller (SRC) 538

7199IX.fm

restarting SRC 538 TCP/IP daemons 152 restbase, command 93 restore mksysb 454 restvg command 423 rexec \$HOME/.netrc 174 permissions 174 automatic login 174 command 174 rexecd 154 rlogind 154 rm, command 136 RMC, See Resource Monitoring and Control 355 rmdev, command 196, 421-423 rmfs, command 150, 274, 422 rmitab, command 99 rmlvcopy, command 421 rmps, command 190 rmuser, command 479, 497 rollback 459 from alternate disk install 55 rootvg 56 access maintenance mode 423 cloning 54 preserving 26 resize 26 round robin, paging space 187 route 164 routed 151 RPM packaging 131 rpm, command 134 RSCT, See Reliable Scalable Cluster Technology 355 rshd 154 rsync 131 run levels 112 changing 113 executing rc.d scripts 114 history of previous 113 running preview option for viewing 82 rwhod 151

### S

sar, command 308 report output 308 savebase, command 111 savevg, command 452 saving installation images, /usr/sys/inst.images directorv 83 ODM database 111 sawfish 131 schedo, command 347 schedule, at job 527 SCSI and SCSI RAID hot plug manager 406 device configuration 17 devices 405 SCSI and SCSI RAID Hot Plug Manager menu 410 SCSI, see physical volumes 208 security packages 381 policy 27 services, RSCT 356 SECURITY group 478 select boot option 31 console, installation 35 hard disk, installation 39 language, installation 36 options, installation 42 terminal type, installation 44 select, command 502 sendmail 151, 175, 566, 569-570 daemon 567 qpi variable 569 queue processing interval 569 sendmail daemon autostart, refreshing, status 569 starting 568 sensitive data, erasure 46 serial number 445 numbers, display 190 server bundle 61 servers network file systems 137 service boot list 102 processor 18 service updates installing 67 serviceability 18

severity level 445 shared processor partitions 359 shell attribute 485 shutdown, command 428 sh-utils 131 single point of failure 18 skulker, command 290 slot state 413 SMIT 57, 127 update /etc/inetd.conf 153 SMIT fast path alt\_clone 55 alt\_mksysb 55 smit mkroute 164 smit mktcpip 165 smit route 164 smitty bffcreate 83 smitty install\_commit 70 smitty install\_latest 68 smitty install\_reject 71 smitty install\_remove 72 smitty install update 67 smitty instfix 79 smitty show\_apar\_stat 79 smitty update\_all 80 smitty update\_by\_fix 79 SMS menu 30 **SNA** 13 snap, command 393 software applying 64 cleaning up failed installation 67 committing 64 components 84 installation 68 installing 64 maintenance level, products 63 odm software object classes 84 rejecting 66 rejecting updates 71 removing 66 removing copies 70 removing products 72 version 445 Software ROS 92 SPCN 18 SPOF, See Single Point of Failure 18 spool directory, at command 528

#### Draft Document for Review February 27, 2006 9:30 pm

SRC 536 srcd 538 SRV4 print 603 SSA, see physical volumes 208 stanza 271 stanzas, tunable file 347 starting group of subsystems 539 inetd 153 maintenance mode 105 portmap 157 print queue 619 sendmail daemon 568 subserver 539 subsystem 539 system resource controller (SRC) 537 **TCP/IP** 151 startsrc 151, 537, 539, 541, 604 flags 539, 541 startsrc, command 539 STAT 360 state AVAILABLE 103 status of sendmail daemon 568 stopping and restarting TCP/IP daemons 151 inetd 156 sendmail daemon 569 TCP/IP daemons 151 the print queue 617 stopsrc, command 151, 156, 541 storage area network 24 storage management concepts 208 disk 207 strategy, backup 458 subservers 154, 536 comsat 154 fingerd 154 ftpd 154 inetd 154 lssrc 154 rexecd 154 rlogind 154 rshd 154 starting 539 talkd 154 telnetd 154 tftpd 154

uucpd 154 subsystems 536, 539 Group Services, RSCT 356 gdaemon 537 Topology Services, RSCT 356 super block corrupted 111 superblock content 266 corruption 278 location 266 recovery 278 support call, manage 444 symon, command 512 swap space 186 swapoff, command 189 symlinks 13 sync, command 428 synchronize 428 sysdumpdev, command 382-383 sysdumpstart, command 388 sysinit action, /etc/inittab 98 syslog output files 379 syslogd 151, 164, 297 daemon 297 System Read Only Storage 92 Resource Controller 138 Resource Controller (SRC) 536 system administrator groups 478 availability 17, 355 configuration, copy 111 documenting configuration 349 dump 381 environment 206 error log 292 kernel 448 log 297 management interface tool 127 management interface tool (SMIT) 127 paging space 186 planning 21 power control network 18 resources 19 run level 95 scalability 355 startup 95 system backup

create bootable 450 system configuration copying 111 system dump copy a 392 copying onto tape 393 crash codes 385 extracting error records from a 296 messages 384 start a 384 system initiated 384 user initiated 387 system error log error log file 293 starting 292 stopping 292 system initialization and boot system startup process 95 system planning design 21 features 12 hardware checklist 12 hardware description hardware description, system planning 22 hardware design 12 Hardware Management Console 12 identifying required devices 12 initial architecture 12 LPAR validation tool 22 upgrade 21 virtualization 12 system resource controller (SRC) /etc/inittab 101, 537 init 537, 539 mkitab 537 network 151 restart 538 srcmstr 537 starting 537 startsrc 537, 539, 604 subserver 536 subsystem 536 telinit 537 update /etc/inetd.conf 153 system startup /etc/inittab entry fields 96-97 initdefault 95 maintenance run level 95

system run level 95 init command 95 startup process 95 system run level 95 System V printing add a local printer 628 add a remote printer 630 manage destinations 633 remove a printer 632 system-defined groups 478 system-integrity checking 27 systems configure 17 design 17

### Т

table of contents error, 0503-005 83 talkd 154 tape duplicate 474 features 12 handling 459 incompatibility 474 set 460 tape image mksysb 448 tapeblksz 448 tar, command 131, 452, 474 tcopy, command 474 TCP 155 TCP/IP \$HOME/.netrc 174 permissions 174 alias delete 170 multiple IP addresses 170 boot without starting 152 ftp 153 ping 153 telnet 153 change IP address 165 ftp 156 gated 151 gateway 164 host name resolution 161 ifconfig 170 inetd 151, 153

#### Draft Document for Review February 27, 2006 9:30 pm

lock files 151 lpd 151 named 151 network interface 153 portmap 156 portmapd 151 route 164 routed 151 rwhod 151 sendmail 151 starting 151 startsrc 151 stopsrc 151 telnet 156 timed 151 traceroute 165 TCP/IP daemons /etc/inittab 101 tcsh 131 tctl commands 457 bsf 458 fsf 458 offline 458 reset 458 rewind 458 rewoffl 458 status 458 telinit, command 537-538 changing run levels 114 telnet, command 156, 166 telnetd 154 temporary paging space 188 **TERM 488** terminal TERM variable 431 values 431 tftpd 154 The CIO LAN device driver interface 17 nlist() interface 17 the RPM package 88 user limits 405 THREAD 504 time out on a printer 621 values in sendmail (in rc.tcpip) 569 values in sendmail (not in rc.tcpip) 569 time, crontab schedule 535

timed 151 **TOC** 77 table of contents 77 Token-ring, features 12 Toolbox RPM packaging 131 topas, command 310, 510 busiest processes screen 317 CPU utilization section 311 disk metrics screen 317 events/queues section 314 File/TTY section 314 memory section 315 network interfaces section 311 NFS section 316 overall system statistics screen 311 paging section 314 physical disks section 312 processes section 313 WLM classes section 313 Topology Services subsystem, RSCT 356 trace 445 traceroute 165 troubleshooting 53 corrupted /etc/inittab file 112 corrupted file system 110 corrupted JFS log 110 corrupted super block 111 damaged boot image 109 file system 278 invalid boot list 109 your installation 53 trusted and non-trusted processes 172 path 27 processes 27 shell 27 Trusted Computing Base 27 (TCB) 28 /etc/security/sysck.cfg 28 /usr/bin/tcbck 28 bos.rte.security 28 critical information 28 features 28 monitoring files 27 system-integrity checking 27 trusted path 27 trusted processes 27 trusted shell 27 tunable

commands 347 files 347 lastboot 348 lastboot.log 348 nexboot 348 parameters 347 tunchange, command 349 tuncheck, command 348–349 tundefault, command 348–349 tuning 347 tunrestore, command 348–349 tunsave, command 348–349 tunsave, command 348–349 tunsave, command 348–349 tunsave, command 348–349 tunsave, command 348–349 tunsave, command 348–349 tunsave, command 348–349

### U

U.S. Department of Defense 172 **UDP 155** umask, command 488 umount, command 422 uniprocessor 206 UNIX industry standards 131 unix\_64 206 unix\_mp 206 UNIX-to-UNIX Copy Program 567, 579 unmirrorvg, command 421 unreachable domain name server 163 update applying 72 committing 66 crontab 533 definition 72 maintenance level 73, 80 rejecting 66 rejecting updates 71 removing 66 upgrade 26 installation 26 system planning 21 user administration commands 479 group 478 using command aliasing 136 PATH search preference 135 uucpd 154

### Draft Document for Review February 27, 2006 9:30 pm

### V

V.R.M.F. (Version.Release.Maintenance.Fixlevel) 63 varyonvg 93 verify content of backup media 474 verify, crontab 534 verifying file system 110 verifying job runs with at command 529 schedules, crontab 534 verifying software preview option 69 VG 221 see volume group 208 VGDA see volume group descriptor area 208 VGSA see volume group status area 209 vi command flags 587 editing a file 595 editor 586, 595, 598, 600 file editor 586 subcommands 588 vi editor adjusting screen 593 appending text 596 command flags 587 editing text adding text 590 changing from command mode 591 changing in input mode 590 copying & moving 591 marking location 590 restoring & repeating 592 find text 598 inserting a line 597 inserting text 595, 597 interrupting & ending 594 limitations 586 manipulating files current info 593 editing list 593 editing second 592 saving 592 moving cursor by character position 589 by line position 589 to sentences 589 to words 589

within a line 588 operational modes 586 auitting 597 replacing text 598 multiple characters 598 multiple occurrences 600 replacing slash marks 601 single character 599 word 598 saving 597 shell commands 594 subcommands 588 vank line 599 viewing BOS installation logs with alog command 58 Virtual Ethernet 185 Memory Manager 357 Memory Manager tunable parameters 348 virtual file system 133 I/O server 19 memory 186 processor 19 virtual Ethernet introduction 185 virtualization, system planning 12 vital product data 190 VMM, See Virtual Memory Manager 357 vmo, command 347 vmstat, command 303 examples 306 key flags 304 report output 305 vmtune, command 348 volume group 208, 221 activate 427 auto varyon 229 big 224 characteristics 229 creating 222 descriptor area 208 format 230 information 108, 226 quorum 229 scalable 225 status area 209 VPD data 190

# W

wait action, /etc/inittab 97 wall, command 113 Web-based System Manager 64 WebSM 64 wget 131 who, command 286, 479, 500 wildcard asterisk \* 551 question mark? 551 wildcards 551 WLM 363 WLM, See Workload Manager 357 Workload Manager 357 Manager, WLM 363

# Χ

X.25 13 X11 fonts 13 X11R3 13 X11R4 13 X11R5 14 X11R5/X11R6 compatibility issues on AIX 5L Version 5 17 X11R6 16 X-Consortium 16 xfig 131 xhost, command 431 xlpstat command 359 xpdf 131 X-server 16

### Ζ

zip 131 zsh 131

the book and hide the others: Special>Conditional Text>Show/Hide>SpineSize(-->Hide:)>Set . Move the changed Conditional text settings to all files in your Draft Document for Review February 27, 2006 9:30 pm book by opening the book file with the spine.fm still open and File>Import>Formats the Conditional Text Settings (ONLY!) to the book files. smooth which has a PPI of 526. Divided 250 by 526 which equals a spine width of .4752". In this case, you would use the .5" spine. Now select the Spine width for To determine the spine width of a book, you divide the paper PPI into the number of pages in the book. An example is a 250 page book using Plainfield opaque 50#

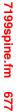

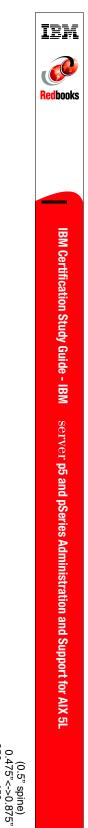

250 <-> 459 pages

smooth which has a PPI of 526. Divided 250 by 526 which equals a spine width of .4752". In this case, you would use the .5" spine. Now select the Spine width for the book and hide the others: Special>Conditional Text>Show/Hide>SpineSize(-->Hide:)>Set . Move the changed Conditional text settings to all files in your the book and hide the others: Special>Conditional TextSettings (ONLY!) to the book files. book by opening the book file with the spine.fm still open and File>Import>Formats the Conditional Text Settings (ONLY!) to the book files. 7199spine.fm 678 To determine the spine width of a book, you divide the paper PPI into the number of pages in the book. An example is a 250 page book using Plainfield opaque 50#

# IBM @server Certification Study Guide -@server p5 and pSeries Administration and Support for AIX 5L Version 5.3

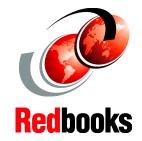

Developed specifically for the purpose of preparing for AIX 5L certification Test 222

Makes an excellent companion to classroom education

For AIX 5L Version 5.3 professionals

This redbook is designed as a study guide for professionals wishing to prepare for the certification exam (Test 222) to achieve: IBM Certified Specialist - IBM @server p5 and pSeries Administration and Support for AIX 5L Version 5.3. The certification validates a broad scope of AIX 5L administration, support, problem determination skills, and the ability to perform general AIX 5L software system maintenance.

This redbook helps AIX 5L professionals seeking a comprehensive and task-oriented guide for developing the knowledge and skills required for the certification. It is designed to provide a combination of theory and practical experience needed for a general understanding of the subject matter.

This redbook does not replace practical experience you should have, but is an effective tool that, when combined with education activities and experience, should prove to be a very useful preparation guide for the exam. Due to the practical nature of the certification content, this publication can also be used as a desk-side reference. So, whether you are planning to take the IBM @server p5 and pSeries Administration and Support for AIX 5L Version 5.3 certification exam, or if you just want to validate your AIX 5L skills, this redbook is for you.

### INTERNATIONAL TECHNICAL SUPPORT ORGANIZATION

### BUILDING TECHNICAL INFORMATION BASED ON PRACTICAL EXPERIENCE

IBM Redbooks are developed by the IBM International Technical Support Organization. Experts from IBM, Customers and Partners from around the world create timely technical information based on realistic scenarios. Specific recommendations are provided to help you implement IT solutions more effectively in your environment.

For more information: ibm.com/redbooks

ISBN

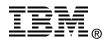